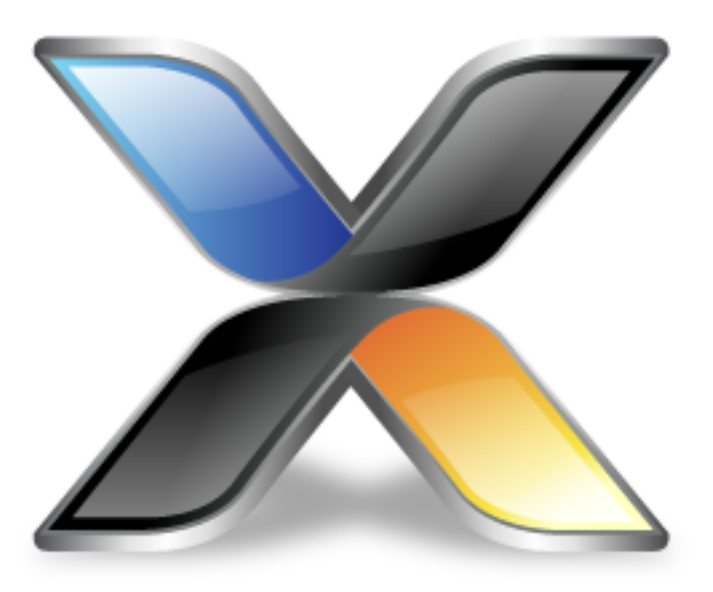

# CrossWorks for ARM Reference Manual

## **Version: 2.3.1.2013030700.17606**

1997-2013 Rowley Associates Ltd.

CrossWorks for ARM Reference Manual

Contents

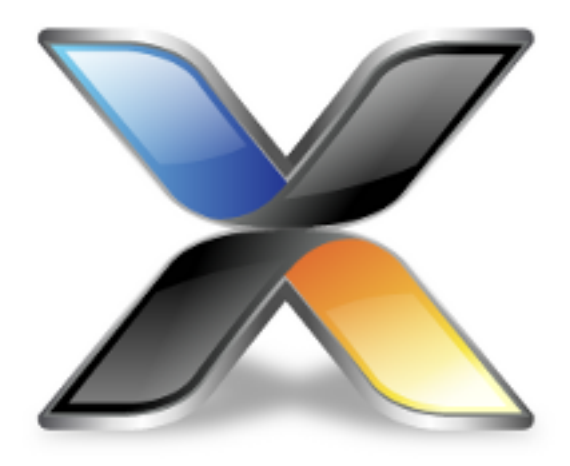

# Contents

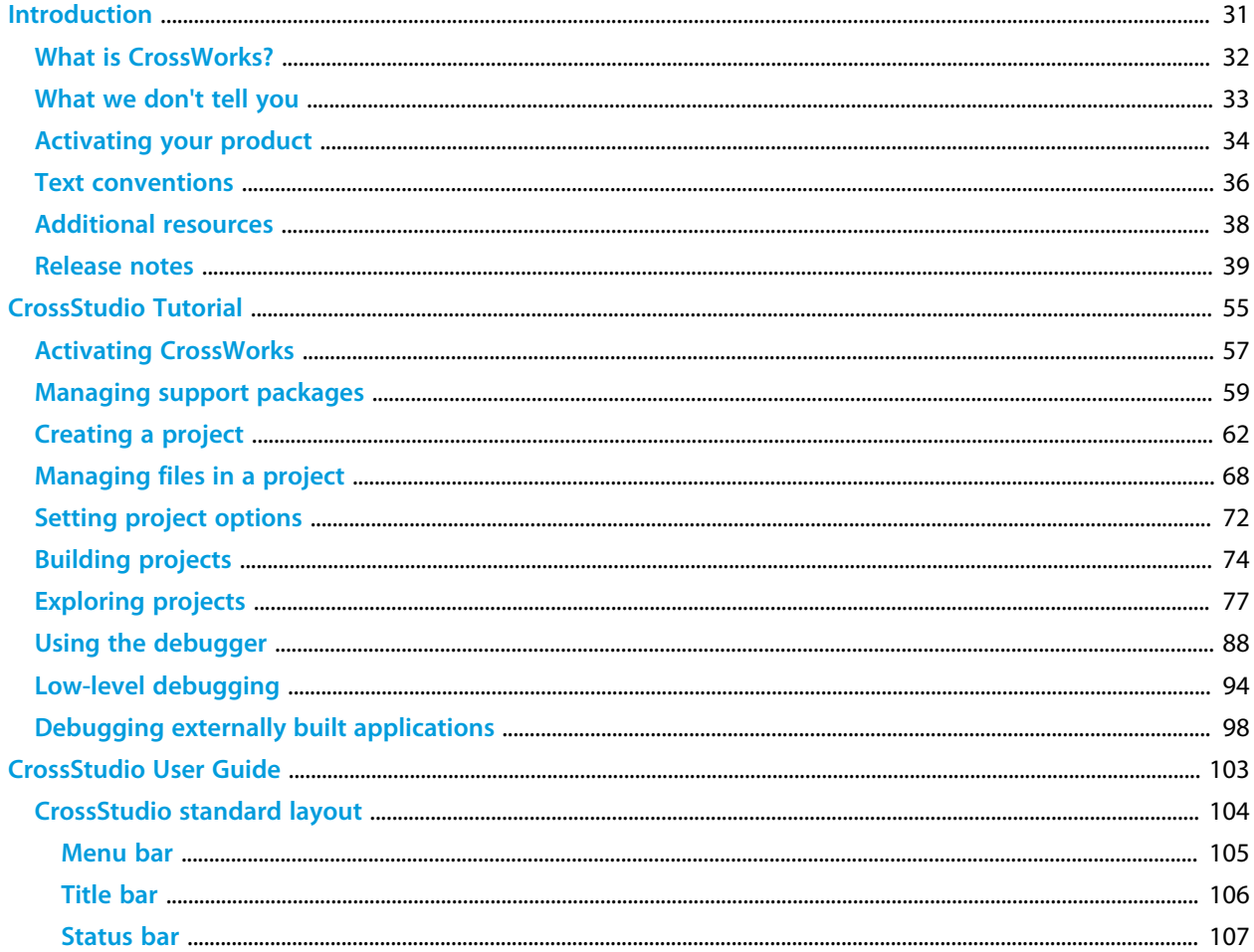

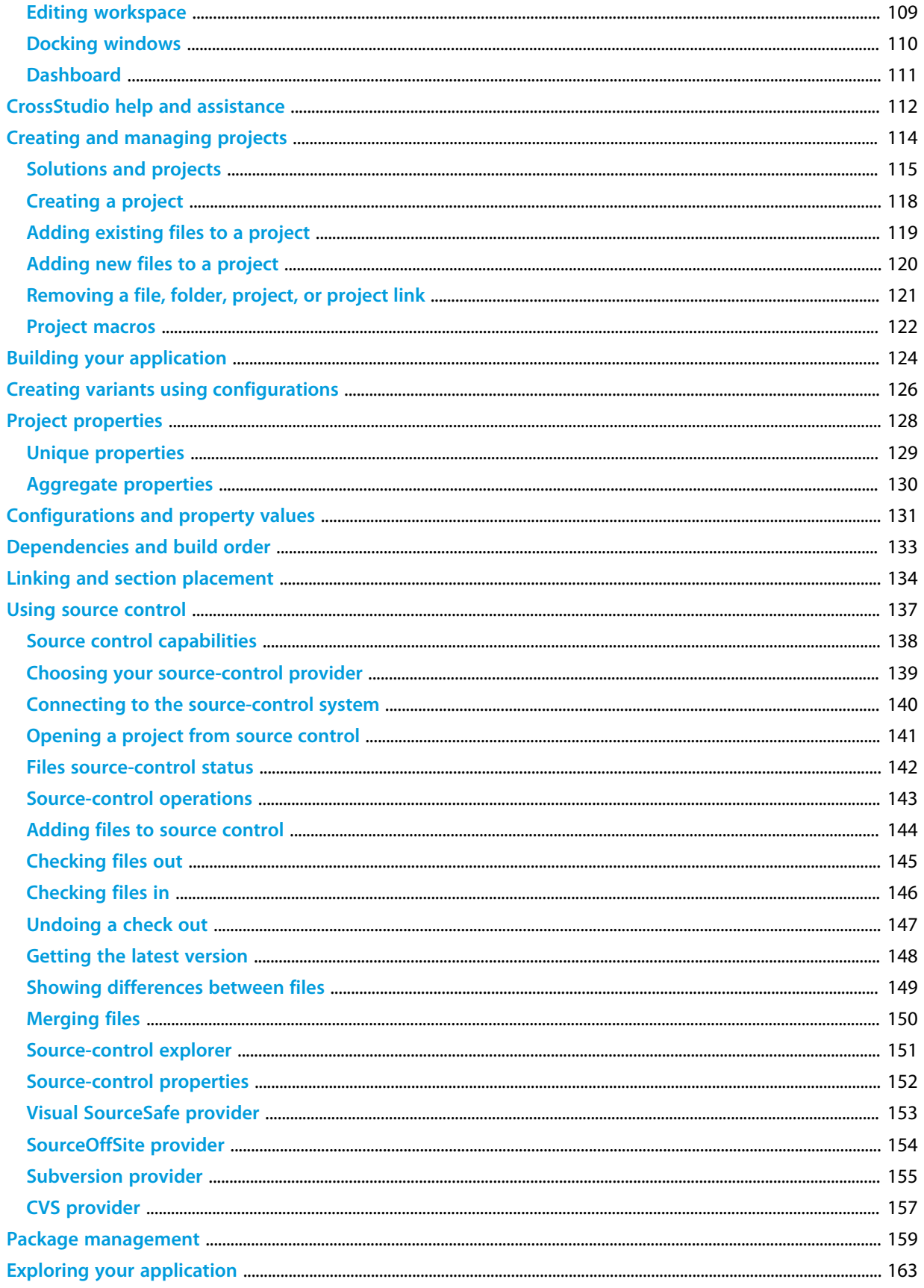

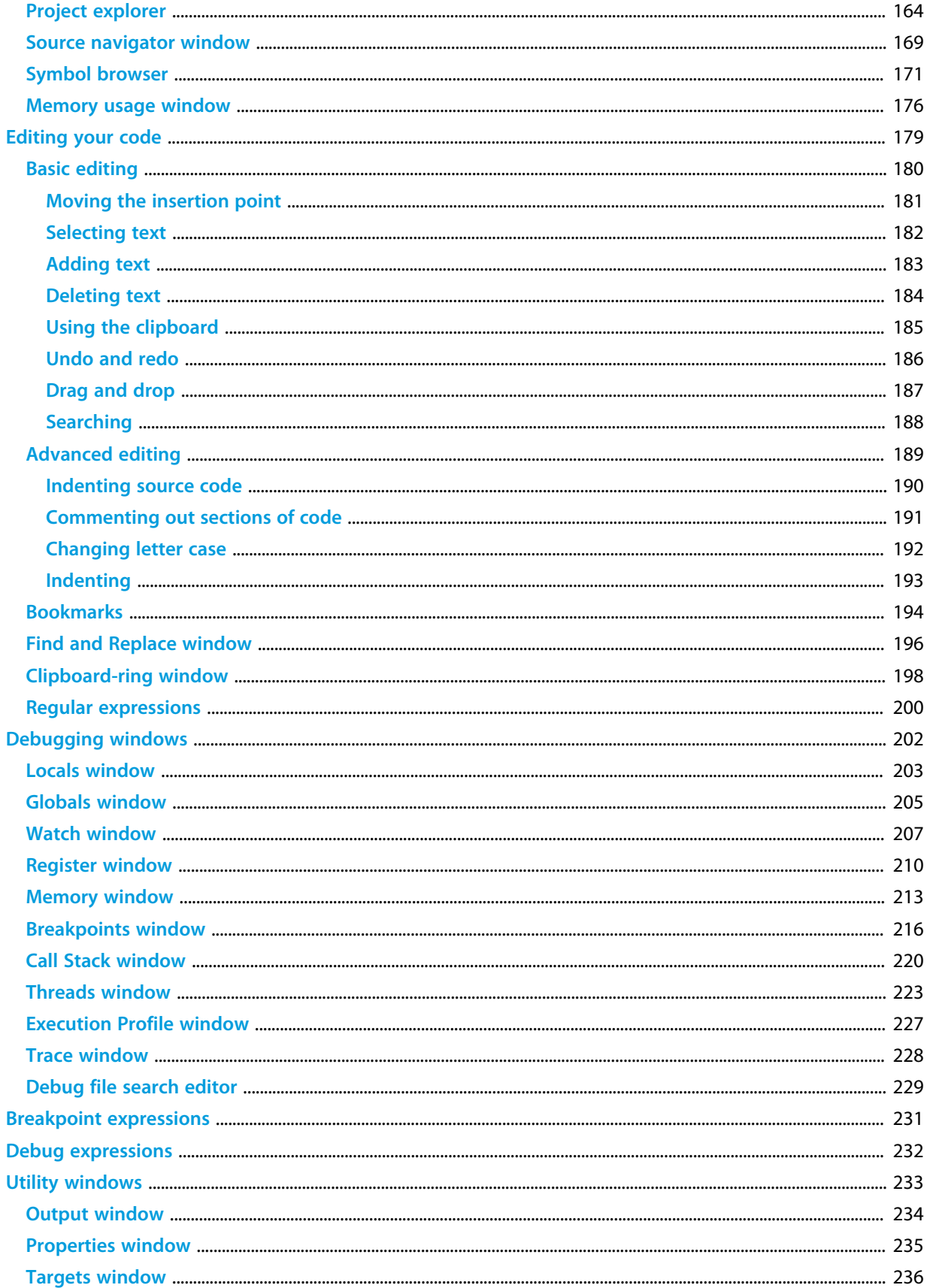

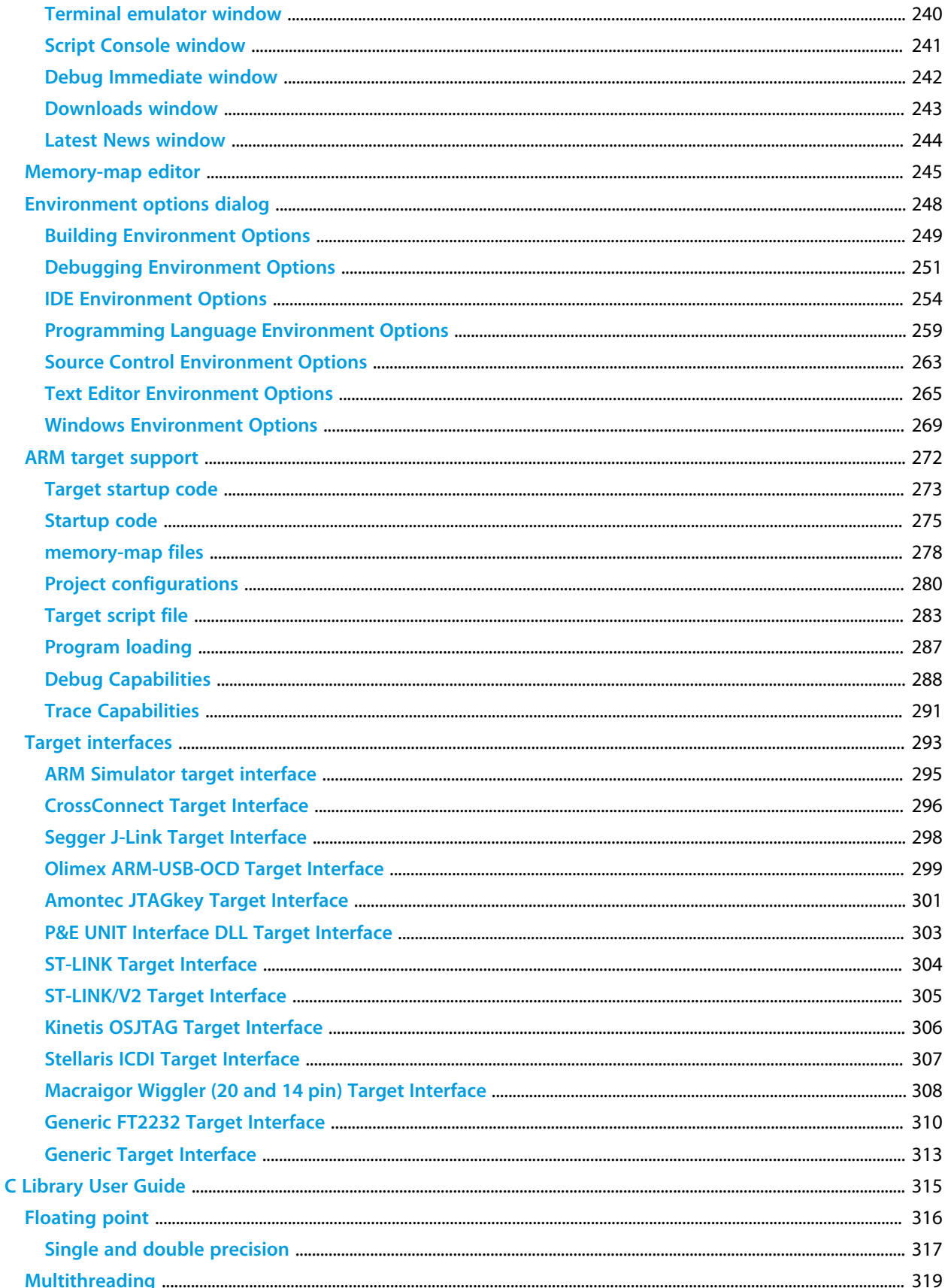

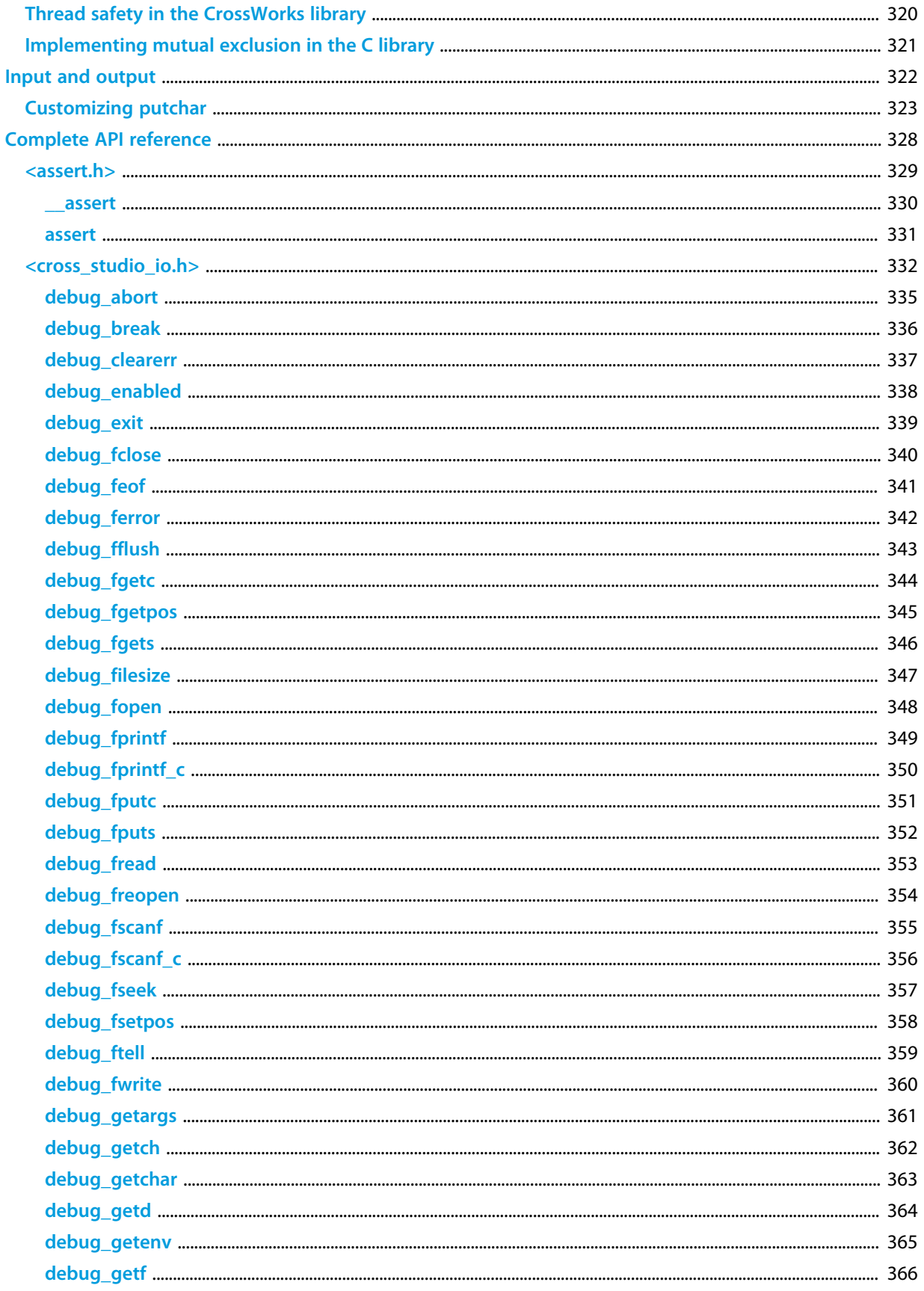

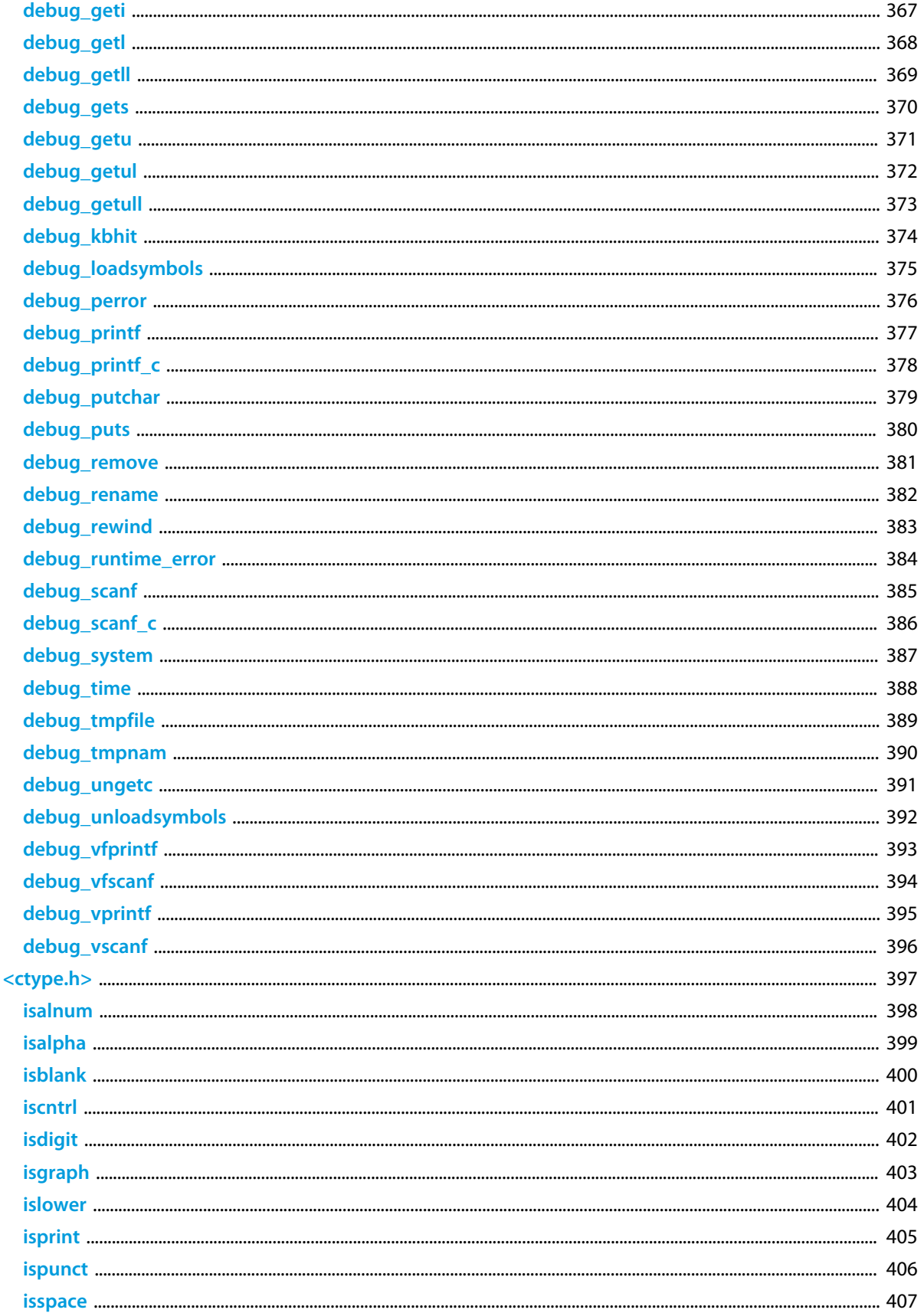

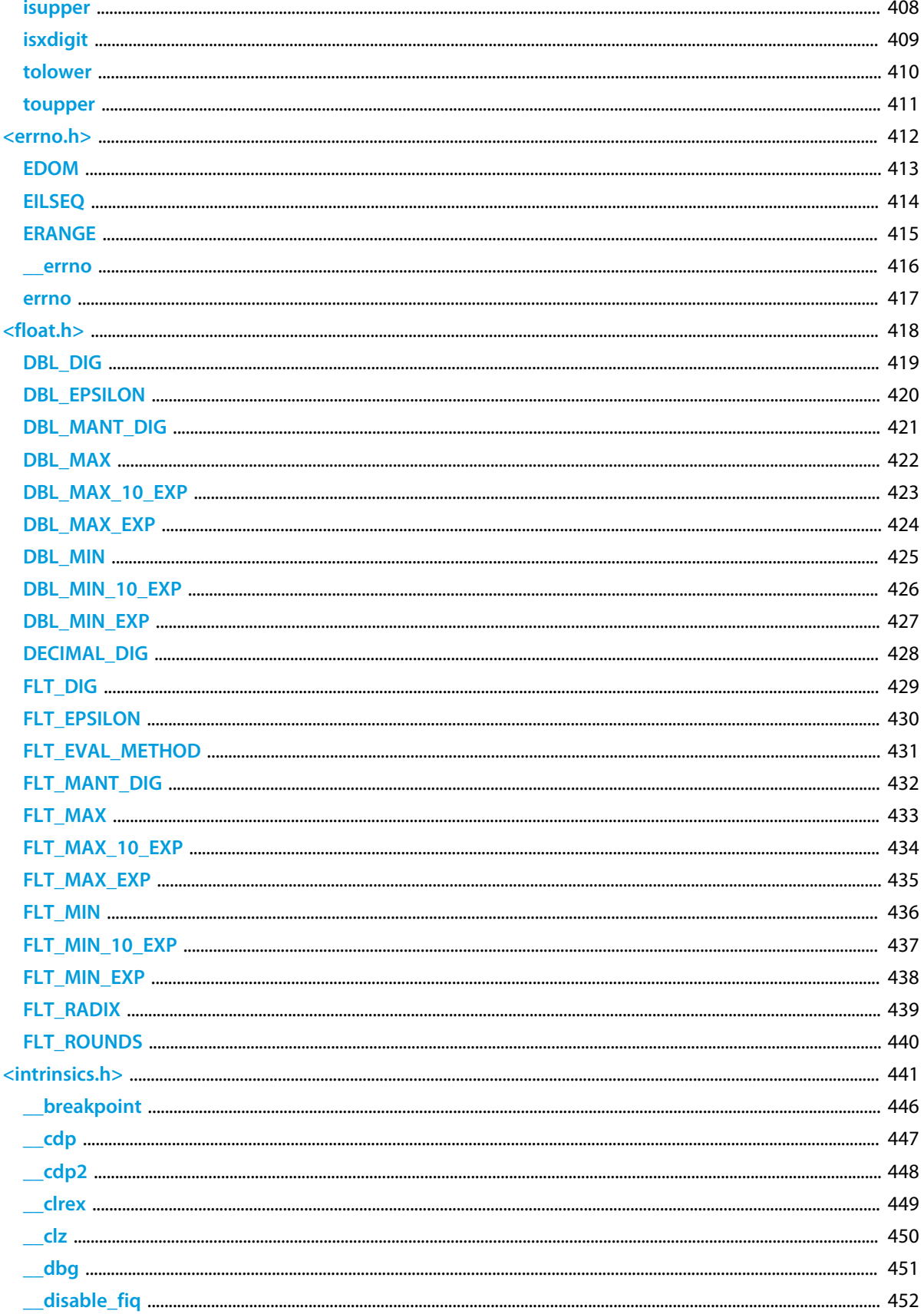

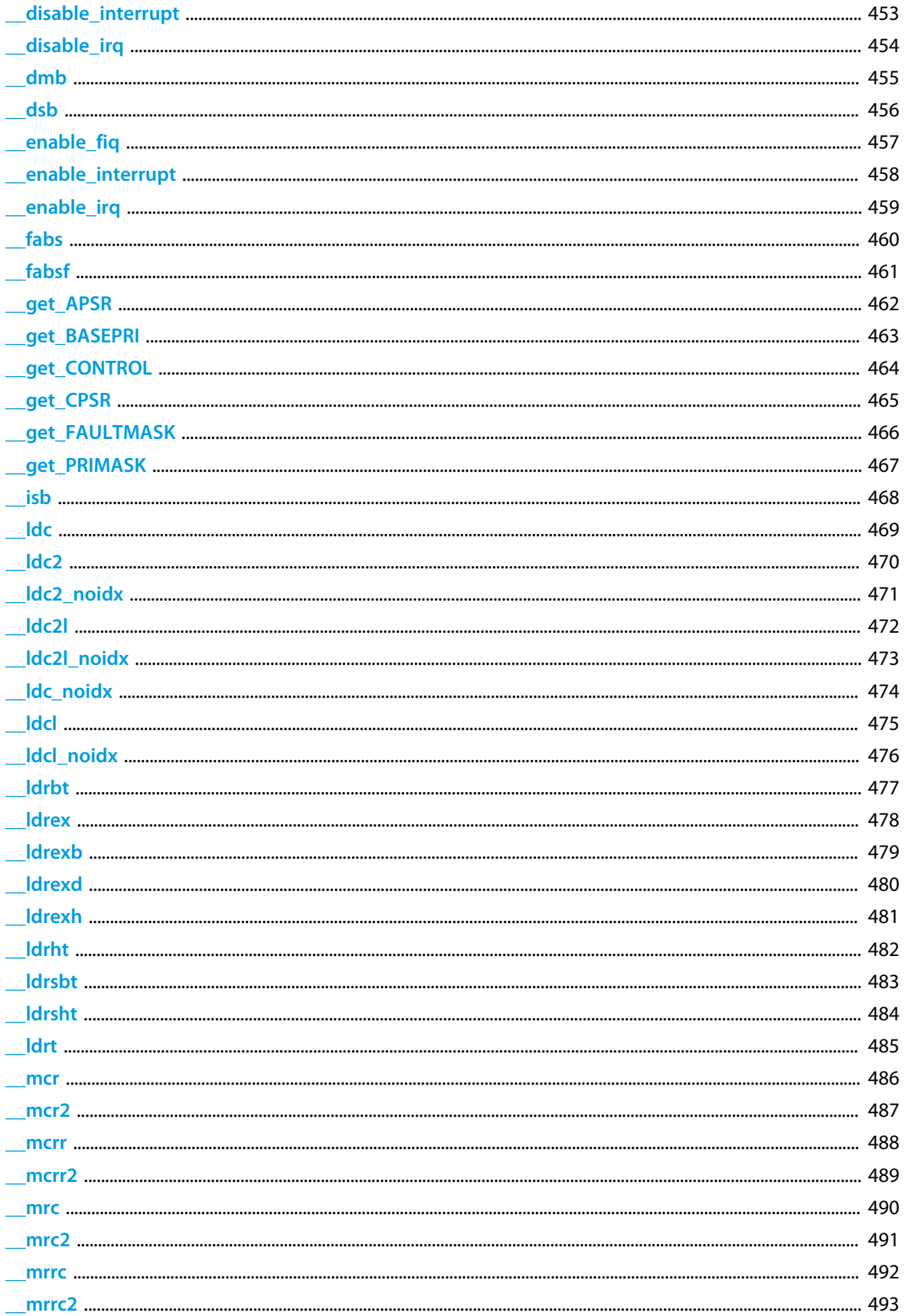

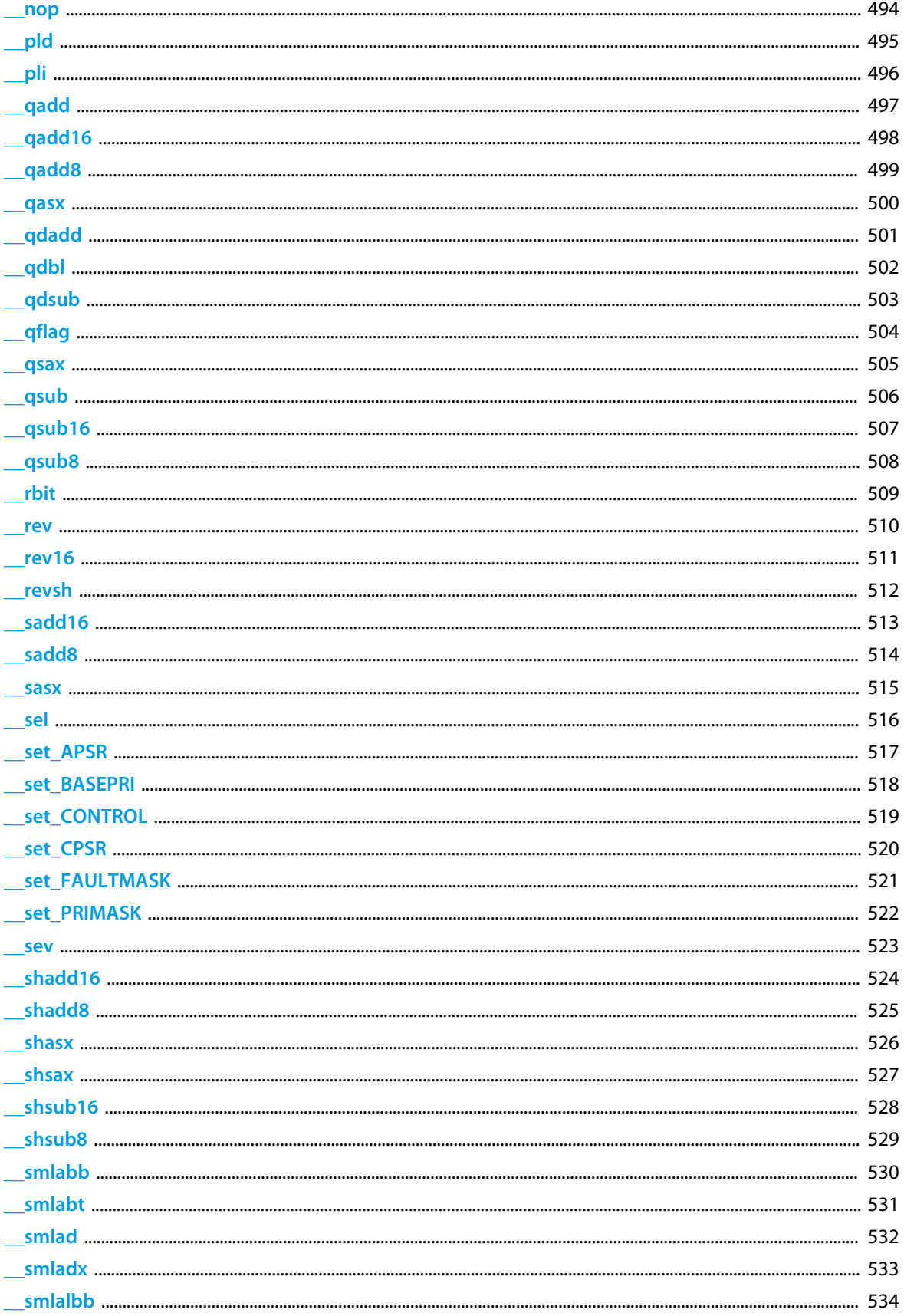

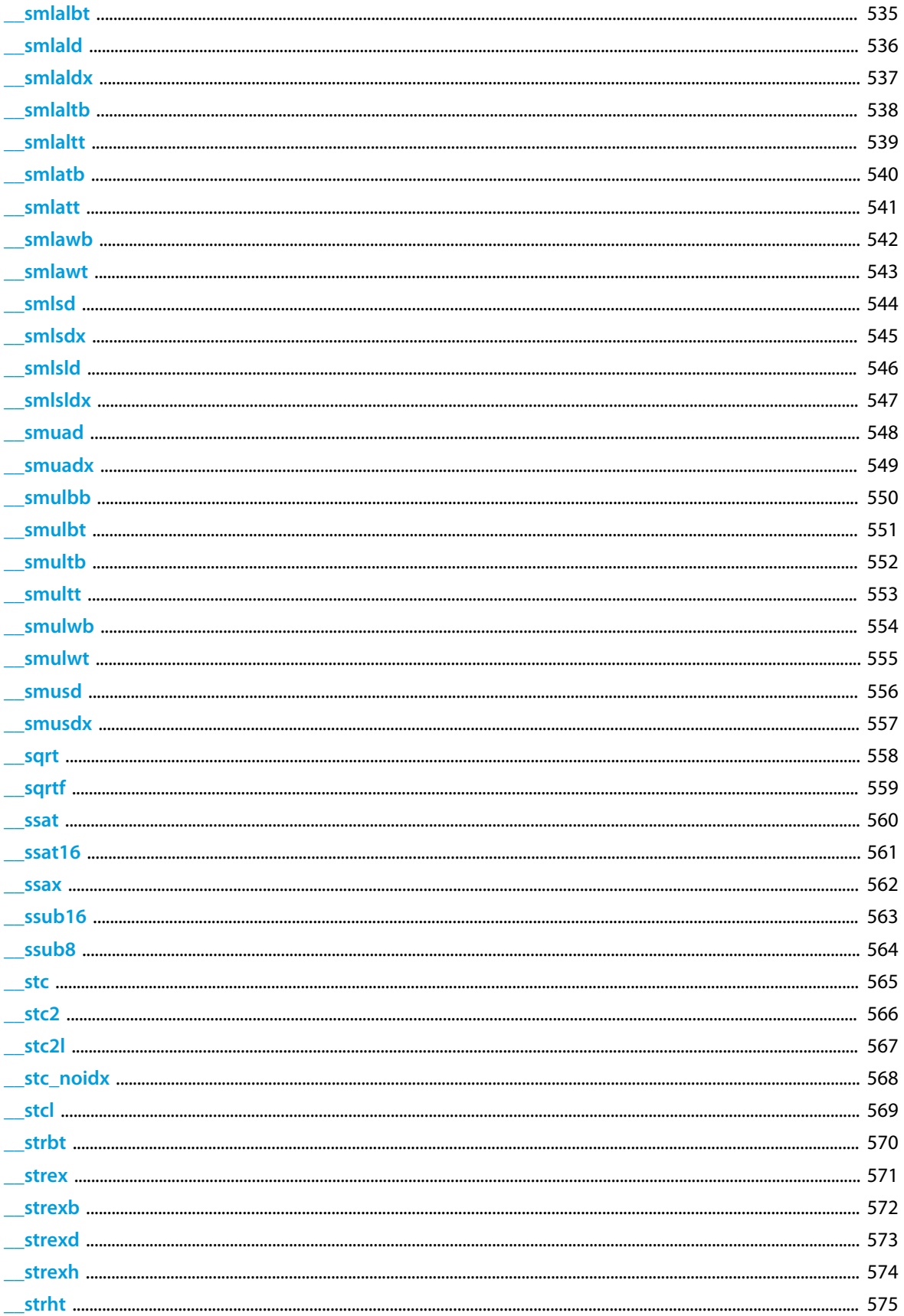

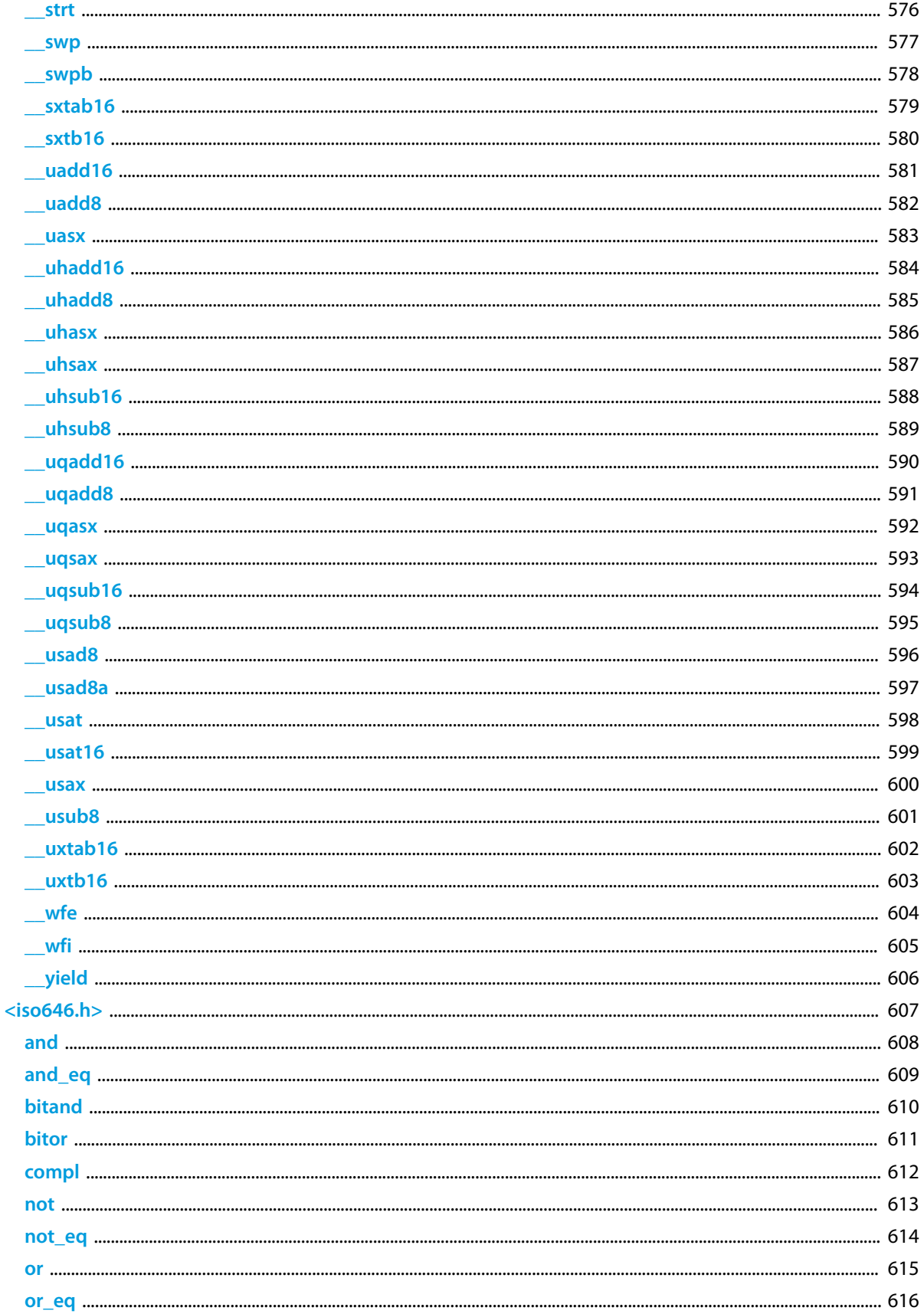

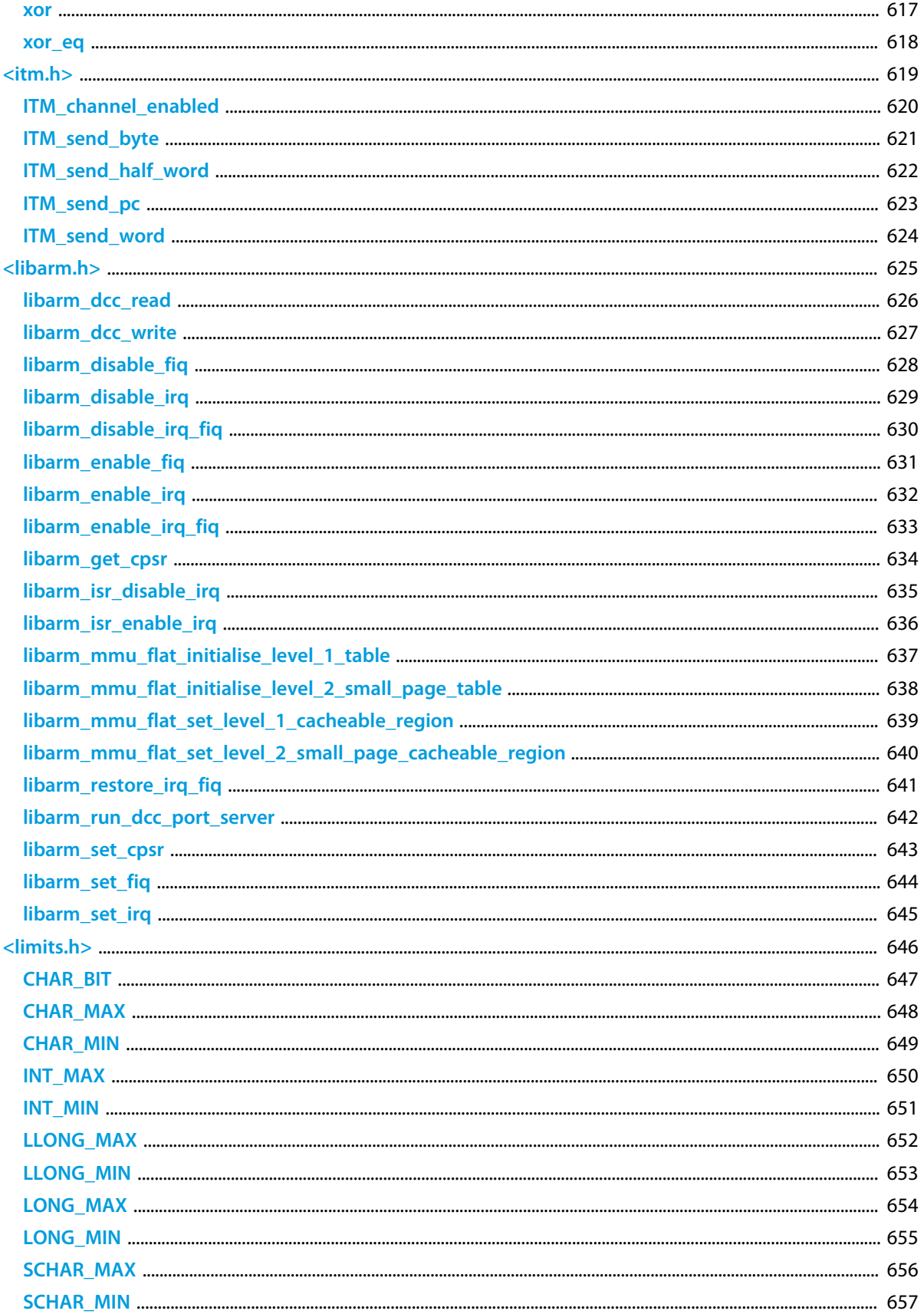

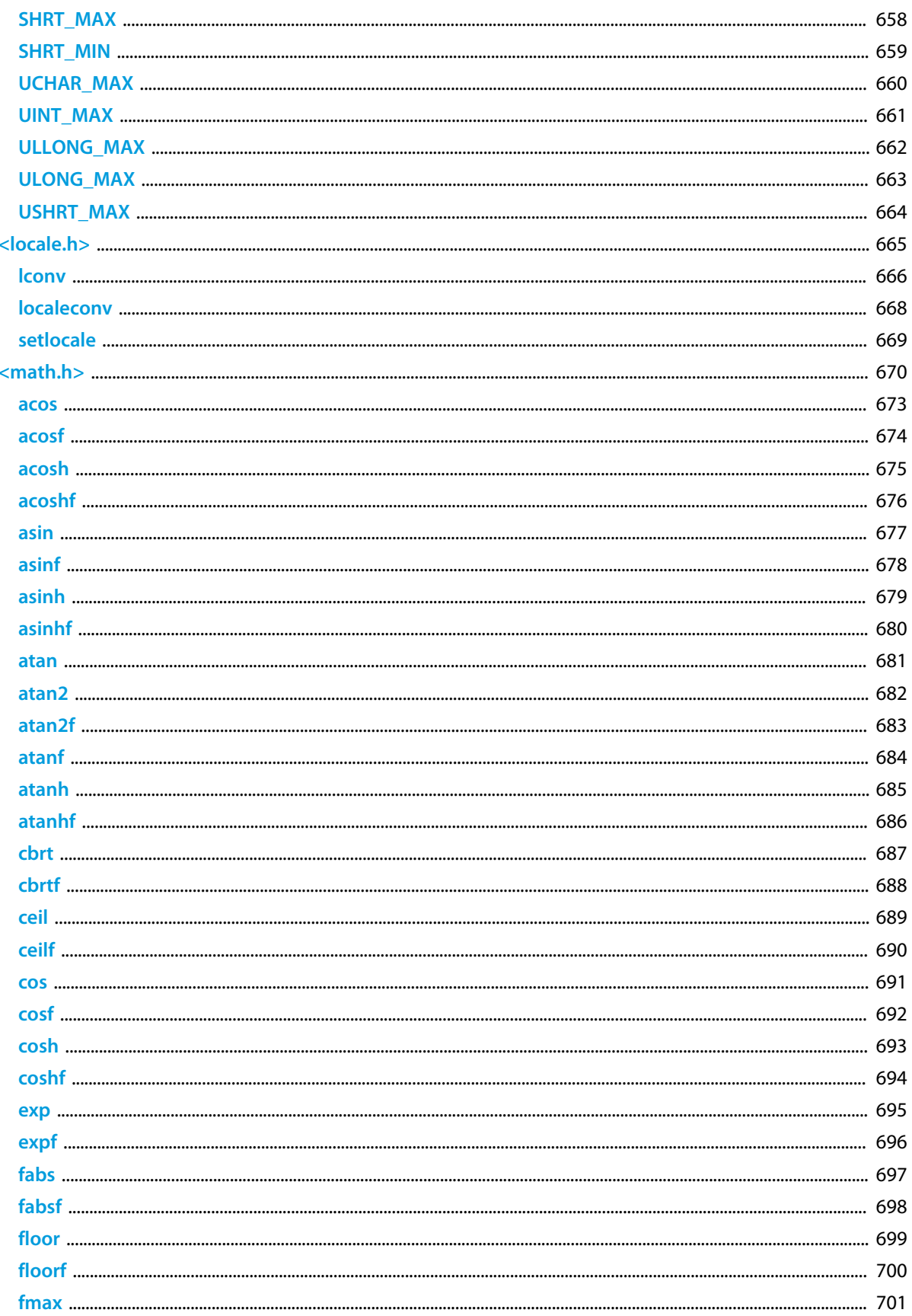

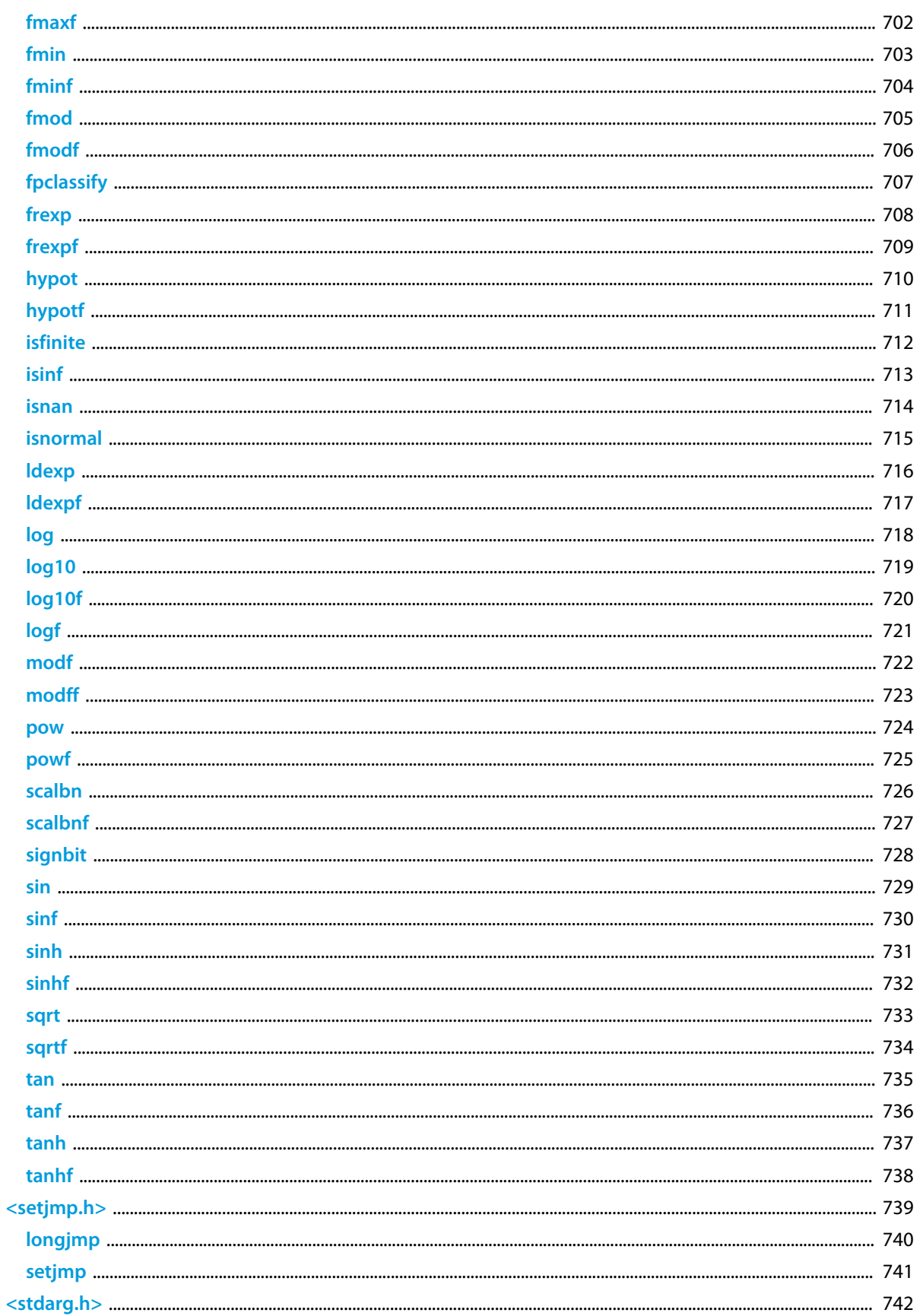

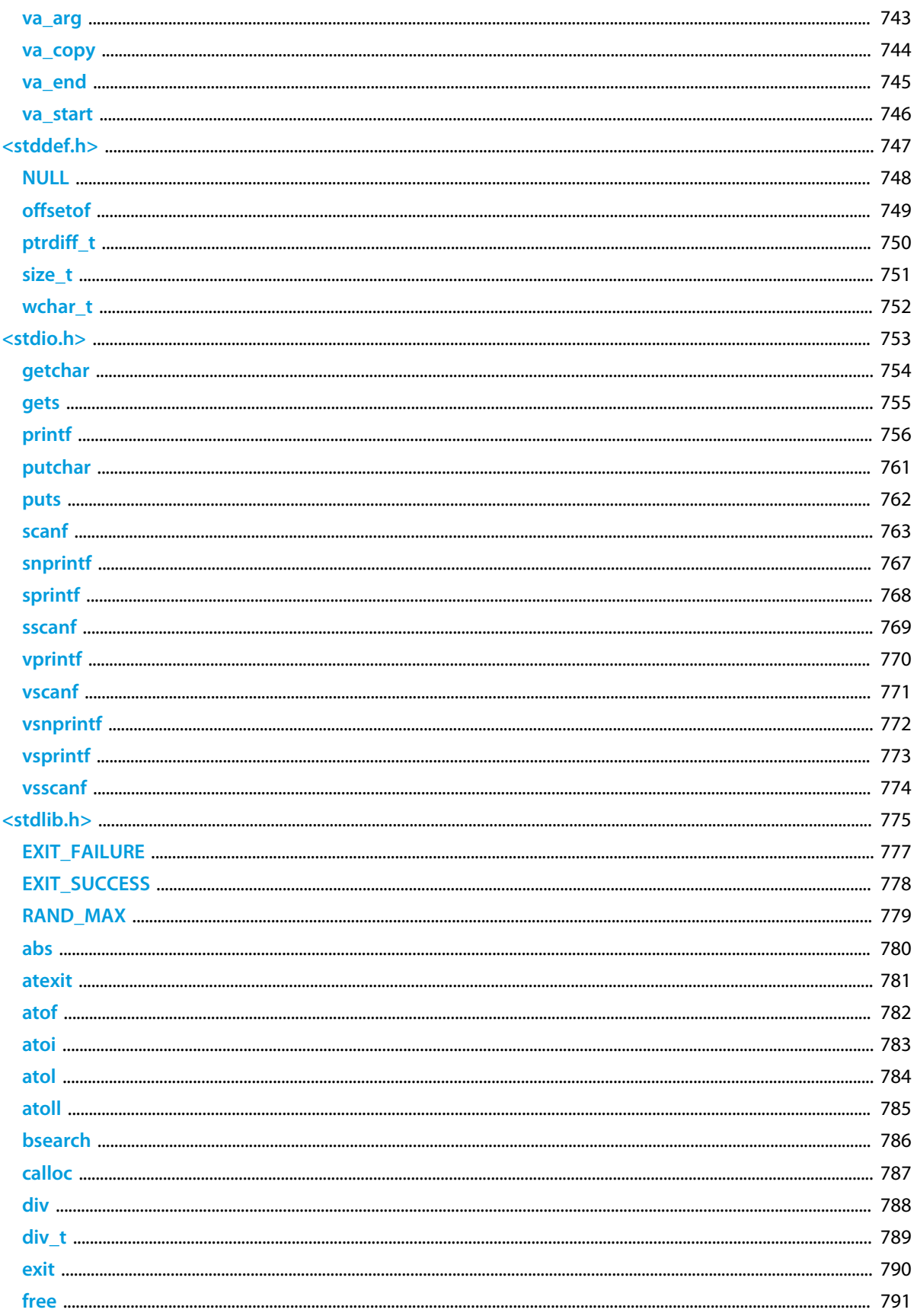

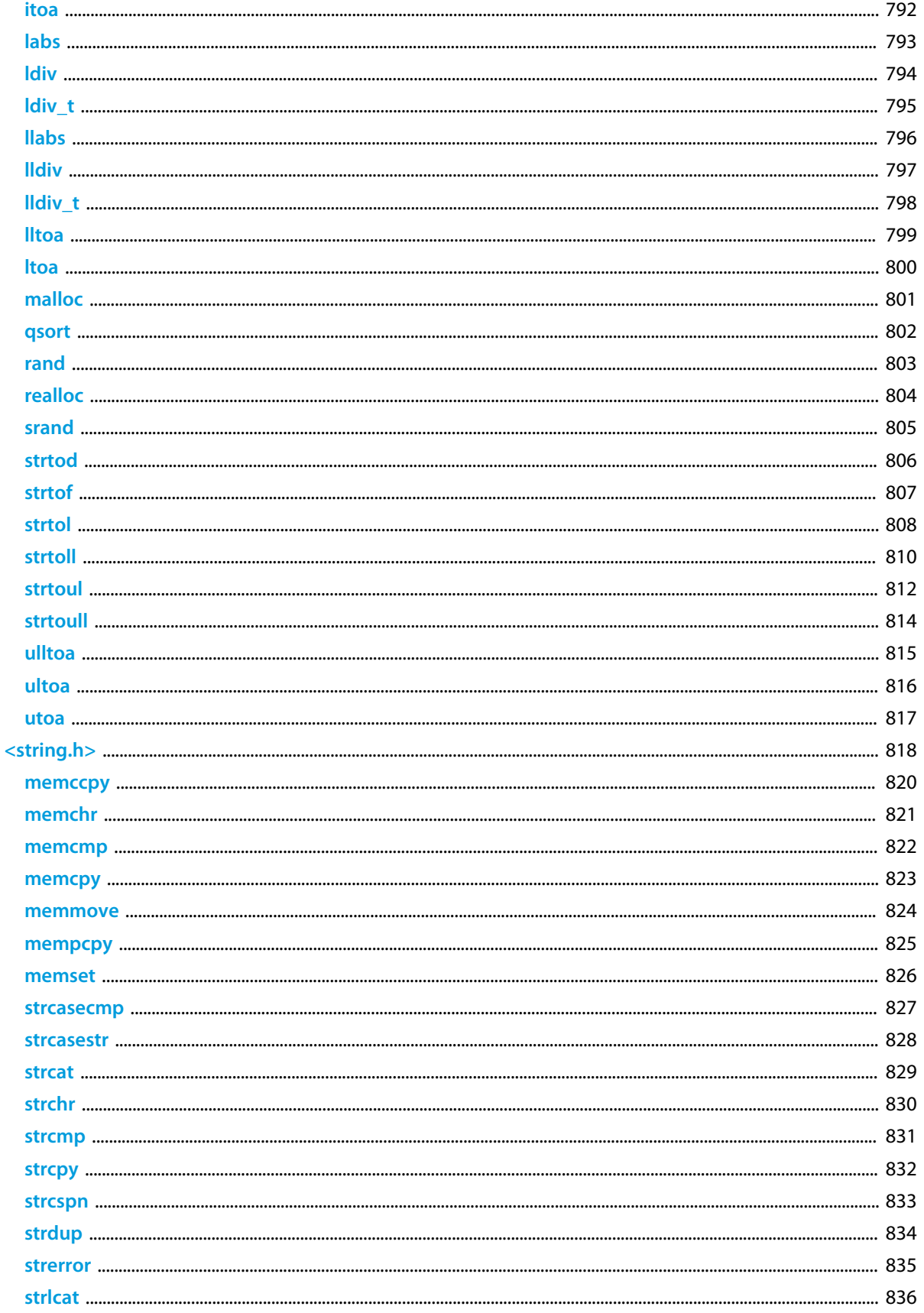

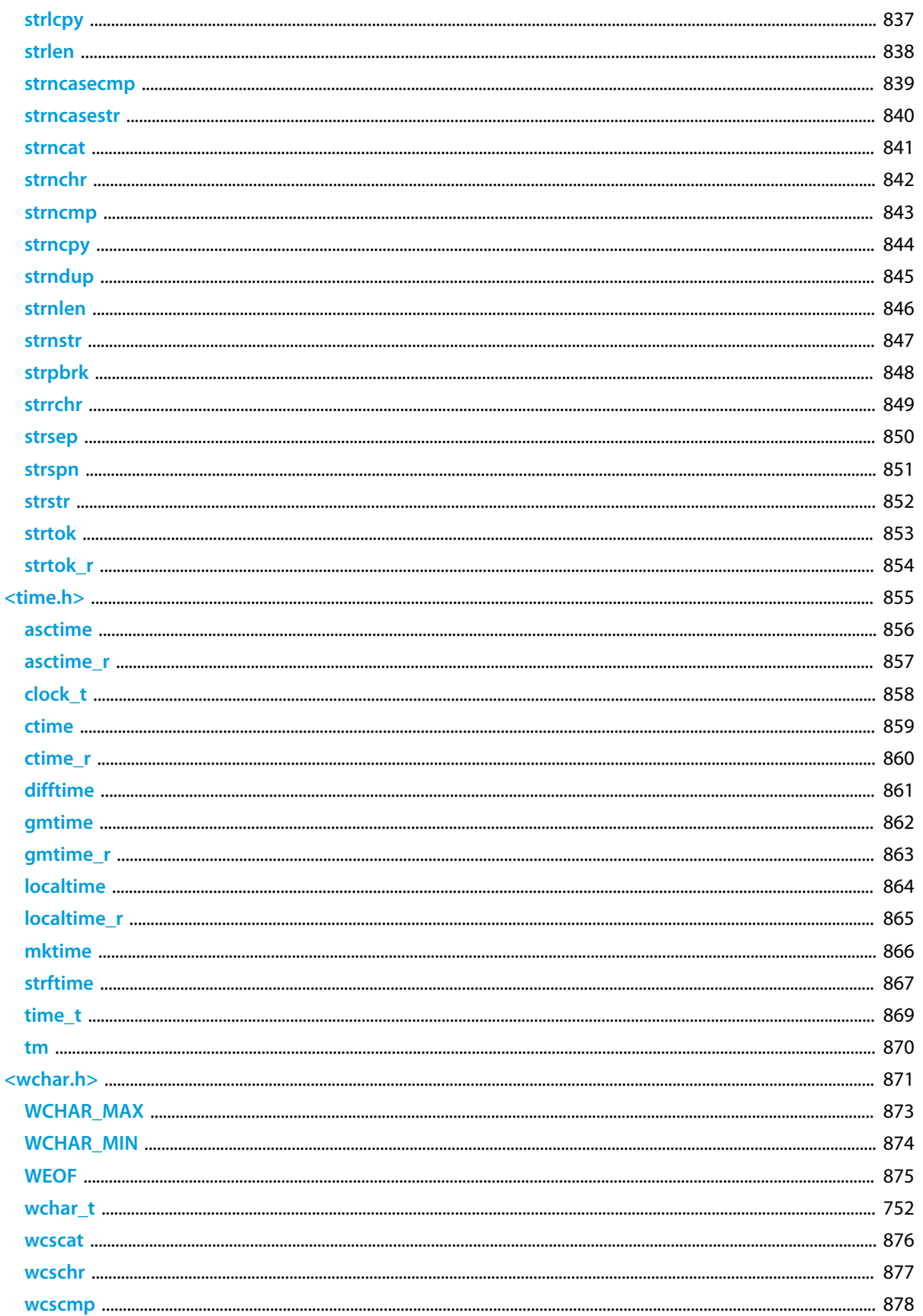

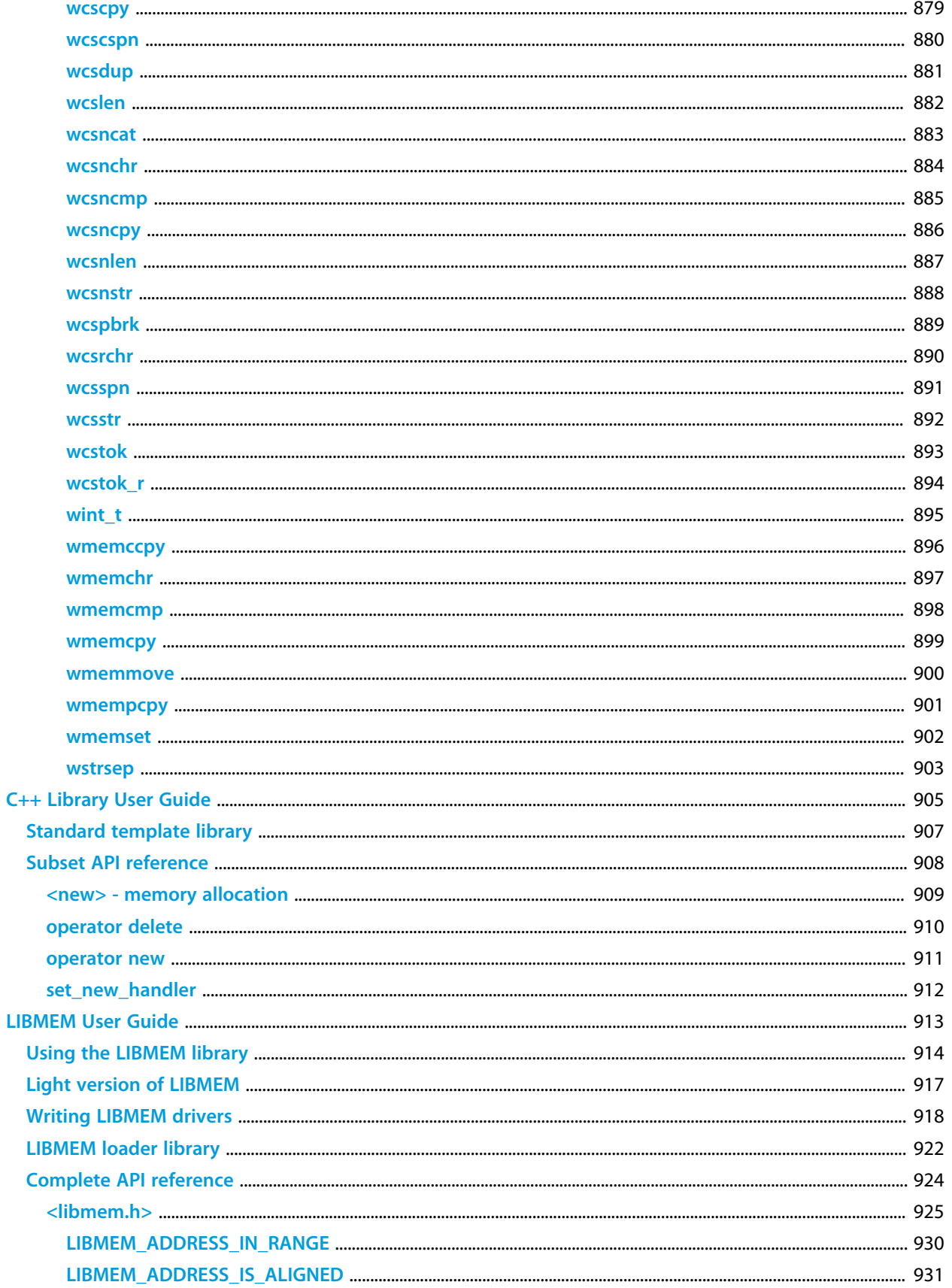

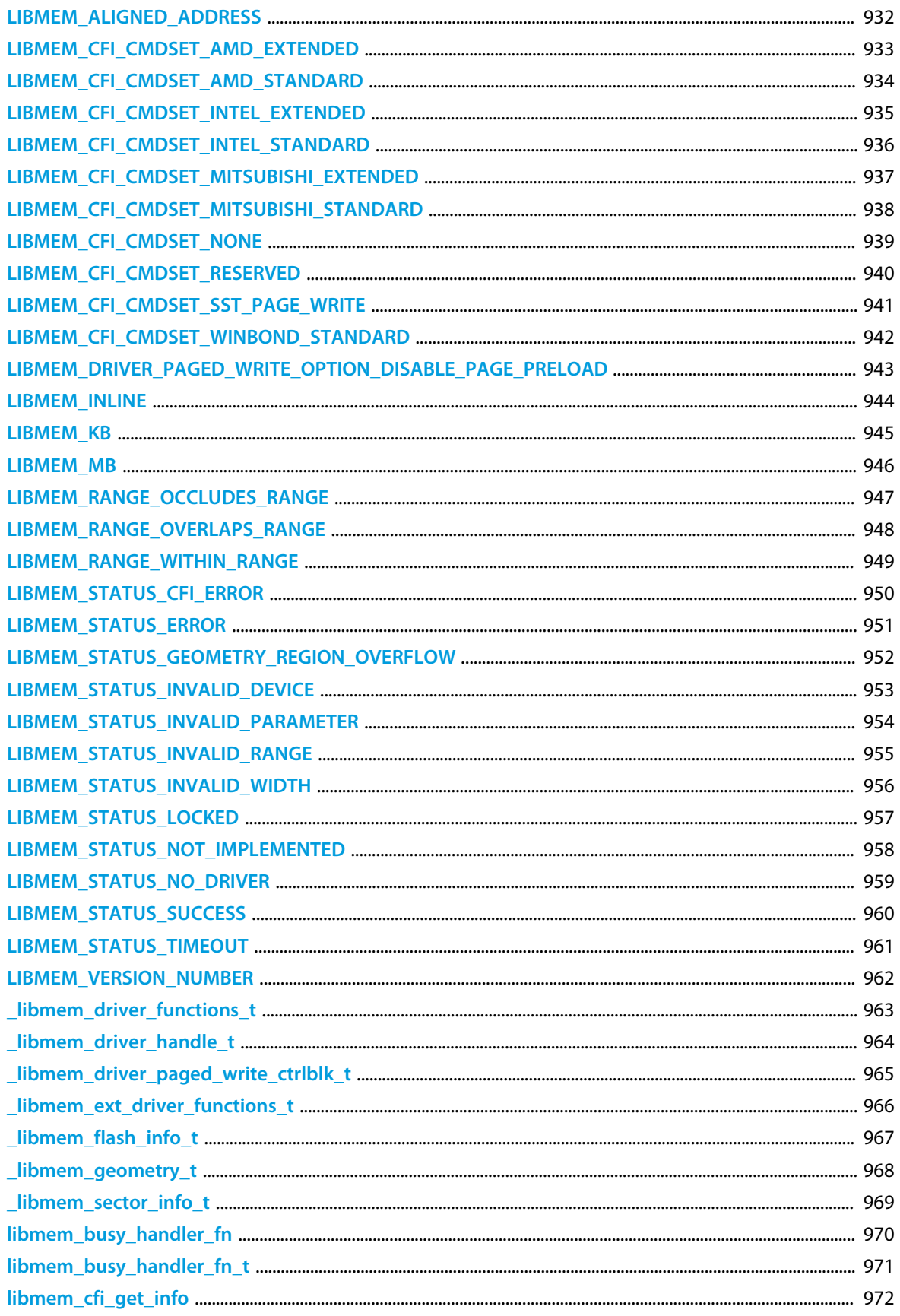

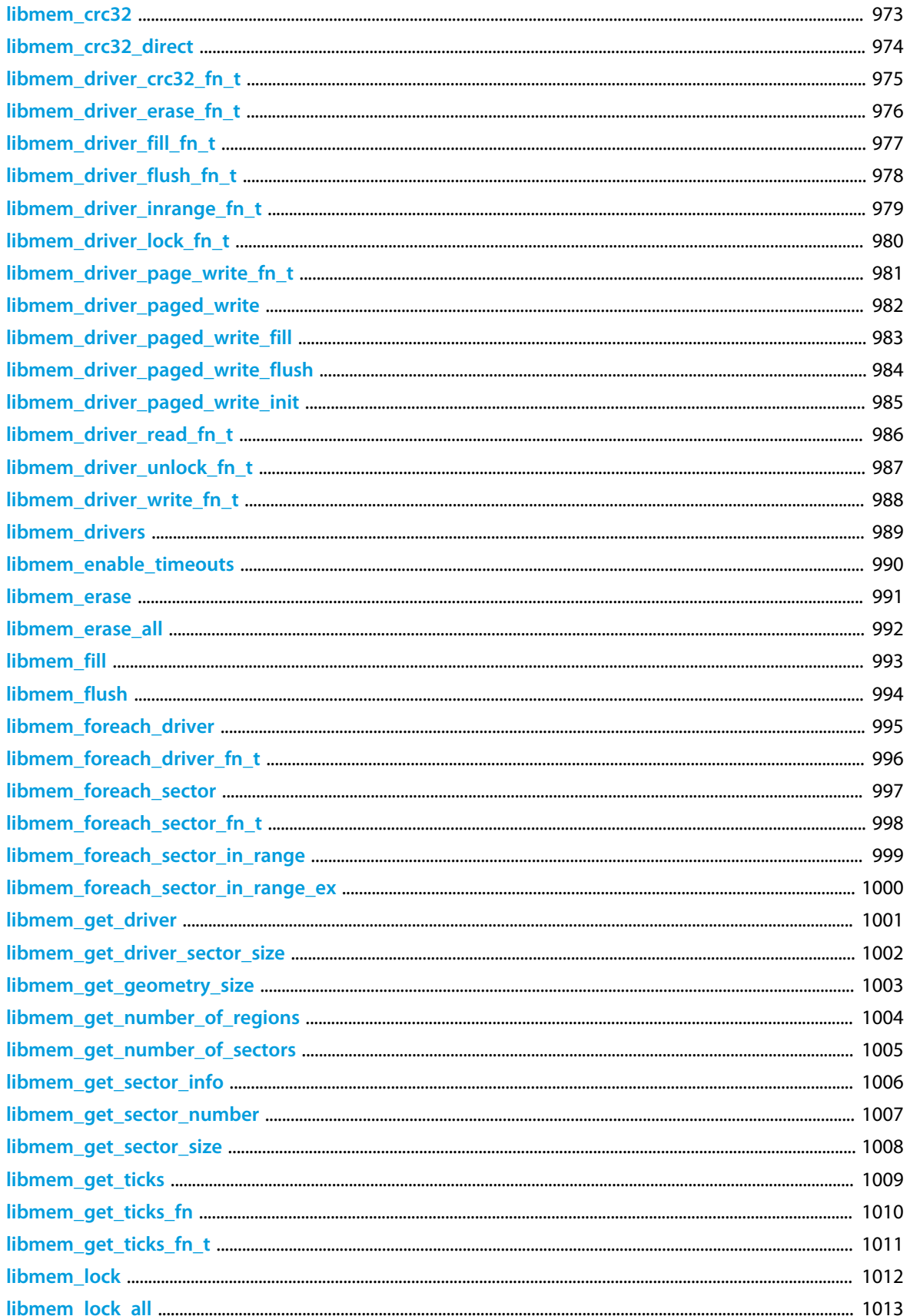

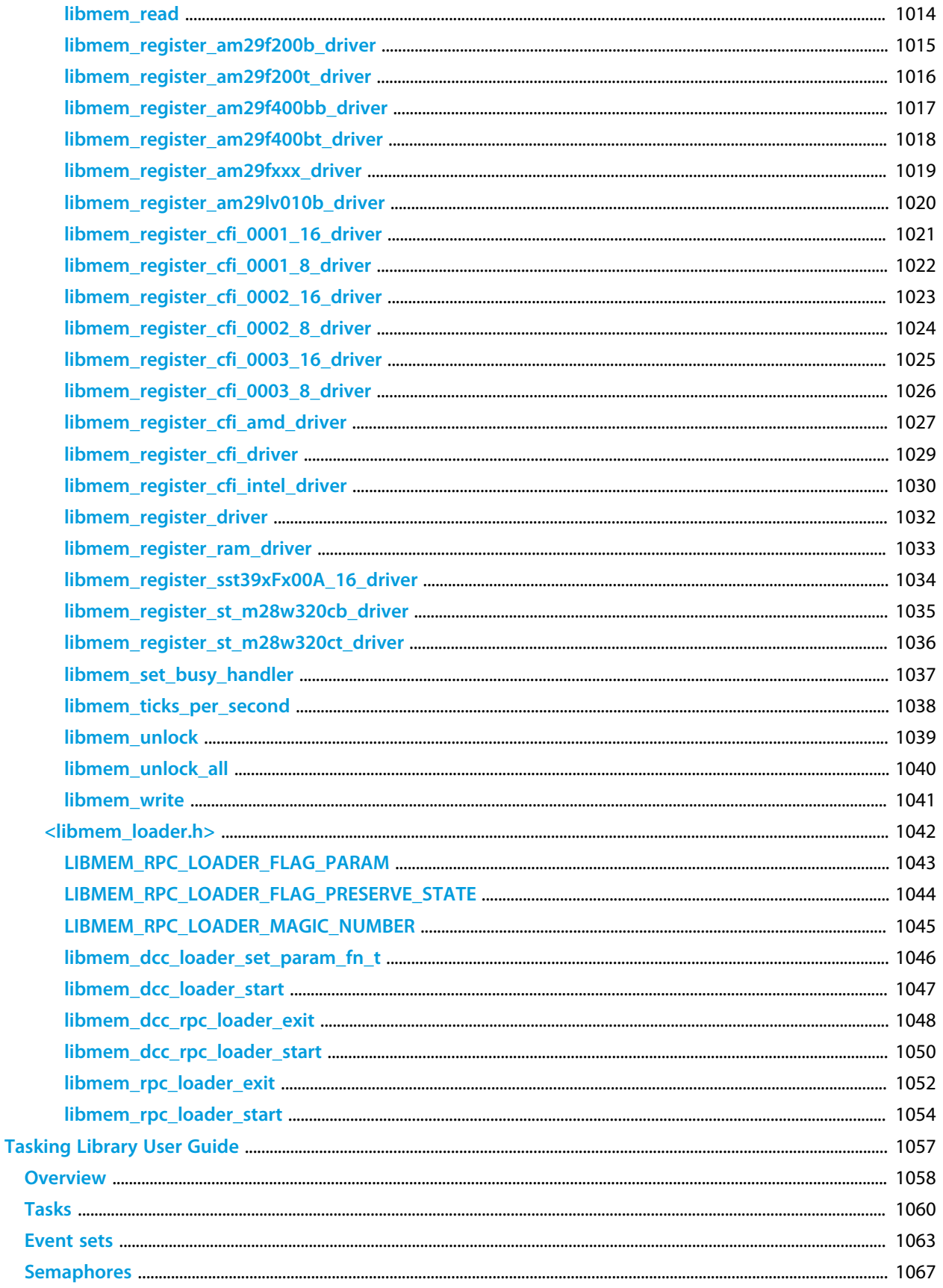

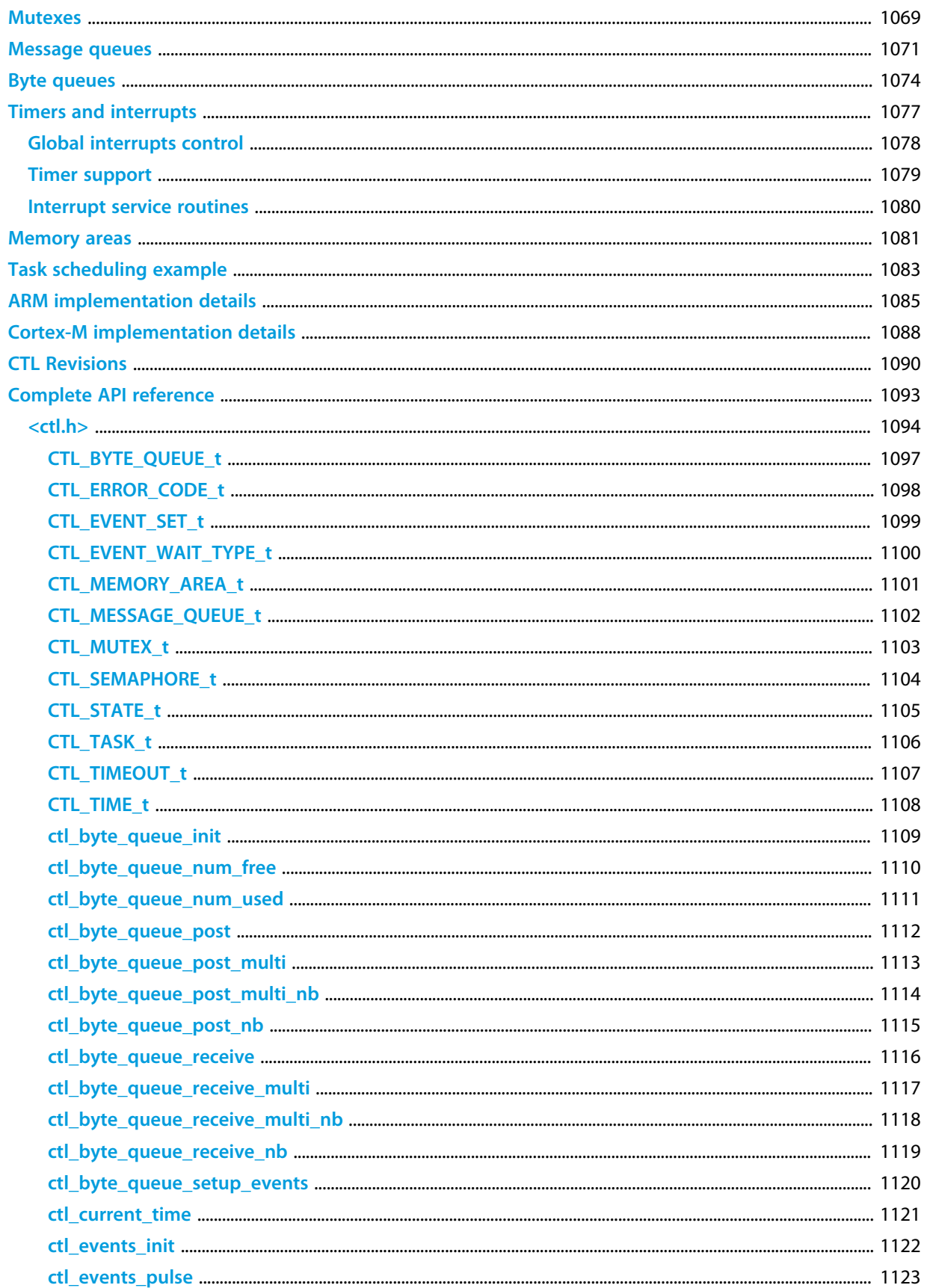

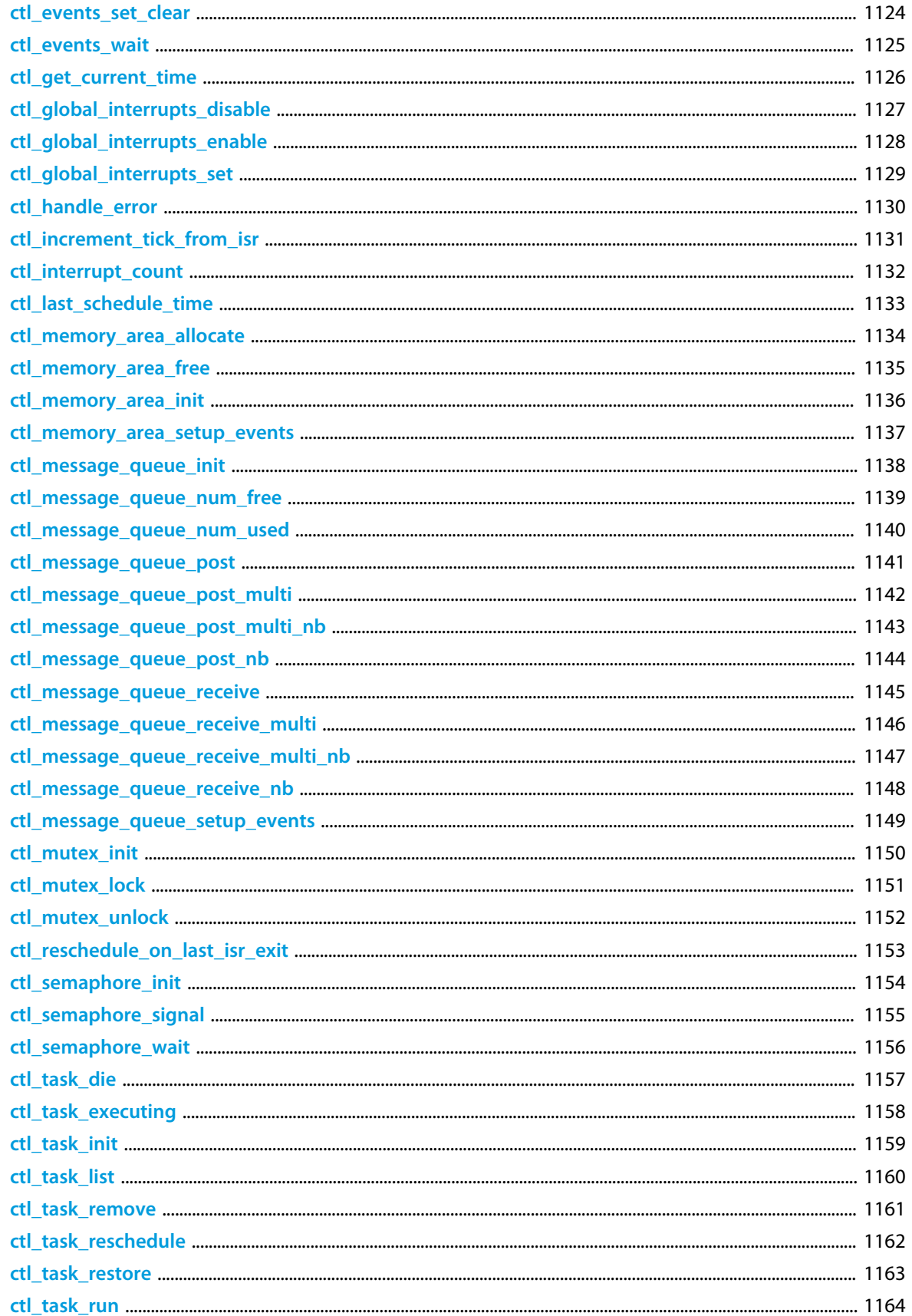

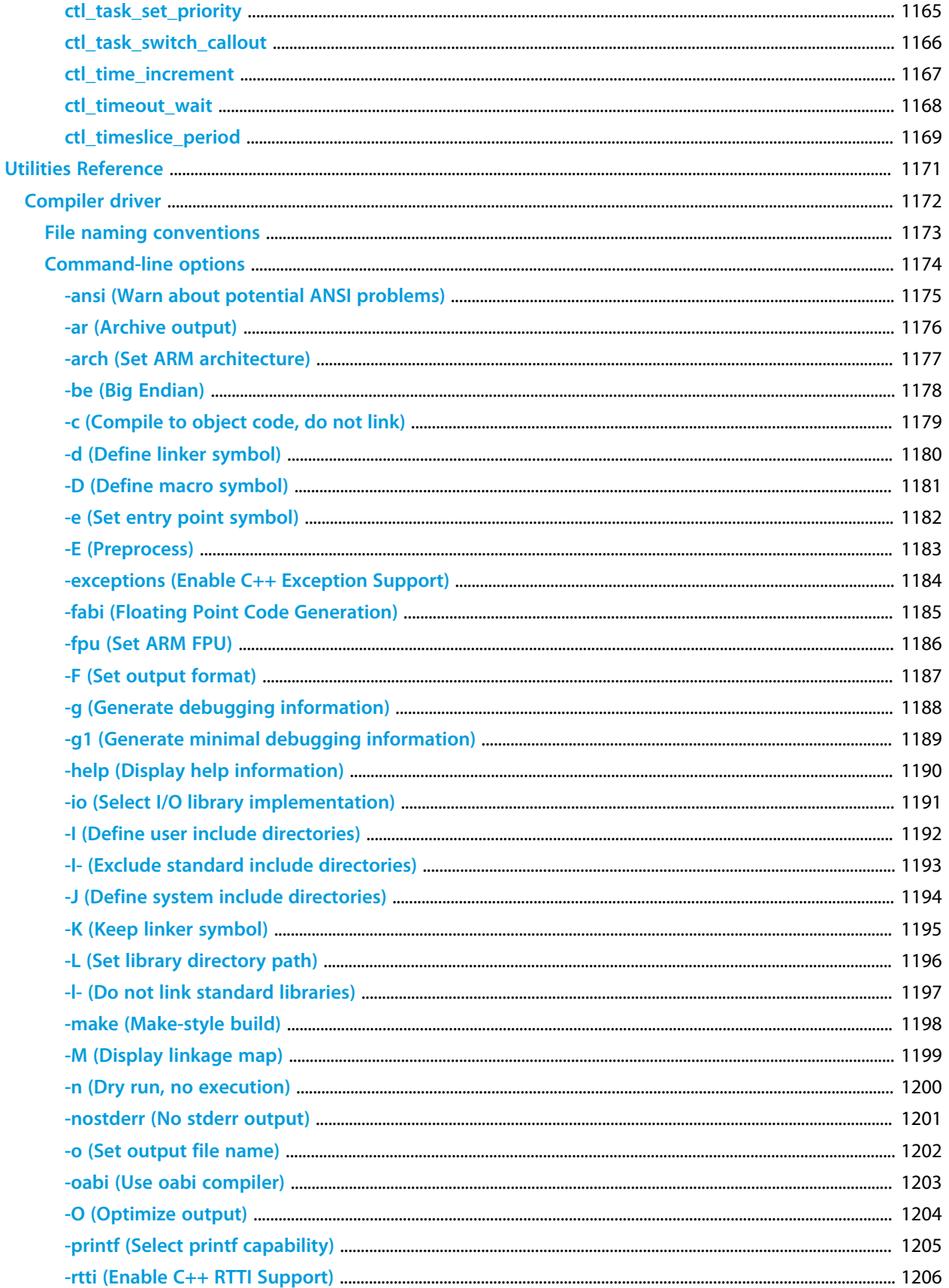

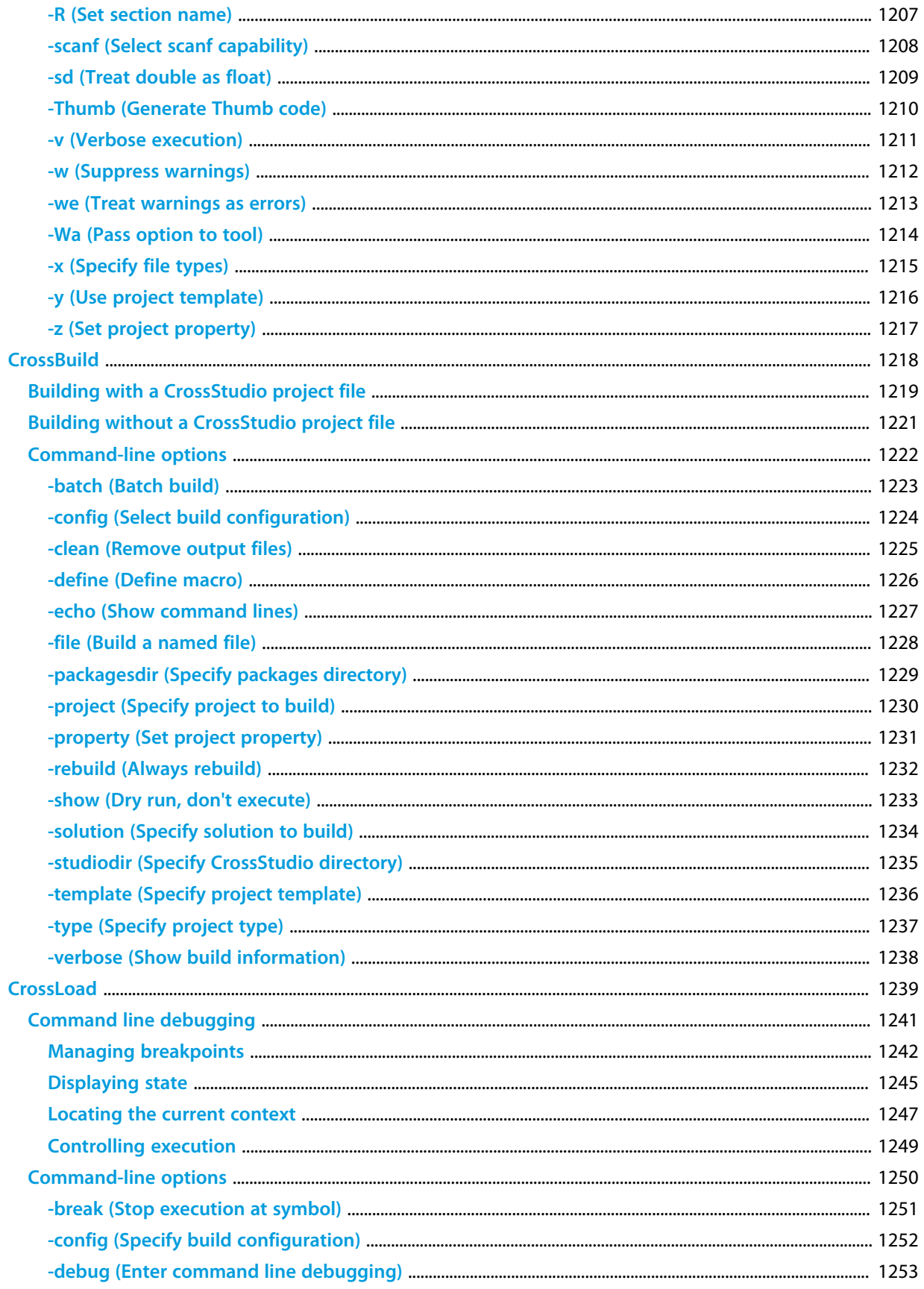

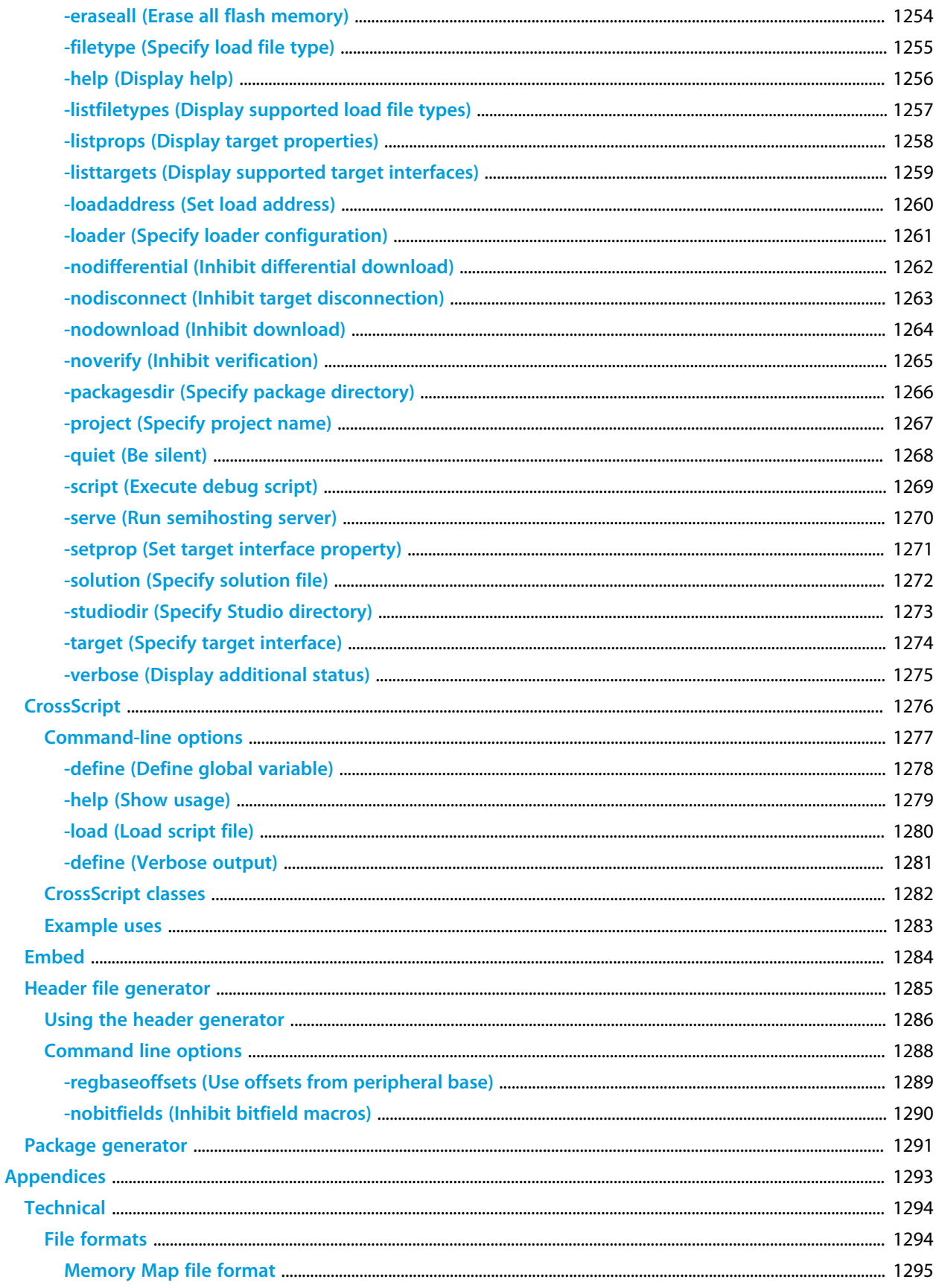

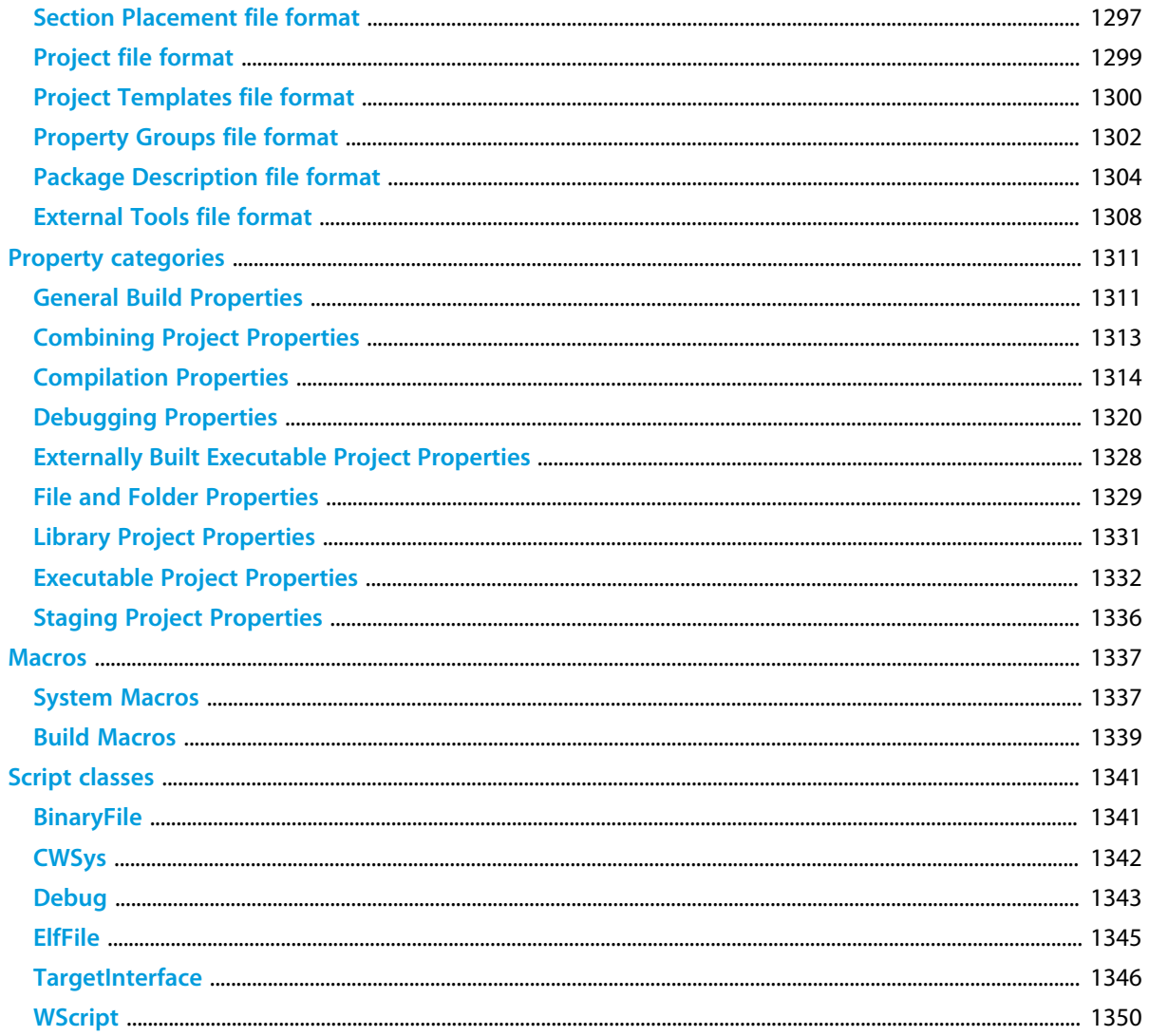

30

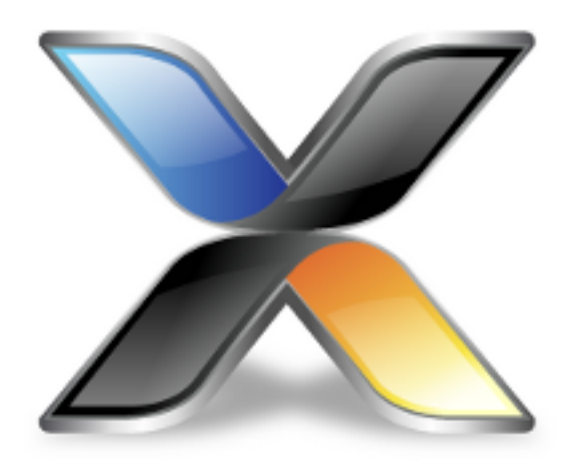

# <span id="page-30-0"></span>Introduction

This guide is divided into a number of sections:

#### **[Introduction](#page-30-0)**

Covers installing CrossWorks on your machine and verifying that it operates correctly, followed by a brief guide to the operation of the CrossStudio integrated development environment, debugger, and other software supplied in the CrossWorks package.

### **[CrossStudio Tutorial](#page-54-0)**

Describes how to get started with CrossStudio and runs through all the steps from creating a project to debugging it on hardware.

### **[CrossStudio User Guide](#page-102-0)**

Contains information on how to use the CrossStudio development environment to manage your projects, build, and debug your applications.

### **[Tasking Library User Guide](#page-1056-0)**

Contains documentation on using the CrossWorks tasking library to write multi-threaded applications.

#### **[C Library User Guide](#page-314-0)**

Contains documentation for the functions in the standard C library supplied in CrossWorks.

#### **[ARM target support](#page-271-0)**

Contains a description of system files used for startup and debugging of ARM applications.

#### **[Target interfaces](#page-292-0)**

Contains a description of the support for programming ARM microcontrollers.

# <span id="page-31-0"></span>**What is CrossWorks?**

CrossWorks for ARM is a complete C/C++ development system for Cortex, ARM, and XScale microprocessors that runs on Windows, Mac OS, Linux, and Solaris. It comprises the ARM GCC C/C++ compiler, the CrossWorks C Library and the CrossStudio integrated development environment.

# **GNU Compiler Collection**

CrossWorks for ARM comes with a pre-built version of the GNU Compiler Collection (GCC) C and C++ compiler, assembler, linker and other tools to enable you to immediately begin developing applications for ARM.

# **CrossWorks C Library**

CrossWorks for ARM has its own royalty-free ANSI and ISO C compliant C library that has been specifically designed for use within embedded systems.

# **CrossStudio IDE**

CrossWorks for ARM is a streamlined integrated development environment for building, testing, and deploying your applications. CrossStudio provides:

- *Source Code Editor*: A powerful source code editor with multi-level undo and redo, makes editing your code a breeze.
- *Project System*: A complete project system organizes your source code and build rules.
- *Build System*: With a single key press you can build all your applications in a solution, ready for them to be loaded onto a target microcontroller.
- *Debugger and Flash Programming*: You can download your programs directly into Flash and debug them seamlessly from within the IDE using a wide range of target interfaces.
- *Help system*: The built-in help system provides context-sensitive help and a complete reference to the CrossStudio IDE and tools.
- *Core Simulator*: As well as providing cross-compilation technology, CrossWorks provides a PC-based fully functional simulation of the target microcontroller core so you can debug parts of your application without waiting for hardware.
- *Utilities*: A set of tools for generating output files in multiple formats and a command line facility for flashing your applications onto the target board provide the final stage of the software development system.

# <span id="page-32-0"></span>**What we don't tell you**

This documentation does not attempt to teach the C or assembly language programming; rather, you should seek out one of the many introductory texts available. And similarly the documentation doesn't cover the ARM architecture or microcontroller application development in any great depth.

We also assume that you're fairly familiar with the operating system of the host computer being used.

## **C programming guides**

These are must-have books for any C programmer:

- Kernighan, B.W. and Ritchie, D.M., *The C Programming Language* (2nd edition, 1988). Prentice-Hall, Englewood Cliffs, NJ, USA. ISBN 0-13-110362-8. The original C bible, updated to cover the essentials of ANCI C (1990 version).
- Harbison, S.P. and Steele, G.L., *C: A Reference Manual* (second edition, 1987). Prentice-Hall, Englewood Cliffs, NJ, USA. ISBN 0-13-109802-0. A nice reference guide to C, including a useful amount of information on ANSI C. Co-authored by Guy Steele, a noted language expert.

### **ANSI C reference**

If you're serious about C programming, you may want to have the ISO standard on hand:

• ISO/IEC 9899:1990, C Standard and ISO/IEC 9899:1999, C Standard. The standard is available from your national standards body or directly from ISO at **<http://www.iso.ch/>**.

# **ARM microcontrollers**

For ARM technical reference manuals, specifications, user guides and white papers, go to:

• **<http://www.arm.com/Documentation>**.

### **GNU compiler collection**

For the latest GCC documentation, news and downloads, go to:

• **<http://gcc.gnu.org/>**.

# <span id="page-33-0"></span>**Activating your product**

Each copy of CrossWorks must be licensed and registered before it can be used. Each time you purchase a CrossWorks license, you, as a single user, can use CrossWorks on the computers you need to develop and deploy your application. This covers the usual scenario of using both a laptop and desktop and, optionally, a laboratory computer.

### **Evaluating CrossWorks**

If you are evaluating CrossWorks on your computer, you must activate it. To activate your software for evaluation, follow these instructions:

- Install CrossWorks on your computer using the CrossWorks installer and accept the license agreement.
- Run the CrossStudio application.
- Choose **Tools > License Manager**.
- Click "Evaluate CrossWorks". If you have a default mailer, click the **By Mail** button.
- Using e-mail, send the registration key to the e-mail address **[license@rowley.co.uk](mailto:license@rowley.co.uk)**.
- If you don't have a default mailer, select the text underneath "Activation request".
- Send the registration key to the e-mail address **[license@rowley.co.uk](mailto:license@rowley.co.uk)**.

By return you will receive an **activation key**. To activate CrossWorks for evaluation, do the following:

- Run the CrossStudio application.
- Choose **Tools > License Manager**.
- Click **Activate CrossWorks**.
- Type in or paste the returned activation key into the dialog and click **Install License**.

If you need more time to evaluate CrossWorks, simply request a new evaluation key when the issued one expires or is about to expire.

### **After purchasing CrossWorks**

When you purchase CrossStudio, either directly from ourselves or through a distributor, you will be issued a Product Key which uniquely identifies your purchase

### **To permanently activate your software:**

- Install CrossWorks on your computer using the CrossWorks installer and accept the license agreement.
- Run the CrossStudio application.
- Choose **Tools > License Manager**.
- If you have a default mailer, click the **By Mail** button.
- Using e-mail, send the registration key to the e-mail address **[license@rowley.co.uk](mailto:license@rowley.co.uk)**.
- If you don't have a default mailer, select the text underneath "Activation request".
- Send the registration key to the e-mail address **[license@rowley.co.uk](mailto:license@rowley.co.uk)**.

By return you will receive an **activation key**. Then, complete the activation process:

- Run the CrossStudio application.
- Choose **Tools > License Manager**.
- Click **Activate CrossWorks**.
- Type in or paste the returned activation key into the dialog and click **Install License**.

As CrossWorks is licensed per developer, you can install the software on any computer that you use such as a desktop, laptop, and laboratory computer, but on each of these you must go through activation using your issued product key.

# <span id="page-35-0"></span>**Text conventions**

### **Menus and user interface elements**

When this document refers to any user interface element, it will do so in **bold font**. For instance, you will often see reference to the **Project Explorer**, which is taken to mean the project explorer window. Similarly, you'll see references to the **Standard** toolbar which is positioned at the top of the CrossStudio window, just below the menu bar on Windows and Linux.

When you are directed to select an item from a menu in CrossStudio, we use the form *menu-name* **>** *item-name*. For instance, **File > Save** means that you need to click the **File** menu in the menu bar and then select the **Save** item. This form extends to items in sub-menus, so **File > Open With Binary Editor** has the obvious meaning.

### **Keyboard accelerators**

Frequently-used commands are assigned keyboard *accelerators* to speed up common tasks. CrossStudio uses standard Windows and Mac OS keyboard accelerators wherever possible.

Windows, Linux, and Solaris have three key modifiers which are **Ctrl**, **Alt**, and **Shift**. For instance, **Ctrl+Alt+P** means that you should hold down the **Ctrl** and **Alt** buttons whilst pressing the **P** key; and **Shift+F5** means that you should hold down the **Shift** key whilst pressing **F5**.

Mac OS has four key modifiers which are ? (command), ? (option), ? (control), and ? (shift). Generally there is a one-to-one correspondence between the Windows modifiers and the Mac OS modifiers: **Ctrl** is ?, **Alt** is ?, and **Shift** is ?. CrossStudio on Mac OS has its own set of unique key sequences using ? (control) that have no direct Windows equivalent.

CrossStudio on Windows, Solaris, and Linux also uses *key chords* to expand the set of accelerators. Key chords are key sequences composed of two or more key presses. For instance, the key chord **Ctrl+T, D** means that you should type **Ctrl+T** followed by **D**; and **Ctrl+K, Ctrl+Z** means that you should type **Ctrl+T** followed by **Ctrl+Z**. Mac OS does not support accelerator key chords.

### **Code examples and human interaction**

Throughout the documentation, text printed **in this typeface** represents verbatim communication with the computer: for example, pieces of C text, commands to the operating system, or responses from the computer. In examples, text printed *in this typeface* is not to be used verbatim: it represents a class of items, one of which should be used. For example, this is the format of one kind of compilation command:

### **hcl** *source-file*

This means that the command consists of:

- The word **hcl**, typed exactly like that.
- A *source-file*: not the text **source-file**, but an item of the *source-file* class, for example **myprog.c**.
Whenever commands to and responses from the computer are mixed in the same example, the commands (i.e. the items which you enter) will be presented in this typeface. For example, here is a dialog with the computer using the format of the compilation command given above:

c:\crossworks\examples>**hcl -v myprog.c**

The user types the text **hcl -v myprog.c** and then presses the enter key (which is assumed and is not shown); the computer responds with the rest.

# **Additional resources**

With software as complex as CrossWorks, it's almost inevitable that you will need assistance at some point. Along with the documentation that comes with CrossWorks for ARM, there are a variety of other resources you can use to find out more.

#### **CrossWorks for ARM website**

• **<http://www.rowley.co.uk/arm/index.htm>**

#### **Support**

If you need some help working with CrossWorks, or if something you consider a bug, go to:

• **<http://rowley.zendesk.com/>**

You can subscribe to our RSS newsfeed here:

• **<http://www.rowley.co.uk/rss.xml>**

#### **Suggestions**

If you have any comments or suggestions regarding the software or documentation, you can make suggestions on our UserVoice forum:

• **<http://rowley.uservoice.com/>**

### **Finding your way around**

CrossStudio is a complex program in many ways, but we have tried to simplify it so that it's easy to use. It's very easy to get started and CrossStudio scales well to complex multi-programmer projects that need to manage large code bases and the inevitable software variants.

In the tutorial you were presented with a whistle-stop tour of CrossStudio to get you up and running. Here we dig deeper into the corners of CrossStudio so you can get the best from it.

### **Release notes**

### **Release 2.3.1**

### **Highlights**

• Keil ULINK2 supported in CMSIS-DAP mode. Limited testing with this device reveals it works adequately well in both JTAG and SWD modes on high speed USB connections.

#### **Build**

- Added runoffset attribute to section placement file.
- Updated the EABI GCC/BINUTILS tools build to use GCC ARM Embedded 4.7-2012-q4-major source release. Please note that the 4.7 compiler has introduced new optimizations which may result in larger programs - if the size of the program is an issue, set the **Code Generation Options > Optimization Level** project property to **Optimize For Size** to make the compiler generate smaller code and set the **Library Options > Library Optimization** project property to **Small** to make the linker use the libraries that have been optimized for size.
- Removed USE\_PROCESS\_STACK from thumb\_crt0.s: you may need to add a .stack\_process program section if you have a project-local section placement file.

### **CrossStudio**

- Improved performance of CrossStudio when managing long bookmark lists.
- Fixed slow population of Source Navigator list view (Incident #5911).
- Updated GCC diagnostic parser to deal with GCC 4.6 diagnostics.
- Updated GCC diagnostic parser to better deal with errors reported in C++ files.
- Eliminated status bar flash that can occur in rare circumstances.
- Defer history window refresh if the window is not visible.
- Build system now outputs a message when build has failed and 'keep going on error' has been enabled.
- Using Ctrl+Wheel to zoom the HTML browser now works in the same way as Internet Explorer and Chrome.
- Changes to the project through the Project Manager dialog are now reflected to the Project Explorer when settings are shown under the node (Incident #5829).
- Fixed column size problems in Project Manager when changing views (Incident #4965).
- Better handling of codec selection when files are loaded and saved (Incident #5798).
- Fixed crash when using 'File > Open CrossStudio' to open folders on Mac OS X.
- Code editor now marks file as modified if inconsistent line endings have been corrected.
- Added BinaryFile script class.
- Find in files now uses 'Look in files matching' field when doing a solution/project search.
- Fixed project location resetting when project name is modified in the 'New Project' dialog.
- Added back 'Reload Dynamic Folder' to project window context menu.
- Recursive dynamic folders now create subfolders.
- Target processor selection dialog now highlights current selection.
- Removed Alt+9 accelerator for Threads as it conflicts with regular keystrokes on German keyboards.

#### **Debug**

- Fixed J-Link Speed target property setting speed to value in Hz rather than kHz.
- Fixed error reporting when connecting to Stellaris-ICDI target interface with no target available.
- Debugger does a better job at backtracing when no debug information is available.
- Added **Enable Adaptive Clocking** property to J-Link target interface.
- Added **CPU Current Context** to registers window that tracks the register values the debugger is located to.
- Fixed **Download File** and **Verify File** on right click context menu in targets window.

#### **Library**

- Fix wchar t to unsigned (Incident #5979).
- Fixed bug in realloc() when reducing the size of an existing allocation (Incident #6006).

#### **CTL**

• CTL for Cortex-M now requires use of the process stack. You will need to allocate a process stack size for CTL projects.

### **Release 2.3.0**

#### **Build**

- Build only enables debug option to assembler when debug level is level 2. This fixes a problem introduced in 2.2 resulting in assembly code files in the libraries being built with debug.
- Added new placement file CortexM/flash\_to\_ram\_placement2.xml enabling booting from flash into two RAM banks.
- Section placement macros can now be used in program section start address.
- Reinstated Cortex-M 'ARM/Thumb Interworking' project property for backwards compatibility reasons.
- Added support for Cortex-M0+.
- Right click disassembly on the project window now uses the architecture and core of project.
- Added **Keep Preprocessor Output** project property.
- Added library project templates for ARM core types.
- Fixed build when **Use Inherited Value** has been used.
- Updated GCC/BINUTILS tools build to use GCC ARM Embedded 4.6-2012-q4-update source release.

### **CrossStudio**

- Memory usage window no longer requires run sections to have the name suffix '\_run'.
- Fixed rename box artefact when closing a register group (Incident #3852).
- Help > Contents window is now categorized.
- Fixed font dialog not updating sample text (Incident #5474).
- Fix open on-error location of text files using ISO-8859 encoding (Incident #5798).
- **Package Manager** and **New Project** dialog have been rewritten for enhanced display.
- Added filter capability to Solution Explorer.
- Enhanced **Find Window** output shows number of matches in each file.
- All IDE 'flashing' appearance during redraw is now significantly reduced.
- Major headings in list views now span all columns and are no longer truncated when columns are resized.
- Added **Auto Surround** editor configuration option to enable or disable automatically surrounding text when there is an active selection.
- Added **Auto Comment** editor configuration option to enable or disable automatically swapping the line comments when there is an active selection.
- Revert to Source Navigator's Go To Definition rather than clang indexer.
- Package manager update now installs missing or out-of-date associated packages.
- Fixed initial colour of binary diff window.
- Fixed colouring of diff window.
- Improved performance of diff window.
- Fixed 'Send e-mail' button in license manager (Mac OS X only).
- Fixed opening of object files in binary editor when an 'undefined reference' error occurs.
- Added **Package Dependencies** project property.
- Legacy packages are now always displayed in package manager if installed.
- Package manager now defaults to upgrading dependent packages when installing a new package.
- Register group selector now scrolls if it is larger than the width of the display.
- Dynamic folders are now created in one operation fixing a crash when adding a dynamic folder to an existing folder.
- Fixed handling of & in filenames in the project explorer.
- **Target & Connect** menu can now search for targets by name; **Ctrl+Shift+T** is accelerator to Target Connect menu.

### **Debug**

- Debugger replace non printable characters in display strings with C string equivalents.
- Fixed use of TargetInterface.setMaximumJTAGFrequency when used with a J-Link.
- Support for J-Link on MacOS.
- Target connections using ST-Link/V2 can now display FP registers.
- Fixed crash when target auto-disconnects on debug\_exit with EABI build.
- Added debug project property **Debug Dependent Projects** which enables dependent projects to be downloaded and debugged over a single target interface connection.
- Added **Target > Switch Project** to switch the debugger to a specific project.
- Added debug project properties that specify the initial breakpoint settings. The environment equivalents are now the default values for these project properties.
- Fixed displaying C member variables.
- Added support for CMSIS-DAP target interface for Cortex-M targets only.
- The **Target | Loader** properties **Erase All**, **Erase All Timeout**, **Loader Timeout** and **No Load Sections** have been moved to **Project | Target Loader** properties. Target properties **Processor Stop Timeout** and **Restrict Memory Accesses** have been moved to **Project | Target Control** properties.
- Added **Project | Target Control | Connect With Reset** property.
- Simple support for **No Load Sections** (now) project property. This will work for sections that aren't merged with adjacent sections .e.g .eeprom.
- Added support for ETM/ETB and MTB tracing.
- Fixed setting Cortex-M MSP/PSP and CFBP register values.
- Fixed invalidating caches on Feroceon devices.
- Co-processor registers can be displayed on Feroceon devices.
- Added **Default** to target interface property **Target Interface Type** which will set the target interface type based on the core type of the selected project on connect.
- Added SYSTICK timer simulation in Cortex-M simulator note that the timer will tick at the instruction execution rate.
- Added vector catch support for V6M.
- The **getPartName** script is now called before ROM table identification on connect.
- The **Debug | Restart** function is now greyed out for projects that do not use a loader i.e. RAM projects.
- Added support for Dwarf address ranges which are used when C++ exceptions support is enabled.
- Fixed interpretation of Dwarf const4 operations.
- Fixed watch window updating of timer refreshed variables when watch window is not visible.

### **Library**

- Fixed mktime when presented with out-of-bounds member values (incident #2722).
- 32-bit signed and unsigned division performance improved for all architectures.
- Added \_\_aeabi\_memcpy{8,4}, \_\_aeabi\_memmove{8,4}, \_\_aeabi\_memset{8,4} and \_\_aeabi\_memclr{8,4} functions to the C library.
- Added gnu thumb1 case \* functions to ARM library build configurations.
- Fixed aeabi Idivmod for v6M architecture.
- Fixed \_\_vfprintf which sometimes over-eagerly swaps to floating format when using %g.
- sprintf and friends print -inf for negative infinity.
- Fixed printing zero in %u and other integer formats using width/precision unsupported mode (incident #4944).
- Added paged write helper functions to LIBMEM library.
- Fixed definition of UINT8\_C in stdint.h.

### **CTL**

- Fixed rescheduling from ctl\_byte/message\_queue\_post when notempty event flag is used.
- (V)FP architecture builds (V5TE VFP, V6 VFP, V7A VFPv3-D32, V7EM FPv4-SP-D16 and V7R VFPv3-D16) of CTL now implement saving and restoring the (V)FP registers. You will need to increase the stack sizes of threads to accomodate this.
- Removed 'ctl\_enter\_isr\_fp()' and 'ctl\_exit\_isr\_fp()' functions since the Cortex-M4 FP hardware state saving is now supported.
- Succesfully calling 'ctl\_events\_wait()', 'ctl\_mutex\_lock()', 'ctl\_semaphore\_wait()' will return immediately i.e. not cause a reschedule.

### **Miscellaneous**

- Fixed Qt settings files being saved with root ownership when installer run using sudo (Unix only).
- Fixed crash when FTDI device is assigned to Parallels (Mac OS X only).
- Improved CrossStudio startup speed when many packages are installed.
- Packages now downloaded using content delivery network by default.
- Added an -eraseall option to crossload.
- Removed Solaris product build.
- Added Linux armv7l product build.

- Release of new drag-and-dock system; HUDs are now removed.
- Drag windows by the title bar to new dock sites or to tear them off; hold **Ctrl** down when dragging to prevent docking.
- Configurable title bar with option of wrapping dock title buttons.
- Addition of a dock site in the central area for side-by-side editing.
- Capability to drop bookmarks in a selection of colors.
- Alt-Left-Click in the margin of a code editor brings up a bookmark drop selector.
- **Ctrl+F** brings up incremental find; a second **Ctrl+F** brings up the standard **Find** dialog.
- Refined the look of the Dashboard.
- Better property editing dialogs.
- Added **Error List** window (**View > Error List**, **Ctrl+Alt+E**) which is a summary of the last set of build diagnostics.
- Files in the **Project Explorer** can be tagged to provide a visual highlight.
- Added editable **Recent Files**, **Recent Projects** lists.
- Added **Tasks** and **Favorites** lists for users to customize with links.
- Bookmarks from the **Bookmarks**, **Recent Files**, **Recent Projects**, **Favorites**, and **Tasks** windows can be dragged to any other bookmark window.
- Clicking the header fields of the **Recent Files**, **Recent Projects**, **Favorites**, **Tasks**, and **Error List** window will sort and group the items in the list. Clicking the leftmost header will cycle through a number of useful sorting/grouping arrangements.
- Any dock site can host editors, including torn-off dock sites.
- Package documentation automatically appears in the **Help > Contents** window.
- Fixed **Tools > Options** so that search box works.
- Experimental addition of an Office-like ribbon.
- Current execution context is displayed in the editor when debugging.
- Addition of external tools; use **File > Open CrossStudio > External Tools Configuration**.
- External tools can run over any file, folder, project, or solution from the **Open With** meuu.
- **Search in Project** and **Search in Solution** use Search Dependencies setting.
- Sentinel USB tokens now work under Linux (Ubuntu 8.04 and 10.04 tested with Sentinel USB Daemon v7.5.2).
- Fixed bug in CrossScript ElfFile class peek and CRC32 functions.
- Release notes and license agreement now appear in Mac OS X Lion installer.
- Fixed **inttypes.h** to align with the standard.
- Added support for CodeRed Red Probe+.
- Faster memcpy and memset.
- Added CrossStudio launcher.
- Changed TI text file output to use 4-nibble addresses if they can.
- Hovering over a warning or error icon in the margin brings up diagnostic tooltip.
- Fixed DNS bug causing downloads to hang.

#### **Build**

- Supplied build of GCC 4.6.2 based on GCC ARM Embedded source code.
- Default weak getchar and putchar symbols are now provided in \* crt0.s to avoid linker problems when 'Enabled Unused Symbol Removal' is set to 'No'.
- Added 'v6', 'v7A' and 'v7R' option to 'ARM Architecture' project property.
- Added 'ARM1136J-S', 'ARM1136JF-S', 'Cortex-R4', 'Cortex-R4F', 'Cortex-A8' and 'Cortex-A9' options to 'ARM Core Type' project property.
- Added 'VFPv3-D32' and VFPv3-D16' options to 'ARM FPU Type' project property.
- Added 'ARM Advanced SIMD Type' code generation project property.
- Added library variants for new architectures/FPU combinations.
- debug\_putchar now returns -1 on error.
- Added 'Supply Absolute File Path' project property.
- The 'Clean' and 'Build' command lines for "Externally Built Executable' project types can contain spaces.

### **Debug**

• Added 'Get Part Name Script' project property to enable the target script to supply a part name for the connected device.

- Added 'Match Part Name Script' project property to enable the target script to check the connected device matches the 'Target' property group of the project.
- Fixed usage of 'Debug.wait()' in crossload -debug -script.
- Fixed crossload -debug when executable filename is provided on the command line.
- Fixed exit status returned by crossload when crossload -debug -script is used and the script calls debug.quit().
- Added 'Debug.stopped()' method to crossload debug object.
- 'Kinetis OSJTAG' target interface no longer requires osbdm-jm60.dll.
- 'Kinetis OSJTAG' target interface now supported on MacOS.
- Improved memory read/write performance of 'ST-LINK' target interface.
- New 'ST-LINK/V2' target interface that supports ST-LINK/V2 on Linux/MacOS/Win and doesn't require STLinkUSBDriver.dll.
- Fixed debugger setting initial stack pointer value on 'ST-LINK' target interfaces.
- Added ROM table detection for Cortex-M4.
- Added CONTROL bit[2] to CFBP register display on v7EM processors.
- Generic target interfaces now have a host property to stop the error messages that occurred trying to load nonexistent .dll files.
- J-Link target interface now looks in Windows registry for DLL if path has not been specified.
- Added support for FT232H devices.
- New 'Stellaris ICDI' target interface for the ICDI on the LM4F232H board.
- Fixed debugIO implementation detection when project has been built with 'Enabled Unused Symbol Removal' set to 'No'.
- Added 'ARM11' option to 'ARM Debug Interface' project propety.
- Added ARM11, Cortex-R and Cortex-A debug support to Wiggler, FTDI2232 and CrossConnect target interfaces.
- Added VFPv3 capabilities to the ARM simulator.
- Better support for displaying variables with incomplete types (i.e. types defined in a different compilation unit). C++ classes with virtual functions manifested this problem.
- Support for expanding arrays/structs in the watch window when the processor is running.
- Added debug support for big endian Cortex-M as implemented in the TI TMS470M i.e. code and debug registers are little endian, data is big endian.

### **CTL**

- Added 'ctl\_enter\_isr\_fp()' and 'ctl\_exit\_isr\_fp()' which can be used to save the ABI specified VFP registers on entry/exit of an exception that uses the VFP registers.
- Added ctl sample and support code to show how to save/restore the VFP registers on context switch.

### **CrossStudio**

- Fixed crash using escape key to select default dialog button.
- Added 'Reload Dynamic Folder' to project window context menu.

• Fixed crash when 'Remove Dynamic Folder' was used with one of it's files open in the editor.

### **Command Line Tools**

• Added a tool 'cc' that can be used for command line building.

### **Release 2.1.2**

• Didn't happen.

### **Release 2.1.1**

#### **Build**

- Fixed build of (undocumented) memcpy\_fast function.
- Added word based memcpy to crt0.s.

### **Debug**

- Fixed SWD with J-Link.
- Renamed J-Link target interface to stop it disappearing when v2.0 has been run.
- Added debugging project property 'Do Not Use bkpt Instruction'.
- Fixed Size enumeration of Memory\_region CP15 registers of ARM946E-S in registers window.
- Fixed VFP register groups appearing in registers window on targets without VFP.
- Fixed disassembly of Cortex-M msr/mrs instructions
- Fixed simulator reset (lack of) after loader has run.
- Unused global variables that have been removed are not displayed.
- Added Refresh option to disassembly window use this if your program copies code.

### **CrossStudio**

• Target now disconnected when solution is closed.

### **Release 2.1.0**

#### **Build**

- Now using GCC version 4.6.0.
- Changed the default value of the project property 'Enable Unused Symbol Removal' to be 'Yes'. This is now required if you are using the CrossWorks supplied libraries.
- Added build project property 'GCC Target' to specify that the ARM EABI toolchain and library are to be used. The default value of this project property can be modified by the build environment option 'Default GCC Target' so you don't need to set it for each project.
- Added 'v7EM' option to 'ARM Architecture' project property.
- Added 'ARM946E-S', 'ARM968E-S' and 'Cortex-M4' options to 'ARM Core Type' project property.
- Added 'FPv4-SP-D16' option to 'ARM FPU Type' project property. Set this if your Cortex-M4 has a hardware floating point unit.
- Added 'Hard' option to 'ARM FP ABI Type'.
- Added linker option 'Library Optimization' to enable you to select 'Fast' or 'Small' library variant builds.
- Added compiler project property 'No Common' to specify that global data isn't put into the COMMON section, this is set by default.
- Added build project property 'Treat double as float'. Use this if you use floats rather than doubles to avoid floating point literals defaulting to double precision.
- Added linker project property 'Allow Multiple Symbol Definition' to allow a link to complete if multiply defined symbols are detected. The reorganization of the CrossWorks libraries may require this to be set on an existing projects.
- Added linker project property 'Printf Supported' that specifies if printf should be linked in. The default value of this project property can be modified by the build environment option 'Link In Printf Default'.
- Added linker project property 'Scanf Supported' that specifies if scanf should be linked in. The default value of this project property can be modified by the build environment option 'Link In Scanf Default'.
- Added linker project property 'DebugIO Supported' that specifies if debugIO should be linked in. The default value of this project property can be modified by the build environment option 'Link In debugIO Default'.
- Added linker project property 'Emit Relocations' which enables the debugger to load the executable to a different load address.
- Library variants are now built for hard floating point (ARM EABI only).
- Library variants are now built for double as float (ARM EABI only).
- Library variants are now built with both Fast and Small optimisation levels.
- Added new intrinsics.h file to enable access to ARM/Cortex-M instruction set from C code.
- Added 'strcasecmp', 'strncasecmp' and 'strndup' to <string.h>.
- Added flash\_tcm\_placement.xml and tcm\_placement.xml section placement files.
- Added support for 'end\_symbol' and 'address\_symbol' properties to ProgramSection nodes in section placement and memory map files.
- Added '.ARM.exidx' ProgramSection node to standard placement files.
- thumb crt0.s no longer initialises heap if size is less than 8 bytes.
- For EABI builds crt0.s and thumb crt0.s align stackpointers to 8 bytes.
- Fixed ldexp for all big-endian targets.
- Fixed big-endian v6m double precision multiply, divide and conversion to/from single precision.
- Fixed v6m long long shift helper functions.

### **Debug**

- Added 'Download File' and 'Verify File' to Target menu.
- Debug expression parser now supports 'addressof(filename, linenumber)' operator.
- Added entry into targets window context menu to select the particular target to connect to. Supported on CrossConnect and J-Link target interfaces only.
- Added 'isLittleEndian', 'getEntryPoint', 'findProgram' and 'getSection' to ElfFile JavaScript class.
- Added debugger project property 'TAP Reset Script' that can be called to reset the TAP.
- Added JavaScript setDebugInterfaceProperty 'be32 swap' to support big endian (BE-32) Cortex-M devices.
- ROM table is now decoded when connecting to Cortex-M device.
- Fixed setting/clearing software breakpoints on ARM920T with caches enabled.
- Segger J-Link now supported as a generic debug interface.
- J-Link and ST-Link target interfaces now use the "Target Control Options > Target Interface Type" target property to determine whether to use JTAG or SWD.
- Improved error message when loader detects an unsupported FLASH device.
- Fix erase, lock and unlock operations.
- Added 'No Oscillator' option to frequencies property group.
- The 'Olimex ARM-USB-OCD' target interface now supports ARM-USB-OCD-H devices.
- Added debugger project property 'Load Offset' to change the load address the debugger loads the executable to. The executable should be built with 'Emit Relocations' for this to work.
- Added debugger project property 'Load Offset Symbol Limit' to limit the relocations that are patched.
- Added debugger support for accessing FP registers on Cortex-M4 devices.
- Added separate 'Kinetis OSJTAG' and 'P&E UNIT Interface DLL' target interfaces.
- Fixed displaying arrays bigger than the size of the array.

### **CTL**

- ctl timeslice period is now always used and is set to the maximum by default.
- ctl\_global\_interrupts\_disable returns the enabled state.
- ctl qlobal interrupts disable/ctl qlobal interrupts enable now implemented using compiler intrinsics.
- ctl threads.js now shows the number of bytes of stack left.
- For EABI builds stackpointers are 8 byte aligned.

### **CrossStudio**

- Improved new breakpoint dialogs.
- Improved dynamic folder dialog.
- Added 'Show File Count on Folder' to project explorer environment options.
- Added 'Keep Going On Error' to build environment options.
- Added 'Default Text File Encoding' to text editor environment options.
- Added 'Search Dependencies' to file search environment options.
- Added environment options to specify the file extensions for object and executable files.
- New project wizard now works correctly when PackagesDir contains Unicode characters.
- Fixed package manager prompting for installation directory unnecessarily when installing packages.
- Removed documentation references to the memory map editor.

### **Command Line Tools**

- CrossBuild now has the -keepgoing option to keep building after error.
- CrossLoad: Fixed the calling of connect scripts. Private configurations can now be specified. The -config option is no longer required if project has only one configuration.
- The -D command line option to CrossBuild doesn't modify the user environment, the global macro is defined for the execution of the program only.

### **Release 2.0.11**

- Added support for P&E Microcomputer Systems Kinetis OSJTAG target interface.
- Added TargetInterface.getRegister and TargetInterface.setRegister JavaScript functions to get and set registers in Cortex debug access points.
- Fixed reschedule problem using ctl\_message\_queue\_post\_multi\_nb, ctl\_message\_queue\_receive\_multi\_nb, ctl\_byte\_queue\_post\_multi\_nb, ctl\_byte\_queue\_receive\_multi\_nb from an ISR.
- Fixed CTL\_TIMEOUT\_DELAY timeouts when used with ctl\_message\_queue\_post\_multi, ctl message queue receive multi, ctl byte queue post multi and ctl byte queue receive multi.
- Pre-compile and pre-link commands now stop build immediately if an error exit code is returned.
- Added KrisTech KT-LINK target interface
- Fixed Linux/Mac OS X/Solaris channel B support on FT2232 target interfaces
- Register and bitfield definitions in the memory map can now include descriptions.
- stdbool.h can now be included by C++ source code.

### **Release 2.0.10**

• Fixed 'SVC is not permitted on this architecture' error when assembling Cortex-M3 'svc' instruction.

- Fixed problem setting stack pointer to non word aligned value with ST-LINK.
- Fixed CrossLoad downloading a file twice when the file has been specified on the command line.
- Improved display of linker error messages.
- CTL fixed priority restore on mutex unlock when higher priority waiting task has timed out.
- Debugger support for 0b numbers on expressions.
- Fixed hyperlink to LIBMEM loader library in target support documentation.
- Now using BINUTILS version 2.21.

- Save Solution As.. now reloads the saved solution.
- CrossScript ElfFile.peekBytes and ElfFile.crc32 functions now work across program sections.
- Project window context menu target operations (Program, Erase, Verify) support Debugger Options | Additional Load File and External Build Options | Load Address properties.
- Added support for breakpoint chaining on ARM7/ARM9 targets by setting the action in the breakpoint edit dialog when connected to the target.
- Removed breakpoint chaining documentation from breakpoint window.
- Added a Debug Capabilities section to the ARM target support documentation.
- Fixed problem with timeout when ctl\_task\_reschedule is called from an isr.
- Linker script generator now supplies default inputsections for well known sections enabling simplification of section placement files.
- The first section in Cortex M section placement files now have a macro settable start address to enable memory to be reserved at the beginning of memory segments.
- Added Cortex M flash to ram placement file which enables a program to be loaded into flash and then copied into RAM for execution.
- Added tbss and tdata sections to standard section placement files to implement thread local storage.
- Removed unused section placement files.
- Added debugger support for displaying thread local storage allocated variables.
- Added environment option (set by default) to disassemble to UAL assembler mnemonics.
- Support for SEGGER J-Link on Linux (requires the appropriate jlinkarm.so from SEGGER).
- Support for ST-LINK on Windows (requires the appropriate STLinkUSBDriver.dll from STMicroelectronics).
- Added support for assembly code files with .arm file extension.
- Added Remove Dynamic Folder on the project explorer right click context menu.
- Now using GCC version 4.4.5.
- Added -load and -define options to CrossLoad.
- Fixed loader timeout when running lpc2000 project on simulator.
- New file dialog no longer appends extension if it already exists.
- Fixed data valued breakpoints with value > 255.
- Right click on the project window shows the target and placement menus when the property groups file is specific to a configuration.
- Linux version of license manager now uses Ethernet addresses of adapters that are not activated.
- Fixed simulator execution of Thumb2 PC relative load when PC is not word aligned.
- Fixed additional options from file project properties not releasing file when build is complete.
- Status bar messages can now be copied to clipboard.
- CrossLoad can now use CrossStudio target interfaces.
- Added -x option to mkpkg.
- Fixed memory map file caching when downloading and not debugging.
- Fixed mis-optimization of ECMAScript IR which caused '<' to fail in some cases.
- Added new filter feature to register window.

• Fixed 'Go To Included File' so that it ignores comments.

### **Release 2.0.7**

- Fixed executing ARM7/ARM9 loaders compiled in Thumb mode.
- Fixed loader erase operations timing out too early.
- Fixed header files that caused STL compilation problems.

- Fixed debug attach when using debug handler.
- Added breakpoint debugIO implementation for v4(t) architecture. This extends and uses the v4(t) software breakpoint implementation. The v4(t) ARM software breakpoint instructions are now 0xdfffdfff and 0xdffedffe. The v4(t) Thumb software breakpoint instructions are now 0xdfff and 0xdffe.
- Fixed bugs in simulator Thumb sbc and pop {pc} instructions.
- Debugger support for displaying anonymous structs/unions.
- Support for data-valued breakpoints on Cortex-M3 e.g x==3.
- The Olimex ARM-USB-TINY target interface now supports ARM-USB-TINY-H as well.
- Support for ignore count on breakpoints.
- CrossBuild implements 1.5/1.6/1.7 build compatibility environment settings.
- Fixed crash when setting a breakpoint after breakpoint group has been deleted from breakpoint window.
- Fixed debugger support for setting software breakpoints when MMU/caches are enabled on ARM926EJS parts.
- Memory usage window now copes with overlapped sections when computing the amount of memory used.
- Added debugger support for accessing coprocessor registers without debug handler.
- Fixed ctl\_mutex documentation examples.
- Improved ARM920T/ARM926EJS debug support when using Segger JLINK.
- Fixed crash when threads.js file is missing.
- Fixed lock up on Mac OS version when file is modified externally.
- Fixed code editor jumping to start of file when Outline window is active.
- CrossConnect and Wiggler target interfaces now support SWD (with adaptor).
- Fixed bugs when using CrossLoad -serve option.
- Improved Cortex-M verify performance.
- Improved V6M floating point performance.
- Now using GCC version 4.4.4.
- File > Open now opens file browser in a sensible place.
- Reworked some alert notification dialogs.
- Documentation for a subset of header files now generated automatically by internal tools.

• Improvements in License Manager dialog on Mac OS.

### **Release 2.0.5**

- Added support for Cortex-M0.
- Now using GCC version 4.4.3.
- Fixed ARM7/ARM9 debug handler overwriting supervisor mode registers.
- Fixed debugger displaying references to class members.
- FT2232 target interfaces now support SWD.
- Added debug\_enabled() function that returns true if the application is being debugged.
- Added environment option to specify the default debugIO implementation.
- Modified breakpoint implementation of debugIO so that it doesn't use memory locations.
- Fixed J-Link executing ARM7/ARM9/XScale RPC loaders built in Thumb mode.
- Improved Thumb-2 disassembly.
- Added a "No Load Sections" target property.
- Added a "Gap Fill Value" linker property.
- Enhancements to the threads window
	- <sup>o</sup> The filename of the threads script need not be fixed as threads.js it can now be specified using the Threads Script file type property.
	- <sup>o</sup> The threads script can specify the set of displayed columns.
	- <sup>o</sup> Can be sorted by clicking on a column.
	- <sup>o</sup> Gives a better indication of the selected thread.
	- <sup>o</sup> The threads script can be written so that the register state of a thread is retrieved when the thread is selected.
	- The threads script has access to the TargetInterface object.
- The Target Script has access to the CWSys object.
- Improved variable display of C++ classes.
- Fixed display of const void \* and volatile void \* parameters in call stack window.

- Added \$(StudioDir)/targets/Cortex\_M/flash\_placement2.xml file for Cortex-M3 parts with external/ multiple RAM memories.
- Added INITIALIZE\_SECONDARY\_SECTIONS to \$(StudioDir)/src/thumb\_crt0.s for Cortex-M parts with external/multiple memories.
- Fixed start debugging using Debug | Step Into on Cortex-M targets.
- libmem\_cfi\_get\_info() now correctly returns to read array mode on Cortex-M3.
- Fixed the StrataFlash CFI LIBMEM driver so that it will write correctly to Flash with a write buffer greater than 255 words.
- Support for selection of Ethernet or USB interface of J-Link Pro
- The generic FT2232 target interface will now allow multiple PIDs to be specified.
- The Luminary USB Debug interface will now work with devices with a USB PID of 0xBCDA.
- Amontec JTAGkey and Olimex ARM\_USB\_OCD nTRST signal now default to push-pull.
- Fixed decimal display in registers window.
- On Cortex-M parts hardware breakpoints are now used on read-only addresses that aren't in code space e.g external flash.
- Modified debug load symbols to take an extra parameter that is the name of a function to break on.
- The filename passed to debug load symbols is now crossworks macro expanded.
- The debugger fixes up data addresses on executables that have been dynamically loaded.
- The symbol browser now updates on start/stop debugging and when debug\_load\_symbols/ debug\_unload\_symbols is used for dynamic code loading.
- Fixed a problem with breakpoints when using the linked in debug handler.
- Fixed the debugger locating to files opened using the symbols browser window when debugging externally built executables.
- The ARM FP ABI property can have the None value in which case the -mfloat-abi and -mfpu options are not supplied to the compiler.
- The environment option to not supply the -mpfu option to the compiler has been removed.
- Now using GCC version 4.4.2 and BINUTILS version 2.20.

- File names in projects can now have embedded periods, e.g. "foo.bar.c".
- New File dialog now supports embedded periods in file names.
- Fix stack and heap sections occupying space in ELF file.
- Fix Thumb-2 step out and backtrace.
- Fixed editor crash when editing doxygen style comments.
- Debug actions are now available on the disassembly window toolbar.
- Additional assembler/compiler/linker options properties can now be held in a file referenced by new project properties.
- Added debug load symbols/debug\_unload\_symbols functions to enable debugging of dynamically loaded applications.
- Disassembler now displays data sections as hex (rather than trying to disassemble).
- Terminal emulator can (and does) set DTR signal on connect.
- Terminal emulator supports ansi clear display sequence and \r.
- On windows hosts terminal emulator port property can be right clicked to select the list of available COM ports.
- Added -docgen option to cpphtml tool to enable html to be generated from structured comments.
- Added XScale exception vector synchronization see XScale CPU support package documentation for more information.

### **Release 2.0.2**

- Added Hitex LPC-Stick target interface.
- Cortex-M C runtime startup code now sets up SP to point to \_\_stack\_end\_\_ in FLASH configuration allowing FLASH applications to be re-located away from 0x00000000.
- Fixed J-Link Cortex-M3 support.
- Fixed CrossConnect timeout when using adaptive clocking detection on Cortex-M3 devices that partially support RTCK.

### **Release 2.0.1**

- A customer produced executable generated with ARM RVCT 3.1 compiler appears to have an incomplete debug aranges section which caused symbolic debugging to not work. For executables that are produced by ARM RVCT 3.1 the debugger has been modified to generate the equivalent of the debug\_aranges section at startup. Depending on the size of the application this is not a quick operation and as such slows down the debugger startup.
- Decoding of the Cortex-M3 control[0] bit in the registers window fixed.
- The **Restrict Memory Accesses** target property now defaults to **No**.
- Fixed Replace inactive replace button in Replace dialog.
- Fixed thumb\_crt0.s so that it builds for Cortex-M1 projects.
- Added ctl\_isr function prototypes to \$(StudioDir)/include/ctl\_api.h and \$(StudioDir)/ctl/include/ctl\_api.h files.

### **Release 2.0**

Start over.

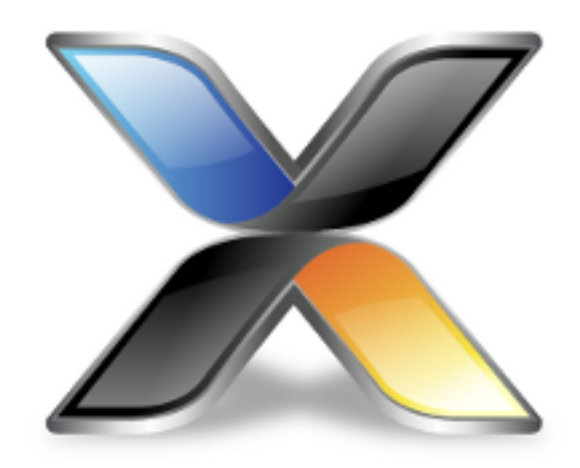

# CrossStudio Tutorial

In this tutorial, we will take you through activating your copy of CrossWorks; installing support packages; and creating, compiling, and debugging a simple application using the built-in simulator.

#### **Note**

If you're viewing this tutorial from within the CrossWorks help **Browser** window, you may find it more convenient to view using an external web browser so you can still see the entire CrossWorks window. To do so, simply right-click on the help content in the CrossWorks **Browser** and choose **Open in External Browser**.

#### **In this section**

#### **[Activating CrossWorks](#page-56-0)**

Describes how to activate your copy of CrossWorks by obtaining and installing an activation key for evaluation.

#### **[Managing support packages](#page-58-0)**

Describes how to download, install, and view CPU-support and board-support packages.

#### **[Creating a project](#page-61-0)**

Describes how to start a project, select your target processor, and other common options.

#### **[Managing files in a project](#page-67-0)**

Describes how to add existing and new files to a project and how to remove items from a project.

#### **[Setting project options](#page-71-0)**

Describes how to set options on project items and how inheritance works for project settings.

### **[Building projects](#page-73-0)**

Describes how to build a project, correct compilation and linkage errors, and find out how big your applications are.

### **[Exploring projects](#page-76-0)**

Describes how to use the **Project Explorer** and **Symbol Browser** to learn how much memory your project takes and how to navigate among the files that make up the project.

#### **[Using the debugger](#page-87-0)**

Describes the debugger and how to find and fix problems at a high level when executing your application.

#### **[Low-level debugging](#page-93-0)**

Describes how to use debugger features to debug your program at the machine level by watching registers and tracing instructions.

### **[Debugging externally built applications](#page-97-0)**

Describes how to use the debugger to debug externally built applications.

# <span id="page-56-0"></span>**Activating CrossWorks**

Each copy of CrossWorks must be registered and activated before it will build projects or download and debug applications. In this tutorial, we are going to use CrossStudio's **License Manager** dialog to request an evaluation activation key and, after the key is received, to activate CrossWorks.

If you have already activated your copy of CrossWorks, you can skip this page.

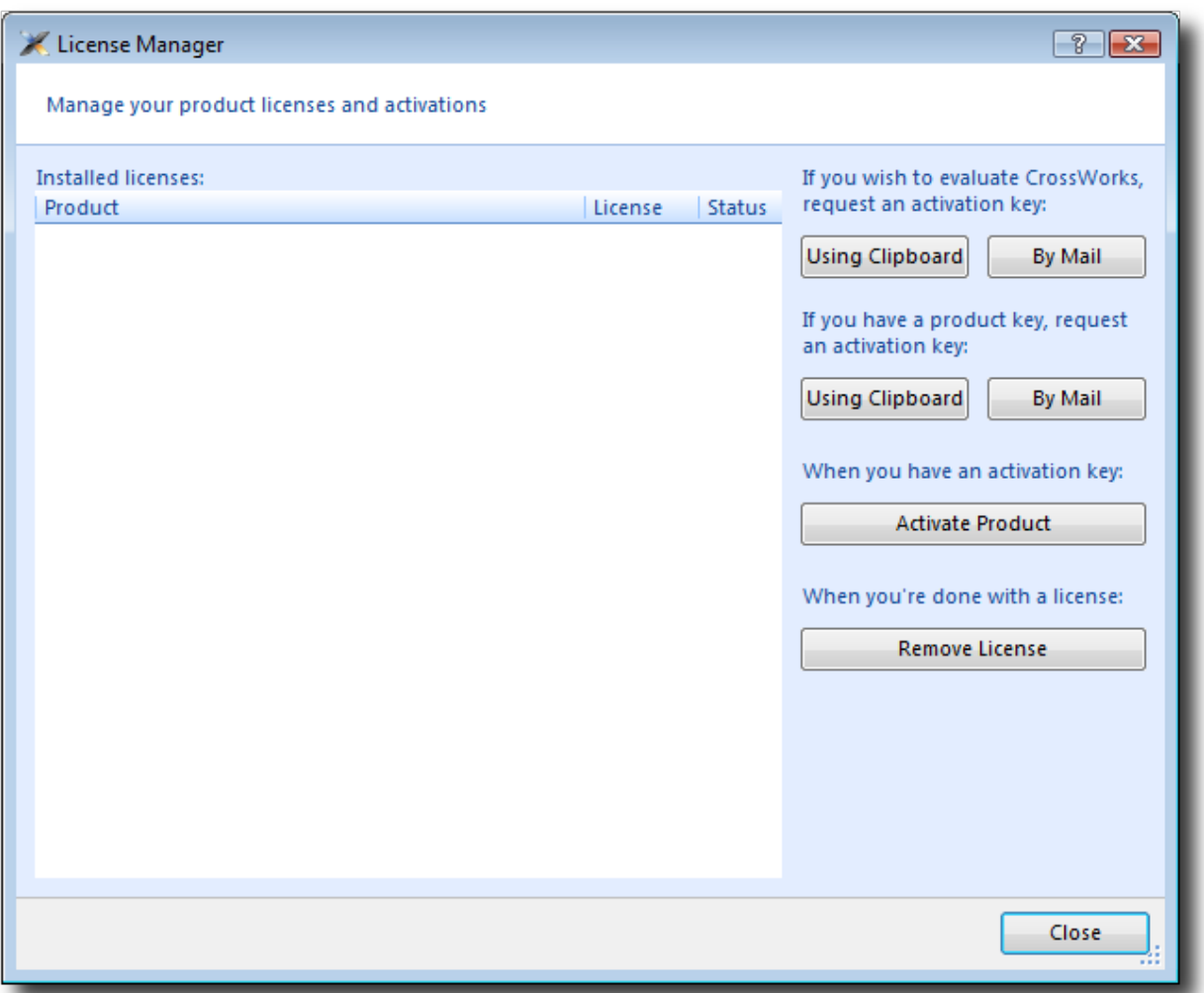

### **Requesting an evaluation activation key (with a default e-mail client)**

To receive an evaluation activation key that is valid for 30 days:

- Choose **Tools > License Manager**.
- Click the **Evaluate CrossWorks** option.
- Choose whether to lock the license to your computer's MAC address or to your system's primary disk.

• Send the e-mail containing the registration key to **license@rowley.co.uk**. If your development system does not have a default e-mail client, copy the activation request and paste it into an e-mail to this address.

Choosing which hardware to lock to is a matter of personal choice. If you lock to your primary disk and then replace that disk drive, reformat it, or upgrade the operating system, CrossWorks may need to be reactivated. If you lock to a network adapter and the network adapter fails and is replaced, then CrossWorks will require reactivation.

When we receive your registration key we will send an activation key back to your e-mail's reply address. You then will use the activation key to unlock and activate CrossWorks.

### **Activating CrossWorks**

When you receive your activation key from us, you can activate CrossWorks as follows:

- Choose **Tools > License Manager**.
- Click the **Activate CrossWorks** option.
- Enter the activation key you have received from us.
- Click **Install License**.
- The new activation should now be visible in the list of **Installed licenses**. Click **Close** to close the **License Manager** window.

#### **Note**

If you request an activation key outside office hours, there may be a delay processing the registration. If this is the case, you can continue the tutorial until you reach the **Building projects** section—you will need to activate CrossWorks before you can build.

# <span id="page-58-0"></span>**Managing support packages**

Before a project can be created, a CPU-support or board-support package suitable for the device you are targeting must be installed. A support package is a single, compressed file that can contain project templates, system files, example projects, and documentation for a particular target.

In this tutorial, we are going to use the **Generic ARM CPU Support Package** to create our project. This will allow us to create a project that will run on CrossWorks' ARM simulator. To create a project that would run on hardware, you would need to install and use support packages suitable for that target hardware but, for the purposes of this tutorial, we'll just target the simulator.

Note that the **Generic ARM CPU Support Package** project templates can be used to target real hardware for devices that don't currently have a suitable support package; however, it is highly likely that you will need to modify memory map files, startup code, reset scripts, and the loader program in order to support the target. This is outside the scope of this tutorial but, should you wish to do this, see the documentation included in the **Generic ARM CPU Support Package** for more information.

If you have already installed this support package, you can skip this page.

### **Downloading and installing a support package**

### **To download and install a support package:**

- Choose **Tools > Manage Packages**.
- Select the Generic ARM CPU Support Package entry.
- (To select more packages to download and install at the same time, you can control-click the additional packages.)

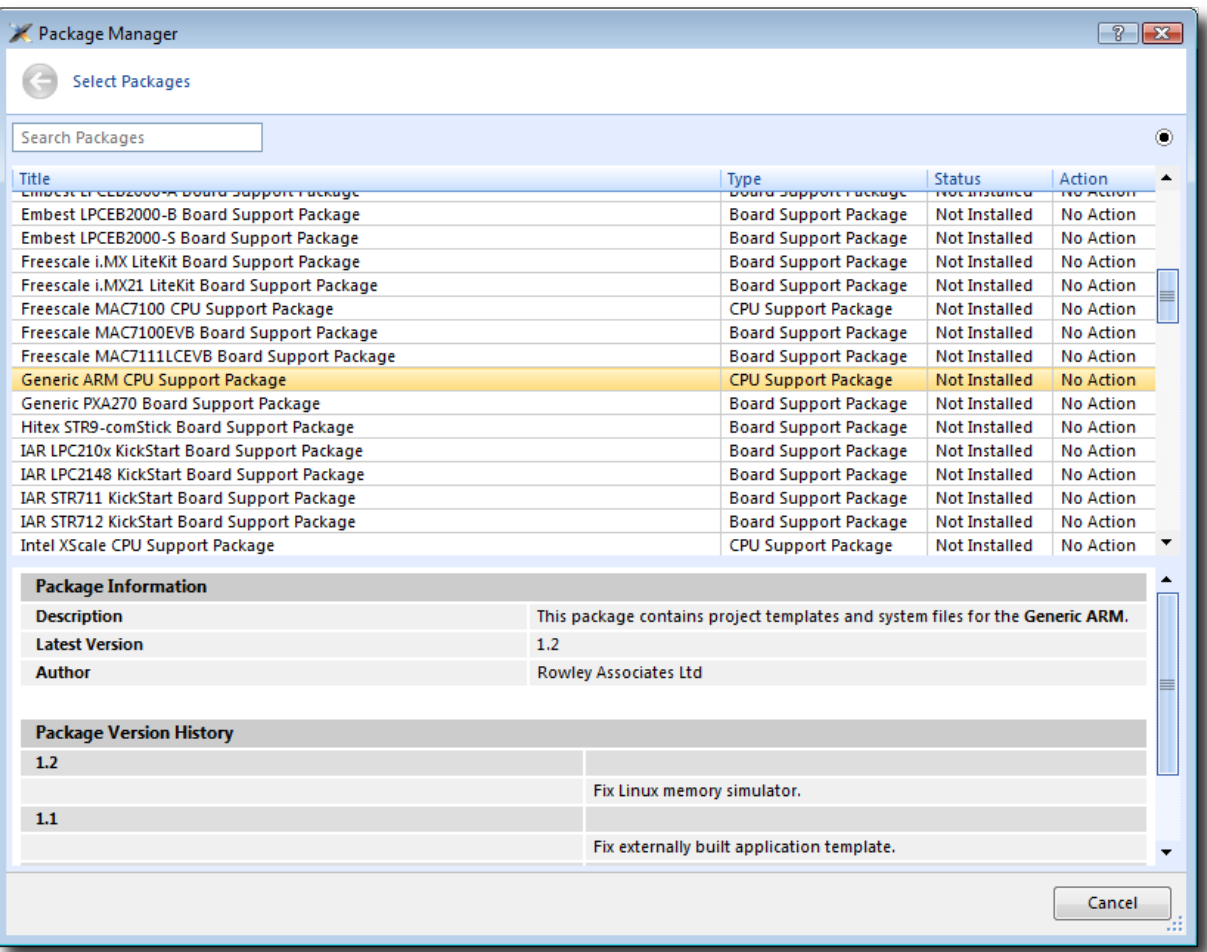

• Right-click the selected package and choose to **Install Selected Packages**.

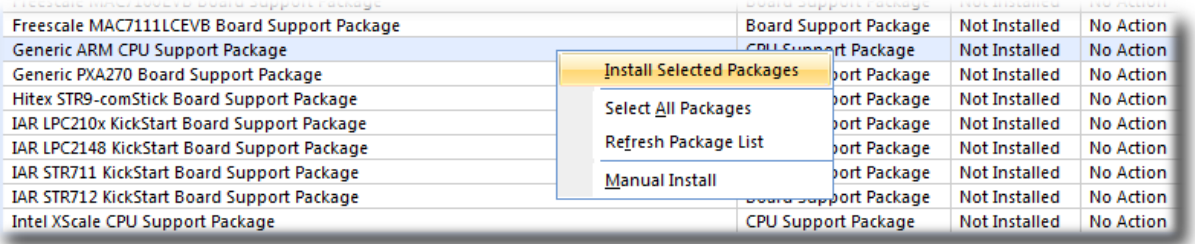

- Click the **Next** button and you will be presented with a list of actions the package manager is going to carry out.
- Click **Next** again to download and install the support package.
- Upon successful completion, you will see a list of the newly installed packages. Click **Finish**.

### **Viewing installed support packages**

To view the installed support packages:

- Choose **Tools > Show Installed Packages** to list the support packages you have installed on your system. You should see the name of the **Generic ARM CPU Support Package** you just installed.
- Click **Generic ARM CPU Support Package** to view the support package page in the CrossStudio **Browser** window. This page provides more information about the support package and links to any documentation, example projects, and system files that may be included in the package.

# <span id="page-61-0"></span>**Creating a project**

To start developing an application, first create a new project. To create a new project:

• Choose **File > New Project** or press **Ctrl+Shift+N**

The **New Project** dialog appears. This dialog displays the set of project types (**Categories**) and project templates.

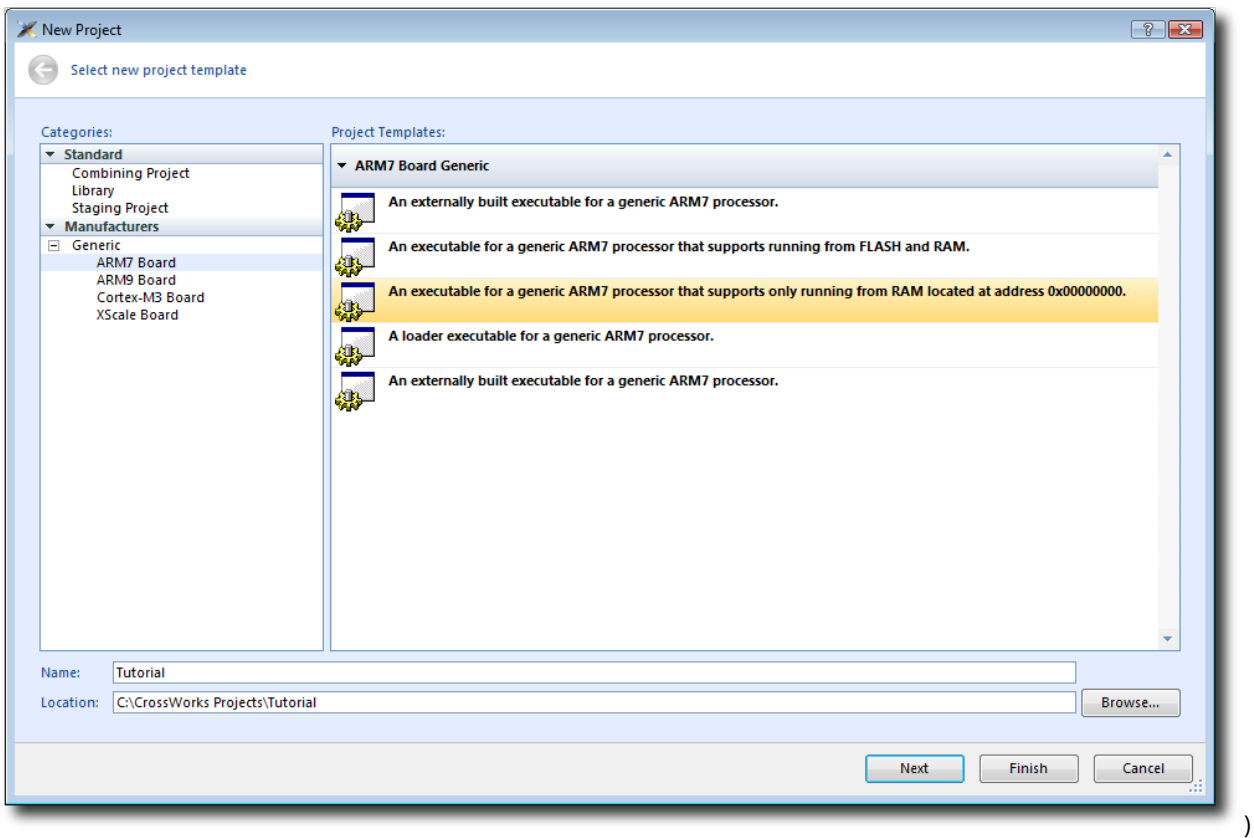

We'll create a project to develop our application in C:

- 1. In the **Categories** pane, select the **Generic > ARM7 Board**
- 2. From the list in the **Project Templates** pane, select the **An executable for a generic ARM7 processor that supports only running from RAM located at address 0x00000000**
- 3. In the **Name** text field, type Tutorial to assign that as the new project's name.
- 4. You can use the **Location** text field or the **Browse** button to locate where you want to save the project in your local file system.
- 5. Click **Next**.

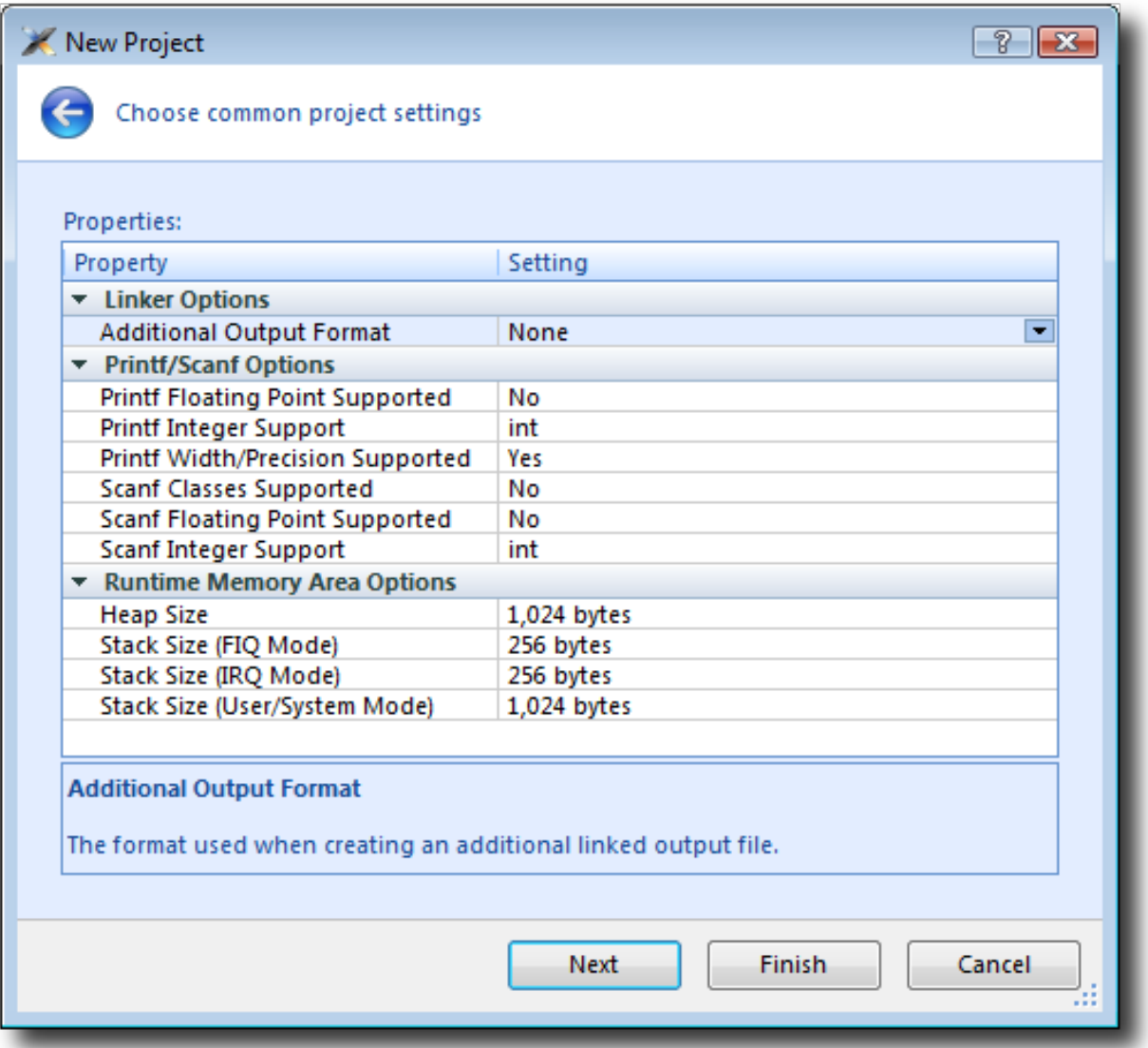

Here you can customize the project by altering a number of common project properties, such as an additional file format to be output when the application is linked and what library support to include if you use **printf** and **scanf**. After the project is created, you can change these settings in the Project Explorer as needed.

- 1. You can double-click a project property or its value to display either a drop-down menu of potential, valid values or a text field in which you can type arbitrary values. For our tutorial, the default values are fine.
- 2. Click **Next** to display a list of the files CrossStudio will add to this project be default. You can uncheck any file you plan to add manually or that you know will not be needed.

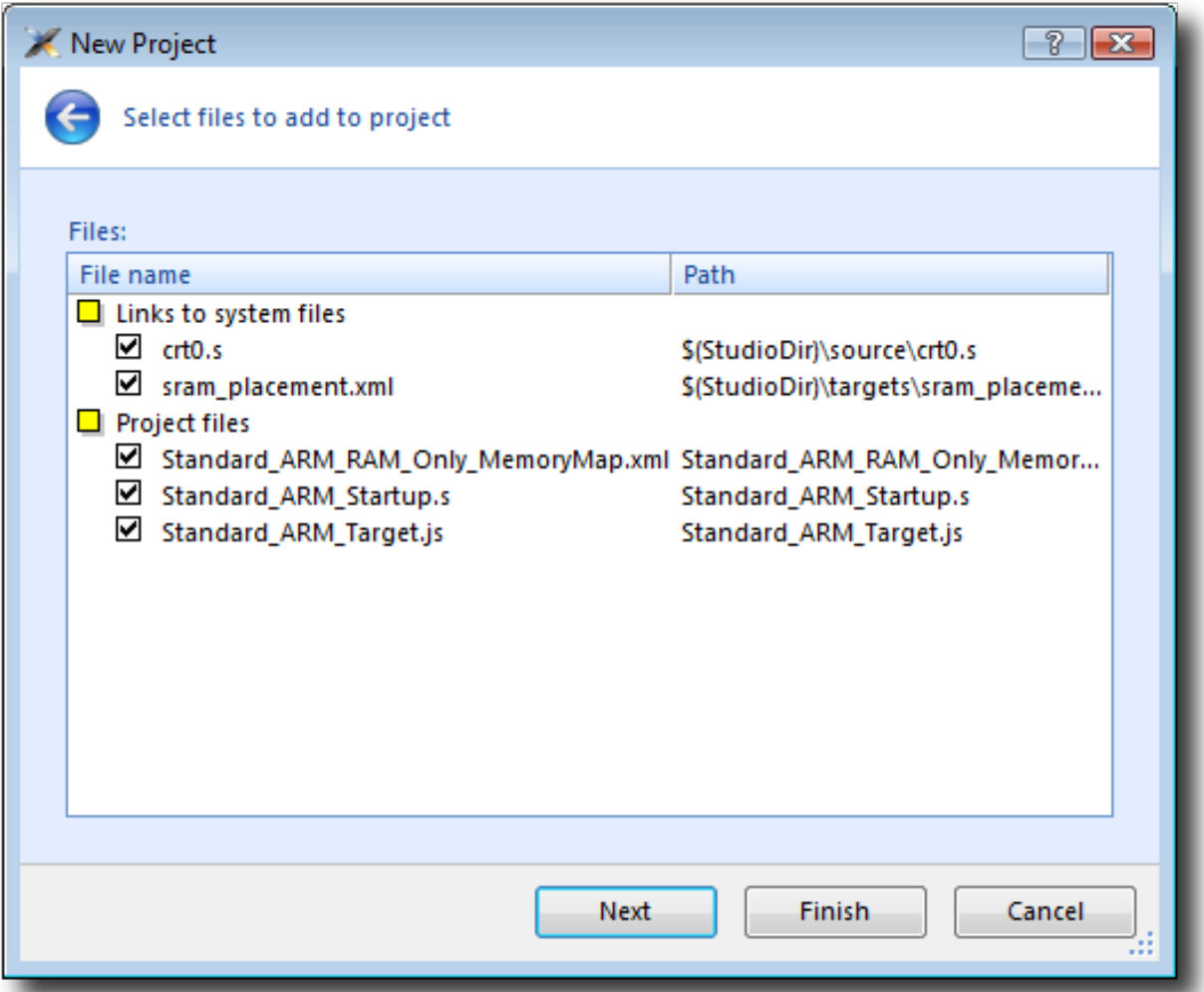

The **Links to system files** group shows the links to CrossStudio system files that will be created in the project. Because these files are links, the default behavior is that they will be shared with other projects—so modifying one will affect all projects containing similar links. To prevent accidental modification, these files are created as read-only. Should you wish to modify a shared file without affecting other projects, first import it into the project. (Importing a shared file will be demonstrated later in this tutorial.) See **[Creating and managing projects](#page-113-0)** for more information on project links.

The **Project files** pane shows the files that will be copied into the project. Because these files are *copied* to the project directory, they can be modified without affecting any other project.

If you uncheck an item, that file is not linked to, or created in, the project. We will leave all items checked for the moment.

1. Click **Next** to view the default configurations that will be added to the project. Again, you can uncheck any you know will not be needed but, for this tutorial, we will leave the defaults unchanged.

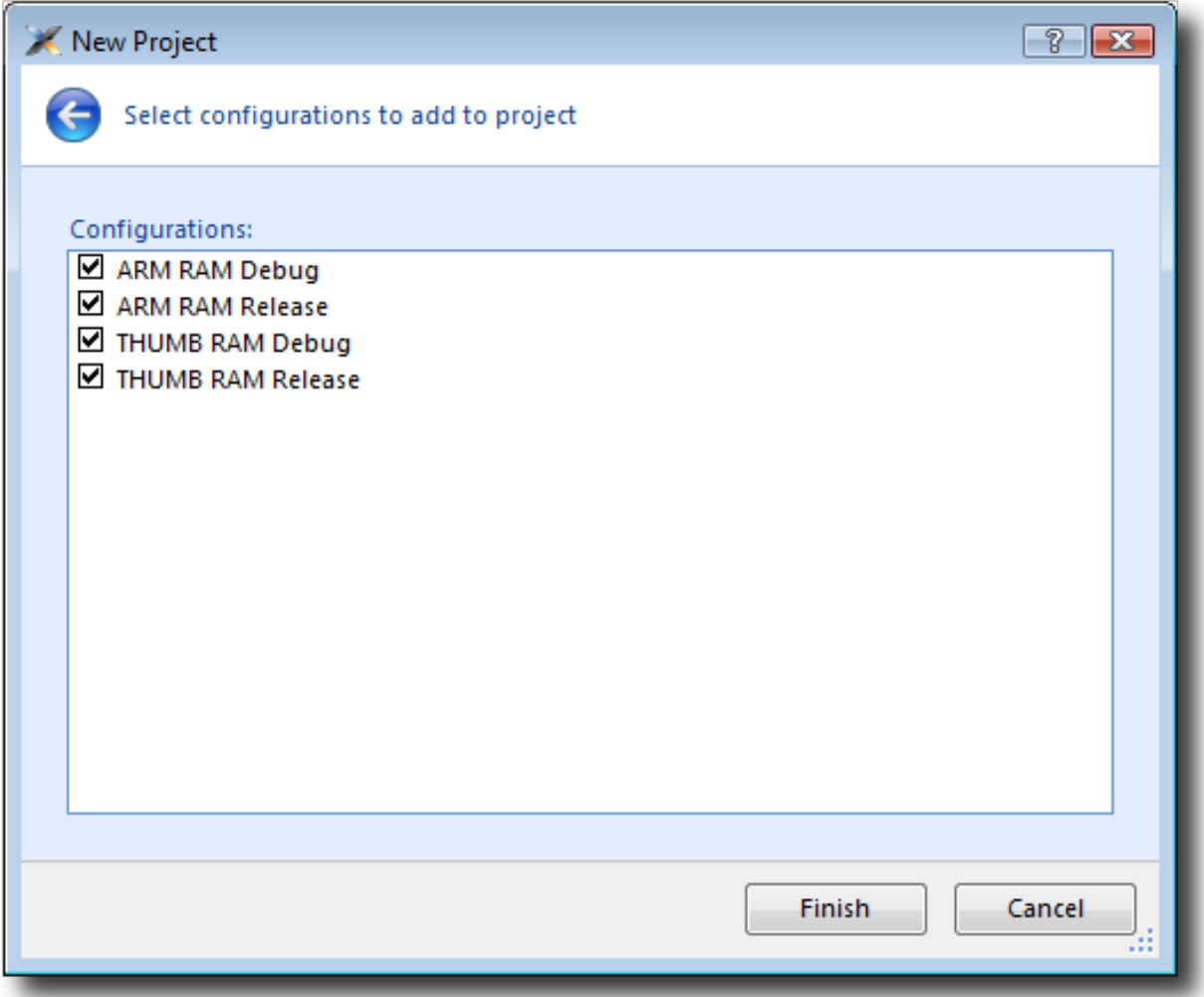

Here you can specify the default configurations that will be added to the project. See **[Creating and managing](#page-113-0) [projects](#page-113-0)** for more information on project configurations.

1. Click **Finish** to complete the new project's creation.

This will create a project for a generic ARM 7 device with RAM located at address 0x00000000. This is fine, because we are going to run this example on the simulator. ARM hardware, however, is rarely so accommodating because memory will be mapped at different addresses, target-specific startup code may be required to initialize peripherals, different techniques need to be employed to reset the target, and targetspecific loader applications are required to program flash memory. To create a project to run on hardware, you should instead select a template from the project type matching your target—that will create a project with the memory maps, startup code, reset script, and a flash loader for your target.

The **Project Explorer** shows the overall structure of your project. To invoke it, do one of the following:

• Choose **View > Project Explorer**.

—or—

#### • Type **Ctrl+Alt+P**.

This is what our project looks like in the **Project Explorer**:

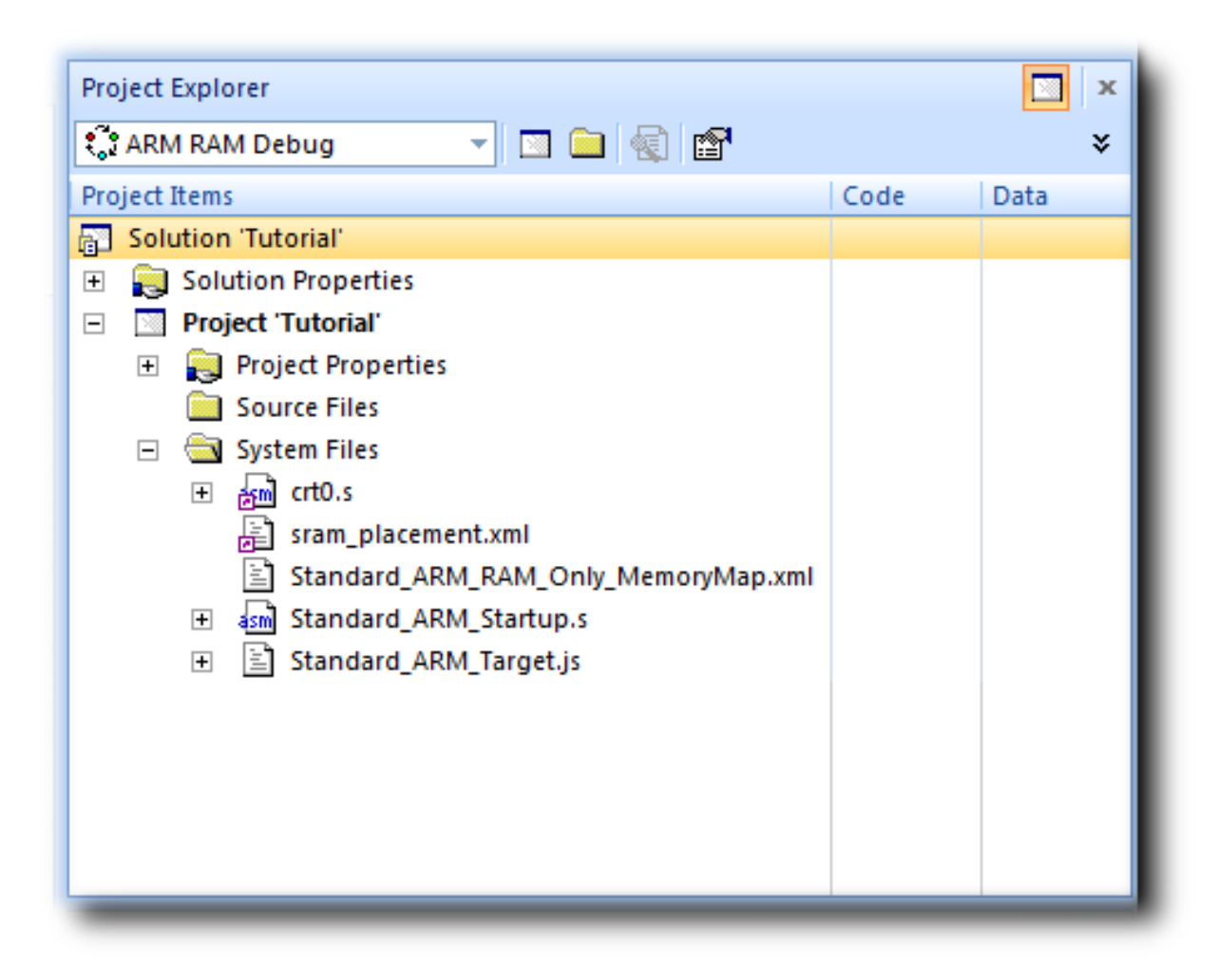

The project name is shown in bold to indicate it is the active project (and, in our case, the only project). If you have more than one project, you can set the active project by using the drop-down box on the **Build** tool bar or by right-clicking the desired project's name in the **Project Explorer** to display the shortcut menu with the **Set as Active Project** command.

The files are arranged into two groups; click the **+** symbol next to the project name to reveal them:

- **Source Files** contains the main source files for your application, typically header files, C files, and assembly code files. You may want to add files with other extensions or documentation files in HTML format, for instance.
- **System Files** contains links to source files that are not part of the project but are required when the project is built and run. In this case, the system files are:  $crt0. s$  — the C run-time startup, written in assembly code

sram placement. xml placement file — describes how program sections should be placed in memory segments Standard\_ARM\_RAM\_Only\_MemoryMap.xml — a memory map file that describes a target's

memory segments

Standard\_ARM\_Startup.s — contains the target-specific start code and exception vectors Standard\_ARM\_Target.js — contains the target-specific target script that tells the debugger how to reset the target and what to do when the processor stops or starts

Files stored outside the project's home directory (with a small purple shortcut indicator at the bottom left of the icon, as above.

These folders have nothing to do with directories on disk, they are simply a means to group related files in the **Project Explorer**. You can create new folders and specify filters for them based on the project files' extensions; thereafter, when you add a new file to the project, it will be shown in the **Project Explorer** folder whose filter matches the new file's extension.

# <span id="page-67-0"></span>**Managing files in a project**

We'll now set up the example project with some files that demonstrate features of the CrossStudio IDE. For this, we will add one pre-prepared file and one new file to the project.

### **Adding an existing file to a project**

To add one of the existing tutorial files to the project:

• Choose **Project > Add Existing File**.

—or—

- In the **Project Explorer**, right-click the Tutorial project node.
- Choose **Add Existing File** from the shortcut menu.

In response, CrossStudio displays a standard file-locator dialog. Use it to navigate to the CrossStudio installation directory, then to the tutorial folder, where you should select the fact.c file.

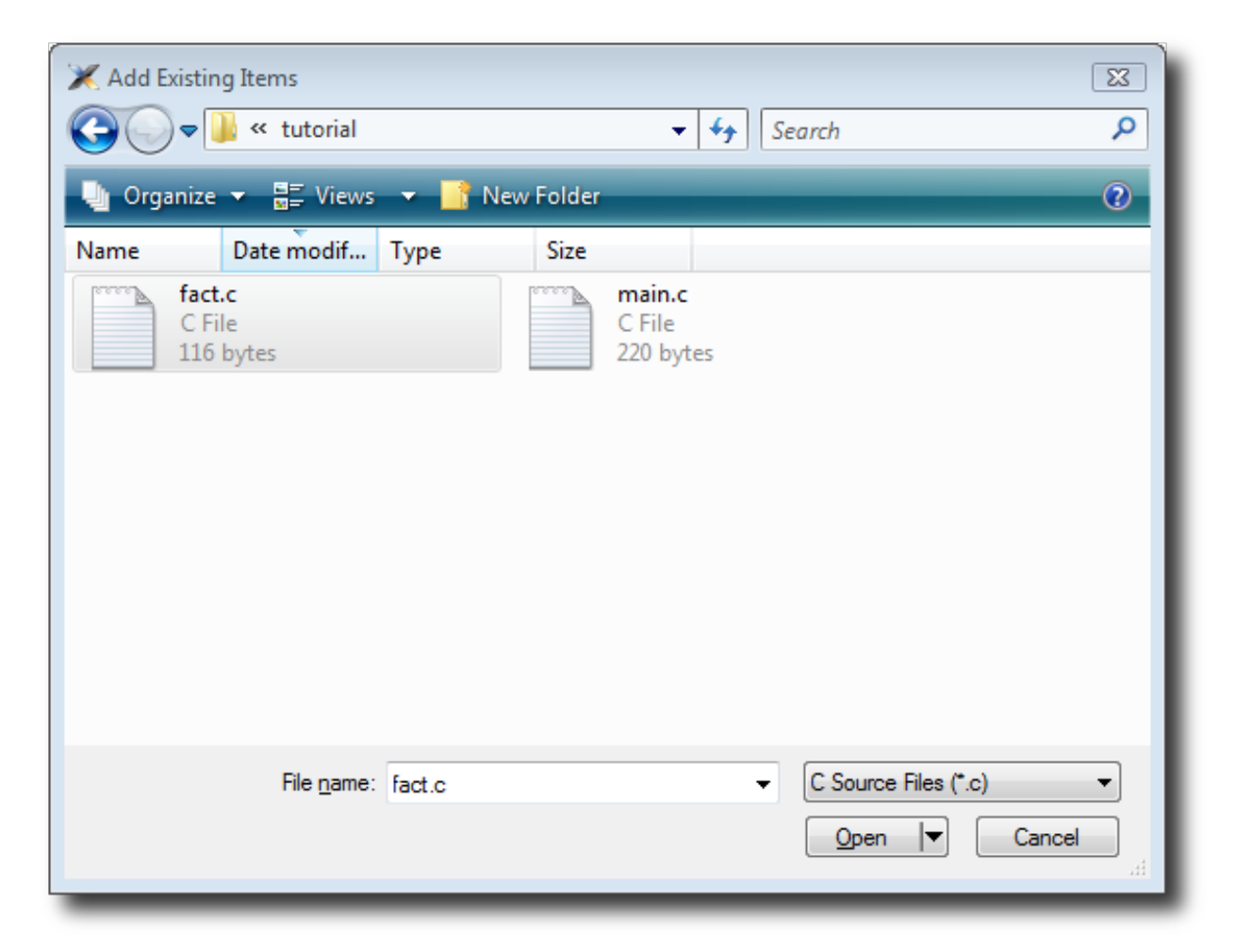

Click **Open** to add the file to the project. The **Project Explorer** will list fact.c in the **Project Items**' **Source Files** folder, with a shortcut arrow because the file is not in the project's home directory. Rather than edit the file in the tutorial directory, we'll put a copy of it into the project's home directory:

- In the **Project Explorer**, right-click the fact.c node.
- From the pop-up menu, click **Import**.

The shortcut arrow disappears from the  $fact.c$  node, indicating that our working version of that file is now in our Tutorial project's home directory.

We can open a file for editing by double-clicking the node in the **Project Explorer**. For example, double-clicking fact.c opens it in the code editor:

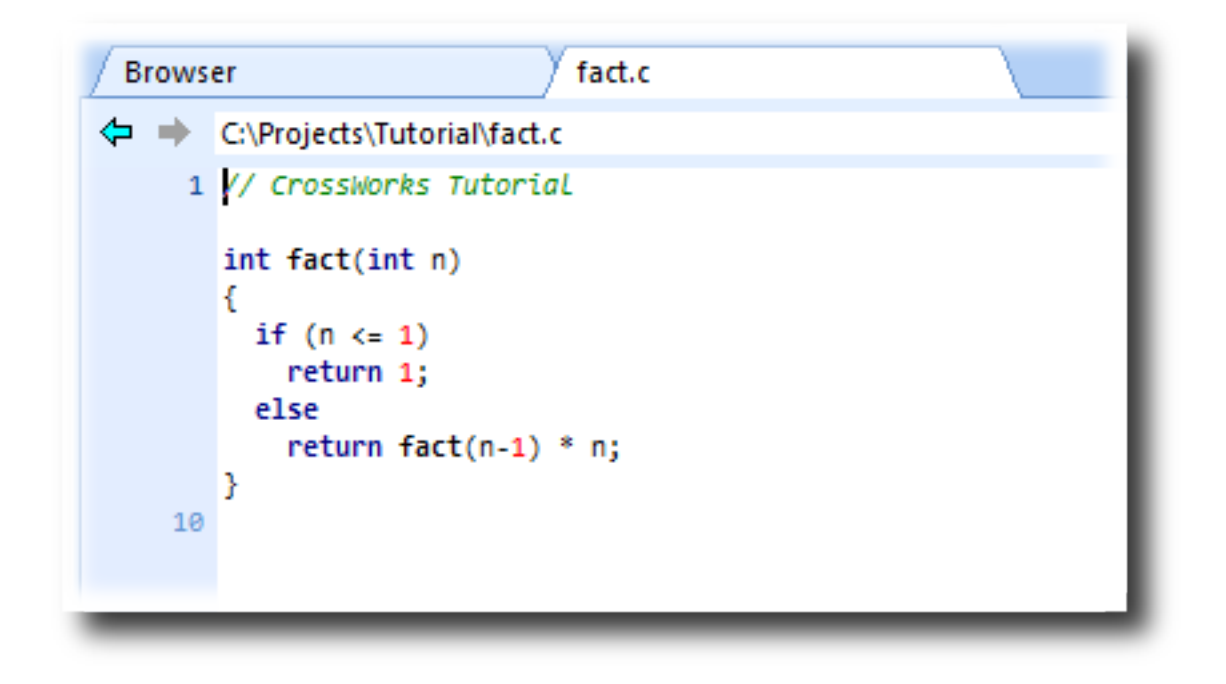

### **Adding a new file to a project**

Our project isn't complete, because fact.c is only part of an application. To our project we'll add a new C file that will contain the **main()** function. To add a new file to the project, do the following:

• Choose **File > New** to open the **New File** dialog.

 $-$ or $-$ 

• On the **Project Explorer** tool bar, click the **Add New File** button.

—or—

- In the **Project Explorer**, right-click the Tutorial node.
- Choose **Add New File** from the shortcut menu.

—or—

• Type **Ctrl+N**.

The **New File** dialog appears.

- In the **Categories** pane, select **C C++** to indicate the general type of file.
- In the **Templates** pane, select the **C File (.c)** option to further specify the kind of file we will be adding.
- In the **Name** edit box, type main.

The dialog box will now look like this:

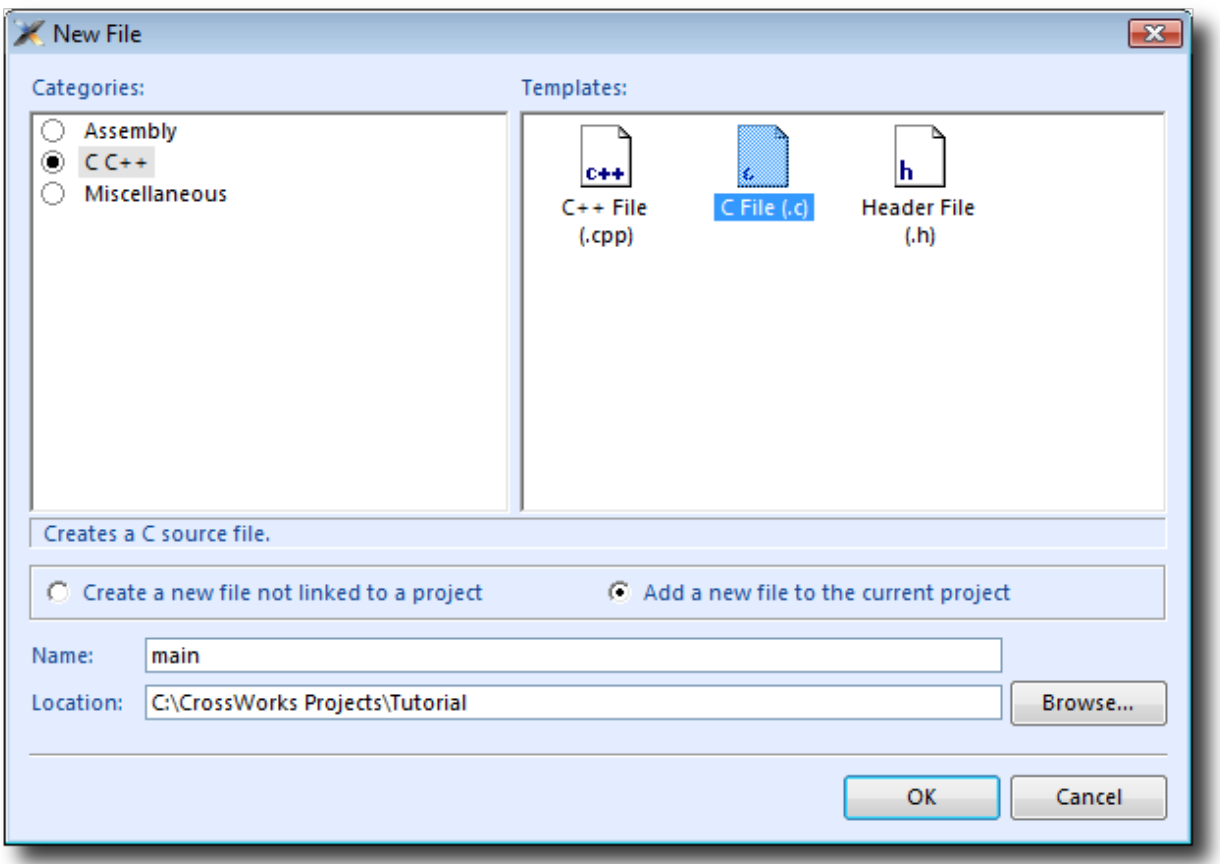

Click **OK** to add the new file.

CrossStudio opens the new file in the code editor. Rather than type the program from scratch, we'll add it from a file stored on disk. With the new, empty  $main.c$  in the foreground:

- Choose **Edit > Insert File** or press **Ctrl+K, Ctrl+I**.
- Using the resulting file-selection dialog, navigate to the tutorial directory.
- Select the main.c file.
- Click **OK**.

Your main.c file should now look like this:

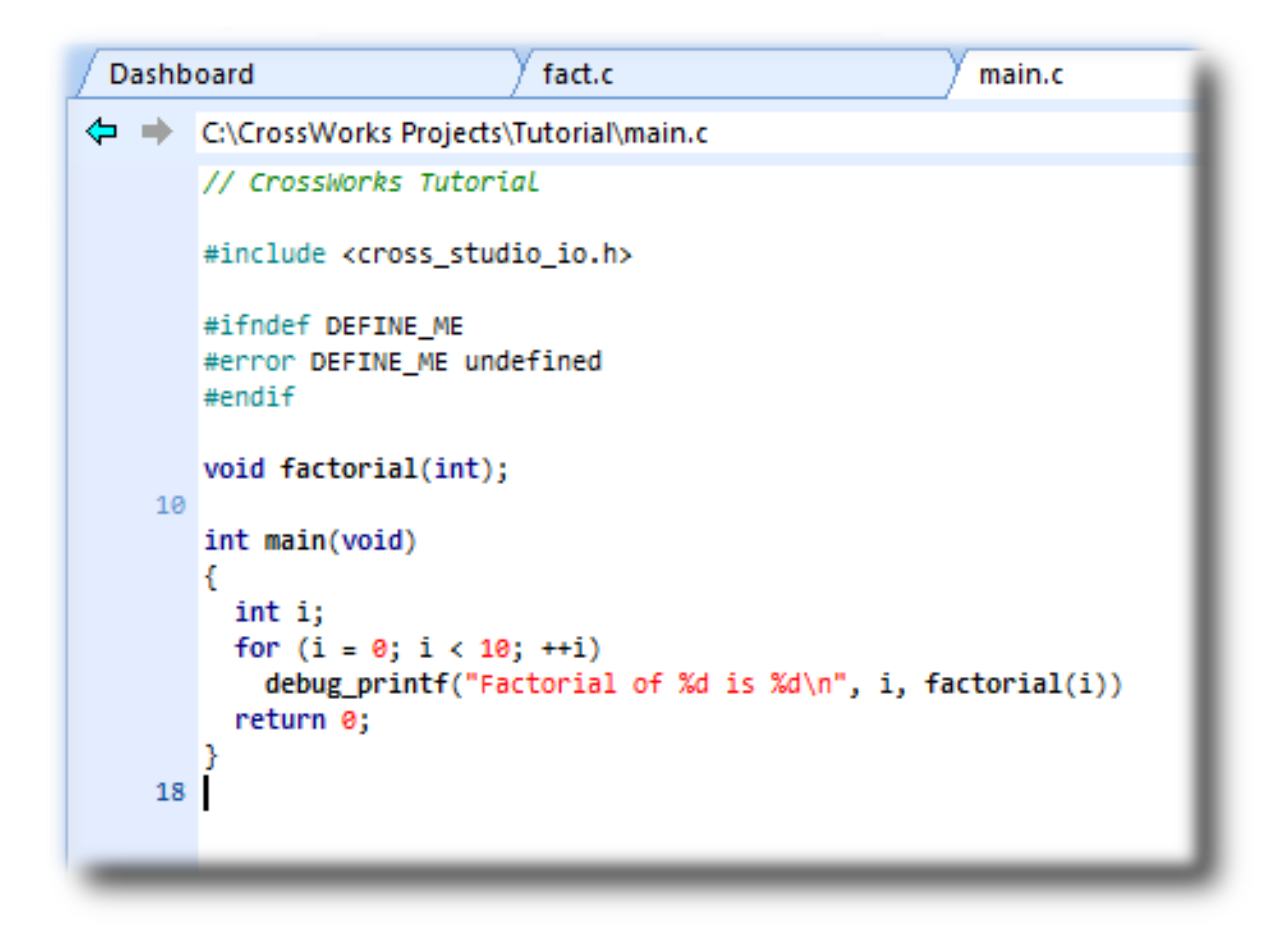

Next, we'll set up some project options.

# <span id="page-71-0"></span>**Setting project options**

Up to this point, you have created a simple project. In this section, we will set some options for that project.

You can set project options on any node of a solution. That is, you can set options on a solution-wide basis, on a project-wide basis, on a project-group basis, or on an individual-file basis. For instance, options you set on a solution are inherited by all projects in that solution, by all groups in each of those projects, and by all files in each of those groups. If you set an option further down in the hierarchy, that setting will be inherited by nodes that are children of (or grandchildren of, etc.) that node. This provides a powerful way to customize and manage your projects.

### **Adding a C preprocessor definition**

In this instance, we will define a C preprocessor definition that will apply to the entire Tutorial *project*. This means every file in the project will inherit our new definition. If, however, we were to later add other projects to the solution, they would not inherit the definition; if we wanted that, we could set the property on the solution node rather than the project node.

To set a C preprocessor definition on the project node:

- Right-click the Tutorial project in the **Project Explorer** and select **Properties** from the menu—the **Project Manager** dialog appears.
- Click the **Configuration** drop-down and change to the **Common** configuration (it is one of the "Private Configurations").
- Scroll down the list as necessary to click the **Preprocessor Options > Preprocessor Definitions** property. Double-click the property name or value field, or click the ... symbol to display the empty **Preprocessor Definitions** window, and in that window type the definition DEFINE\_ME.

The dialog box will now look like this:
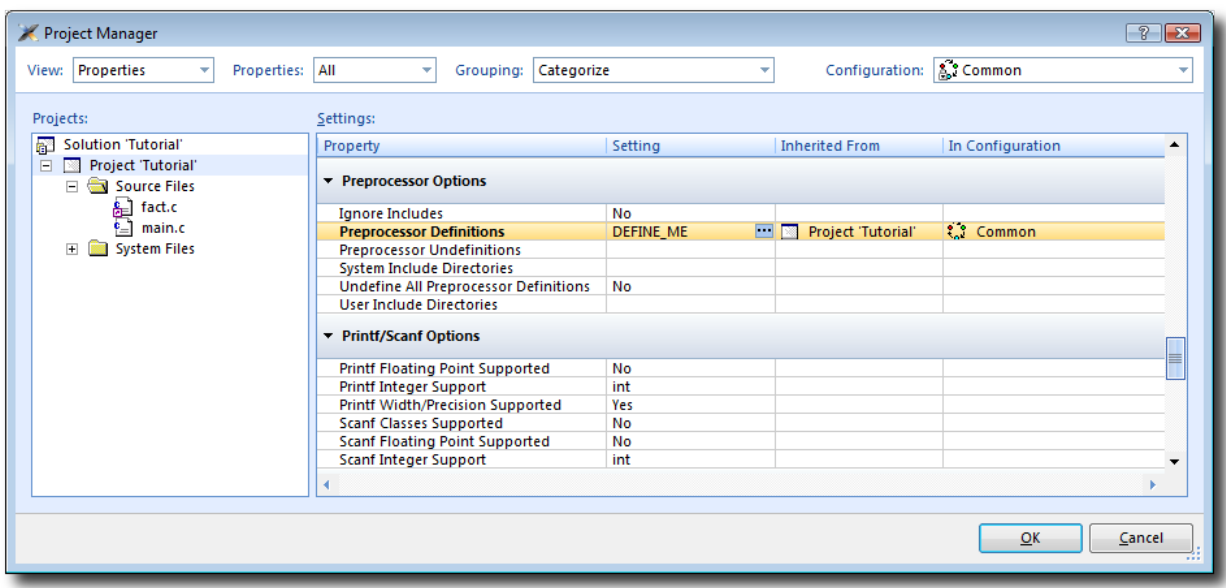

Notice that, when you change between **Debug** and **Release** configurations, the code generation options change. This dialog shows the options used when building a project (or anything in a project) in a given configuration. Because we put the above, new definition in the **Common** configuration, both **Debug** and **Release** configurations will use this setting. We could, however, set the definition to be different in **Debug** and **Release** configurations if we wanted to pass different definitions into debug and release builds.

Now click **OK** to accept the changes made to the project.

#### **Using the Properties Window**

If you click on the project node, the **Properties Window** will show the properties of the project—all were inherited from the solution. If you modify a property when the project node is selected, you'll find that its value is highlighted because you have overridden the property value inherited from the solution. To restore the inherited value of a property that was changed, right-click the property and select **Use Inherited Value**.

Next, we'll build the project.

## **Building projects**

Now that the project is created and set up, it's time to build it. There are some deliberate errors in the program that we need to correct; doing that is the next step in this tutorial.

## **Setting the build configuration**

The first thing to do is set the active build configuration you want to use:

• Select **ARM RAM Debug** from the Active Configuration .

This means we are going to use a build configuration that generates ARM code, will run from RAM, and generates code with debug information and no optimization, so it can be debugged. If we wanted to produce production code with no debug information and optimization enabled, we could use the **ARM RAM Release** configuration. However, because we are going to use the debugger, we shall use the **ARM RAM Debug** configuration.

## **Building the project**

To build the project:

• Choose **Build > Build Tutorial**.

—or—

• On the **Build** tool bar, click the **Build Active Project** button.

 $-$ or $-$ 

• Type **F7**.

Alternatively, to build the Tutorial project using a shortcut menu:

- In the **Project Explorer**, right-click the Tutorial project node.
- Select **Build** from the shortcut menu.

CrossStudio starts compiling the project files, but stops after detecting an error. The **Output** window shows the Transcript, which contains the errors found in the project:

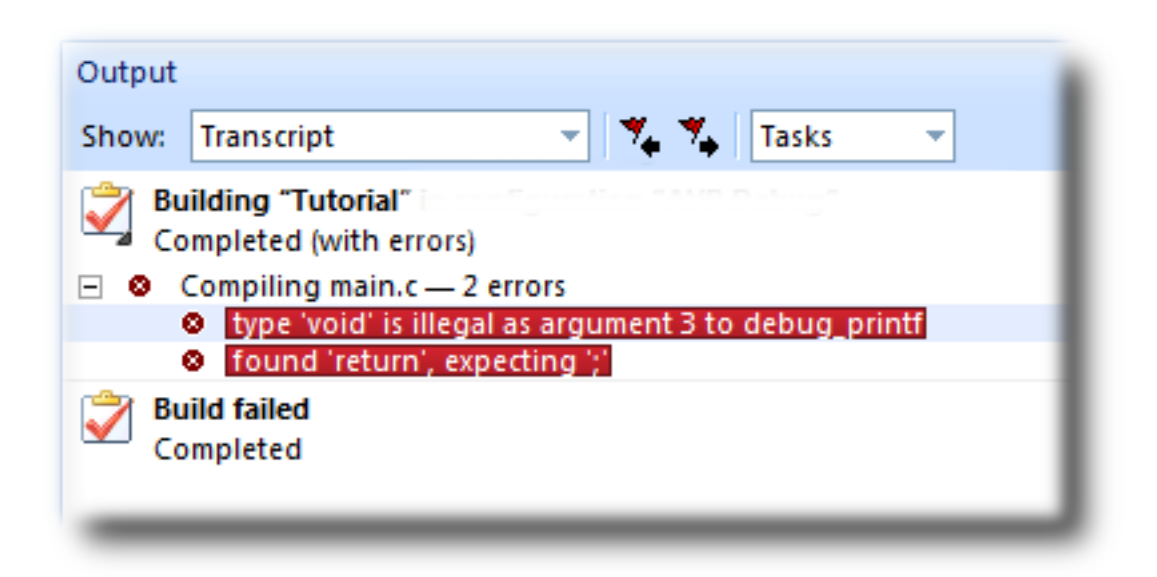

## **Correcting compilation and linkage errors**

The file main.c contains two errors. After compilation, CrossStudio moves the cursor to the line containing the first reported error and displays an error message in the **Output** window. (You can change this behavior by modifying the **Text Editor > Editing Options > Enable Popup Diagnostics** environment option using the **Tools > Options** dialog.)

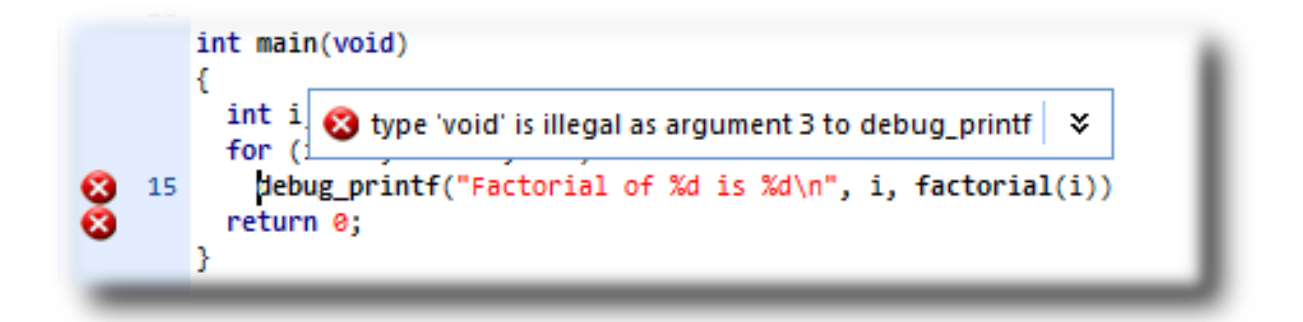

To correct the error, change the return type of factorial from void to int in its prototype.

To move the cursor to the line containing the next error, type **F4** or choose **Search > Next Location**. The cursor is now positioned at the **debug printf** statement, which is missing a terminating semicolon—add the semicolon to the end of the line. Using **F4** again reveals that we have corrected all errors.

Pressing **F4** again wraps around and moves the cursor to the first error, and you can use **Shift+F4** or **Search > Previous Location** to move back through errors. Now that the errors are corrected, build the project again by pressing **F7**. The Transcript shows there still is a problem.

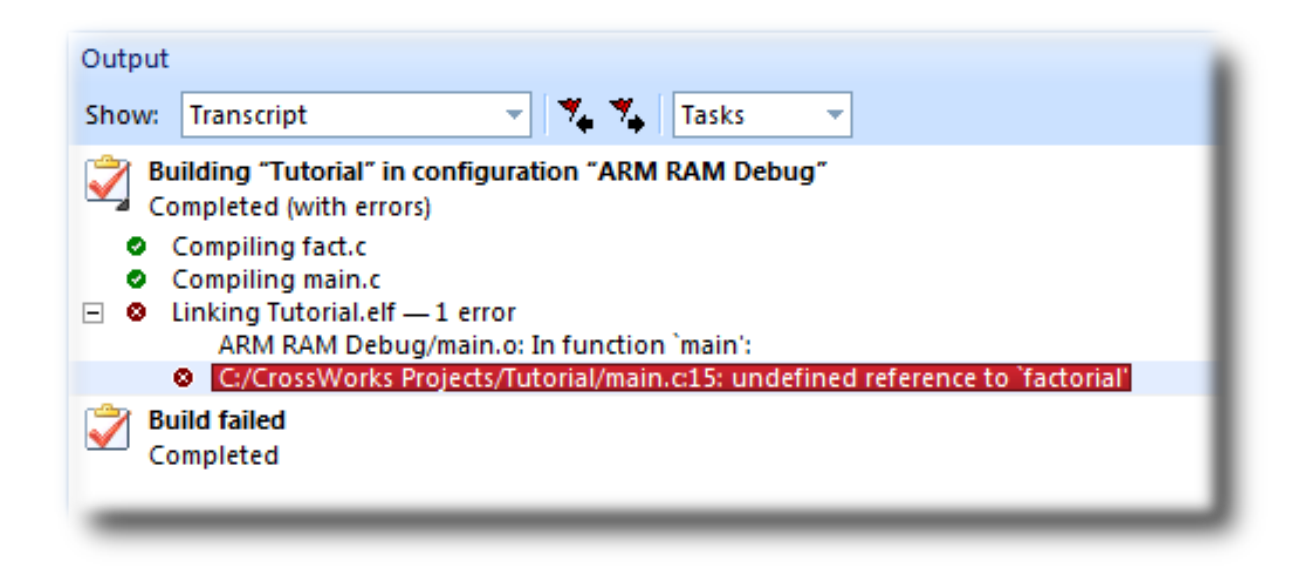

The remaining error is a linkage error. Double-click fact.c in the **Project Explorer** to open it for editing and change the two occurrences of fact to factorial. Rebuild the project—this time, the project compiles correctly:

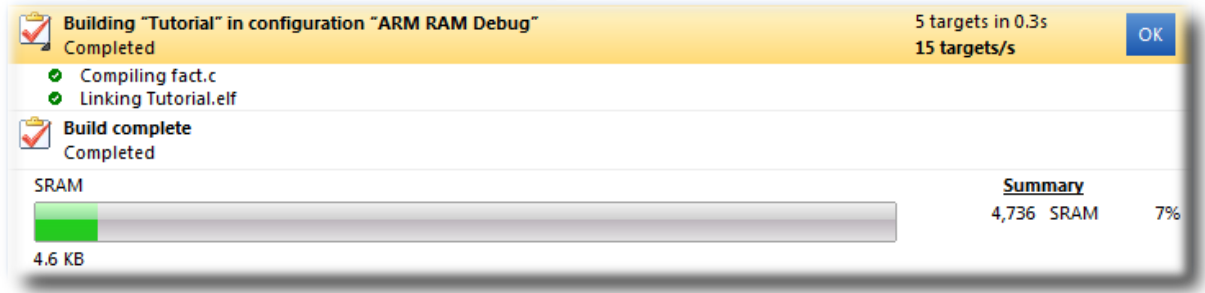

A summary of the memory used by the project is displayed at the end of the build log. The results for your application may be different, so don't worry if they don't match.

In the next sections, we'll explore the characteristics of the newly built project.

## **Exploring projects**

Now that the project has no errors and builds correctly, we can turn our attention to uncovering exactly how our application fits in memory and how to navigate around it.

### **Using Project Explorer features**

The **Project Explorer** is the central focus for arranging your source code into projects, and it's a good place to show ancillary information gathered when CrossStudio builds your applications. This section will cover features the **Project Explorer** offers to give you an overview of your project.

#### **Project code and data sizes**

Developers are always interested in how much memory their applications use, especially when they are working with small, embedded microcontrollers. The **Project Explorer** can display the code and data sizes for each project and individual source file that successfully compiled. To view this information, use the **Options** pop-up menu on the **Project Explorer** tool bar to ensure that **Statistics Column** is checked.

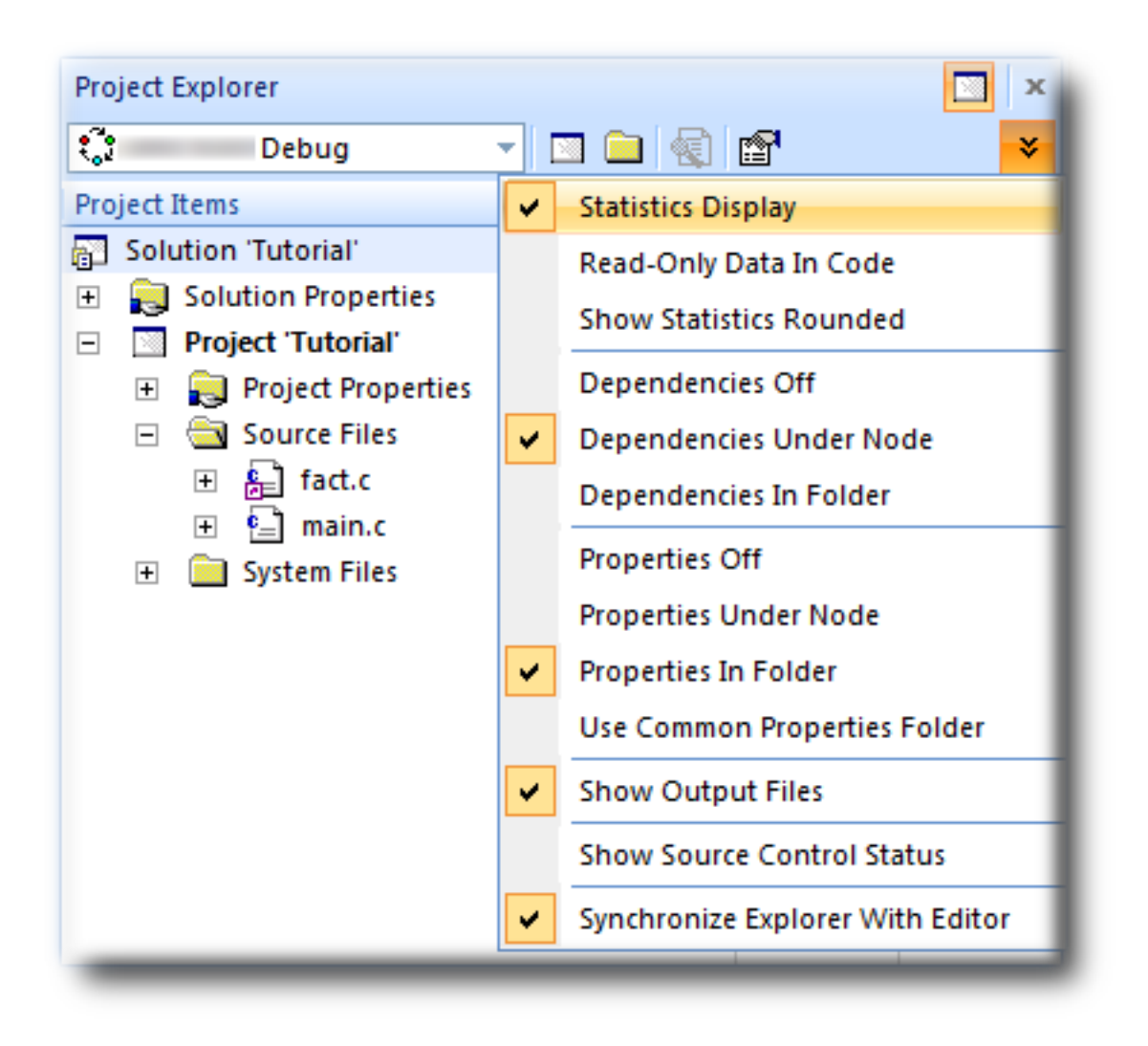

When the **Statistics Column** option is checked, the **Project Explorer** displays two additional columns, **Code** and **Data**.

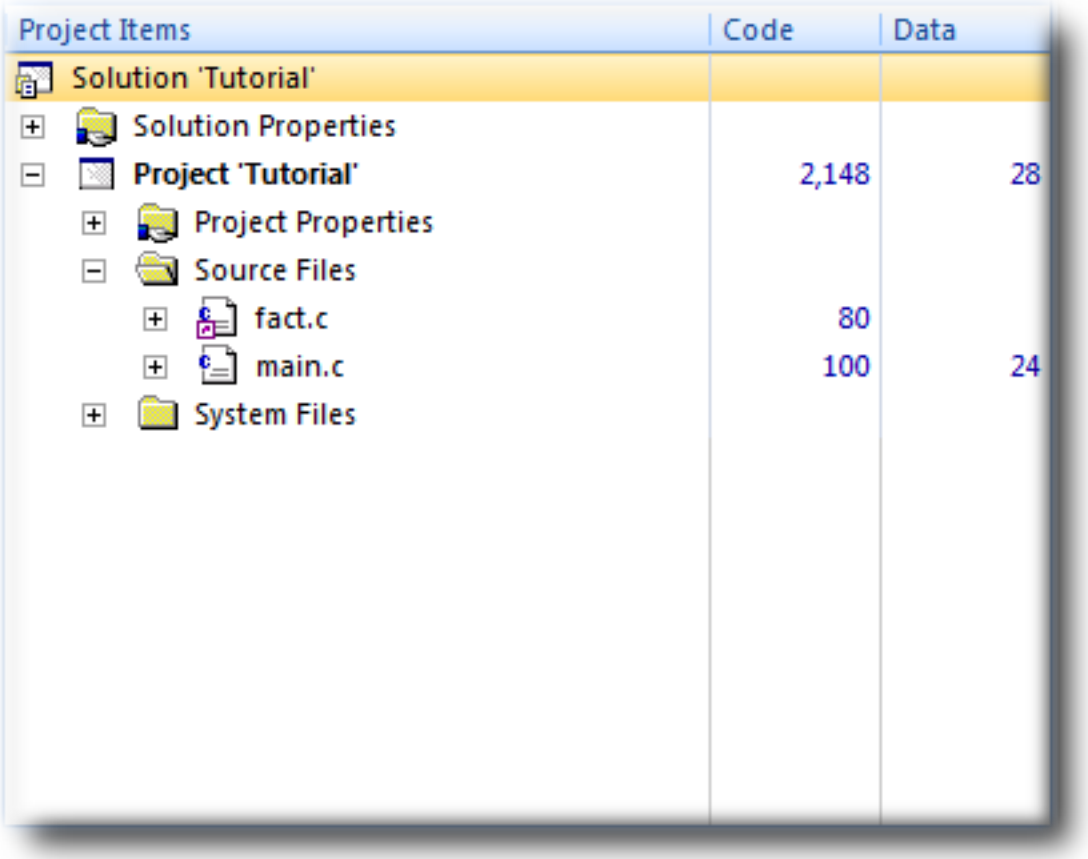

The **Code** column displays the total code space required for the project. The **Data** column displays the total data space required. The code and data sizes shown for each C and assembly source file are *estimates*, but good ones. Because the linker removes any unreferenced code and data, and performs a number of optimizations, the sizes for the linked project may not be the sum of the sizes of each individual file. The code and data sizes for the project, however, *are* accurate. As already mentioned, your numbers may not match these exactly.

#### **Dependencies**

The **Project Explorer** is very versatile: not only can you display the code and data sizes for each element of a project and for the project as a whole, you can also configure it to show the *dependencies* for a file. As part of the compilation process, CrossStudio finds and records the relationships between files—that is, it finds which files depend upon other files. CrossStudio uses these known relationships when it builds the project again, to minimize the amount of work required to bring the project up to date.

To show the dependencies for a project, use the **Options** button on the **Project Explorer** tool bar to ensure that either **Dependencies Under Node** or **Dependencies In Folder** is checked. Once checked, dependent files are shown as sub-nodes of the file that depends on them.

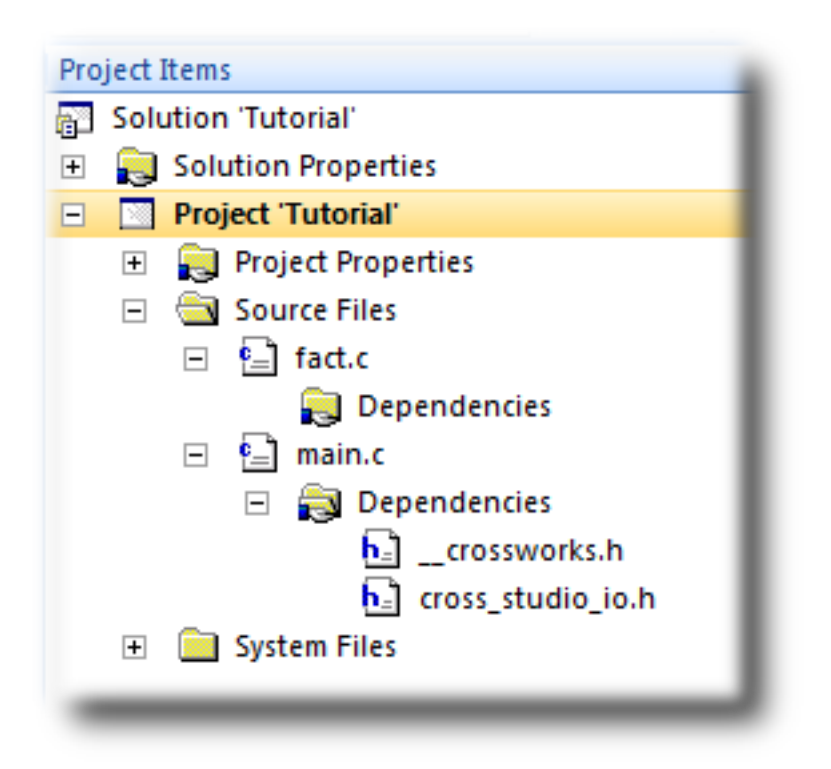

In this case, main.c is dependent upon cross\_studio\_io.h because it includes it with an #include directive. It is also dependent on \_\_\_crossworks.h because that is included by cross\_studio\_io.h. You can open the files in an editor by double-clicking them, so having dependencies turned on is an effective way of navigating to and summarizing the files a source file includes.

#### **Output files**

It is useful to know the output files when compiling and linking the application, and CrossStudio can display this information, too. To turn on output-file display, click the **Project Explorer** tool bar's **Options** button and verify that **Output Files Folder** option is checked in the menu. Once checked, output files are shown in an **Output Files** folder under the node that generates them. Click that folder's **+** symbol to expand the view of the output files.

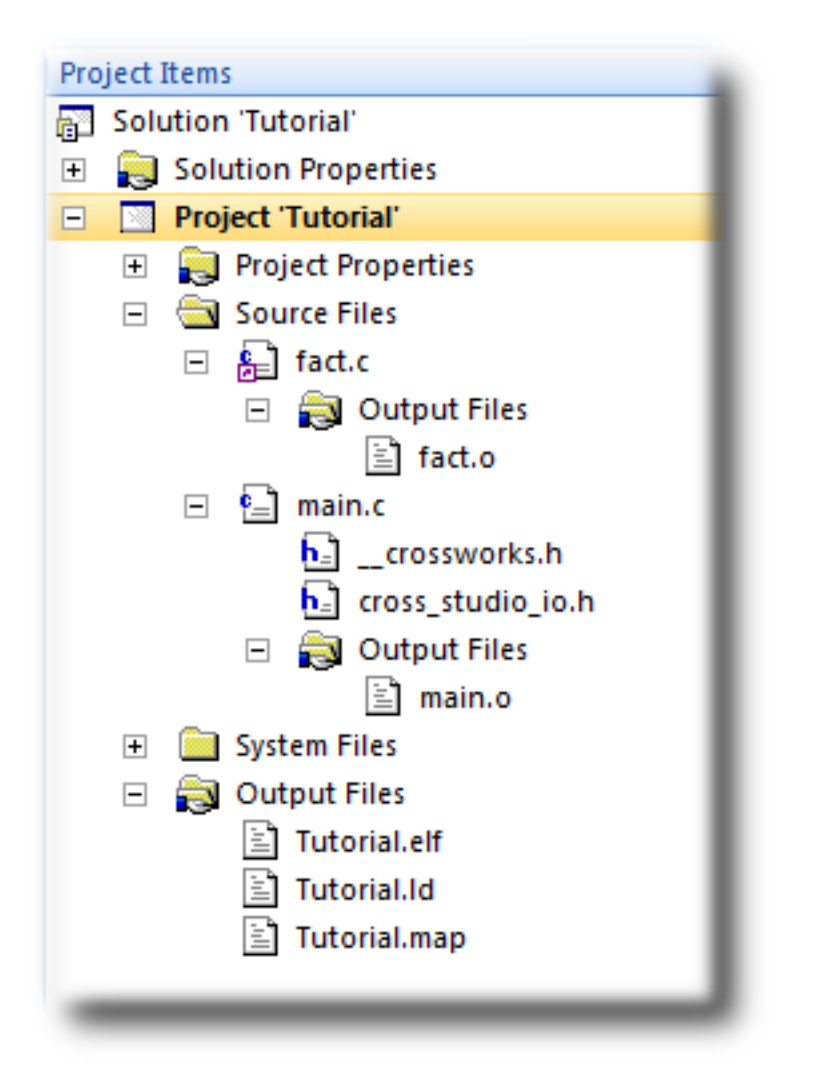

In the above figure, we can see that the files  $fact.o$  and main.o are object files, produced by compiling their corresponding source files. The linker script Tutorial.ld, the map file Tutorial.map, and the linked executable Tutorial.elf are produced by the linker. As a convenience, double-clicking an object file or a linked executable file in the **Project Explorer** will open an editor showing the disassembled contents of the file.

## **Disassembling a project or file**

You can disassemble a project either by double-clicking the corresponding file in the **Project Explorer**, as described above, or by using the **Disassemble** tool.

#### **To disassemble a project or file:**

- Right-click the appropriate project or file in the **Project Explorer**.
- From the shortcut menu, choose **Disassemble**.

CrossStudio then opens a new read-only editor showing the disassembled listing. If you change your project and rebuild it, thereby causing a change in the object or executable file, the disassembly updates to keep the display's contents synchronized with the file on disk.

## **Using Memory Usage Window features**

The **Memory Usage** window can be used to view a graphical summary of how memory was used in each memory segment of a linked application.

#### **To display the memory usage:**

• Choose **View > Memory Usage** or press **Ctrl+Alt+Z**.

For the Tutorial project, the **Memory Usage** window shows this:

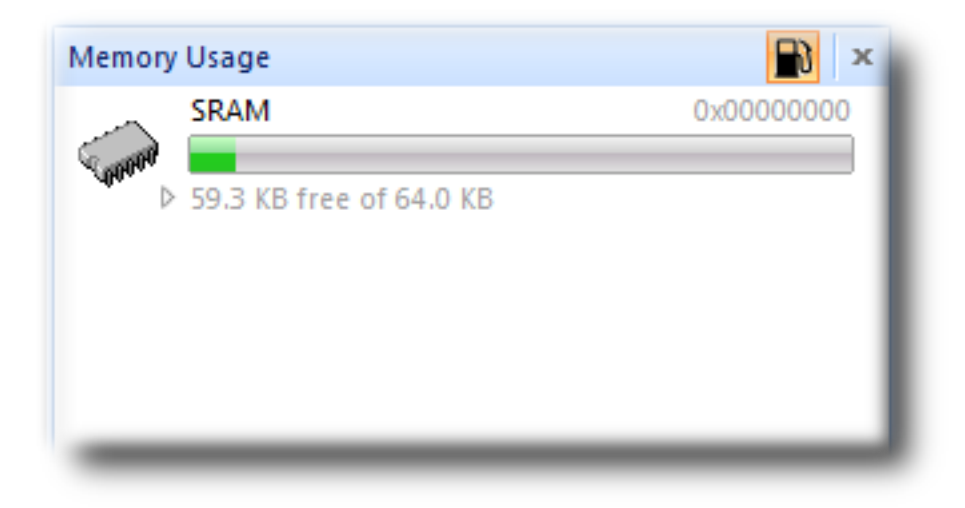

From this, you can see:

- The **SRAM** segment is located at 0x00000000.
- The **SRAM** segment is 64KB in length.
- There is 59.3KB of unused memory in the **SRAM** segment.

If you expand the **SRAM** segment by clicking it, CrossStudio will display all the program sections contained within the segment:

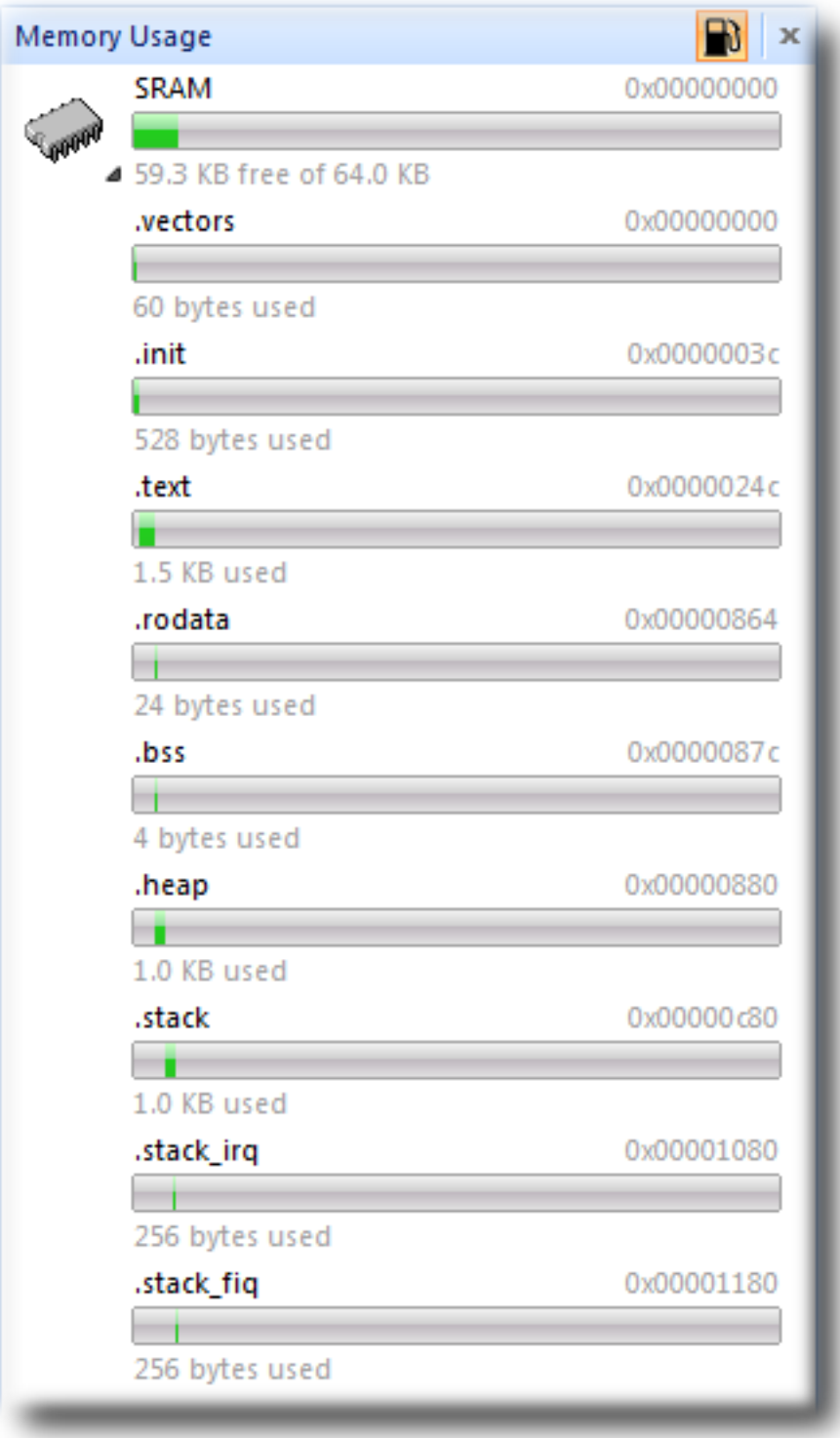

## **Using Symbol Browser features**

For a more-detailed view of how your application is laid out in memory than the **Memory Usage** window provides, you can use the **Symbol Browser**. It allows you to navigate your application, see which data objects and functions have been linked into your application, what their sizes are, which section they are in, and where they are placed in memory.

#### **To activate the Symbol Browser:**

• Choose **Project > Symbol Browser** or press **Ctrl+Alt+Y**.

#### **Drilling down into the application**

The Tutorial project shows this in the **Symbol Browser**:

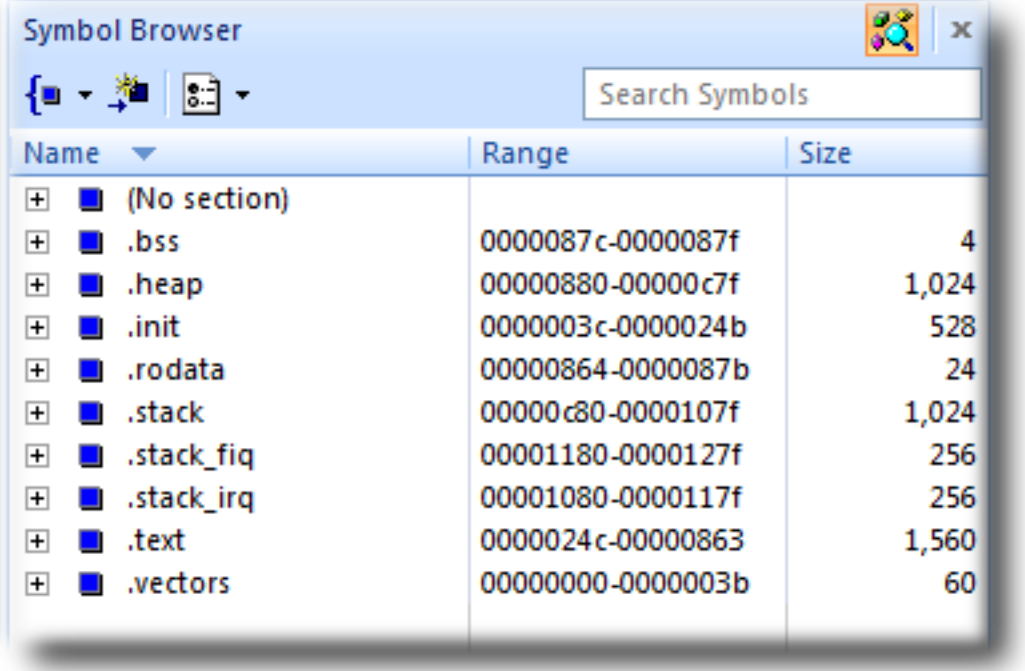

From this, you can see sections and their sizes. For example, the **.vectors** section containing the ARM exception vectors is placed in memory between address 0x00000000 and 0x0000003B.

- The **.init** section containing the system startup code is placed in memory
- The **.text** section containing the program code is placed in memory
- The **.rodata** section containing read-only data is placed in memory
- The **.heap** section is 1024 bytes in length and is located at 0x00000880. **Linker > Heap Size** project property.
- The **.stack** section which contains the User/System mode stack is 1024 **Linker > Stack Size** properties.
- The **.stack\_irq** section which contains the IRQ mode stack is 256 bytes in
- The **.stack\_fiq** section which contains the FIQ mode stack is 256 bytes in

To drill down, open the **CODE** node by double-clicking it: CrossStudio displays the individual functions that have been placed in memory and their sizes:

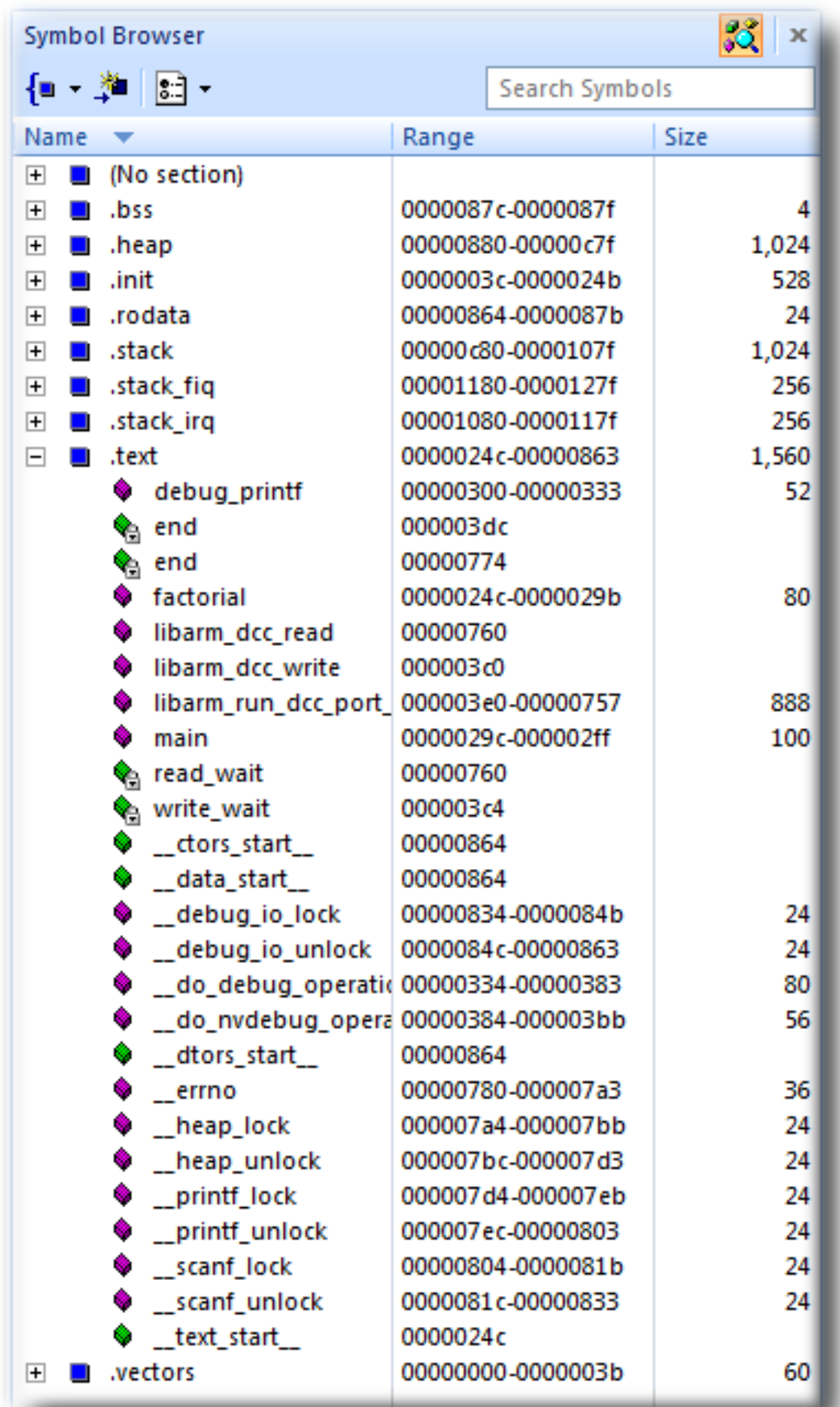

Here, we can see that **main** is 100 bytes in size and is placed in memory between addresses 0000029C and 000002FF, inclusive, and that **factorial** is 80 bytes and occupies addresses 0000024C through 0000029B. Just as in the **Project Explorer**, if you double-click a function, CrossStudio moves the cursor to the line containing the definition of that function, so you can easily use the **Symbol Browser** to navigate around your application.

#### **Printing Symbol Browser contents**

You can print the contents of the **Symbol Browser** by selecting its window and choosing **Print** from the **File** menu, or **Print Preview** if you want to see what it will look like before printing. CrossStudio prints only the columns you have selected for display, and prints items in the order displayed in the **Symbol Browser**, so you can choose which columns to print and how to print symbols by configuring the **Symbol Browser** display.

We have touched on only some of the features the Symbol Browser offers; to learn more, refer to **[Symbol](#page-170-0) [Browser](#page-170-0)**, where it is described in detail.

## **Using the debugger**

Our sample application, which we have just compiled and linked, is now built and ready to run. In this section, we'll concentrate on downloading and debugging this application, and on using the features of CrossStudio to see how it performs.

### **Getting set up**

Before running your application, you need to select the target to run it on. Choose **Target > Targets** to list in the **Targets** window each target interface that is defined. You will use these to connect CrossStudio to a target. For this tutorial, you'll be debugging on the simulator, not hardware, to simplify matters.

#### **To connect to the simulator:**

• Choose **Target > Connect > ARM Simulator**.

 $-$ or $-$ 

- Choose **View > Targets** to activate the **Targets** window.
- In the **Targets** window, double-click **ARM Simulator**.

After connecting, the ARM Simulator target is shown in the status bar:

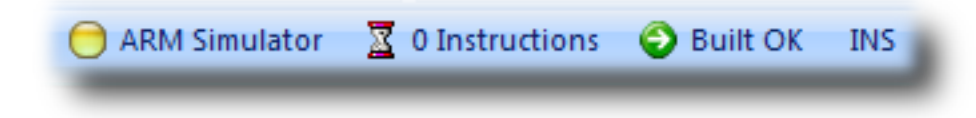

The color of the target-status LED in the status bar changes according to what CrossStudio and the target are doing:

- **White** No target is connected.
- **Yellow** Target is connected.
- **Solid green** Target is free running, not under control of CrossStudio or the debugger.
- **Flashing green** Target is running under control of the debugger.
- **Solid red** Target is stopped at a breakpoint or because execution is paused.
- **Flashing red** CrossStudio is programming the application into the target.

Double-clicking the **Target Status** will show the **Targets** window, if it is not already visible.

The core simulator target can accurately count the cycles spent executing your application, so the status bar shows a cycle counter. If you connect a target that cannot provide performance information, the cycle counter panel is hidden. Double-clicking the **Cycle Counter** panel will reset the cycle counter to zero.

### **Setting a breakpoint**

CrossStudio will run a program until it hits a breakpoint. We'll place a breakpoint on the call to debug\_printf in main.c. To set the breakpoint, move the cursor to the line containing debug\_printf and Choose **Debug > Toggle Breakpoint** or press **F9**.

Alternately, you can set a breakpoint without changing the cursor's position by clicking in the gutter of the line to set the breakpoint on.

```
// CrossWorks Tutorial
   #include <cross studio io.h>
   #ifdef DEFINE ME
   #error DEFINE ME undefined
   #endif
   int factorial(int);
10
   int main(void)
   €
     int i;
     for (i = 0; i < 10; ++i)debug_printf("Factorial of %d is %d\n", i, factorial(i));
15
     return 0;
   ŀ
```
The gutter displays an icon on lines where breakpoints are set. The **Breakpoints** window updates to show where each breakpoint is set and whether it's set, disabled, or invalid—you can find more detailed information in the **[Breakpoints window](#page-215-0)** section. The breakpoints you set are stored in a session file associated with the project, so your breakpoints are remembered if you exit and re-run CrossStudio.

## **Starting the application**

To start the application, Choose **Debug > Start** or press **F5**.

The workspace will change from the standard Editing workspace to the Debugging workspace. You can choose which windows to display in each of these workspaces and manage them independently. CrossStudio loads the active project into the target and places the breakpoints you have set. During loading, the **Target Log** in the **Output Window** shows its progress and any problems:

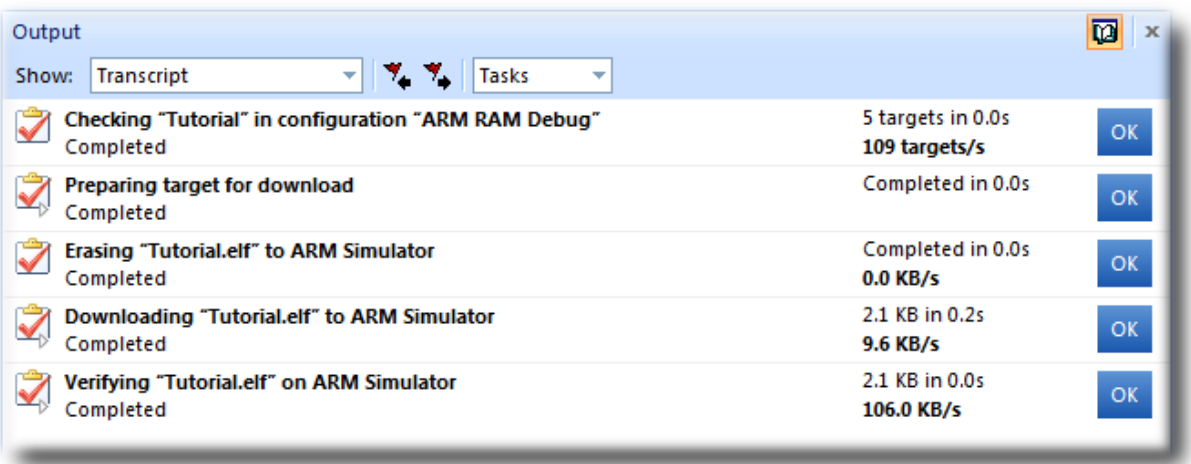

The program stops at our breakpoint and a yellow arrow in the gutter indicates where the program is paused.

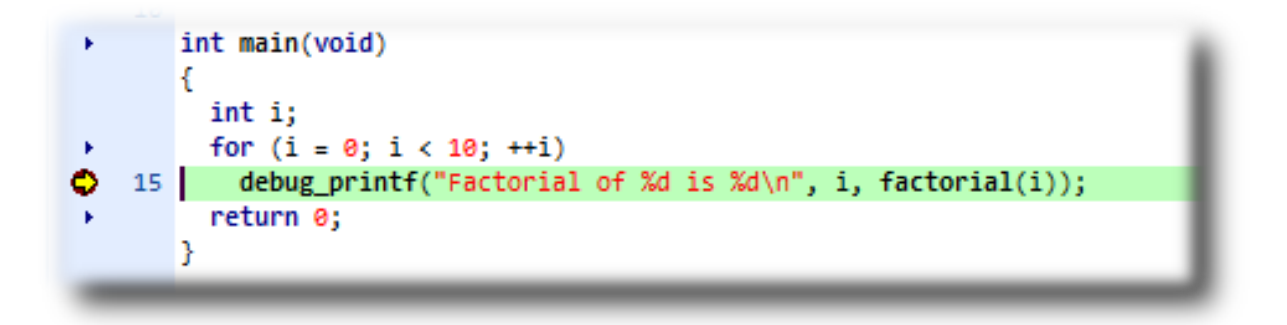

Step into the factorial function by selecting **Debug > Step Into**, by typing **F11**, or by clicking the **Step Into** button on the **Debug** tool bar.

Now step to the first statement in the function by selecting **Debug > Step Over**, by typing **F10**, or by clicking the **Step Over** button on the **Debug** tool bar.

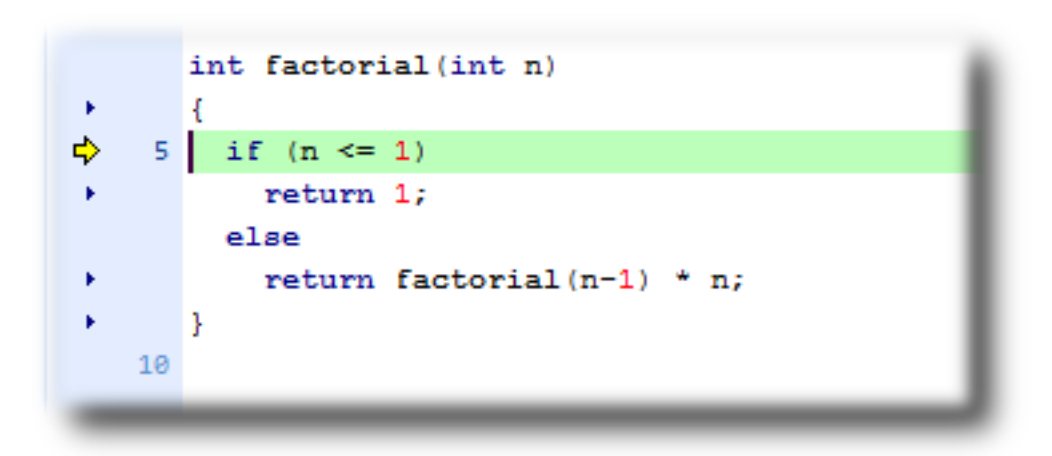

You can step out of a function by choosing **Debug > Step Out**, by typing **Shift+F11**, or by clicking the **Step Out** button on the **Debug** tool bar. You can also step to a specific statement by choosing **Debug > Run To Cursor**. To allow your application to run to the next breakpoint, choose **Debug > Go**.

Note that, when single-stepping, you may step into a function whose source code the debugger cannot locate. In such cases, the debugger will display the instructions of the application; you can step out to get back to source code or continue to debug at the instruction-code level. There may be cases in which the debugger cannot display the instructions; in such cases, you will be informed of this with a dialog and you should step out.

## **Inspecting data**

Being able to control execution isn't very helpful if you can't look at the values of variables, registers, and peripherals. Hovering the mouse cursor over a variable will show its value as a *data tip*:

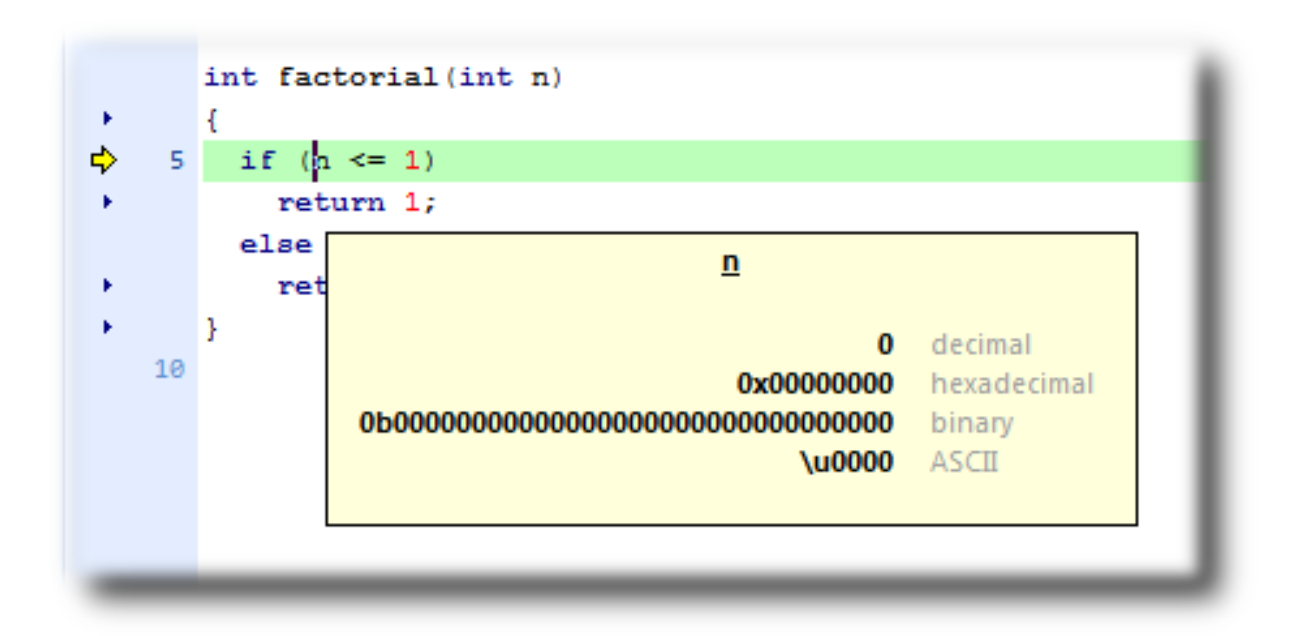

You can configure CrossStudio to display data tips in a variety of formats at the same time using the **Environment Options** dialog. You can also use the **Autos**, **Locals**, **Globals**, **Watch**, and **Memory** windows to view variables and memory. These windows are described in **[CrossStudio User Guide](#page-102-0)**.

The **Call Stack** window shows the function calls that have been made but have not yet finished executing, that is the list of active functions.

#### **To display the call stack:**

item Choose **Debug > Call Stack** or press **Ctrl+Alt+S**.

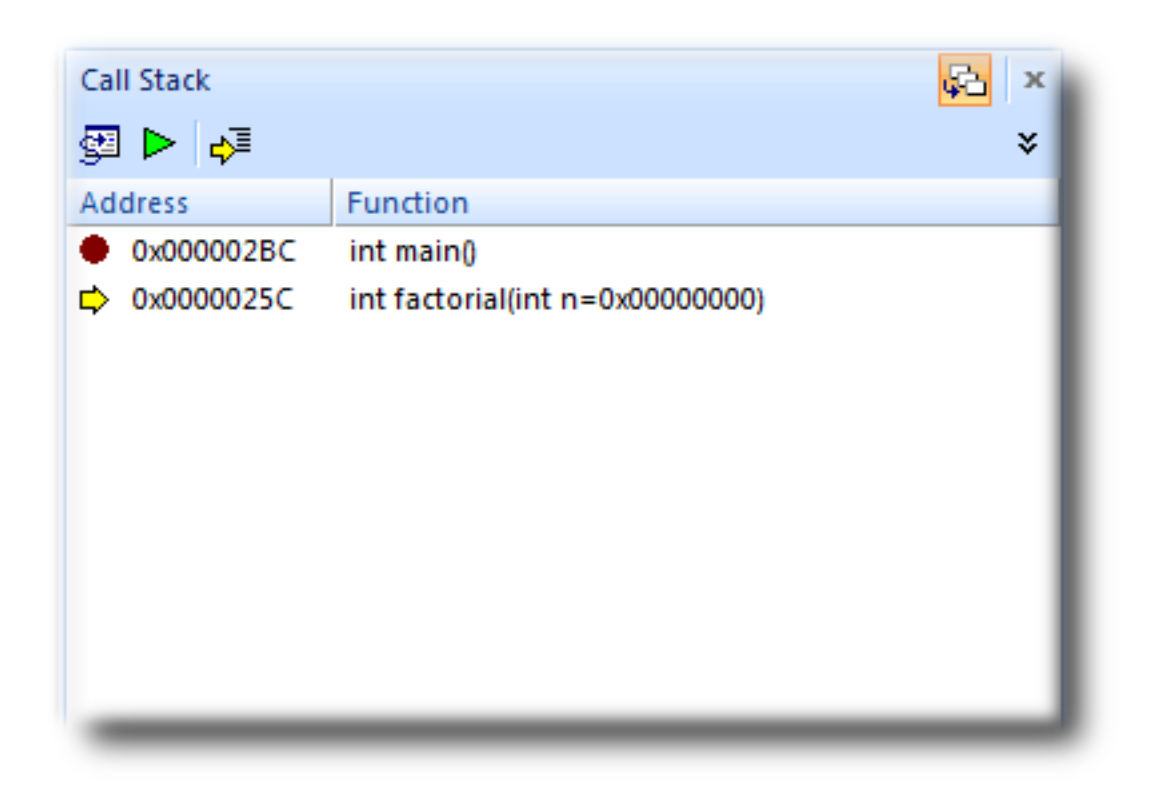

You can learn more about this in the **[Call Stack window](#page-219-0)** section.

### **Program output**

The Tutorial application uses the function debug\_printf to output a string to the **Debug Terminal** in the **Output** window. The **Debug Terminal** appears automatically whenever something is written to it—press **F5** to continue program execution and you will notice that the **Debug Terminal** appears. In fact, the program runs forever, writing the same messages over and over again. To pause the program, select **Debug > Break** or type **Ctrl+.** (control-period).

In the next section, we'll cover low-level debugging at the machine level.

## **Low-level debugging**

This section describes how to debug your application at the register and instruction level. Debugging at a high level is fine, but sometimes you need to look more closely into the way your program executes to track down the causes of difficult-to-find bugs. CrossStudio provides the tools you need to do so.

## **Setting up again**

Next, we'll run the sample application again and look at how it executes at the machine level. If you haven't done so already, stop the program executing by typing **Shift+F5**, by selecting **Debug > Stop**, or by clicking the **Stop Debugging** button on the **Debug** tool bar. Now, run the program until it stops at the first breakpoint again.

You can see the current processor state in the **Register** windows. To show the first **Registers** window:

• Choose **Debug > Other Windows > Registers > Registers 1** or press **Ctrl+T, R, 1**.

The **Registers** window can be used to view CPU and peripheral registers. To display the state of the registers for the active processor mode, use the **Registers 1** window's **Register Groups** menu to select **CPU - Current Mode**.

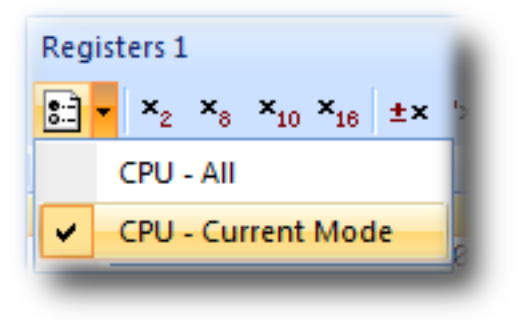

This view is displaying the registers for the active processor mode. You can also display the entire set of ARM registers: to do this, select **CPU - All** from the **Register Groups** menu. Your registers window will look something like this:

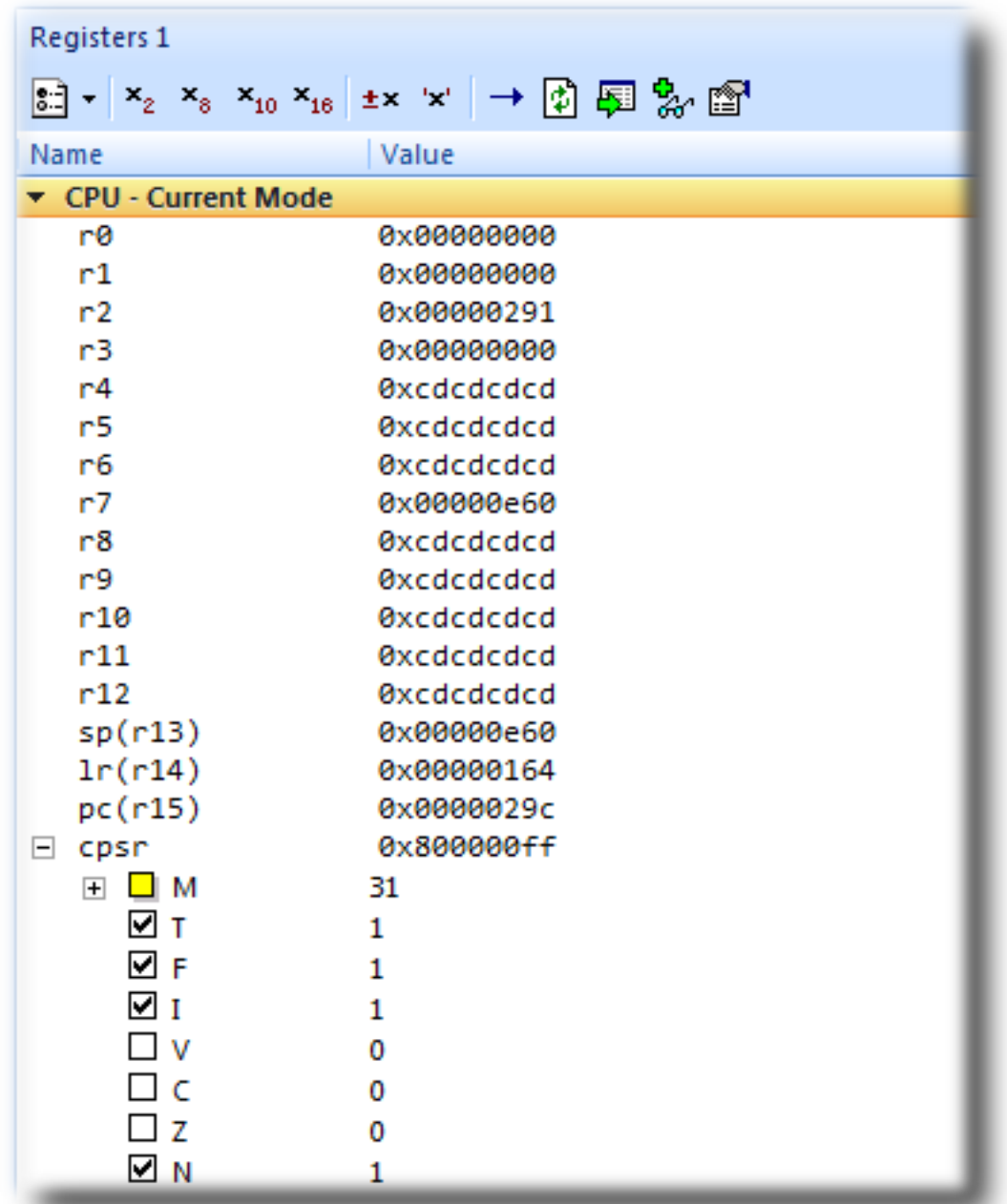

There are four register windows, so you can open and display four sets of CPU and peripheral registers at the same time. You can configure which registers and peripherals to display in the **Registers** windows individually. As you single-step the program, the contents of the **Registers** window updates and any change in a register value is highlighted in red.

### **Disassembly**

The **Disassembly** window can be used to debug your program at the instruction level. It displays a disassembly of the instructions around the currently located instruction, interleaved with the source code of the program, if the source is available. When the **Disassembly** window has focus, all single-stepping is done one instruction at a time. This window also allows you to set breakpoints by clicking in the gutter of lines containing instructions on which you want to set a breakpoint.

```
द्धो
Disassembly
main + 0xc- main.c - 8
           int factorial(int);
            int main (void)
            Ŧ
   00000298
                B590
                             push {r4, r7, 1r}
   0000029A
                B081
                             sub sp, #4
   0000029C
                AF00
                             add r7, sp, #0
              - main.c - 13 -int i;
           for (i = 0; i < 10; ++i)movs x3, *00000029E
                2300
   000002A0
                603B
                             str r3, [r7, #0]
                             b 0x000002C2 <main+0x2a>
   000002A2
                E00E
              - main.c - 15 -
           debug printf("Factorial of %d is %d\n", i, factorial(i));
\rightarrow 000002A4
                683B
                             ldr r3, [r7, #0]
   000002A6
                1C18
                             adds r0, r3, \#0000002A8
                            bl 0x00000260 <factorial>
                F7FFFFDA
                             adds r4, r0, #0
   000002AC
                1C04ldr r3, [pc, #0x28]
   000002AE
                4B0A
   000002B0
                             ldr r2, [r7, #0]
                683A
                             adds r0, r3, #0
   000002B2
                1C18
                             adds r1, r2, #0
   000002B4
                1C11
   000002B6
                             adds r2, r4, \neq 01C22
   000002B8
                F000F810
                             bl 0x000002DC <debug printf>
```
## **Stopping and starting debugging**

• You can stop debugging using **Debug > Stop** or Shift+F5.

- To restart debugging without reloading the program, you can use **Debug > Debug From Reset**. Note that, when you debug from reset, no loading takes place; it is expected that your program resets any data values as necessary as part of its startup.
- You can attach the debugger to a running target, other than a simulator, using **Target > Attach Debugger**.

## **Debugging externally built applications**

This section describes how to debug applications that were not built by CrossStudio. To keep things simple, we shall use the application we just built as our externally built application.

Start by creating a new, externally built executable project:

• Choose **File > New Project** or press **Ctrl+Shift+N**.

The **New Project** dialog appears. It displays the set of project types and project templates.

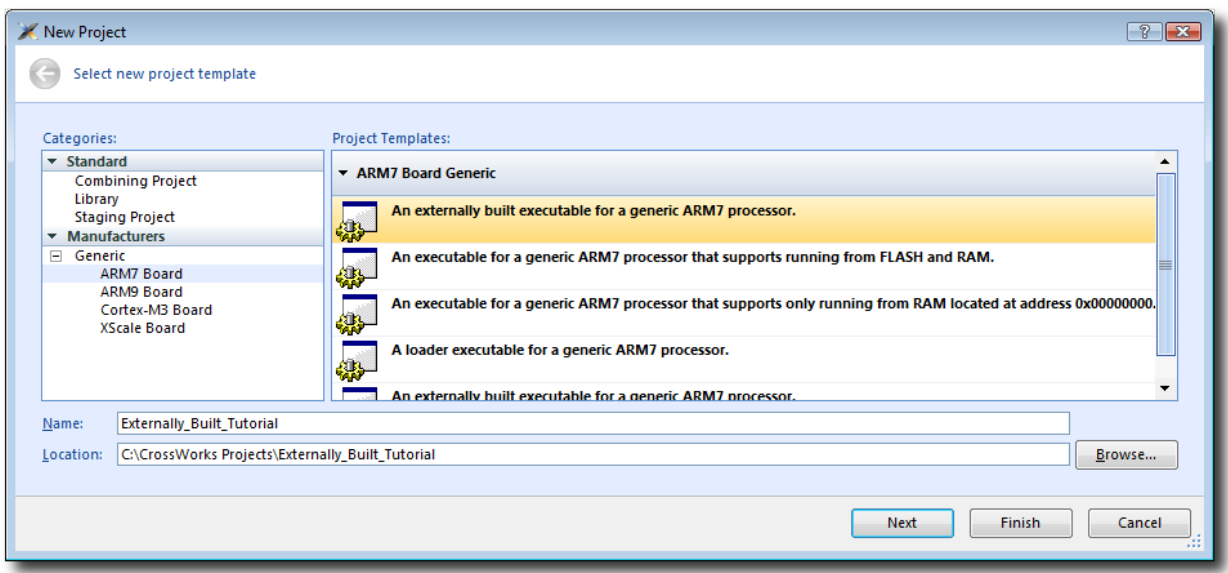

We'll create an externally built executable project:

- In the **Categories** pane, select the **Generic > ARM7 Board** project type.
- In the **Project Templates** pane, select the **An externally built executable for a generic ARM7 processor** icon, which selects the type of project to add.
- Type Externally\_Built\_Tutorial in the **Name** field, which names the project.
- You can use the **Location** field or the **Browse** button to locate where you want the project to be created.
- Click **OK**.

Once created, the project-setup wizard prompts you for the executable file you want to use.

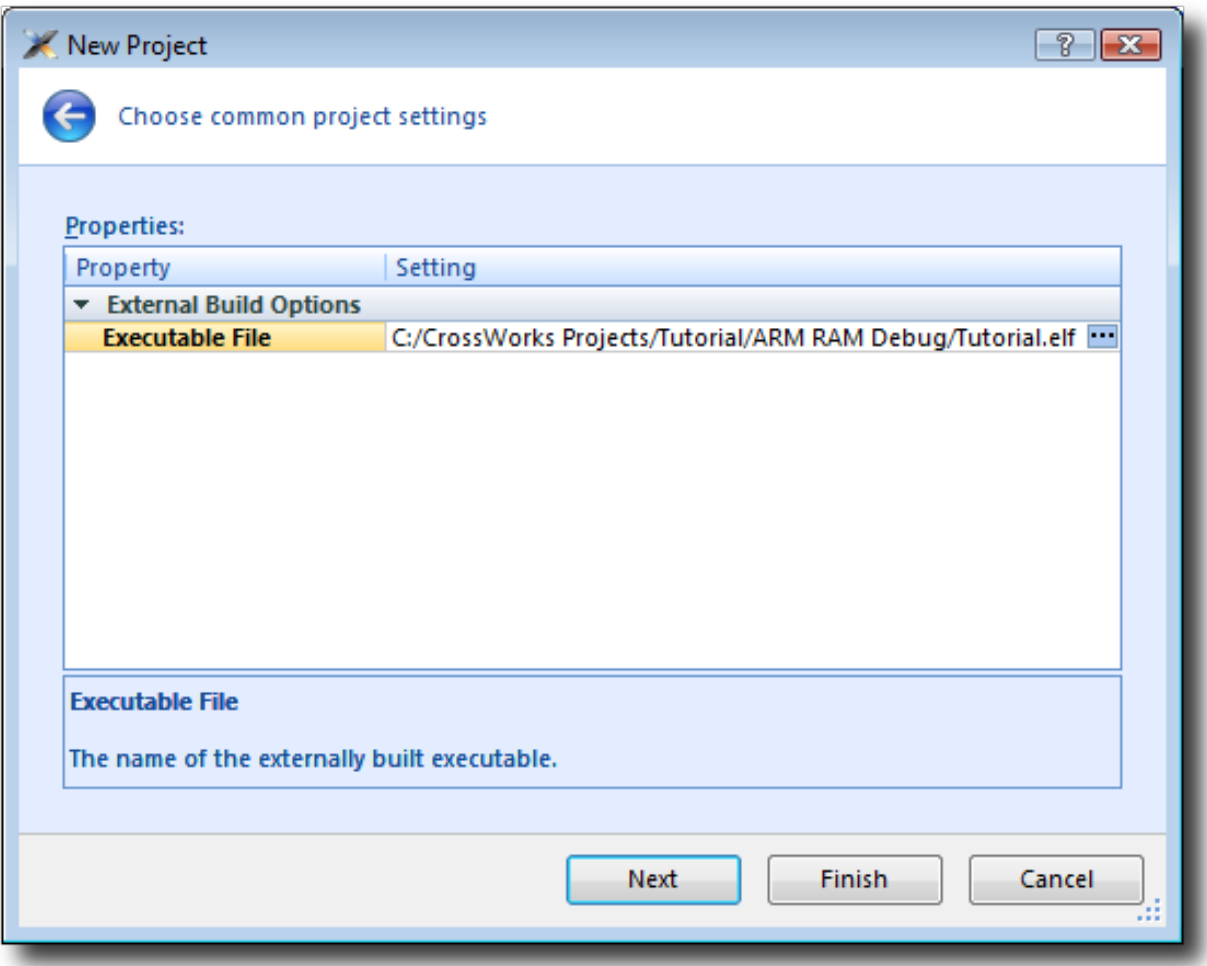

In the **Executable File** field, type the path to the Tutorial.elf executable file we generated earlier. For example, if the project was created in the C:/CrossWorks Projects/Tutorial directory and was built using the **ARM RAM Debug** configuration, the path to the executable file will be C:/CrossWorks Projects/Tutorial/ARM RAM Debug/Tutorial.elf.

Clicking **Next** displays the files that will be added to the project.

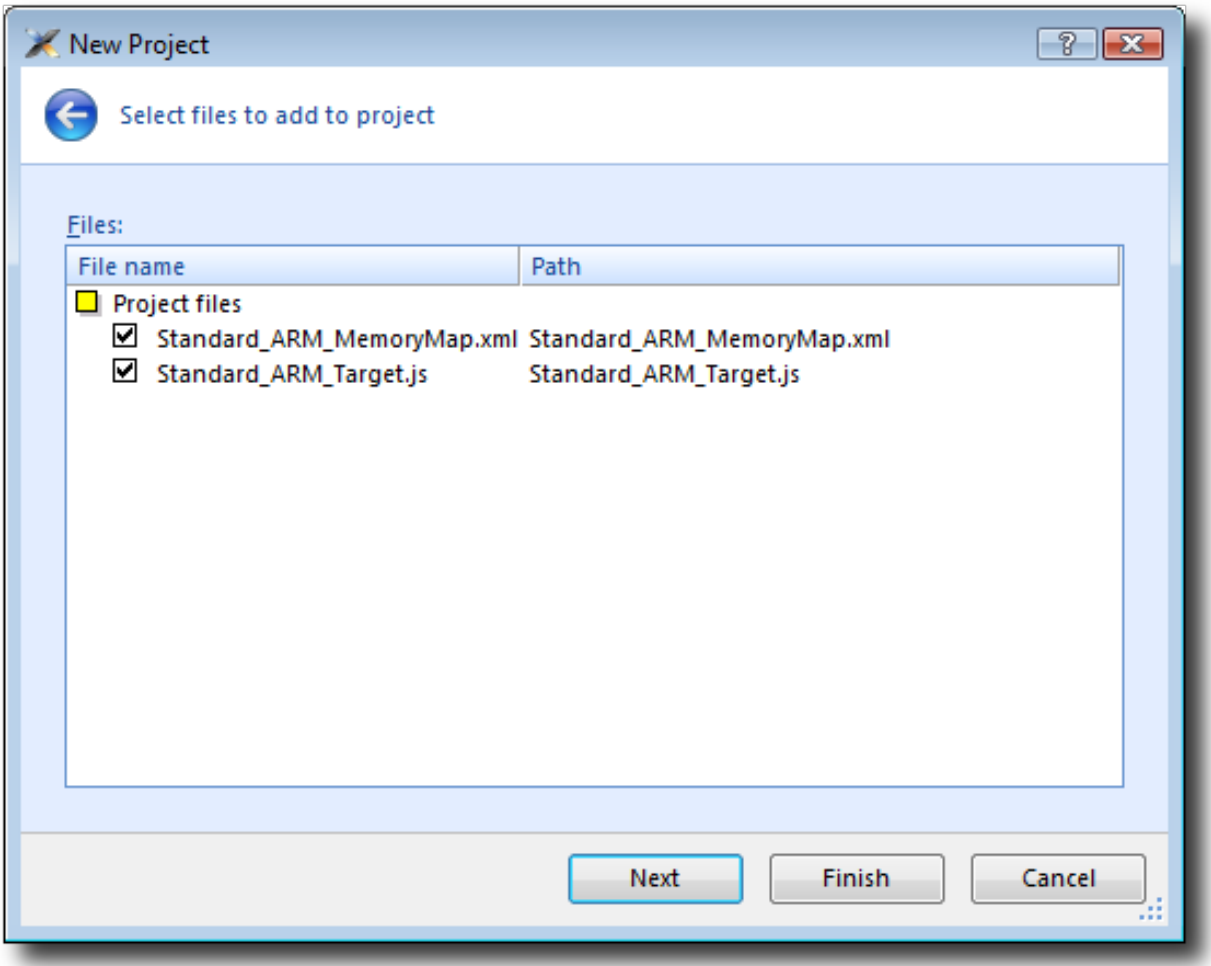

The **Project files** group shows the files that will be copied into the project. The only files used are the memory map file, which describes the memory layout used by the application, and the script used to reset and control the target. For the debugging session to work correctly, each of these files must match and be appropriate for the application you are debugging.

Clicking **Next** displays the configurations that will be added to the project.

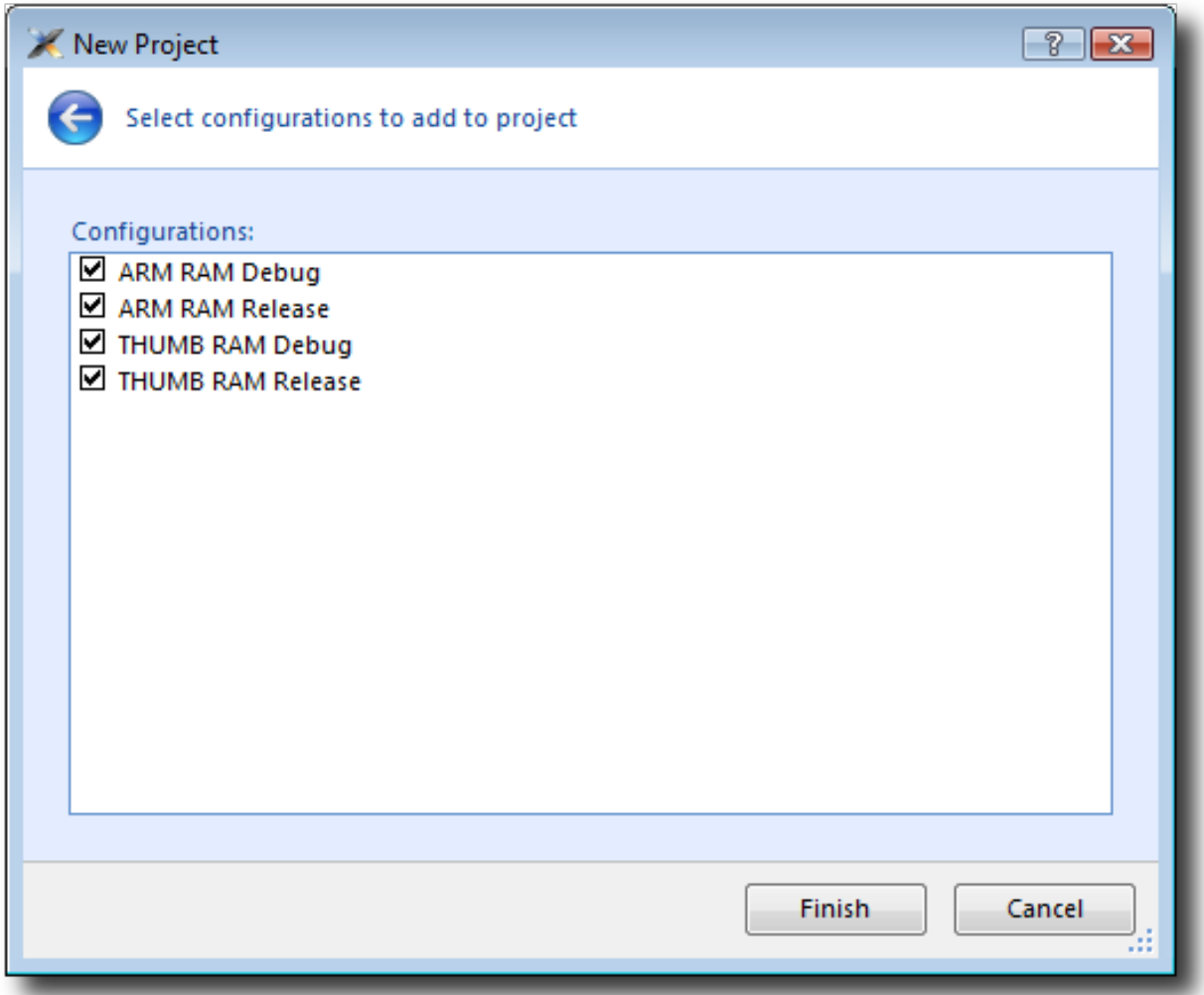

Complete the project creation by clicking **Finish**.

You will be prompted as to whether you want to overwrite the existing memory map and target script. Click **No** to keep the existing files.

Now you have created the externally built executable project. You should be able to use the debugger just as we did earlier in the tutorial.

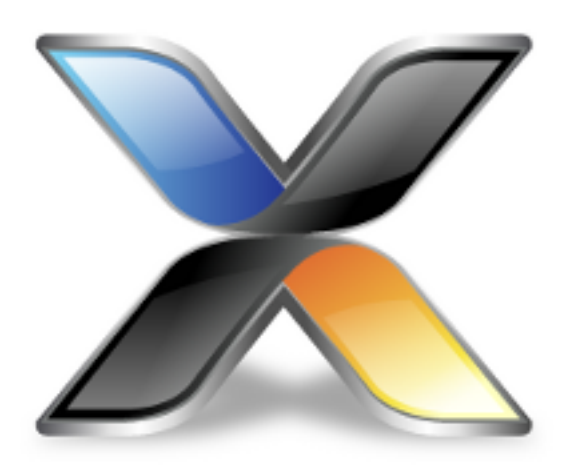

# <span id="page-102-0"></span>CrossStudio User Guide

This is the user guide for the CrossStudio integrated development environment (IDE). The CrossStudio IDE consists of:

- a project system to organize your source files
- a build system to build your applications
- programmer aids to navigate and work effectively
- a target programmer to download applications into RAM or flash
- a debugger to pinpoint bugs

## **CrossStudio standard layout**

CrossStudio's main window is divided into the following areas:

- *Title bar*: Displays the name of the current solution.
- *Menu bar*: Menus for editing, building, and debugging your program.
- *Toolbars*: Frequently used actions are quickly accessible on toolbars below the menu bar.
- *Editing area*: A tabbed view of any open editor windows and the HTML viewer.
- *Docked windows*: CrossStudio has many windows that dock to the left, right, or below the editing area. You can configure which windows will be visible, and their placement, when editing and debugging.
- *Status bar* At the bottom of the main window, the status bar contains useful information about the current editor, build status, and debugging environment.

## **Menu bar**

The menu bar contains menus for editing, building, and debugging your program. You can navigate menus using the keyboard or the mouse.

### **Navigating menus using the mouse**

#### **To navigate menus using the mouse:**

- 1. Click a menu title in the menu bar to show the related menu.
- 2. Click the desired command in the menu to execute that command.

 $-$ or $-$ 

- 1. Click and hold the mouse on a menu title in the menu bar to show the related menu.
- 2. Drag the mouse to the desired command in the menu.
- 3. Release the mouse while it is over the command to execute that command.

### **Navigating menus with the keyboard**

#### **To navigate menus using the keyboard:**

- 1. Tap the **Alt** key activate the menu bar.
- 2. Use the **Left** and **Right** keys to display the required menu.
- 3. Use the **Up** or **Down** key to select the required command or submenu. Press Enter to execute a selected command.
- 4. Press **Alt** or **Esc** at any time to cancel menu selection.

After you press the **Alt** key once, each menu on the menu bar has one letter underlined—its shortcut key. So, to activate a menu using the keyboard:

• While holding down the **Alt** key, type the desired menu's shortcut key.

After the menu appears, you can navigate it using the cursor keys:

- Use **Up** and **Down** to move up and down the list of menu items.
- Use **Esc** to cancel a menu.
- Use **Right** or **Enter** to open a submenu.
- Use **Left** or **Esc** to close a submenu and return to the parent menu.
- Type the underlined letter in a command's name to execute that command.

## **Title bar**

The first item shown in the title bar is CrossStudio's name. Because CrossStudio can be used to target different processors, the name of the target processor family is also shown, to help you distinguish between instances of CrossStudio when debugging multi-processor or multi-core systems.

The filename of the active editor follows CrossStudio's name; you can configure the presentation of this filename as described below.

After the filename, the title bar displays status information on CrossStudio's state:

- **[building]** CrossStudio is building a solution, building a project, or compiling a file.
- **[run]** An application is running under control of CrossStudio's debugger.
- **[break]** The debugger is stopped at a breakpoint.
- **[autostep]** The debugger is single stepping the application without user interaction (*autostepping*).

## **Status bar**

At the bottom of the window, the status bar contains useful information about the current editor, build status, and debugging environment. The status bar is divided into two regions: one contains a set of fixed panels and the other is used for messages.

#### **The message area**

The leftmost part of the status bar is a message area used for things such as status tips, progress information, warnings, errors, and other notifications.

#### **Status bar panels**

You can show or hide the following panels on the status bar:

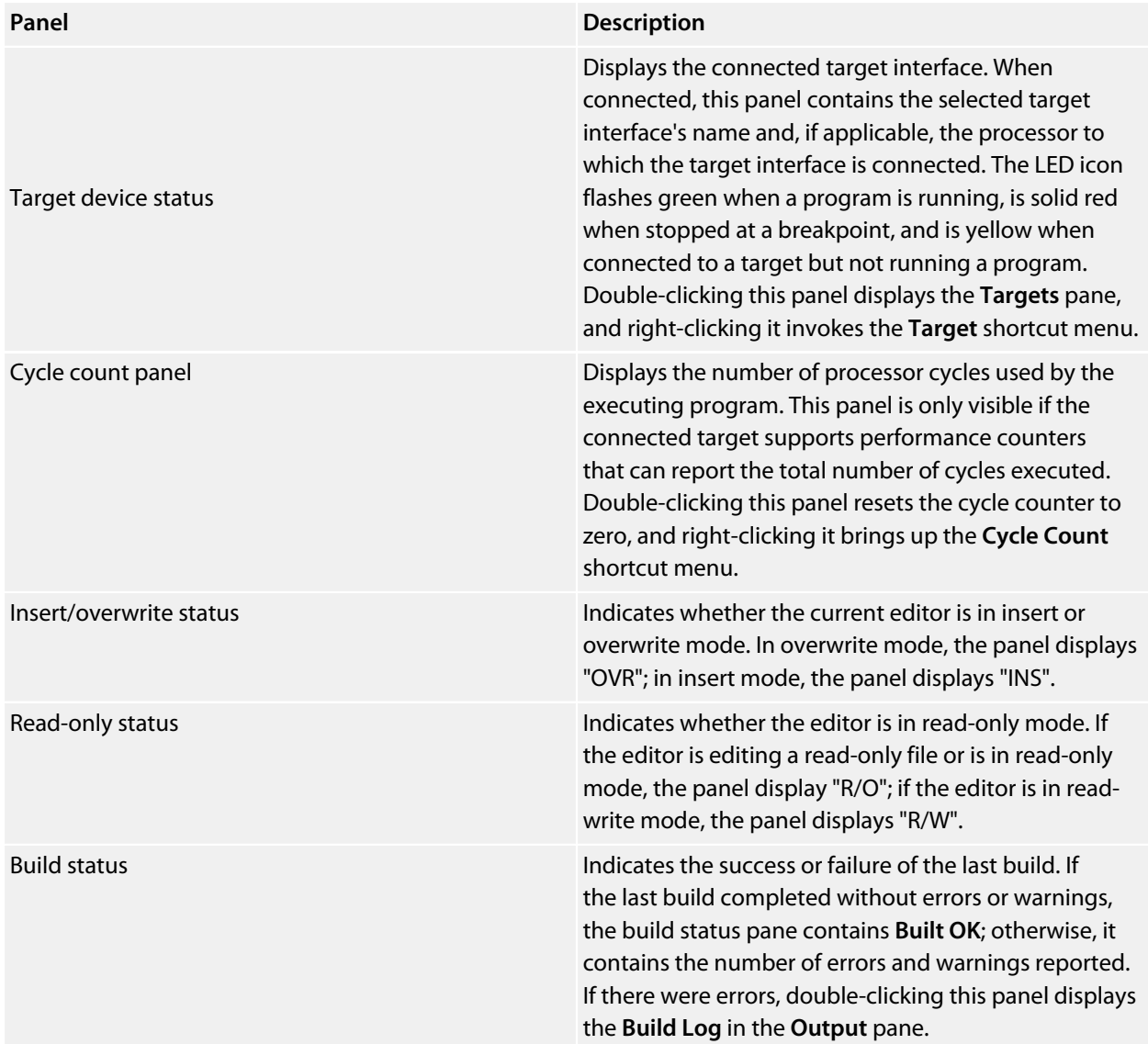

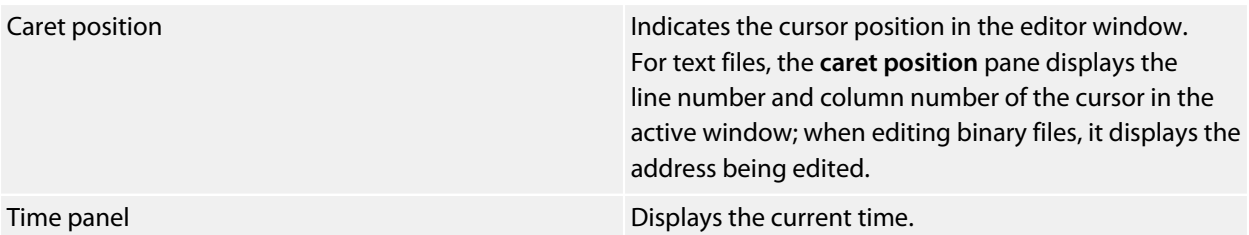

## **Configuring the status bar panels**

To configure which panels are shown on the status bar:

- Choose **View > Status Bar**.
- From the status bar menu, select the panels to display and deselect the ones you want hidden.

 $-$ or $-$ 

- Right-click the status bar.
- From the status bar menu, select the panels to display and deselect the ones you want to hide.

#### **To show or hide the status bar:**

- Choose **View > Status Bar**.
- From the status bar menu, select or deselect the **Status Bar** item.

You can choose to hide or display the *size grip* when CrossStudio's main window is not maximized. (The size grip is never shown in full-screen mode or when maximized.)

#### **To show or hide the size grip**

- Choose **View > Status Bar**.
- From the status bar menu, select or deselect the **Size Grip** item.
# **Editing workspace**

The main area of CrossStudio is the editing workspace. It contains any files being edited, the on-line help system's HTML browser, and the Dashboard.

## **Docking windows**

CrossStudio has a flexible docking system you can use to position windows as you like them. You can dock windows in the CrossStudio window or in the four *head-up display* windows. CrossStudio will remember the position of the windows when you leave the IDE and will restore them when you return.

### **Window groups**

You can organize CrossStudio windows into *window groups*. A window group has multiple windows docked in it, only one of which is *active* at a time. The window group displays the active window's title for each of the windows docked in the group.

Clicking on the window icons in the window group's header changes the active window. Hovering over a docked window's icon in the header will display that window's title in a *tooltip*.

#### **To dock a window to a different window group:**

- Press and hold the left mouse button over the title of the window you wish to move.
- Drag the window over the window group to dock in.
- Release the mouse button.

Holding **Ctrl** when moving the window will prevent the window from being docked. If you do not dock a window on a window group, the window will float in a new window group.

### **Perspectives**

CrossStudio remembers the dock position and visibility of each window in each *perspective*. The most common use for this is to lay your windows out in the **Standard** perspective, which is the perspective used when you are editing and not debugging. When CrossStudio starts to debug a program, it switches to the **Debug** perspective. You can now lay out your windows in this perspective and CrossStudio will remember how you laid them them out. When you stop debugging, CrossStudio will revert to the **Standard** perspective and that window layout; when you return to **Debug** perspective on the next debug session, the windows will be restored to how you laid them out in that perspective.

CrossStudio remembers the layout of windows, in all perspectives, such that they can be restored when you run CrossStudio again. However, you may wish to revert back to the standard docking positions; to do this:

• Choose **Window > Reset Window Layout**.

Some customers are accustomed to having the Project Explorer on the left or the right, depending upon which version of Microsoft Visual Studio they commonly use. To quickly switch the CrossStudio layout to match your preferred Visual Studio setup:

• Choose **Window > Reverse Workspace Layout**.

# **Dashboard**

When CrossStudio starts, it presents the **Dashboard**, a collection of panels that provide useful information, oneclick loading of recent projects, and at-a-glance summaries of activity relevant to you.

### **Tasks**

The **Tasks** panel indicates tasks you need to carry out before CrossWorks is fully functional—for instance, whether you need to activate CrossWorks, install packages, and so on.

## **Updates**

The **Updates** panel indicates whether any packages you have installed are now out of date because a newer version is available. You can install each new package individually by clicking the **Install** button under each notification, or install all packages by clicking the **Install all updates** link at the bottom of the panel.

## **Projects**

The **Projects** panel contains links to projects you have worked on recently. You can load a project by clicking the appropriate link, or clear the project history by clicking the **Clear List** button. To manage the contents of the list, click the **Manage Projects** link and edit the list of projects in the **Recent Projects** window.

### **News**

The **News** panel summarizes the activity of any RSS and Atom feeds to which you have subscribed. Clicking a link will display the published article in an external web browser. You can manage your feed subscriptions to by clicking the **Manage Feeds** link at the end of the **News** panel and *pinning* the feeds in the **Favorites** window you are only subscrbed to the pinned feeds.

### **Links**

The **Links** panel is a handy set of links to your favorite websites. If you pin a link in the **Favorites** window, it appears in the **Links** panel.

## **CrossStudio help and assistance**

CrossStudio provides context-sensitive help in increasing detail:

#### **Tooltips**

When you position the pointer over a button and keep it still, a small window displays a brief description of the button and its keyboard shortcut, if it has one.

#### **Status tips**

In addition to tooltips, CrossStudio provides a longer description in the status bar when you hover over a button or menu item.

#### **Online manual**

CrossStudio has links from all windows to the online help system.

### **The browser**

Documentation pages are shown in the **Browser**.

### **Help using CrossStudio**

CrossStudio provides an extensive, HTML-based help system that is available at all times.

#### **To view the help text for a particular window or other user-interface element:**

- Click to select the item with which you want assistance.
- Choose **Help > Help** or press **F1**.

### **Help within the text editor**

The text editor is linked to the help system in a special way. If you place the cursor over a word and press **F1**, the help-system page most likely to be useful is displayed in the HTML browser. This a great way to quickly find the help text for functions provided in the library.

### **Browsing the documentation**

The **Contents** window lists all the topics in the CrossWorks documentation and gives a way to search through them.

The highlighted entry indicates the current help topic. When you click a topic, the corresponding page appears in the **Browser** window.

The **Next Topic** and **Previous Topic** items in the **Help** menu, or the buttons on the **Contents** window toolbar, help navigate through topics.

To search the online documentation, type a search phrase into the **Search** box on the **Contents** window toolbar.

#### **To search the online documentation:**

- Choose **Help > Search**.
- Enter your search phrase in the **Search** box and press **Enter** (or **Return** on Macs).

The search commences and the table of contents is replaced by links to pages matching your query, listed in order of relevance. To clear the search and return to the table of contents, click the clear icon in the **Search** box.

# **Creating and managing projects**

A CrossStudio *project* is a container for everything required to build your applications. It contains all the assorted resources and maintains the relationships between them.

A project is a convenient place to find every file and piece of information associated with your work. You place projects into a *solution*, which can contain one or more projects.

This chapter introduces the various parts of a project, shows how to create projects, and describes how to organize the contents of a project. It describes how to use the **Project Explorer** and **Project Manager** for projectmanagement tasks.

## **Solutions and projects**

To develop a product using CrossStudio, you must understand the concepts of *projects* and *solutions*.

- A *project* contains and organizes everything you need to create a single application or a library.
- A *solution* is a collection of projects and configurations.

Organizing your projects into a solution allows you to build all the projects in a solution with a single keystroke, and to load them onto the target ready for debugging.

In your CrossWorks project, you…

- …organize build-system inputs for building a product.
- …add information about items in the project, and their relationships, to assist you in the development process.

Projects in a solution can reside in the same or different directories. Project directories are always relative to the directory of the solution file, which enables you to more-easily move or share project-file hierarchies.

The **Project Explorer** organizes your projects and files, and provides quick access to the commands that operate on them. A toolbar at the top of the window offers quick access to commonly used commands.

### **Solutions**

When you have created a solution, it is stored in a project file. Project files are text files, with the file extension **hzp**, that contain an XML description of your project. See **[Project file format](#page-1298-0)** for a description of the project-file format.

### **Projects**

The projects you create within a solution have a *project type* CrossStudio uses to determine how to build the project. The project type is selected when you use the **New Project** dialog. The available project types depend on the CrossWorks variant you are using, but the following are present in most CrossWorks variants:

- *Executable*: a program that can be loaded and executed.
- *Externally Built Executable*: an executable that was not built by CrossWorks.
- *Library*: a group of object files collected into a single file (sometimes called an *archive*).
- *Object File*: the result of a single compilation.
- *Staging*: a project that will apply a user-defined command to each file in a project.
- *Combining*: a project that can be used to apply a user-defined command when any files in a project have changed.

### **Properties and configurations**

Properties are attached to project nodes. They are usually used in the build process, for example, to define C preprocessor symbols. You can assign different values to the same property, based on a configuration: for example, you can assign one value to a C preprocessor symbol for release and a different value for a debug build.

### **Folders**

Projects can contain *folders,* which are used to group related files. Automated grouping uses the files' extensions to, for example, put all .c files in one folder, etc. Grouping also can be done manually by explicitly creating a file within a folder. Note that these project folders do not map onto directories in the file system, they are used solely to structure the display of content shown in the **Project Explorer**.

### **Source files**

*Source files* are all the files used to build a product. These include source code files and also section-placement files, memory-map files, and script files. All the source files you use for a particular product, or for a suite of related products, are managed in a CrossStudio project. A project can also contain files that are not directly used by CrossStudio to build a product but contain information you use during development, such as documentation. You edit source files during development using CrossStudio's built-in text editor, and you organize files into a target (described next) to define the build-system inputs for creating the product.

The source files of your project can be placed in folders or directly in the project. Ideally, the paths to files placed in a project should be relative to the project directory, but at times you might want to refer to a file in an absolute location and this is supported by the project system.

When you add a file to a project, the project system detects whether the file is in the project directory. If a file is not in the project directory, the project system tries to make a relative path from the file to the project directory. If the file isn't relative to the project directory, the project system detects whether the file is relative to the **\$(StudioDir)** directory; if so, the filename is defined using **\$(StudioDir)**. If a file is not relative to the project directory or to **\$(StudioDir)**, the full, absolute pathname is used.

The project system will allow (with a warning) duplicate files to be put into a project.

The project system uses a file's extension to determine the appropriate build action to perform on the file:

- A file with the extension **.c** will be compiled by a C compiler.
- A file with the extension **.s** or **.asm** will be compiled by an assembler.
- A file with the extension **.cpp** or **.cxx** will be compiled by a C++ compiler.
- A file with the object-file extension **.o** or **.hzo** will be linked.
- A file with the library-file extension **.a** or **.hza** will be linked.
- A file with the extension **.xml** will be opened and its file type determined by the XML document type.
- Files with other file extensions will not be compiled or linked.

You can modify this behavior by setting a file's **File Type** property with the **Common** configuration selected in the **Properties** window, which enables files with non-standard extensions to be compiled by the project system.

### **Solution links**

You can create links to existing project files from a solution, which enables you to create hierarchical builds. For example, you could have a solution that builds a library together with a stub test driver executable. You can link to that solution from your current solution by right-clicking the solution node of the **Project Explorer** and selecting **Add Existing Project**. Your current solution can then use the library built by the other project.

### **Session files**

When you exit CrossWorks, details of your current session are stored in a *session file*. Session files are text files, with the file extension **hzs**, that contain details such as which files you have opened in the editor and what breakpoints you have set in the **Breakpoint** window.

# **Creating a project**

You can create a new solution for each project or place multiple projects in an existing solution.

#### **To create a new project in an existing solution:**

- 1. Choose **Project > Add New Project**.
- 2. In the **New Project** wizard, select the type of project you wish to create and specify where it will be placed.
- 3. Ensure that **Add the project to current solution** is checked.
- 4. Click **OK** to go to next stage or **Cancel** to cancel the project's creation.

The project name must be unique to the solution and, ideally, the project directory should be relative to the solution directory. The project system will use the project directory as the *current directory* when it builds your project. Once complete, the **Project Explorer** displays the new solution, project, and files contained in the project. To add another project to the solution, repeat the above steps.

#### **To create a new project in a new solution:**

- 1. Choose **File > New Project** or press **Ctrl+Shift+N**.
- 2. Select the type of project you wish to create and where it will be placed.
- 3. Click **OK**.

# **Adding existing files to a project**

You can add existing files to a project in a number of ways.

#### **To add existing files to the active project:**

• Choose **Project > Add Existing File**.

Using the **Open File** dialog, navigate to the directory containing the files and select the ones you wish to add to the project.

• Click **OK**.

The selected files are added to the folders whose filter matches the extension of each of the files. If no filter matches a file's extension, the file is placed underneath the project node.

### **To add existing files to a specific project:**

- 1. In the **Project Explorer**, right-click the project to which you wish to add a new file.
- 2. Choose **Add Existing File**.

#### **To add existing files to a specific folder:**

- 1. In the **Project Explorer**, right-click the folder to which you wish to add a new file.
- 2. Choose **Add Existing File**.

The files are added to the specified folder without using filter matching.

# **Adding new files to a project**

You can add new files to a project in a number of ways.

### **To add new files to the active project:**

• Choose **Project > Add New File** or press **Ctrl+N**.

#### **To add a new file to a project:**

- 1. In the **Project Explorer**, right-click the project to which you wish to add a new file.
- 2. Choose **Add New File**.

When adding a new file, CrossStudio displays the **New File** dialog, from which you can choose the type of file to add, its filename, and where it will be stored. Once created, the new file is added to the folder whose filter matches the extension of the newly added file. If no filter matches the newly added file extension, the new file is placed underneath the project node.

### **To add new files to a folder:**

- 1. In the **Project Explorer**, right-click the folder to which you wish to add a new file.
- 2. Choose **Add New File**.

The new file is added to the folder without using filter matching.

# **Removing a file, folder, project, or project link**

You can remove whole projects, folders, or files from a project, or you can remove a project from a solution, using the **Remove** button on the **Project Explorer** toolbar. Note that removing a source file from a project does not remove it from disk.

### **To remove an item from the solution:**

- 1. In the **Project Explorer**, select the item to remove.
- 2. Choose **Edit > Delete** or press **Del**.

 $-$ or $-$ 

- 1. In the **Project Explorer**, right-click the item to remove.
- 2. Choose **Remove**.

## **Project macros**

You can use macros to modify the way the project system refers to files.

Macros are divided into four classes:

- *System macros* defined by CrossStudio relay information about the environment, such as paths to common directories.
- *Global macros* are saved in the environment and are shared across all solutions and projects. Typically, you would set up paths to libraries and any external items here.
- *Project macros* are saved as project properties in the project file and can define values specific to the solution or project in which they are defined.
- *Build macros* are generated by the project system when you build your project.

### **System macros**

System macros are defined by CrossStudio itself and as such are read-only. System macros can be used in project properties, environment settings and to refer to files. See **[System macros list](#page-1336-0)** for the list of System macros.

### **Global macros**

#### **To define a global macro:**

- 1. Choose **Project > Macros**.
- 2. Select the **Global** tab.
- 3. Set the macro using the syntax *name* = *replacement text*.

### **Project macros**

#### **To define a project macro:**

- 1. Choose **Project > Macros**.
- 2. Select the **Project** tab.
- 3. Select the solution or project to which the macro should apply.
- 4. Set the macro using the syntax *name* = *replacement text*.

Alternatively, you can set the project macros from the **Properties** window:

- 1. Select the appropriate solution/project in the **Project Explorer**.
- 2. In the **Properties** window's **General Options** group, select the **Macros** property.
- 3. Click the ellipsis button on the right.
- 4. Set the macro using the syntax *name* = *replacement text*.

## **Build macros**

Build macros are defined by the project system for a build of a given project node. See **[Build macros list](#page-1338-0)** for the list of build macros.

### **Using macros**

You can use a macro for a project property or environment setting by using the \$(macro) syntax. For example, the Object File Name property has a default value of  $\S$  (IntDir) / $\S$  (InputName) $\S$  (OBJ).

# **Building your application**

CrossStudio builds your application using the resources and build rules it finds in your solution.

When CrossStudio builds your application, it tries to avoid building files that have not changed since they were last built. It does this by comparing the modification dates of the generated files with the modification dates of the dependent files together with the modification dates of the properties that pertain to the build. But if you are copying files, sometimes the modification dates may not be updated when the file is copied—in this instance, it is wise to use the **Rebuild** command rather than the **Build** command.

You can see the build rationale CrossStudio currently is using by setting the **Environment Properties > Build Settings > Show Build Information** property. To see the build commands themselves, set the **Environment Properties > Build Settings Echo Build Command** property.

You may have a solution that contains several interdependent projects. Typically, you might have several executable projects and some library projects. The **Project Dependencies** dialog specifies the dependencies between projects and to see the effect of those dependencies on the solution build order. Note that dependencies can be set on a per-configuration basis, but the default is for dependencies to be defined in the **Common** configuration.

You will also notice that a new folder titled **Dependencies** has appeared in the **Project Explorer**. This folder contains the list of newly generated files and the files from which they were generated. To see if one of files can be decoded and displayed in the editor, right-click the file to see if the **View** command is available on the shortcut menu.

If you have the **Symbols** window open, it will be updated with the symbol and section information of all executable files built in the solution.

When CrossStudio builds projects, it uses the values set in the **Properties** window. To generalize your builds, you can define macro values that are substituted when the project properties are used. These macro values can be defined globally at the solution and project level, and can be defined on a per-configuration basis. You can view and update the macro values using **Project > Macros**.

The combination of configurations, properties with inheritance, dependencies, and macros provides a very powerful build-management system. However, such systems can become complicated. To understand the implications of changing build settings, right-click a node in the **Project Explorer** and select **Properties** to view a dialog that shows which macros and build steps apply to that project node.

#### **To build all projects in the solution:**

- 1. Choose **Build > Build Solution** or press **Shift+F7**.
- $-$ or $-$ 
	- 1. Right-click the solution in the **Project Explorer** window.
	- 2. Choose **Build** from the shortcut menu.

#### **To build a single project:**

- 1. Select the required project in the **Project Explorer**.
- 2. Choose **Build > Build** or press **F7**.

#### $-$ or $-$

- 1. Right-click the project in the **Project Explorer**.
- 2. Choose **Build**.

#### **To compile a single file:**

- 1. In the **Project Explorer**, click to select the source file to compile.
- 2. Choose **Build > Compile** or press **Ctrl+F7**.

—or—

- 1. In the **Project Explorer**, right-click the source file to compile.
- 2. Choose **Compile** from the shortcut menu.

### **Correcting errors after building**

The results of a build are recorded in a **Build Log** that is displayed in the **Output** window. Errors are highlighted in red, warnings are highlighted in yellow. Double-clicking an error, warning, or note will move the insertion point to the line of source code that triggered that log entry.

You can move forward and backward through errors using **Search > Next Location** and **Search > Next Location**.

When you build a single project in a single configuration, the **Transcript** will display the memory used by the application and a summary for each memory area.

## **Creating variants using configurations**

CrossStudio provides a facility to build projects in various configurations. Project configurations are used to create different software builds for your projects.

A configuration defines a set of project property values. For example, the output of a compilation can be put into different directories, dependent upon the configuration. When you create a solution, some default project configurations are created.

### **Build configurations and their uses**

Configurations are typically used to differentiate debug builds from release builds. For example, the compiler options for debug builds will differ from those of a release build: a debug build will set options so the project can be debugged easily, whereas a release build will enable optimization to reduce program size or to increase its speed. Configurations have other uses; for example, you can use configurations to produce variants of software, such as custom libraries for several different hardware variants.

Configurations inherit properties from other configurations. This provides a single point of change for definitions common to several configurations. A particular property can be overridden in a particular configuration to provide configuration-specific settings.

When a solution is created, two configurations are generated — **Debug** and **Release** — and you can create additional configurations by choosing **Build > Build Configurations**. Before you build, ensure that the appropriate configuration is set using **Build > Set Active Build Configuration** or, alternatively, the **Active Configuration** combo box in the **Project Explorer**. You should also ensure that the appropriate build properties are set in the **Properties** window.

### **Selecting a configuration**

To set the configuration that affects your building and debugging, use the combo box in the **Project Explorer** or select **Build > Set Active Build Configuration**

### **Creating a configuration**

To create your own configurations, select **Build > Build Configurations** to invoke the **Configurations** dialog. The **New** button will produce a dialog allowing you to name your configuration. You can now specify the existing configurations from which your new configuration will inherit values.

### **Deleting a configuration**

You can delete a configuration by selecting it and clicking the **Remove** button. This deletion cannot be undone or canceled, so beware.

### **Private configurations**

Some configurations are defined purely for inheriting and, as such, should not appear in the **Build** combo box. When you select a configuration in the **Configuration** dialog, you can choose to hide that configuration.

# **Project properties**

For solutions, projects, folders, and files, properties can be defined that are used by the project system in the build process. These property values can be viewed and modified by using the **Properties** window in conjunction with the **Project Explorer**. As you select items in the **Project Explorer**, the **Properties** window will list the set of relevant properties.

Some properties are only applicable to a given item type. For example, linker properties are only applicable to a project that builds an executable file. However, other properties can be applied either at the file, project, or solution project node. For example, a compiler property can be applied to a solution, project, or individual file. By setting a property at the solution level, you enable all files of the solution to use that property's value.

## **Unique properties**

A unique property has *one* value. When a build is done, the value of a unique property is the first one defined in the project hierarchy. For example, the **Treat Warnings As Errors** property could be set to **Yes** at the solution level, which would then be applicable to every file in the solution that is compiled, assembled, and linked. You can then selectively define property values for other project items. For example, a particular source file may have warnings you decide are allowable, so you set the **Treat Warnings As Errors** to **No** for that particular file.

Note that, when the **Properties** window displays a project property, it will be shown in bold if it has been defined for unique properties. The inherited or default value will be shown if it hasn't been defined.

```
solution — Treat Warnings As Errors = Yes
     project1 — Treat Warnings As Errors = Yes
        file1 — Treat Warnings As Errors = Yes
        file2 — Treat Warnings As Errors = No
     project2 — Treat Warnings As Errors = No
        file1 — Treat Warnings As Errors = No
         file2 — Treat Warnings As Errors = Yes
```
In the above example, the files will be compiled with these values for **Treat Warnings As Errors**:

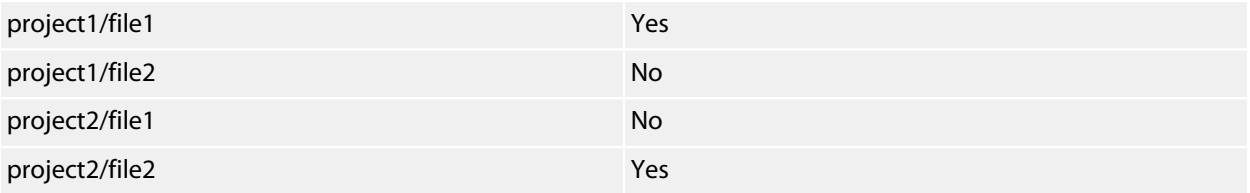

## **Aggregate properties**

An aggregating property collects all the values defined for it in the project hierarchy. For example, when a C file is compiled, the **Preprocessor Definitions** property will take all the values defined at the file, project, and solution levels. Note that the **Properties** window *will not* show the inherited values of an aggregating property.

```
solution — Preprocessor Definitions = SolutionDef
    project1 — Preprocessor Definitions =
        file1 — Preprocessor Definitions =
        file2 — Preprocessor Definitions = File1Def
    project2 — Preprocessor Definitions = ProjectDef
        file1 — Preprocessor Definitions =
         file2 — Preprocessor Definitions = File2Def
```
In the above example, the files will be compiled with these preprocessor definitions:

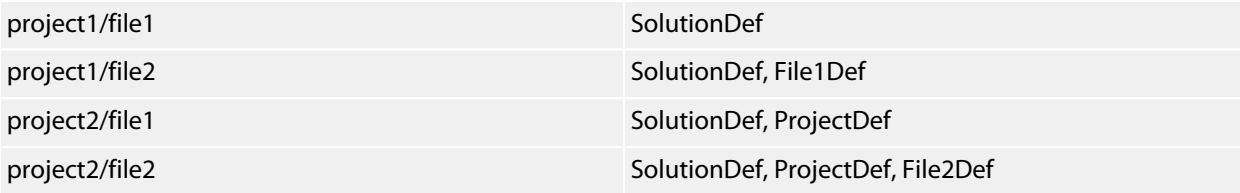

## **Configurations and property values**

Property values are defined for a configuration so you can have different values for a property for different builds. A given configuration can inherit the property values of other configurations. When the project system requires a property value, it checks for the existence of the property value in current configuration and then in the set of inherited configurations. You can specify the set of inherited configurations using the **Configurations** dialog.

A special configuration named **Common** is always inherited by a configuration. The **Common** configuration allows you to set property values that will apply to all configurations you create. You can select the **Common** configuration using the **Configurations** combo box of the properties window. If you are modifying a property value of your project, you almost certainly want each configuration to inherit it, so ensure that the **Common** configuration is selected.

If the property is unique, the build system will use the one defined for the particular configuration. If the property isn't defined for this configuration, the build system uses an arbitrary one from the set of inherited configurations.

If the property is still undefined, the build system uses the value for the **Common** configuration. If it is still undefined, the build system tries to find the value in the next higher level of the project hierarchy.

solution [Common] — Preprocessor Definitions = CommonSolutionDef solution [Debug] — Preprocessor Definitions = DebugSolutionDef solution [Release] — Preprocessor Definitions = ReleaseSolutionDef project1 - Preprocessor Definitions = file1 - Preprocessor Definitions = file2 [Common] — Preprocessor Definitions = CommonFile1Def file2 [Debug] — Preprocessor Definitions = DebugFile1Def project2 [Common] — Preprocessor Definitions = ProjectDef file1 — Preprocessor Definitions = file2 [Common] - Preprocessor Definitions = File2Def

In the above example, the files will be compiled with these preprocessor definitions when in **Debug** configuration…

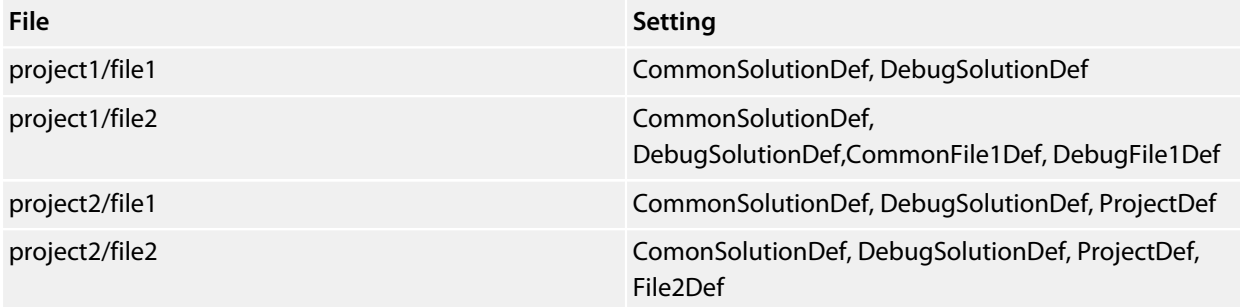

…and the files will be compiled with these **Preprocessor Definitions** when in **Release** configuration:

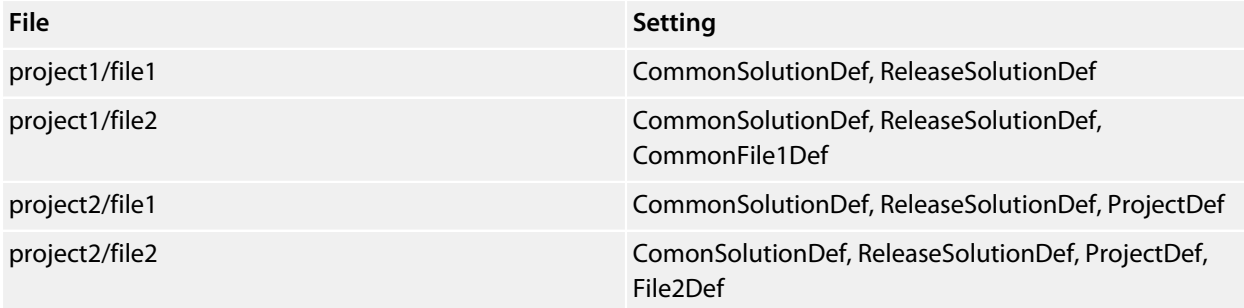

# **Dependencies and build order**

You can set up dependency relationships between projects using the **Project Dependencies** dialog. Project dependencies make it possible to build solutions in the correct order and, where the target permits, to load and delete applications and libraries in the correct order. A typical usage of project dependencies is to make an executable project dependent upon a library executable. When you elect to build the executable, the build system will ensure that the library it depends upon is up to date. In the case of a dependent library, the output file of the library build is supplied as an input to the executable build, so you don't have to worry about it.

Project dependencies are stored as project properties and, as such, can be defined differently based upon the selected configuration. You almost always want project dependencies to be independent of the configuration, so the **Project Dependencies** dialog selects the **Common** configuration by default.

### **To make one project dependent upon another:**

- 1. Choose **Project > Project Dependencies**.
- 2. From the **Project** dropdown, select the target project that depends upon other projects.
- 3. In the **Depends Upon** list box, select the projects the target project depends upon and deselect the projects it does not depend upon.

Some items in the **Depends Upon** list box may be dimmed, indicating that a circular dependency would result if any of those projects were selected. In this way, CrossStudio prevents you from constructing circular dependencies using the **Project Dependencies** dialog.

If your target supports loading multiple projects, the **Build Order** also reflects the order in which projects are loaded onto the target. Projects will load, in order, from top to bottom. Generally, libraries need to be loaded before the applications that use them, and you can ensure this happens by making the application dependent upon the library. With this dependency set, the library gets built and loaded before the application does.

Applications are deleted from a target in reverse of their build order; in this way, applications are removed before the libraries on which they depend.

## **Linking and section placement**

Executable programs consist of a number of sections. Typically, there are program sections for code, initialized data, and zeroed data. There is often more than one code section and they must be placed at specific addresses in memory.

To describe how the program sections of your program are positioned in memory, the CrossWorks project system uses *memory-map* files and *section-placement* files. These XML-formatted files are described in **[Memory](#page-1294-0) [Map file format](#page-1294-0)** and **[Section Placement file format](#page-1296-0)**. They can be edited with the CrossWorks text editor. The memory-map file specifies the start address and size of target memory segments. The section-placement file specifies where to place program sections in the target's memory segments. Separating the memory map from the section-placement scheme enables a single hardware description to be shared across projects and also enables a project to be built for a variety of hardware descriptions.

For example, a memory-map file representing a device with two memory segments called **FLASH** and **SRAM** could look something like this in the memory-map editor.

```
<Root name="Device1">
  <MemorySegment name="FLASH" start="0x10000000" size="0x10000" />
   <MemorySegment name="SRAM" start="0x20000000" size="0x1000" />
```
A corresponding section-placement file will refer to the memory segments of the memory-map file and will list the sections to be placed in those segments. This is done by using a memory-segment name in the sectionplacement file that matches the corresponding memory-segment name in the memory-map file.

For example, a section-placement file that places a section called **.stack** in the **SRAM** segment and the **.vectors** and **.text** sections in the **FLASH** segment would look like this:

```
<Root name="Flash Section Placement">
  <MemorySegment name="FLASH" >
    <ProgramSection name=".vectors" load="Yes" />
    <ProgramSection name=".text" load="Yes" />
  </MemorySegment>
  <MemorySegment name="SRAM" >
   <ProgramSection name=".stack" load="No" />
  </MemorySegment>
\langleRoot\rangle
```
Note that the order of section placement within a segment is top down; in this example **.vectors** is placed at lower addresses than **.text**.

The memory-map file and section-placement file to use for linkage can be included as a part of the project or, alternatively, they can be specified in the project's **[linker properties](#page-1331-0)**.

You can create a new program section using either the assembler or the compiler. For the C/C++ compiler, this can be achieved using **\_\_attribute\_\_** on declarations. For example:

```
void foobar(void) __attribute__ ((section(".foo")));
```
This will allocate **foobar** in the section called **.foo**. Alternatively, you can specify the names for the code, constant, data, and zeroed-data sections of an entire compilation unit by using the **Section Options** properties.

You can now place the section into the section placement file using the editor so that it will be located after the vectors sections as follows:

```
<Root name="Flash Section Placement" >
  <MemorySegment name="FLASH" >
    <ProgramSection name=".vectors" load="Yes" />
    <ProgramSection name=".foo" load="Yes" />
    <ProgramSection name=".text" load="Yes" />
  </MemorySegment>
  <MemorySegment name="SRAM" >
   <ProgramSection name=".stack" load="No" />
  </MemorySegment>
</Root>
```
If you are modifying a section-placement file that is supplied in the CrossWorks distribution, you will need to import it into your project using the **Project Explorer**.

Sections containing code and constant data should have their **load** property set to **Yes**. Some sections don't require any loading, such as stack sections and zeroed-data sections; such sections should have their **load** property set to **No**.

Some sections that are loaded then need to be copied to sections that aren't yet loaded. This is required for initialized data sections and to copy code from slow memory regions to faster ones. To do this, the **runin** attribute should contain the name of a section in the section-placement file to which the section will be copied.

For example, initialized data is loaded into the **.data\_load** section and then is copied into the **.data\_run** section using:

```
<Root name="Flash Section Placement" >
  <MemorySegment name="FLASH" >
    <ProgramSection name=".vectors" load="Yes" />
    <ProgramSection name=".text" load="Yes" />
    <ProgramSection name=".data_load" load="Yes" runin="data_run" />
  </MemorySegment>
  <MemorySegment name="SRAM" >
    <ProgramSection name=".data_run" load="No" />
    <ProgramSection name=".stack" load="No" />
  </MemorySegment>
</Root>
```
The startup code will need to copy the contents of the **.data\_load** section to the **.data\_run** section. To enable this, symbols are generated marking the start and end addresses of each section. For each section, a start symbol called **\_\_***section-name***\_start\_\_** and an end symbol called **\_\_***section-name***\_end\_\_** are generated. These symbols can be used to copy the sections from their load positions to their run positions.

For example, the **.data** load section can be copied to the **data run** section using the following call to memcpy.

```
/* Section image located in flash */
extern const unsigned char __data_load_start__[];
extern const unsigned char __data_load_end_[];
```

```
/* Where to locate the section image in RAM. */
extern unsigned char __data_run_start_[];
extern unsigned char __data_run_end__[];
/* Copy image from flash to RAM. */
memcpy(__data_run_start__, 
  __data_load_start__,
  __data_load_end__ - __data_load_start__);
```
# **Using source control**

*Source control* is an essential tool for individuals or development teams. CrossStudio integrates with several popular source-control systems to provide this feature for files in your CrossWorks projects.

Source-control capability is implemented by a number of third-party providers, but the set of functions provided by CrossWorks aims to be provider independent.

# **Source control capabilities**

The source-control integration capability provides:

- Connecting to the source-control database (sometimes called a *repository*) and mapping files in the CrossWorks project to those in source control.
- Showing the source-control status of files in the project.
- Adding files in the project to source control. This operation is called *Add To Source Control*.
- Fetching files in the project from source control. This operation is called *Get Latest Version*.
- Locking and unlocking files in the project for editing. The lock operation is called *Check Out*. The unlock operation is called *Undo Check Out*. These are optional for some source-control providers.
- Comparing a file in the project with the latest version in source control. This operation is called *Show Differences*.
- Merging a file in the project with the latest version in source control with reference to the original version. This operation is called *Merge* and requires an external, three-way merge tool.
- Committing changes made to project files into source control. This operation is called *Check In*.

# **Choosing your source-control provider**

The source-control system you are using must be enabled.

### **To enable a provider:**

- 1. Choose **Tools > Options** or press **Alt+,**.
- 2. Select the **Source Control** category in the options dialog.
- 3. Set the **Source Control Provider** to the appropriate provider.
- 4. Set the provider-specific options.
- 5. Set **Enable Source Code Control Integration** to **Yes**.

*Note:* The source-control provider information is stored in the CrossWorks global environment, so you can only use one provider for all your CrossWorks projects.

## **Connecting to the source-control system**

You must connect each CrossWorks project individually to the source-control system.

#### **To connect to the source-control system:**

• Choose **VCS > Connect**.

The login dialog that appears enables you to specify your user name and password, and to select the sourcecontrol database. These details will be saved in the session file (the password is encrypted) so you won't need to specify this information each time the project is loaded.

To map files in the project to those in the source-control system, specify a local root directory and the corresponding directory in source control (called the **remote root**). Once you have provided this information, the files in your project that are within the local root directory are considered to be in, or can be added to, source control.

After the login dialog, you will be presented with a dialog where you specify the local and remote roots. The local root can be selected using a directory browser and the remote root can be selected using the sourcecontrol explorer. With both browsers, you can create new directories—such as when starting a new project or if you don't have any projects in source control.

# **Opening a project from source control**

To fetch a project in source control to a local directory:

- 1. Choose **Source Control > Open Solution**. This will show the login dialog and then the source-control explorer.
- 2. Select a CrossWorks project file (the extension is **.{hzp})** using the file list of the source-control explorer.
- 3. Use the mappings dialog that appears to specify the local root directory, i.e., where you want the project files to go.
- 4. A dialog will list the files to get from source control and, after confirmation, those files are fetched and the project file is loaded into CrossWorks.

## **Files source-control status**

Determining the source-control status of a file can be an expensive operation. CrossWorks will do this when:

- A file node is selected by the **Project Explorer**.
- The source-control status is displayed in the **Project Explorer** and the file node is visible there, too.
- Before a recursive source-control operation.
- After a source-control operation.

A file will be in one of the following states:

- *Controlled*: The file is in source control.
- *Not Controlled*: The file is not in source control.
- *Checked Out*: The file is checked out.
- *Old*: The file is older than the most-recent version in source control.
- *Checked Out and Old*: Both of the above.

If the file has been modified, its status is displayed in red in the **Project Explorer**. Note that if a file is not under the local root, it will not have a source-control status.

You can reset any stored source-control file status by choosing **Project > Source Control > Refresh Status**.

## **Source-control operations**

Source-control operations can be performed on single files or recursively on multiple files in the **Project Explorer** hierarchy. Single-file operations are available on the **Source Control** toolbar and on the text editor's shortcut menu. All operations are available using the **VCS** menu. The operations are described in terms of the **Project Explorer** shortcut menu.

# **Adding files to source control**

#### **To add a single file to the source-control system:**

- 1. In the **Project Explorer**, right-click a file.
- 2. Choose **Add To Source Control**.
- 3. Optionally, add a comment to help distinguish this version of the file later.
- 4. Click **OK**.

#### **To add multiple files to the source-control system:**

- 1. In the **Project Explorer**, right-click a solution, project, or folder.
- 2. Choose **Add To Source Control (Recursive)**.
- 3. The dialog will list the files that can be added, i.e., those whose status is **Not Controlled**.
- 4. In that dialog, you can deselect any files you don't want to add to source control.
- 5. You may optionally add a comment.
- 6. Click **OK**.
# **Checking files out**

### **To check out a single file in the project:**

- 1. In the **Project Explorer**, right-click the file to check out.
- 2. Choose **Check Out**.
- 3. Add a comment.
- 4. Click **OK**.

### **To check out multiple files in the project:**

- 1. In the **Project Explorer**, right-click the solution, project, or folder to check out.
- 2. Choose **Source Control > Check Out (Recursive)**.

The dialog box will list the files that can be checked out, i.e., ones whose status is **Controlled**.

- 1. In the dialog, deselect the files you do not wish want to check out and add a comment.
- 2. Click **OK**.

# **Checking files in**

### **To check in a single file:**

- 1. In the **Project Explorer**, right-click the file to check in.
- 2. Choose **Source Control > Check In**.
- 3. Enter an optional comment.
- 4. Click **OK**.

### **To check in multiple files:**

- 1. In the **Project Explorer**, right-click a solution, project, or folder.
- 2. From the shortcut menu, choose **Source Control > Check In (Recursive)**.

The dialog box will list the files that can be checked in.

- 1. In the dialog, deselect the items you do not wish to check in and add a comment.
- 2. Click **OK**.

## **Undoing a check out**

### **To undo the check out of a single file:**

- 1. In the **Project Explorer**, right-click a file node.
- 2. Choose **Source Control > Undo Check Out**.

### **To undo check out of multiple files:**

- 1. In the **Project Explorer**, right-click a solution, project, or folder.
- 2. Choose **Source Control > Undo Check Out (Recursive)**.

The dialog box will list the files that have a status of **Checked Out** and are therefore eligible for this operation.

- 1. In the dialog, deselect the files you do not wish to revert.
- 2. Click **OK**.

## **Getting the latest version**

### **To get the latest version of a single file:**

- 1. In the **Project Explorer**, right-click the file to get.
- 2. Choose **Source Control > Get Latest Version**.

### **To get the latest version of multiple files:**

- 1. In the **Project Explorer**, right-click a solution, project, or folder.
- 2. Choose **Source Control > Get Latest Version (Recursive)**.

The dialog will list the files that have a status of **Controlled**, **Checked Out** or **Old**.

- 1. In the dialog, you can deselect the files you don't want to get.
- 2. Click **OK**.

## **Showing differences between files**

To show the differences between the file in the project and the version checked into source control, do the following:

- 1. In the **Project Explorer**, right-click the file.
- 2. From the shortcut menu, choose **Source Control > Show Differences**.

You can use an external diff tool in preference to the built-in CrossWorks diff tool. To define the diff command line CrossWorks generates, choose **Tools > Options > Source Control > Diff Command Line**. The command line is defined as a list of strings to avoid problems with spaces in arguments. The diff command line can contain the following macros:

- *\$(localfile)*: The filename of the file in the project.
- *\$(remotefile)*: The filename of the latest version of the file in source control.
- *\$(localname)*: A display name for \$(localfile).
- *\$(remotename)*: A display name for \$(remotefile).

# **Merging files**

To use merging, you must have a merge tool. To define the merge command line CrossWorks generates, choose **Tools > Options > Source Control > Merge Command Line**. The command line is defined as a list of strings to avoid problems with spaces in arguments. The merge command line can contain the following macros:

- *\$(localfile)*: The filename of the file in the project.
- *\$(remotefile)*: The filename of the latest version of the file in source control.
- *\$(commonfile)*: The filename of the version of the file you originally edited and the file which will be produced by the merge tool.
- *\$(localname)*: A display name for \$(localfile).
- *\$(remotename)*: A display name for \$(remotefile).
- *\$(commonname)*: A display name for \$(commonfile).

### **To merge the file in the project and the version checked into source control:**

- 1. In the **Project Explorer**, right-click the file node.
- 2. Choose **Source Control > Merge**.

When the external tool has finished, if \$(commonfile) has been modified, you will be asked if you want to overwrite the file in the project with \$(commonfile).

## **Source-control explorer**

The **Source Control Explorer** dialog is used when selecting the remote root directory and when **Project > Source Control > Open Solution From** is selected.

### **To activate the Source Control Explorer:**

• Choose **VCS > Explorer**.

The **Source Control Explorer** lists the directories and files in source control. You can use the directory side of the dialog to create new directories and to refresh the list, if that is required by the source-control provider.

# **Source-control properties**

When a file in the project is in source control, the **Properties** window shows the following properties in the **Source Control Options** group:

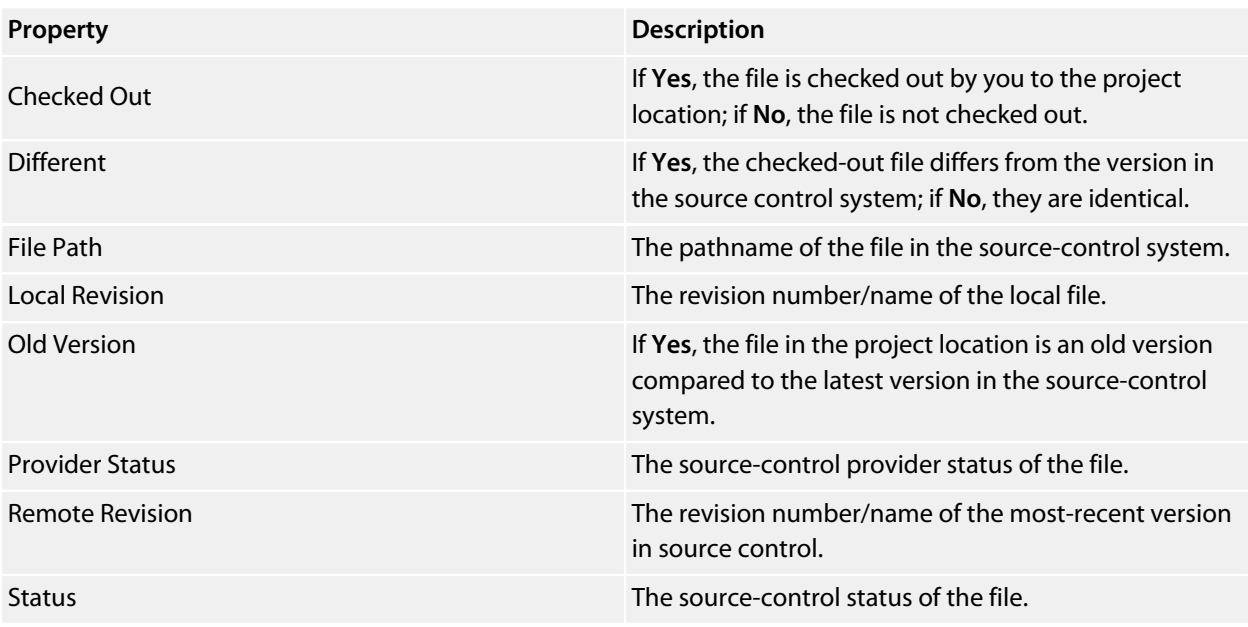

## **Visual SourceSafe provider**

The Visual SourceSafe source-control provider is implemented using the SourceSafe OLE Automation interface provided in ssapi.dll. The two versions of ssapi.dll are supported by CrossWorks, they can be identified (using the OLE/COM Object Viewer of Visual Studio) as:

- Visual SourceSafe 6.0 Type Library (Ver 5.1)
- Visual SourceSafe 8.0 Type Library (Ver 5.2)

Other versions have not been tested. If you get an error when connecting to the database, try registering the type library using the DOS command regsvr32 ssapi.dll.

## **Provider-specific options**

The following environment options are supported:

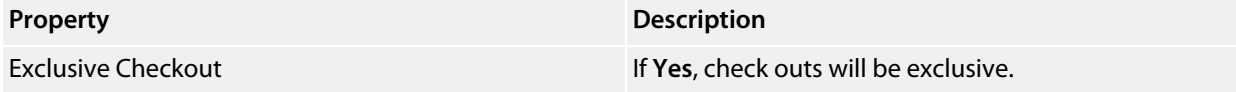

## **Connecting to the source-control system**

When connecting to source control, the working directory of the SourceSafe root **\$** is used to initially set the file mappings. Subsequently, the provider will not change the working directory of SourceSafe or refer to it for operations.

## **Source-control operations**

In general, all CrossWorks source-control operations map directly to SourceSafe operations with default flag behavior.

The **Add To Source Control** operation will create SourceSafe projects, if they don't exist.

Source-control operations are performed one file at a time, there are no recursive SourceSafe project operations.

# **SourceOffSite provider**

The SourceGear SourceOffsite source-control provider has been tested with SourceOffSite Classic 3.5.3 server.

## **Provider-specific options**

The following environment options are supported:

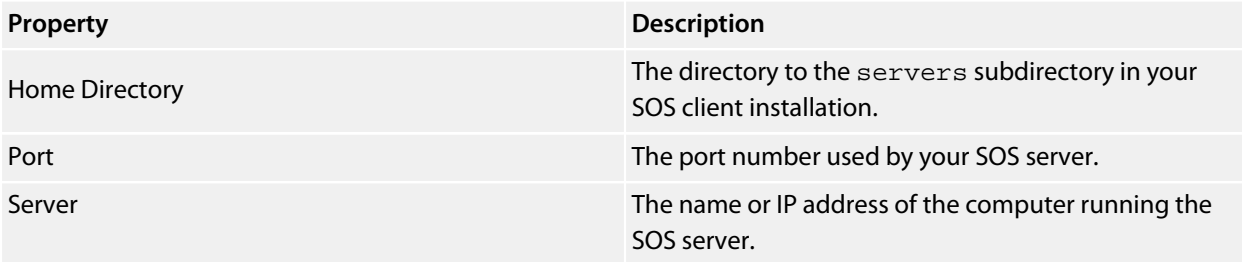

### **Connecting to the source-control system**

When connecting to source control, the working directory of the SourceSafe root **\$** is used initially to set the file mappings. Subsequently, the provider will not change the working directory of SourceSafe or refer to it for operations.

## **Source-control operations**

For each server connection, SourceOffSite maintains a file that has control information about the local files that have been fetched. The SourceOffSite provider will keep this file updated as it performs single-file operations. However, to update the project and files list, you will need to use the directory list's shortcut menu to choose **VCS > Refresh Status**.

In general, all CrossWorks source-control operations map directly to SourceSafe operations with default flag behavior.

The **Add To Source Control** operation will create SourceSafe projects, if they don't exist.

The operations are performed one file at a time, i.e., there are no recursive SourceSafe project operations.

## **Subversion provider**

The Subversion source-control provider has been tested with SVN 1.4.3.

## **Provider-specific options**

The following environment options are supported:

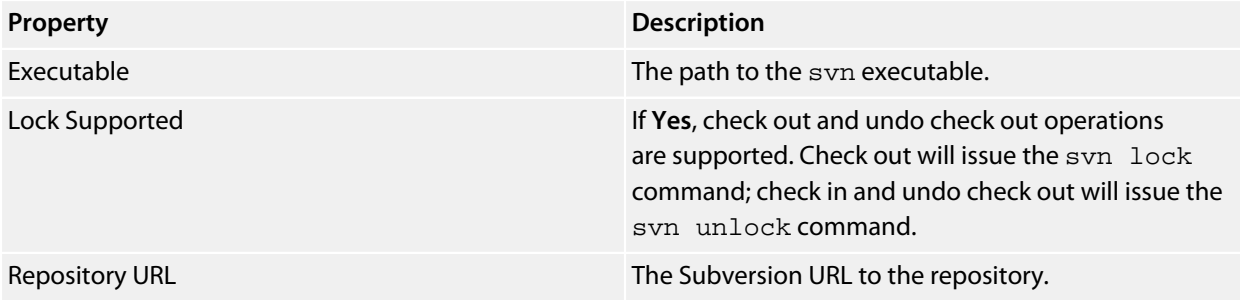

## **Connecting to the source-control system**

When connecting to source control, the provider checks if the local root is in SVN control. If this is the case, the local and remote root will be set accordingly. If the local root is not in SVN control after you have set the remote root, a svn checkout -N command will be issued to make the local root SVN controlled. This command will also copy any files in the remote root to the local root.

The user name and password you enter will be supplied with each svn command the provider issues.

## **Source control operations**

The CrossWorks source-control operations have been implemented using SVN commands. There are no multiple file operations, each operation is done on a single file and is committed as part of the operation.

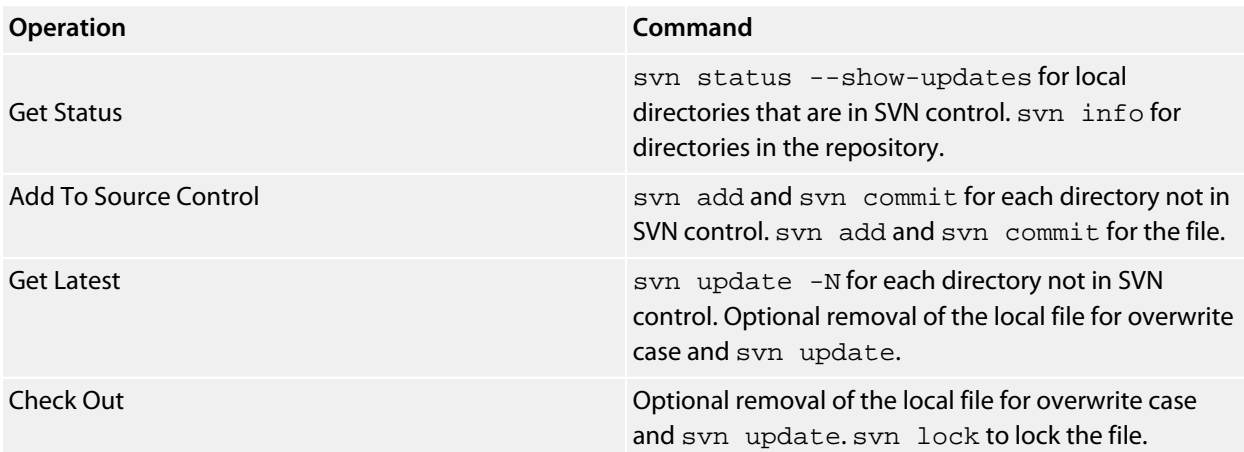

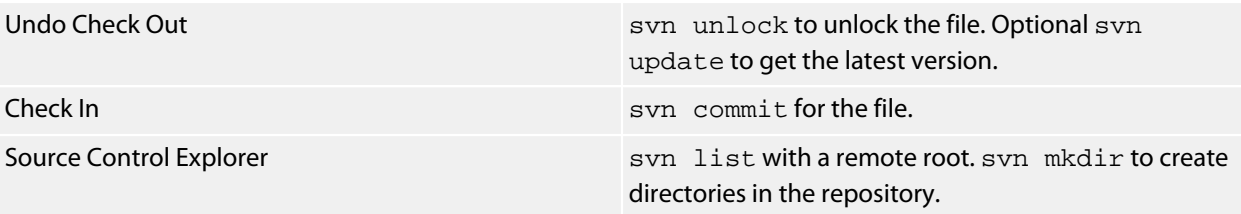

# **CVS provider**

The CVS source-control provider has been tested with CVSNT 2.5.03. The CVS source-control provider uses the CVS  $rls$  command to browse the repository—this command is implemented in CVS 1.12 but usage of '.' as the root of the module name is not supported.

## **Provider-specific options**

The following environment options are supported:

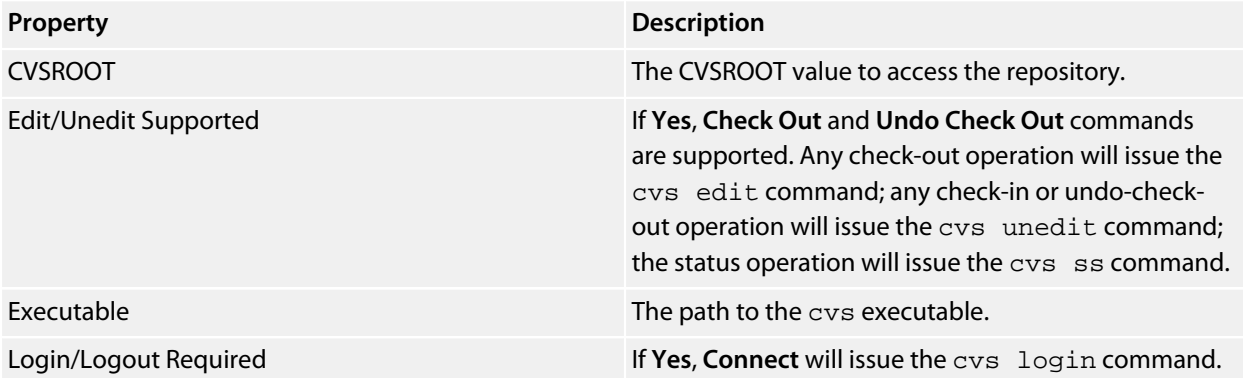

### **Connecting to the source-control system**

When connecting to source control, the provider checks if the local root is in CVS control. If this is the case, the local and remote root will be set accordingly. If the local root is not in CVS control after you have set the remote root, a cvs checkout -1 -d command will be issued to make the local root CVS controlled. This command will also copy any files in the remote root to the local root.

## **Source-control operations**

The CrossWorks source-control operations have been implemented using CVS commands. There are no multiple-file operations, each operation is done on a single file and committed as part of the operation.

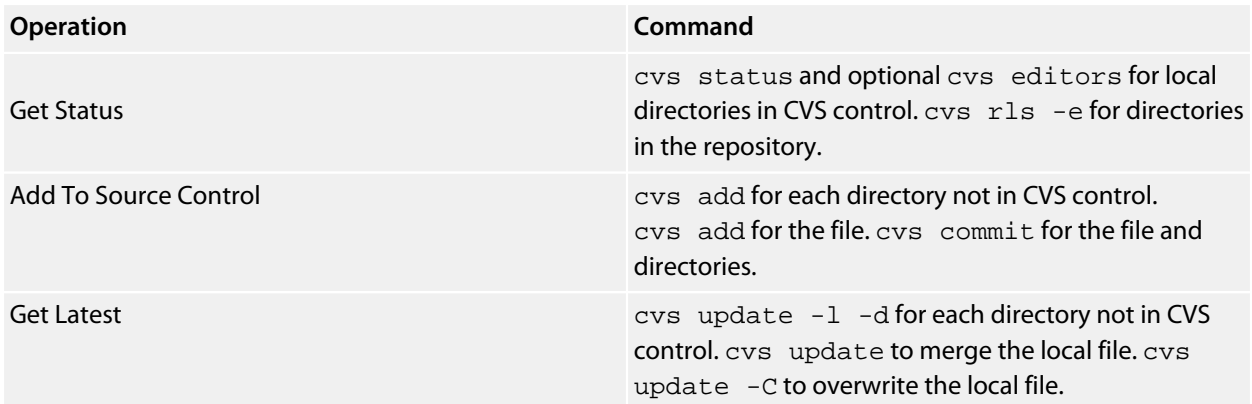

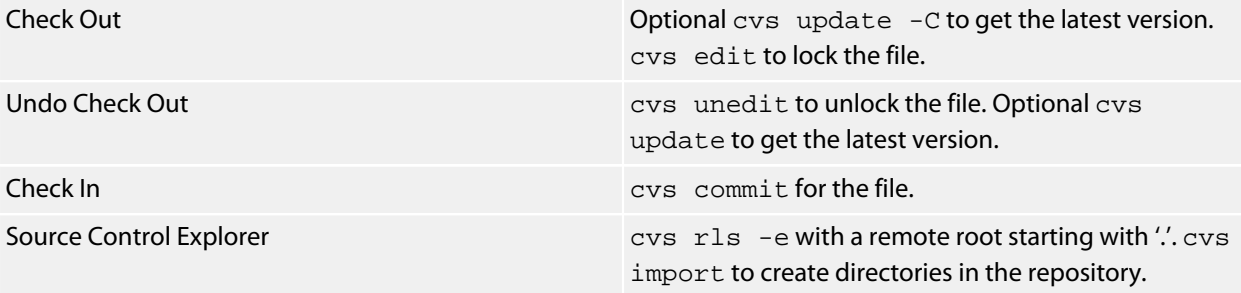

## **Package management**

Additional target-support functions can be added to, and removed from, CrossWorks with *packages*.

A CrossWorks package is an archive file containing a collection of target-support files. Installing a package involves copying the files it contains to an appropriate destination directory and registering the package with CrossWorks's package system. Keeping target-support files separate from the main CrossWorks installation allows us to support new hardware and issue bug fixes for existing hardware-support files between CrossWorks releases, and it allows third parties to develop their own support packages.

### **Installing packages**

Use the **Package Manager** to automate the download, installation, upgrade and removal of packages.

### **To activate the Package Manager:**

• Choose **Tools > Manage Packages**.

In some situations, such as using CrossWorks on a computer without Internet access or when you want to install packages that are not on the Rowley Associates website, you cannot use the **Package Manager** to install packages and it will be necessary to manually install them.

### **To manually install a package:**

- 1. Choose **Tools > Packages > Manually Install Packages**.
- 2. Select the package file(s) you want to install.
- 3. Click **Open** to install the packages.

Choose **Tools > Show Installed Packages** to see more information on the installed packages.

The **Package Manager** window will remove manually installed packages.

### **The package manager**

The **Package Manager** manages the support packages installed on your system. It lists the available packages, shows the installed packages, and allows you to install, update, reinstall, and remove them.

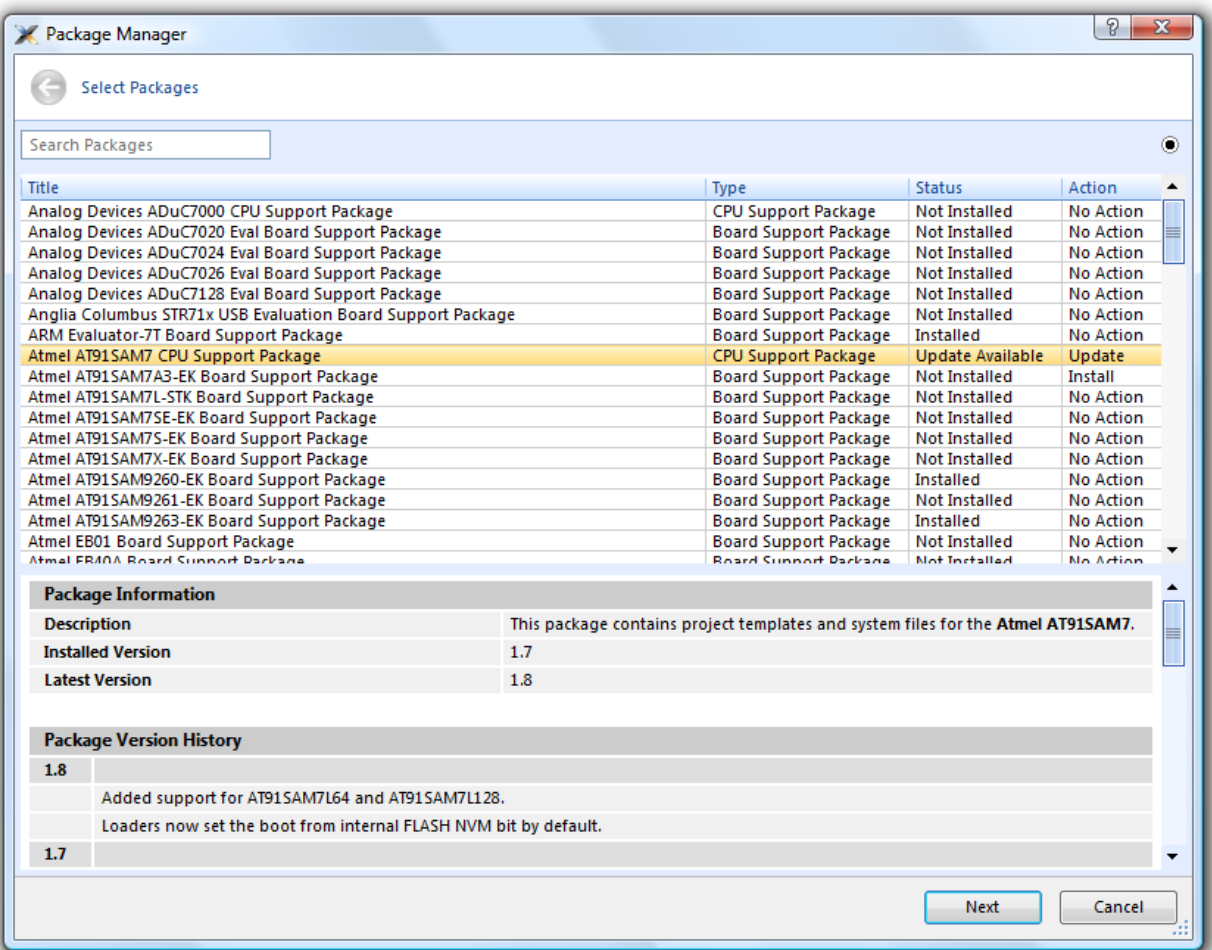

### **To activate the Package Manager:**

• Choose **Tools > Manage Packages**.

## **Filtering the package list**

By default, the **Package Manager** lists all available and installed packages. You can filter the displayed packages in a number of ways.

### **To filter by package status:**

- Click on the disclosure icon near the top-right corner of the dialog.
- Use the pop-up menu to choose how to filter the list of packages.

The list-filter choices are:

- **Display All** Show all packages irrespective of their status.
- **Display Not Installed** Show packages that are available but are not currently installed.
- **Display Installed** Only show packages that are installed.
- **Display Updates** Only show packages that are installed but are not up-to-date because a newer version is available.

You can also filter the list of packages by the text in the package's title and documentation.

### **To filter packages by keyword:**

• Type the keyword into the **Search Packages** box at the top-left corner of the dialog.

## **Installing a package**

The package-installation operation downloads a package to **\$(PackagesDir)/downloads**, if it has not been downloaded already, and unpacks the files contained within the package to their destination directory.

### **To install a package:**

- 1. Choose **Tools > Packages > Install Package** (this is equivalent to choosing **Tools > Manage Packages** and setting the status filter to **Display Not Installed**).
- 2. Select the package or packages you wish to install.
- 3. Right-click the selected packages and choose **Install Selected Packages** from the shortcut menu.
- 4. Click **Next**; you will be see the actions the **Package Manager** is about to carry out.
- 5. Click **Next** and the **Package Manager** will install the selected packages.
- 6. When installation is complete, click **Finish** to close the **Package Manager**.

## **Updating a package**

The package-update operation first removes existing package files, then it downloads the updated package to **\$(PackagesDir)/downloads** and unpacks the files contained within the package to their destination directory.

### **To update a package:**

- 1. Choose **Tools > Packages > Update Packages** (this is equivalent to clicking **Tools > Package Manager** and setting the status filter to **Display Updates**).
- 2. Select the package or packages you wish to update.
- 3. Right-click the selected packages and choose **Update Selected Packages** from the shortcut menu.
- 4. Click **Next**; you will see the actions the **Package Manager** is about to carry out.
- 5. Click **Next** and the **Package Manager** will update the package(s).
- 6. When the update is complete, click **Finish** to close the **Package Manager**.

## **Removing a package**

The package-remove operation removes all the files that were extracted when the package was installed.

### **To remove a package:**

- 1. Choose **Tools > Packages > Remove Packages** (this is equivalent to choosing **Tools > Package Manager** and setting the status filter to **Display Installed**).
- 2. Select the package or packages you wish to remove.
- 3. Right-click the selected packages and choose **Remove Selected Packages** from the shortcut menu.
- 4. Click **Next**; you will see the actions the **Package Manager** is about to carry out.
- 5. Click **Next** and the **Package Manager** will remove the package(s).
- 6. When the operation is complete, click **Finish** to close the **Package Manager**.

## **Reinstalling a package**

The package-reinstall operation carries out a package-remove operation followed by a package-install operation.

### **To reinstall a package:**

- 1. Choose **Tools > Packages > Reinstall Packages** (this is equivalent to choosing **Tools > Package Manager** and setting the status filter to **Display Installed**).
- 2. Select the package or packages you wish to reinstall.
- 3. Right-click the packages to reinstall and choose **Reinstall Selected Packages** from the shortcut menu.
- 4. Click **Next**; you will see the actions the **Package Manager** is about to carry out.
- 5. Click **Next** and the **Package Manager** will reinstall the packages.
- 6. When the operation is complete, click **Finish** to close the **Package Manager**.

# **Exploring your application**

In this section, we discuss the CrossStudio tools that help you examine how your application is built.

# **Project explorer**

The **Project Explorer** is the user interface of the CrossWorks project system. It organizes your projects and files and provides access to the commands that operate on them. A toolbar at the top of the window offers quick access to commonly used commands for the selected project node or the active project. Right-click to reveal a shortcut menu with a larger set of commands that will work on the selected project node, ignoring the active project.

The selected project node determines what operations you can perform. For example, the **Compile** operation will compile a single file if a file project node is selected; if a folder project node is selected, each of the files in the folder are compiled.

You can select project nodes by clicking them in the **Project Explorer**. Additionally, as you switch between files in the editor, the selection in the **Project Explorer** changes to highlight the file you're editing.

### **To activate the Project Explorer:**

• Choose **View > Project Explorer** or press **Ctrl+Alt+P**.

## **Left-click operations**

The following operations are available in the **Project Explorer** with a left-click of the mouse:

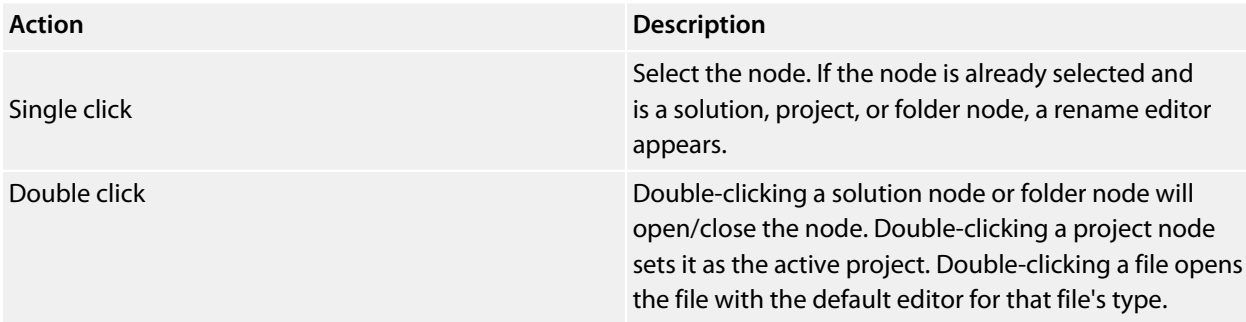

## **Toolbar commands**

The following buttons are on the toolbar:

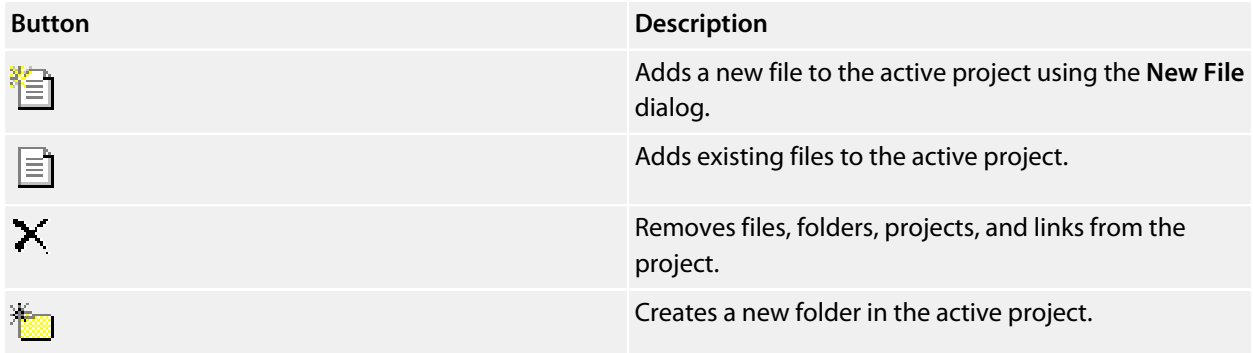

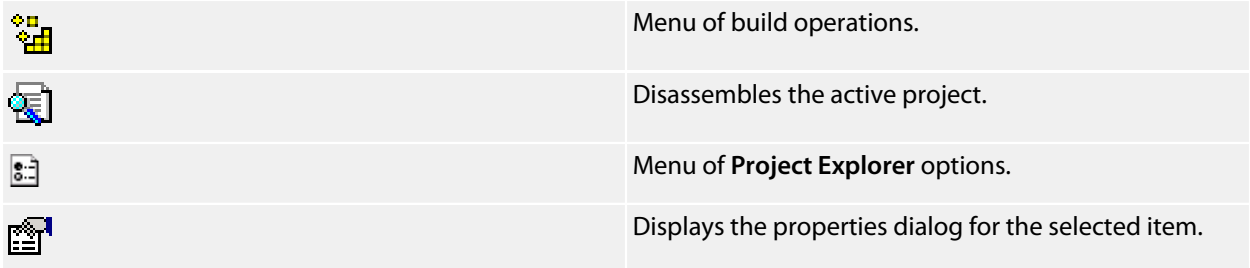

## **Shortcut menu commands**

The shortcut menu, displayed by right-clicking, contains the commands listed below.

### **For solutions:**

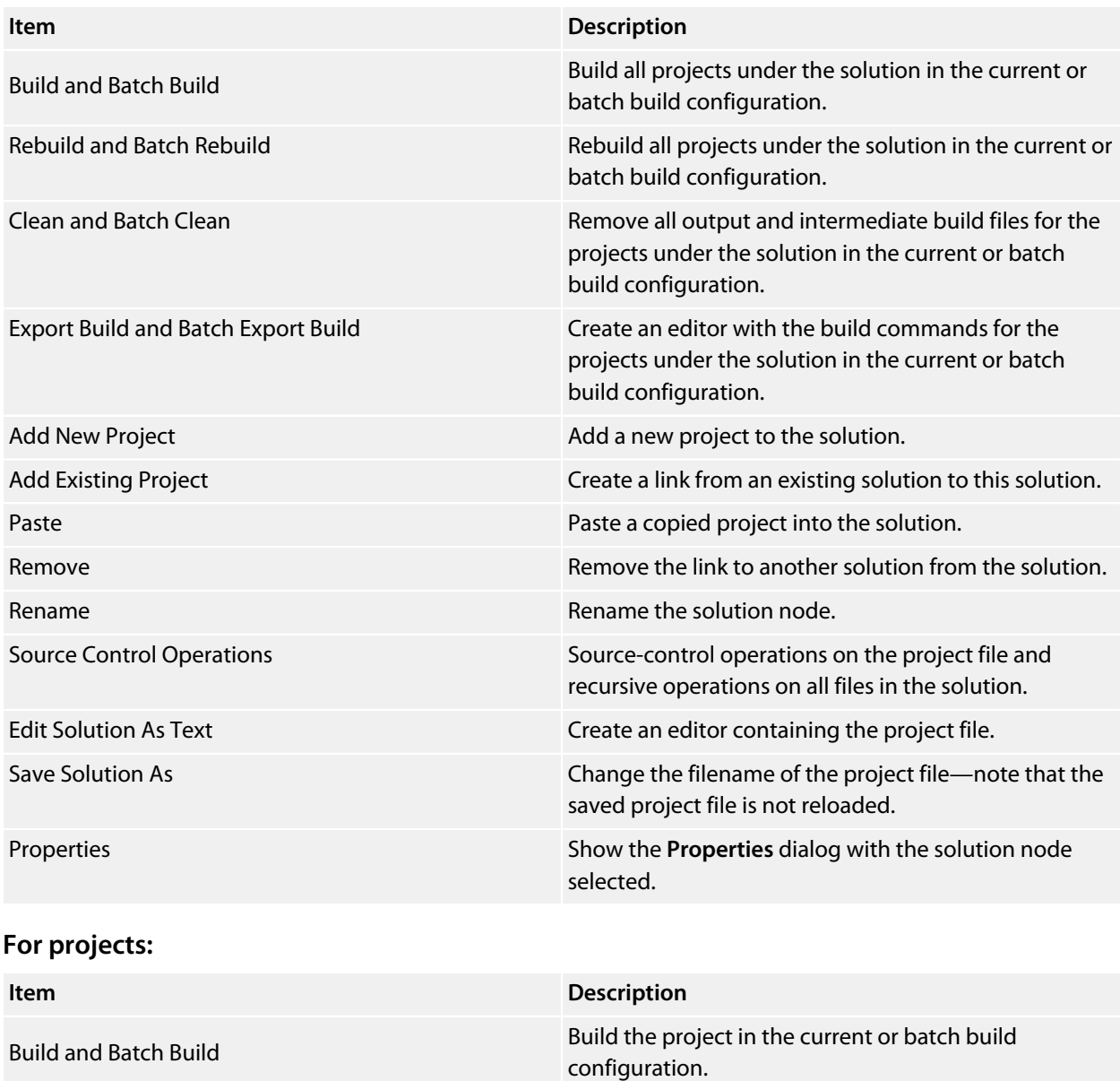

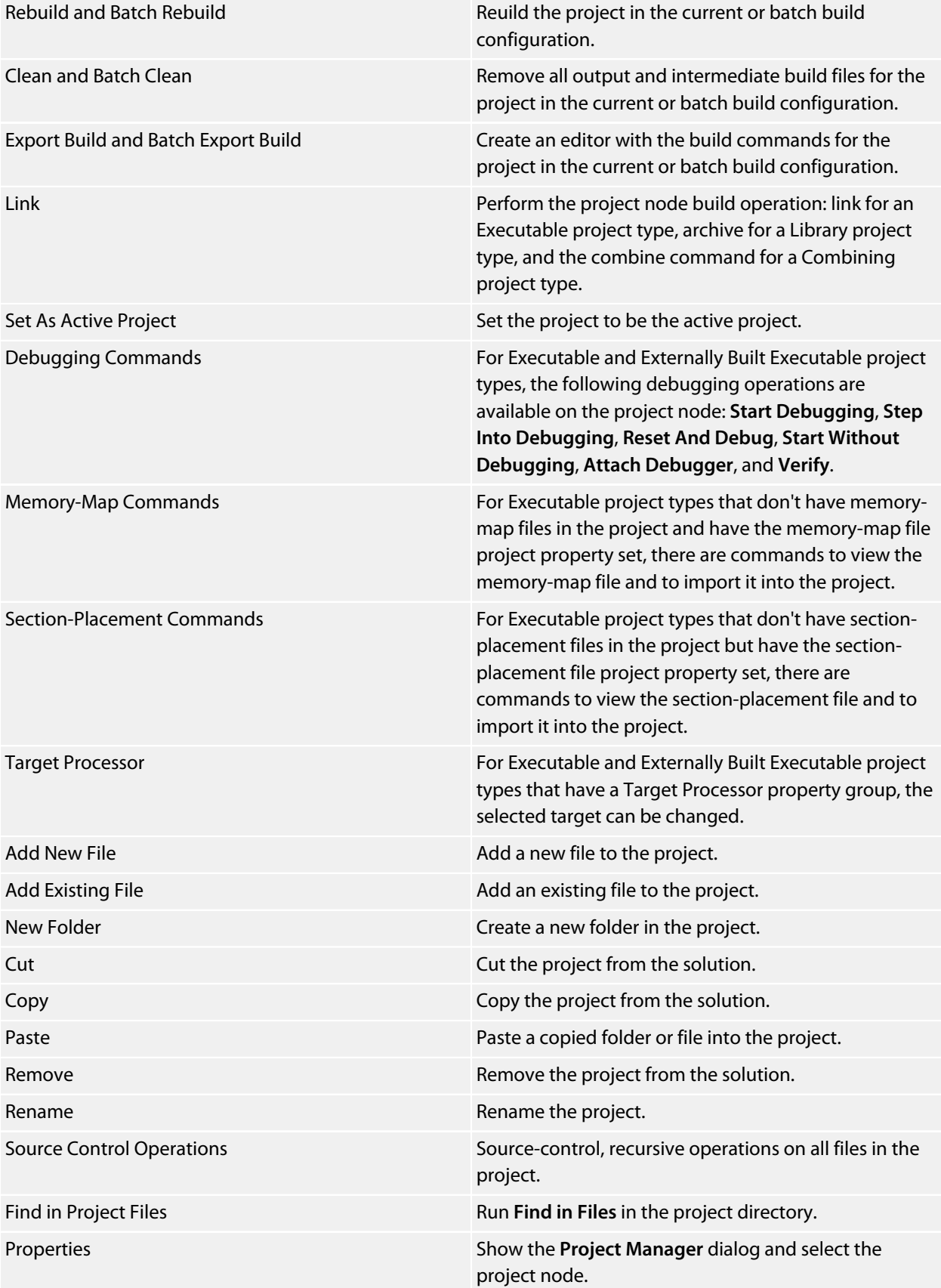

### **For folders:**

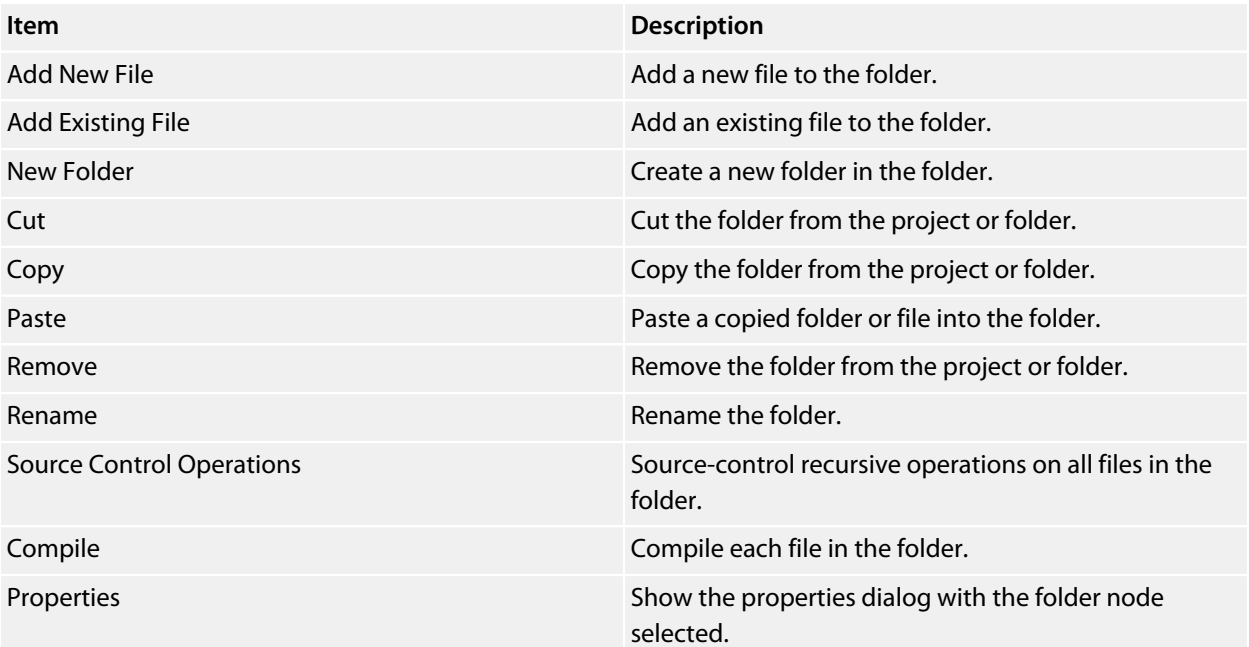

### **For files:**

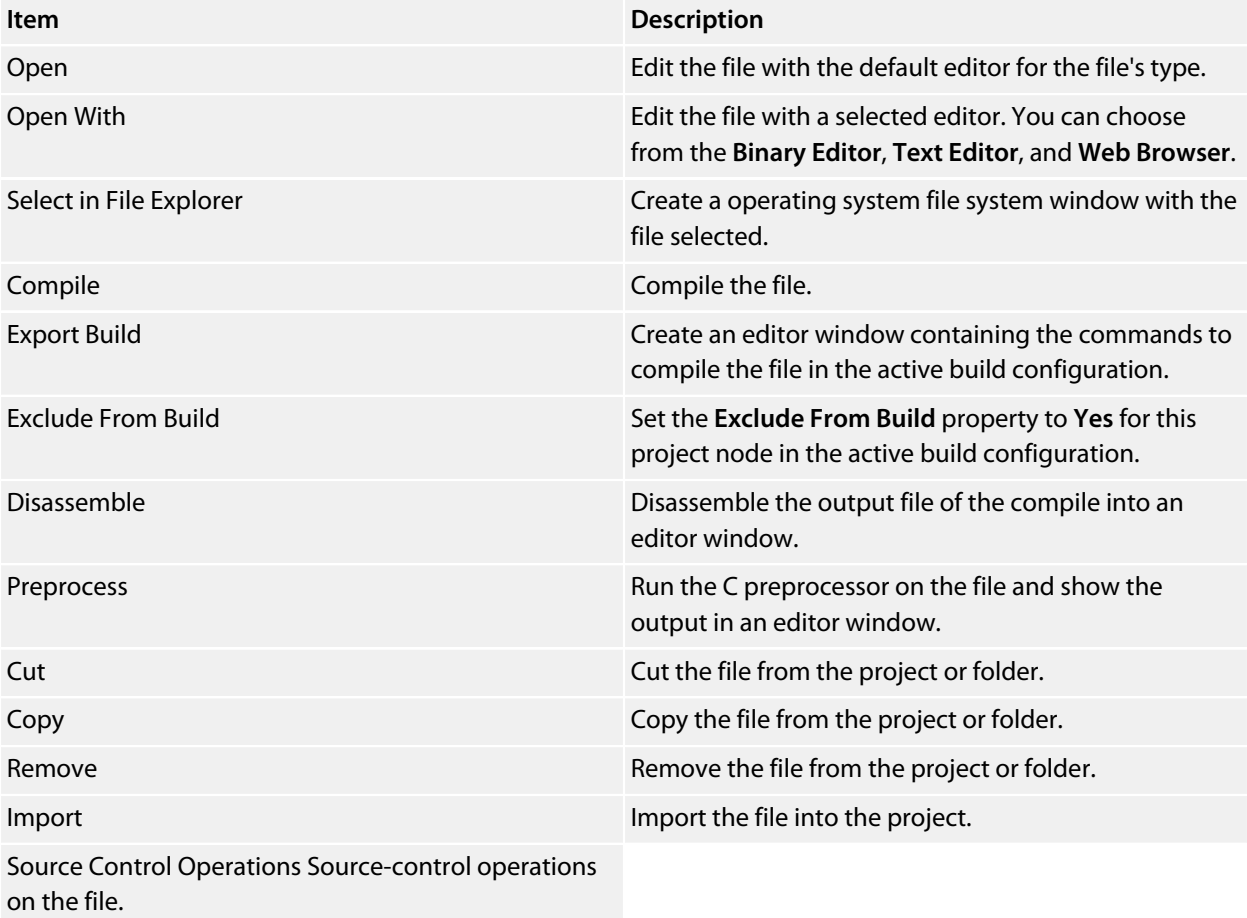

Properties **Show the properties dialog with the file node selected.** 

## **Source navigator window**

One of the best ways to find your way around your source code is using the **Source Navigator**. It parses the active project's source code and organizes classes, functions, and variables in various ways.

The main part of the **Source Navigator** window provides an overview of your application's functions, classes, and variables.

CrossStudio displays these icons to the left of each object:

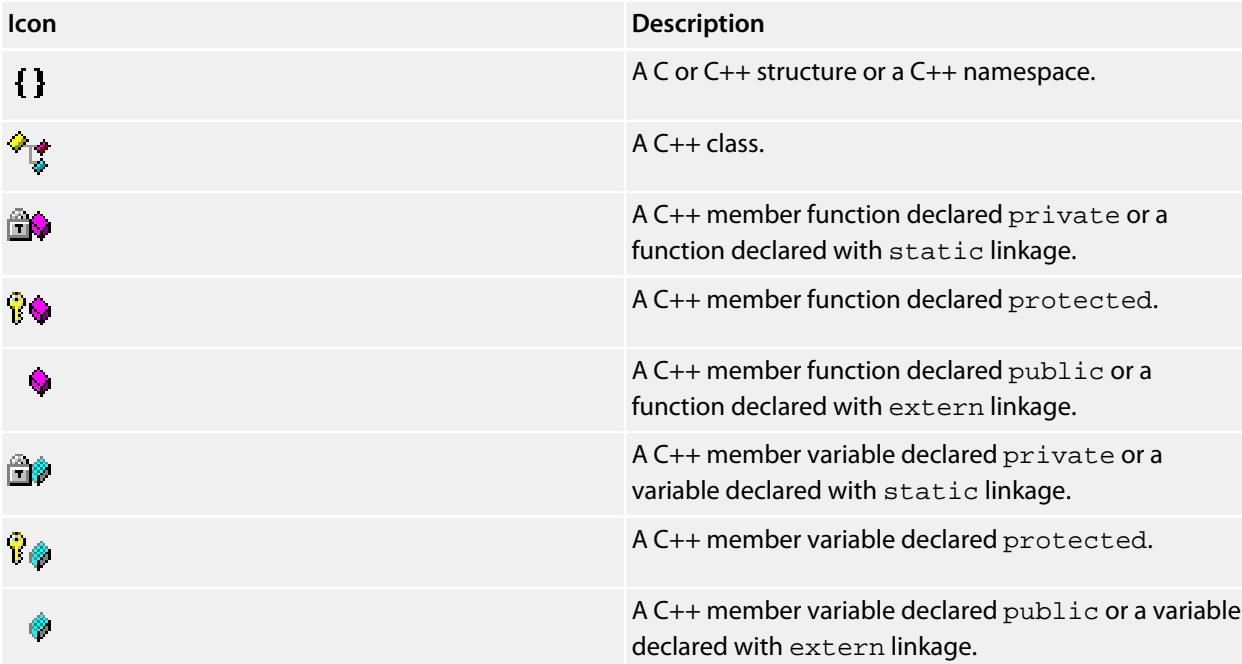

### **To activate the Source Navigator:**

• Choose **Tools > Source Navigator** or press **Ctrl+Alt+N**.

## **Re-parsing after editing**

The **Source Navigator** does not update automatically, only when you ask it to.

To parse source files manually, click the **Refresh** button on the **Source Navigator** toolbar.

CrossStudio re-parses any changed files and updates the **Source Navigator** with the changes. Progress information and any errors are sent to the Source Navigator Log in the **Output** window when parsing.

## **Sorting and grouping**

You can group objects by their type; that is, whether they are classes, functions, namespaces, structures, or variables. Each object is placed into a folder according to its type.

### **To group objects by type:**

- 1. On the **Source Navigator** toolbar, click the arrow to the right of the **Cycle Grouping** button.
- 2. Choose **Group By Type**

# <span id="page-170-0"></span>**Symbol browser**

The **Symbol Browser** shows useful information about your linked application and complements the information displayed in the **Project Explorer** window. You can select different ways to filter and group the information in the **Symbol Browser** to provide an at-a-glance overview of your application. You can use the **Symbol Browser** to *drill down* to see the size and location of each part of your program. The way symbols are sorted and grouped is saved between runs; so, when you rebuild an application, CrossStudio automatically updates the **Symbol Browser** so you can see the effect of your changes on the memory layout of your program.

## **User interface**

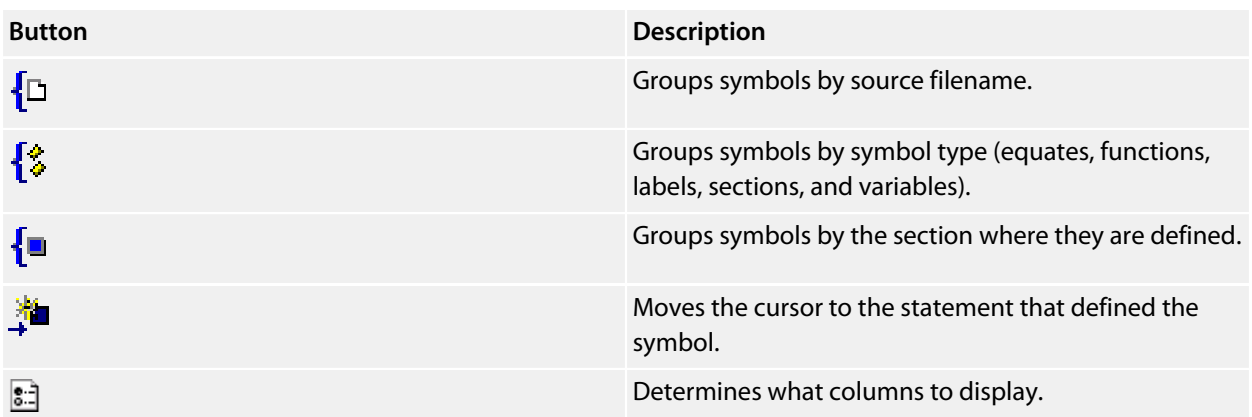

The main part of the **Symbol Browser** displays each symbol (both external and static) that is linked into an application. CrossStudio displays the following icons to the left of each symbol:

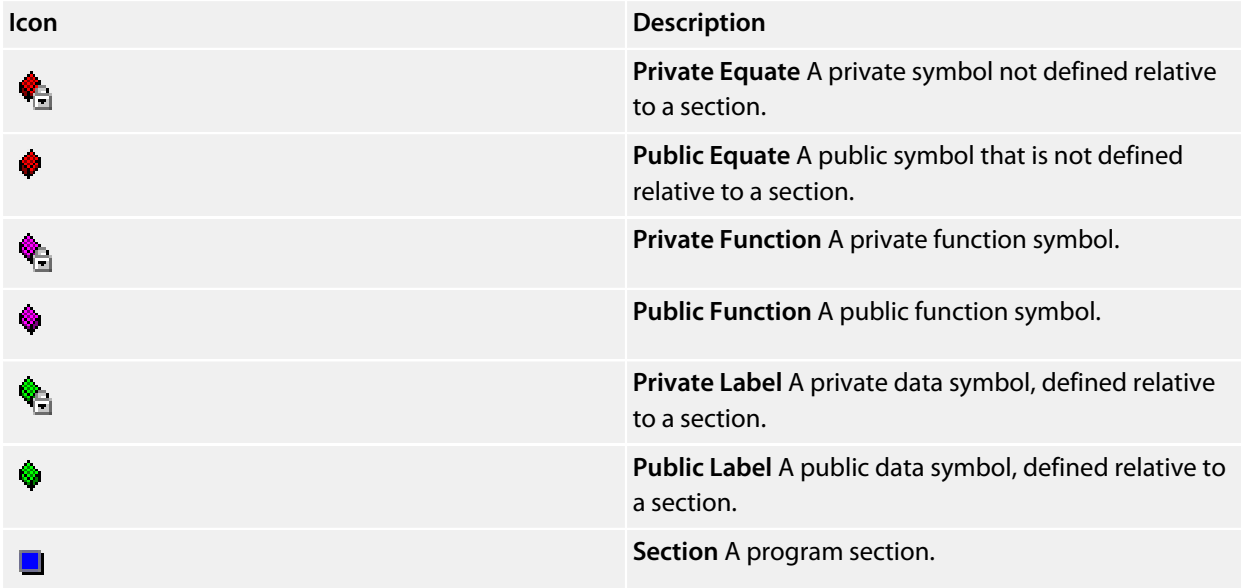

## **Choosing what to show**

#### **To activate the Symbol Browser window:**

• Choose **Project > Symbol Browser** or press **Ctrl+Alt+Y**.

You can choose to display the following fields for each symbol:

- *Value*: The value of the symbol. For labels, code, and data symbols, this will be the address of the symbol. For absolute or symbolic equates, this will be the value of the symbol.
- *Range*: The range of addresses the code or data item covers. For code symbols that correspond to highlevel functions, the range is the range of addresses used for that function's code. For data addresses that correspond to high-level **static** or **extern** variables, the range is the range of addresses used to store that data item. These ranges are only available if the corresponding source file was compiled with debugging information turned on: if no debugging information is available, the range will simply be the first address of the function or data item.
- *Size*: The size, in bytes, of the code or data item. The **Size** column is derived from the **Range** of the symbol: if the symbol corresponds to a high-level code or data item and has a range, **Size** is calculated as the difference between the start and end addresses of the range. If a symbol has no range, the size column is blank.
- *Section*: The section in which the symbol is defined. If the symbol is not defined within a section, the **Section** column is blank.
- *Type*: The high-level type for the data or code item. If the source file that defines the symbol is compiled with debugging information turned off, type information is not available and the **Type** column is blank.

Initially the **Range** and **Size** columns are shown in the **Symbol Browser**. To select which columns to display, use the **Field Chooser** button on the **Symbol Browser** toolbar.

### **To select the fields to display:**

- 1. Click the **Field Chooser** button on the **Symbol Browser** toolbar.
- 2. Select the fields you wish to display and deselect the fields you wish to hide.

### **Organizing and sorting symbols**

When you group symbols by section, each symbol is grouped underneath the section in which it is defined. Symbols that are absolute or are not defined within a section are grouped beneath '(No Section)'.

### **To group symbols by section:**

- 1. On the **Symbol Browser** toolbar, click the arrow next to the **Cycle Grouping** button.
- 2. From the pop-up menu, choose **Group By Section**.

The **Cycle Grouping** icon will change to indicate that the **Symbol Browser** is grouping symbols by section.

When you group symbols by type, each symbol is classified as one of the following:

- An *Equate* has an absolute value and is not defined as relative to, or inside, a section.
- A *Function* is defined by a high-level code sequence.
- A *Variable* is defined by a high-level data declaration.
- A *Label* is defined by an assembly language module. *Label* is also used when high-level modules are compiled with debugging information turned off.

When you group symbols by source file, each symbol is grouped underneath the source file in which it is defined. Symbols that are absolute, are not defined within a source file, or are compiled without debugging information, are grouped beneath '(Unknown)'.

### **To group symbols by type:**

- 1. On the **Symbol Browser** toolbar, click the arrow next to the **Cycle Grouping** button.
- 2. Choose **Group By Type** from the pop-up menu.

The **Cycle Grouping** icon will change to indicate that the **Symbol Browser** is grouping symbols by type.

### **To group symbols by source file:**

- 1. On the **Symbol Browser** toolbar, click the arrow next to the **Cycle Grouping** button.
- 2. Choose **Group By Source File**.

The **Cycle Grouping** icon will change to indicate that the **Symbol Browser** is grouping symbols by source file.

When you sort symbols alphabetically, all symbols are displayed in a single list in alphabetical order.

### **To list symbols alphabetically:**

- 1. On the **Symbol Browser** toolbar, click the arrow next to the **Cycle Grouping** button.
- 2. Choose **Sort Alphabetically**.

The **Cycle Grouping** icon will change to indicate that the **Symbol Browser** is grouping symbols alphabetically.

### **Filtering and finding symbols**

When you're dealing with big projects with hundreds, or even thousands, of symbols, a way to filter those symbols in order to isolate just the ones you need is very useful. The **Symbol Browser**'s toolbar provides an editable *combo*box} you can use to specify the symbols you'd like displayed. You can type '\*' to match a sequence of zero or more characters and '?' to match exactly one character.

The symbols are filtered and redisplayed as you type into the combo box. Typing the first few characters of a symbol name is usually enough to narrow the display to the symbol you need. *Note:* the C compiler prefixes all high-level language symbols with an underscore character, so the variable extern int u or the function void fn(void) have low-level symbol names \_u and \_fn. The **Symbol Browser** uses the low-level symbol name when displaying and filtering, so you must type the leading underscore to match high-level symbols.

### **To display symbols that start with a common prefix:**

• Type the desired prefix text into the combo box, optionally followed by a "**\***".

For instance, to display all symbols that start with "**i2c\_**", type "**i2c\_**" and all matching symbols are displayed you don't need to add a trailing "**\***" in this case, because it is implied.

### **To display symbols that end with a common suffix:**

• Type '\*' into the combo box, followed by the required suffix.

For instance, to display all symbols that end in '\_data', type '\*\_data' and all matching symbols are displayed—in this case, the leading '\*' is required.

When you have found the symbol you're interested in and your source files have been compiled with debugging information turned on, you can jump to a symbol's definition using the **Go To Definition** button.

### **To jump to the definition of a symbol:**

- 1. Select the symbol from the list of symbols.
- 2. On the **Symbol Browser** toolbar, click **Go To Definition**.

 $-$ or $-$ 

- 1. Right-click the symbol in the list of symbols.
- 2. Choose **Go To Definition** from the shortcut menu.

## **Watching symbols**

If a symbol's range and type is known, you can add it to the most recently opened **Watch** window or **Memory** window.

### **To add a symbol to the Watch window:**

- 1. In the **Symbol Browser**, right-click the symbol you wish to add to the **Watch** window.
- 2. On the shortcut menu, choose **Add To Watch**.

### **To add a symbol to the Memory window:**

1. In the **Symbol Browser**, right-click the symbol you wish to add to the **Memory** window.

2. Choose **Locate Memory** from the shortcut menu.

## **Using size information**

Here are a few common ways to use the **Symbol Browser**:

#### **What function uses the most code space? What requires the most data space?**

- 1. Choose **Project > Symbol Browser** or press **Ctrl+Alt+Y**.
- 2. In the **Grouping** button menu on the **Symbol Browser** toolbar, select **Group By Type**.
- 3. Ensure the **Size** field is checked in the **Field Chooser** button's menu.
- 4. Ensure that the filter on the **Symbol Browser** toolbar is empty.
- 5. Click on the **Size** field in the header to sort by data size.
- 6. The sizes of variables and of functions are shown in separate lists.

#### **What's the overall size of my application?**

- 1. Choose **Project > Symbol Browser** or press **Ctrl+Alt+Y**.
- 2. In the **Grouping** button menu on the **Symbol Browser** toolbar, select **Group By Section**.
- 3. Ensure the **Range** and **Size** fields are checked in the **Field Chooser** button's menu.
- 4. Read the section sizes and ranges of each section in the application.

## **Memory usage window**

The **Memory Usage** window displays a graphical summary of how memory has been used in each memory segment of a linked application.

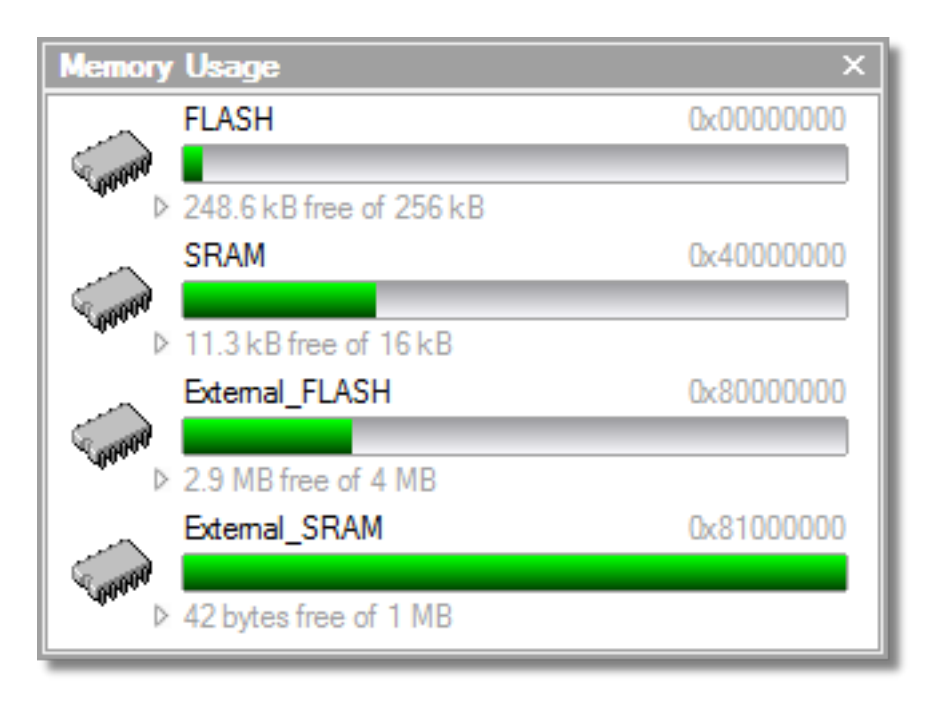

Each bar represents an entire memory segment. Green represents the area of the segment that contains code or data.

### **To activate the Memory Usage window:**

• Choose **View > Memory Usage** or press **Ctrl+Alt+Z**.

The memory-usage graph will only be visible if your active project's target is an executable file and the file exists. If the executable file has not been linked by CrossStudio, memory-usage information may not be available.

## **Displaying section information**

The **Memory Usage** window can also be used to visualize how program sections have been placed in memory. To display the program sections, simply click the memory segment to expand it; or, alternatively, right-click and choose **Show Memory Sections** from the shortcut menu.

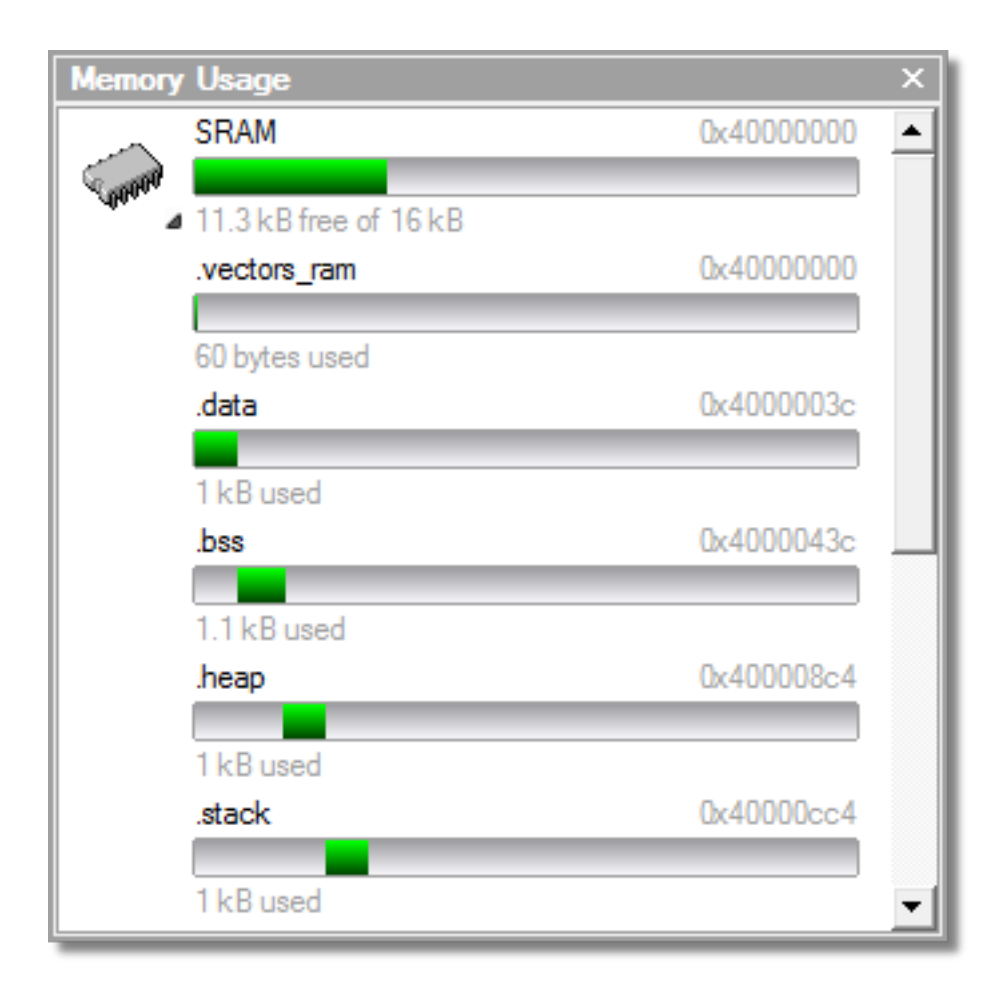

Each bar represents an entire memory segment. Green represents the area of the segment that contains the program section.

## **Displaying segment overflow**

The **Memory Usage** window also displays segment overflows when the total size of the program sections placed in a segment is larger than the segment size. When this happens, the segment and section bars represents the total memory used, green areas represent the code or data within the segment, and red areas represent code or data placed outside the segment.

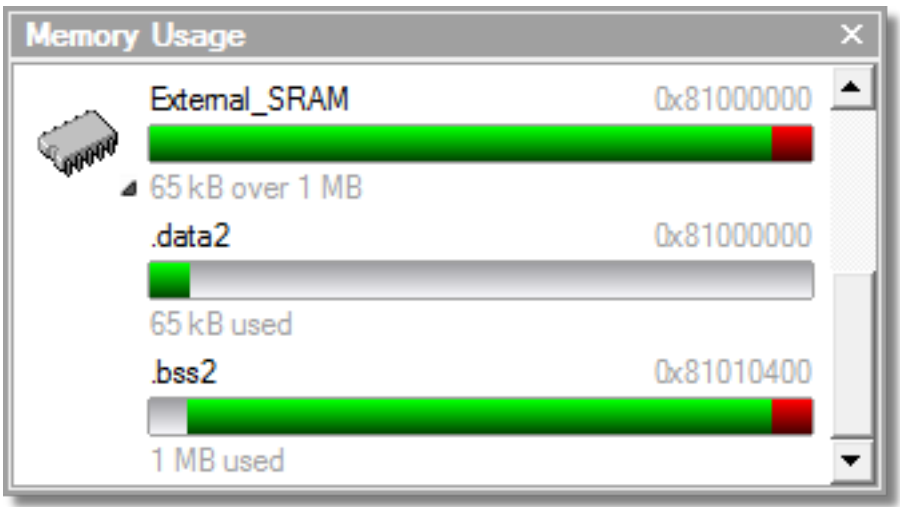

## **Getting more-detailed information**

If you require more-detailed information than that provided by the **Memory Usage** window, such as the location of specific objects within memory, use the **[Symbol browser](#page-170-0)**.

# **Editing your code**

CrossStudio has a built-in editor that allows you to edit text, but some features make it particularly well suited to editing code.

You can open multiple code editors to view or edit project source code, and you can copy and paste among them. The **Windows** menu contains a list of all open code editors.

The code editor supports the language of the source file it is editing, showing code with syntax highlighting and offering smart indenting.

You can open a code editor in several ways, some of which are:

- By double-clicking a file in the **Project Explorer** or by right-clicking a file and selecting **Open** from the shortcut menu.
- Using the **File > New File** or **File > Open** commands.

## **Elements of the code editor**

The code editor is composed of several elements, which are described here.

- *Code pane*: The area where you edit code. You can set options that affect the code pane's text indents, tabs, drag-and-drop behavior, and so forth.
- *Margin gutter*: A gray area on the left side of the code editor where margin indicators such as breakpoints, bookmarks, and shortcuts are displayed. Clicking this area sets a breakpoint on the corresponding line of code.
- *Horizontal and vertical scroll bars*: You can scroll the code pane horizontally and vertically to view code that extends beyond the edges of the pane.

# **Basic editing**

This section is a whirlwind tour of the basic editing features CrossStudio's code editor provides.

Whether you are editing code, HTML, or plain text, the code editor is just like many other text editors or word processors. For code that is part of a project, the project's programming language support provides syntax highlighting (colorization), indentation, and so on.

This section *is not* a reference for everything the code editor provides; for that, look in the following sections.
# **Moving the insertion point**

The most common way to navigate through text is to use use the keyboard's cursor keys, the scroll bars, or the mouse's scroll wheel.

The keystrokes most commonly used to navigate through a document are:

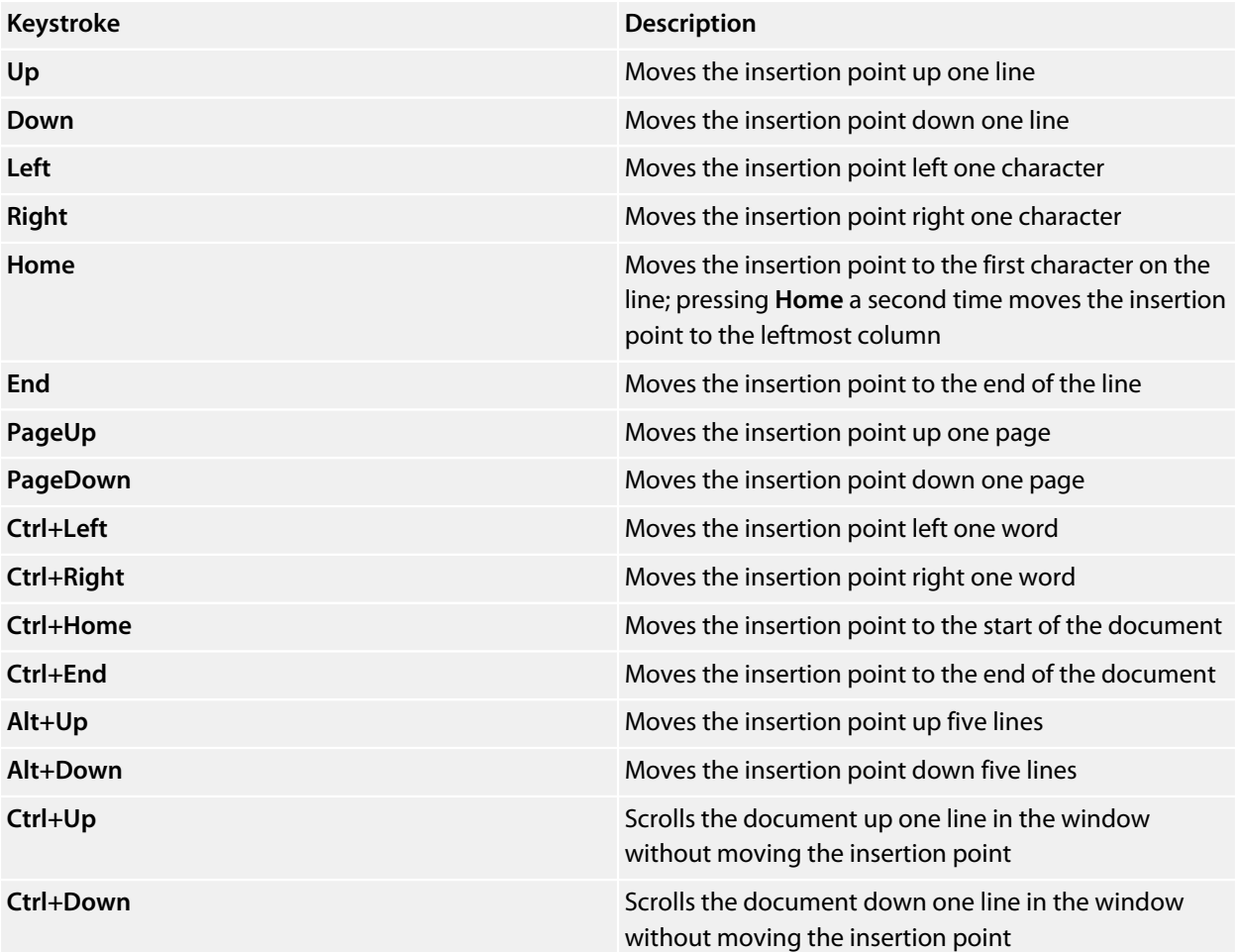

# **Selecting text**

You can select text by using the keyboard or the mouse.

### **To select text with the keyboard:**

• Hold down the **Shift** key while using the cursor keys.

### **To select text with the mouse:**

- 1. Click the start of the selection.
- 2. Drag the mouse to mark the selection.
- 3. Release the left mouse button to end selection.

# **Adding text**

The editor has two text-input modes:

- *Insertion mode*: As you type on the keyboard, text is entered at the insertion point and any text to the right of the cursor is shifted along. A visual indication of insertion mode is that the cursor is a flashing line.
- *Overstrike mode*: As you type on the keyboard, text at the insertion point is replaced with your typing. A visual indication of insertion mode is that the cursor is a flashing block.

Insert and overstrike modes are common to *all* editors: if one editor is in insert mode, *all* editors are in insert mode. To configure the cursor appearance, choose **Tools > Options**.

### **To toggle between insertion and overstrike mode:**

• Click **Insert**.

If overstrike mode is enabled, the **OVR** status indicator will be enabled and the cursor will change to the overstrike cursor.

#### **To add or insert text:**

- 1. Move the insertion point to the place text is to be inserted.
- 2. Enter the text using the keyboard.

To overwrite characters in an existing line, press the **Insert** key to put the editor into overstrike mode.

# **Deleting text**

The text editor supports the following common editing keystrokes:

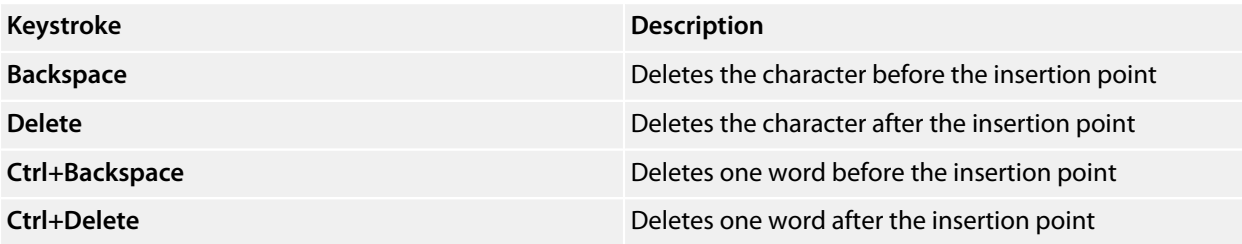

#### **To delete characters or words:**

- 1. Place the insertion point before the word or letter you want to delete.
- 2. Press **Delete** as many times as needed.

#### $-$ or $-$

- 1. Place your cursor at the end of the letter or word you want to delete.
- 2. Press **Backspace** as many times as needed.

### **To delete text that spans more than a few characters:**

- 1. Select the text you want to delete.
- 2. Press **Delete** or **Backspace** to delete it.

# **Using the clipboard**

#### **To copy selected text to the clipboard:**

• Choose **Edit > Copy** or press **Ctrl+C**.

The Windows standard key sequence **Ctrl+Ins** also copies text to the clipboard.

#### **To cut selected text to the clipboard:**

• Choose **Edit > Cut** or press **Ctrl+X**.

The Windows standard key sequence **Shift+Del** also cuts text to the clipboard.

#### **To insert the clipboard content at the insertion point:**

• Choose **Edit > Paste** or press **Ctrl+V**.

The Windows standard key sequence **Shift+Ins** also inserts the clipboard content at the insertion point.

# **Undo and redo**

The editor has an **Undo** facility to undo previous editing actions. The **Redo** feature can be used to re-apply previously undone actions.

### **To undo one editing action:**

• Choose **Edit > Undo** or press **Ctrl+Z**.

The Windows standard key sequence **Alt+Backspace** also undoes an edit.

### **To undo multiple editing actions:**

- 1. On the **Standard** toolbar, click the arrow next to the **Undo** button.
- 2. Select the editing operations to undo.

#### **To undo all edits:**

• Choose **Edit > Advanced > Undo All** or press **Ctrl+K, Ctrl+Z**.

#### **To redo one editing action:**

• Choose **Edit > Redo** or press **Ctrl+Y**.

The Windows standard key sequence **Alt+Shift+Backspace** also redoes an edit.

#### **To redo multiple editing actions:**

- 1. On the **Standard** toolbar, click the arrow next to the **Redo** tool button.
- 2. From the pop-up menu, select the editing operations to redo.

### **To redo all edits:**

• Choose **Edit > Advanced > Redo All** or press **Ctrl+K, Ctrl+Y**.

# **Drag and drop**

You can select text, then drag it to another location. You can drop the text at a different location in the same window or in another one.

### **To drag and drop text:**

- 1. Select the text you want to move.
- 2. Press and hold the mouse button to drag the selected text to where you want to place it.
- 3. Release the mouse button to drop the text.

Dragging text *moves* it to the new location. To *copy* it to a new location, hold down the **Ctrl** key while dragging the text: the cursor changes to indicate a copy operation. Press the **Esc** key while dragging text to cancel the drag-and-drop edit.

By default, drag-and drop-editing is *disabled* and you must enable it if you want to use it.

#### **To enable or disable drag-and-drop editing:**

- 1. Choose **Tools > Options** or press **Alt+,**.
- 2. Click **Text Editor**.
- 3. Set **Allow Drag and Drop Editing** to **Yes** to enable or to **No** to disable drag-and-drop editing.

# **Searching**

### **To find text in the current file:**

- 1. Press **Ctrl+F**.
- 2. Enter the string to search for.

As you type, the editor searches the file for a match. The pop-up shows how many matches are in the current file. To move through the matches while the **Find** box is still active, press **Tab** or **F3** to move to the next match and **Shift+Tab** or **Shift+F3** to move to the previous match.

# **Advanced editing**

You can do anything using its basic code-editing features, but the CrossStudio text editor has a host of laborsaving features that make editing programs a snap.

This section describes the code-editor features intended to make editing source code easier.

# **Indenting source code**

The editor can increase or decrease the indentation level of a selection.

### **To increase indentation of selected text:**

• Choose **Selection > Increase Line Indent** or press **Tab**.

### **To decrease indentation of selected text:**

• Choose **Selection > Decrease Line Indent** or press **Shift+Tab**.

# **Commenting out sections of code**

### **To comment selected text:**

• Choose **Selection > Comment** or press **Ctrl+/**.

#### **To uncomment selected text:**

• Choose **Selection > Uncomment** or press **Ctrl+Shift+/**.

You can also toggle the commenting of a selection by typing **/**. This has no menu equivalent.

# **Changing letter case**

The editor can change the case of the current word or the selection. The editor will change the case of the selection, if there is a selection, otherwise it will change the case of word at the insertion point.

#### **To change text to uppercase:**

• Choose **Selection > Make Uppercase** or press **Ctrl+Shift+U**.

This changes, for instance, 'Hello' to 'HELLO'.

#### **To change text to lowercase:**

• Choose **Selection > Make Lowercase** or press **Ctrl+U**.

This changes, for instance, 'Hello' to 'hello.'

#### **To switch between uppercase and lowercase:**

• Choose **Selection > Switch Case**.

This changes, for instance, 'Hello' to 'hELLO.'

With large software teams or imported source code, sometimes identifiers don't conform to your local coding style. To assist in conversion between two common coding styles for identifiers, CrossStudio's editor offers the following two shortcuts:

#### **To change from split case to camel case:**

• Choose **Selection > Camel Case** or press **Ctrl+K, Ctrl+Shift+U**.

This changes, for instance 'this\_is\_wrong' to 'thisIsWrong.'

#### **To change from camel case to split case:**

• Choose **Selection > Split Case** or press **Ctrl+K, Ctrl+U**.

This changes, for instance 'thisIsWrong' to 'this\_is\_wrong.'

# **Indenting**

The editor uses the **Tab** key to increase or decrease the indentation level. The indentation size can be changed in the **Language Properties** pane of the editor's **Properties** window, as can all the indent-related features listed below.

#### **To change the indentation size:**

1. Set the **Indent Size** property for the required language.

The editor can optionally use tab characters to fill whitespace when indenting. The use of tabs for filling whitespace can be selected in the editor's **Language** settings.

#### **To select tab or space fill when indenting:**

1. Set the **Use Tabs** property for the required language. *Note:* changing this setting does not add or remove existing tabs from files, the change will only affect new indents.

The editor can assist with source code indentation while inserting text. There are three levels of indentation assistance:

- *None*: The indentation of the source code is left to the user.
- *Indent*: This is the default. The editor maintains the current indentation level. When you press **Return** or **Enter**, the editor moves the insertion point down one line and indented to the same level as the nowprevious line.
- *Smart*: The editor analyzes the source code to compute the appropriate indentation level for each line. You can change how many lines before the cursor position will be analyzed for context. The smart-indent mode can be configured to indent either open and closing braces or the lines following the braces.

#### **Changing indentation options:**

To change the indentation mode:

1. Set the **Indent Mode** property for the required language.

To change whether opening braces are indented in smart-indent mode:

1. Set the **Indent Opening Brace** property for the required language.

To change whether closing braces are indented in smart-indent mode:

1. Set the **Indent Closing Brace** property for the required language.

To change the number of previous lines used for context in smart-indent mode:

1. Set the **Indent Context Lines** property for the required language.

# **Bookmarks**

To edit a document elsewhere and then return to your current location, add a bookmark.

# **Dropping bookmarks**

### **To place a bookmark:**

- 1. Move the insertion point to the line you wish to bookmark.
- 2. Choose **Edit > Bookmarks > Toggle Bookmark** or press **Ctrl+F2**.

A temporary bookmark symbol appears next to the line in the indicator margin to show the bookmark is set.

You will also find the **Toggle Bookmark** button in the **Text Edit** toolbar.

## **Moving through bookmarks you've set**

You can move through the bookmarks you've set in the current document or in all documents:

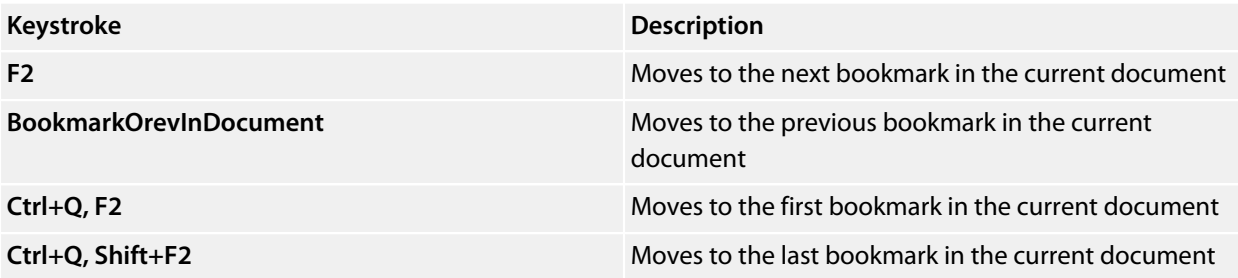

#### **To navigate forward through bookmarks:**

- 1. Choose **Edit > Bookmarks > Next Bookmark In Document** or press **F2**.
- 2. The editor moves the insertion point to the next bookmark in the document.

If there is no following bookmark, the insertion point is moved to the first bookmark in the document.

#### **To navigate backward through bookmarks:**

- 1. Choose **Edit > Bookmarks > Previous Bookmark In Document** or press **Shift+F2**.
- 2. The editor moves the insertion point to the previous bookmark in the document.

If there is no previous bookmark, the insertion point is moved to the last bookmark in the document.

## **Removing bookmarks**

#### **To remove a bookmark:**

1. Move the insertion point to the line containing the bookmark.

### 2. Choose **Edit > Bookmarks > Toggle Bookmark** or press **Ctrl+F2**.

The bookmark symbol disappears, indicating the bookmark has been removed.

#### **To remove all bookmarks in a document:**

• Choose **Edit > Bookmarks > Clear Bookmarks In Document** or press **Ctrl+K, F2**.

# **Find and Replace window**

The **Find and Replace** window allows you to search for and replace text in the current document or in a range of specified files.

#### **To activate the find-and-replace window:**

• Choose **Search > Find And Replace** or press **Ctrl+Alt+F**.

#### **To find text in a single file:**

- Select **Current Document** in the context combo box.
- Enter the string to be found in the text edit input.
- If the search will be case sensitive, set the **Match case** option.
- If the search will be for a whole word—i.e., there will be whitespace, such as spaces or the beginning or end of the line, on both sides of the string being searched for—set the **Whole word** option.
- If the search string is a regular expression, set the **Use regexp** option.
- Click the **Find** button to find all occurrences of the string in the current document.

#### **To find and replace text in a single file:**

- Click the **Replace** button on the toolbar.
- Enter the string to search for into the **Find what** input.
- Enter the replacement string into the **Replace with** input. If the search string is a regular expression, the *n* back-reference can be used in the replacement string to reference captured text.
- If the search will be case sensitive, set the **Match case** option.
- If the search will be for a whole word—i.e., there will be whitespace, such as spaces or the beginning or end of the line, on both sides of the string being searched for—set the **Match whole word** option.
- If the search string is a regular expression, set the **Use regular expression** option.
- Click the **Find Next** button to find next occurrence of the string, then click the **Replace** button to replace the found string with the replacement string; or click **Replace All** to replace all occurrences of the search string without prompting.

#### **To find text in multiple files:**

- Click the **Find In Files** button on the toolbar.
- Enter the string to search for into the **Find what** input.
- Select the appropriate option in the **Look in** input to select whether to carry out the search in all open documents, all documents in the current project, all documents in the current solution, or all files in a specified folder.
- If you have specified that you want to search in a folder, select the folder you want to search by entering its path in the **Folder** input and use the **Look in files matching** input to specify the type of files you want to search.
- If the search will be case sensitive, set the **Match case** option.
- If the search will be for a whole word—i.e., there will be whitespace, such as spaces or the beginning or end of the line, on both sides of the string being searched for—set the **Match whole word** option.
- If the search string is a regular expression, set the **Use regular expression** option.
- Click the **Find All** button to find all occurrences of the string in the specified files, or click the **Bookmark All** button to bookmark all the occurrences of the string in the specified files.

### **To replace text in multiple files:**

- Click the **Replace In Files** button on the toolbar.
- Enter the string to search for into the **Find what** input.
- Enter the replacement string into the **Replace with** input. If the search string is a regular expression, the *n* back-reference can be used in the replacement string to reference captured text.
- Select the appropriate option in the **Look in** input to select whether you want to carry out the search and replace in all open documents, all documents contained in the current project, all documents in the current solution, or all files in a specified folder.
- If you have specified that you want to search in a folder, select the folder you want to search by entering its path in the **Folder** input and use the **Look in files matching** input to specify the type of files you want to search.
- If the search will be case sensitive, set the **Match case** option.
- If the search will be for a whole word—i.e., there will be whitespace, such as spaces or the beginning or end of the line, on both sides of the string being searched for—set the **Match whole word** option.
- If the search string is a regular expression, set the **Use regular expression** option.
- Click the **Replace All** button to replace all occurrences of the string in the specified files.

# **Clipboard-ring window**

The code editor captures all cut and copy operations, and stores the cut or copied item on the *clipboard ring*. The clipboard ring stores the last 20 cut or copied text items, but you can configure the maximum number by using the environment options dialog. The clipboard ring is an excellent place to store scraps of text when you're working with many documents and need to cut and paste between them.

### **To activate the clipboard ring:**

• Choose **Edit > Clipboard Ring > Clipboard Ring** or press **Ctrl+Alt+C**.

 $-$ or $-$ 

- Right-click the toolbar area to display the **View** menu.
- Choose **Clipboard Ring** from the shortcut menu.

#### **To paste from the clipboard ring:**

- 1. Cut or copy some text from your code. The last item you cut or copy into the clipboard ring is the current item for pasting.
- 2. Press **Ctrl+Shift+V** to paste the clipboard ring's current item into the current document.
- 3. Repeatedly press **Ctrl+Shift+V** to cycle through the entries in the clipboard ring until you get to the one you want to permanently paste into the document. Each time you press **Ctrl+Shift+V**, the editor replaces the last entry you pasted from the clipboard ring, so you end up with just the last one you selected. The item you stop on then becomes the current item.
- 4. Move to another location or cancel the selection. You can use **Ctrl+Shift+V** to paste the current item again or to cycle the clipboard ring to a new item.

Clicking an item in the clipboard ring makes it the current item.

#### **To paste an item from the clipboard ring into the current document:**

- 1. Move the cursor to where you want to paste the item into the document.
- 2. Display the pop-up menu of the item to paste by clicking the arrow on the right of the item.
- 3. Choose *Paste*.

—or—

- 1. Make the item you want to paste the current item by clicking it.
- 2. Move the cursor to where you want to paste the item into the document.
- 3. Press **Ctrl+Shift+V**.

#### **To paste all items into a document:**

To paste all items on the clipboard ring into the current document, move the cursor to where you want to paste the items and do one of the following:

• Choose **Edit > Clipboard Ring > Paste All**.

#### $-$ or $-$

• On the **Clipboard Ring** toolbar, click the **Paste All** button.

#### **To remove an item from the clipboard ring:**

- 1. Display the pop-up menu of the item to delete by clicking the arrow at the right of the item.
- 2. Choose **Delete**.

#### **To remove all items from the clipboard ring:**

• Choose **Edit > Clipboard > Clear Clipboard**.

 $-$ or $-$ 

• On the **Clipboard Ring** toolbar, click the **Clear Clipboard Ring** button.

#### **To configure the clipboard ring:**

- 1. Choose **Tools > Options** or press **Alt+,**.
- 2. Click the **Windows** button to show the **Clipboard Ring Options** group.
- 3. Select **Preserve Contents Between Runs** to save the content of the clipboard ring between runs, or deselect it to start with an empty clipboard ring.
- 4. Change **Maximum Items Held In Ring** to configure the maximum number of items stored on the clipboard ring.

# **Regular expressions**

The editor can search and replace text using *regular expressions*. A regular expression is a string that uses special characters to describe and reference patterns of text. The regular expression system used by the editor is modeled on Perl's regexp language. For more information on regular expressions, see *Mastering Regular Expressions*, Jeffrey E F Freidl, ISBN 0596002890.

# **Summary of special characters**

The following table summarizes the special characters the CrossStudio editor supports

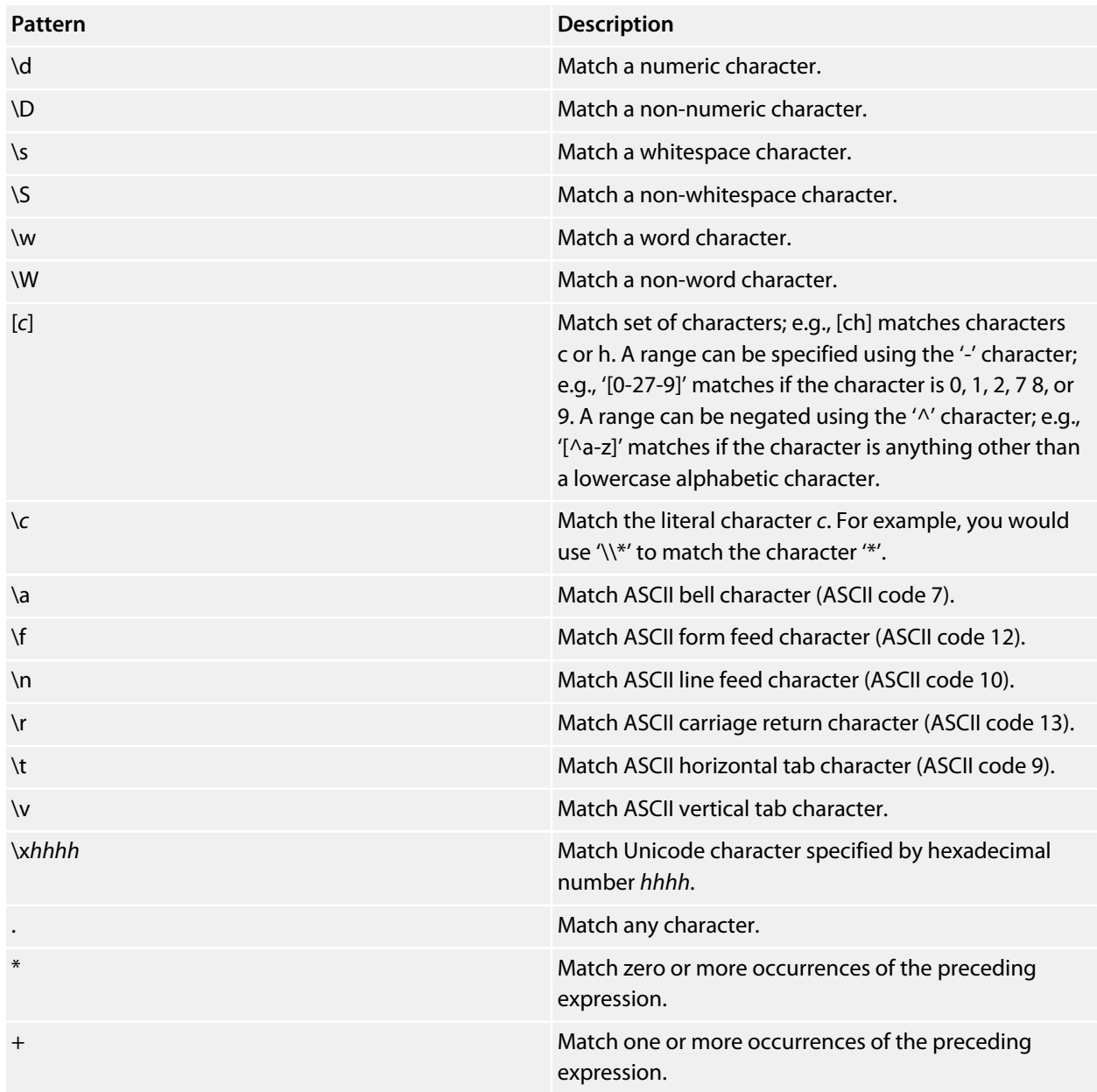

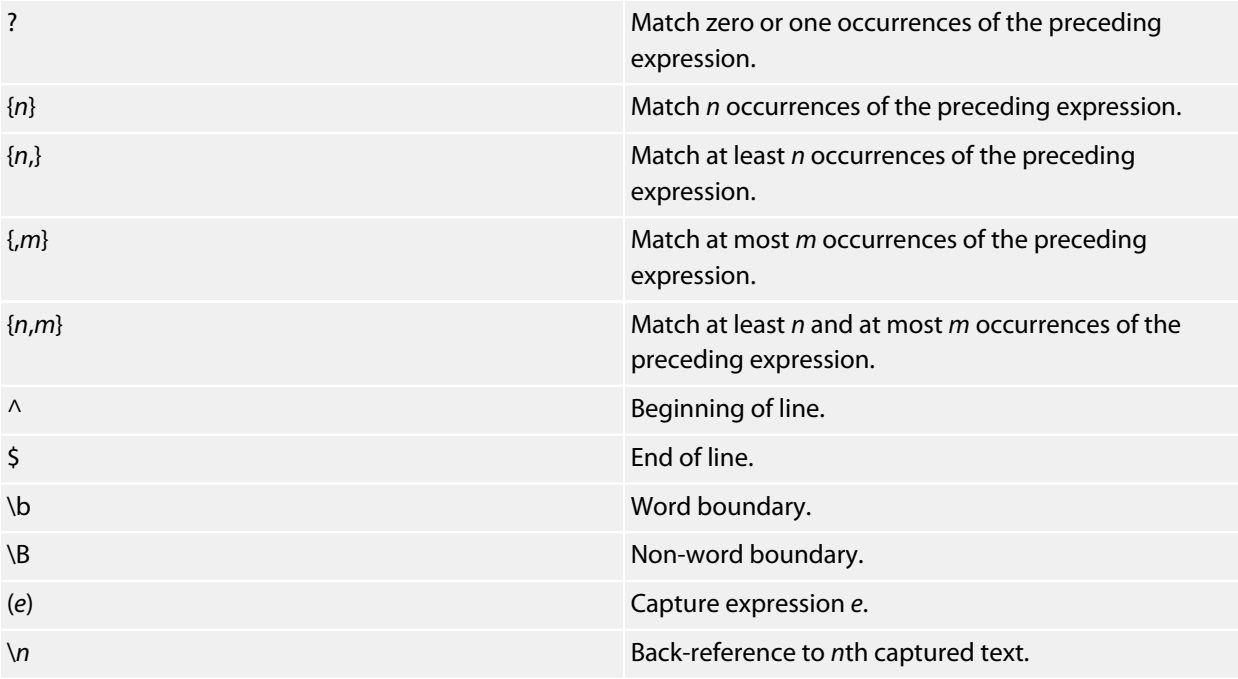

### **Examples**

The following regular expressions can be used with the editor's search-and-replace operations. To use the regular expression mode, the **Use regular expression** checkbox must be set in the search-and-replace dialog. Once enabled, regular expressions can be used in the **Find what** search string. The **Replace With** strings can use the "*n*" back-reference string to reference any captured strings.

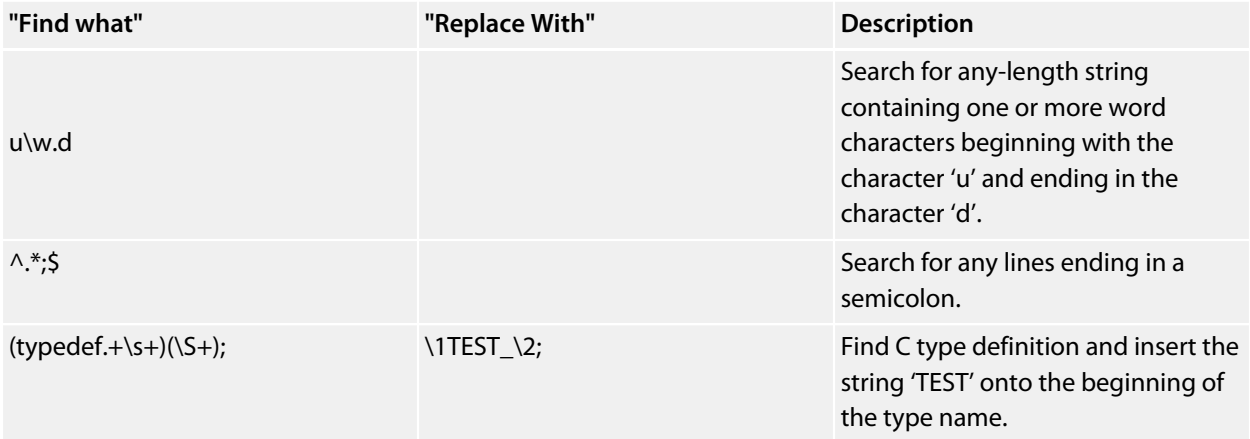

# **Debugging windows**

This section describes the windows you can use to debug your application.

# **Locals window**

The **Locals** window displays a list of all variables that are in scope of the selected stack frame in the **Call Stack**.

The **Locals** window has a toolbar and a main data display.

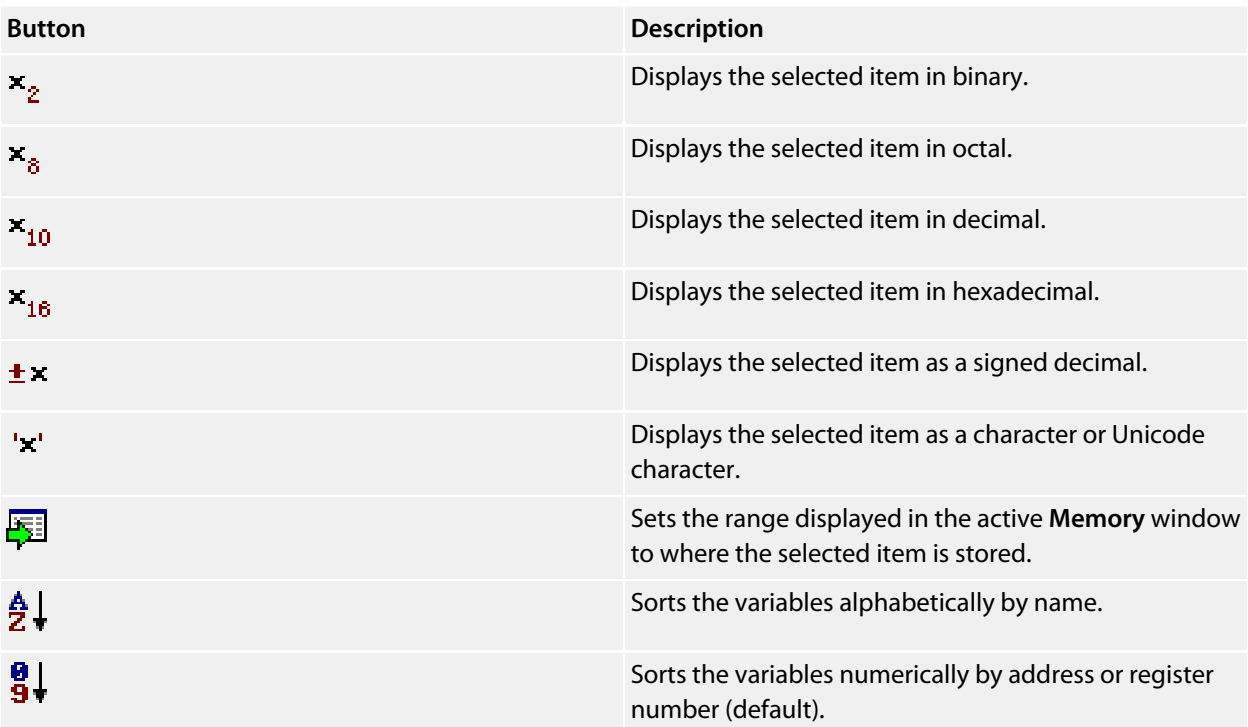

## **Using the Locals window**

The **Locals** window shows the local variables of the active function when the debugger is stopped. The contents of the **Locals** window changes when you use the **Debug Location** toolbar items or select a new frame in the **Call Stack** window. When the program stops at a breakpoint, or is stepped, the **Locals** window updates to show the active stack frame. Items that have changed since they were previously displayed are highlighted in red.

### **To activate the Locals window:**

• Choose **Debug > Locals** or press **Ctrl+Alt+L**.

When you select a variable in the main part of the display, the display-format button highlighted on the **Locals** window toolbar changes to show the selected item's display format.

### **To change the display format of a local variable:**

- Right-click the item to change.
- From the shortcut menu, choose the desired display format.

#### $-$ or $-$

- Click the item to change.
- On the **Locals** window toolbar, select the desired display format.

### **To modify the value of a local variable:**

- Click the value of the local variable to modify.
- Enter the new value for the local variable. Prefix hexadecimal numbers with **0x**, binary numbers with **0b**, and octal numbers with **0**.

 $-$ or $-$ 

- Right-click the value of the local variable to modify.
- From the shortcut menu, select one of the commands to modify the local variable's value.

# **Globals window**

The **Globals** window displays a list of all variables that are global to the program. The operations available on the entries in this window are the same as the **Watch** window, except you cannot add or delete variables from the **Globals** window.

## **Globals window user interface**

The **Globals** window consists of a toolbar and main data display.

Globals toolbar

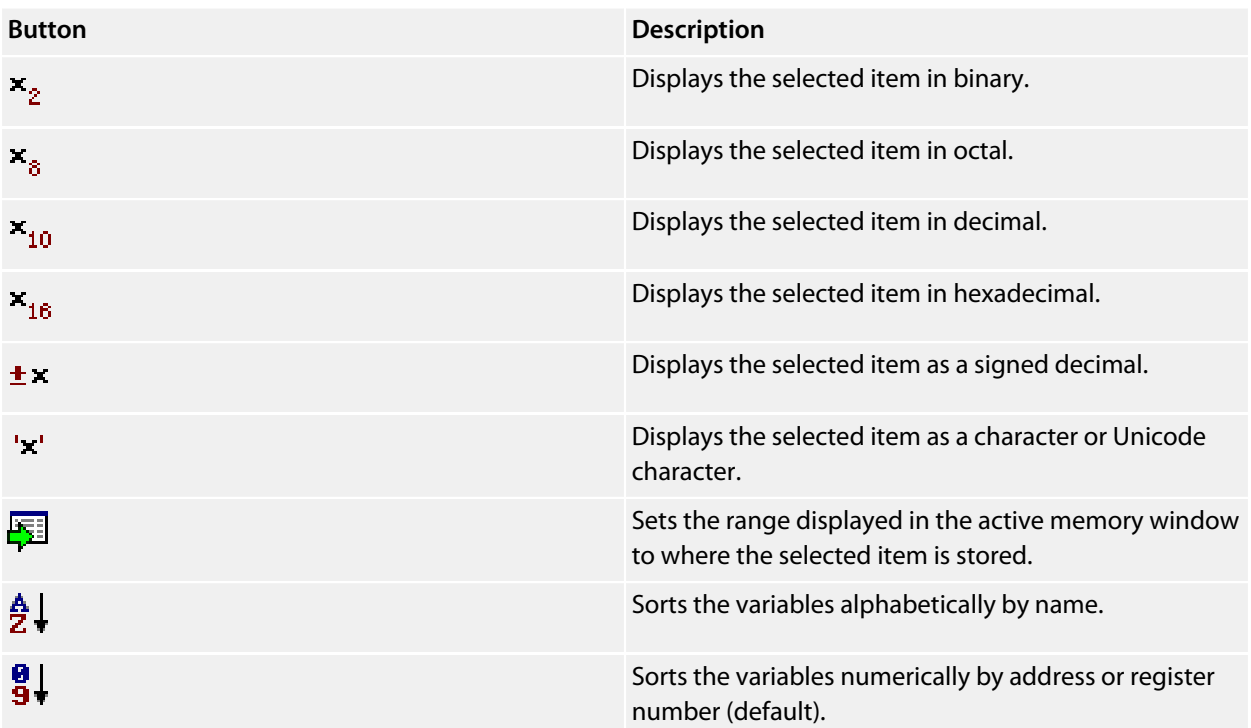

## **Using the Globals window**

The **Globals** window shows the global variables of the application when the debugger is stopped. When the program stops at a breakpoint, or is stepped, the **Globals** window updates to show the active stack frame and new variable values. Items that have changed since they were previously displayed are highlighted in red.

#### **To activate the Globals window:**

• Choose **Debug > Other Windows > Globals** or press **Ctrl+Alt+G**.

# **Changing the display format**

When you select a variable in the main part of the display, the display-format button highlighted on the **Globals** window toolbar changes to show the item's display format.

### **To change the display format of a global variable:**

- Right-click the item to change.
- From the shortcut menu, choose the desired display format.

#### $-$ or $-$

- Click the item to change.
- On the **Globals** window toolbar, select the desired display format.

#### **To modify the value of a global variable:**

- Click the value of the global variable to modify.
- Enter the new value for the global variable. Prefix hexadecimal numbers with **0x**, binary numbers with **0b**, and octal numbers with **0**.

# **Watch window**

The **Watch** window provides a means to evaluate expressions and to display the results of those expressions. Typically, expressions are just the name of a variable to be displayed, but they can be considerably more complex; see **[Debug expressions](#page-231-0)**. *Note:* expressions are always evaluated when your program stops, so the expression you are watching is the one that is in scope of the stopped program position.

The **Watch** window is divided into a toolbar and the main data display.

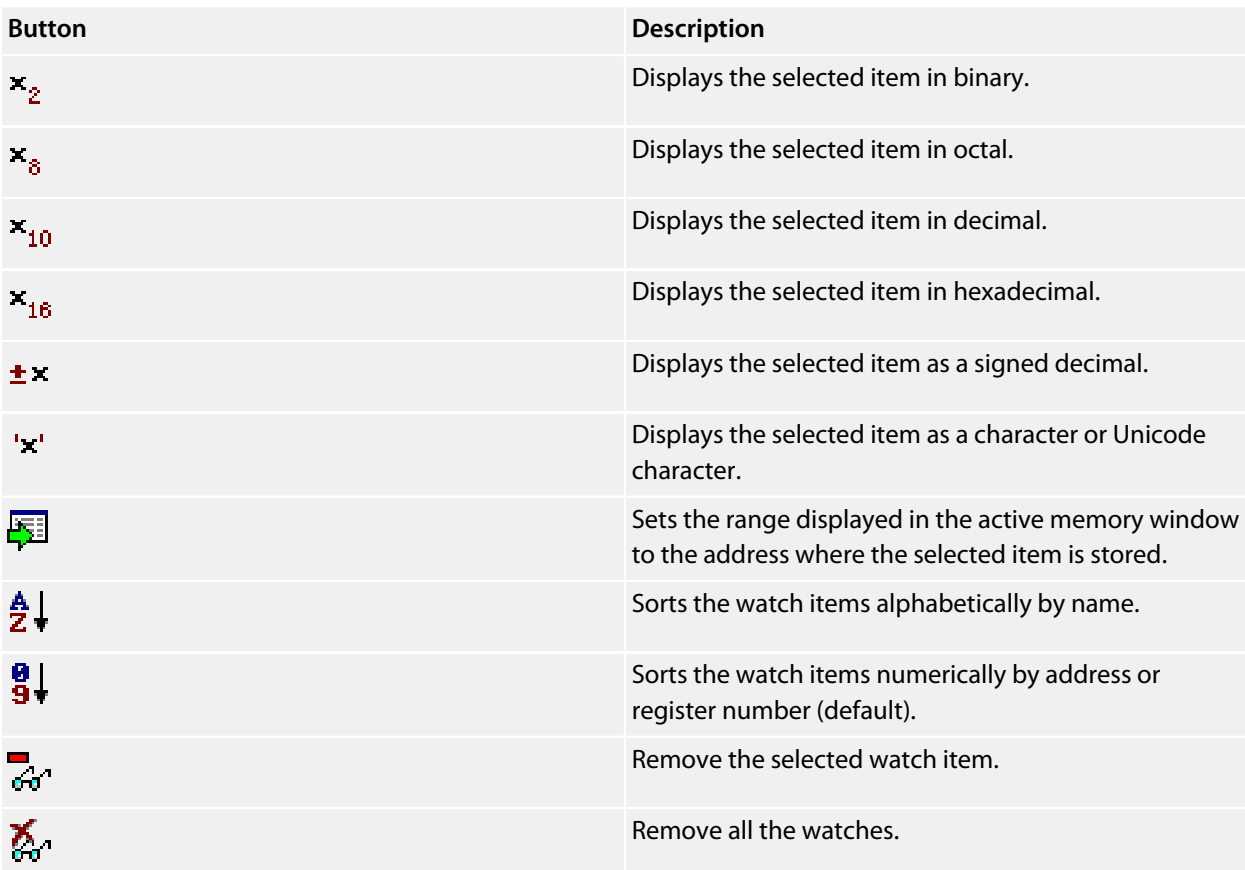

Right-clicking a watch item shows a shortcut menu with commands that are not available from the toolbar.

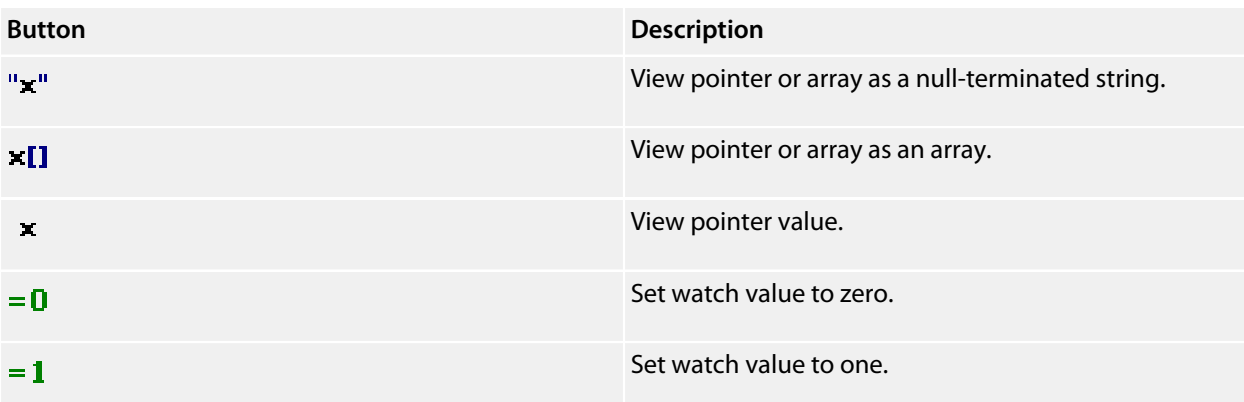

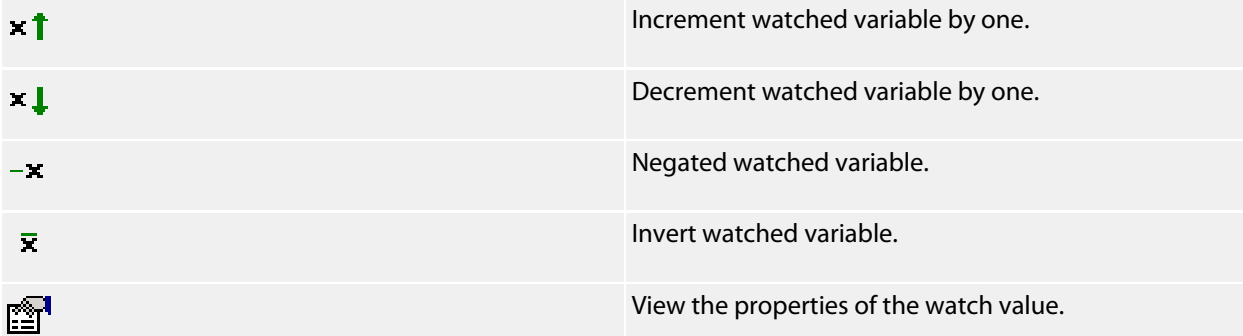

You can view details of the watch item using the **Properties** window.

#### **Filename**

The filename context of the watch item.

#### **Line number**

The line number context of the watch item.

#### **(Name)**

The name of the watch item.

#### **Address**

The address or register of the watch item.

#### **Expression**

The debug expression of the watch item.

#### **Previous Value**

The previous watch value.

#### **Size In Bytes**

The size of the watch item in bytes.

#### **Type**

The type of the watch item.

#### **Value**

The value of the watch item.

## **Using the Watch window**

Each expression appears as a row in the display. Each row contains the expression and its value. If the value of an expression is structured (for example, an array), you can open the structure to see its contents.

The display updates each time the debugger locates to source code. So it will update each time your program stops on a breakpoint, or single steps, and whenever you traverse the call stack. Items that have changed since they were previously displayed are highlighted in red.

#### **To activate the Watch window:**

• Choose **Debug > Other Windows > Watch > Watch 1** or press **Ctrl+T, W, 1**.

You can show other **Watch** windows similarly.

You can add a new expression to be watched by clicking and typing into the last entry in the **Watch** window. You can change an expression by clicking its entry and editing its contents.

When you select a variable in the main part of the display, the display format button highlighted on the **Watch** window toolbar changes to show the item's display format.

#### **To change the display format of an expression:**

- Right-click the item to change.
- From the shortcut menu, choose the desired display format.

 $-$ or $-$ 

- Click the item to change.
- On the **Watch** window toolbar, select the desired display format.

The selected display format will then be used for all subsequent displays and will be preserved after the debug session stops.

For C programs, the interpretation of pointer types can be changed by right-clicking and selecting from the shortcut menu. A pointer can be interpreted as:

- a null-terminated ASCII string
- an array
- an integer
- dereferenced

#### **To modify the value of an expression:**

- Click the value of the local variable to modify.
- Enter the new value of the local variable. Prefix hexadecimal numbers with **0x**, binary numbers with **0b**, and octal numbers with **0**.

 $-$ or $-$ 

- Right-click the value of the local variable to modify.
- From the shortcut menu, choose one of the commands to modify the variable's value.

# **Register window**

The **Register** windows show the values of both CPU registers and the processor's special function or peripheral registers. Because microcontrollers are becoming very highly integrated, it's not unusual for them to have hundreds of special function registers or peripheral registers, so CrossStudio provides four register windows. You can configure each register window to display one or more register groups for the processor being debugged.

A **Register** window has a toolbar and a main data display.

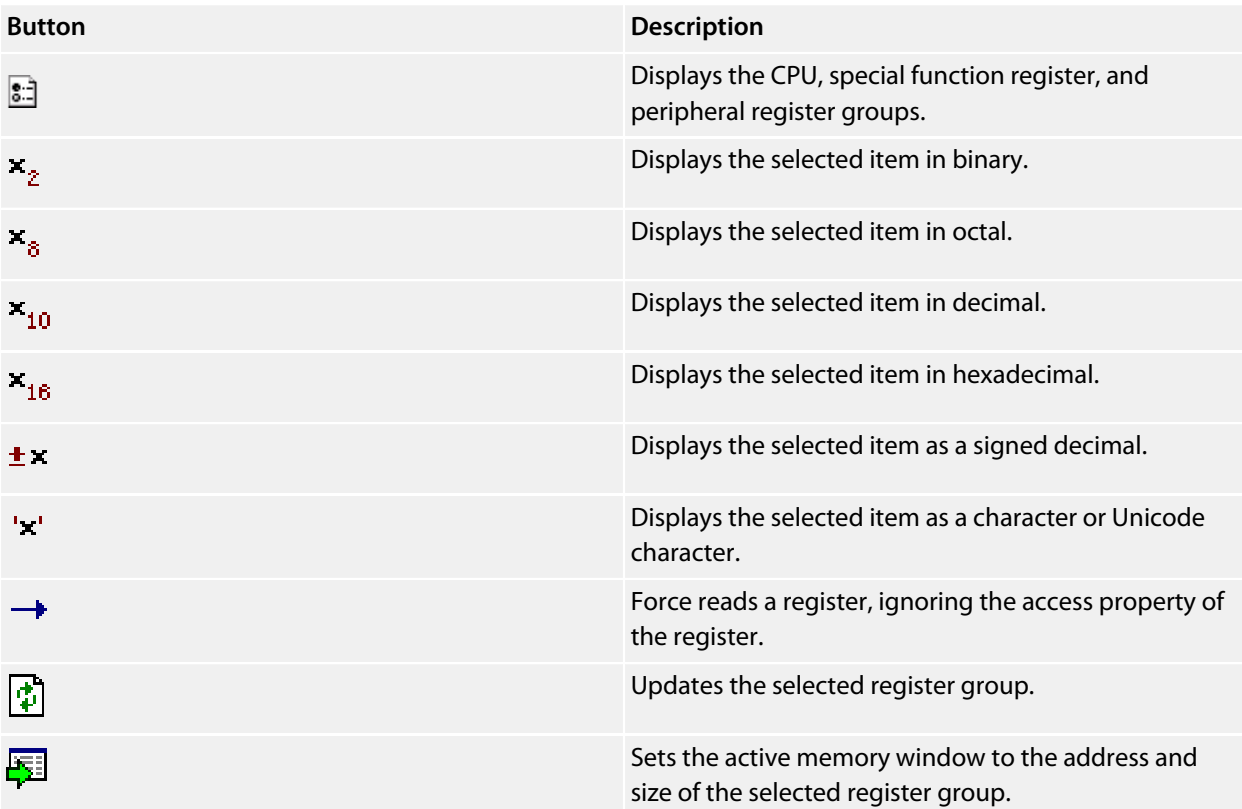

## **Using the registers window**

Both CPU registers and special function registers are shown in the main part of the **Registers** window. When the program stops at a breakpoint, or is stepped, the **Registers** windows update to show the current values of the registers. Items that have changed since they were previously displayed are highlighted in red.

### **To activate the first register window:**

• Choose **Debug > Other Windows > Registers > Registers 1** or press **Ctrl+T, R, 1**.

Other register windows can be similarly activated.

## **Displaying CPU registers**

The values of the CPU registers displayed in the **Registers** window depend up upon the selected context. The selected context can be:

- The register state the CPU stopped in.
- The register state when a function call occurred using the Call Stack window.
- The register state of the currently selected thread using the the **Threads** window.
- The register state you supplied with the **Debug > Locate** operation.

#### **To display a group of CPU registers:**

- On the **Registers** window toolbar, click the **Groups** button.
- From the pop-up menu, select the register groups to display and deselect the ones to hide.

You can deselect all CPU register groups to allow more space in the display for special function registers or peripheral registers. So, for instance, you can have one register window showing the CPU registers and other register windows showing different peripheral registers.

## **Displaying special function or peripheral registers**

The **Registers** window shows the set of register groups defined in the memory-map file the application was built with. If there is no memory-map file associated with a project, the **Registers** window will show only the CPU registers.

### **To display a special function or peripheral register:**

- On the **Registers** toolbar, click the **Groups** button.
- From the pop-up menu, select the register groups to display and deselect the ones to hide.

# **Changing display format**

When you select a register in the main part of the display, the display-format button highlighted on the **Registers** window toolbar changes to show the item's display format.

### **To change the display format of a register:**

- Right-click the item to change.
- From the shortcut menu, choose the desired display format.

 $-$ or $-$ 

- Click the item to change.
- On the **Registers** window toolbar, select the desired display format.

# **Modifying register values**

### **To modify the value of a register:**

- Click the value of the register to modify.
- Enter the new value for the register. Prefix hexadecimal numbers with **0x**, binary numbers with **0b**, and octal numbers with **0**.

 $-$ or $-$ 

- Right-click the value of the register to modify.
- From the shortcut menu, choose one of the commands to modify the register value.

Modifying the saved register value of a function or thread may not be supported.

# **Memory window**

The **Memory** windows show the contents of the connected target's memory areas.

#### **To activate the first Memory window:**

• Choose **Debug > Other Windows > Memory > Memory 1** or press **Ctrl+T, M, 1**.

There are four memory window in total and you can display other memory windows similarly.

The memory window does not show the complete address space of the target; instead you must enter both the start address and the number of bytes to display. You can specify the start address and size using *debugger expressions*, which enables you to position the memory display at the start address of a variable or to use a value in a register. You can also specify whether you want the expressions to be evaluated each time the **Memory** window is updated, or you can re-evaluate them yourself with the press of a button. Memory windows update each time your program stops on a breakpoint after a or single step, and whenever you traverse the call stack. If any values that were previously displayed have changed, they are highlighted in red.

## **Memory window user interface**

The **Memory** window has a toolbar and a main data display.

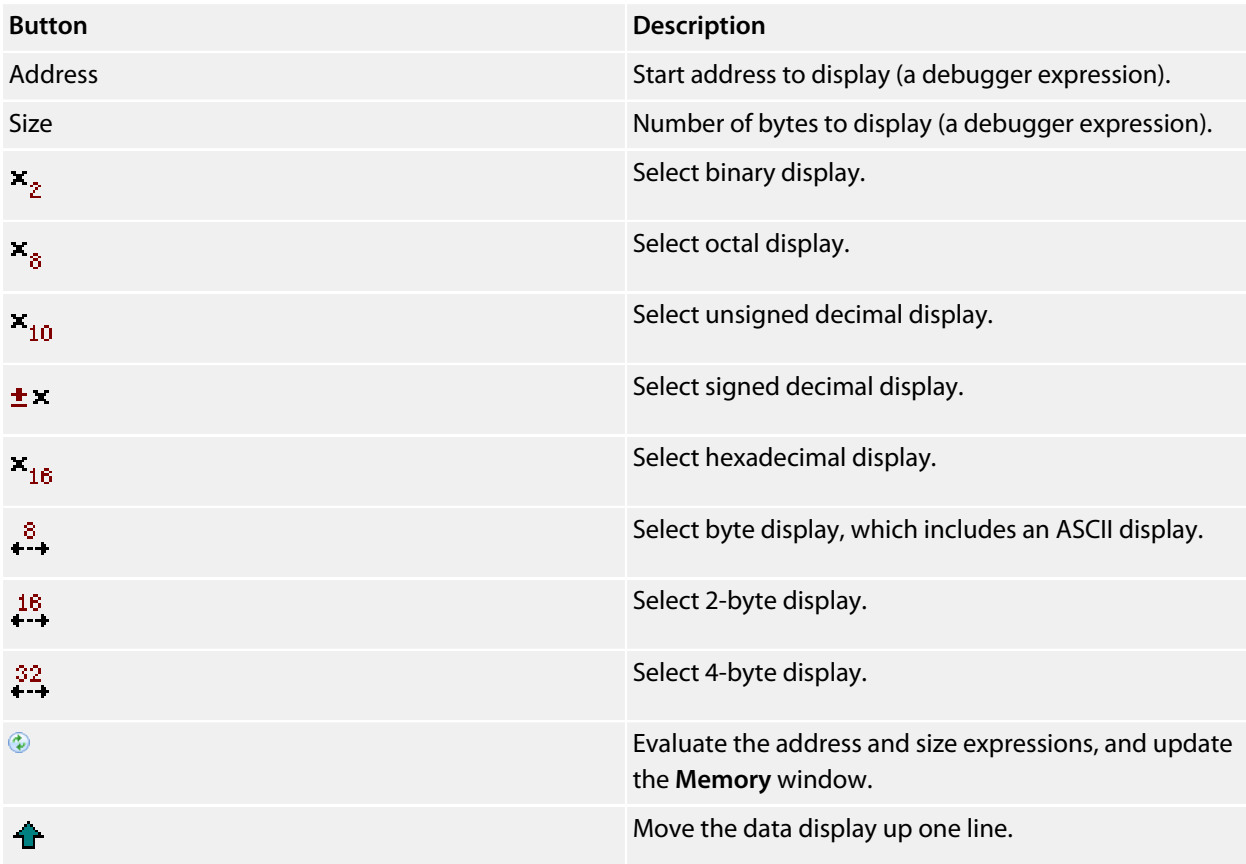

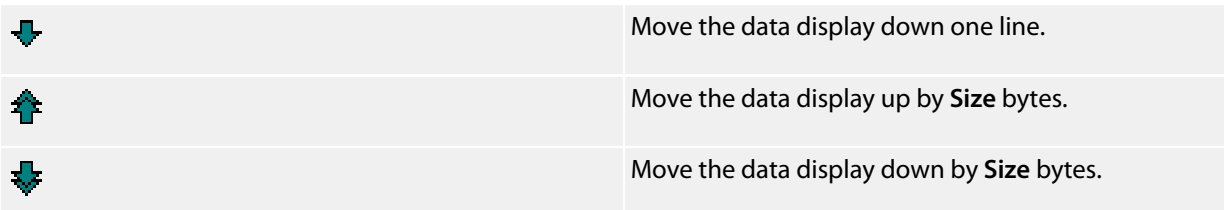

## **Left-click operations**

The following operations are available by left-clicking the mouse:

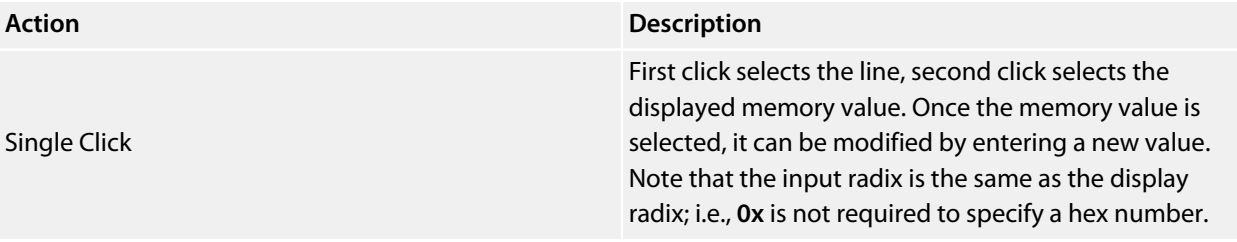

### **Shortcut menu commands**

The shortcut menu contains the following commands:

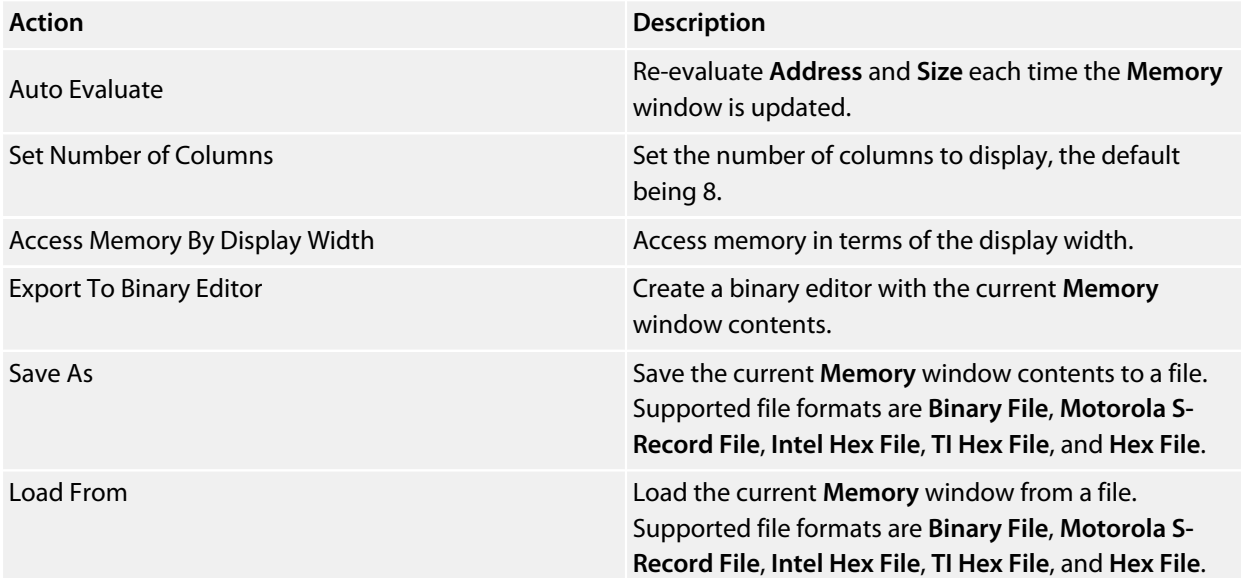

# **Using the memory window**

## **Display formats**

You can set the **Memory** window to display 8-bit, 16-bit, and 32-bit values that are formatted as hexadecimal, decimal, unsigned decimal, octal, or binary. You can also specify how many columns to display.

You can change a value in the **Memory** window by clicking the value to change and editing it as a text field. Note that, when you modify memory values, you need to prefix hexadecimal numbers with **0x**, binary numbers with **0b**, and octal numbers with **0**.

### **Saving memory contents**

You can save the displayed contents of the **Memory** window to a file in various formats. Alternatively, you can export the contents to a binary editor to work on them.

You can save the displayed memory values as a binary file, Motorola S-record file, Intel hex file, or a Texas Instruments TXT file.

#### **To save the current state of memory to a file:**

- Select the start address and number of bytes to save by editing the **Start Address** and **Size** fields in the **Memory** window toolbar.
- Right-click the main memory display.
- From the shortcut menu, select **Save As**, then choose the format from the submenu.

#### **To export the current state of memory to a binary editor:**

- Select the start address and number of bytes to save by editing the **Start Address** and **Size** fields in the **Memory** window toolbar.
- Right-click the main memory display.
- Choose **Export to Binary Editor** from the shortcut menu.

Note that subsequent modifications in the binary editor will not modify memory in the target.

# **Breakpoints window**

The **Breakpoints** window manages the list of currently set breakpoints on the solution. Using the **Breakpoints** window, you can:

- Enable, disable, and delete existing breakpoints.
- Add new breakpoints.
- Show the status of existing breakpoints.

Breakpoints are stored in the session file, so they will be remembered each time you work on a particular project. When running in the debugger, you can set breakpoints on assembly code addresses. These low-level breakpoints appear in the **Breakpoints** window for the duration of the debug run but are not saved when you stop debugging.

When a breakpoint is reached, the matching breakpoint is highlighted in the **Breakpoints** window.

## **Breakpoints window layout**

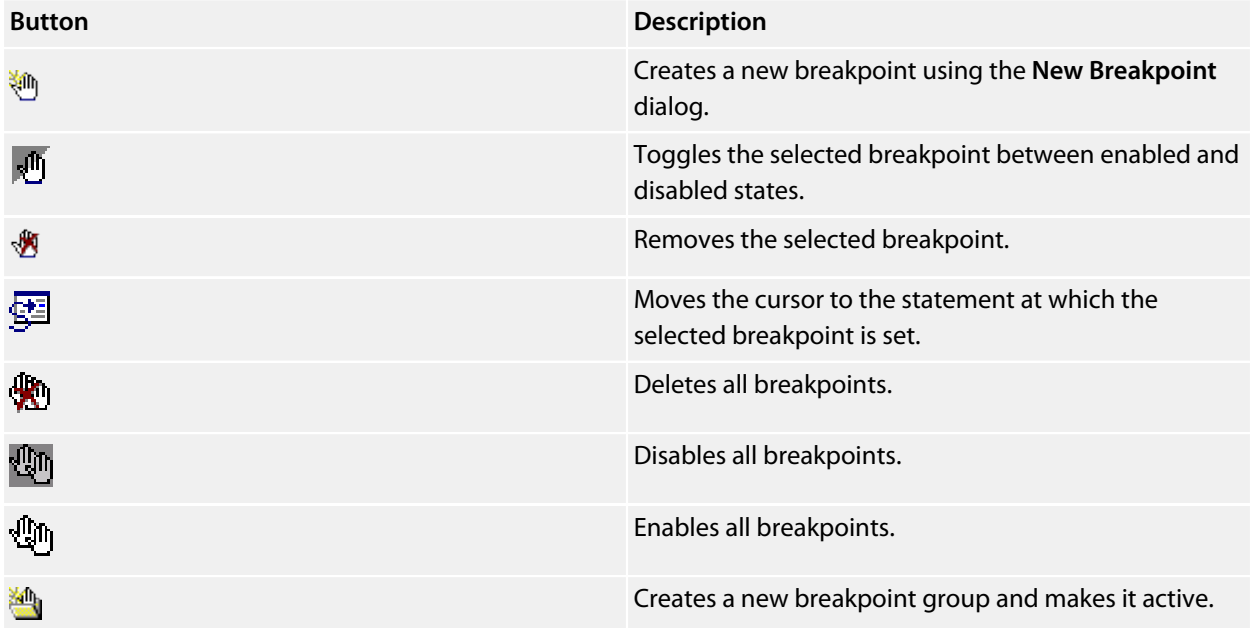

The **Breakpoints** window has a toolbar and a main breakpoint display.

The main part of the **Breakpoints** window shows what breakpoints have been set and the state they are in. You can organize breakpoints into folders, called *breakpoint groups*.

CrossStudio displays these icons to the left of each breakpoint:

**Icon Description**
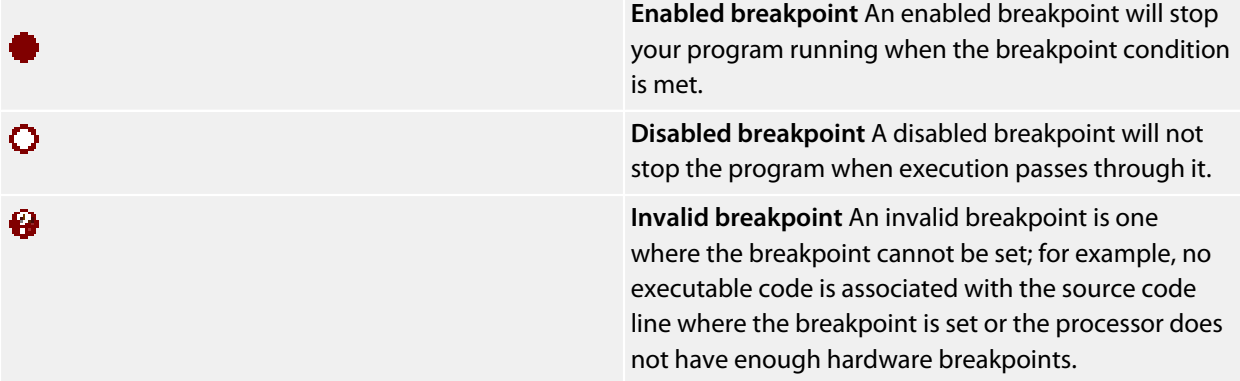

### **Showing the Breakpoints window**

#### **To activate the Breakpoints window:**

• Choose **Breakpoints > Breakpoints** or press **Ctrl+Alt+B**.

## **Managing single breakpoints**

You can manage breakpoints in the **Breakpoint** window.

#### **To delete a breakpoint:**

- In the **Breakpoints** window, click the breakpoint to delete.
- From the **Breakpoints** window toolbar, click the **Delete** Breakpoint} button.

#### **To edit the properties of a breakpoint:**

- In the **Breakpoints** window, right-click the breakpoint to edit.
- Choose **Edit Breakpoint** from the shortcut menu.
- Edit the breakpoint in the **New Breakpoint** dialog.
- To toggle the enabled state of a breakpoint:
- In the **Breakpoints** window, right-click the breakpoint to enable or disable.
- Choose **Enable/Disable Breakpoint** from the shortcut menu.

 $-$ or $-$ 

- In the **Breakpoints** window, click the breakpoint to enable or disable.
- Press **Ctrl+F9**.

### **Breakpoint groups**

Breakpoints are divided into *breakpoint groups*. You can use breakpoint groups to specify sets of breakpoints that are applicable to a particular project in the solution or for a particular debug scenario. Initially, there is a single breakpoint group, named *Default*, to which all new breakpoints are added.

#### **To create a new breakpoint group:**

• From the **Breakpoints** window toolbar, click the **New Breakpoint Group** button.

—or—

• From the **Debug** menu, choose **Breakpoints** then **New Breakpoint Group**.

 $-$ or $-$ 

- Right-click anywhere in the **Breakpoints** window.
- Choose **New Breakpoint Group** from the shortcut menu.

In the **New Breakpoint Group** dialog, enter the name of the breakpoint group.

When you create a breakpoint, it is added to the active breakpoint group.

#### **To make a group the active group:**

- In the **Breakpoints** window, right-click the breakpoint group to make active.
- Choose **Set as Active Group** from the shortcut menu.

#### **To delete a breakpoint group:**

- In the **Breakpoints** window, right-click the breakpoint group to delete.
- Choose **Delete Breakpoint Group** from the shortcut menu.

You can enable all breakpoints within a group at once.

#### **To enable all breakpoints in a group:**

- In the **Breakpoints** window, right-click the breakpoint group to enable.
- Choose **Enable Breakpoint Group** from the shortcut menu.

You can disable all breakpoints within a group at once.

#### **To disable all breakpoints in a group:**

- In the **Breakpoints** window, right-click the breakpoint group to disable.
- Choose **Disable Breakpoint Group** from the shortcut menu.

### **Managing all breakpoints**

You can delete, enable, or disable all breakpoints at once.

#### **To delete all breakpoints:**

• Choose **Breakpoints > Clear All Breakpoints** or press **Ctrl+Shift+F9**.

 $-$ or $-$ 

• On the **Breakpoints** window toolbar, click the **Delete All Breakpoints** button.

#### **To enable all breakpoints:**

• Choose **Breakpoints > Enable All Breakpoints**.

 $-$ or $-$ 

• On the **Breakpoints** window toolbar, click the **Enable All Breakpoints** button.

#### **To disable all breakpoints:**

• Choose **Breakpoints > Disable All Breakpoints**.

 $-$ or $-$ 

• On the **Breakpoints** window toolbar, click the **Disable All Breakpoints** button.

# **Call Stack window**

The **Call Stack** window displays the list of function calls (stack frames) that were active when program execution halted. When execution halts, CrossStudio populates the call-stack window from the active (currently executing) task. For simple, single-threaded applications not using the CrossWorks tasking library, there is only a single task; but for multi-tasking programs that use the CrossWorks Tasking Library, there may be any number of tasks. CrossStudio updates the **Call Stack** window when you change the active task in the **Threads** window.

The **Call Stack** window has a toolbar and a main call-stack display.

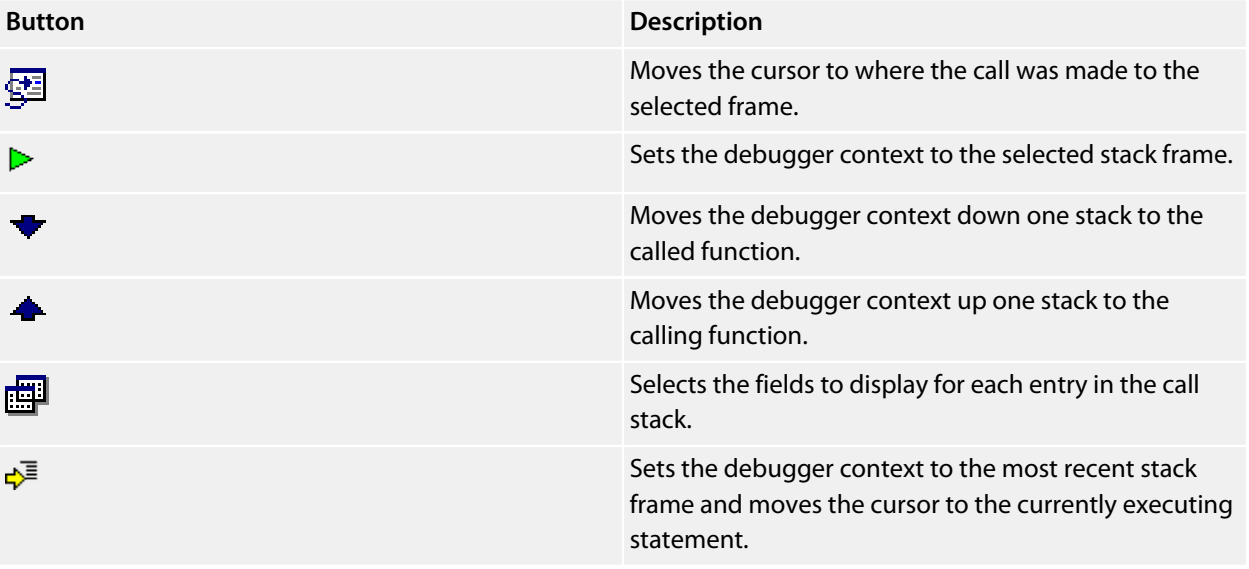

The main part of the **Call Stack** window displays each unfinished function call (active stack frame) at the point when program execution halted. The most recent stack frame is displayed at the bottom of the list and the oldest is displayed at the top of the list.

CrossStudio displays these icons to the left of each function name:

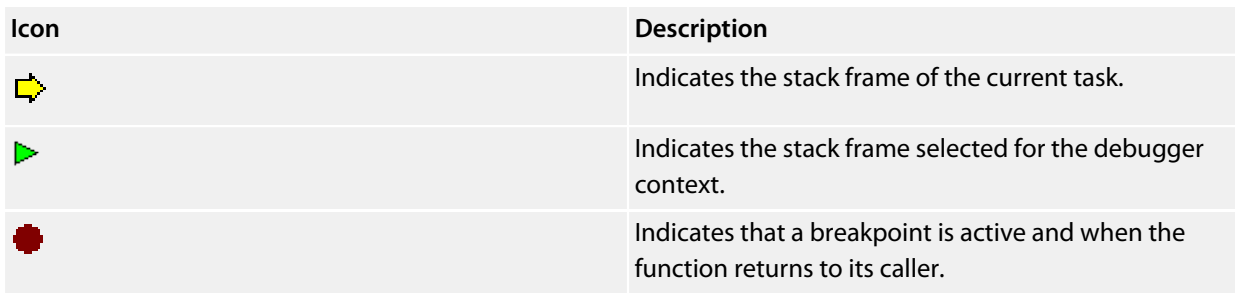

These icons can be overlaid to show, for instance, the debugger context and a breakpoint on the same stack frame.

### **Showing the call-stack window**

#### **To activate the Call Stack window:**

• Choose **Debug > Call Stack** or press **Ctrl+Alt+S**.

### **Configuring the call-stack window**

Each entry in the **Call Stack** window displays the function name and, additionally, parameter names, types, and values. You can configure the **Call Stack** window to show varying amounts of information for each stack frame. By default, CrossStudio displays all information.

#### **To show or hide a field:**

- 1. On the **Call Stack** toolbar, click the **Options** button on the far right.
- 2. Select the fields to show, and deselect the ones that should be hidden.

## **Changing the debugger context**

You can select the stack frame for the debugger context from the **Call Stack** window.

#### **To move the debugger context to a specific stack frame:**

• In the **Call Stack** window, double-click the stack frame to move to.

 $-$ or $-$ 

- In the **Call Stack** window, select the stack frame to move to.
- On the **Call Stack** window's toolbar, click the **Switch To Frame** button.

—or—

- In the **Call Stack** window, right-click the stack frame to move to.
- Choose **Switch To Frame** from the shortcut menu.

The debugger moves the cursor to the statement where the call was made. If there is no debug information for the statement at the call location, CrossStudio opens a disassembly window at the instruction.

#### **To move the debugger context up one stack frame:**

• On the **Call Stack** window's toolbar, click the **Up One Stack Frame** button.

—or—

• On the **Debug Location** toolbar, click the **Up One Stack Frame** button.

 $-$ or $-$ 

• Press **Alt+-**.

The debugger moves the cursor to the statement where the call was made. If there is no debug information for the statement at the call location, CrossStudio opens a disassembly window at the instruction.

#### **To move the debugger context down one stack frame:**

• On the **Call Stack** window's toolbar, click the **Down One Stack Frame** button.

 $-$ or $-$ 

• On the **Debug Location** toolbar, click the **Down One Stack Frame** button.

—or—

• Press **Alt++**.

The debugger moves the cursor to the statement where the call was made. If there is no debug information for the statement at the call location, CrossStudio opens a disassembly window at the instruction.

### **Setting a breakpoint on a return to a function**

#### **To set a breakpoint on return to a function:**

- In the **Call Stack** window, click the stack frame on the function to stop at on return.
- On the **Build** toolbar, click the **Toggle Breakpoint** button.

 $-$ or $-$ 

- In the **Call Stack** window, click the stack frame on the function to stop at on return.
- Press **F9**.

 $-$ or $-$ 

- In the **Call Stack** window, right-click the function to stop at on return.
- Choose **Toggle Breakpoint** from the shortcut menu.

## **Threads window**

The **Threads** window displays the set of executing contexts on the target processor structured as a set of queues.

#### **To activate the Threads window:**

• Choose **Debug > Threads** or press **Ctrl+Alt+H**.

The window is populated using the threads script, which is a JavaScript program store in a file whose file-type property is "Threads Script" (or is called threads.js) and is in the project that is being debugged.

When debugging starts, the threads script is loaded and the  $function$  init() is called to determine which columns are displayed in the **Threads** window.

When the application stops on a breakpoint, the function update() is called to create entries in the **Threads** window corresponding to the columns that have been created together with the saved execution context (register state) of the thread. By double-clicking one of the entries, the debugger displays its saved execution context—to put the debugger back into the default execution context, use **Show Next Statement**.

## **Writing the threads script**

The threads script controls the **Threads** window with the **Threads** object.

The methods Threads.setColumns and Threads.setSortByNumber can be called from the function init().

```
function init()
{
   Threads.setColumns("Name", "Priority", "State", "Time");
   Threads.setSortByNumber("Time");
}
```
The above example creates the named columns **Name>**, **Priority**, **State**, and **Time** in the **Threads** window, with the **Time** column sorted numerically rather than alphabetically.

If you don't supply the function init() in the threads script, the **Threads** window will create the default columns **Name**, **Priority**, and **State**.

The methods Threads.clear(), Threads.newqueue(), and Threads.add() can be called from the function update().

The Threads.clear() method clears the **Threads** window.

The Threads.newqueue() function takes a string argument and creates a new, top-level entry in the **Threads** window. Subsequent entries added to this window will go under this entry. If you don't call this, new entries will all be at the top level of the **Threads** window.

The Threads.add() function takes a variable number of string arguments, which should correspond to the number of columns displayed by the **Threads** window. The last argument to the Threads.add() function should be an array (possibly empty) containing the registers of the thread or, alternatively, a handle that can be supplied a call to the threads script function getregs (handle), which will return an array when the thread is selected in the **Threads** window. The array containing the registers should have elements in the same order in which they are displayed in the CPU **Registers** display—typically this will be in register-number order, e.g., **r0**, **r1**, and so on.

```
function update()
{
  Threads.clear();
  Threads.newqueue("My Tasks");
  Threads.add("Task1", "0", "Executing", "1000",
 [0,1,2,3,4,5,6,7,8,9,10,11,12,13,14,15,16]);
  Threads.add("Task2", "1", "Waiting", "2000", [0,1,2,3,4,5,6,7,8,9,10,11,12,13,14,15,16]);
}
```
The above example will create a fixed output on the **Threads** window and is here to demonstrate how to call the methods.

To get real thread state, you need to access the debugger from the threads script. To do this, you can use the JavaScript method Debug.evaluate("expression"), which will evaluate the string argument as a debug expression and return the result. The returned result will be an object if you evaluate an expression that denotes a structure or an array. If the expression denotes a structure, each field can be accessed by using its field name.

So, if you have structs in the application as follows…

```
struct task {
   char *name;
   unsigned char priority;
   char *state;
   unsigned time;
   struct task *next;
   unsigned registers[17];
   unsigned thread_local_storage[4];
};
struct task task2 =
{
   "Task2",
   1,
    "Waiting",
    2000,
   0,\{ 0, 1, 2, 3, 4, 5, 6, 7, 8, 9, 10, 11, 12, 13, 14, 15, 16 \}\{ 0, 1, 2, 3 \}};
struct task task1 =
{
   "Task1",
  0, "Executing",
   1000,
   &task2,
```

```
{ 0, 1, 2, 3, 4, 5, 6, 7, 8, 9, 10, 11, 12, 13, 14, 15, 16 }\{ 0, 1, 2, 3 \}};
```
…you can update() the **Threads** window using the following:

```
task1 = Debug.evaluate("task1");
Threads.add(task1.name, task1.priority, task1.state, task1.time, task1.registers);
```
You can use pointers and C-style cast to enable linked-list traversal.

```
var next = Debug.evaluate("&task1");
while (next)
   {
    var xt = Debug.evaluate("*(struct task*)"+next);
    Threads.add(xt.name, xt.priority, xt.state, xt.time, xt.registers);
    next=xt.next;
   }
```
Note that, if the threads script goes into an endless loop, the debugger—and consequently CrossStudio—will become unresponsive and you will need to kill CrossStudio using a task manager. Therefore, the above loop is better coded as follows:

```
var next = Debug.evaluate("&task1");
var count=0;
while (next && count > 10)
   {
     var xt = Debug.evaluate("*(struct task*)"+next);
     Threads.add(xt.name, xt.priority, xt.state, xt.time, xt.registers);
    next=xt.next;
     count++;
   }
```
You can speed up the **Threads** window update by not supplying the registers of the thread to the

Threads.add() function. To do this, you should supply a handle/pointer to the thread as the last argument to the Threads.add() function. For example:

```
var next = Debug.evaluate("&task1");
var count=0;
while (next && count > 10)
   {
    var xt = Debug.evaluate("*(struct task*)"+next);
    Threads.add(xt.name, xt.priority, xt.state, xt.time, next);
    next=xt.next;
     count++;
   }
```
When the thread is selected, the **Threads** window will call getregs  $(x)$  in the threads script. That function should return the array of registers, for example:

```
function getregs(x)
{
   return Debug.evaluate("((struct task*)"+x+")->registers");
}
```
If you use thread local storage, implementing the  $g$ ettls(x) function enables you to return an expression for the debugger to evaluate when the base address of the thread local storage is accessed, for example:

```
function gettls(x)
{
  return "((struct task*)"+x+")->thread_local_storage";
}
```
## **Execution Profile window**

The **Execution Profile** window shows a list of source locations and the number of times those source locations have been executed. This window is only available for targets that support the collection of jump trace information.

#### **To activate the Execution Profile window:**

• Choose **Debug > Other Windows > Execution Profile**.

The count value displayed is the number of times the first instruction of the source code location has been executed. The source locations displayed are target dependent: they could represent each statement of the program or each jump target of the program. If however the debugger is in intermixed or disassembly mode then the count values will be displayed on a per instruction basis.

The execution counts window is updated each time your program stops and the window is visible so if you have this window displayed then single stepping may be slower than usual.

## **Trace window**

The trace window displays historical information on the instructions executed by the target.

#### **To activate the Trace window:**

• Choose **Debug > Other Windows > Execution Trace**.

The type and number of the trace entries depends upon the target that is connected when gathering trace information. Some targets may trace all instructions, others may trace jump instructions, and some may trace modifications to variables. You'll find the trace capabilities of your target on the shortcut menu.

Each entry in the trace window has a unique number, and the lower the number the earlier the trace. You can click on the header to show earliest to latest or the latest to earliest trace entries. If a trace entry can have source code located to it then double-clicking the trace entry will show the appropriate source display.

Some targets may provide timing information which will be displayed in the ticks column.

The trace window is updated each time the debugger stops when it is visible so single stepping is likely to be slower if you have this window displayed.

## **Debug file search editor**

When a program is built with debugging enabled, the debugging information contains the paths and filenames of all the source files for the program in order to allow the debugger to find them. If a program or library linked into the program is on a different machine than the one on which it was compiled, or if the source files were moved after the program was compiled, the debugger will not be able to find the source files.

In this situation, the simplest way to help CrossStudio find the source files is to add the directory containing the source files to one of its source-file search paths. Alternatively, if CrossStudio cannot find a source file, it will prompt you for its location and will record its new location in the source-file map.

## **Debug source-file search paths**

Debug's source-file search paths can be used to help the debugger locate source files that are no longer located where they were at compile time. When a source file cannot be found, the search-path directories will be checked, in turn, to see if they contain the source file. CrossStudio maintains two debug source-file search paths:

- *Project-session search path*: This path is for the current project session and does not apply to all projects.
- *The global search path*: This system-wide path applies to all projects.

The project-session search path is checked before the global search path.

#### **To edit the debug search paths:**

• Choose **Debug > Options > Search Paths**.

## **Debug source file map**

If a source file cannot be found while debugging and the debugger has to prompt the user for its location, the results are stored in the debug source file map. The debug source file map simply correlates, or *maps*, the original pathnames to the new locations. When a file cannot be found at its original location or in the debug search paths, the debug source file map is checked to see if a new location has been recorded for the file or if the user has specified that the file does not exist. Each project session maintains its own source file map, the map is not shared by all projects.

#### **To view the debug source file map:**

• Choose **Debug > Options > Search Paths**.

#### **To remove individual entries from the debug source file map:**

• Choose **Debug > Options > Search Paths**.

- Right-click the mapping to delete.
- Choose **Delete Mapping** from the shortcut menu.

#### **To remove all entries from the debug source file map:**

- Choose **Debug > Options > Search Paths**.
- Right-click any mapping.
- Choose **Delete All Mappings** from the shortcut menu.

## **Breakpoint expressions**

The debugger can set breakpoints by evaluating simple C-like expressions. Note that the exact capabilities offered by the hardware to assist in data breakpointing will vary from target to target; please refer to the particular target interface you are using and the capabilities of your target silicon for exact details. The simplest expression supported is a symbol name. If the symbol name is a function, a breakpoint occurs when the first instruction of the symbol is about to be executed. If the symbol name is a variable, a breakpoint occurs when the symbol has been accessed; this is termed a *data breakpoint*. For example, the expression x will breakpoint when *x* is accessed. You can use a debug expression (see **[Debug expressions](#page-231-0)**) as a breakpoint expression. For example, x[4] will breakpoint when element 4 of array *x* is accessed, and @sp will breakpoint when the *sp* register is accessed.

Data breakpoints can be specified, using the **==** operator, to occur when a symbol is accessed with a specific value. The expression  $x = 4$  will breakpoint when x is accessed and its value is 4. The operators  $\langle x \rangle =$ ,  $\langle x \rangle =$ ,  $==$ , and  $!=$  can be used similarly. For example,  $@sp <= 0x1000$  will breakpoint when register **sp** is accessed and its value is less than or equal to 0x1000.

You can use the operator '&' to mask the value you wish to breakpoint on. For example,  $(x \& 1) == 1$  will breakpoint when *x* is accessed and has an odd value.

You can use the operator '&&' to combine comparisons. For example…

#### $(x \ge 2)$  & &  $(x \le 14)$

…will breakpoint when *x* is accessed and its value is between 2 and 14.

You can specify an arbitrary memory range using an array cast expression. For example, (char [256]) (0x1000) will breakpoint when the memory region 0x1000–0x10FF is accessed.

You can specify an inverse memory range using the **!** operator. For example ! (char [256]) (0x1000) will breakpoint when memory outside the range 0x1000–0x10FF is accessed.

## <span id="page-231-0"></span>**Debug expressions**

The debugger can evaluate simple expressions that can be displayed in the **Watch** window or as a tool-tip in the code editor.

The simplest expression is an identifier the debugger tries to interpret in the following order:

- an identifier that exists in the scope of the current context.
- the name of a global identifier in the program of the current context.

Numbers can be used in expressions. Hexadecimal numbers must be prefixed with 0x.

Registers can be referenced by prefixing the register name with @.

The standard C and C++ operators  $!, \sim, *, /, *, -, >>, <, <, <=, >, =&, =&, |, &<, ~&&, \text{and} |$  are supported on numeric types.

The standard assignment operators =, +=, -=, \*=, /=, %=, >>, >>=, <<=, &=, |=, ^= are supported on numeric types.

The array subscript operator '[]' is supported on array and pointer types.

The structure access operator '.' is supported on structured types (this also works on pointers to structures), and -> works similarly.

The dereference operator (prefix '\*') is supported on pointers, the address-of (prefix '&') and **sizeof** operators are supported.

The addressof(*filename*, *linenumber*) operator will return the address of the specified source code line number.

Function calling with parameters and return results.

Casting to basic pointer types is supported. For example, (unsigned char \*)0x300 can be used to display the memory at a given location.

Casting to basic array types is supported. For example, (unsigned char[256])0x100 can be used to reference a memory region.

Operators have the precedence and associativity one expects of a C-like programming language.

# **Utility windows**

This section describes the utility windows.

## **Output window**

The **Output** window contains logs and transcripts from various systems within CrossStudio. Most notably, it contains the *Transcript* and *Source Navigator Log*.

#### **Transcript**

The Transcript contains the results of the last build or target operation. It is cleared on each build. Errors detected by CrossStudio are shown in red and warnings are shown in yellow. Double-clicking an error or warning in the build log will open the offending file at the error position. The commands used for the build can be echoed to the build log by setting the **Echo Build Command Lines** environment option. The transcript also shows a trace of the high-level loading and debug operations carried out on the target. For downloading, uploading, and verification operations, it displays the time it took to carry out each operation. The log is cleared for each new download or debug session.

#### **Navigator Log**

The Source Navigator Log displays a list of files the Source Navigator has parsed and the time it took to parse each file.

#### **To activate the Output window:**

• Choose **View > Output** or press **Ctrl+Alt+O**.

#### **To show a specific log:**

- On the **Output** window toolbar, click the log combo box.
- From the list, click the log to display.

 $-$ or $-$ 

• Choose **View > Logs** and select the log to display.

## **Properties window**

The **Properties** window displays properties of the current CrossStudio object. Using the **Properties** window, you can set the build properties of your project, modify the editor defaults, and change target settings.

#### **To activate the Properties window:**

• Choose **View > Properties Window** or press **Ctrl+Alt+Enter**.

The **Properties** window is organized as a set of key–value pairs. As you select one of the keys, help text explains the purpose of the property. Because properties are numerous and can be specific to a particular product build, consider this help to be the definitive help on the property.

You can divide the properties display into categories or, alternatively, display it as a flat list that is sorted alphabetically.

A combo-box enables you to change the properties and explains which properties you are looking at.

Some properties have actions associated with them—you can find these by right-clicking the property key. Most properties that represent filenames can be opened this way.

When the **Properties** window is displaying project properties, you'll find some properties displayed in bold. This means the property value hasn't been inherited. If you wish to inherit rather than define such a property, rightclick the property and select **Inherit** from the shortcut menu.

## **Targets window**

The **Targets** window (and its associated menu) displays the set of target interfaces you can connect to in order to download and debug your programs. Using the **Targets** window in conjunction with the **Properties** window enables you to define new targets based on the specific target types supported by the particular CrossStudio release.

#### **To activate the Targets window:**

• Choose **View > Targets** or press **Ctrl+Alt+T**.

You can connect, disconnect, and reconnect to a target system. You can also use the **Targets** window to reset and load programs.

### **Targets window layout**

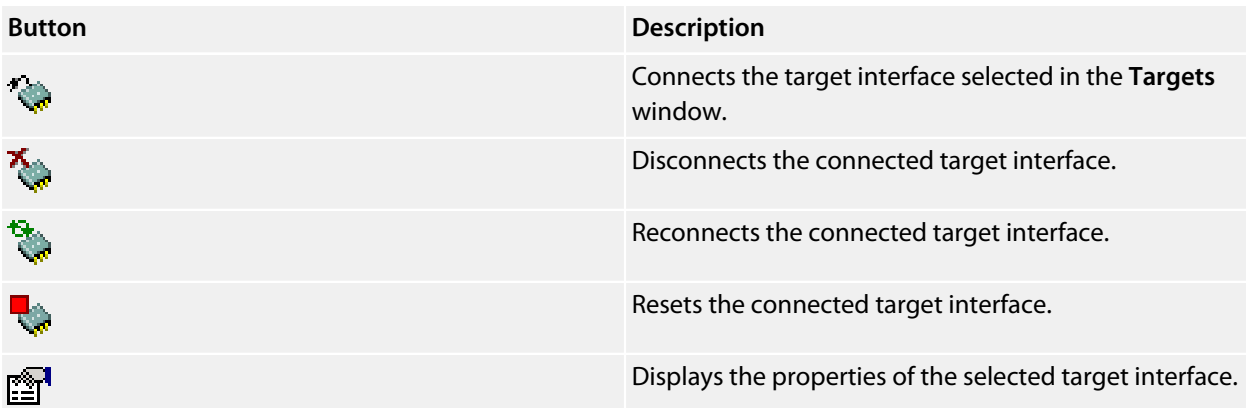

### **Managing connections to target devices**

#### **To connect a target:**

• In the **Targets** window, double-click the target to connect.

 $-$ or $-$ 

• Choose **Target > Connect** and click the target to connect.

—or—

- 1. In the **Targets** window, click the target to connect.
- 2. On the **Targets** window toolbar, click the **Connect** button

—or—

- 1. In the **Targets** window, right-click the target to connect.
- 2. Choose **Connect**.

#### **To disconnect a target:**

• Choose **Target > Disconnect** or press **Ctrl+T, D**.

#### $-$ or $-$

• On the **Targets** window toolbar, click the **Disconnect** button.

#### —or—

- 1. Right-click the connected target in the **Targets** window.
- 2. Choose **Disconnect** from the shortcut menu.

Alternatively, connecting a different target will disconnect the current target connection.

You can disconnect and reconnect a target in a single operation using the reconnect feature. This may be useful if the target board has been power cycled, or reset manually, because it forces CrossStudio to resynchronize with the target.

#### **To reconnect a target:**

• Choose **Target > Reconnect** or press **Ctrl+T, E**.

 $-$ or $-$ 

• On the **Targets** window toolbar, click the **Reconnect** button.

—or—

- 1. In the **Targets** window, right-click the target to reconnect.
- 2. Choose **Reconnect** from the shortcut menu.

#### **Automatic target connection**

You can configure CrossStudio to automatically connect to the last-used target interface when loading a solution.

#### **To enable or disable automatic target connection:**

- 1. Choose **View > Targets** or press **Ctrl+Alt+T**.
- 2. Click the disclosure arrow on the **Targets** window toolbar.
- 3. Select or deselect **Automatically Connect When Starting Debug**.

#### **Resetting the target**

Reset of the target is typically handled by the system when you start debugging. However, you can manually reset the target from the **Targets** window.

#### **To reset the connected target:**

• Choose **Project > Reset And Debug** or press **Ctrl+Alt+F5**.

 $-$ or $-$ 

• On the **Targets** window toolbar, click the **Reset** button.

## **Creating a new target interface**

#### **To create a new target interface:**

- 1. From the **Targets** window shortcut menu, click **New Target Interface**. A menu will display the types of target interface that can be created.
- 2. Select the type of target interface to create.

## **Setting target interface properties**

All target interfaces have a set of properties. Some properties are read-only and provide information about the target, but others are modifiable and allow the target interface to be configured. Target interface properties can be viewed and edited using CrossStudio's property system.

#### **To view or edit target properties:**

- Select a target.
- Select the **Properties** option from the target's shortcut menu.

The **Targets** window provides the facility to restore the target definitions to the default set. Restoring the default target definitions will undo any of the changes you have made to the targets and their properties, therefore it should be used with care.

#### **To restore the default target definitions:**

- 1. Select **Restore Default Targets** from the **Targets** window shortcut menu.
- 2. Click **Yes** when the systems asks whether you want to restore the default targets.

#### **Importing and exporting target definitions**

You can import and export your target-interface definitions. This may be useful if you make a change to the default set of target definitions and want to share it with another user or use it on another machine.

#### **To export the current set of target-interface definitions:**

- Choose **Export Target Definitions To XML** from the **Targets** window shortcut menu.
- Specify the location and name of the file to which you want to save the target definitions and click **Save**.

#### **To import an existing set of target-interface definitions:**

- Select **Import Target Definitions From XML** from the **Targets** window shortcut menu.
- Select the file from which you want to load the target definitions and click **Open**.

## **Downloading programs**

Program download is handled automatically by CrossStudio when you start debugging. However, you can download arbitrary programs to a target using the **Targets** window.

#### **To download a program to the currently selected target:**

- In the **Targets** window, right-click the selected target.
- Choose **Download File**.
- From the **Download File** menu, select the type of file to download.
- In the **Open File** dialog, select the executable file to download and click **Open** to download the file.

CrossStudio supports the following file formats when downloading a program:

- Binary
- Intel Hex
- Motorola S-record
- CrossWorks native object file (AVR, MSP430, and MAXQ products)
- Texas Instruments text file

### **Verifying downloaded programs**

You can verify a target's contents against arbitrary programs on disk using the **Targets** window.

#### **To verify a target's contents against a program:**

- 1. In the **Targets** window, right-click the selected target.
- 2. Choose **Verify File**.
- 3. From the **Verify File** menu, select the type of file to verify.
- 4. In the **Open File** dialog, select the executable file to verify and click **Open** to verify the file.

CrossStudio supports the same file types for verification as for downloading.

### **Erasing target memory**

Usually, erasing target memory is done when CrossStudio downloads a program, but you can erase a target's memory manually.

#### **To erase all target memory:**

- 1. In the **Targets** window, right-click the target to erase.
- 2. Choose **Erase All** from the shortcut menu.

#### **To erase part of target memory:**

- 1. In the **Targets** window, right-click the target to erase.
- 2. Choose **Erase Range** from the shortcut menu.

## **Terminal emulator window**

The **Terminal Emulator** window contains a basic serial-terminal emulator that allows you to receive and transmit data over a serial interface.

#### **To activate the Terminal Emulator window:**

• Choose **Tools > Terminal Emulator > Terminal Emulator** or press **Ctrl+Alt+M**.

#### **To use the terminal emulator:**

- 1. Set the required terminal emulator properties.
- 2. Connect the terminal emulator to the communications port by clicking the button on the toolbar or by selecting **Connect** from the shortcut menu.

Once connected, any input in the **Terminal Emulator** window will be transmitted to the communications port and any data received from the communications port will be displayed on the terminal.

Connection may be refused if the communication port is in use by another application or if the port doesn't exist.

#### **To disconnect the terminal emulator:**

1. Disconnect the communications port by clicking the **Disconnect** icon on the toolbar or by right-clicking to select **Disconnect** from the shortcut menu.

This will release the communications port so it can be used by other applications.

## **Supported control codes**

The terminal supports a limited set of control codes:

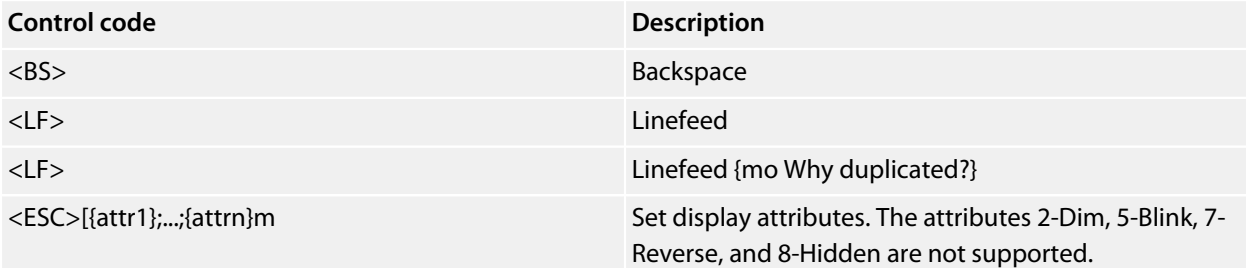

# **Script Console window**

The **Script Console** window provides interactive access to the JavaScript interpreter and JavaScript classes that are built into CrossStudio. The interpreter is an implementation of the 3rd edition of the ECMAScript standard. The interpreter has an additional function property of the global object that enable files to be loaded into the interpreter.

The JavaScript method **load(***filepath***)** loads and executes the JavaScript contained in *filepath* returns a Boolean indicating success.

#### **To activate the Script Console window:**

• Choose **View > Script Console** or press **Ctrl+Alt+J**.

# **Debug Immediate window**

The **Debug Immediate** window allows you to type in debug expressions and display the results. All results are displayed in the format specified by the **Default Display Mode** property found in the **Debugging** group in the **Environment Options** dialog.

#### **To activate the Envronment Options dialog:**

• Choose **Tools > Options** or press **Alt+,**.

#### **To activate the Debug Immediate window:**

• Choose **Debug > Other Windows > Debug Immediate**.

# **Downloads window**

The **Downloads Window** displays a historical list of files downloaded over the Internet by CrossStudio.

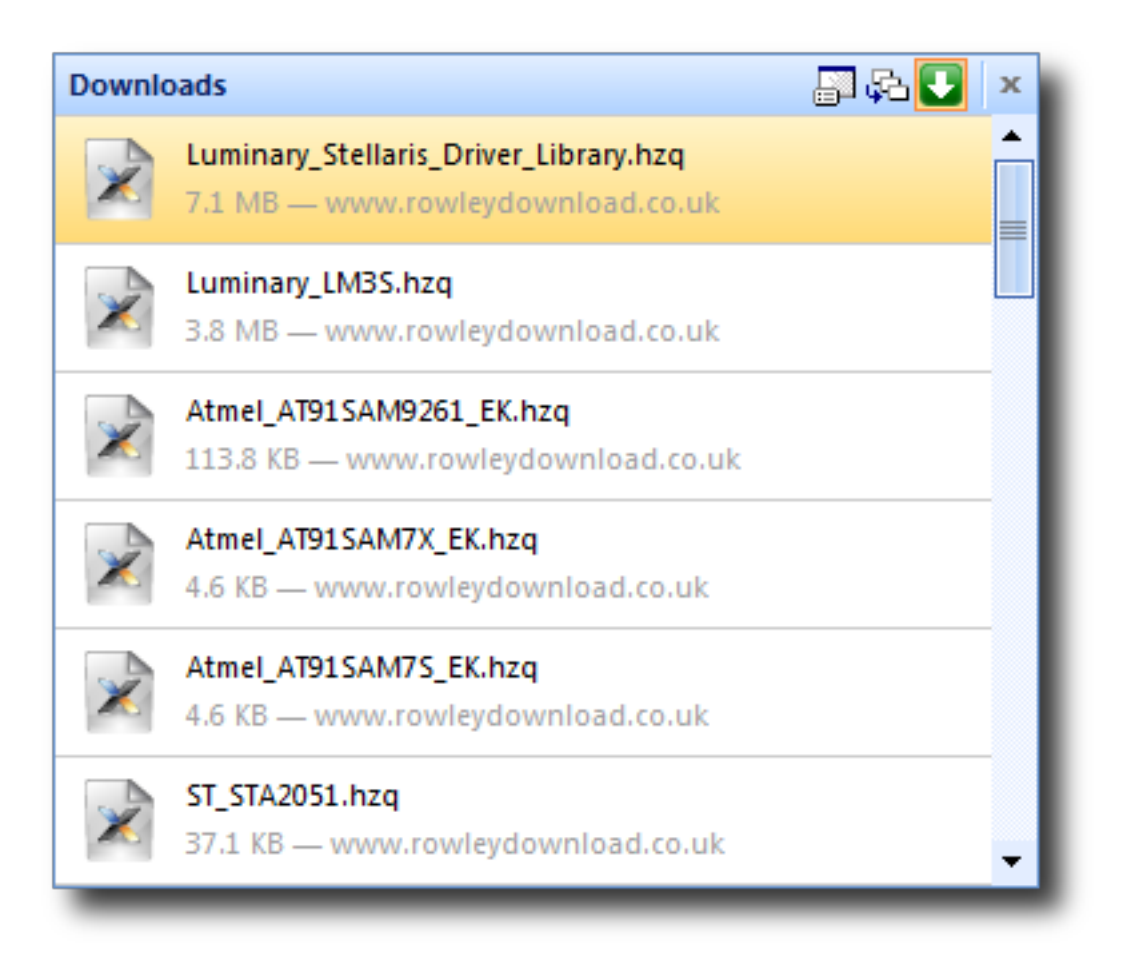

#### **To activate the Downloads window:**

• Choose **Tools > Downloads Window**.

# **Latest News window**

The **Latest News** window displays a historical list of news articles from the Rowley Associates website.

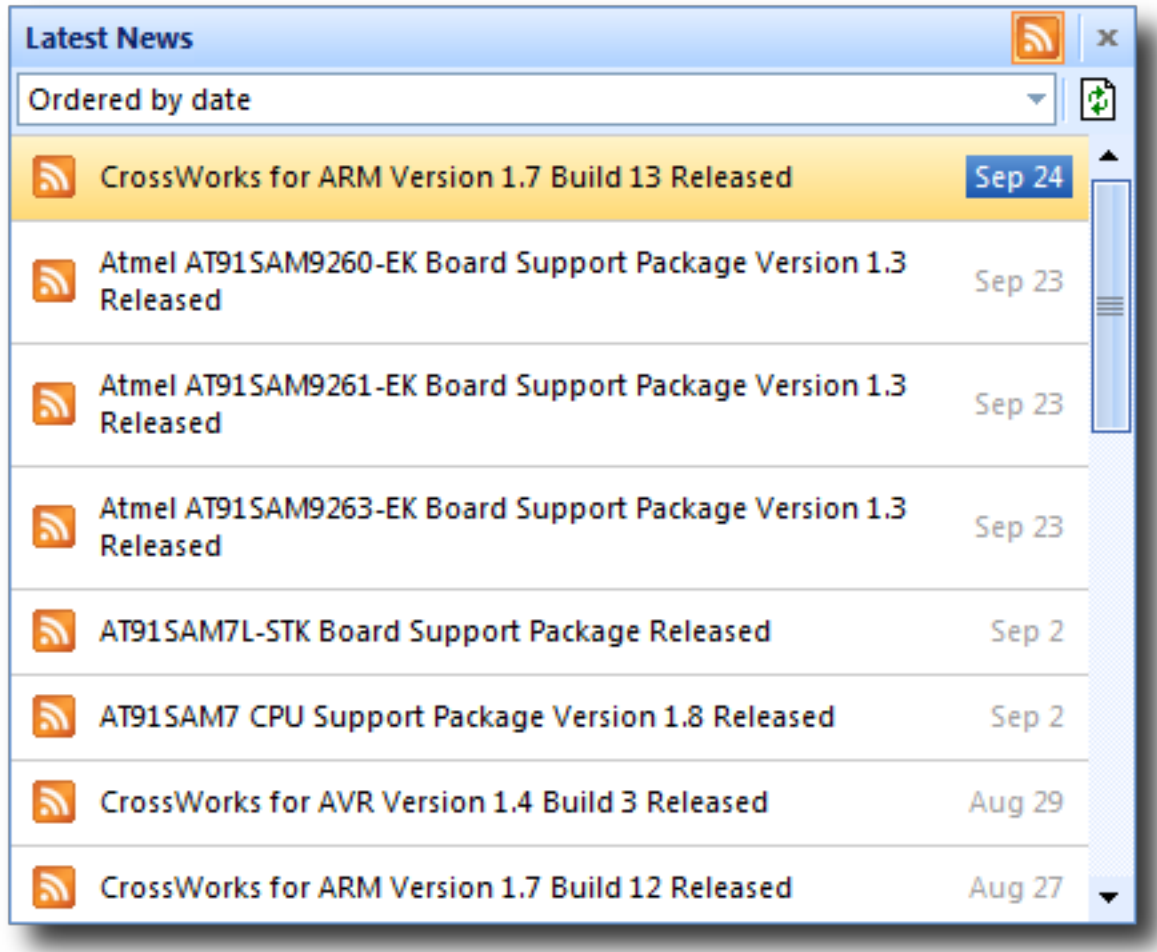

**To activate the Latest News window:**

• Choose **Help > Latest News**.

## **Memory-map editor**

memory-map files are tree-structured descriptions of the target memory map. They are used by the compiler to ensure correct placement of program sections, and by the debugger so it knows which addresses are valid on the target and which program sections to load. You can also use them files to direct the debugger to display memory-mapped peripherals. Usually, you don't need to modify memory-map files—they will be set up for the particular targets CrossStudio supports—but it is useful to view them with the memory-map editor.

To open memory-map files, choose **File > Open** and select the XML file that contains the memory map or, alternatively, use the **View Memory Map** option on the shortcut menu of the **Project Explorer**.

The memory-map editor provides a tree-structured view of the memory space of a target. The memory map consists of a set of different node types arranged in a hierarchy. These nodes have properties that can be modified using the **Properties** window when the node is selected. These properties and the placement of nodes within the memory map are used as input to the program-building process so the linker knows where sections should be placed. Additionally, the debugger uses the information in memory-map files to enable register and memory displays.

The memory-map editor supports the following node types:

#### **Root**

The top node of the memory map.

#### **Memory Segment**

A range of addresses that represents a region in target memory.

#### **Program Section**

Represents a program section of your application.

#### **Register Group**

Represents an area in memory that contains a group of related registers.

#### **Register**

Represents a memory-mapped register.

#### **Bit Field**

Part of a memory-mapped register.

The following statements hold regarding the creation and movement of nodes within a memory:

- Memory segments can be within the **Root** segment.
- Program sections must be within a memory segment.
- Register groups can be within the Root or within a memory segment.
- Registers can be within memory segments or register groups.
- Bitfields can be within registers.

All nodes have both mandatory and optional properties. The value of the mandatory Name property should be unique within the memory map.

### **Memory-segment and register-group properties**

#### **Start Address**

A hexadecimal number stating where memory begins (lowest address).

#### **Start Address Symbol</b>**

The name of a linker symbol to generate with the value of the Start Address.

#### **Size**

A hexadecimal number specifying the size in bytes of the memory segment.

#### **Size Symbol**

The name of a linker symbol to generate with the value of the Size.

#### **Access Type**

Specifies whether the memory segment is read only or read/write.

### **Program section properties**

#### **Start Address**

An optional hexadecimal value representing the absolute load position of the section. If this isn't set, the relative placement of the program section within the memory segment will determine the load position of the section.

#### **Size**

An optional decimal value specifying the size in bytes of the program section.

#### **Load**

Specifies whether the section should be loaded by the debugger.

#### **Alignment**

An optional decimal value specifying the alignment requirements of the section.

#### **Section To Run In**

An optional name of another program section to which this program section will be copied.

#### **Input Section Names**

The optional names of the files that will be placed in this section.

### **Register properties**

#### **Start Address**

A hexadecimal value specifying where the register is placed.

#### **Start Address Symbol**

The name of a linker symbol to generate with the value of the Start Address.

#### **Register Type**

Optional, a C type specifying how you want to display the register. This defaults to the word length of the target processor.

#### **Endian**

Optional, specifies the byte order of a multibyte register. This defaults to the byte order of the target processor.

## **Bitfield properties**

#### **Bit Offset**

A decimal value that sets the starting bit position of the bit field. Bit 0 is the first bit position.

#### **Bit Length**

A decimal value that defines the number of bits in the field.

The memory-map editor shares many of the attributes of the text editor, and the same key-bindings—for example, cut, copy and paste—are accessible from the **Edit** menu. But in addition to the standard editor capabilities, the memory-map editor supports moving nodes up and down within a hierarchy. This enables adjusting the sequence of program sections.

# **Environment options dialog**

The **Environment Options** dialog enables you to modify settings that apply to all uses of a CrossWorks installation.

# **Building Environment Options**

## **Build Options**

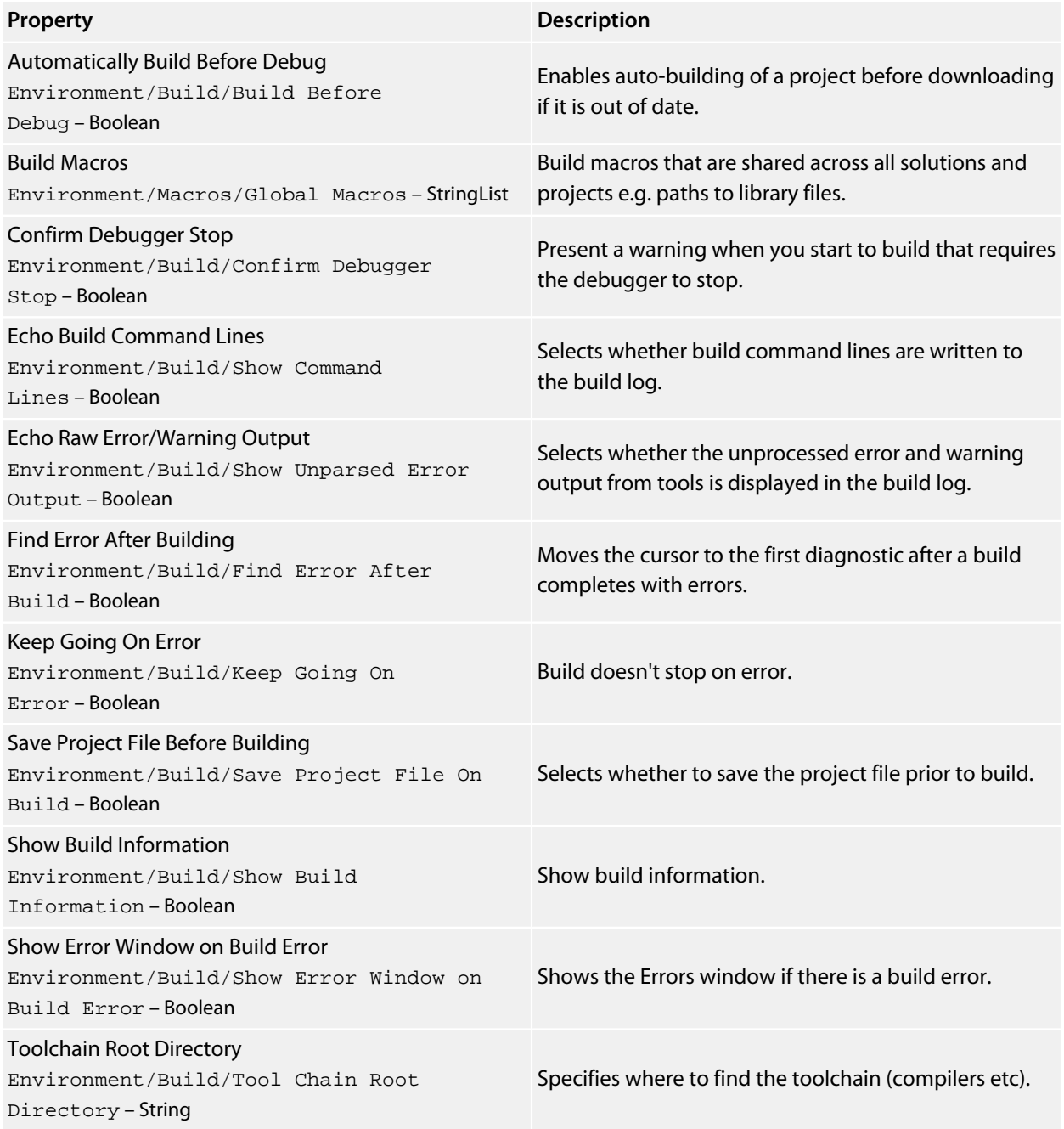

## **Building Options**

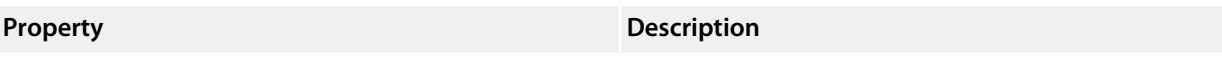

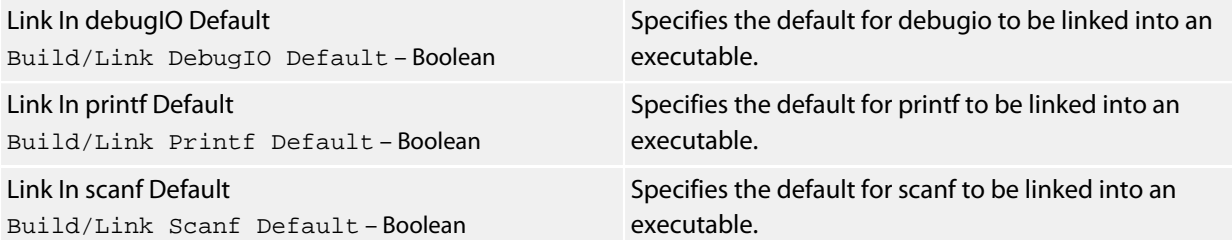

# **Compatibility Options**

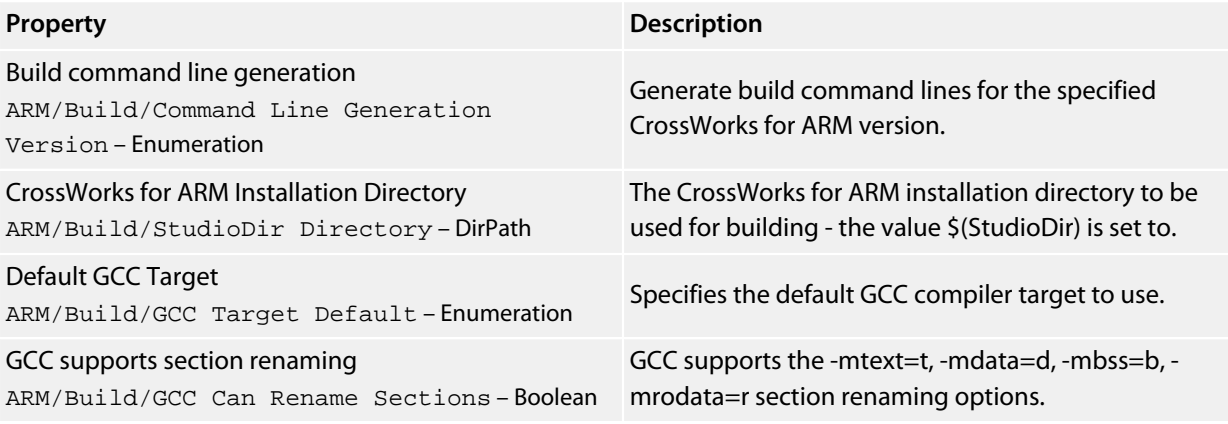

## **Window Options**

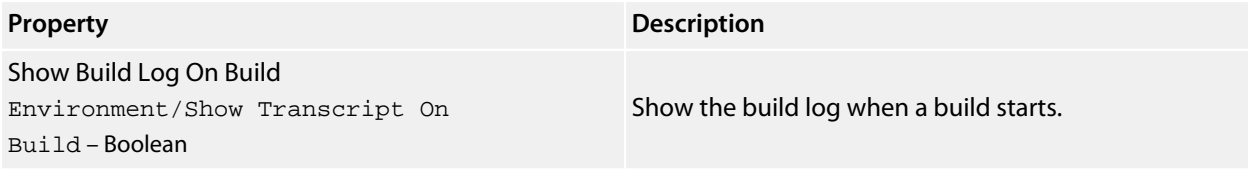

# **Debugging Environment Options**

## **Breakpoint Options**

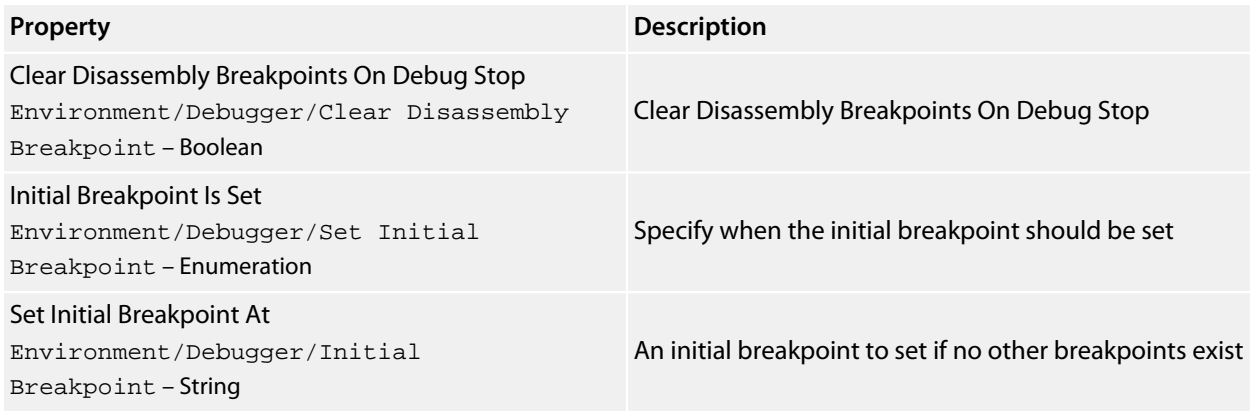

## **Debugging Options**

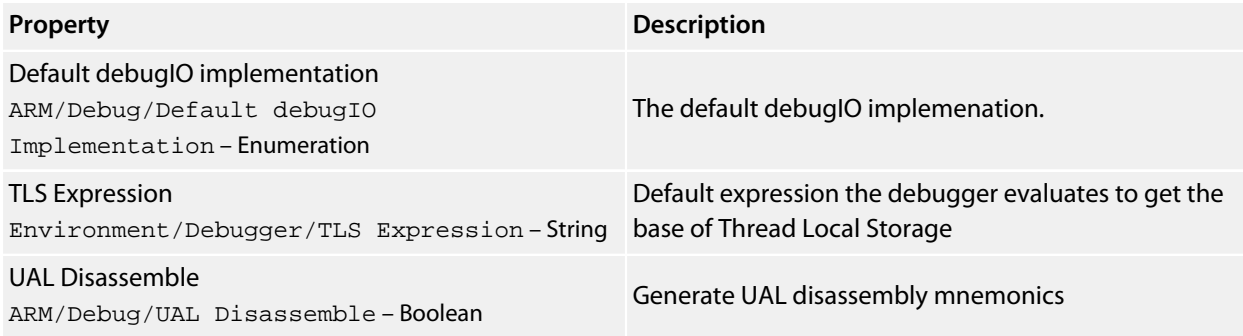

## **Display Options**

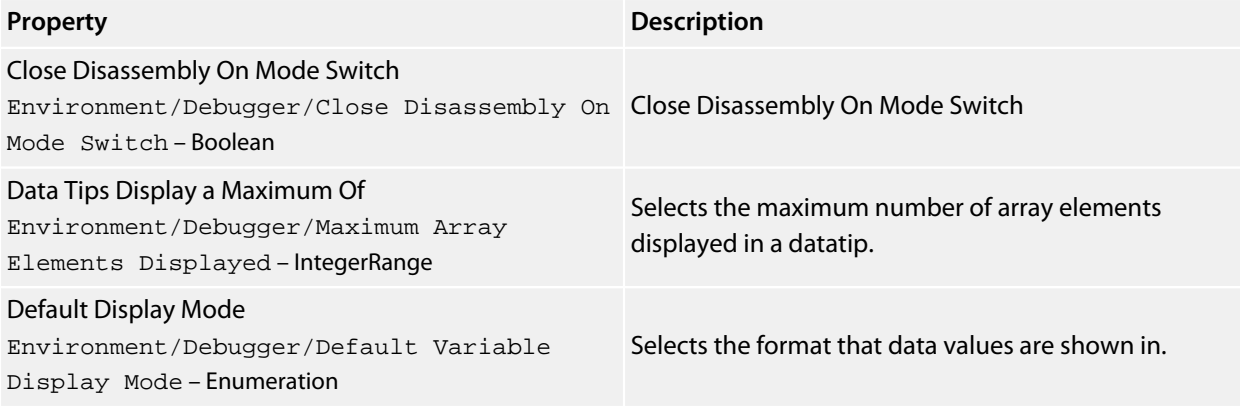

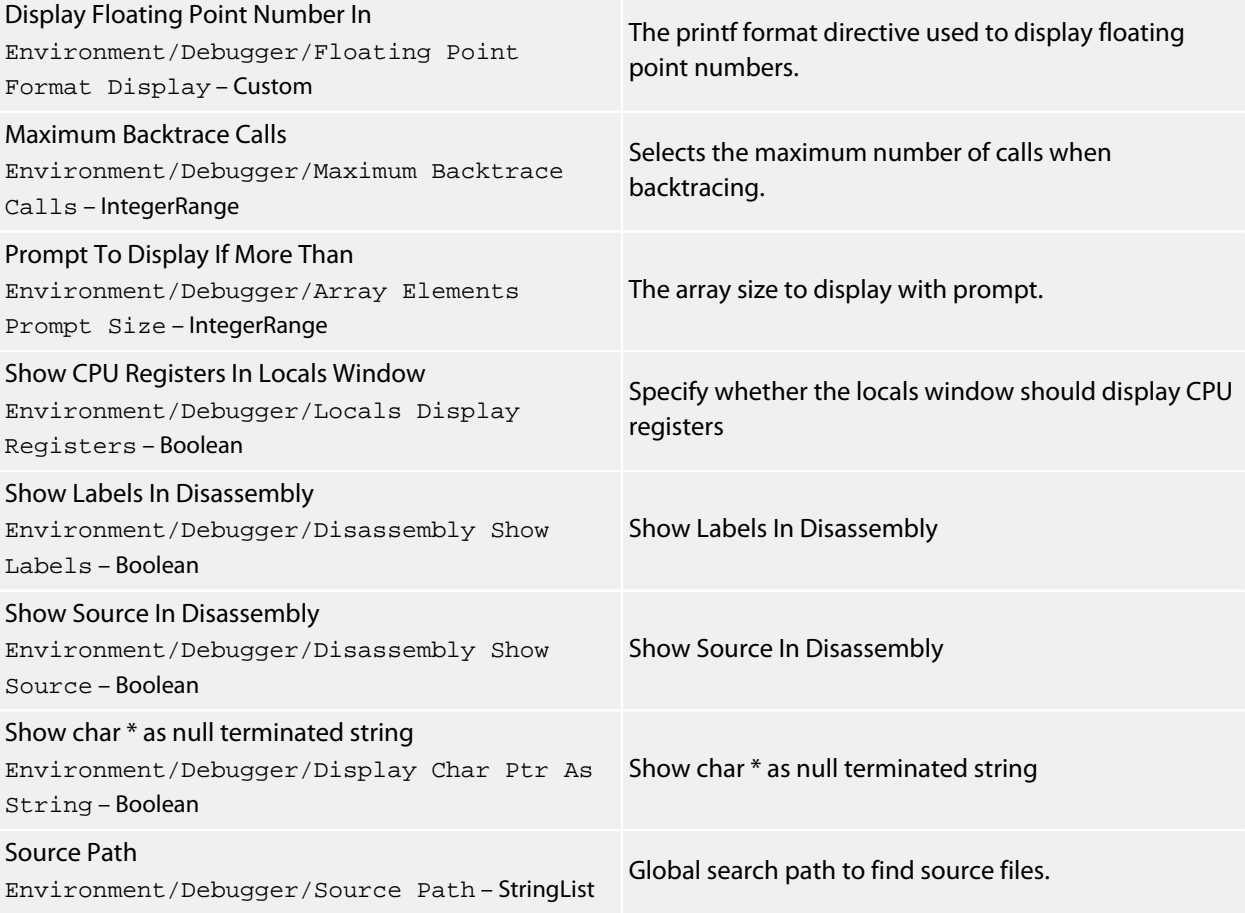

# **Extended Data Tips Options**

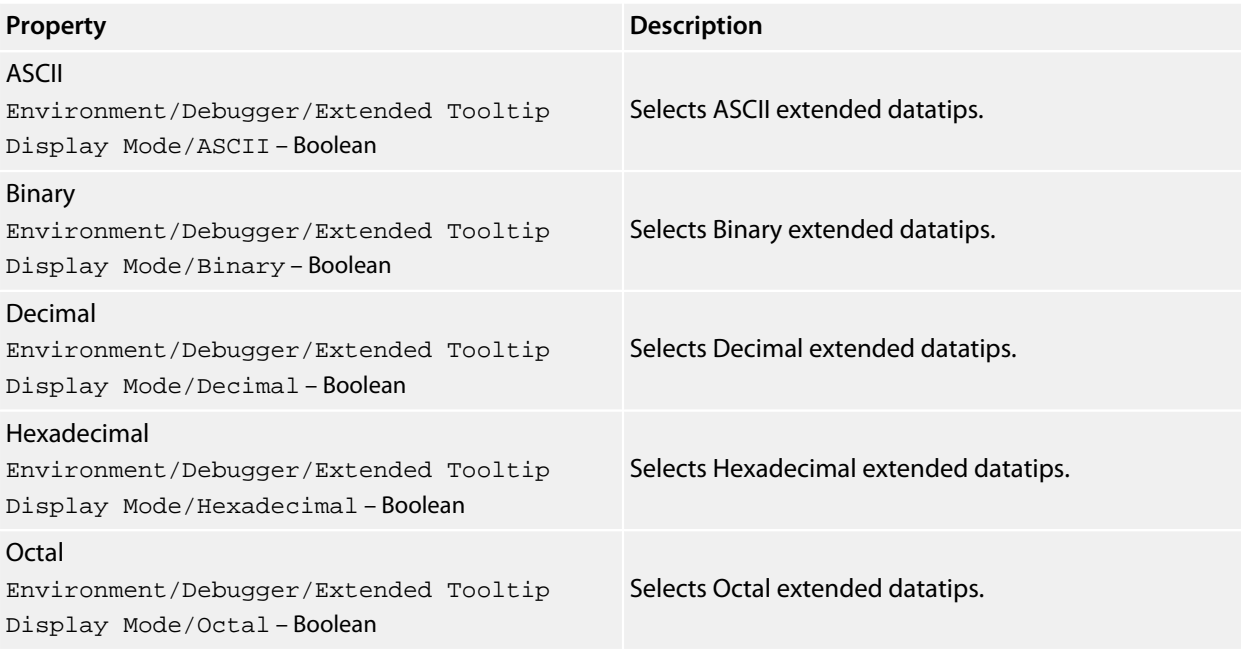
#### Unsigned Decimal

Environment/Debugger/Extended Tooltip Display Mode/Unsigned Decimal – Boolean

Selects Unsigned Decimal extended datatips.

# **Target Options**

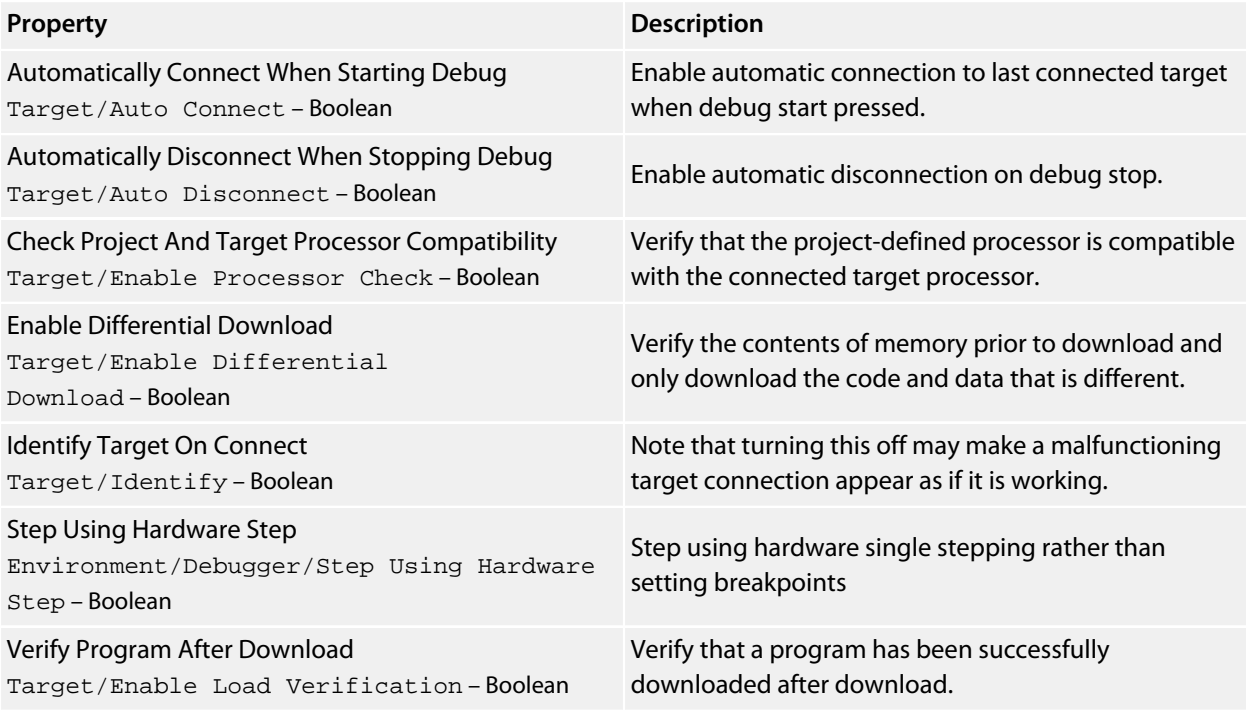

### **Window Options**

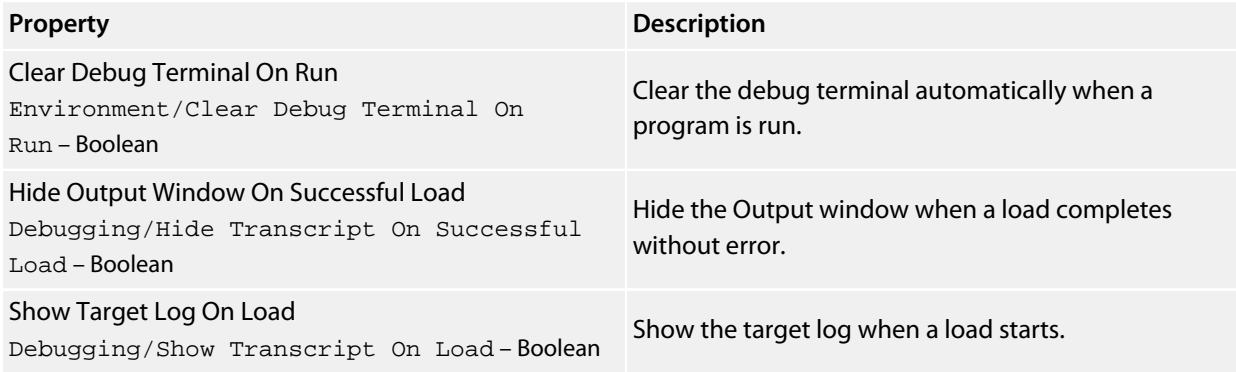

# **IDE Environment Options**

### **Browser Options**

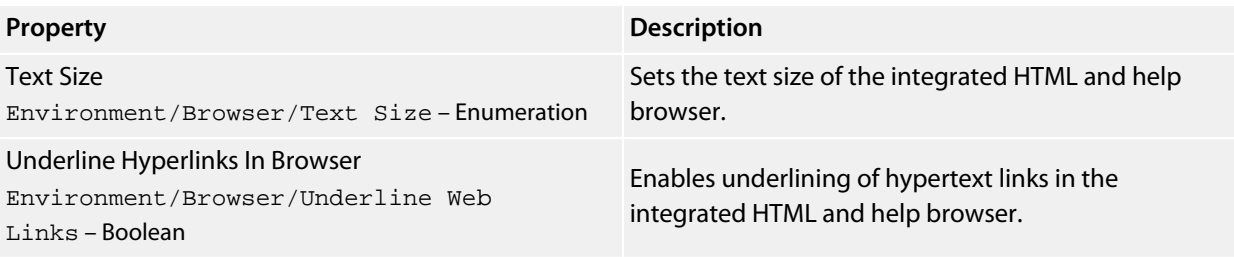

## **File Extension Options**

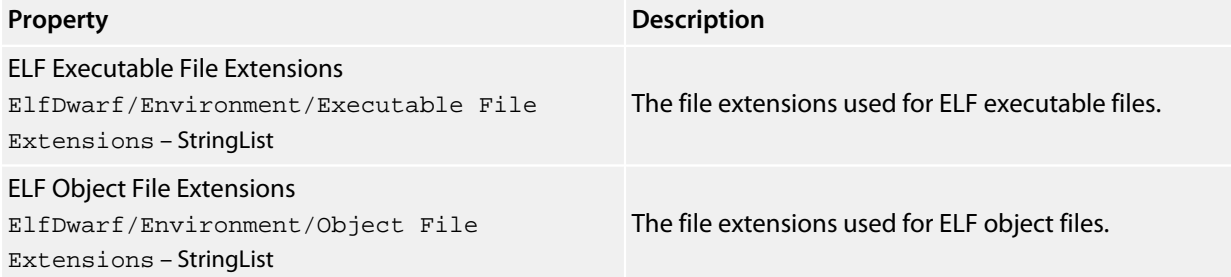

# **File Search Options**

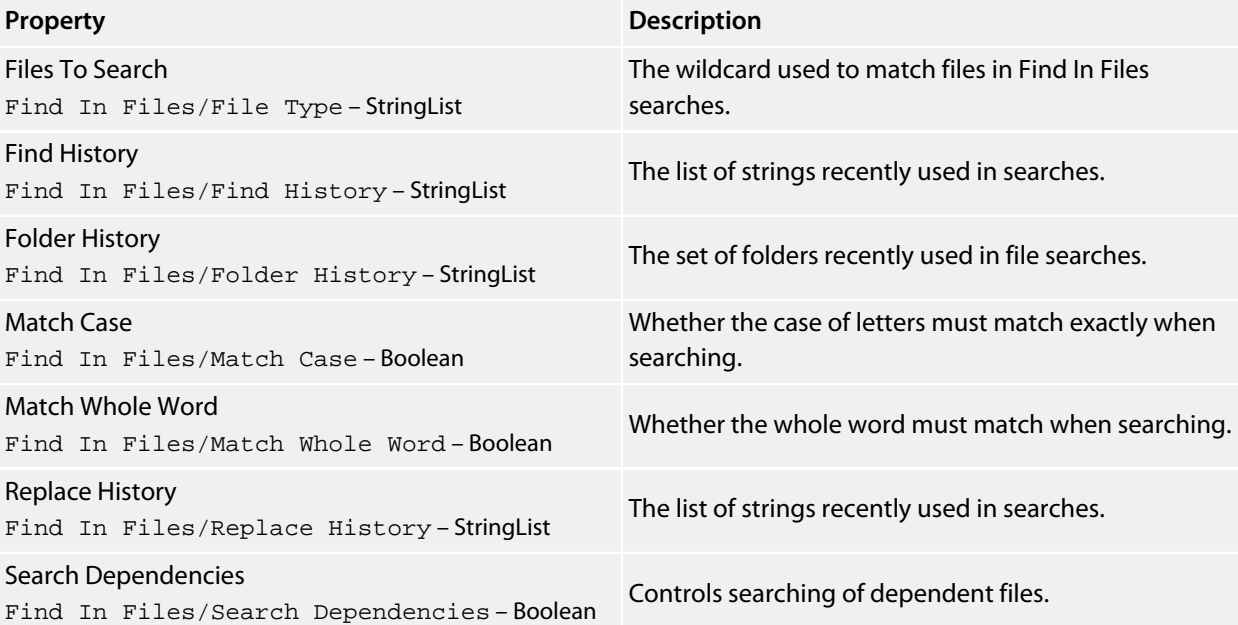

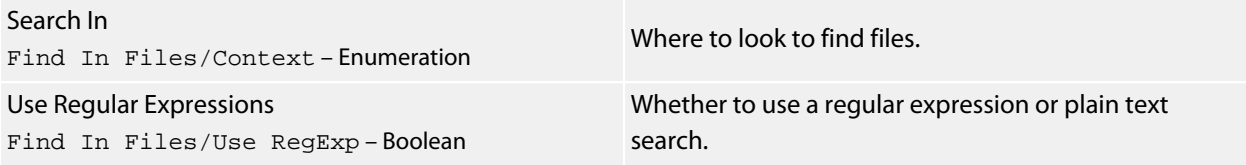

## **Internet Options**

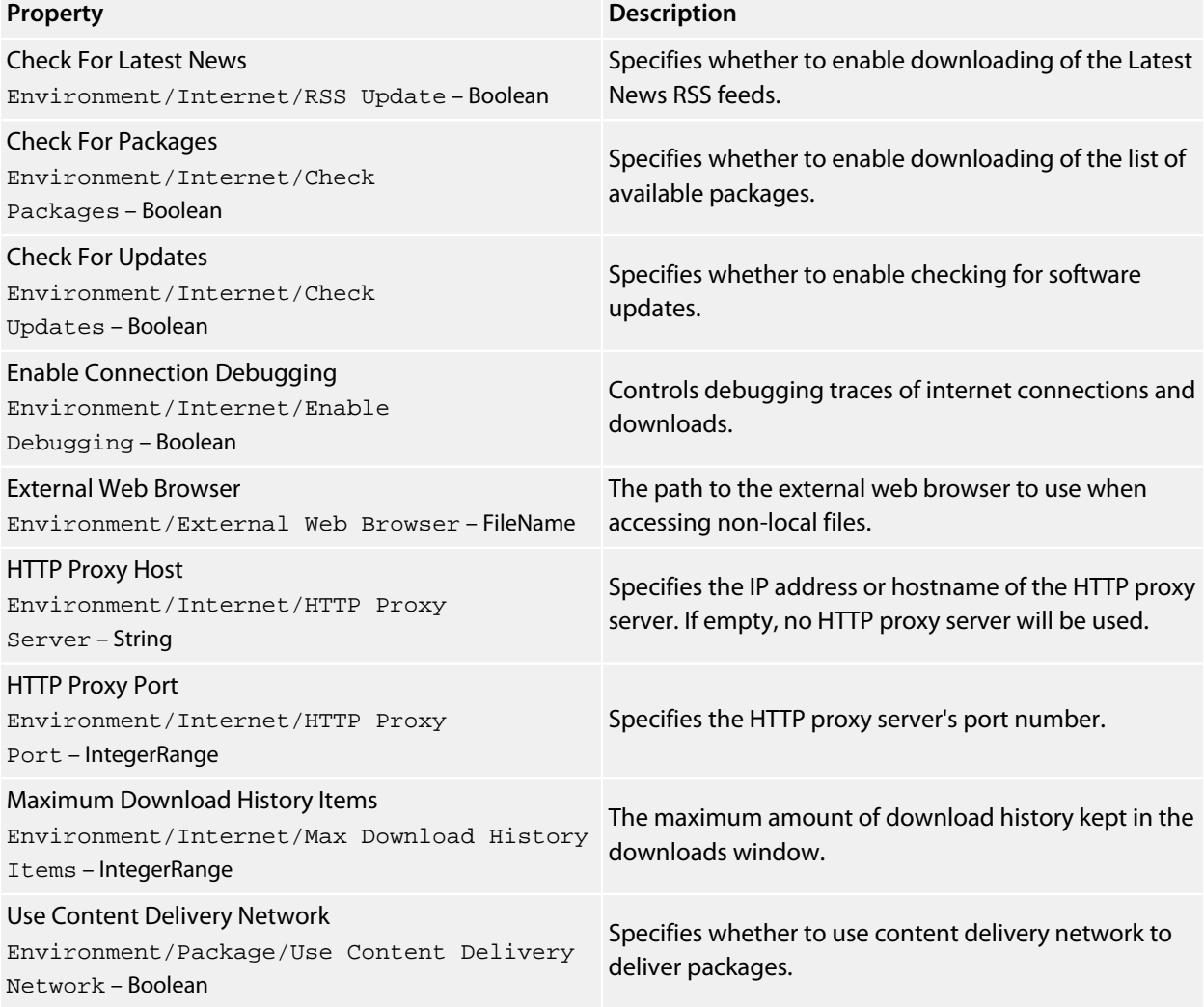

# **Launcher Options**

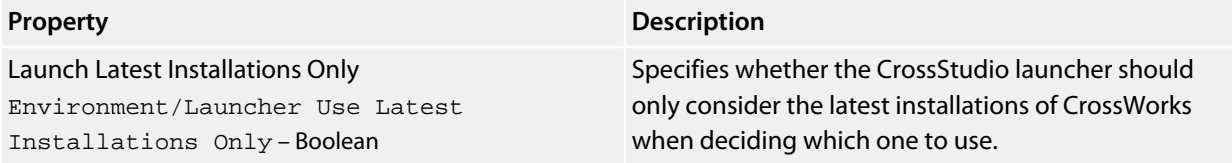

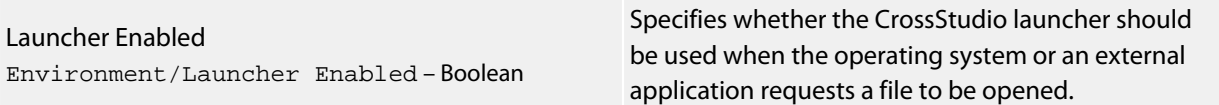

### **Package Manager Options**

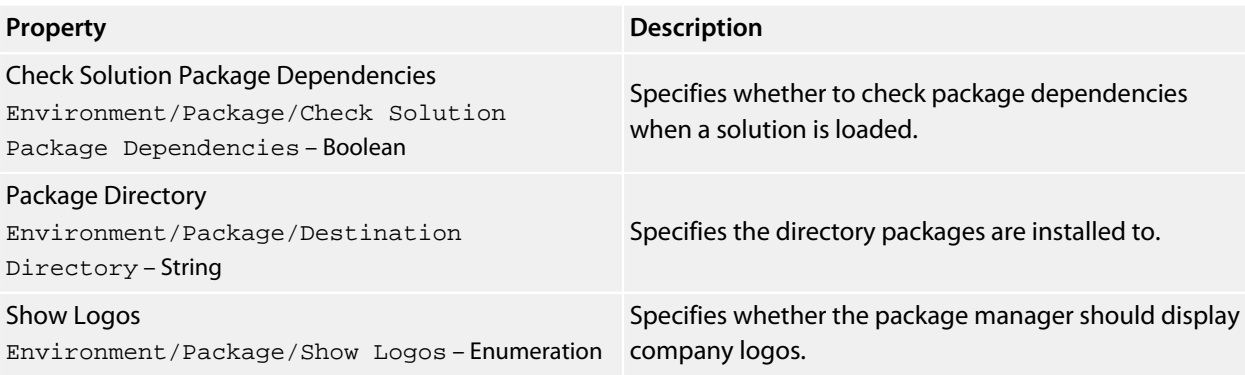

### **Print Options**

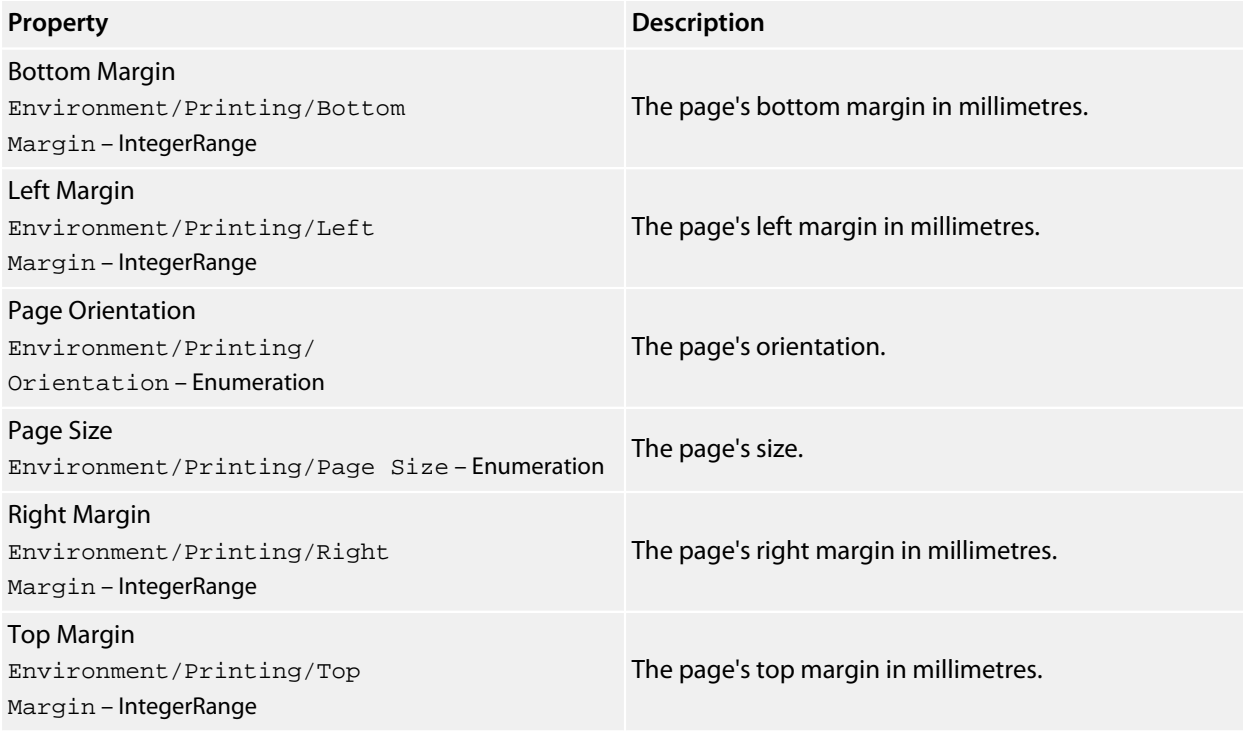

### **Startup Options**

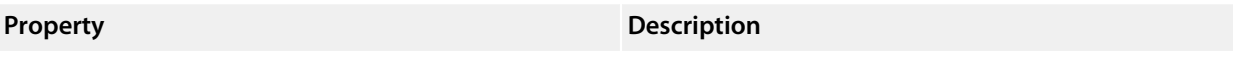

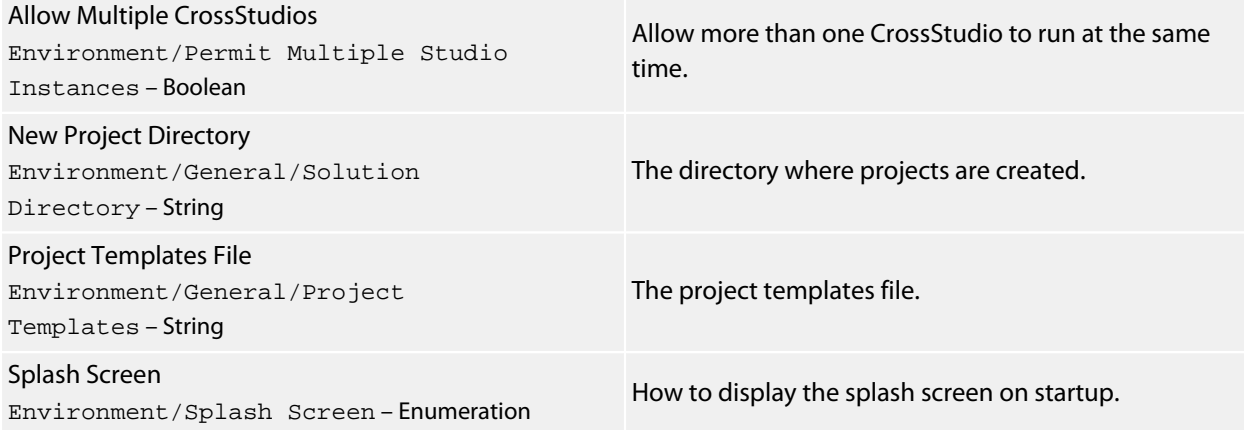

# **Status Bar Options**

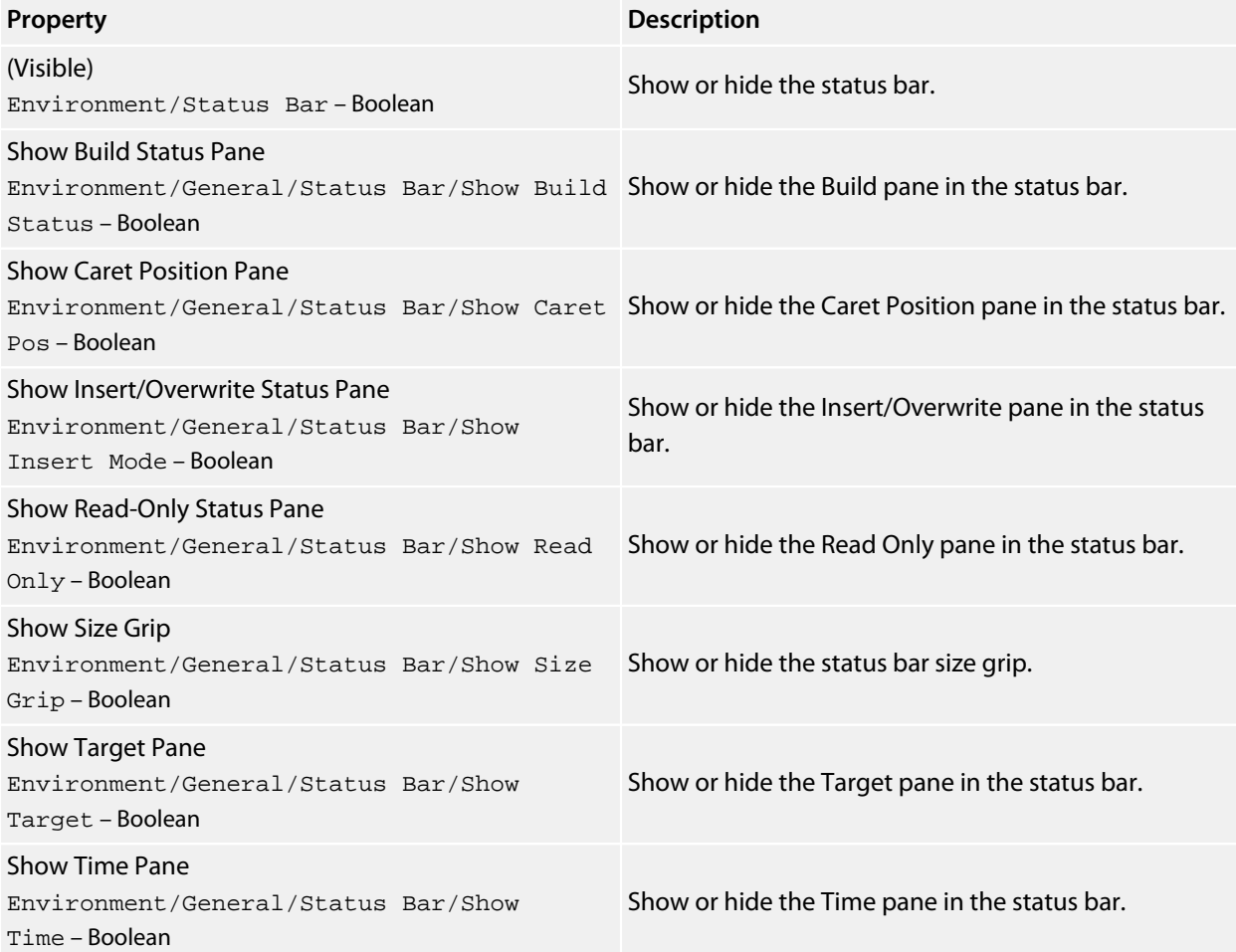

# **User Interface Options**

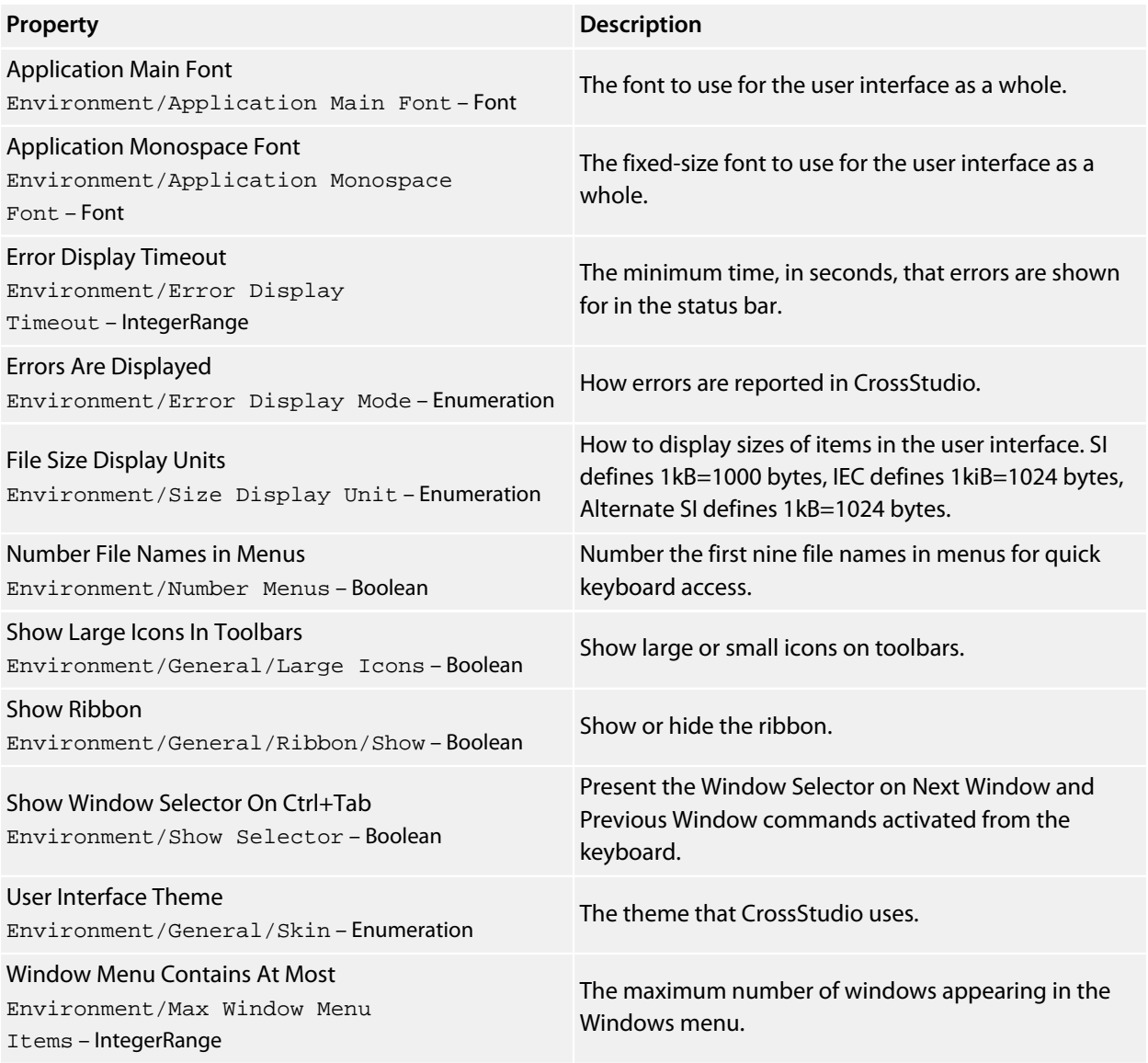

# **Programming Language Environment Options**

### **Assembly Language Settings**

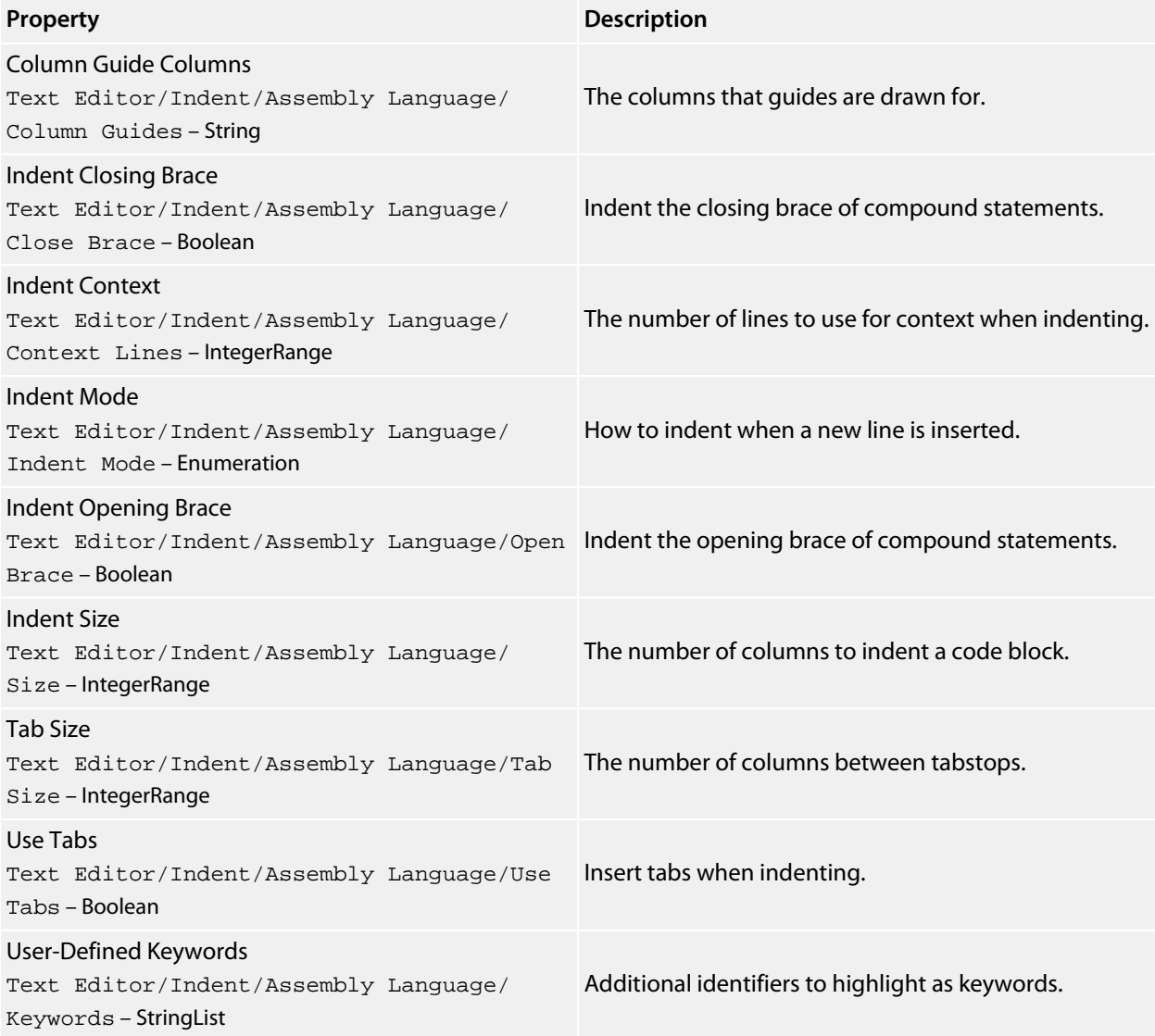

### **C and C++ Settings**

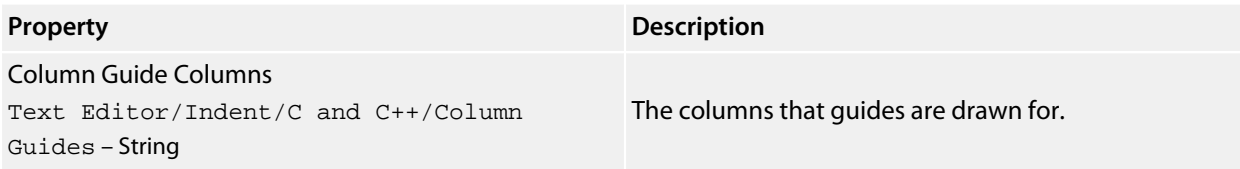

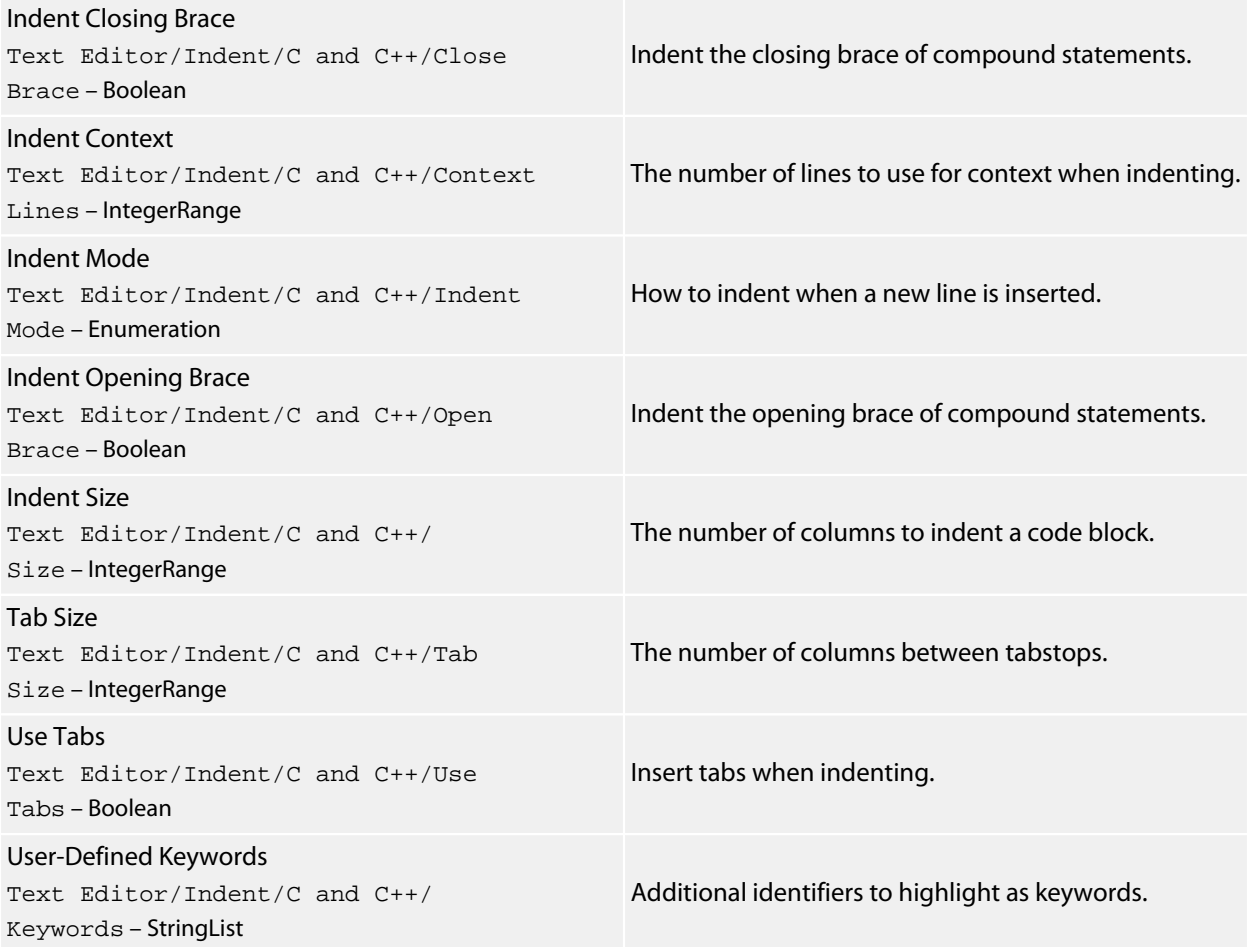

# **Default Settings**

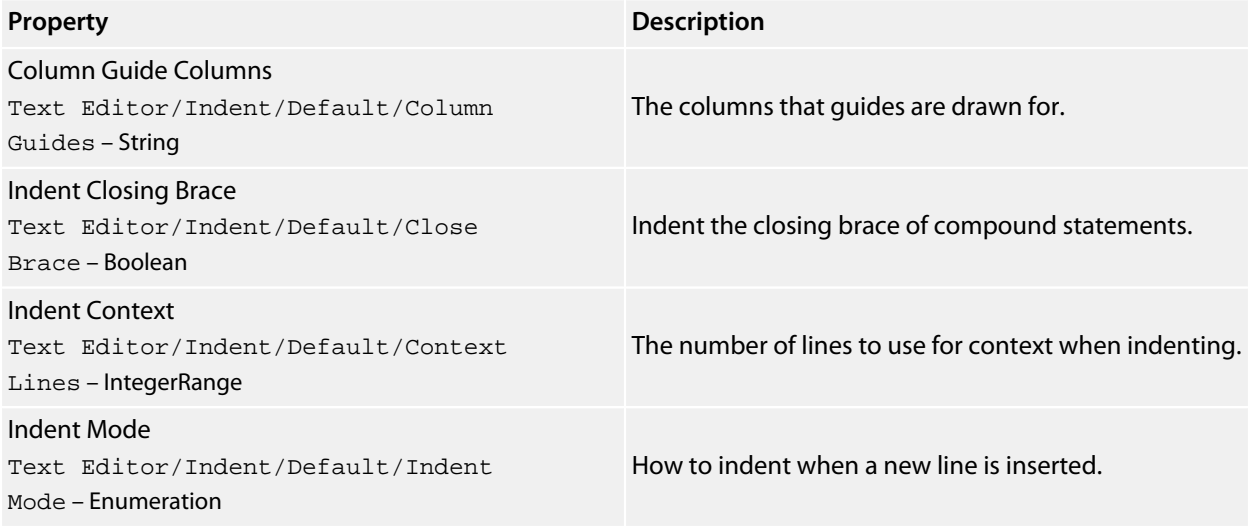

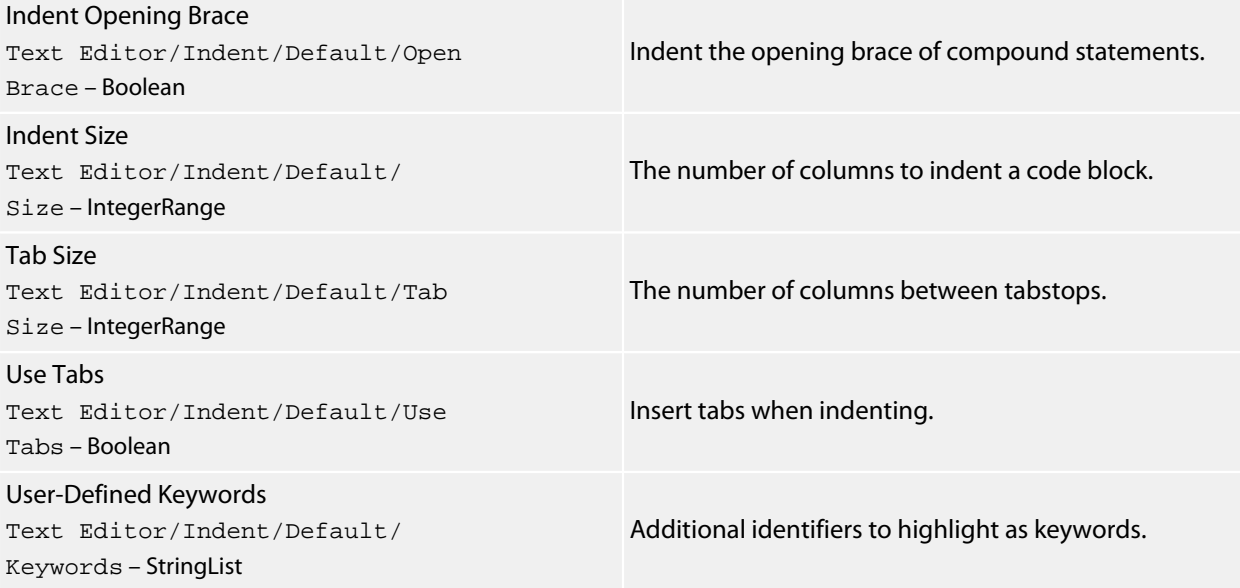

### **Java Settings**

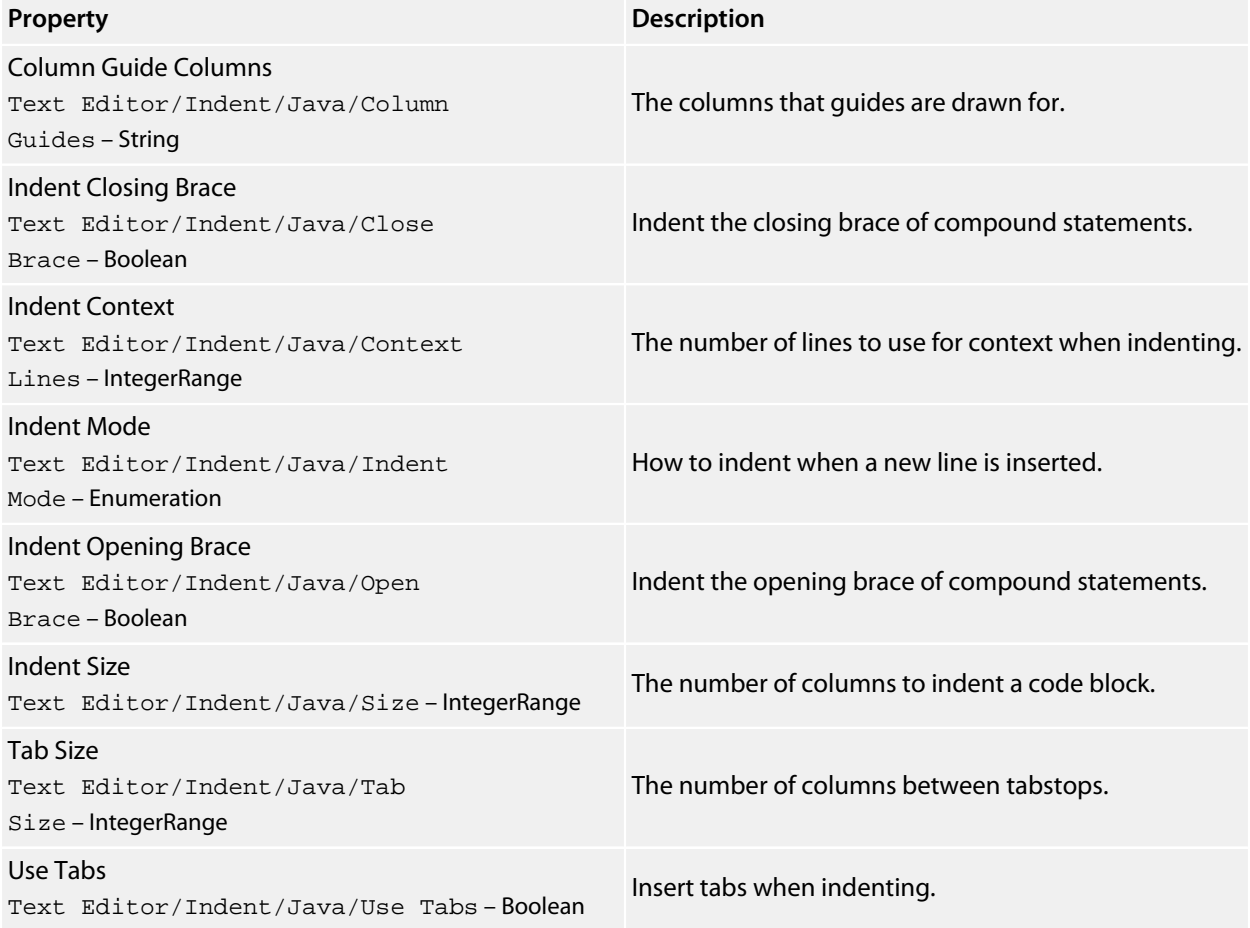

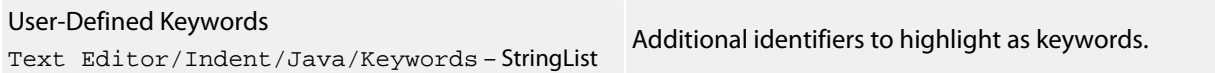

# **Source Control Environment Options**

### **Configuration Options**

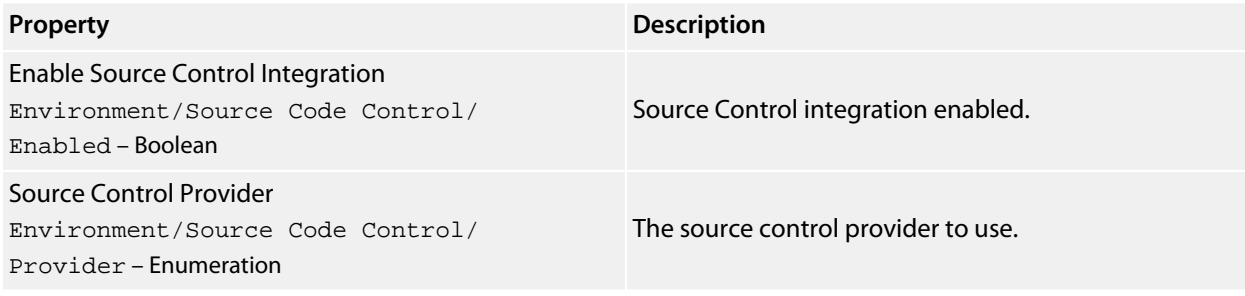

### **External Tools**

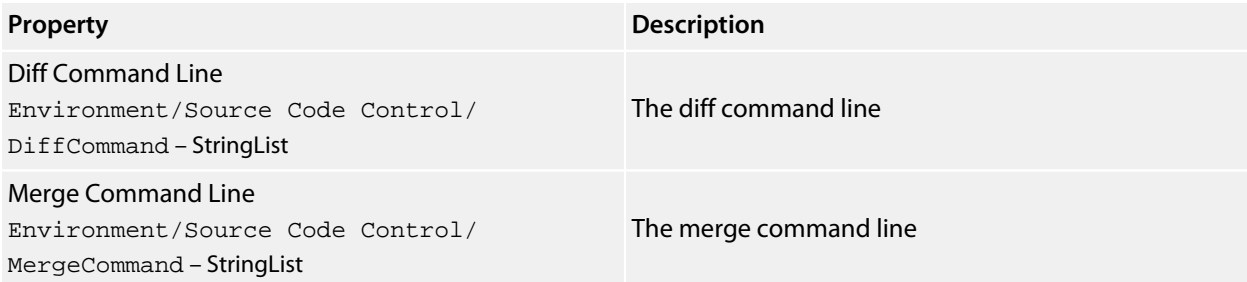

### **Preference Options**

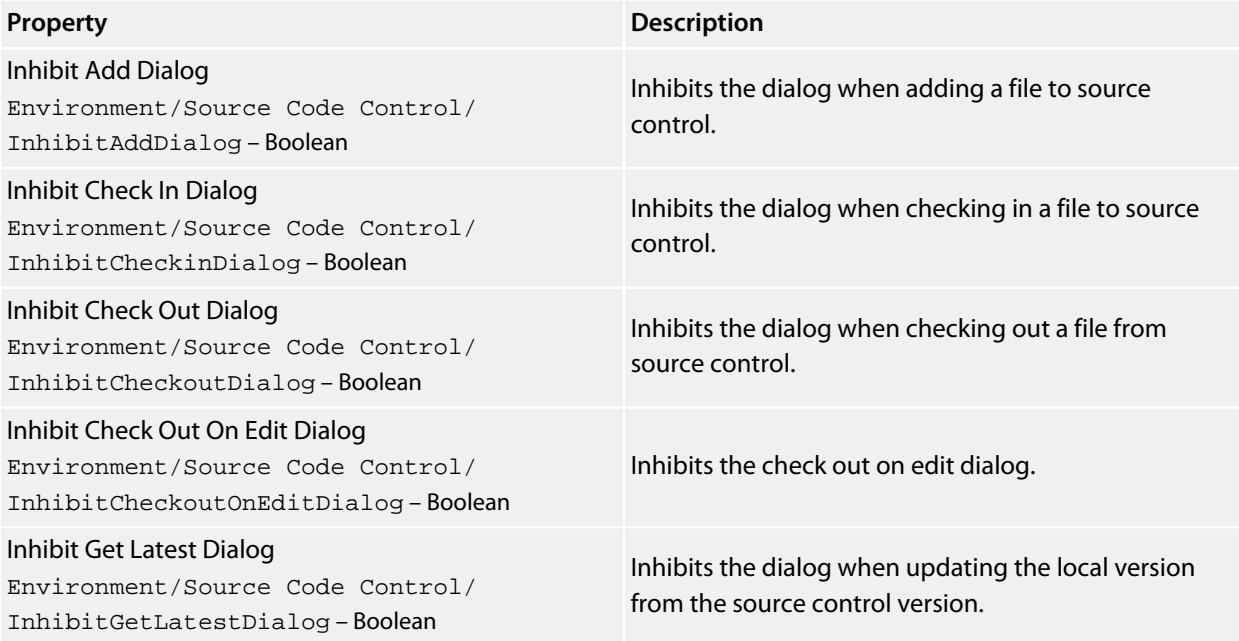

Inhibit Undo Check Out Dialog Environment/Source Code Control/ InhibitUndoCheckoutDialog – Boolean

Inhibits the dialog when undoing a checkout to source control.

# **Text Editor Environment Options**

### **Cursor Fence Options**

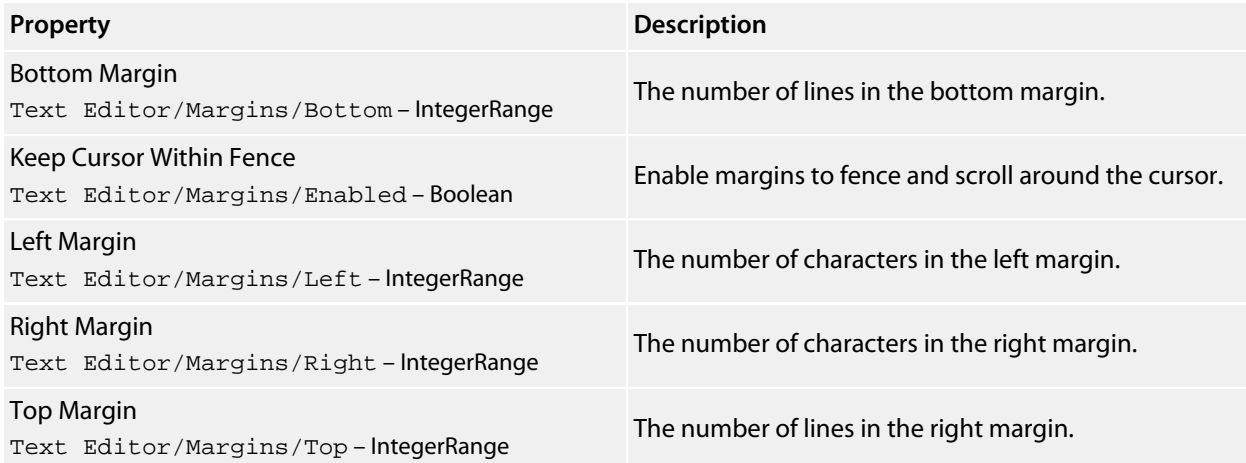

### **Editing Options**

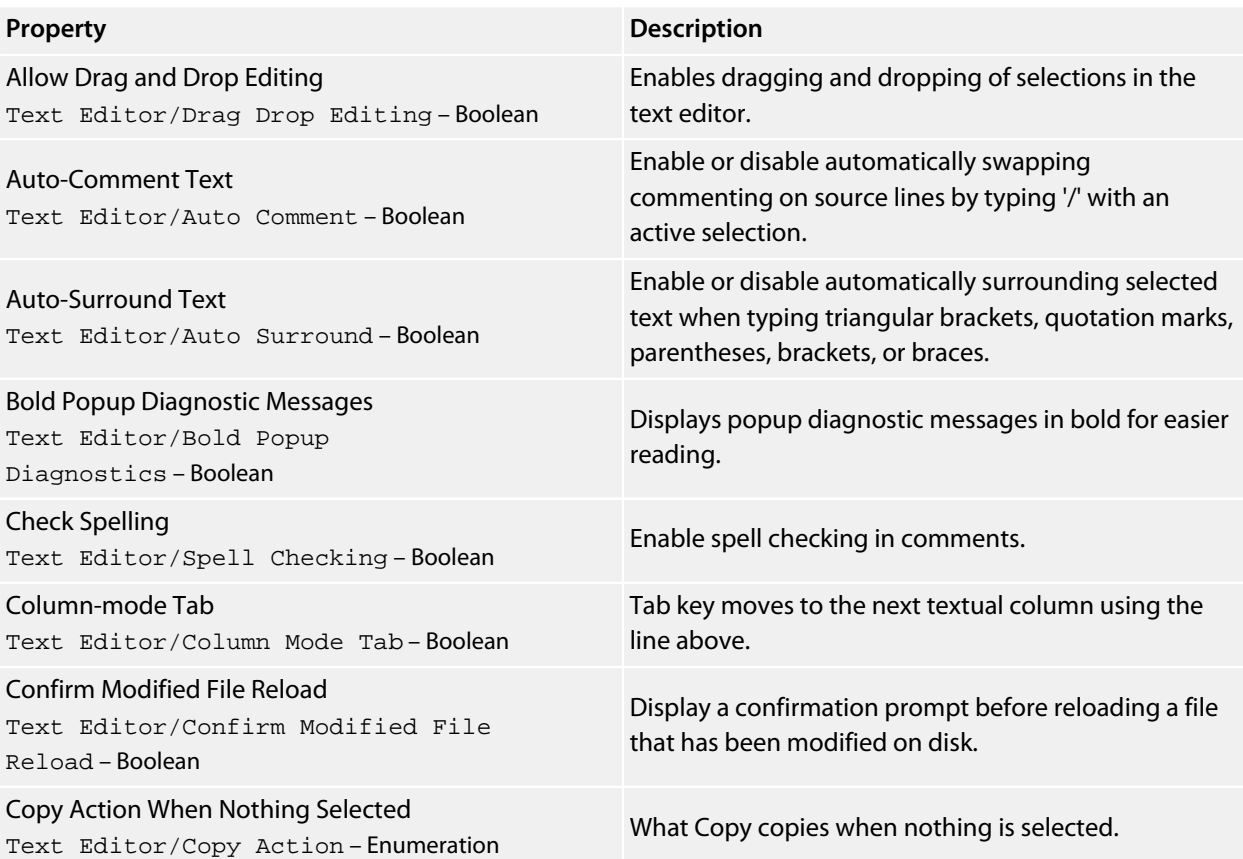

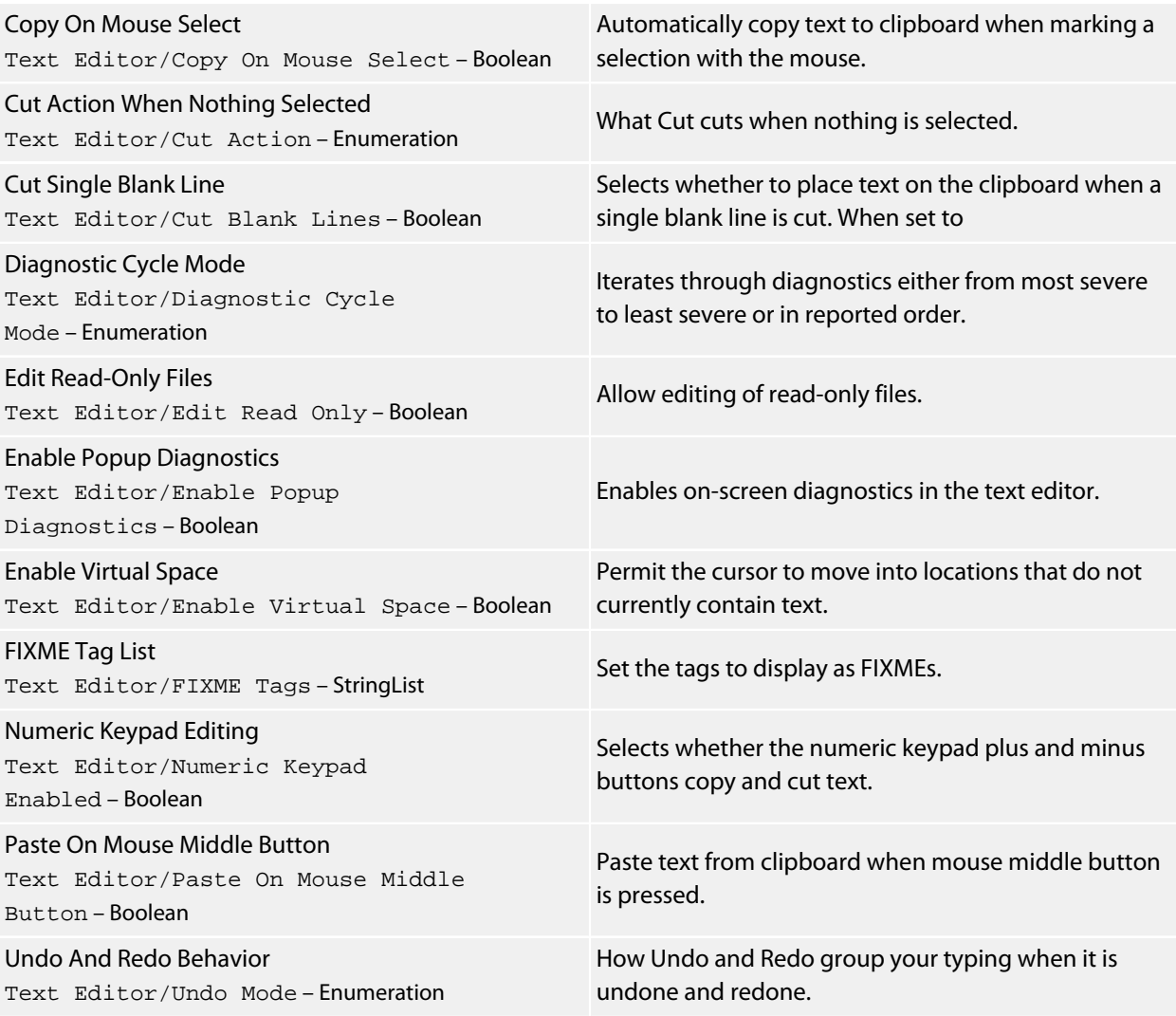

# **Find And Replace Options**

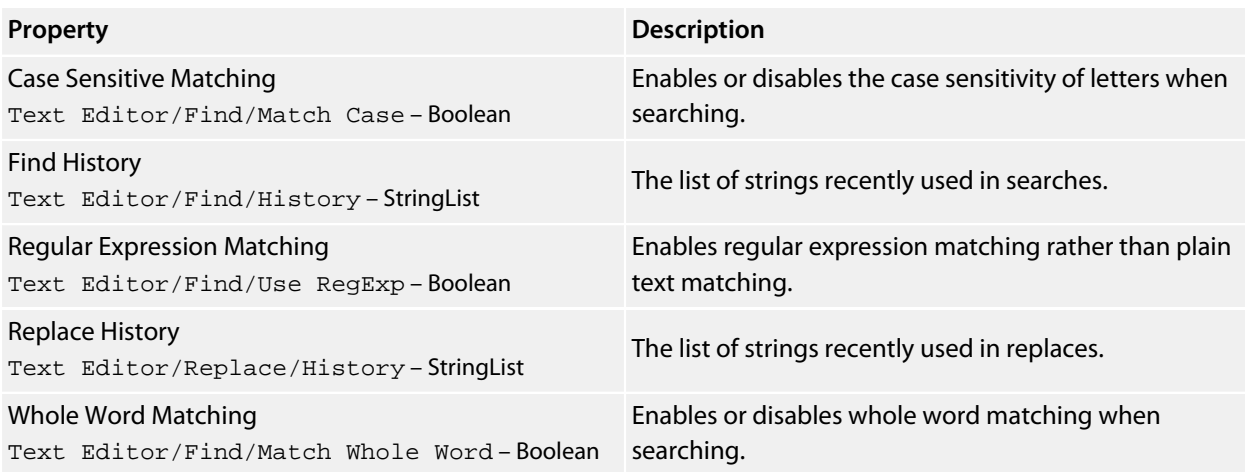

### **International**

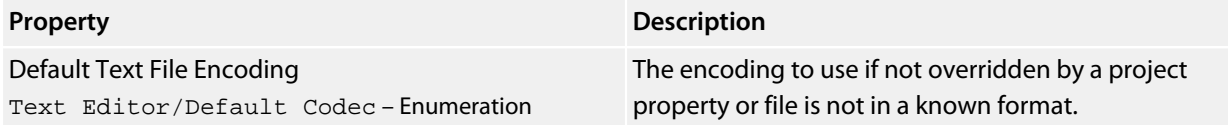

# **Save Options**

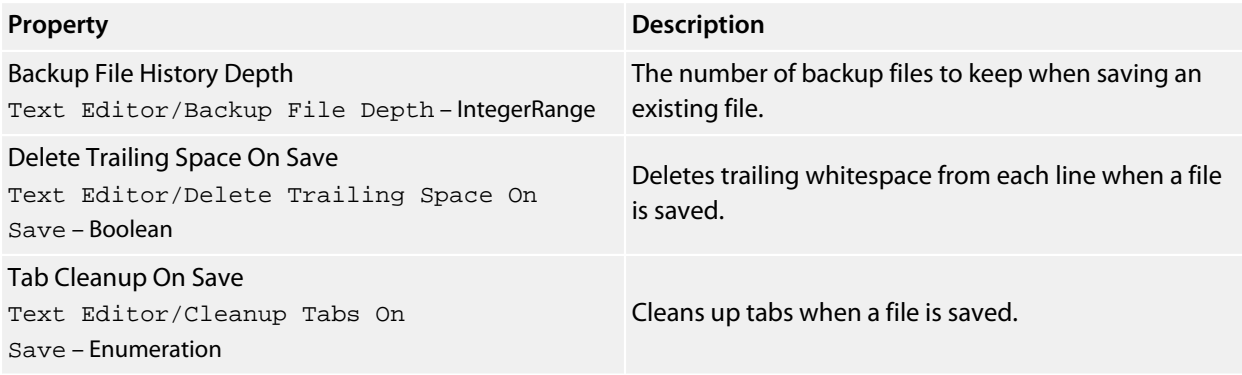

### **Visual Appearance**

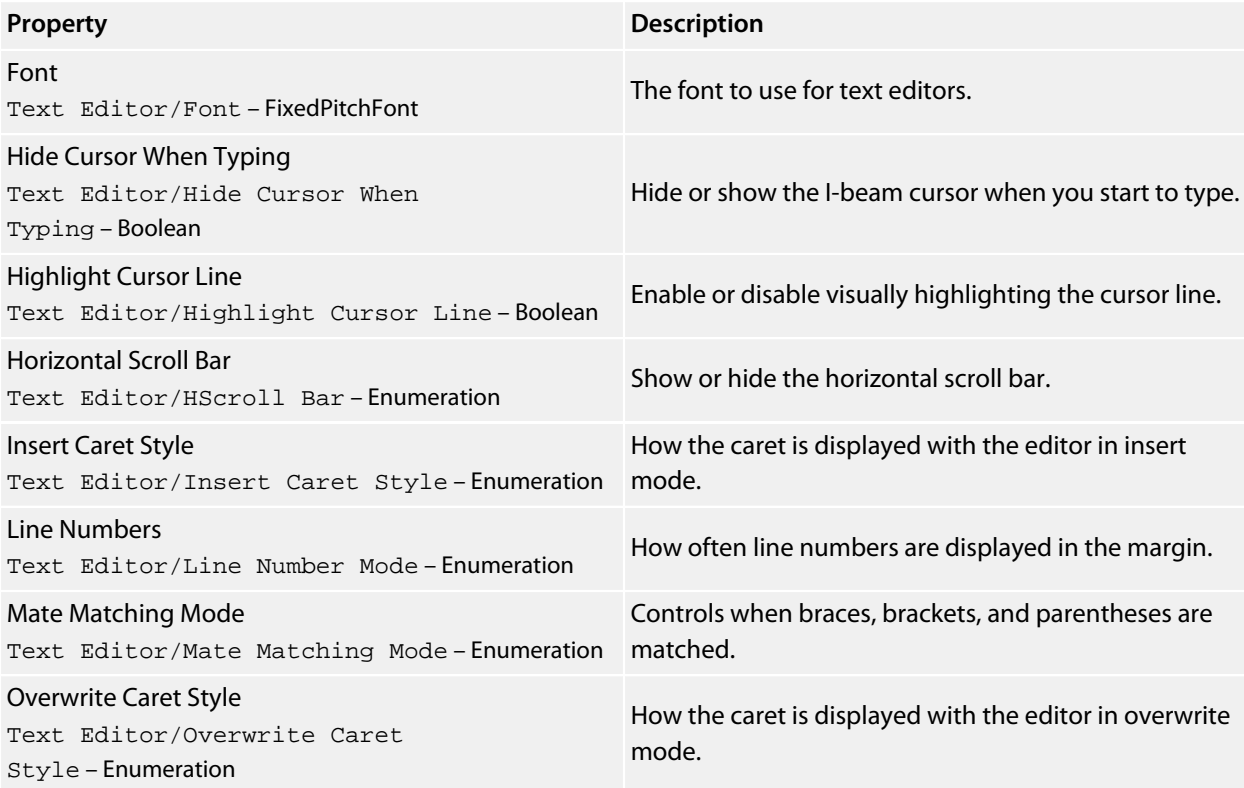

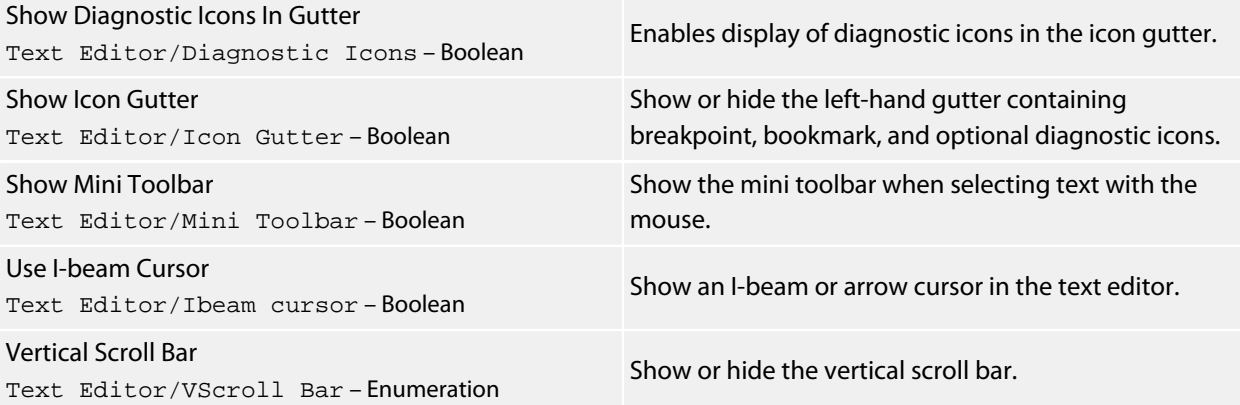

# **Windows Environment Options**

### **Call Stack Options**

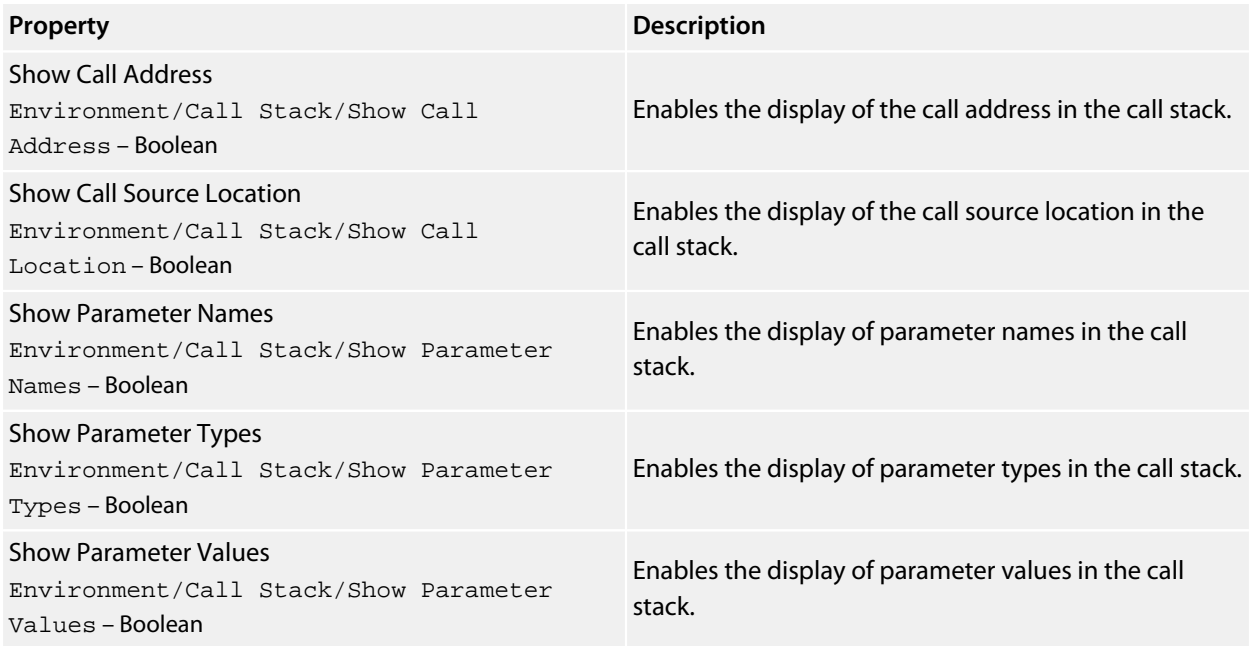

# **Clipboard Ring Options**

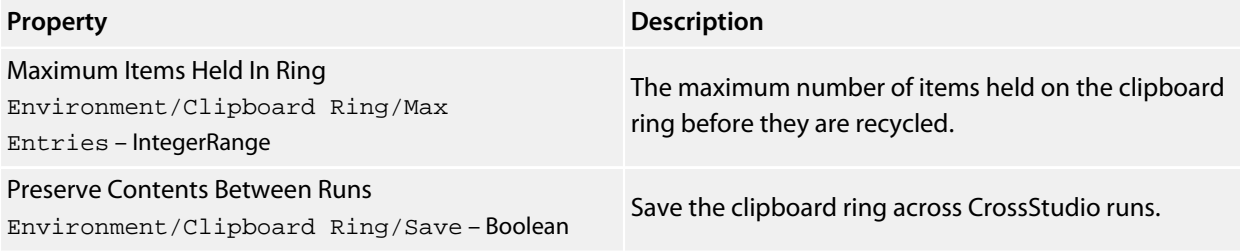

### **Outline Window Options**

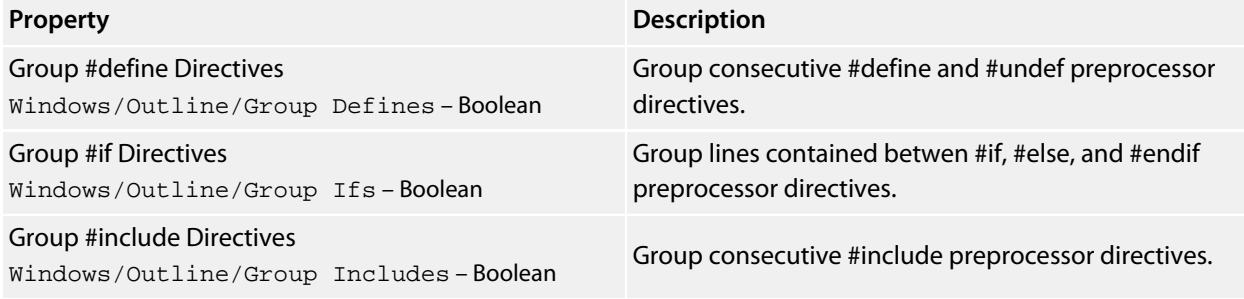

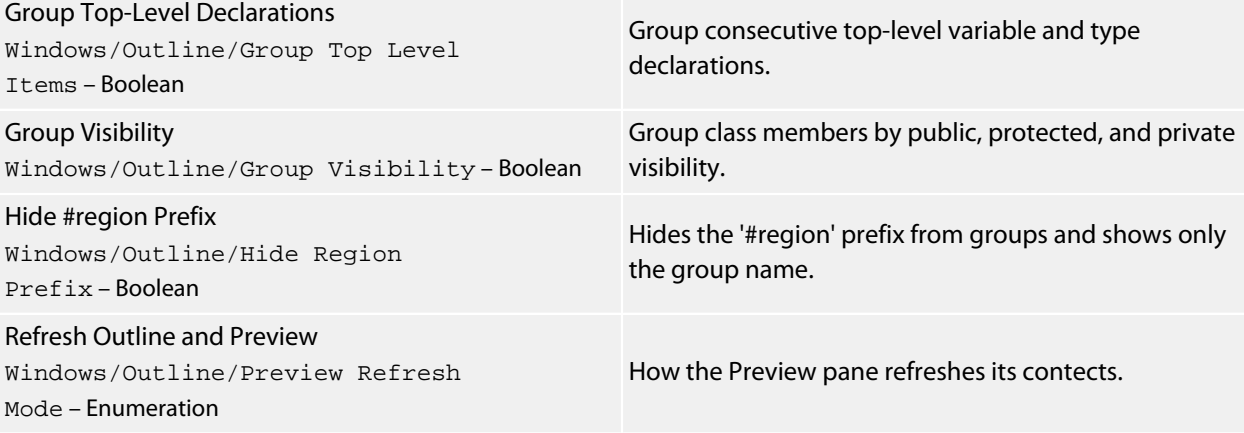

# **Project Explorer Options**

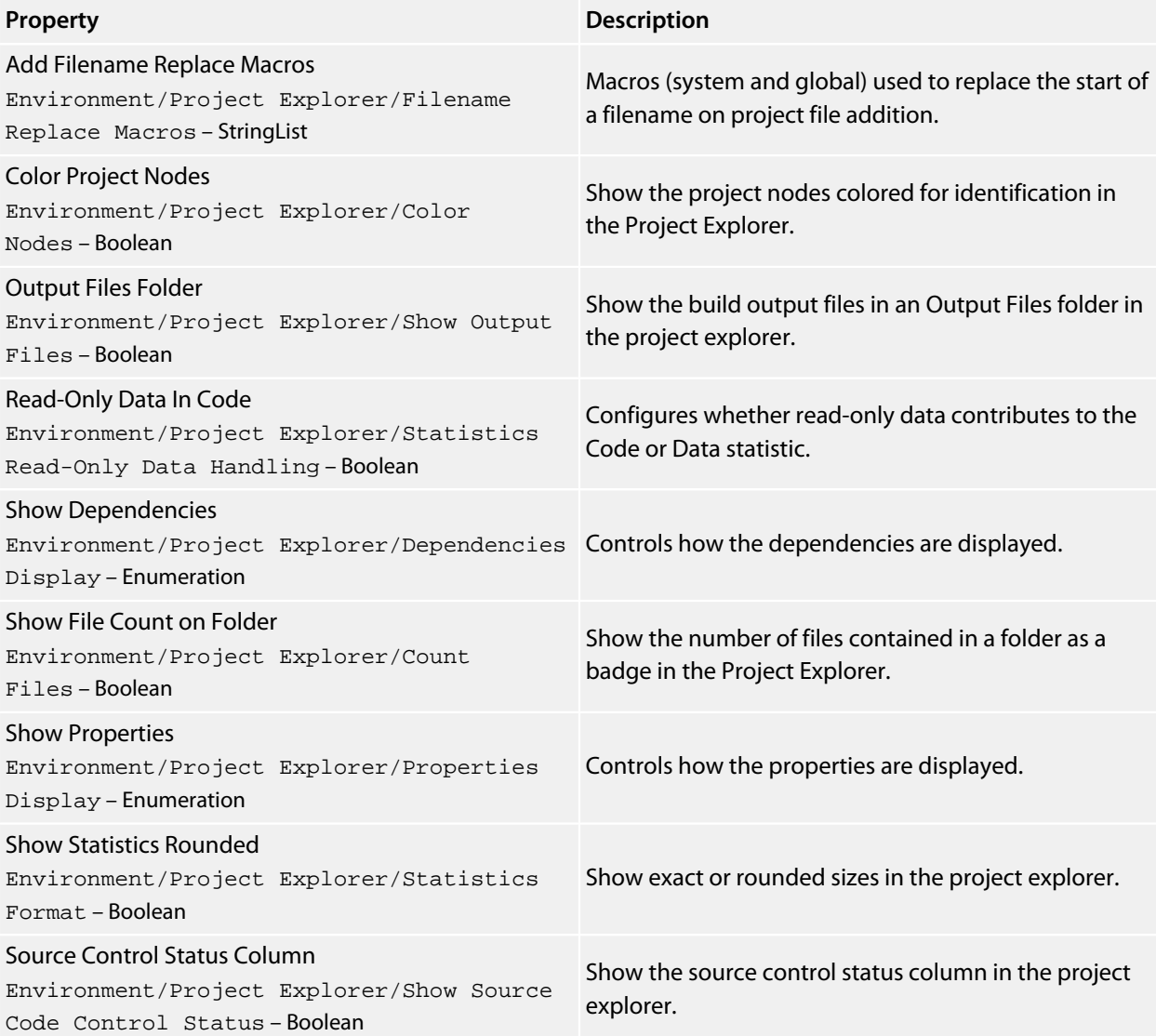

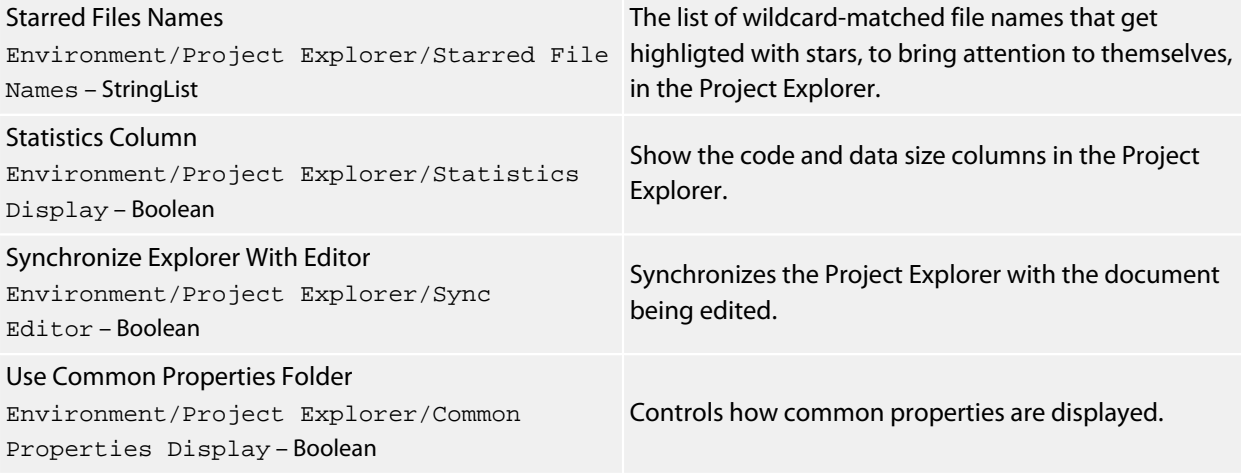

# **Properties Window Options**

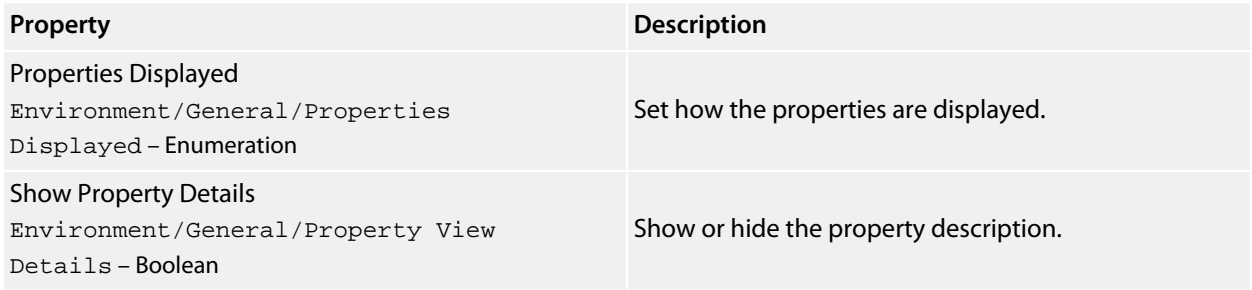

# **Windows Window Options**

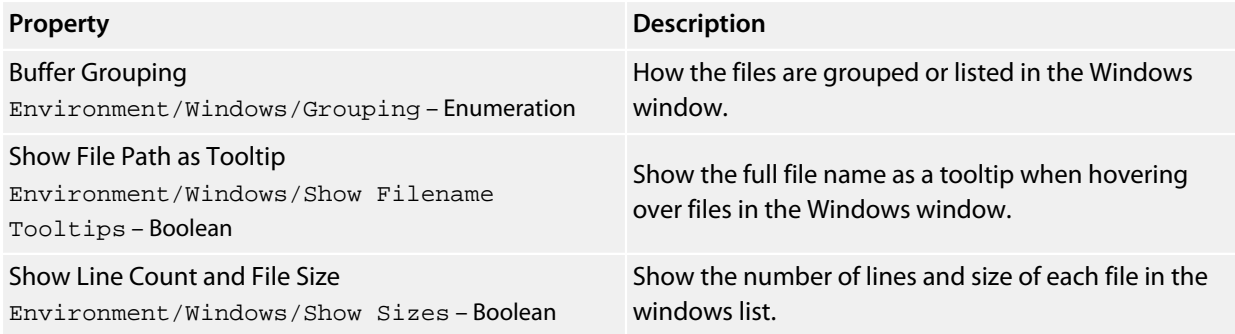

## **ARM target support**

When a target-specific executable project is created using the **New Project Wizard**, the following default files are added to the project:

- *Target*\_Startup.s The target-specific startup code. See **[Target startup code](#page-272-0)**.
- crt0.s The CrossWorks standard C runtime. See **[Startup code](#page-274-0)**.
- *Target*\_MemoryMap.xml The target-specific memory map file for the board. See **[memory-map files](#page-277-0)**. Note that, for some targets, a general linker placement file may not be suitable. In these cases, there will be two memory-map files: one for a flash build and one for a RAM build.
- flash placement.xml The linker placement file for a flash build.
- sram placement.xml The linker placement file for a RAM build.
- *Target* Target.  $i$ s The target script file. See [Target script file](#page-282-0).

Initially, shared versions of these files are added to the project. If you want to modify any these shared files, select the file in the **Project Explorer** and then click the **Import** option from the shortcut menu. This will copy a writable version of the file into your project directory and change the path in the **Project Explorer** to that of the local version. You can then make changes to the local file without affecting the shared copy of it.

The following list describes the typical flow of a C program created with CrossStudio's project templates:

- The processor starts executing at address 0x0000000, which is the reset exception vector. The exceptionvector table can be found in the target-specific startup code (see **[Target startup code](#page-272-0)**), and is put into the program section **.vectors**, which is positioned at address 0x00000000 by the target-specific memory-map file.
- The processor jumps to the **reset\_handler** label in the target-specific startup code, which configures the target (see **[Target startup code](#page-272-0)**).
- When the target is configured, the target-specific startup code jumps to the **\_start** entry point in the C runtime code, which sets up the C runtime environment (see **[Startup code](#page-274-0)**).
- When the C runtime environment has been set up, the C runtime code jumps to the C entry-point function, **main**.
- When the program returns from main, it re-enters the C runtime code, executes the destructors and enters an endless loop.

### <span id="page-272-0"></span>**Target startup code**

The following section describes the role of the target-specific startup code.

When you create a new project to produce an executable file using a target-specific project template, a file containing the default startup code for the target will be added to the project. Initially, a shared version of this file will be added to the project; if you want to modify this file, select the file in the **Project Explorer** and select **Import** to copy the file to your project directory.

#### **ARM Target startup code**

The target startup file typically consists of the exception vector table and the default set of exception handlers.

- **\_vectors** This is the exception vector table. It is put into its own **.vectors** section in order to ensure that it is always placed at address 0x00000000. The vector table contains jump instructions to the particular exception handlers. It is recommended that absolute jump instructions are used  $1dr$  pc, [pc, #handler\_address - . - 8] rather than relative branch instructions b handler\_address since many devices shadow the memory at address zero to start execution but the program will be linked to run at a different address.
- **reset handler** This is the main reset handler function and typically is the main entry point of an executable. The reset handler will usually carry out any target-specific initialization and then will jump to the **\_start** entry point. In a C system, the **\_start** entry point is in the **crt0.s** file. During development it is usual to replace this jump with an endless loop which will stop the device running potentially dangerous in-development code directly out of reset.
- **undef handler** This is the default, undefined-instruction exception handler.<sup>\*</sup>
- $\bullet\;$  swi\_handler This is the default, software-interrupt exception handler. $\check{\check{}}$
- **pabort** handler This is the default, prefetch-abort exception handler.<sup>\*</sup>
- **dabort handler** This is the default, data-abort exception handler.<sup>\*</sup>
- **irq\_handler** This is the default, IRQ-exception handler.\*
- **fiq\_handler** This is the default, FIQ-exception handler.<sup>\*</sup>

 $\degree$  Declared as a weak symbol to allow the user to override the implementation.

Note that ARM exception handlers must be written in ARM assembly code. The CPU or board support package of the project you have created will typically supply an ARM assembly-coded **irq\_handler** implementation that will enable you to write interrupt service routines as C functions.

#### **Cortex-M Target startup code**

The target startup file typically consists of the exception vector table and the default set of exception handlers.

• **\_vectors** — This is the exception vector table. It is put into its own **.vectors** section in order to ensure that it is always placed at address 0x00000000.

The vector table is structured as follows:

- The first entry is the initial value of the stack pointer.
- The second entry is the address of the reset handler function. The reset handler will usually carry out any target-specific initialization and then jump to the **\_start** entry point. In a C system, the **\_start** entry point is in the crt0.s file. During development it is usual to replace this jump with an endless loop which will stop the device running potentially dangerous in-development code directly out of reset.
- The following 15 entries are the addresses of the standard Cortex-M exception handlers ending with the **SysTick\_ISR** entry.
- Subsequent entries are addresses of device-specific interrupt sources and their associated handlers.

For each exception handler, a weak symbol is declared that will implement an endless loop. You can implement your own exception handler as a regular C function. Note that the name of the C function must match the name in the startup code e.g. **void SysTick\_ISR(void)**. You can use the C preprocessor to rename the symbol in the startup code if you have existing code with different exception handler names e.g. **SysTick\_ISR=SysTick\_Handler**.

# <span id="page-274-0"></span>**Startup code**

The following section describes the role of the C runtime-startup code, **crt0.s** (and the Cortex-M3/Thumb-2 equivalent **thumb\_crt0.s**).

When you create a new project to produce an executable file using a target-specific project template, the **crt0.s** file is added to the project. Initially, a shared version of this file is added to the project. If you want to modify this file, right-click it in the **Project Explorer** and then select **Import** from the shortcut menu to copy the file to your project directory.

The entry point of the C runtime-startup code is **start**. In a typical system, this will be called by the targetspecific startup code after it has initialized the target.

The C runtime carries out the following actions:

- Initialize the stacks.
- If required, copy the contents of the **.data** (initialized data) section from non-volatile memory.
- If required, copy the contents of the **.fast** section from non-volatile memory to SRAM.
- Initialize the **.bss** section to zero.
- Initialize the heap.
- Call constructors.
- If compiled with **FULL\_LIBRARY**, get the command line from the host using **debug\_getargs** and set registers to supply **argc** and **argv** to **main**.
- Call the **main** entry point.

On return from **main** or when **exit** is called…

- If compiled with **FULL\_LIBRARY**, call destructors.
- If compiled with **FULL\_LIBRARY**, call **atexit** functions.
- If compiled with **FULL\_LIBRARY**, call **debug\_exit** while supplying the return result from **main**.
- Wait in exit loop.

#### **Program sections**

The following program sections are used for the C runtime in section-placement files:

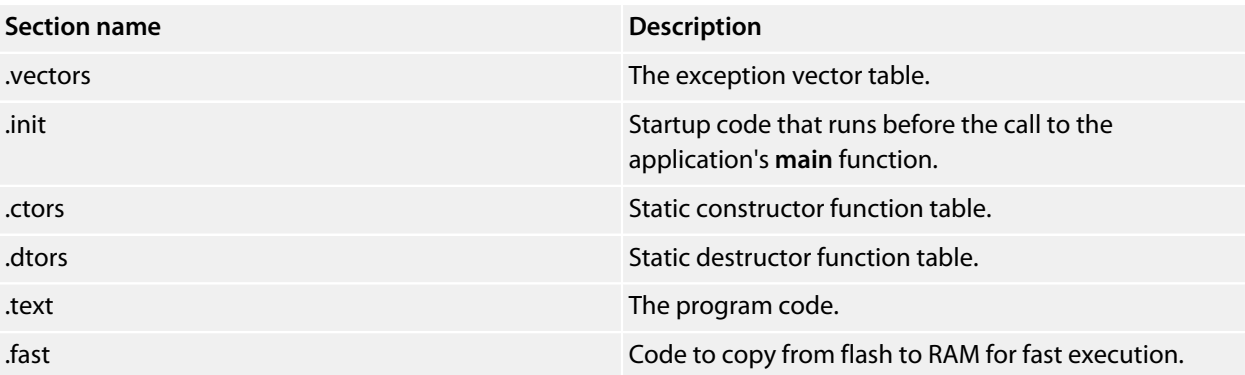

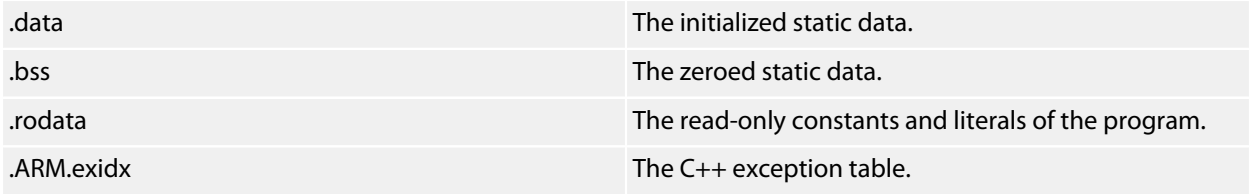

#### **Stacks**

The ARM maintains six separate stacks. The position and size of these stacks are specified in the project's sectionplacement or memory-map file by the following program sections:

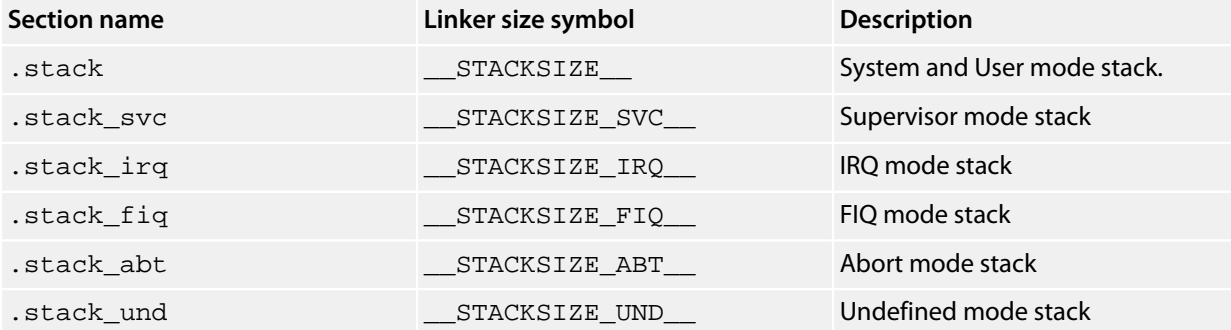

For Cortex-M devices the following stacks and linker symbol stack sizes are defined:

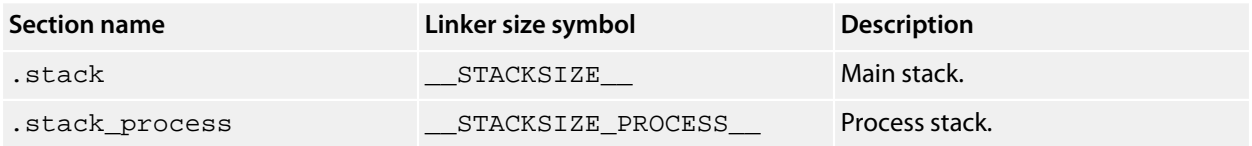

The **crt0.s** startup code references these sections and initializes each of the stack-pointer registers to point to the appropriate location. To change the location in memory of a particular stack, the section should be moved to the required position in the section-placement or memory-map file.

Should your application not require one or more of these stacks, you can remove those sections from the memory-map file or set the size to 0 and remove the initialization code from the  $crit 0. s$  file.

#### **The .data section**

The **.data** section contains the initialized data. If the run address is different from the load address, as it would be in a flash-based application in order to allow the program to run from reset, the  $\text{crt0.s}$  startup code will copy the **.data** section from the load address to the run address before calling the **main** entry point.

#### **The .fast section**

For performance reasons, it is a common requirement for embedded systems to run critical code from fast memory; the **.fast** section can be used to simplify this. If the **.fast** section's run address is different from the load address, the crt0.s startup code will copy the **.fast** section from the load address to the run address before calling the **main** entry point.

### **The .bss Section**

The **.bss** section contains the zero-initialized data. The startup code in  $\text{crt0}$  . s references the **.bss** section and sets its contents to zero.

#### **The heap**

The position and size of the heap is specified in the project's section-placement or memory-map file by the **.heap** program section.

The startup code in  $crt0$ . s references this section and initializes the heap. To change the position of the heap, the section should be moved to the required position in the section-placement or memory-map file.

There is a **Heap Size** linker project property you can modify in order to alter the heap size. For compatibility with earlier versions of CrossStudio, you can also specify the heap size using the heap section's **Size** property in the section-placement or memory-map file.

Should your application not require the heap functions, you can remove the heap section from the memorymap file or set the size to zero and remove the heap-initialization code from the crt0.s file.

### <span id="page-277-0"></span>**memory-map files**

CrossStudio's memory-map files are XML files and are used…

- *Linking*: …by the linker, to describe how to lay out a program in memory.
- *Loading*: …by the loader, to check whether a program being downloaded will actually fit into the target's memory.
- *Debugging*: …by the debugger, to describe the location and types of memory a target has. This information is used to decide how to debug the program—for example, whether to set hardware or software breakpoints on particular memory location.

Section placement files map program sections used in your program into the memory spaces defined in the memory map. For instance, it's common for code and read-only data to be programmed into non-volatile flash memory, whereas read-write data needs to be mapped onto either internal or external RAM.

Memory map files are provided in the CPU support package you are using and are referenced in executable projects by the **Memory Map File** project property. Section-placement files are provided in the base CrossWorks distribution.

#### **ARM section placement**

The following placement files are supplied for ARM targets:

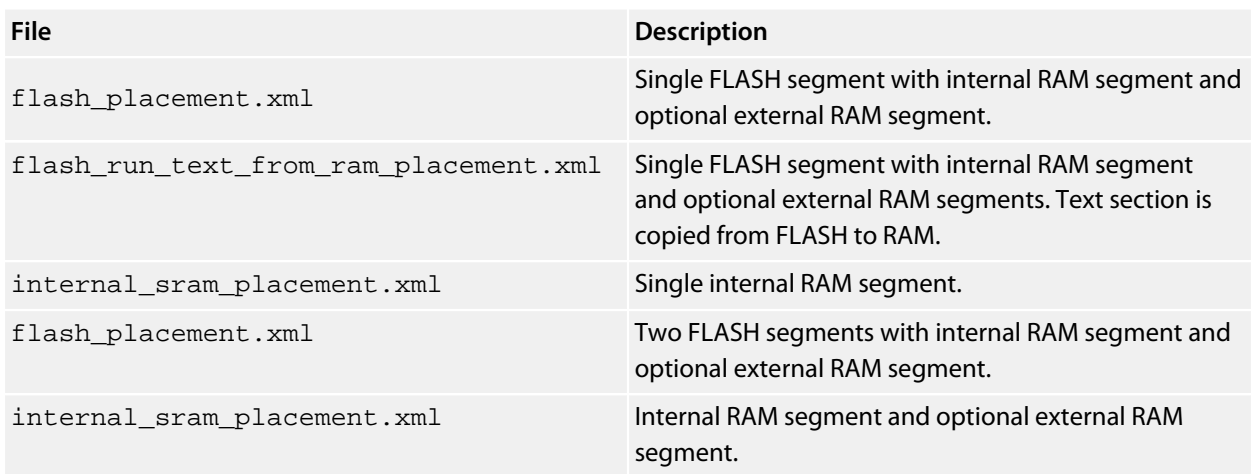

#### **Cortex-M section placement**

The following placement files are supplied for Cortex-M targets:

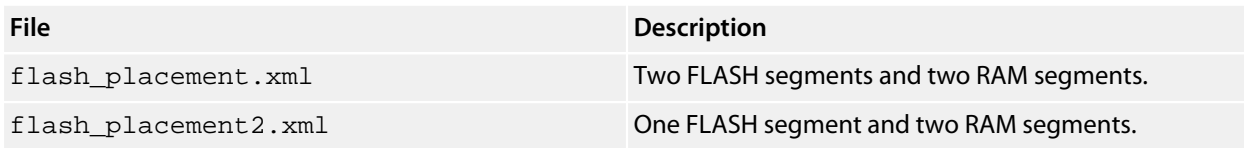

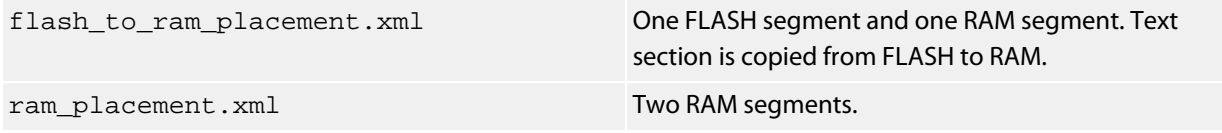

The memory segments defined in the section placement files have macro-expandable names which can be defined using the **Section Placement Macros** project property.

Some of the section placement files have a macro-expandable start attribute in the first program section. You can use this to reserve space at the beginning of the memory segment.

# **Project configurations**

When you create a new project a default set of build configurations are created. These configurations vary depending on the CPU support package you are using and the type of project you create.

### **Executable project types**

For **Executable** projects, some CPU support packages include the memory configuration in the build configuration. The following describes the default set of project configurations for this type of project:

#### **Private configurations**

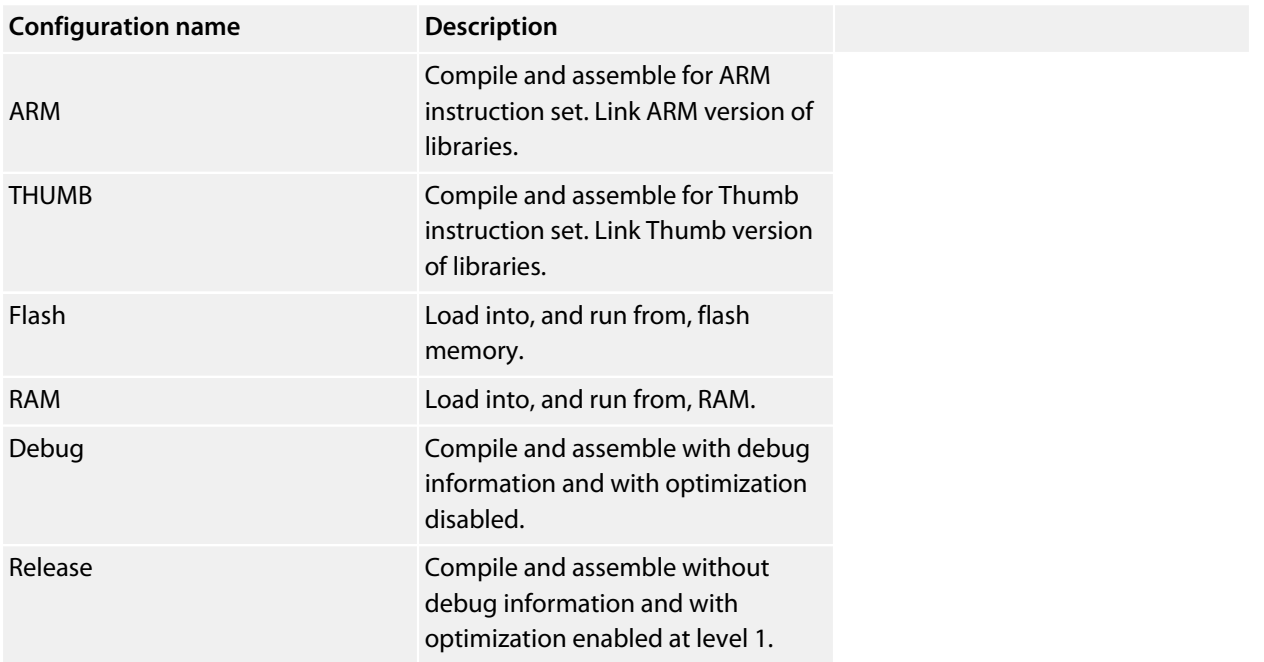

#### **Public configurations**

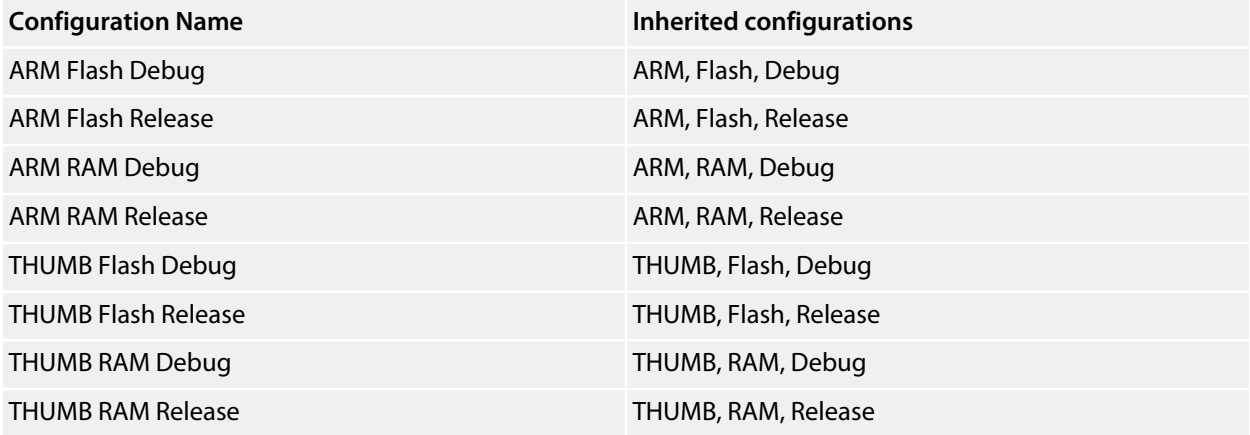

For **Executable** project types with CPU support packages that do not specify the memory configuration in the build configuration, you will project will have the following configurations:

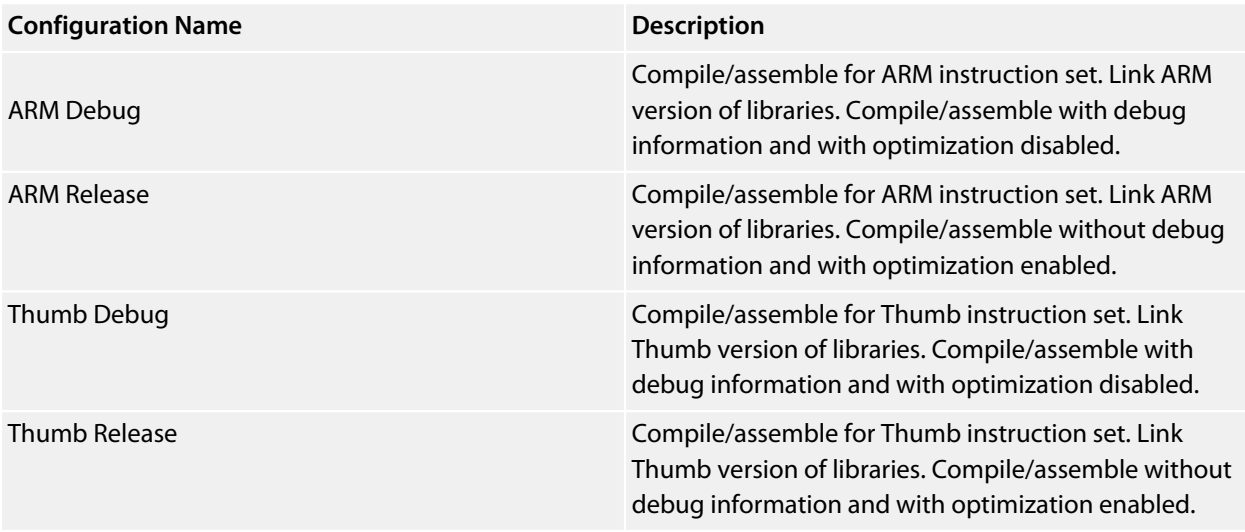

The CPU support packages that create configurations which have no memory configuration will provide a project **Placement** property that enables the memory configuration to be selected.

Note: *Cortex-M CPU support packages will not create any ARM configurations.*

#### **Library project types**

Crossworks for ARM provides two library project types with associated build configurations. The **Static Library** project will create configurations based on combinations of ARM/THUMB and Debug/Release. When you have created a library project of this form, you will need to set the required ARM architecture, byte order (endian) and floating-point ABI project properties. The **Static Library with Configurations** project will create configurations based on combinations of:

- ARM architecture.
- ARM vs THUMB.
- Byte order (endianness).
- Floating-point ABI.
- ABI type.
- Double as float.
- Optimization for speed vs size. Debug vs Release.

For example, **V5TE VFP ARM LE SoftFP EABI Fast Debug** is a configuration for a V5TE architecture device with a VFP, ARM instruction set, little-endian byte order, soft floating point, EABI procedure calling, double is supported, do speed optimization rather than size optimization, and include debug information.

The CPU support package you are using may support a library project type—in this case the project configurations created will be based on combinations of ARM/THUMB and Debug/Release.

### **Externally Built Executable project types**

The set of build configurations created with **Externally Built Executable** project types will either match those created for an **Executable** project types, or will have no build configurations created. The memory configuration selected for debug will be specified by the build configuration, or if no build configurations are available, by the value of the **Placement** project property.

# <span id="page-282-0"></span>**Target script file**

The target-interface system uses CrossStudio's JavaScript (ECMAScript) interpreter to support board-specific and target-specific behavior.

The main use for this is to support non-standard target and board reset schemes and to configure the target after reset using the **Reset Script** and **Loader Reset Script** facilities, described later.

The target script system can also be used to carry out target-specific operations when the target interface connects or disconnects, or when the debugger uses the **Connect**, **Disconnect**, **Stop**, and **Run** scripts, described later.

In order to reduce script duplication, when the target interface runs a reset, attach, run, or stop script, it first looks in the current active project for a file whose project property **File Type** is set to **Reset Script**. If a file of this type is found, it will be loaded prior to executing the scripts; each of the scripts can then call functions defined in this script file.

#### **Attach script**

The **Attach Script** property in the **Target** project-property group specifies the script to be executed when the debugger first attaches to an application. This can be after a download or reset before the program is run, or after an attach to a running application. The aim of the attach script is to carry out any target-specific configuration before the debugger first attaches to the application being debugged.

See **[arm\\_target\\_script\\_TargetInterface](#page-1345-0)** for a description of the **TargetInterface** object the attach script uses to access the target hardware.

#### **Connect script**

The **Connect Script** property in the **Target** project-property group specifies the script to be executed when the user connects to the target interface.

See **[arm\\_target\\_script\\_TargetInterface](#page-1345-0)** for a description of the **TargetInterface** object the connect script uses to access the target hardware.

#### **Disconnect script**

The **Disconnect Script** property of the **Target** project-property group specifies the script to be executed when the user disconnects from the target interface.

See **[arm\\_target\\_script\\_TargetInterface](#page-1345-0)** for a description of the **TargetInterface** object the disconnect script uses to access the target hardware.

#### **Loader reset script**

The **Loader Reset Script** property in the **Target** project-property group specifies the script to be executed in order to reset and configure the target prior to downloading a loader application. It does essentially the same job as the **Reset Script** property, but it will be used only prior to downloading a loader application, thereby allowing a loader to have a different reset script than the application. If this property is not defined, the script defined by the **Reset Script** property will be used.

See **[arm\\_target\\_script\\_TargetInterface](#page-1345-0)** for a description of the **TargetInterface** object the loader reset script uses to access the target hardware.

#### **Reset script**

The **Reset Script** property in the **Target** project-property group defines a script to execute in order to reset and configure the target.

The aim of the reset script is to get the processor into a known state. When the script has executed, the processor should be reset, stopped on the first instruction and configured appropriately.

As an example, the following script demonstrates the reset script for an Evaluator 7T target board with a memory configuration that re-maps SRAM to start from 0x00000000. The Evaluator 7T Reset function carries out the standard ARM reset and stops the processor prior to executing the first instruction. The Evaluator7T\_ResetWithRamAtZero function calls this reset function and then configures target memory by accessing the configuration registers directly. See **[arm\\_target\\_script\\_TargetInterface](#page-1345-0)** for a description of the **TargetInterface** object the reset script uses to access the target hardware.

```
function Evaluator7T_Reset()
{
  TargetInterface.setNSRST(0);
  TargetInterface.setICEBreakerBreakpoint(0, 0x00000000, 0xFFFFFFFF,
                                         0x000000000, 0xFFFFFFFFF, 0x100, 0xF7);
  TargetInterface.setNSRST(1);
  TargetInterface.waitForDebugState(1000);
  TargetInterface.trst();
}
function Evaluator7T_ResetWithRamAtZero()
{
  Evaluator7T_Reset();
   /***************************************************************************
   * Register settings for the following memory configuration:
***
 * +----------------------+
   * | ROMCON0 - 512K FLASH | 0x01800000 - 0x0187FFFF
 * +----------------------+
   * | ROMCON2 - 256K SRAM | 0x00040000 - 0x0007FFFF
    * +----------------------+
   * | ROMCON1 - 256K SRAM | 0x00000000 - 0x0003FFFF
    * +----------------------+
***
```

```
 ***************************************************************************/
```

```
 TargetInterface.pokeWord(0x03FF0000, 0x07FFFFA0); // SYSCFG
 TargetInterface.pokeWord(0x03FF3000, 0x00000000); // CLKCON
 TargetInterface.pokeWord(0x03FF3008, 0x00000000); // EXTACON0
 TargetInterface.pokeWord(0x03FF300C, 0x00000000); // EXTACON1
 TargetInterface.pokeWord(0x03FF3010, 0x0000003E); // EXTDBWIDTH
 TargetInterface.pokeWord(0x03FF3014, 0x18860030); // ROMCON0
 TargetInterface.pokeWord(0x03FF3018, 0x00400010); // ROMCON1
 TargetInterface.pokeWord(0x03FF301C, 0x00801010); // ROMCON2
 TargetInterface.pokeWord(0x03FF3020, 0x08018020); // ROMCON3
 TargetInterface.pokeWord(0x03FF3024, 0x0A020040); // ROMCON4
 TargetInterface.pokeWord(0x03FF3028, 0x0C028040); // ROMCON5
 TargetInterface.pokeWord(0x03FF302C, 0x00000000); // DRAMCON0
 TargetInterface.pokeWord(0x03FF3030, 0x00000000); // DRAMCON1
 TargetInterface.pokeWord(0x03FF3034, 0x00000000); // DRAMCON2
 TargetInterface.pokeWord(0x03FF3038, 0x00000000); // DRAMCON3
 TargetInterface.pokeWord(0x03FF303C, 0x9C218360); // REFEXTCON
```
#### **Run script**

The **Run Script** property in the **Target Script Options** project-property group is used to define a script to be executed when the target enters run state. This can be when the application is run for the first time or when the **Debug > Go** operation is carried out after the application has hit a breakpoint or was stopped using the **Debug > Break** operation. The aim of the run script is to carry out any target-specific operations after the debugger has finished accessing target memory. This can be useful, for example, to re-enable caches previously disabled by the stop script.

See **[arm\\_target\\_script\\_TargetInterface](#page-1345-0)** for a description of the **TargetInterface** object the run script uses to access the target hardware.

#### **Stop script**

The **Stop Script** property in the **Target Script Options** project-property groups is used to define a script that is executed when the target enters debug/stopped state. This can be after the application hits a breakpoint or when the **Debug > Break** operation is carried out. The aim of the stop script is to carry out any target-specific operations before the debugger starts accessing target memory. This is particularly useful when debugging applications that have caches enabled, because the script can disable and flush the caches, giving the debugger access to the current memory state.

See **[arm\\_target\\_script\\_TargetInterface](#page-1345-0)** for a description of the **TargetInterface** object the stop script uses to access the target hardware.

#### **Debug Interface Reset Script**

The **Debug Interface Reset Script** property held in the **Target Script Options** project property groups is used to define a script that is executed when CrossWorks resets the debug interface. This should not affect the target processor and will be executed for example when the debugger attaches to a running target. Use this script if you don't want Crossworks to execute a TRST to reset the JTAG TAP, for example if the device has a JTAG router.

See **[arm\\_target\\_script\\_TargetInterface](#page-1345-0)** for a description of the **TargetInterface** object which is used by the debug interface reset script to access the target hardware.

#### **TAP Reset Script**

The **TAP Reset Script** property held in the **Target Script Options** project-property groups is used to define a script that is executed when CrossWorks resets the JTAG connection when exploring the JTAG chain. This script can be used to configure a JTAG router that would be reset when the standard TRST sequence is applied.

See **[arm\\_target\\_script\\_TargetInterface](#page-1345-0)** for a description of the **TargetInterface** object the TAP Reset Script uses to access the target hardware.

# **Program loading**

CrossStudio for ARM supports flash programming (and subsequent debugging) by loading a program—the *loader executable*, or *loader*—into the target's RAM and transmitting to it the data to be programmed.

The **Loader File Path** project property is part of a project's configuration. It specifies the location of the loader executable to be used; if this property is defined, the loader executable will be downloaded and run on the target prior to downloading the main application.

In addition, the **Loader File Type** project property must be specified. This tells CrossStudio how to communicate with the loader. The various communication mechanisms available are explained in more detail later. The **Load File Type** property may be set to one of the following:

- *LIBMEM RPC Loader*: Calls to LIBMEM library functions will be made directly, using a remote procedure call mechanism.
- *Comms Channel Loader*: The ARM debug comms channel is used to communicate with the loader.
- *Fast Comms Channel Loader*: The ARM debug comms channel is used to communicate with the loader. This scheme is significantly faster for downloading than **Comms Channel Loader** because it makes the assumption that the loader is always ready to read data and therefore does not check the ARM comms-channel status before sending data to it. This may not be suitable for all targets or loaders. If you experience reliability problems when downloading and verifying programs while using this setting, try reverting to the **Comms Channel Loader**.
- *RAM Loader*: The target's RAM is used to communicate with the loader.

To write your own loader programs, see **[LIBMEM loader library](#page-921-0)**.

# **Debug Capabilities**

The particular debugging capabilities provided in CrossWorks for ARM depends upon the particular ARM device being used. The following table summarizes the CrossStudio debug facilities available for each ARM device type:

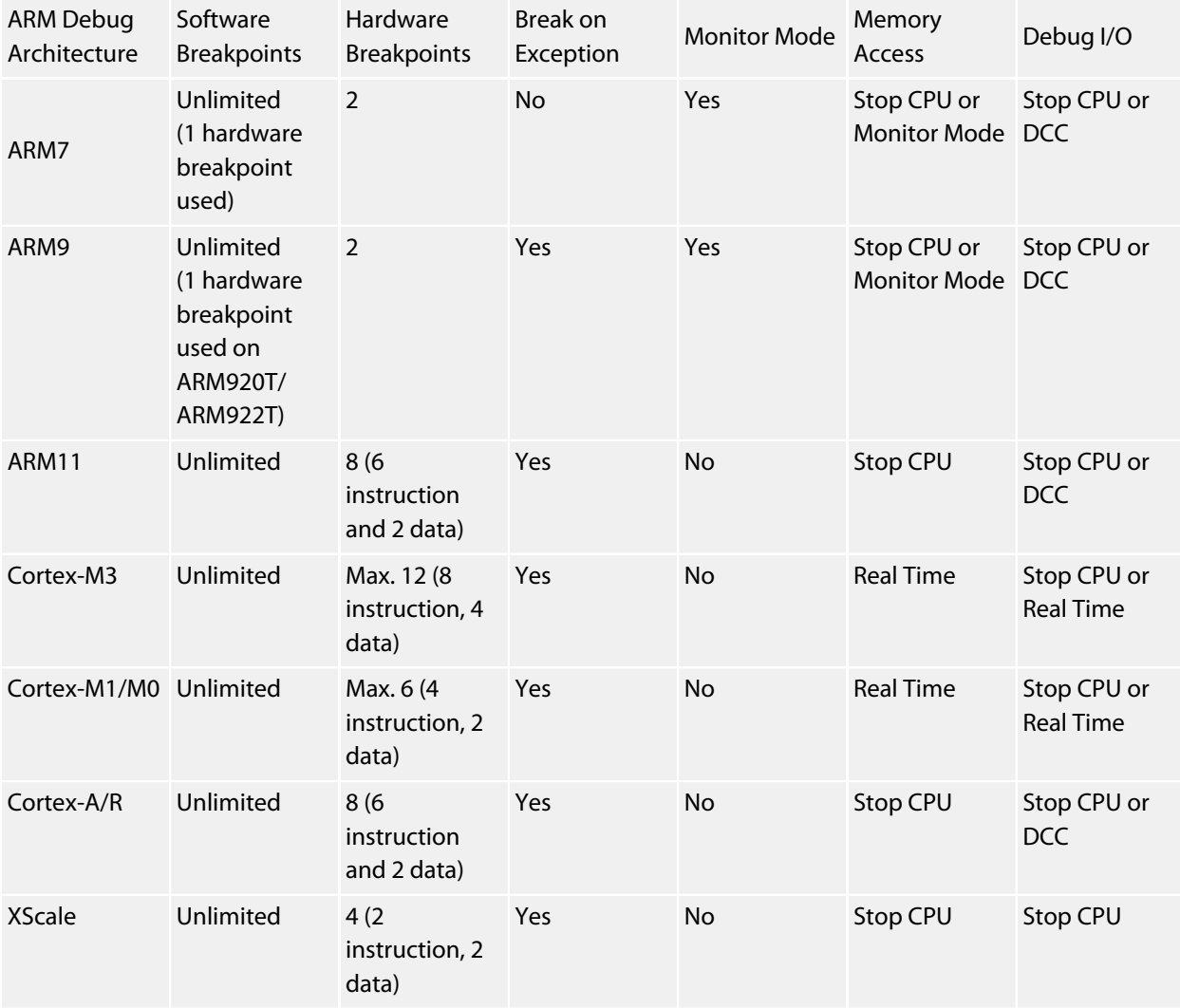

#### **Common debug features**

Single stepping is implemented by setting a hardware breakpoint on the next instruction that will execute in the current execution thread. Therefore, you will not single step into a different thread of execution, unless code is shared; and, if you have used all the hardware breakpoints, you won't be able to single step.

Software breakpoints are implemented by overwriting the instruction at the desired breakpoint address with a breakpoint instruction. Restarting from a software breakpoint uses the built-in ARM simulator, unless the instruction cannot be simulated, in which case the instruction is written back to memory and single stepped. The project properties **Read-only Software Breakpoints** and **Read-write Software Breakpoints** control how
software breakpoints are used in memory areas marked ReadOnly and ReadWrite in the current project's memory-map file.

The project property **Startup Completion Point** is used to specify the address of a symbol that has a breakpoint on it. When the startup completion point is hit, software breakpoints will be used and debug input/output will be enabled. This enables you to debug an application that copies code into RAM on startup.

#### **ARM7 and ARM9**

These ARM devices provide two hardware-breakpoint units that can be configured as program or data breakpoints.

There is no software-breakpoint instruction on ARM7TDMI, ARM720T, and ARM920T devices. To implement software breakpoints, one of the hardware-breakpoint units is programmed to break on the execution of the ARM opcode 0xdfffdfff or 0xdffedffe and, consequently, the Thumb opcode 0xdfff and 0xdffe.

Data breakpoints can only be set on ranges of aligned powers of 2. So *char*, *short*, and *int/long* variables can have breakpoints set on them, but larger variables are unlikely to meet the requirement for aligned powers of 2. Datavalued breakpoints such as **count==3** are supported, as are masked data-valued breakpoints such as **(x & 1)==1**.

The hardware breakpoints can be chained together to allow breakpoint sequencing. When you are connected to the target, use the breakpoint-edit dialog or the breakpoint properties to change the **Action** to **Set Chain** on the first breakpoint, and change the **Action** of the second breakpoint to **Stop (When Chain Set)**.

ARM9 devices have a vector-catch capability that can be set in the exceptions group of the **Breakpoints** window to enable a breakpoint when an exception occurs.

The debug communication channel (DCC) can be used to implement debug I/O, which depends on the setting of the **DebugIO Implementation** project property. Using the DCC to implement debug I/O enables interrupts to be serviced during debug I/O.

The DCC is also used to implement communications with the debug handler, if the project property **Use Debug** Handler is set. You can build the debug handler into your application by adding the file \$(StudioDir)/ source/ARMDIDebugHandler.s to your project. When you have the debug handler in your project, you can enable the project property **Monitor Mode Debug** to allow interrupts to be serviced when a breakpoint is hit. To do this, you must set the prefetch and data-abort exception vectors to jump to the symbols **dbg\_pabort\_handler** and **dbg\_dabort\_handler**, respectively. You can also enable the project property **Monitor Mode Memory**, in which case CrossWorks will access memory using the debug handler when the application is running. You must arrange for your application to call the function **dbg poll** at regular intervals, which will enable interrupts to be serviced while the debugger is accessing memory.

#### **ARM11**

These devices provide 6 hardware instruction breakpoints and 2 hardware data breakpoints. Data-valued breakpoints are not supported.

- Vector catching is supported
- Debug I/O is supported by stopping the CPU or the DCC.
- Memory access is supported by stopping the CPU.
- Monitor mode is not supported.

#### **Cortex-M**

Cortex-M devices have a variable number of instruction breakpoints and data breakpoints. Typically, Cortex-M3 parts have six instruction breakpoints and four data breakpoints, Cortex-M1/M0 parts have four instruction and two data breakpoints. Note that the instruction breakpoints work only on the internal code memory of the Cortex-M devices. If you have external flash on your Cortex-M device and software breakpoints in flash aren't supported, a data breakpoint is used, which will stop the processor after the instruction has executed.

Data breakpoints can only be set on ranges of aligned powers of 2. So *char*, *short*, and *int/long* variables can have breakpoints set on them, but larger variables are unlikely to meet the requirement for aligned powers of 2. One data-valued breakpoint, such as **count==3**, is optionally supported on some Cortex-M3 devices.

- Vector catching is supported.
- Debug I/O is supported by stopping the CPU or polling memory.
- The internal data and system memories and the external memories of Cortex-M devices can be accessed without stopping the CPU. When accessing the internal code memory of Cortex-M devices, the CPU is stopped.
- Monitor mode is not supported.

#### **Cortex-A and Cortex-R**

Cortex-A and Cortex-R devices provide six hardware instruction breakpoints and two hardware data breakpoints. Data-valued breakpoints are not supported.

- Vector catching is supported.
- Debug I/O is supported by stopping the CPU or the DCC.
- Memory access is supported by stopping the CPU.
- Monitor mode is not supported.

#### **XScale**

XScale devices have two instruction breakpoints and two data breakpoints. The data breakpoints are supported on **int** and **long** variables only.

- Vector catching is supported.
- Debug I/O is supported by stopping the CPU.
- Memory access is supported by stopping the CPU.
- Monitor mode is not supported.

## **Trace Capabilities**

The following tracing capabilities are supported in CrossStudio

- Instruction tracing using the simulator target interface.
- Instruction and data tracing on ARM7/ARM9 using ETMv1/ETB.
- Instruction tracing on Cortex-M using ETMv3/ETB.
- Instruction and data tracing on Cortex-A using ETMv3/ETB.
- Instruction tracing on Cortex-M0+ using MTB. Tracing is controlled by the CrossStudio debugger i.e. tracing starts when a programs runs or restarts from a breakpoint and stops when the program stops on a breakpoint. With ETM tracing it is also possible to start/stop tracing and to include/exclude functions using trace breakpoints.

Trace output from the last run is displayed in the **[Trace window](#page-227-0)** and instruction counts are accumulated in the **[Execution Counts window](#page-226-0)** for each each run of a debug session.

#### **Simulator Tracing**

The simulator maintains a list of the last *N* instructions that were executed or not executed if the condition failed. The size of the list is specified using the simulator project property **Instruction Trace Size**.

#### **ETM/ETB Tracing**

For ARM7/ARM9 the ETB is assumed to follow the debug TAP on the JTAG scan chain. For Cortex-M/Cortex-A the ETB will be identified by the CoreSight ROM table.

ETB tracing is selected by setting the target trace project property **Trace Interface Type** to be **ETB** before the target interface is connected.

You can start and stop tracing with breakpoints by setting hardware breakpoints and specifying the breakpoint action to be **Trace Start** and **Trace Stop**.

You can choose to include/exclude functions by setting hardware breakpoints on the functions and specifying the breakpoint action to be **Trace Include** or **Trace Exclude**. Note that you cannot mix include and exclude ranges.

With ETMv1 and ETMv3 you can trace specific data items by setting a data breakpoint and specifying the action to be **Trace Data**.

For ETMv1 if you are tracing data then you should set the **ETM Trace Port Size** to be **8-bit** or **16-bit**.

#### **MTB Tracing**

For Cortex-M0+ you can enable MTB tracing by setting the target trace project property **Trace Interface Type** to be **MTB** before the target interface is connected. You can specify the start and size of the trace buffer to use using the **MTB RAM Address** and **MTB RAM Size** project properties.

You can start and stop tracing with breakpoints by setting hardware breakpoints and specifying the breakpoint action to be **Trace Start** and **Trace Stop**.

#### **Configuring Hardware for Tracing**

The script contained in the target trace project property **Trace Initialize Script** will be executed when debug start or debug attach are selected. This script has the macro **\$(TraceInterfaceType)** expanded with the value of the **Trace Interface Type** target trace project property. The Board/CPU support package should provide an implementation of this in the target script.

## **Target interfaces**

A target interface is a mechanism for communicating with, and controlling, a target. A target can be either a physical hardware device or a software simulation of a device. CrossStudio has a **Targets** window for viewing and manipulating target interfaces. For more information, see **[Targets window](#page-235-0)**.

Before you can use a target interface, you must *connect* to it. You can only connect to one target interface at a time. For more information, see **[Connecting to a target](#page-235-0)**.

All target interfaces have a set of properties. The properties provide information on the connected target and allow the target interface to be configured. For more information, see **[Viewing and editing target properties](#page-235-0)**.

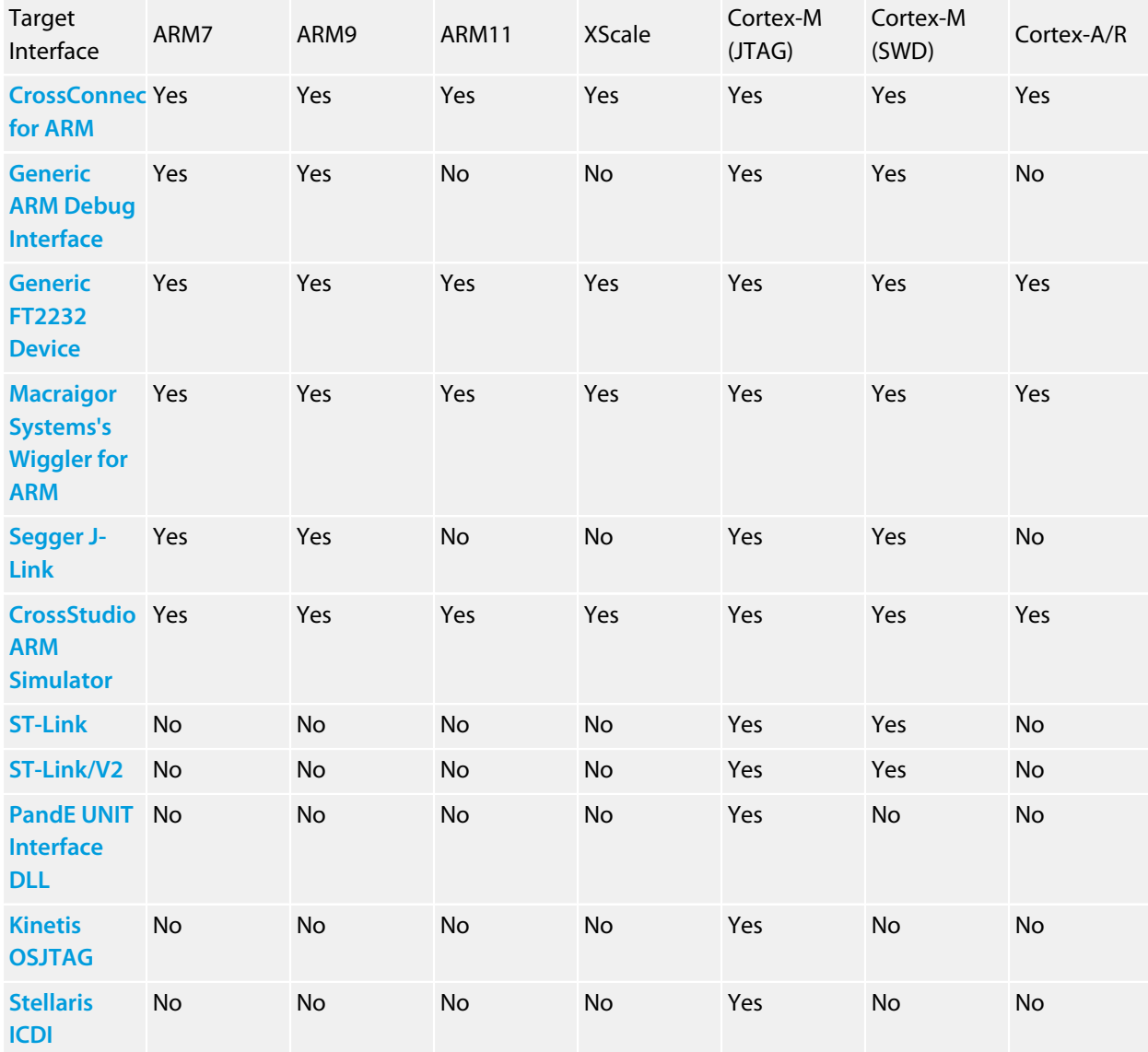

Note that the Amontec JTAGkey and Olimex ARM-USB-OCD are FT2232-based devices.

See **[Debug Capabilities](#page-287-0)** for details about the debug support Crossworks provides for the various devices.

Note that the Segger J-Link, ST-Link, and PandE UNIT Interface DLL target interfaces require other files that are supplied by the vendor of the target interface.

The Segger J-Link target interface's **J-Link DLL File** property should point at the file JLinkARM.dll on Windows and to JLinkARM.so on Linux. Go to **<http://www.segger.com/cms/jlink-software.html>** for the latest downloads.

The ST-Link's **ST-LINK DLL File** property should point at the file STLinkUSBDriver.dll that is supplied in the *ST-Link Utility*, found here:

#### **[http://www.st.com/internet/com/SOFTWARE\\_RESOURCES/TOOL/DEVICE\\_PROGRAMMER/um0892.zip](http://www.st.com/internet/com/SOFTWARE_RESOURCES/TOOL/DEVICE_PROGRAMMER/um0892.zip)**

The PandE UNIT Interface DLL's **File Path** property should point to the file unit\_ngs\_arm.dll. Contact Rowley Associates for the latest information on where to find this.

Do not copy the above files into the CrossWorks distribution—just reference the files where they have been installed.

## <span id="page-294-0"></span>**ARM Simulator target interface**

The ARM Simulator target interface provides access to CrossStudio's ARM instruction set simulator (ISS). The ISS simulates the ARM V4T, ARM V5TE, ARM V6-M, and ARM V7-M instruction sets, as defined in appropriate ARM Architecture Reference Manuals. The ARM architecture, core type, and memory byte order to be simulated are specified by the project's code-generation properties.

The instruction set simulator (ISS) supports MCR and MRC access to the 16 primary registers of the System Control coprocessor (CP15), as defined in the ARM Architecture Reference Manual. The MMU is simulated, but the cache is not. The ISS supports MCR and MRC access to the Debug Communication Channel (CP14), as defined in the ARM7TDMI Technical Reference Manual. The ISS supports a limited subset of VFP instructions (CP10 and CP11) that enables C programs that use the VFP to execute.

The ISS implements a three-word, instruction-prefetch buffer.

The memory system simulated by the ISS is implemented by the dynamic link library and associated parameter defined in the project's simulator properties.

The ISS supports program loading and debugging with an unlimited number of breakpoints. The ISS supports instruction tracing, execution counts, exception-vector trapping, and exception-vector triggering.

# <span id="page-295-0"></span>**CrossConnect Target Interface**

## **Interface**

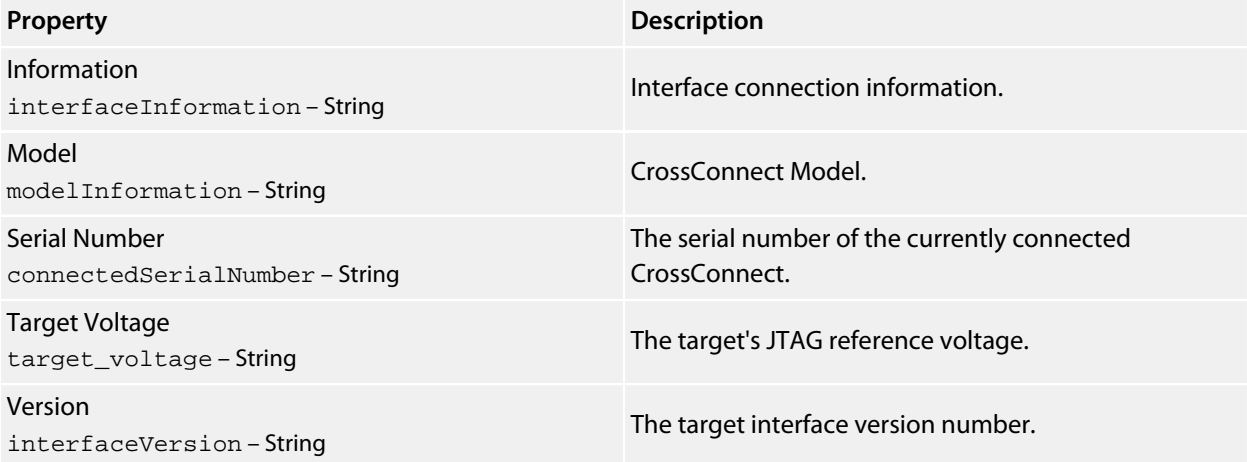

### **JTAG**

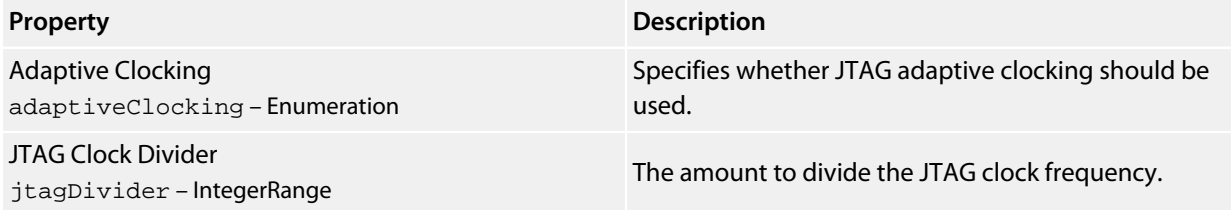

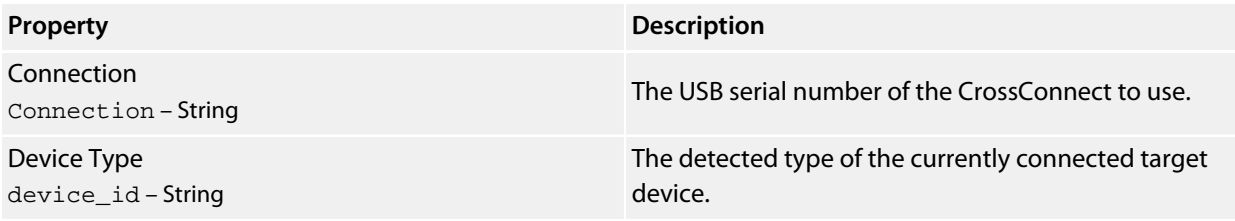

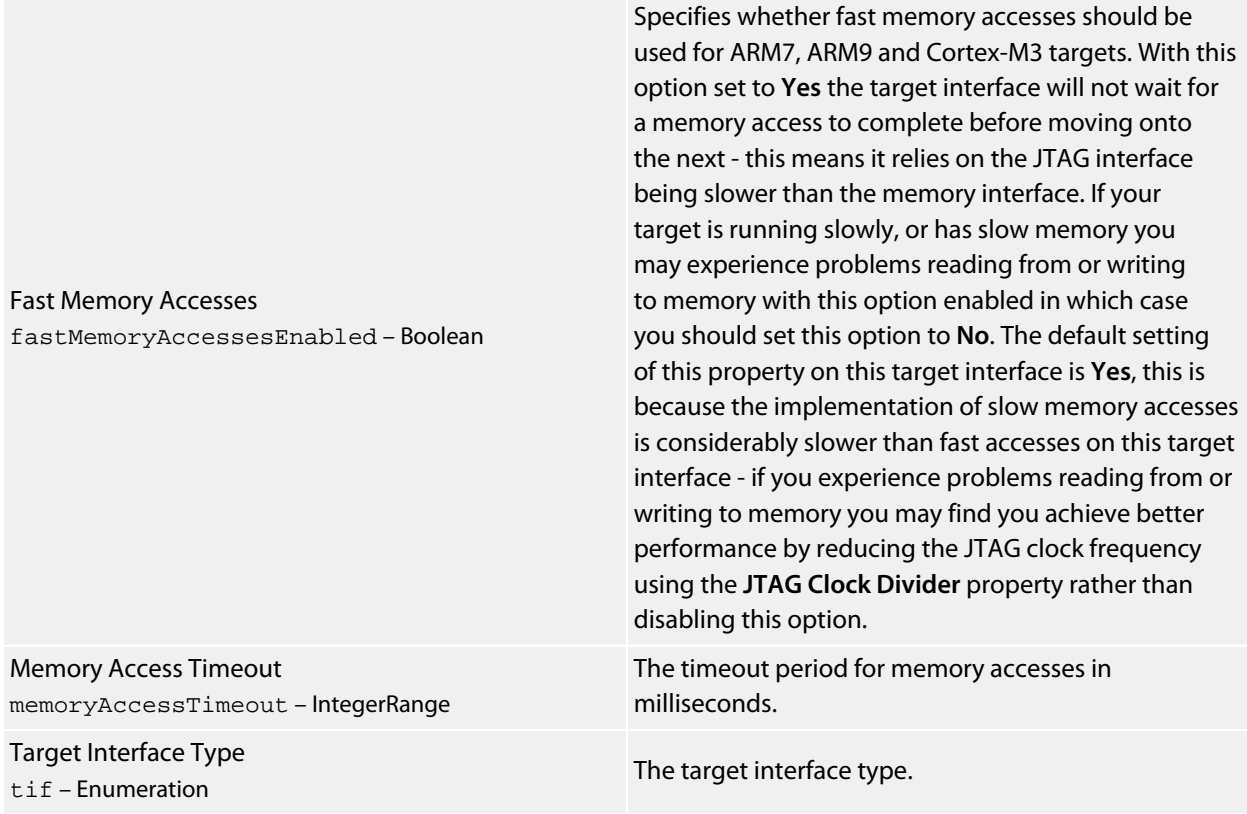

# <span id="page-297-0"></span>**Segger J-Link Target Interface**

## **J-Link**

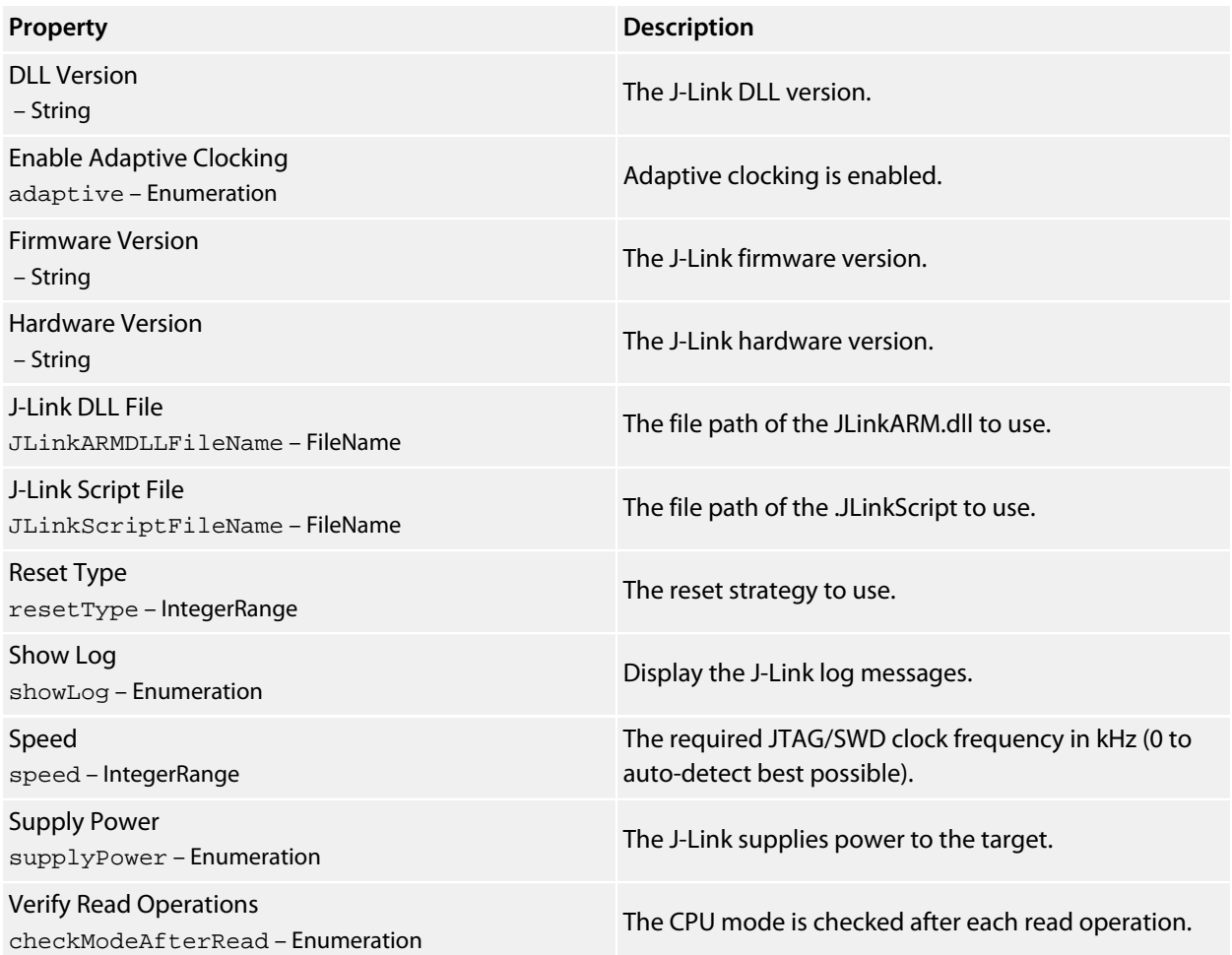

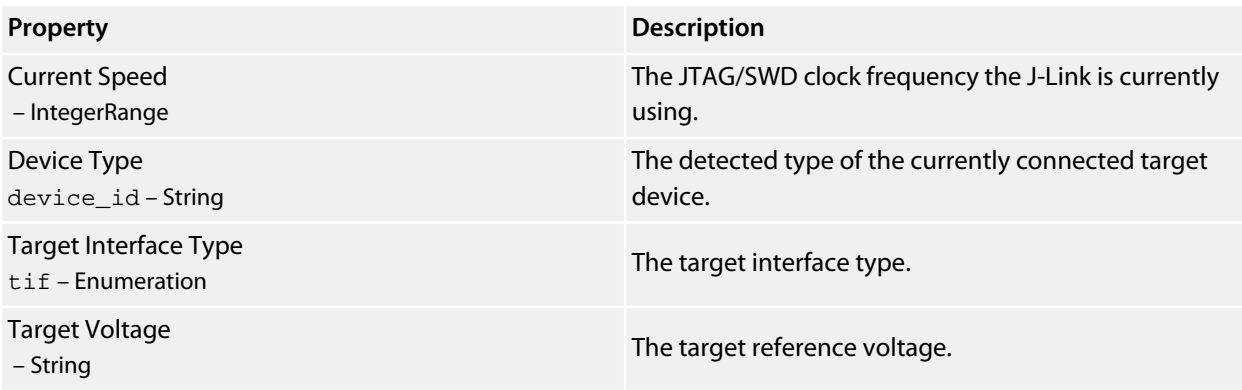

# **Olimex ARM-USB-OCD Target Interface**

## **Interface**

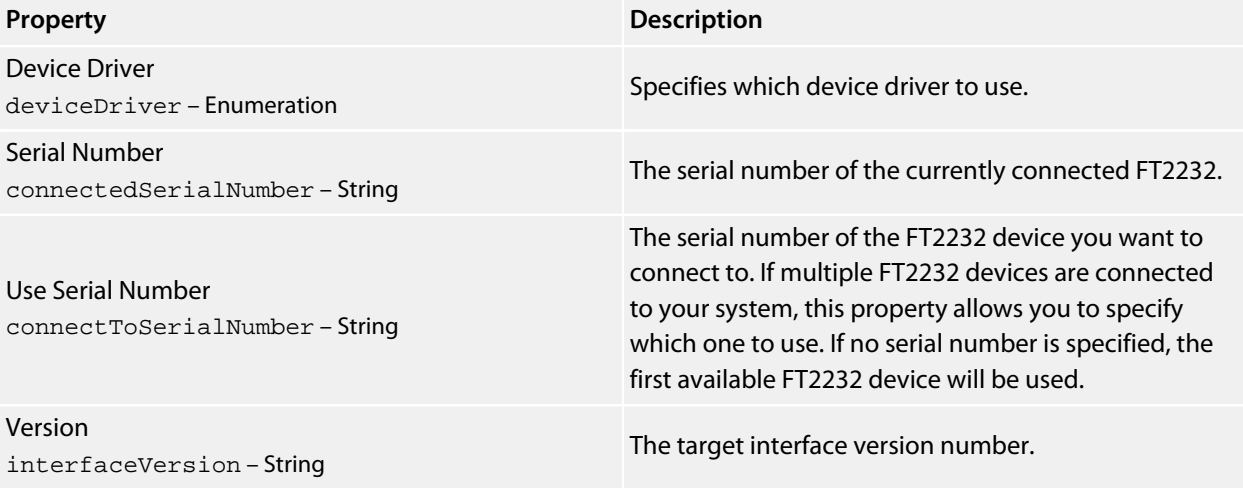

## **JTAG**

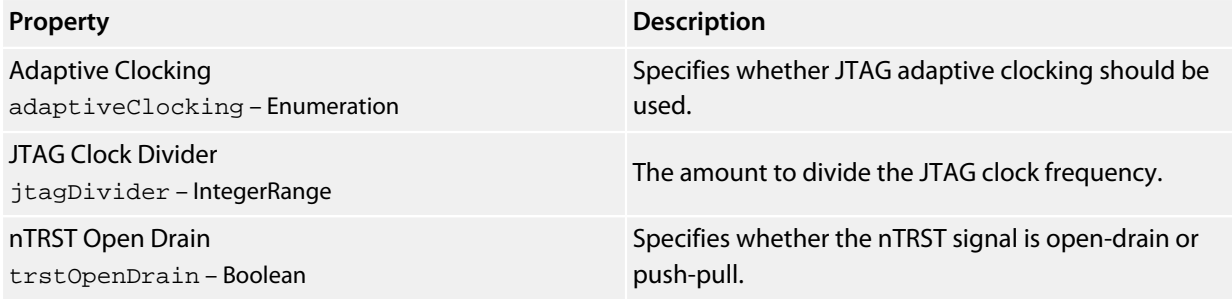

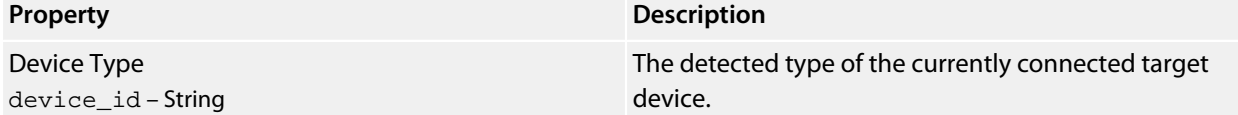

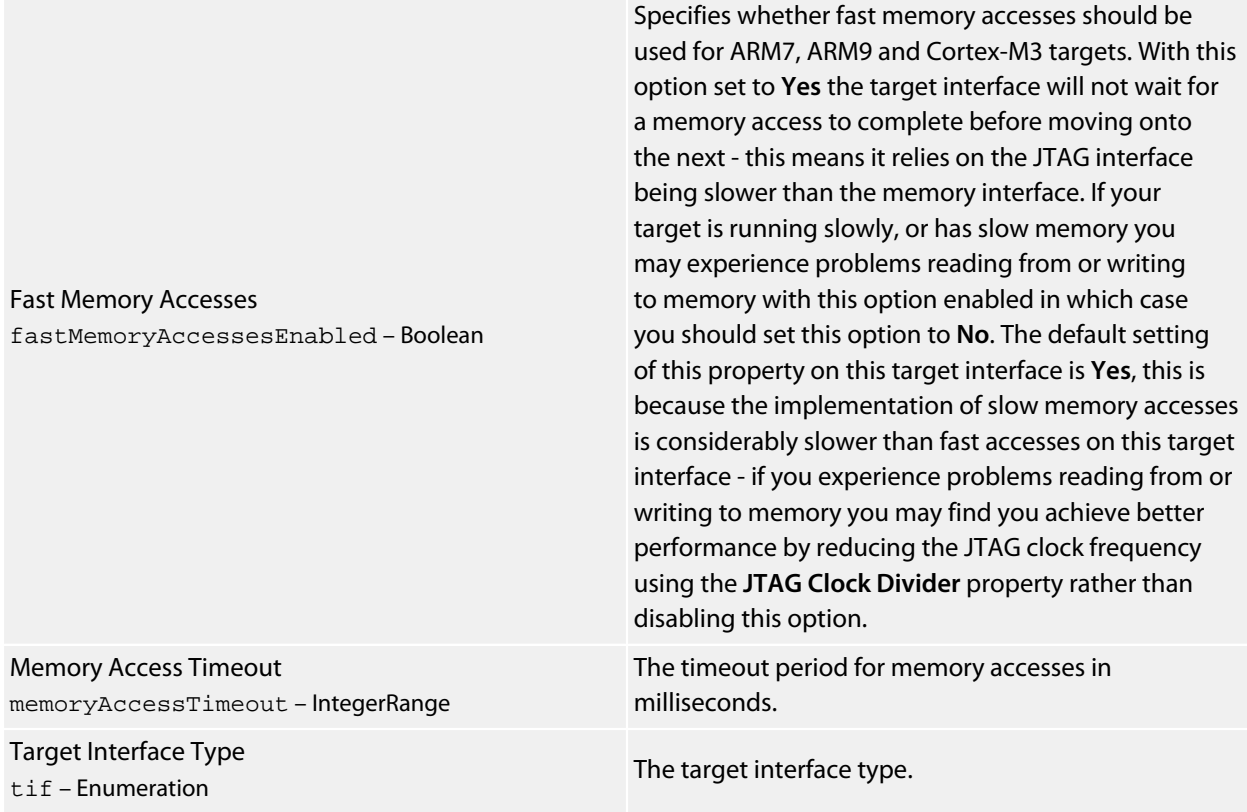

# **Amontec JTAGkey Target Interface**

## **Interface**

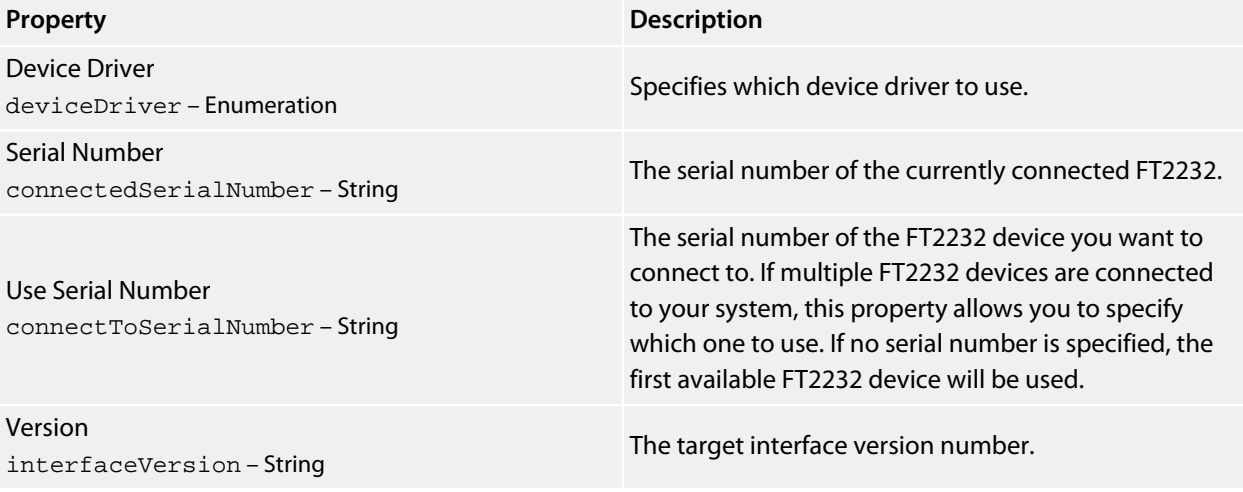

## **JTAG**

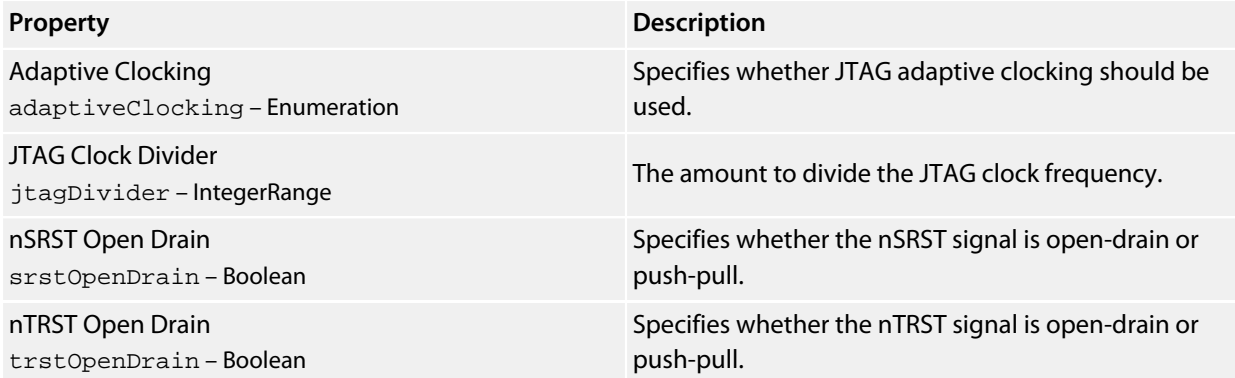

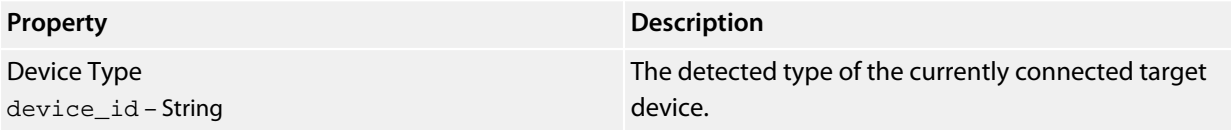

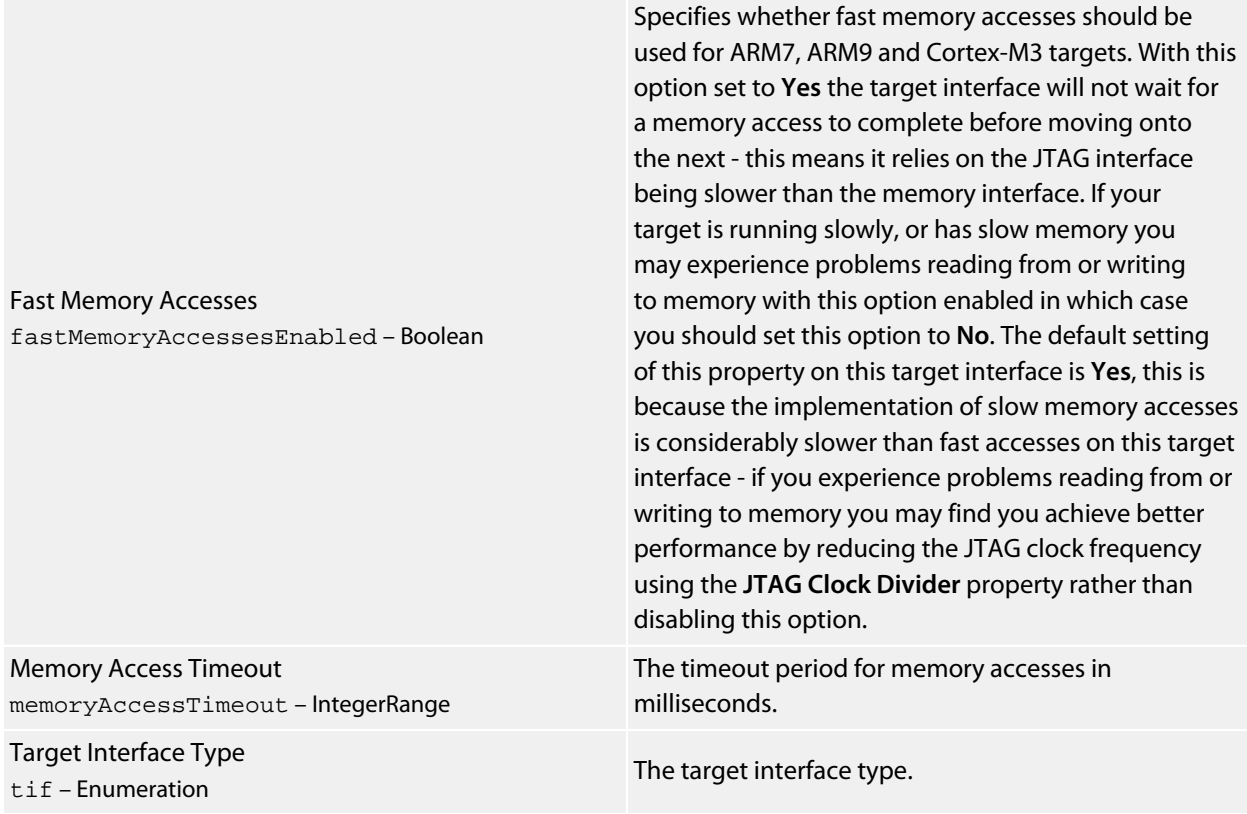

# <span id="page-302-0"></span>**P&E UNIT Interface DLL Target Interface**

## **P&E UNIT Interface DLL**

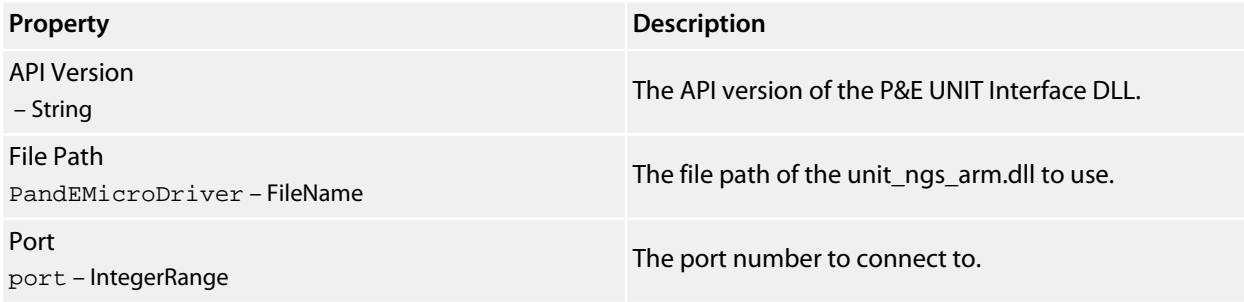

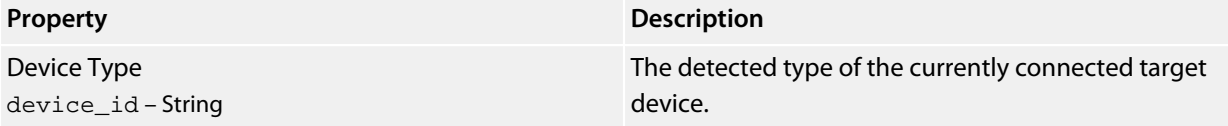

# <span id="page-303-0"></span>**ST-LINK Target Interface**

## **ST-LINK**

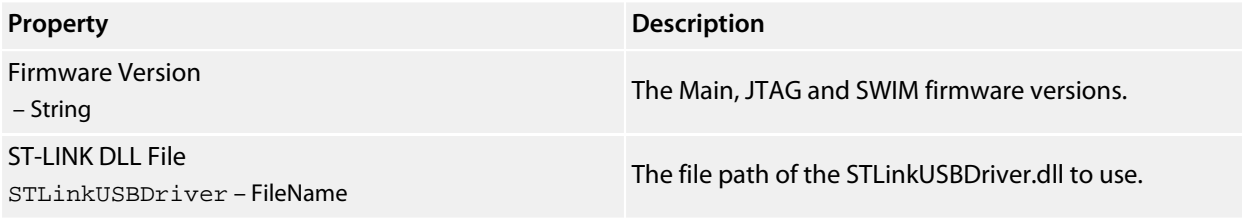

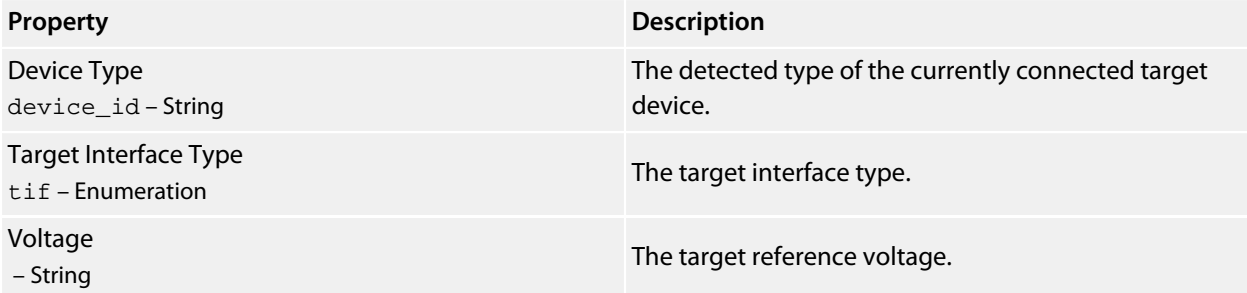

# <span id="page-304-0"></span>**ST-LINK/V2 Target Interface**

## **ST-LINK**

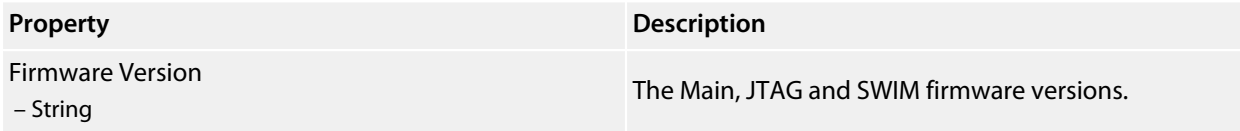

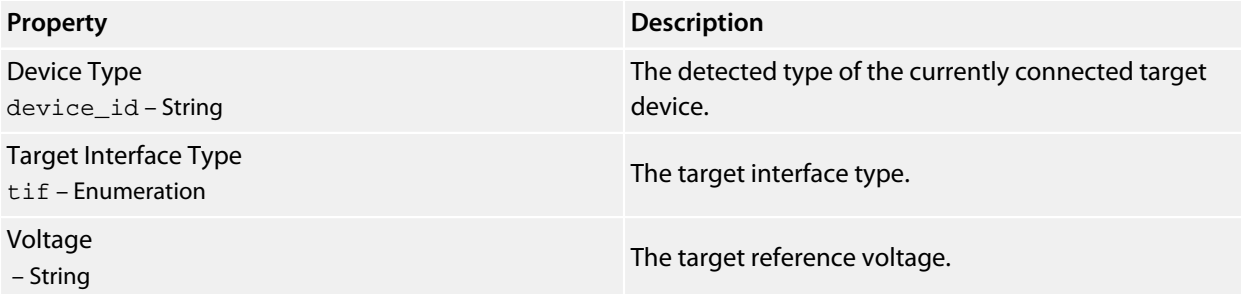

# <span id="page-305-0"></span>**Kinetis OSJTAG Target Interface**

## **Kinetis OSJTAG**

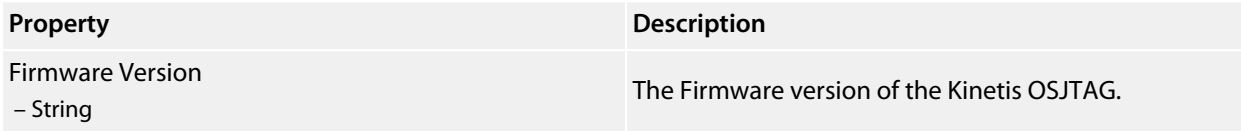

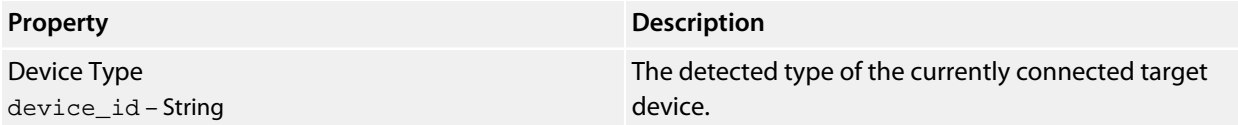

# <span id="page-306-0"></span>**Stellaris ICDI Target Interface**

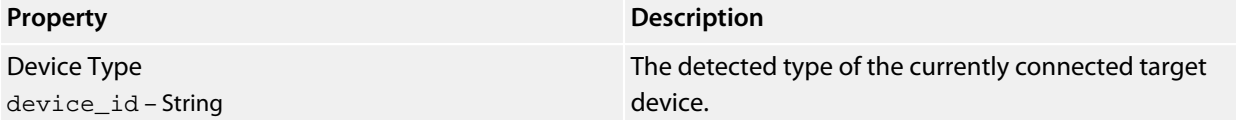

# <span id="page-307-0"></span>**Macraigor Wiggler (20 and 14 pin) Target Interface**

## **Connection**

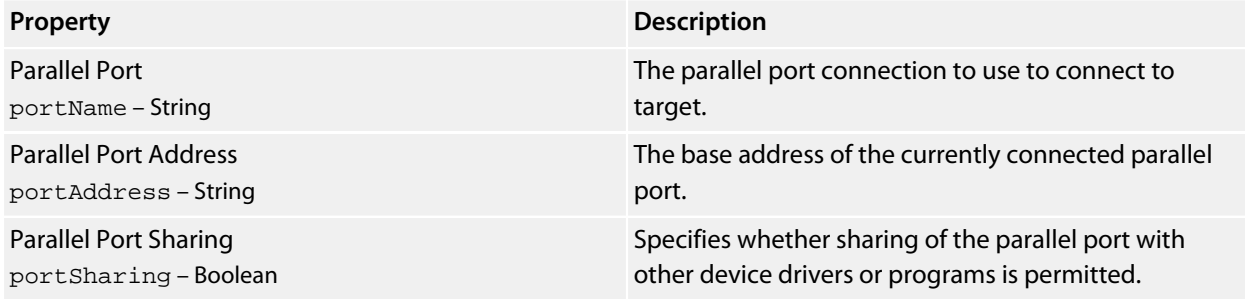

## **Interface**

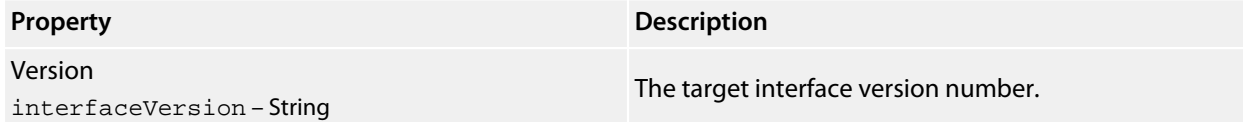

## **JTAG**

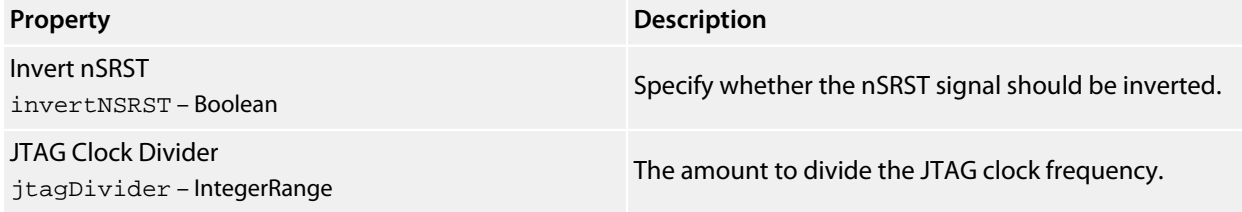

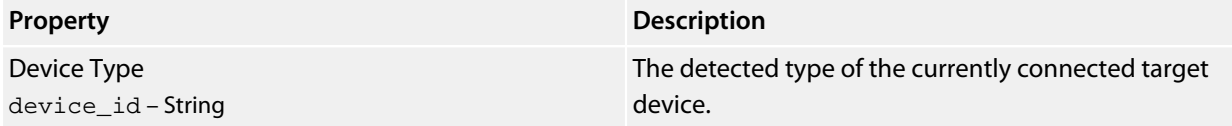

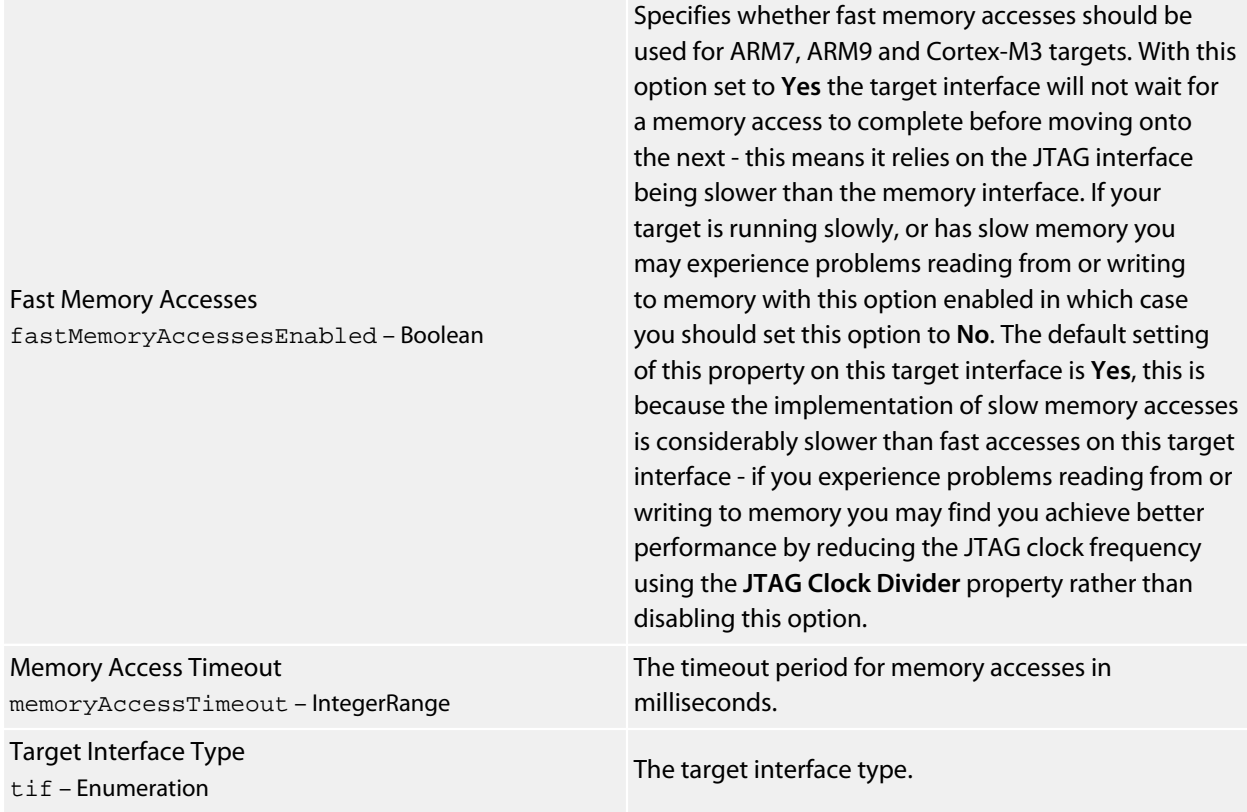

# <span id="page-309-0"></span>**Generic FT2232 Target Interface**

## **FT2232 Pin Configuration**

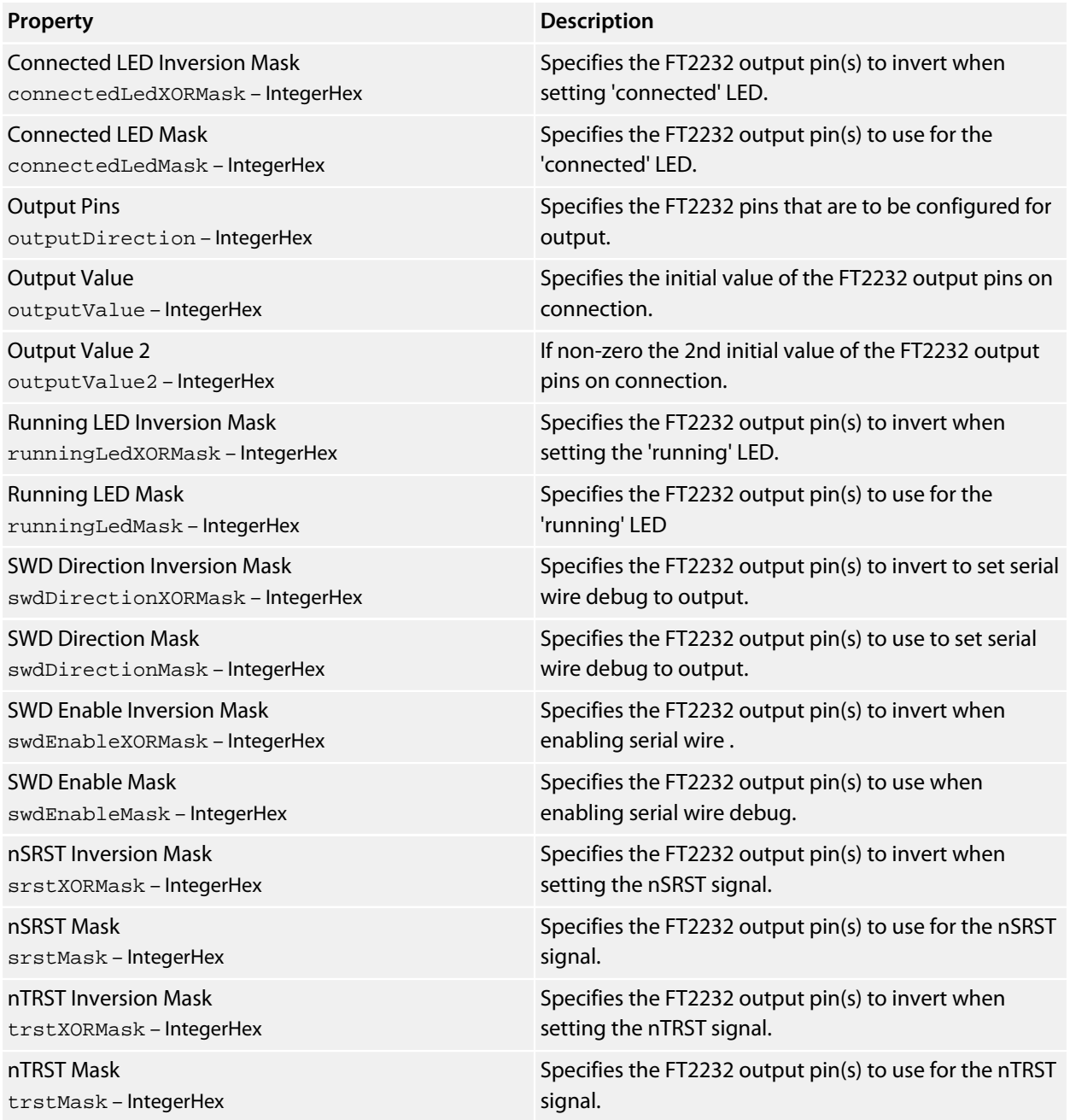

### **FT2232 USB**

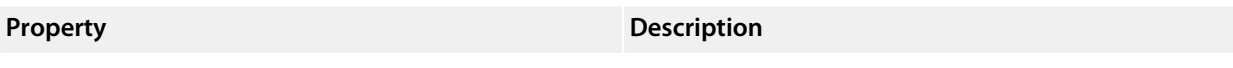

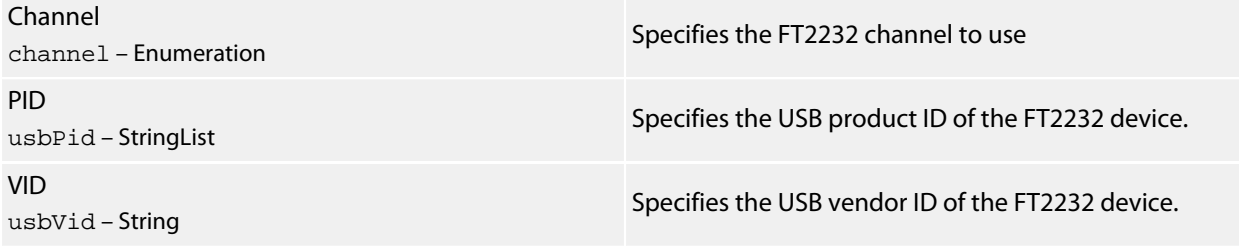

## **Interface**

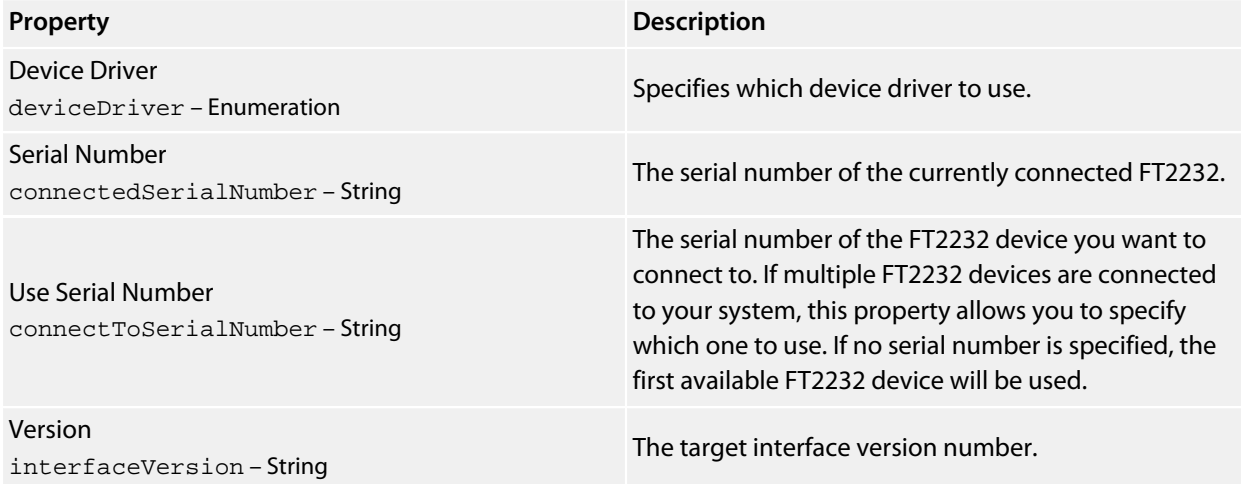

## **JTAG**

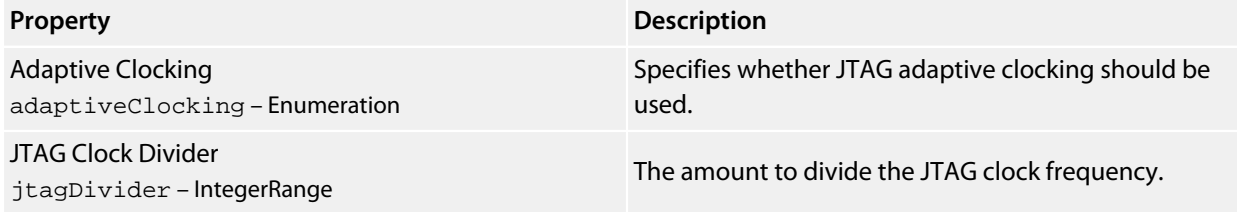

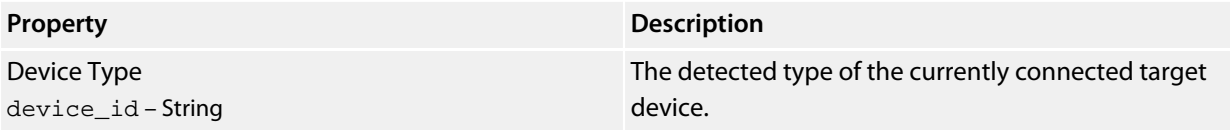

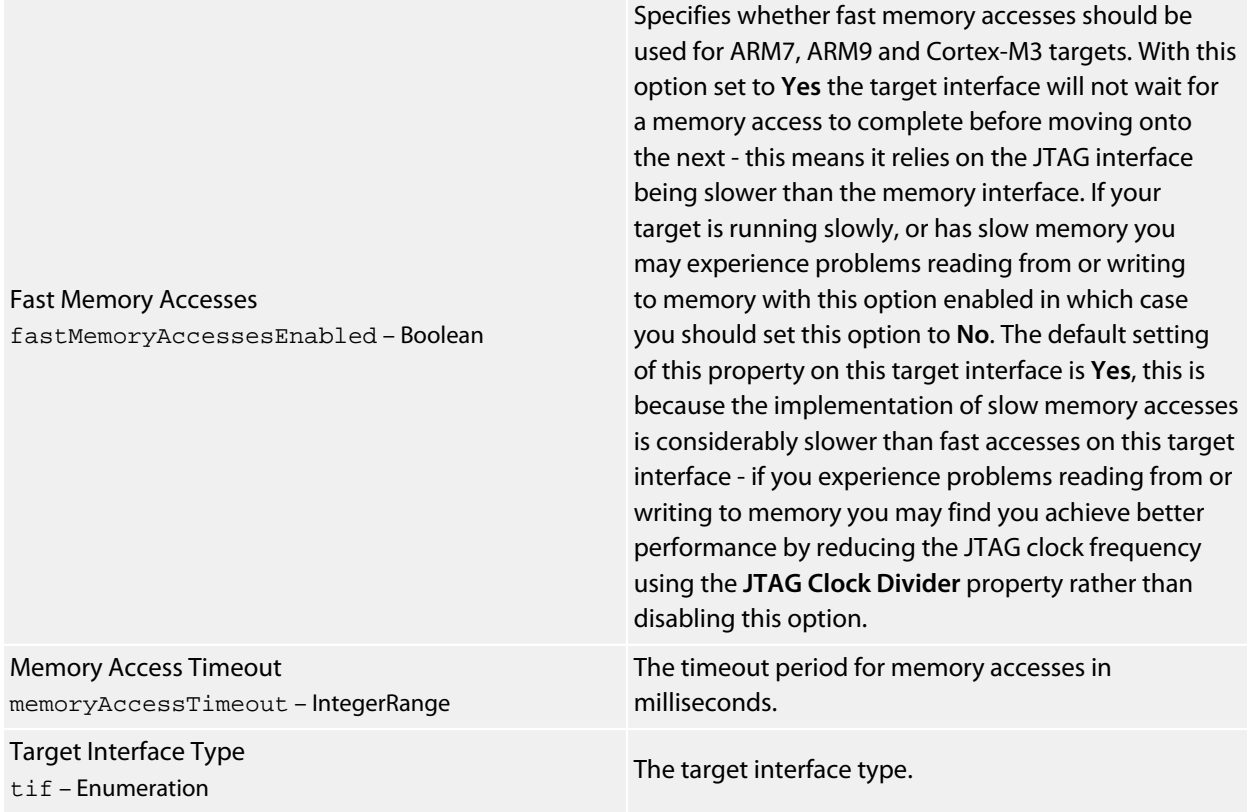

# <span id="page-312-0"></span>**Generic Target Interface**

## **Generic**

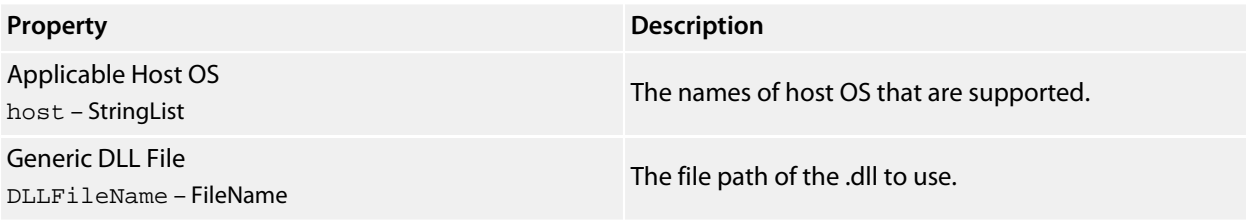

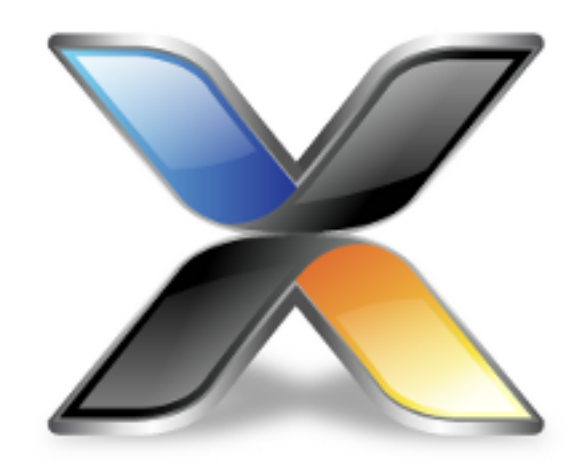

# C Library User Guide

This section describes the library and how to use and customize it.

The libraries supplied with CrossWorks have all the support necessary for input and output using the standard C functions **printf** and **scanf**, support for the **assert** function, both 32-bit and 64-bit floating point, and are capable of being used in a multi-threaded environment. However, to use these facilities effectively you will need to customize the low-level details of *how* to input and output characters, what to do when an assertion fails, how to provide protection in a multithreaded environment, and how to use the available hardware to the best of its ability.

# **Floating point**

The CrossWorks C library uses IEEE floating point format as specified by the ISO 60559 standard with restrictions.

This library favors code size and execution speed above absolute precision. It is suitable for applications that need to run quickly and not consume precious resources in limited environments. The library does not implement features rarely used by simple applications: floating point exceptions, rounding modes, and subnormals.

NaNs and infinities are supported and correctly generated. The only rounding mode supported is round-tonearest. Subnormals are always flushed to a correctly-signed zero. The mathematical functions use stable approximations and do their best to cater ill-conditioned inputs.

### **Single and double precision**

CrossWorks C allows you to choose whether the **double** data type uses the IEC 60559 32-bit or 64-bit format. The following sections describe the details of why you would want to choose a 32-bit **double** rather than a 64-bit **double** in many circumstances.

#### **Why choose 32-bit doubles?**

Many users are surprised when using **float** variables exclusively that sometimes their calculations are compiled into code that calls for **double** arithmetic. They point out that the C standard allows **float** arithmetic to be carried out only using **float** operations and not to automatically promote to the **double** data type of classic K&R C.

This is valid point. However, upon examination, even the simplest calculations can lead to **double** arithmetic. Consider:

```
// Compute sin(2x)
float sin_two_x(float x)
{
  return sinf(2.0 * x);
}
```
This looks simple enough. We're using the **sinf** function which computes the sine of a **float** and returns a **float** result. There appears to be no mention of a **double** anywhere, yet the compiler generates code that calls **double** support routines—but why?

The answer is that the constant **2.0** is a **double** constant, not a **float** constant. That is enough to force the compiler to convert both operands of the multiplication to **double** format, perform the multiplication in **double** precision, and then convert the result back to **float** precision. To avoid this surprise, the code should have been written:

```
// Compute sin(2x)
float sin_two_x(float x)
\{return sinf(2.0F * x);
}
```
This uses a single precision floating-point constant **2.0F**. It's all too easy to forget to correctly type your floatingpoint constants, so if you compile your program with **double** meaning the same as **float**, you can forget all about adding the '**F**' suffix to your floating point constants.

As an aside, the C99 standard is very strict about the way that floating-point is implemented and the latitude the compiler has to rearrange and manipulate expressions that have floating-point operands. The compiler cannot second-guess user intention and use a number of useful mathematical identities and algebraic simplifications because in the world of IEC 60559 arithmetic many algebraic identities, such as **x \* 1 = x**, do not hold when **x** takes one of the special values NaN, infinity, or negative zero.

#### **More reasons to choose 32-bit doubles**

Floating-point constants are not the only silent way that **double** creeps into your program. Consider this:

```
void write results(float x)
{
  printf("After all that x=\frac{f(\n^*, x)}{i}}
```
Again, no mention of a **double** anywhere, but **double** support routines are now required. The reason is that ISO C requires that **float** arguments are promoted to **double** when they are passed to the non-fixed part of variadic functions such as **printf**. So, even though your application may never mention **double**, **double** arithmetic may be required simply because you use **printf** or one of its near relatives.

If, however, you compile your code with 32-bit doubles, then there is no requirement to promote a **float** to a **double** as they share the same internal format.

### **Why choose 64-bit doubles?**

If your application requires very accurate floating-point, more precise than the seven decimal digits supported by the **float** format, then you have little option but to use **double** arithmetic as there is no simple way to increase the precision of the **float** format. The **double** format delivers approximately 15 decimal digits of precision.

## **Multithreading**

The CrossWorks libraries support multithreading, for example, where you are using CTL or a third-party real-time operating system (RTOS).

Where you have single-threaded processes, there is a single flow of control. However, in multithreaded applications there may be several flows of control which access the same functions, or the same resources, concurrently. To protect the integrity of resources, any code you write for multithreaded applications must be *reentrant* and *thread-safe*.

Reentrancy and thread safety are both related to the way functions in a multithreaded application handle resources.

### **Reentrant functions**

A reentrant function does not hold static data over successive calls and does not return a pointer to static data. For this type of function, the caller provides all the data that the function requires, such as pointers to any workspace. This means that multiple concurrent calls to the function do not interfere with each other, that the function can be called in mainline code, and that the function can be called from an interrupt service routine.

### **Thread-safe functions**

A thread-safe function protects shared resources from concurrent access using locks. In C, local variables are held in processor registers or are on the stack. Any function that does not use static data, or other shared resources, is thread-safe. In general, thread-safe functions are safe to call from any thread but cannot be called directly, or indirectly, from an interrupt service routine.

## **Thread safety in the CrossWorks library**

In the CrossWorks C library:

- some functions are inherently thread-safe, for example **strcmp**.
- some functions, such as **malloc**, are not thread-safe by default but can be made thread-safe by implementing appropriate lock functions.
- other functions are only thread-safe if passed appropriate arguments, for example **tmpnam**.
- some functions are never thread-safe, for example **setlocale**.

We define how the functions in the C library can be made thread-safe if needed. If you use a third-party library in a multi-threaded system and combine it with the CrossWorks C library, you will need to ensure that the thirdparty library can be made thread-safe in just the same way that the CrossWorks C library can be made threadsafe.

## **Implementing mutual exclusion in the C library**

The CrossWorks C library ships as standard with callouts to functions that provide thread-safety in a multithreaded application. If your application has a single thread of execution, the default implementation of these functions does nothing and your application will run without modification.

If your application is intended for a multithreaded environment and you wish to use the CrossWorks C library, you must implement the following locking functions:

- **\_\_heap\_lock** and **\_\_heap\_unlock** to provide thread-safety for all heap operations such as **malloc**, **free**, and **realloc**.
- **\_\_printf\_lock** and **\_\_printf\_unlock** to provide thread-safety for **printf** and relatives.
- **\_\_scanf\_lock** and **\_\_scanf\_unlock** to provide thread-safety for **scanf** and relatives.
- **\_\_debug\_io\_lock** and **\_\_debug\_io\_unlock** to provide thread-safety for semi-hosting support in the CrossStudio I/O function.

If you create a CTL project using the **New Project** wizard, CrossWorks provides implementations of these using CTL event sets. You're free to reimplement them as you see fit.

If you use a third-party RTOS with the CrossWorks C library, you will need to use whatever your RTOS provides for mutual exclusion, typically a semaphore, a mutex, or an event set.

## **Input and output**

The C library provides all the standard C functions for input and output except for the essential items of where to output characters printed to **stdout** and where to read characters from **stdin**.

If you want to output to a UART, to an LCD, or input from a keyboard using the standard library print and scan functions, you need to customize the low-level input and output functions.

## **Customizing putchar**

To use the standard output functions **putchar**, **puts**, and **printf**, you need to customize the way that characters are written to the standard output device. These output functions rely on a function **\_\_putchar** that outputs a character and returns an indication of whether it was successfully written.

```
The prototype for __putchar is
```

```
int __putchar(int ch);
```
### **Sending all output to the CrossStudio virtual terminal**

You can send all output to the CrossStudio virtual terminal by supplying the following implementation of the**\_\_putchar** function in your code:

```
#include <__cross_studio_io.h>
int __putchar(int ch)
{
   return debug_putchar(ch);
}
```
This hands off output of the character **ch** to the low-level debug output routine, **debug\_putchar**.

Whilst this is an adequate implementation of **\_\_putchar**, it does consume stack space for an unnecessary nested call and associated register saving. A better way of achieving the same result is to define the low-level symbol for **\_\_putchar** to be equivalent to the low-level symbol for **debug\_putchar**. To do this, we need to instruct the linker to make the symbols equivalent.

#### **To do this using the HCC environment:**

- Select the project node in the **Project Explorer**.
- Display the **Properties Window**.
- Enter the text -D\_\_\_putchar=\_debug\_putchar into the **Additional Options** property of the **Linker Options** group.

Note that there are three leading underscores in **\_\_\_putchar** and a single leading underscore in **\_debug\_putchar** because the C compiler automatically prepends an underscore to all global symbols.

#### **To do this using the GCC environment:**

- Select the project node in the **Project Explorer**.
- Display the **Properties Window**.
- Enter the text \_\_putchar=debug\_putchar into the **Linker > Linker Symbol Definitions** property of the **Linker Options** group.

### **Sending all output to another device**

If you need to output to a physical device, such as a UART, the following notes will help you:

- If the character cannot be written for any reason, **putchar** *must* return **EOF**. Just because a character can't be written immediately is not a reason to return **EOF**: you can busy-wait or tasking (if applicable) to wait until the character is ready to be written.
- The higher layers of the library do not translate C's end of line character '**\\n**' before passing it to **putchar**. If you are directing output to a serial line connected to a terminal, for instance, you will most likely need to output a carriage return and line feed when given the character '**\\n**' (ASCII code 10).

The standard functions that perform input and output are the **printf** and **scanf** functions.These functions convert between internal binary and external printable data. In some cases, though, you need to read and write formatted data on other channels, such as other RS232 ports. This section shows how you can extend the I/O library to best implement these function.

#### **Classic custom printf-style output**

Assume that we need to output formatted data to two UARTs, numbered 0 and 1, and we have a functions **uart0\_putc** and **uart1\_putc** that do just that and whose prototypes are:

```
int uart0_putc(int ch, __printf_t *ctx);
int uart1_putc(int ch, __printf_t *ctx);
```
These functions return a positive value if there is no error outputting the character and EOF if there was an error. The second parameter, ctx, is the *context* that the high-level formatting routines use to implement the C standard library functions.

Using a classic implementation, you would use **sprintf** to format the string for output and then output it:

```
void uart0_printf(const char *fmt, ...)
{
  char buf[80], *p;
  va_list ap;
 va_start(ap, fmt);
   vsnprintf(buf, sizeof(buf), fmt, ap);
 for (p = \text{buf}; *p; +tp)uart0_putc(*p, 0); // null context
   va_end(ap);
}
```
We would, of course, need an identical routine for outputting to the other UART. This code is portable, but it requires an intermediate buffer of 80 characters. On small systems, this is quite an overhead, so we could reduce the buffer size to compensate. Of course, the trouble with that means that the maximum number of characters that can be output by a single call to **uart0\_printf** is also reduced. What would be good is a way to output characters to one of the UARTs without requiring an intermediate buffer.
#### **CrossWorks printf-style output**

CrossWorks provides a solution for just this case by using some internal functions and data types in the CrossWorks library. These functions and types are define in the header file <\_\_vfprintf.h>.

The first thing to introduce is the **\_\_printf\_t** type which captures the current state and parameters of the format conversion:

```
typedef struct __printf_tag
{
 size t charcount;
 size t maxchars;
    char *string;
  int (*output_fn)(int, struct __printf_tag *ctx);
} __printf_t;
```
This type is used by the library functions to direct what the formatting routines do with each character they need to output. If string is non-zero, the character is appended is appended to the string pointed to by **string**; if output\_fn is non-zero, the character is output through the function **output\_fn** with the context passed as the second parameter.

The member **charcount** counts the number of characters currently output, and **maxchars** defines the maximum number of characters output by the formatting routine **\_\_vfprintf**.

We can use this type and function to rewrite **uart0\_printf**:

```
int uart0_printf(const char *fmt, ...)
{
  int n;
  va_list ap;
   __printf_t iod;
  va_start(ap, fmt);
  iod.string = 0;
  iod.maxchars = INT_MAX;
   iod.output_fn = uart0_putc;
 n = \text{Vfprint}(\&iod, fmt, ap); va_end(ap);
   return n;
}
```
This function has no intermediate buffer: when a character is ready to be output by the formatting routine, it calls the **output\_fn** function in the descriptor **iod** to output it immediately. The maximum number of characters isn't limited as the **maxchars** member is set to **INT\_MAX**. if you wanted to limit the number of characters output you can simply set the **maxchars** member to the appropriate value before calling **\_\_vfprintf**.

We can adapt this function to take a UART number as a parameter:

```
int uart_printf(int uart, const char *fmt, ...)
{
  int n;
  va_list ap;
   __printf_t iod;
  va_start(ap, fmt);
```

```
 iod.is_string = 0;
 iod.maxchars = INT_MAX;
 iod.output_fn = uart ? uart1_putc : uart0_putc;
n = \text{Vfprint}(\&iod, fmt, ap); va_end(ap);
 return n;
```
Now we can use:

}

```
uart_printf(0, "This is uart d\n...", 0);
uart_printf(1, "..and this is uart d\n\pi, 1);
```
**\_\_vfprintf** returns the actual number of characters printed, which you may wish to dispense with and make the **uart\_printf** routine return **void**.

#### **Extending input functions**

The formatted input functions would be implemented in the same manner as the output functions: read a string into an intermediate buffer and parse using **sscanf**. However, we can use the low-level routines in the CrossWorks library for formatted input without requiring the intermediate buffer.

#### The type **\_\_stream\_scanf\_t** is:

```
typedef struct
{
  char is_string;
  int (*getc_fn)(void);
  int (*ungetc_fn)(int);
} __stream_scanf_t;
```
The function **getc\_fn** reads a single character from the UART, and **ungetc\_fn** pushes back a character to the UART. You can push at most one character back onto the stream.

Here's an implementation of functions to read and write from a single UART:

```
static int uart0_ungot = EOF;
int uart0_getc(void)
{
   if (uart0_ungot)
     {
      int c = \text{uart0\_ungot};uart0_ungot = EOF;
       return c;
     }
   else
     return read_char_from_uart(0);
}
int uart0_ungetc{int c)
{
 uart0_ungot = c;
```
}

You can use these two functions to perform formatted input using the UART:

```
int uart0_scanf(const char *fmt, ...)
{
 __stream_scanf_t iod;
 va_list a;
   int n;
   va_start(a, fmt);
  iod.is_string = 0;
  iod.getc_fn = uart0_getc;
  iod.ungetc_fn = uart0_ungetc;
 n = \text{rfscanf}((\text{scanf_t *})\\{id}, \text{const} \text{ unsigned char *}) \text{fmt, a}; va_end(a);
   return n;
}
```
Using this template, we can add functions to do additional formatted input from other UARTs or devices, just as we did for formatted output.

# **Complete API reference**

This section contains a complete reference to the CrossWorks C library API.

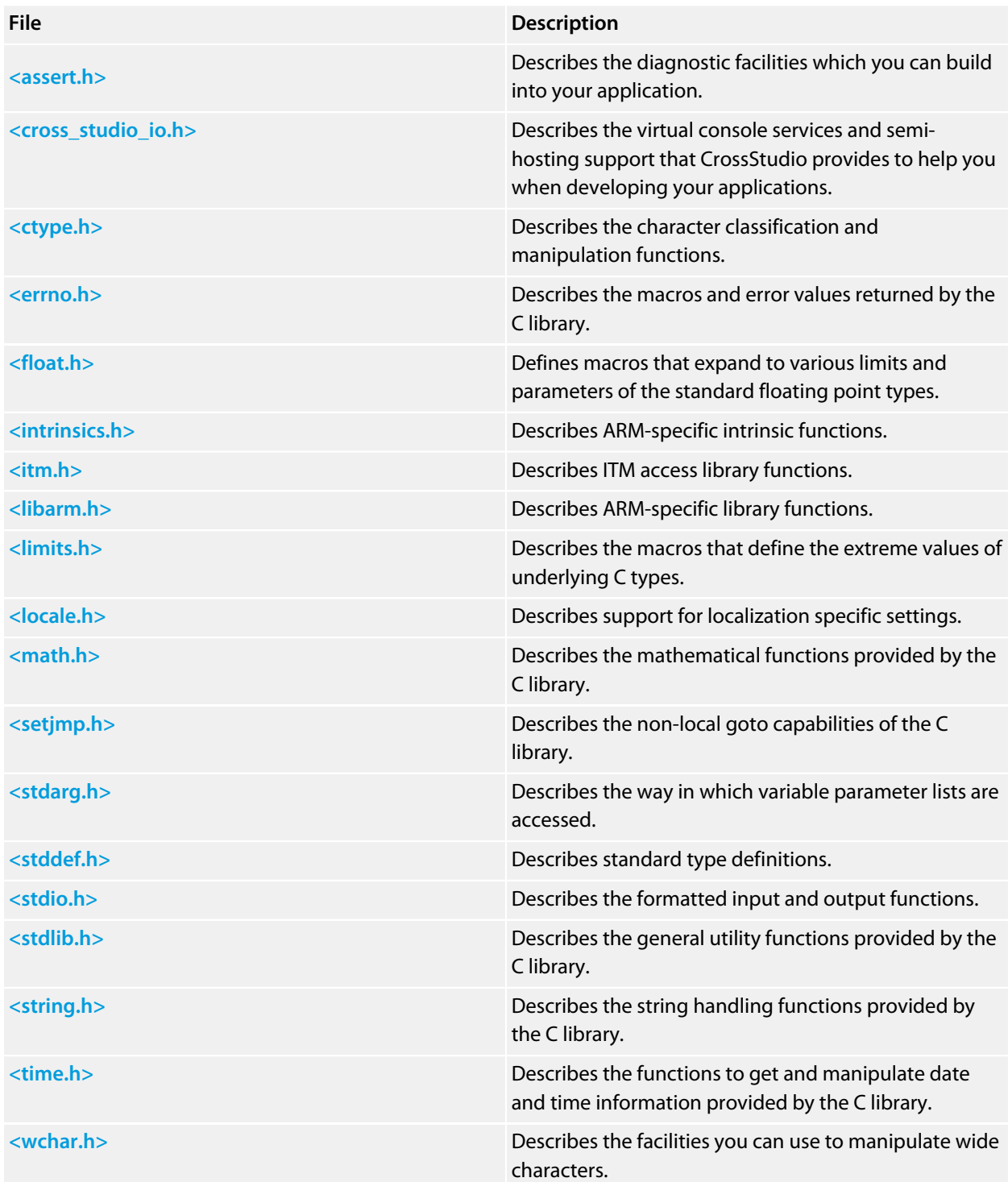

## <span id="page-328-0"></span>**<assert.h>**

## **API Summary**

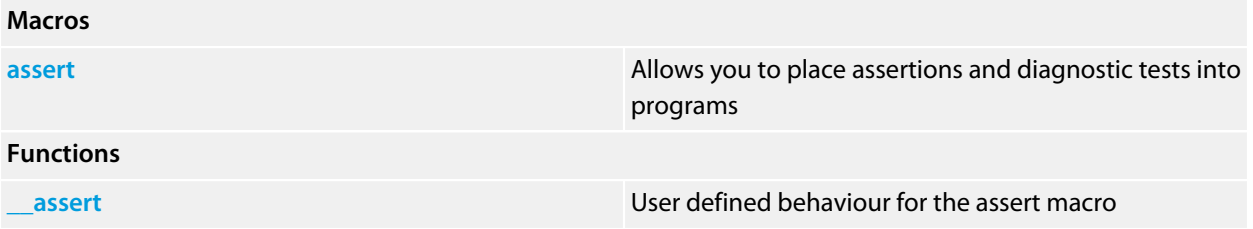

<span id="page-329-0"></span>**\_\_assert**

#### **Synopsis**

```
void __assert(const char *expression,
 const char *filename,
            int line);
```
### **Description**

There is no default implementation of **\_\_assert**. Keeping **\_\_assert** out of the library means that you can can customize its behaviour without rebuilding the library. You must implement this function where **expression** is the stringized expression, **filename** is the filename of the source file and **line** is the linenumber of the failed assertion.

### <span id="page-330-0"></span>**assert**

#### **Synopsis**

#define assert(e) ..

#### **Description**

If **NDEBUG** is defined as a macro name at the point in the source file where **<assert.h>** is included, the **assert** macro is defined as:

```
#define assert(ignore) ((void)0)
```
If **NDEBUG** is not defined as a macro name at the point in the source file where **<assert.h>** is included, the **assert** macro expands to a **void** expression that calls **\_\_assert**.

#define assert(e) ((e) ? (void)0 : \_\_assert(#e, \_\_FILE\_\_, \_\_LINE\_\_))

When such an **assert** is executed and **e** is false, **assert** calls the **\_\_assert** function with information about the particular call that failed: the text of the argument, the name of the source file, and the source line number. These are the stringized expression and the values of the preprocessing macros **\_\_FILE\_\_** and **\_\_LINE\_\_**.

#### **Note**

The **assert** macro is redefined according to the current state of **NDEBUG** each time that **<assert.h>** is included.

# <span id="page-331-0"></span>**<cross\_studio\_io.h>**

## **API Summary**

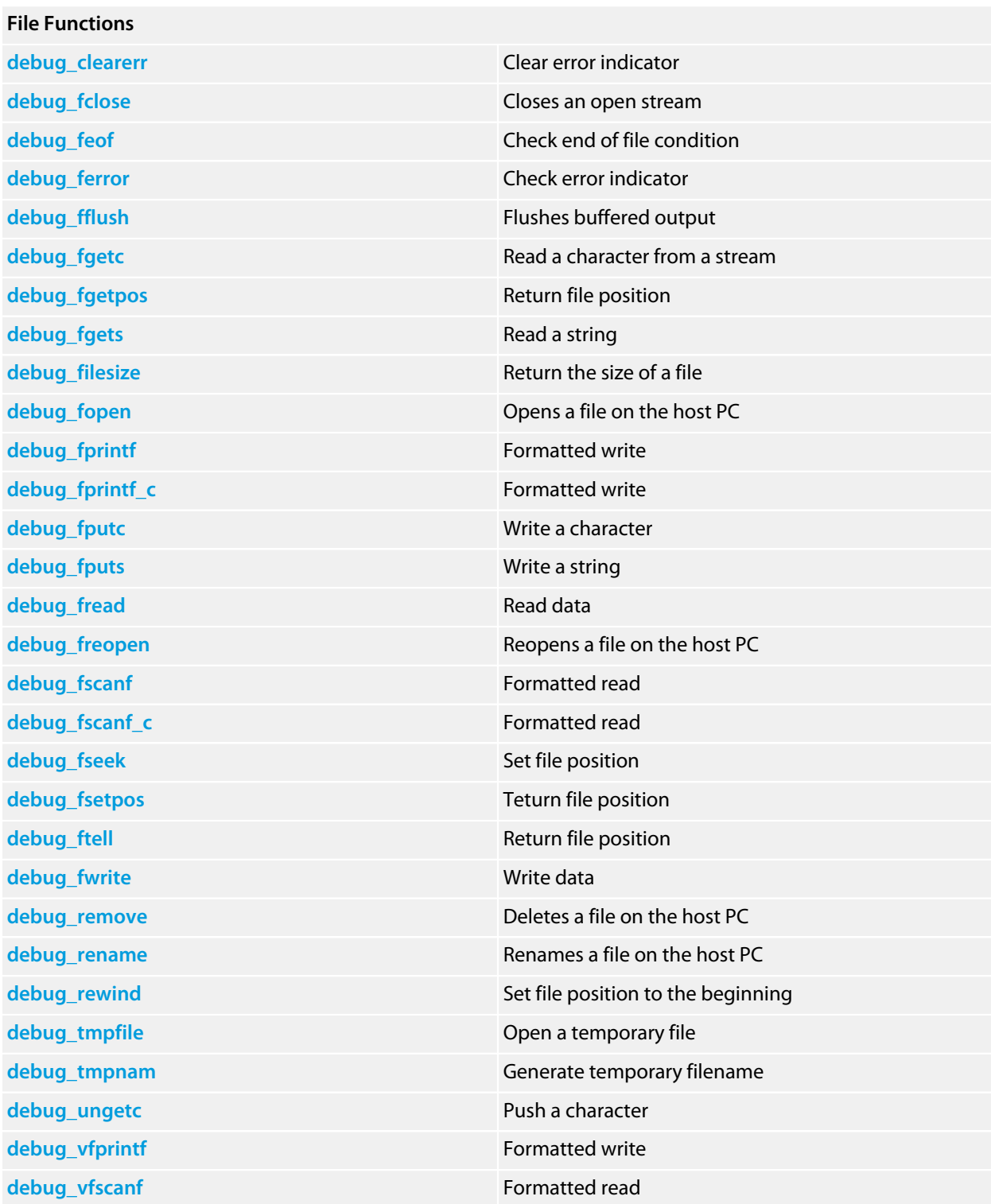

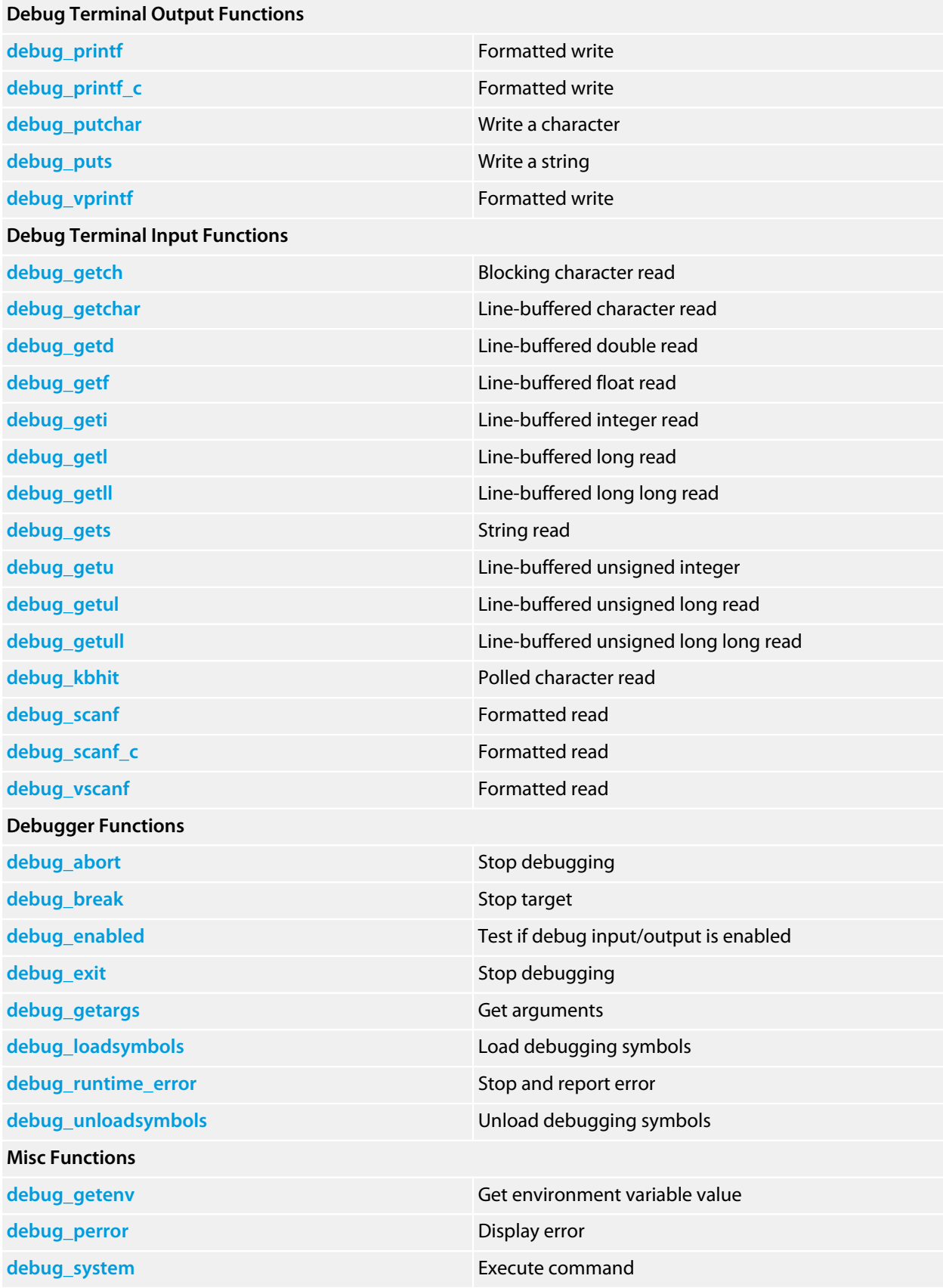

**[debug\\_time](#page-387-0)** get time

# <span id="page-334-0"></span>**debug\_abort**

### **Synopsis**

void debug\_abort(void);

### **Description**

**debug\_abort** causes the debugger to exit and a failure result is returned to the user.

# <span id="page-335-0"></span>**debug\_break**

### **Synopsis**

void debug\_break(void);

### **Description**

**debug\_break** causes the debugger to stop the target and position the cursor at the line that called debug\_break.

# <span id="page-336-0"></span>**debug\_clearerr**

### **Synopsis**

void debug\_clearerr(DEBUG\_FILE \*stream);

### **Description**

**debug\_clearerr** clears any error indicator or end of file condition for the **stream**.

# <span id="page-337-0"></span>**debug\_enabled**

### **Synopsis**

int debug\_enabled(void);

### **Description**

**debug\_enabled** returns non-zero if the debugger is connected - you can use this to test if a debug input/output functions will work.

# <span id="page-338-0"></span>**debug\_exit**

### **Synopsis**

void debug\_exit(int result);

### **Description**

**debug\_exit** causes the debugger to exit and **result** is returned to the user.

# <span id="page-339-0"></span>**debug\_fclose**

### **Synopsis**

int debug\_fclose(DEBUG\_FILE \*stream);

### **Description**

**debug\_fclose** flushes any buffered output of the **stream** and then closes the stream.

**debug\_fclose** returns 0 on success or -1 if there was an error.

# <span id="page-340-0"></span>**debug\_feof**

### **Synopsis**

int debug\_feof(DEBUG\_FILE \*stream);

### **Description**

**debug\_feof** returns non-zero if the end of file condition is set for the **stream**.

# <span id="page-341-0"></span>**debug\_ferror**

### **Synopsis**

int debug\_ferror(DEBUG\_FILE \*stream);

### **Description**

**debug\_ferror** returns non-zero if the error indicator is set for the **stream**.

# <span id="page-342-0"></span>**debug\_fflush**

### **Synopsis**

int debug\_fflush(DEBUG\_FILE \*stream);

### **Description**

**debug\_fflush** flushes any buffered output of the **stream**.

**debug\_fflush** returns 0 on success or -1 if there was an error.

# <span id="page-343-0"></span>**debug\_fgetc**

### **Synopsis**

int debug\_fgetc(DEBUG\_FILE \*stream);

### **Description**

**debug\_fgetc** reads and returns the next character on **stream** or -1 if no character is available.

# <span id="page-344-0"></span>**debug\_fgetpos**

### **Synopsis**

```
int debug_fgetpos(DEBUG_FILE *stream,
 long *pos);
```
### **Description**

**debug\_fgetpos** is equivalent to **debug\_fseek** .

# <span id="page-345-0"></span>**debug\_fgets**

### **Synopsis**

```
char *debug_fgets(char *s,
                   int n,
                   DEBUG_FILE *stream);
```
### **Description**

**debug\_fgets** reads at most **n**-1 characters or the characters up to (and including) a newline from the input **stream** into the array pointed to by **s**. A null character is written to the array after the input characters.

**debug\_fgets** returns **s** on success, or 0 on error or end of file.

# <span id="page-346-0"></span>**debug\_filesize**

### **Synopsis**

int debug\_filesize(DEBUG\_FILE \*stream);

### **Description**

**debug\_filesize** returns the size of the file associated with the **stream** in bytes.

**debug\_filesize** returns -1 on error.

# <span id="page-347-0"></span>**debug\_fopen**

### **Synopsis**

```
DEBUG_FILE *debug_fopen(const char *filename,
                         const char *mode);
```
### **Description**

**debug\_fopen** opens the **filename** on the host PC and returns a stream or **0** if the open fails. The **filename** is a host PC filename which is opened relative to the debugger working directory. The **mode** is a string containing one of:

- **r** open file for reading.
- **w** create file for writing.
- **a** open or create file for writing and position at the end of the file.
- **r**+ open file for reading and writing.
- **w**+ create file for reading and writing.
- **a**+ open or create text file for reading and writing and position at the end of the file.

followed by one of:

- **t** for a text file.
- **b** for a binary file.

**debug\_fopen** returns a stream that can be used to access the file or **0** if the open fails.

# <span id="page-348-0"></span>**debug\_fprintf**

### **Synopsis**

```
int debug_fprintf(DEBUG_FILE *stream,
                   const char *format,
                   ...);
```
### **Description**

**debug\_fprintf** writes to **stream**, under control of the string pointed to by **format** that specifies how subsequent arguments are converted for output. The **format** string is a standard C printf format string. The actual formatting is performed on the host by the debugger and therefore **debug\_fprintf** consumes only a very small amount of code and data space, only the overhead to call the function.

If there are insufficient arguments for the format, the behavior is undefined. If the format is exhausted while arguments remain, the excess arguments are evaluated but are otherwise ignored.

**debug\_fprintf** returns the number of characters transmitted, or a negative value if an output or encoding error occurred.

# <span id="page-349-0"></span>**debug\_fprintf\_c**

### **Synopsis**

```
int debug_fprintf_c(DEBUG_FILE *stream,
                   __code const char *format,
                    ...);
```
### **Description**

**debug\_fprintf\_c** is equivalent to **debug\_fprintf** with the format string in code memory.

# <span id="page-350-0"></span>**debug\_fputc**

### **Synopsis**

```
int debug_fputc(int c,
DEBUG_FILE *stream);
```
### **Description**

**debug\_fputc** writes the character **c** to the output **stream**.

**debug\_fputc** returns the character written or -1 if an error occurred.

# <span id="page-351-0"></span>**debug\_fputs**

### **Synopsis**

```
int debug_fputs(const char *s,
DEBUG_FILE *stream);
```
### **Description**

**debug\_fputs** writes the string pointed to by **s** to the output **stream** and appends a new-line character. The terminating null character is not written.

**debug\_fputs** returns -1 if a write error occurs; otherwise it returns a nonnegative value.

## <span id="page-352-0"></span>**debug\_fread**

#### **Synopsis**

```
int debug_fread(void *ptr,
                int size,
                int nobj,
                DEBUG_FILE *stream);
```
### **Description**

**debug\_fread** reads from the input **stream** into the array **ptr** at most **nobj** objects of size **size**.

**debug\_fread** returns the number of objects read. If this number is different from **nobj** then **debug\_feof** and **debug\_ferror** can be used to determine status.

# <span id="page-353-0"></span>**debug\_freopen**

### **Synopsis**

```
DEBUG_FILE *debug_freopen(const char *filename,
                           const char *mode,
                           DEBUG_FILE *stream);
```
### **Description**

**debug\_freopen** is the same as **debug\_open** except the file associated with the **stream** is closed and the opened file is then associated with the **stream**.

# <span id="page-354-0"></span>**debug\_fscanf**

### **Synopsis**

```
int debug_fscanf(DEBUG_FILE *stream,
                const char *format,
                  ...);
```
### **Description**

**debug\_fscanf** reads from the input **stream**, under control of the string pointed to by **format**, that specifies how subsequent arguments are converted for input. The **format** string is a standard C scanf format string. The actual formatting is performed on the host by the debugger and therefore **debug\_fscanf** consumes only a very small amount of code and data space, only the overhead to call the function.

If there are insufficient arguments for the format, the behavior is undefined. If the format is exhausted while arguments remain, the excess arguments are evaluated but are otherwise ignored.

**debug\_fscanf** returns number of characters read, or a negative value if an output or encoding error occurred.

# <span id="page-355-0"></span>**debug\_fscanf\_c**

### **Synopsis**

```
int debug_fscanf_c(DEBUG_FILE *stream,
                 __code const char *format,
                   ...);
```
### **Description**

**debug\_fscanf\_c** is equivalent to **debug\_fscanf** with the format string in code memory.

## <span id="page-356-0"></span>**debug\_fseek**

#### **Synopsis**

```
int debug_fseek(DEBUG_FILE *stream,
                 long offset,
                 int origin);
```
### **Description**

**debug\_fseek** sets the file position for the **stream**. A subsequent read or write will access data at that position. The **origin** can be one of:

- **0** sets the position to **offset** bytes from the beginning of the file.
- **1** sets the position to **offset** bytes relative to the current position.
- **2** sets the position to **offset** bytes from the end of the file.

Note that for text files **offset** must be zero. **debug\_fseek** returns zero on success, non-zero on error.

# <span id="page-357-0"></span>**debug\_fsetpos**

### **Synopsis**

```
int debug_fsetpos(DEBUG_FILE *stream,
            const long *pos);
```
### **Description**

**debug\_fsetpos** is equivalent to **debug\_fseek** with 0 as the **origin**.

# <span id="page-358-0"></span>**debug\_ftell**

### **Synopsis**

long debug\_ftell(DEBUG\_FILE \*stream);

### **Description**

**debug\_ftell** returns the current file position of the **stream**.

**debug\_ftell** returns -1 on error.

# <span id="page-359-0"></span>**debug\_fwrite**

#### **Synopsis**

```
int debug_fwrite(void *ptr,
                  int size,
                  int nobj,
                  DEBUG_FILE *stream);
```
### **Description**

**debug\_fwrite** write to the output **stream** from the array **ptr** at most **nobj** objects of size **size**.

**debug\_fwrite** returns the number of objects written. If this number is different from **nobj** then **debug\_feof** and **debug\_ferror** can be used to determine status.
### **debug\_getargs**

#### **Synopsis**

```
int debug_getargs(unsigned bufsize,
                   unsigned char *buf);
```
#### **Description**

**debug\_getargs** stores the debugger command line arguments into the memory pointed at by **buf** up to a maximum of **bufsize** bytes. The command line is stored as a C **argc** array of null terminated string and the number of entries is returned as the result.

## **debug\_getch**

#### **Synopsis**

int debug\_getch(void);

#### **Description**

**debug\_getch** reads one character from the Debug Terminal. This function will block until a character is available.

## **debug\_getchar**

#### **Synopsis**

int debug\_getchar(void);

#### **Description**

**debug\_getchar** reads one character from the **Debug Terminal**. This function uses line input and will therefore block until characters are available and ENTER has been pressed.

**debug\_getchar** returns the character that has been read.

## **debug\_getd**

#### **Synopsis**

int debug\_getd(double \*);

#### **Description**

**debug\_getd** reads a double from the **Debug Terminal**. The number is written to the double object pointed to by **d**.

**debug\_getd** returns zero on success or -1 on error.

# **debug\_getenv**

#### **Synopsis**

char \*debug\_getenv(char \*name);

#### **Description**

**debug\_getenv** returns the value of the environment variable **name** or 0 if the environment variable cannot be found.

## **debug\_getf**

#### **Synopsis**

int debug\_getf(float \*f);

#### **Description**

**debug\_getf** reads an float from the **Debug Terminal**. The number is written to the float object pointed to by **f**.

**debug\_getf** returns zero on success or -1 on error.

## **debug\_geti**

#### **Synopsis**

int debug\_geti(int \*i);

#### **Description**

**debug\_geti** reads an integer from the **Debug Terminal**. If the number starts with **0x** it is interpreted as a hexadecimal number, if it starts with **0** it is interpreted as an octal number, if it starts with **0b** it is interpreted as a binary number, otherwise it is interpreted as a decimal number. The number is written to the integer object pointed to by **i**.

**debug\_geti** returns zero on success or -1 on error.

## **debug\_getl**

#### **Synopsis**

int debug\_getl(long \*l);

#### **Description**

**debug\_getl** reads a long from the **Debug Terminal**. If the number starts with **0x** it is interpreted as a hexadecimal number, if it starts with **0** it is interpreted as an octal number, if it starts with it is interpreted as a binary number, otherwise it is interpreted as a decimal number. The number is written to the long object pointed to by **l**.

**debug\_getl** returns zero on success or -1 on error.

## **debug\_getll**

#### **Synopsis**

int debug\_getll(long long \*ll);

#### **Description**

**debug\_getll** reads a long long from the **Debug Terminal**. If the number starts with **0x** it is interpreted as a hexadecimal number, if it starts with **0** it is interpreted as an octal number, if it starts with **0b** it is interpreted as a binary number, otherwise it is interpreted as a decimal number. The number is written to the long long object pointed to by **ll**.

**debug\_getll** returns zero on success or -1 on error.

## **debug\_gets**

#### **Synopsis**

char \*debug\_gets(char \*s);

#### **Description**

**debug\_gets** reads a string from the Debug Terminal in memory pointed at by **s**. This function will block until ENTER has been pressed.

**debug\_gets** returns the value of **s**.

### **debug\_getu**

#### **Synopsis**

int debug\_getu(unsigned \*u);

#### **Description**

**debug\_getu** reads an unsigned integer from the **Debug Terminal**. If the number starts with **0x** it is interpreted as a hexadecimal number, if it starts with **0** it is interpreted as an octal number, if it starts with **0b** it is interpreted as a binary number, otherwise it is interpreted as a decimal number. The number is written to the unsigned integer object pointed to by **u**.

**debug\_getu** returns zero on success or -1 on error.

## **debug\_getul**

#### **Synopsis**

int debug\_getul(unsigned long \*ul);

#### **Description**

**debug\_getul** reads an unsigned long from the **Debug Terminal**. If the number starts with **0x** it is interpreted as a hexadecimal number, if it starts with **0** it is interpreted as an octal number, if it starts with **0b** it is interpreted as a binary number, otherwise it is interpreted as a decimal number. The number is written to the long object pointed to by **ul**.

**debug\_getul** returns zero on success or -1 on error.

### **debug\_getull**

#### **Synopsis**

int debug\_getull(unsigned long long \*ull);

#### **Description**

**debug\_getull** reads an unsigned long long from the **Debug Terminal**. If the number starts with **0x** it is interpreted as a hexadecimal number, if it starts with **0** it is interpreted as an octal number, if it starts with **0b** it is interpreted as a binary number, otherwise it is interpreted as a decimal number. The number is written to the long long object pointed to by **ull**.

**debug\_getull** returns zero on success or -1 on error.

## **debug\_kbhit**

#### **Synopsis**

int debug\_kbhit(void);

### **Description**

**debug\_kbhit** polls the Debug Terminal for a character and returns a non-zero value if a character is available or 0 if not.

### **debug\_loadsymbols**

#### **Synopsis**

```
void debug_loadsymbols(const char *filename,
                       const void *address,
                       const char *breaksymbol);
```
#### **Description**

**debug\_loadsymbols** instructs the debugger to load the debugging symbols in the file denoted by **filename**. The **filename** is a (macro expanded) host PC filename which is relative to the debugger working directory. The **address** is the load address which is required for debugging position independent executables, supply **NULL** for regular executables. The **breaksymbol** is the name of a symbol in the filename to set a temporary breakpoint on or **NULL**.

### **debug\_perror**

#### **Synopsis**

void debug\_perror(const char \*s);

#### **Description**

**debug\_perror** displays the optional string **s** on the **Debug Terminal** together with a string corresponding to the errno value of the last Debug IO operation.

## **debug\_printf**

#### **Synopsis**

```
int debug_printf(const char *format,
                ...);
```
#### **Description**

**debug\_printf** writes to the **Debug Terminal**, under control of the string pointed to by **format** that specifies how subsequent arguments are converted for output. The **format** string is a standard C printf format string. The actual formatting is performed on the host by the debugger and therefore **debug\_printf** consumes only a very small amount of code and data space, only the overhead to call the function.

If there are insufficient arguments for the format, the behavior is undefined. If the format is exhausted while arguments remain, the excess arguments are evaluated but are otherwise ignored.

**debug\_printf** returns the number of characters transmitted, or a negative value if an output or encoding error occurred.

# **debug\_printf\_c**

#### **Synopsis**

```
\displaystyleint debug_printf_c(__code const char *format,
                        ...);
```
#### **Description**

**debug\_printf\_c** is equivalent to **debug\_printf** with the format string in code memory.

## **debug\_putchar**

#### **Synopsis**

int debug\_putchar(int c);

#### **Description**

**debug\_putchar** write the character **c** to the Debug Terminal.

**debug\_putchar** returns the character written or -1 if a write error occurs.

# **debug\_puts**

#### **Synopsis**

int debug\_puts(const char \*);

#### **Description**

**debug\_puts** writes the string **s** to the Debug Terminal followed by a new-line character.

**debug\_puts** returns -1 if a write error occurs, otherwise it returns a nonnegative value.

### **debug\_remove**

#### **Synopsis**

int debug\_remove(const char \*filename);

#### **Description**

**debug\_remove** removes the filename denoted by **filename** and returns **0** on success or **-1** on error. The **filename** is a host PC filename which is relative to the debugger working directory.

## **debug\_rename**

#### **Synopsis**

```
int debug_rename(const char *oldfilename,
               const char *newfilename);
```
#### **Description**

**debug\_rename** renames the file denoted by **oldpath** to **newpath** and returns zero on success or non-zero on error. The **oldpath** and **newpath** are host PC filenames which are relative to the debugger working directory.

# **debug\_rewind**

#### **Synopsis**

void debug\_rewind(DEBUG\_FILE \*stream);

#### **Description**

**debug\_rewind** sets the current file position of the **stream** to the beginning of the file and clears any error and end of file conditions.

### **debug\_runtime\_error**

#### **Synopsis**

void debug\_runtime\_error(const char \*error);

#### **Description**

**debug\_runtime\_error** causes the debugger to stop the target, position the cursor at the line that called debug\_runtime\_error, and display the null-terminated string pointed to by **error**.

## **debug\_scanf**

#### **Synopsis**

```
int debug_scanf(const char *format,
                 ...);
```
#### **Description**

**debug\_scanf** reads from the **Debug Terminal**, under control of the string pointed to by **format** that specifies how subsequent arguments are converted for input. The **format** string is a standard C scanf format string. The actual formatting is performed on the host by the debugger and therefore **debug\_scanf** consumes only a very small amount of code and data space, only the overhead to call the function.

If there are insufficient arguments for the format, the behavior is undefined. If the format is exhausted while arguments remain, the excess arguments are evaluated but are otherwise ignored.

**debug\_scanf** returns number of characters read, or a negative value if an output or encoding error occurred.

# **debug\_scanf\_c**

#### **Synopsis**

```
\; int debug_scanf_c(__code const char *format,
                   ...);
```
#### **Description**

**debug\_scanf\_c** is equivalent to **debug\_scanf** with the format string in code memory.

# **debug\_system**

#### **Synopsis**

int debug\_system(char \*command);

#### **Description**

**debug\_system** executes the **command** with the host command line interpreter and returns the commands exit status.

### **debug\_time**

#### **Synopsis**

unsigned long debug\_time(unsigned long \*ptr);

#### **Description**

**debug\_time** returns the number of seconds elapsed since midnight (00:00:00), January 1, 1970, coordinated universal time (UTC), according to the system clock of the host computer. The return value is stored in **\*ptr** if **ptr** is not NULL.

# **debug\_tmpfile**

#### **Synopsis**

DEBUG\_FILE \*debug\_tmpfile(void);

### **Description**

**debug\_tmpfile** creates a temporary file on the host PC which is deleted when the stream is closed.

### **debug\_tmpnam**

#### **Synopsis**

char \*debug\_tmpnam(char \*str);

#### **Description**

**debug\_tmpnam** returns a unique temporary filename. If **str** is **NULL** then a static buffer is used to store the filename, otherwise the filename is stored in **str**. On success a pointer to the string is returned, on failure **0** is returned.

### **debug\_ungetc**

#### **Synopsis**

```
int debug_ungetc(int c,
 DEBUG_FILE *stream);
```
#### **Description**

**debug\_ungetc** pushes the character **c** onto the input **stream**. If successful **c** is returned, otherwise -1 is returned.

### **debug\_unloadsymbols**

#### **Synopsis**

void debug\_unloadsymbols(const char \*filename);

#### **Description**

**debug\_unloadsymbols** instructs the debugger to unload the debugging symbols (previously loaded by a call to **debug\_loadsymbols**) in the file denoted by **filename**. The **filename** is a host PC filename which is relative to the debugger working directory.

## **debug\_vfprintf**

#### **Synopsis**

```
int debug_vfprintf(DEBUG_FILE *stream,
const char *format,
                 \text{v}a\text{l}ist);
```
#### **Description**

**debug\_vfprintf** is equivalent to **debug\_fprintf** with arguments passed using **stdarg**.h rather than a variable number of arguments.

## **debug\_vfscanf**

#### **Synopsis**

```
int debug_vfscanf(DEBUG_FILE *stream,
const char *format,
              \_va\_list);
```
#### **Description**

**debug\_vfscanf** is equivalent to **debug\_fscanf** with arguments passed using **stdarg**.h rather than a variable number of arguments.

## **debug\_vprintf**

#### **Synopsis**

```
int debug_vprintf(const char *format,
                  __va_list);
```
#### **Description**

**debug\_vprintf** is equivalent to **debug\_printf** with arguments passed using **stdarg**.h rather than a variable number of arguments.

## **debug\_vscanf**

#### **Synopsis**

```
int debug_vscanf(const char *format,
              __va_list);
```
#### **Description**

**debug\_vscanf** is equivalent to **debug\_scanf** with arguments passed using **stdarg**.h rather than a variable number of arguments.
# **<ctype.h>**

## **API Summary**

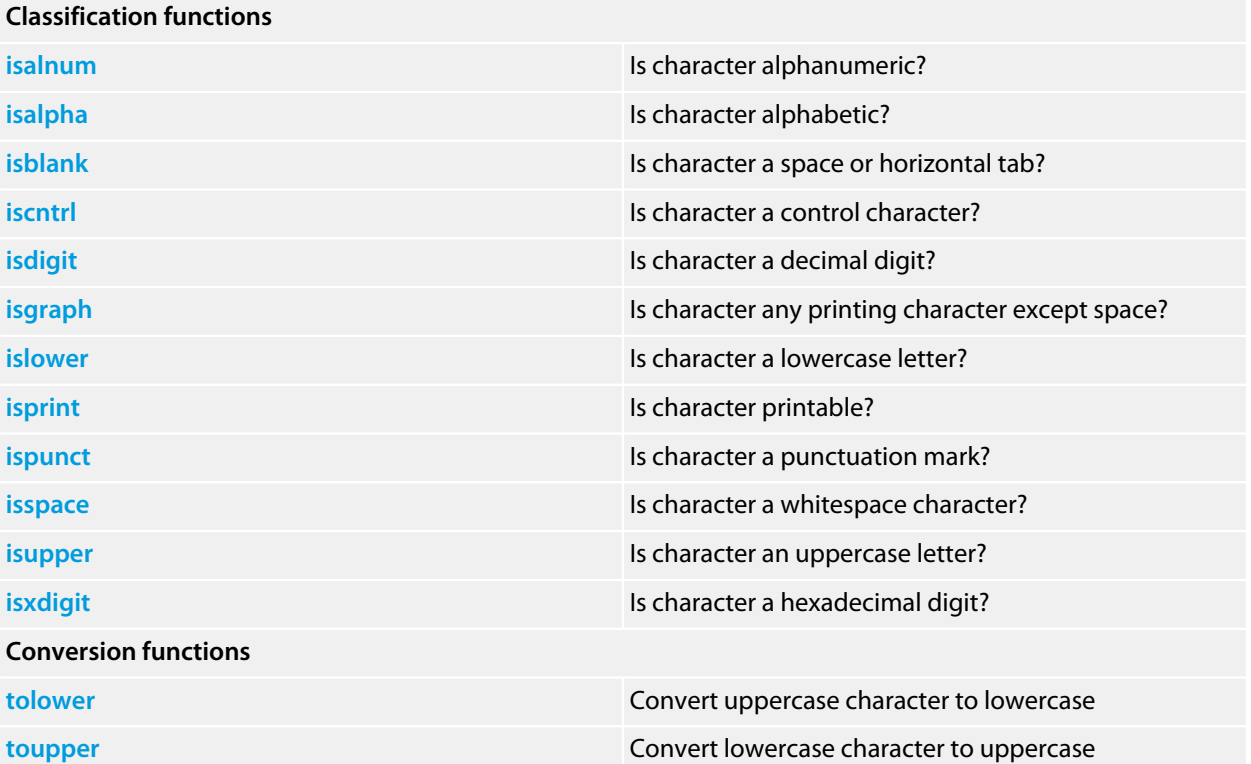

# <span id="page-397-0"></span>**isalnum**

### **Synopsis**

int isalnum(int c);

### **Description**

**isalnum** returns nonzero (true) if and only if the value of the argument **c** is an alphabetic or numeric character.

## <span id="page-398-0"></span>**isalpha**

### **Synopsis**

int isalpha(int c);

### **Description**

**isalpha** returns nonzero (true) if and only if **isupper** or **islower** return true for value of the argument **c**.

# <span id="page-399-0"></span>**isblank**

### **Synopsis**

int isblank(int c);

### **Description**

**isblank** returns nonzero (true) if and only if the value of the argument **c** is either a space character (' ') or the horizontal tab character ('\\t').

## <span id="page-400-0"></span>**iscntrl**

### **Synopsis**

int iscntrl(int c);

### **Description**

**iscntrl** returns nonzero (true) if and only if the value of the argument **c** is a control character. Control characters have values 0 through 31 and the single value 127.

# <span id="page-401-0"></span>**isdigit**

### **Synopsis**

int isdigit(int c);

### **Description**

**isdigit** returns nonzero (true) if and only if the value of the argument **c** is a digit.

# <span id="page-402-0"></span>**isgraph**

### **Synopsis**

int isgraph(int c);

### **Description**

**isgraph** returns nonzero (true) if and only if the value of the argument **c** is any printing character except space (' ').

## <span id="page-403-0"></span>**islower**

### **Synopsis**

int islower(int c);

### **Description**

**islower** returns nonzero (true) if and only if the value of the argument **c** is an lowercase letter.

# <span id="page-404-0"></span>**isprint**

### **Synopsis**

int isprint(int c);

### **Description**

**isprint** returns nonzero (true) if and only if the value of the argument **c** is any printing character including space  $($ '  $)$ .

## <span id="page-405-0"></span>**ispunct**

### **Synopsis**

int ispunct(int c);

### **Description**

**ispunct** returns nonzero (true) for every printing character for which neither **isspace** nor **isalnum** is true.

## <span id="page-406-0"></span>**isspace**

### **Synopsis**

int isspace(int c);

### **Description**

**isspace** returns nonzero (true) if and only if the value of the argument **c** is a standard white-space character. The standard white-space characters are space (' '), form feed ('\\f'), new-line ('\\n'), carriage return ('\  $\chi(r)$ , horizontal tab (' $\chi(r)$ , and vertical tab (' $\chi(r)$ ).

## <span id="page-407-0"></span>**isupper**

### **Synopsis**

int isupper(int c);

### **Description**

**isupper** returns nonzero (true) if and only if the value of the argument **c** is an uppercase letter.

# <span id="page-408-0"></span>**isxdigit**

### **Synopsis**

int isxdigit(int c);

### **Description**

**isxdigit** returns nonzero (true) if and only if the value of the argument **c** is a hexadecimal digit.

## <span id="page-409-0"></span>**tolower**

### **Synopsis**

int tolower(int c);

### **Description**

**tolower** converts an uppercase letter to a corresponding lowercase letter. If the argument **c** is a character for which **isupper** is true, **tolower** returns the corresponding lowercase letter; otherwise, the argument is returned unchanged.

### <span id="page-410-0"></span>**toupper**

### **Synopsis**

int toupper(int c);

### **Description**

**toupper** converts a lowercase letter to a corresponding uppercase letter. If the argument **c** is a character for which **islower** is true, **toupper** returns the corresponding uppercase letter; otherwise, the argument is returned unchanged.

## **<errno.h>**

### **API Summary**

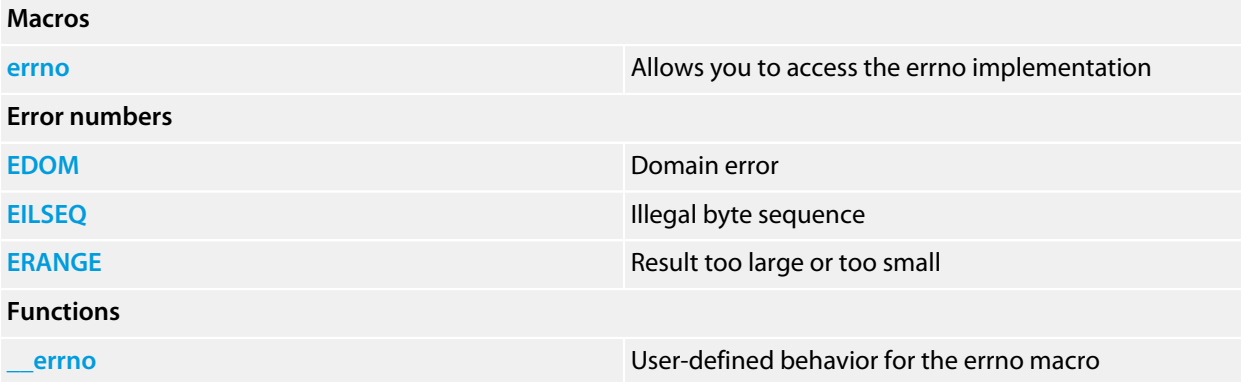

# <span id="page-412-0"></span>**EDOM**

### **Synopsis**

#define EDOM 0x01

### **Description**

**EDOM** - an input argument is outside the defined domain of the mathematical function.

# <span id="page-413-0"></span>**EILSEQ**

### **Synopsis**

#define EILSEQ 0x02

### **Description**

**EILSEQ** - A wide-character code has been detected that does not correspond to a valid character, or a byte sequence does not form a valid wide-character code.

## <span id="page-414-0"></span>**ERANGE**

### **Synopsis**

#define ERANGE 0x03

### **Description**

**ERANGE** - the result of the function is too large (overflow) or too small (underflow) to be represented in the available space.

<span id="page-415-0"></span>**\_\_errno**

### **Synopsis**

int \*\_\_errno(void);

### **Description**

There is no default implementation of **\_\_errno**. Keeping **\_\_errno** out of the library means that you can can customize its behavior without rebuilding the library. A default implementation could be

static int errno;

int \*\_errno(void) { return &errno; }

### <span id="page-416-0"></span>**errno**

### **Synopsis**

```
#define errno (*__errno())
```
### **Description**

**errno** macro expands to a function call to **\_\_errno** that returns a pointer to an **int**. This function can be implemented by the application to provide a thread specific errno.

The value of **errno** is zero at program startup, but is never set to zero by any library function. The value of **errno** may be set to a nonzero value by a library function, and this effect is documented in each function that does so.

### **Note**

The ISO standard does not specify whether **errno** is a macro or an identifier declared with external linkage. Portable programs must not make assumptions about the implementation of **errno**.

# **<float.h>**

### **API Summary**

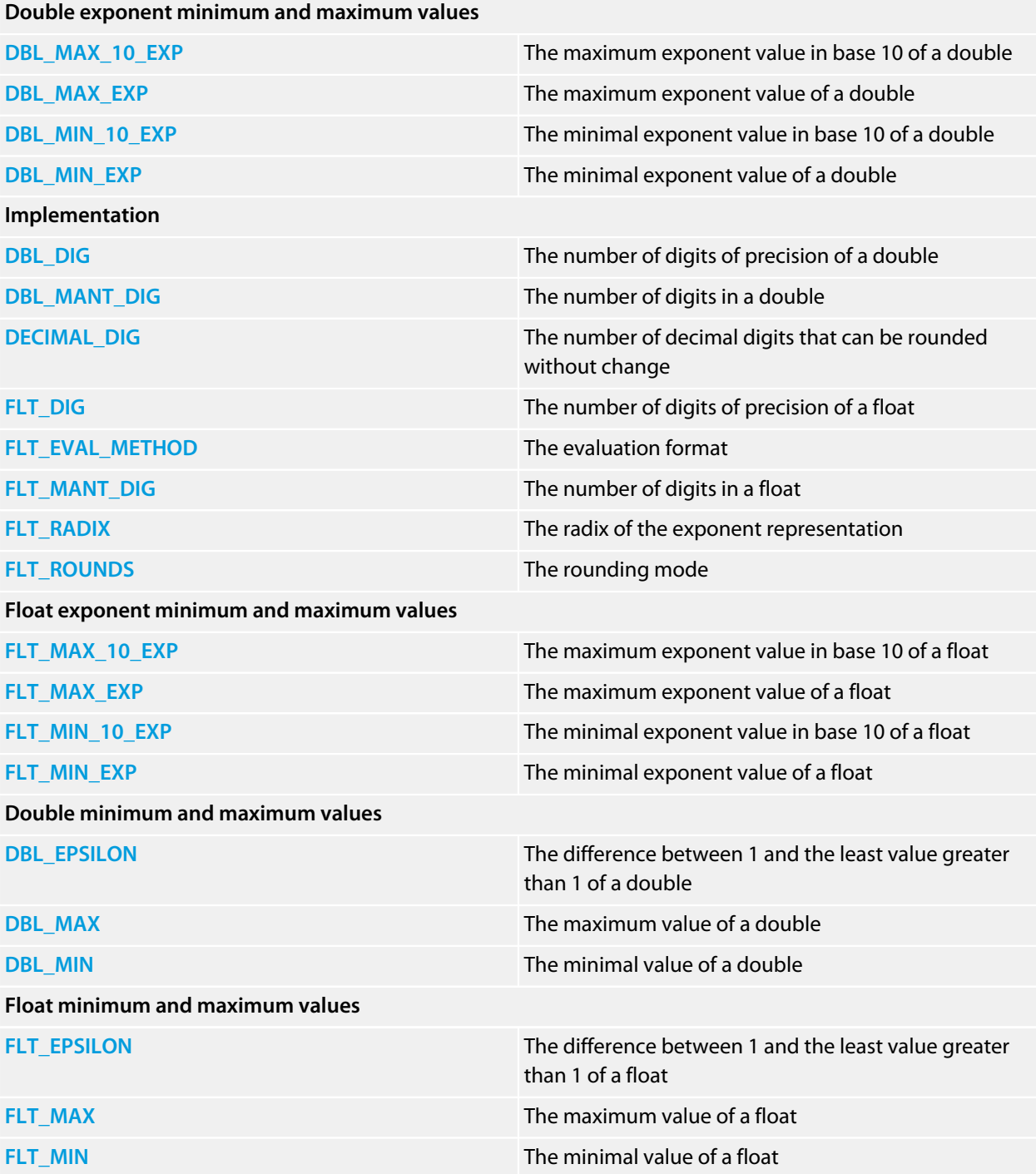

# <span id="page-418-0"></span>**DBL\_DIG**

### **Synopsis**

#define DBL\_DIG 15

### **Description**

DBL\_DIG specifies The number of digits of precision of a **double**.

## <span id="page-419-0"></span>**DBL\_EPSILON**

### **Synopsis**

#define DBL\_EPSILON 2.2204460492503131E-16

### **Description**

DBL\_EPSILON the minimum positive number such that 1.0 + DBL\_EPSILON != 1.0.

# <span id="page-420-0"></span>**DBL\_MANT\_DIG**

### **Synopsis**

#define DBL\_MANT\_DIG 53

### **Description**

DBL\_MANT\_DIG specifies the number of base **[FLT\\_RADIX](#page-438-0)** digits in the mantissa part of a **double**.

## <span id="page-421-0"></span>**DBL\_MAX**

### **Synopsis**

#define DBL\_MAX 1.7976931348623157E+308

### **Description**

DBL\_MAX is the maximum value of a **double**.

# <span id="page-422-0"></span>**DBL\_MAX\_10\_EXP**

### **Synopsis**

#define DBL\_MAX\_10\_EXP +308

### **Description**

DBL\_MAX\_10\_EXP is the maximum value in base 10 of the exponent part of a **double**.

## <span id="page-423-0"></span>**DBL\_MAX\_EXP**

### **Synopsis**

#define DBL\_MAX\_EXP +1024

### **Description**

DBL\_MAX\_EXP is the maximum value of base **[FLT\\_RADIX](#page-438-0)** in the exponent part of a **double**.

## <span id="page-424-0"></span>**DBL\_MIN**

### **Synopsis**

#define DBL\_MIN 2.2250738585072014E-308

### **Description**

DBL\_MIN is the minimum value of a **double**.

# <span id="page-425-0"></span>**DBL\_MIN\_10\_EXP**

### **Synopsis**

#define DBL\_MIN\_10\_EXP -307

### **Description**

DBL\_MIN\_10\_EXP is the minimum value in base 10 of the exponent part of a **double**.

## <span id="page-426-0"></span>**DBL\_MIN\_EXP**

### **Synopsis**

#define DBL\_MIN\_EXP -1021

### **Description**

DBL\_MIN\_EXP is the minimum value of base **[FLT\\_RADIX](#page-438-0)** in the exponent part of a **double**.

## <span id="page-427-0"></span>**DECIMAL\_DIG**

### **Synopsis**

#define DECIMAL\_DIG 17

### **Description**

DECIMAL\_DIG specifies the number of decimal digits that can be rounded to a floating-point number without change to the value.

# <span id="page-428-0"></span>**FLT\_DIG**

### **Synopsis**

#define FLT\_DIG 6

### **Description**

FLT\_DIG specifies The number of digits of precision of a **float**.

## <span id="page-429-0"></span>**FLT\_EPSILON**

### **Synopsis**

#define FLT\_EPSILON 1.19209290E-07F // decimal constant

### **Description**

FLT\_EPSILON the minimum positive number such that 1.0 + FLT\_EPSILON != 1.0.

# <span id="page-430-0"></span>**FLT\_EVAL\_METHOD**

### **Synopsis**

#define FLT\_EVAL\_METHOD 0

### **Description**

FLT\_EVAL\_METHOD specifies that all operations and constants are evaluated to the range and precision of the type.

# <span id="page-431-0"></span>**FLT\_MANT\_DIG**

### **Synopsis**

#define FLT\_MANT\_DIG 24

### **Description**

FLT\_MANT\_DIG specifies the number of base **[FLT\\_RADIX](#page-438-0)** digits in the mantissa part of a **float**.
# **FLT\_MAX**

# **Synopsis**

#define FLT\_MAX 3.40282347E+38F

### **Description**

FLT\_MAX is the maximum value of a **float**.

# **FLT\_MAX\_10\_EXP**

#### **Synopsis**

#define FLT\_MAX\_10\_EXP +38

#### **Description**

FLT\_MAX\_10\_EXP is the maximum value in base 10 of the exponent part of a **float**.

# **FLT\_MAX\_EXP**

#### **Synopsis**

#define FLT\_MAX\_EXP +128

#### **Description**

FLT\_MAX\_EXP is the maximum value of base **[FLT\\_RADIX](#page-438-0)** in the exponent part of a **float**.

# **FLT\_MIN**

# **Synopsis**

#define FLT\_MIN 1.17549435E-38F

### **Description**

FLT\_MIN is the minimum value of a **float**.

# **FLT\_MIN\_10\_EXP**

#### **Synopsis**

#define FLT\_MIN\_10\_EXP -37

#### **Description**

FLT\_MIN\_10\_EXP is the minimum value in base 10 of the exponent part of a **float**.

# **FLT\_MIN\_EXP**

#### **Synopsis**

#define FLT\_MIN\_EXP -125

### **Description**

FLT\_MIN\_EXP is the minimum value of base **[FLT\\_RADIX](#page-438-0)** in the exponent part of a **float**.

# <span id="page-438-0"></span>**FLT\_RADIX**

# **Synopsis**

#define FLT\_RADIX 2

#### **Description**

FLT\_RADIX specifies the radix of the exponent representation.

# **FLT\_ROUNDS**

#### **Synopsis**

#define FLT\_ROUNDS 1

### **Description**

FLT\_ROUNDS specifies the rounding mode of floating-point addition is round to nearest.

# **<intrinsics.h>**

# **API Summary**

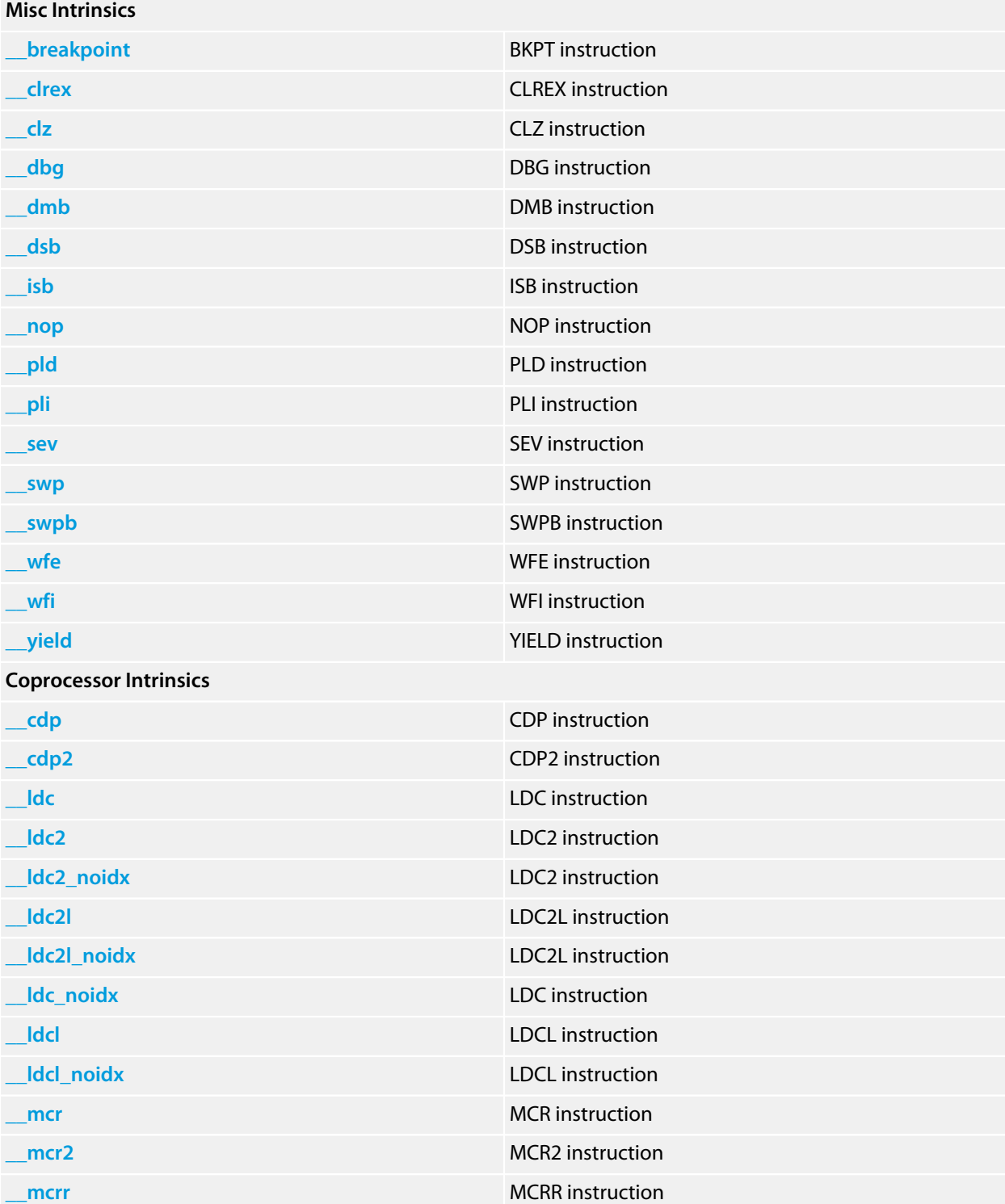

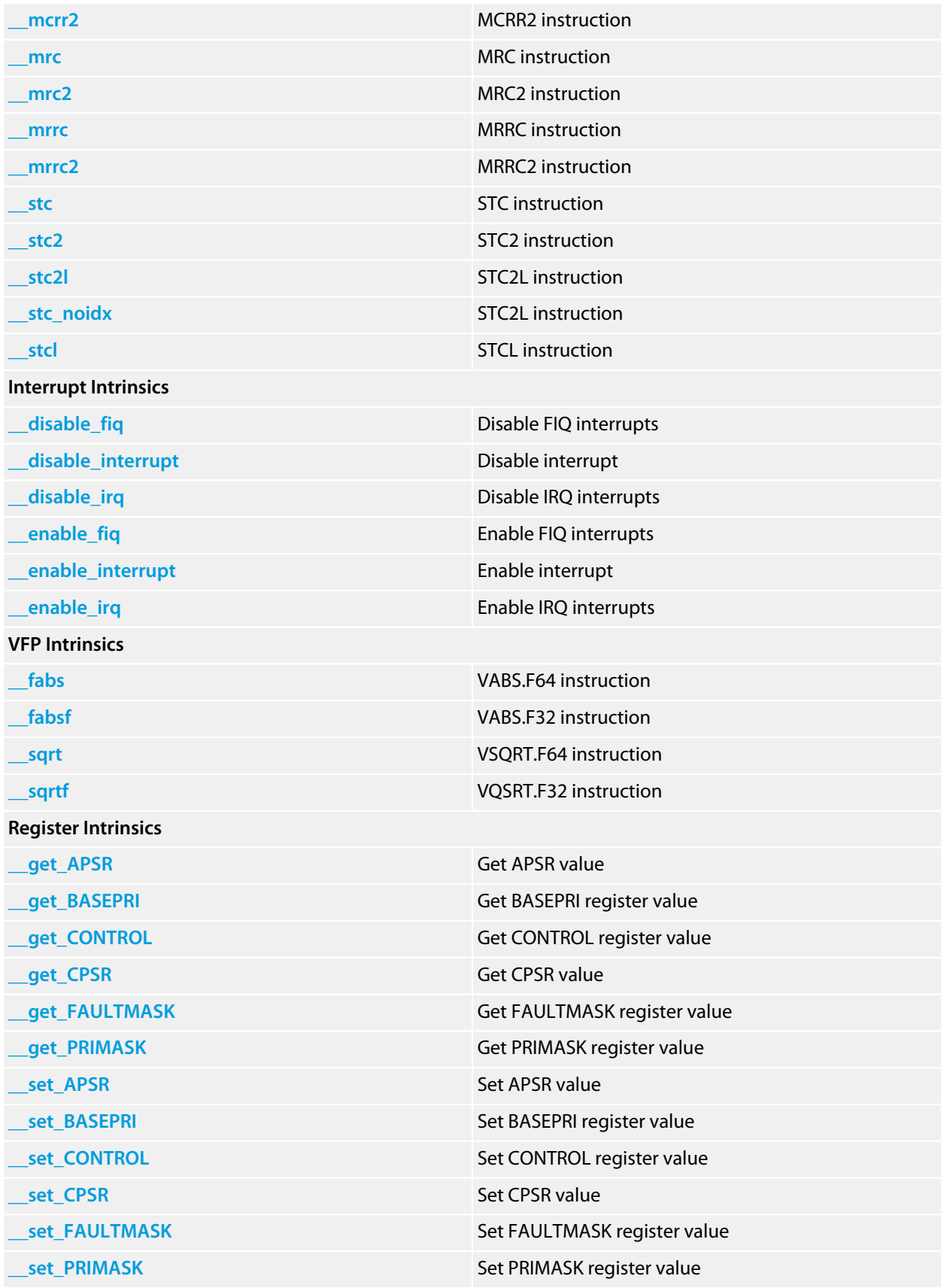

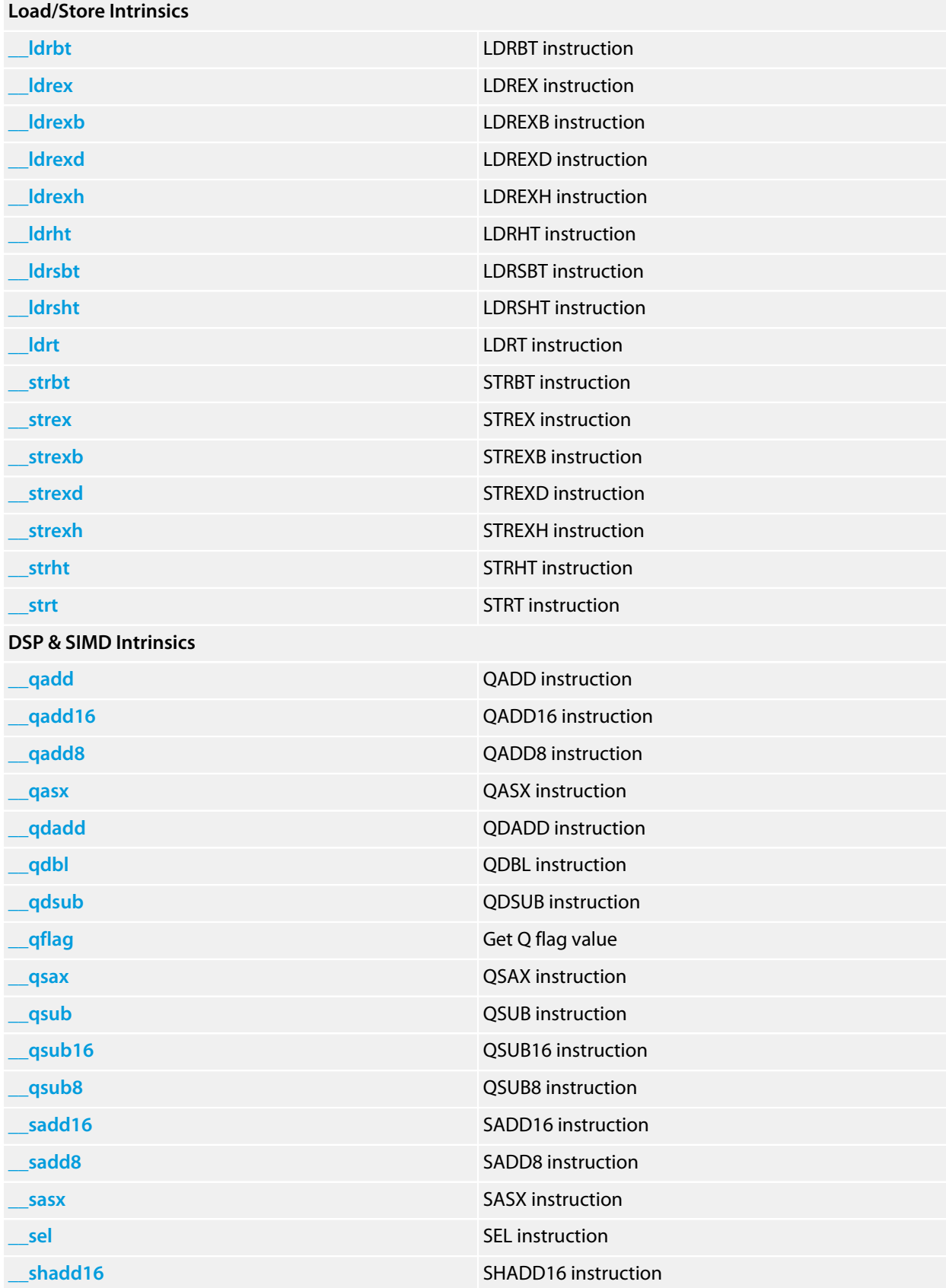

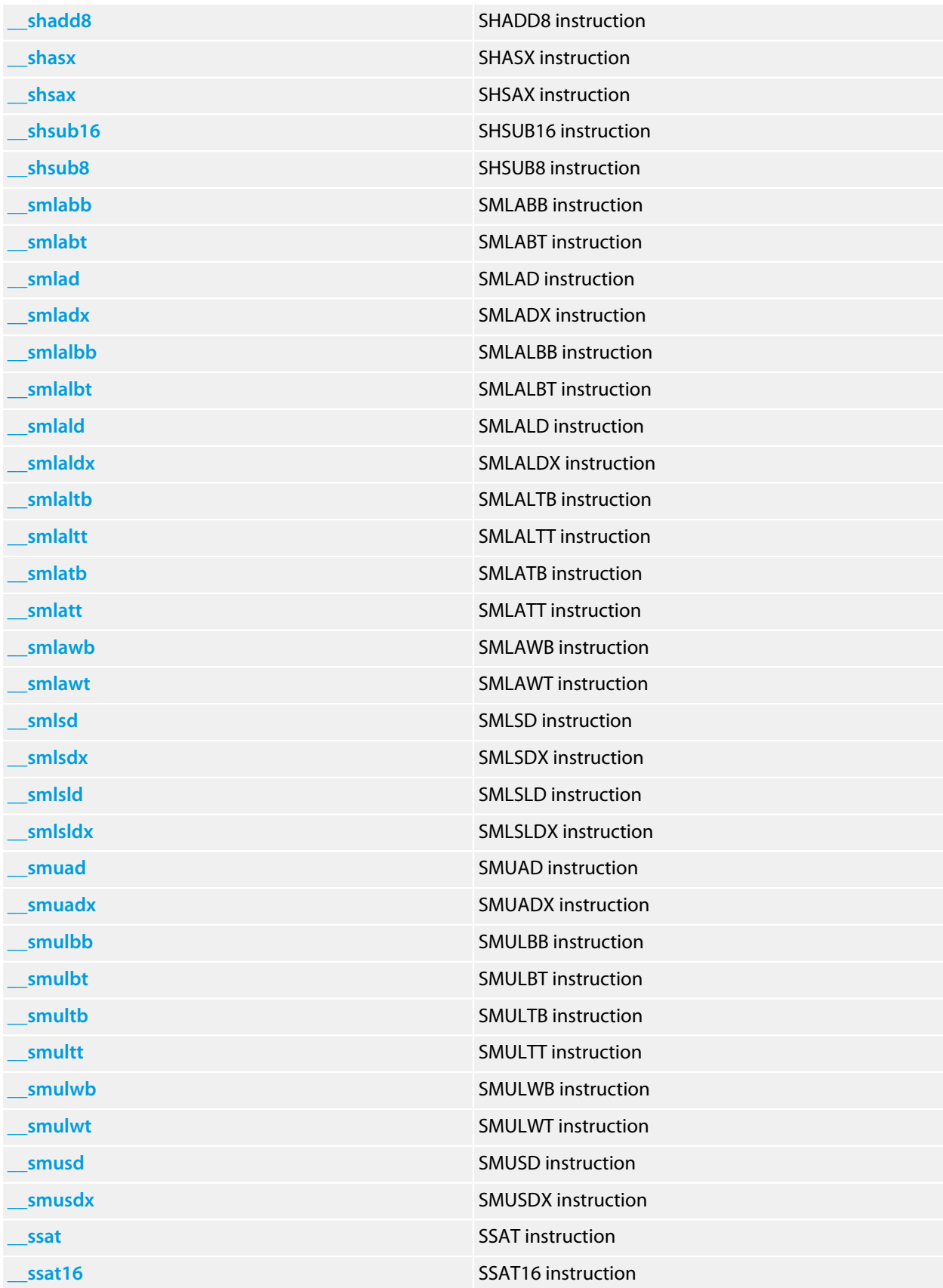

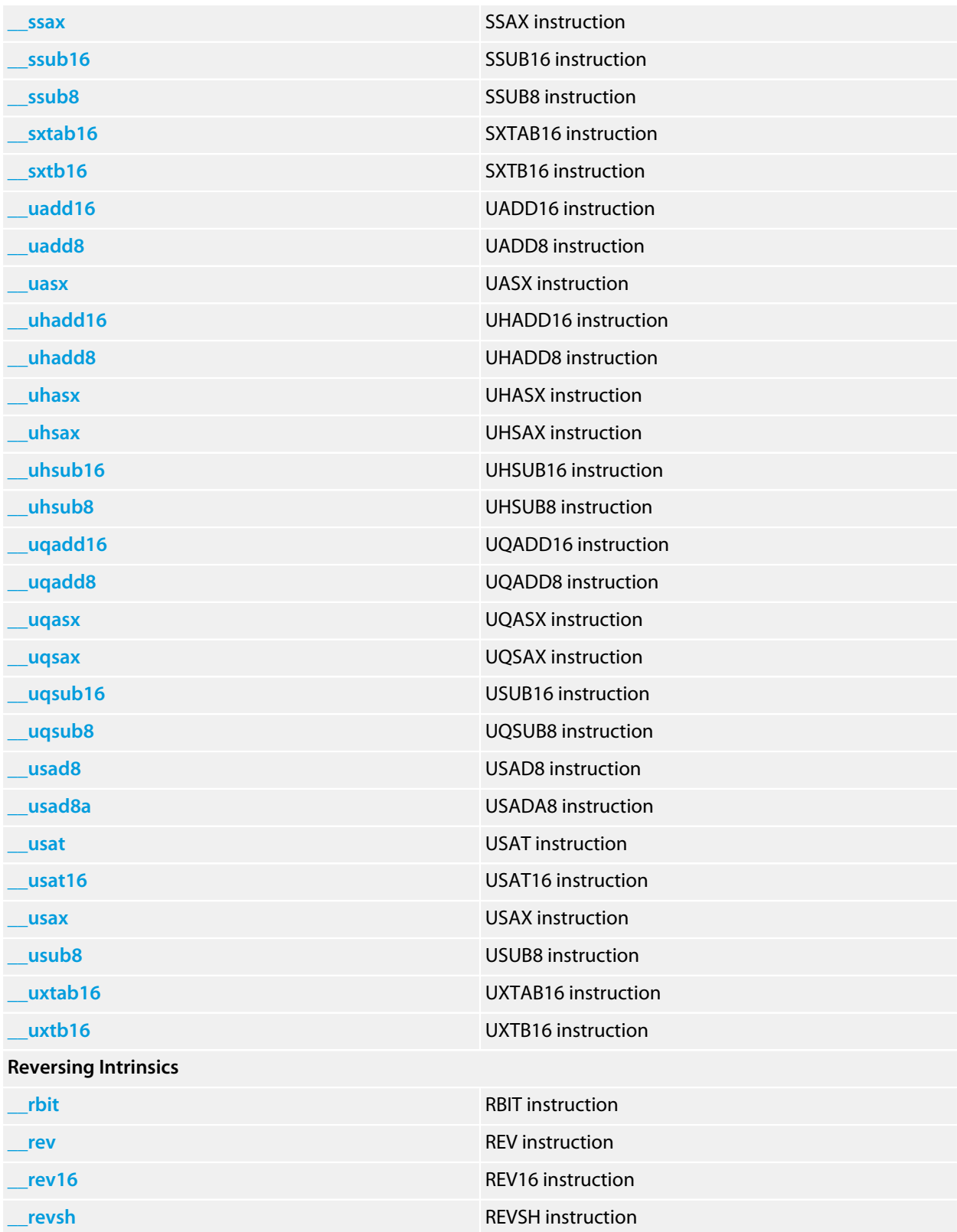

<span id="page-445-0"></span>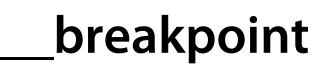

void \_\_breakpoint(unsigned val);

#### **Description**

**\_\_breakpoint** inserts a BKPT instruction where **val** is a compile time constant.

# <span id="page-446-0"></span>**\_\_cdp**

#### **Synopsis**

```
void __cdp(unsigned coproc,
unsigned opcl,
          unsigned crd,
          unsigned crn,
          unsigned crm,
         unsigned opc2);
```
# **Description**

**\_\_cdp** inserts a CDP instruction. All arguments are compile time constants.

<span id="page-447-0"></span>
$$
\_\_cdp2
$$

```
void __cdp2(unsigned coproc,
unsigned opcl,
           unsigned crd,
           unsigned crn,
           unsigned crm,
           unsigned opc2);
```
# **Description**

**\_\_cdp2** inserts a CDP2 instruction. All arguments are compile time constants.

<span id="page-448-0"></span>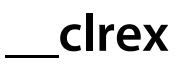

void \_clrex(void);

### **Description**

**\_\_clrex** inserts a CLREX instruction.

# <span id="page-449-0"></span>**\_\_clz**

# **Synopsis**

unsigned char \_\_clz(unsigned val);

### **Description**

**\_\_clz** returns the number of leading zeros in **val**.

<span id="page-450-0"></span>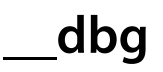

void \_\_dbg(unsigned option);

### **Description**

**\_\_dbg** inserts a DBG instruction where **option** is a compile time constant.

<span id="page-451-0"></span>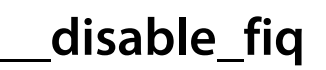

 $int _d$ isable\_fiq(void);

#### **Description**

**\_\_disable\_fiq** sets the F bit in the CPSR and returns the previous F bit value.

<span id="page-452-0"></span>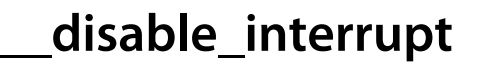

void \_\_disable\_interrupt(void);

#### **Description**

**\_\_disable\_interrupt** set the PRIMASK for Cortex-M parts and sets the I and F bit in the CPSR for ARM parts.

<span id="page-453-0"></span>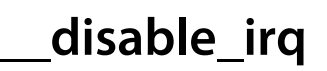

 $int _d$ isable\_irq(void);

### **Description**

**\_\_disable\_irq** sets the I bit in the CPSR and returns the previous I bit value.

<span id="page-454-0"></span>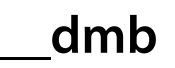

void \_\_dmb(void);

### **Description**

**\_\_dmb** inserts a DMB instruction.

<span id="page-455-0"></span>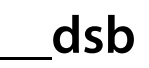

void \_\_dsb(void);

### **Description**

**\_\_dsb** inserts a DSB instruction.

<span id="page-456-0"></span>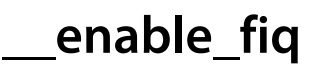

void \_\_enable\_fiq(void);

### **Description**

**\_\_enable\_fiq** clears the F bit in the CPSR.

<span id="page-457-0"></span>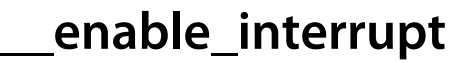

void \_\_enable\_interrupt(void);

#### **Description**

**\_\_enable\_interrupt** clears the PRIMASK for Cortex-M parts and clears the I and F bit in the CPSR for ARM parts.

<span id="page-458-0"></span>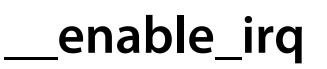

void \_\_enable\_irq(void);

### **Description**

**\_\_enable\_irq** clears the I bit in the CPSR.

<span id="page-459-0"></span>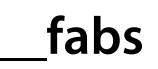

double  $_{\rm \_fabs(double~val)}$ ;

#### **Description**

**\_\_fabs** inserts a VABS.F64 instruction. Returns the absolute value of **val**.

<span id="page-460-0"></span>
$$
\_\_false
$$

float \_fabsf(float val);

### **Description**

**\_\_fabsf** inserts a VABS.F32 instruction. Returns the absolute value of **val**.

<span id="page-461-0"></span>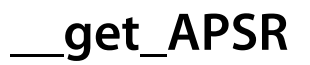

unsigned \_\_get\_APSR(void);

### **Description**

**\_\_get\_APSR** returns the value of the APSR/CPSR for Cortex-M/ARM parts.

<span id="page-462-0"></span>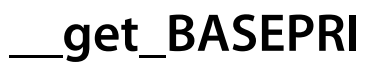

unsigned \_\_get\_BASEPRI(void);

#### **Description**

**\_\_get\_BASEPRI** returns the value of the Cortex-M3/M4 BASEPRI register.

<span id="page-463-0"></span>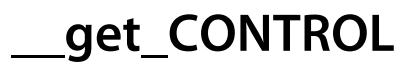

unsigned \_\_get\_CONTROL(void);

#### **Description**

**\_\_get\_CONTROL** returns the value of the Cortex-M CONTROL register.

<span id="page-464-0"></span>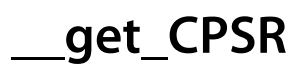

unsigned \_\_get\_CPSR(void);

#### **Description**

**\_\_get\_CPSR** returns the value of the ARM CPSR register.

<span id="page-465-0"></span>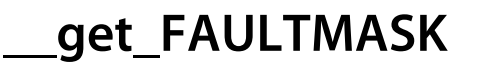

unsigned \_\_get\_FAULTMASK(void);

#### **Description**

**\_\_get\_FAULTMASK** returns the value of the Cortex-M3/M4 FAULTMASK register.

<span id="page-466-0"></span>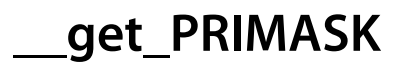

unsigned \_\_get\_PRIMASK(void);

#### **Description**

**\_\_get\_PRIMASK** returns the value of the Cortex-M PRIMASK register.

<span id="page-467-0"></span>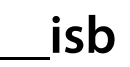

void \_\_isb(void);

### **Description**

**\_\_isb** inserts a ISB instruction.
## **\_\_ldc**

#### **Synopsis**

```
void __ldc(unsigned coproc,
 unsigned Crd,
          unsigned *ptr);
```
#### **Description**

**\_\_ldc** inserts a LDC instruction where **coproc** and **Crd** are compile time constants and **ptr** points to the word of data to load.

# **\_\_ldc2**

#### **Synopsis**

```
void __ldc2(unsigned coproc,
 unsigned Crd,
           unsigned *ptr);
```
#### **Description**

**\_\_ldc2** inserts a LDC2 instruction where **coproc** and **Crd** are compile time constants and **ptr** points to the word of data to load.

### **\_\_ldc2\_noidx**

#### **Synopsis**

```
void __ldc2_noidx(unsigned coproc,
                   unsigned Crd,
                   unsigned *ptr,
                   unsigned option);
```
#### **Description**

**\_\_ldc2\_noidx** inserts a LDC2 instruction where **coproc**, **Crd** and **option** are compile time constants and **ptr** points to the word of data to load.

# **\_\_ldc2l**

#### **Synopsis**

```
void __ldc2l(unsigned coproc,
unsigned Crd,
           unsigned *ptr);
```
#### **Description**

**\_\_ldc2l** inserts a LDC2L instruction where **coproc** and **Crd** are compile time constants and **ptr** points to the word of data to load.

# **\_\_ldc2l\_noidx**

#### **Synopsis**

```
void __ldc2l_noidx(unsigned coproc,
                    unsigned Crd,
                    unsigned *ptr,
                    unsigned option);
```
#### **Description**

**\_\_ldc2l\_noidx** inserts a LDC2L instruction where **coproc**, **Crd** and **option** are compile time constants and **ptr** points to the word of data to load.

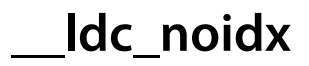

```
void __ldc_noidx(unsigned coproc,
                  unsigned Crd,
                  unsigned *ptr,
                  unsigned option);
```
#### **Description**

**\_\_ldc\_noidx** inserts a LDC instruction where **coproc**, **Crd** and **option** are compile time constants and **ptr** points to the word of data to load.

# **\_\_ldcl**

#### **Synopsis**

```
void __ldcl(unsigned coproc,
 unsigned Crd,
           unsigned *ptr);
```
#### **Description**

**\_\_ldcl** inserts a LDCL instruction where **coproc** and **Crd** are compile time constants and **ptr** points to the word of data to load.

## **\_\_ldcl\_noidx**

#### **Synopsis**

```
void __ldcl_noidx(unsigned coproc,
                   unsigned Crd,
                   unsigned *ptr,
                   unsigned option);
```
#### **Description**

**\_\_ldcl\_noidx** inserts a LDCL instruction where **coproc**, **Crd** and **option** are compile time constants and **ptr** points to the word of data to load.

# **\_\_ldrbt**

#### **Synopsis**

unsigned \_\_ldrbt(unsigned char \*ptr);

#### **Description**

**\_\_ldrbt** inserts a LDRBT instruction. Returns the byte of data at memory address **ptr**.

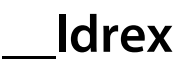

unsigned \_\_ldrex(unsigned \*ptr);

#### **Description**

**\_\_ldrex** inserts a LDREX instruction. Returns the word of data at memory address **ptr**.

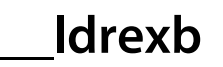

unsigned \_\_ldrexb(unsigned char \*ptr);

#### **Description**

**\_\_ldrexb** inserts a LDREXB instruction. Returns the byte of data at memory address **ptr**.

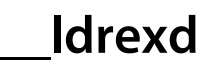

unsigned long long \_\_ldrexd(unsigned long long \*ptr);

#### **Description**

**\_\_ldrexd** inserts a LDREXD instruction. Returns the double word of data at memory address **ptr**.

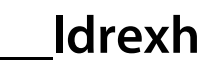

unsigned \_\_ldrexh(unsigned short \*ptr);

#### **Description**

**\_\_ldrexh** inserts a LDREXH instruction. Returns the half word of data at memory address **ptr**.

# **\_\_ldrht**

#### **Synopsis**

unsigned \_\_ldrht(unsigned short \*ptr);

#### **Description**

**\_\_ldrht** inserts a LDRHT instruction. Returns the half word of data at memory address **ptr**.

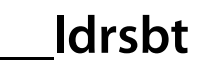

unsigned \_ldrsbt(signed char \*ptr);

#### **Description**

**\_\_ldrsbt** inserts a LDRSBT instruction. Returns the sign extended byte of data at memory address **ptr**.

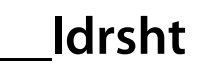

unsigned \_\_ldrsht(short \*ptr);

#### **Description**

**\_\_ldrsht** inserts a LDRSHT instruction. Returns the sign extended half word of data at memory address **ptr**.

# **\_\_ldrt**

#### **Synopsis**

unsigned \_ldrt(unsigned \*ptr);

#### **Description**

**\_\_ldrt** inserts a LDRT instruction. Returns the word of data at memory address **ptr**.

### **\_\_mcr**

#### **Synopsis**

```
void __mcr(unsigned coproc,
            unsigned opc1,
            unsigned src,
            unsigned CRn,
            unsigned CRm,
            unsigned opc2);
```
#### **Description**

**\_\_mcr** inserts a MCR instruction. Where **coproc**, **opc1**, **Crn**, **Crm** and **opc2** are compile time constants and **src** is the value to write.

### **\_\_mcr2**

#### **Synopsis**

```
void __mcr2(unsigned coproc,
            unsigned opc1,
             unsigned src,
             unsigned CRn,
             unsigned CRm,
             unsigned opc2);
```
#### **Description**

**\_\_mcr2** inserts a MCR2 instruction. Where **coproc**, **opc1**, **Crn**, **Crm** and **opc2** are compile time constants and **src** is the value to write.

### **\_\_mcrr**

#### **Synopsis**

```
void __mcrr(unsigned coproc,
             unsigned opc1,
             unsigned src1,
             unsigned src2,
             unsigned CRn);
```
#### **Description**

**\_\_mcrr** inserts a MCRR instruction. Where **coproc**, **opc1** and **Crn** are compile time constants and **src1**, **src2** are the values to write.

### **\_\_mcrr2**

#### **Synopsis**

```
void __mcrr2(unsigned coproc,
             unsigned opc1,
              unsigned src1,
              unsigned src2,
              unsigned CRn);
```
#### **Description**

**\_\_mcrr2** inserts a MCRR2 instruction. Where **coproc**, **opc1** and **Crn** are compile time constants and **src1**, **src2** are the values to write.

### **\_\_mrc**

#### **Synopsis**

```
unsigned __mrc(unsigned coproc,
               unsigned opc1,
                unsigned CRn,
                unsigned CRm,
                unsigned opc2);
```
#### **Description**

**\_\_mrc** inserts a MRC instruction. Where **coproc**, **opc1**, **Crn**, **Crm** and **opc2** are compile time constants. \_\_mrc returns the value read.

### **\_\_mrc2**

#### **Synopsis**

```
unsigned __mrc2(unsigned coproc,
                 unsigned opc1,
                 unsigned CRn,
                 unsigned CRm,
                 unsigned opc2);
```
#### **Description**

**\_\_mrc2** inserts a MRC2 instruction. Where **coproc**, **opc1**, **Crn**, **Crm** and **opc2** are compile time constants. \_\_mrc2 returns the value read.

### **\_\_mrrc**

#### **Synopsis**

```
void __mrrc(unsigned coproc,
             unsigned opc1,
             unsigned *dst1,
             unsigned *dst2,
             unsigned CRn);
```
#### **Description**

**\_\_mrrc** inserts a MRRC instruction. Where **coproc**, **opc1** and **Crn** are compile time constants and **dst1**, **dst2** are the values read.

### **\_\_mrrc2**

#### **Synopsis**

```
void __mrrc2(unsigned coproc,
             unsigned opc1,
              unsigned *dst1,
              unsigned *dst2,
              unsigned CRn);
```
#### **Description**

**\_\_mrrc2** inserts a MRRC2 instruction. Where **coproc**, **opc1** and **Crn** are compile time constants and **dst1**, **dst2** are the values read.

### **\_\_nop**

#### **Synopsis**

void \_\_nop(void);

#### **Description**

**\_\_nop** inserts a NOP instruction.

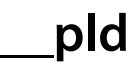

void \_\_pld(void \*ptr);

#### **Description**

**\_\_pld** inserts a PLD instruction. Where **ptr** specifies the memory address.

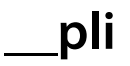

void \_\_pli(void \*ptr);

#### **Description**

**\_\_pli** inserts a PLI instruction. Where **ptr** specifies the memory address.

$$
\overline{\phantom{0}}\mathsf{qadd}
$$

```
int __qadd(int val1,
int val2);
```
#### **Description**

**\_\_qadd** inserts a QADD instruction. Returns the 32-bit saturating signed equivalent of res = val1 + val2. This operation sets the Q flag if saturation occurs.

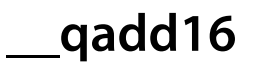

```
int16x2 __qadd16(int16x2 val1,
                  int16x2 val2);
```
#### **Description**

**\_\_qadd16** inserts a QADD16 instruction. **\_\_qadd16** returns the 16-bit signed saturated equivalent of

- $res[0] = val1[0] + val2[0],$
- $res[1] = val1[1] + val2[1]$ where [0] is the lower 16 bits and [1] is the upper 16 bits.

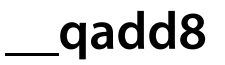

```
int8x4 __qadd8(int8x4 val1,
                int8x4 val2);
```
#### **Description**

**\_\_qadd8** inserts a QADD8 instruction. **\_\_qadd8** returns the 8-bit signed saturated equivalent of

- $res[0] = val1[0] + val2[0]$
- $res[1] = val1[1] + val2[1]$
- $res[2] = val1[2] + val2[2]$
- $res[3] = val1[3] + val2[3]$ where [0] is the lower 8 bits and [3] is the upper 8 bits.

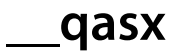

```
int16x2 __qasx(int16x2 val1,
int16x2 val2);
```
#### **Description**

**\_\_qasx** inserts a QASX instruction. **\_\_qasx** returns the 16-bit signed saturated equivalent of

- $res[0] = val1[1] val2[1]$
- $res[1] = val1[1] + val2[0]$ where [0] is the lower 16 bits and [1] is the upper 16 bits.

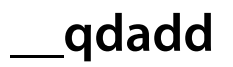

```
int __qdadd(int val1,
int val2);
```
#### **Description**

**\_\_qdadd** inserts a QDADD instruction. **\_\_qdadd** returns the 32-bit signed saturated equivalent of res = val1 + (2\*val2). This operation sets the Q flag if saturation occurs.

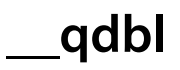

 $int \_qdbl(int val);$ 

#### **Description**

**\_\_qdbl** inserts a QADD instruction. **\_\_qdbl** returns the 32-bit signed saturated equivalent of res = val + val. This operation sets the Q flag if saturation occurs.

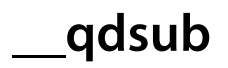

```
int __qdsub(int val1,
int val2);
```
#### **Description**

**\_\_qdsub** inserts a QDSUB instruction. **\_\_qdsub** returns the 32-bit signed saturated equivalent of val1 - (2\*val2). This operation sets the Q flag if saturation occurs.

$$
\_\_q
$$

int  $_{\text{qflag}(void)}$ ;

#### **Description**

**\_\_qflag** returns the value of the Q flag.
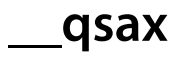

```
int16x2 __qsax(int16x2 val1,
int16x2 val2);
```
#### **Description**

**\_\_qsax** inserts a QSAX instruction. **\_\_qsax** returns the 16-bit signed saturated equivalent of

- $res[0] = val1[0] + val2[1]$
- $res[1] = val1[1] val2[0]$ where [0] is the lower 16 bits and [1] is the upper 16 bits.

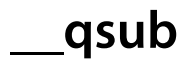

```
int __qsub(int val1,
int val2);
```
#### **Description**

**\_\_qsub** inserts a QSUB instruction. **\_\_qsub** returns the 32-bit signed saturated equivalent of res=val1-val2. This operation sets the Q flag if saturation occurs.

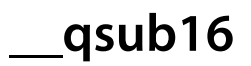

```
int16x2 __qsub16(int16x2 val1,
                 int16x2 val2);
```
#### **Description**

**\_\_qsub16** inserts a QSUB16 instruction. **\_\_qsub16** returns the 16-bit signed saturated equivalent of

- $res[0] = val1[0] val2[0]$
- $res[1] = val1[1] val2[1]$ where [0] is the lower 16 bits and [1] is the upper 16 bits.

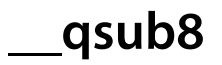

```
int8x4 __qsub8(int8x4 val1,
                int8x4 val2);
```
#### **Description**

**\_\_qsub8** inserts a QSUB8 instruction. **\_\_qsub8** returns the 8-bit signed saturated equivalent of

- $res[0] = val1[0] val2[0]$
- $res[1] = val1[1] val2[1]$
- $res[2] = val1[2] val2[2]$
- $res[3] = val1[3] val2[3]$

# **\_\_rbit**

#### **Synopsis**

unsigned \_\_rbit(unsigned val);

### **Description**

**\_\_rbit** inserts a RBIT instruction. **\_\_rbit** returns the bit reversed equivalent of **val**.

**\_\_rev**

#### **Synopsis**

unsigned \_\_rev(unsigned val);

### **Description**

**\_\_rev** inserts a REV instruction. **\_\_rev** returns the equivalent of

- $res[0] = val[3]$
- $res[1] = val[2]$
- $res[2] = val[1]$
- $res[3] = val[0]$

## **\_\_rev16**

#### **Synopsis**

unsigned \_\_rev16(unsigned val);

#### **Description**

**\_\_rev16** inserts a REV16 instruction. **\_\_rev16** returns the equivalent of

- $res[0] = val[1]$
- $res[1] = val[0]$
- $res[2] = val[3]$
- $res[3] = val[2]$

**\_\_revsh**

#### **Synopsis**

unsigned \_\_revsh(unsigned val);

## **Description**

**\_\_revsh** inserts a REVSH instruction. **\_\_revsh** returns the 16-bit sign extended equivalent of

- $res[0] = val[1]$
- $res[1] = val[0]$

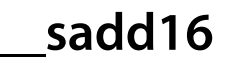

```
int16x2 __sadd16(int16x2 val1,
int16x2 val2);
```
#### **Description**

**\_\_sadd16** inserts a SADD16 instruction. **\_\_sadd16** returns the 16-bit signed equivalent of

- $res[0] = val1[0] + val2[0]$
- $res[1] = val1[1] + val2[1]$ where [0] is the lower 16 bits and [1] is the upper 16 bits. The GE bits of the APSR are set.

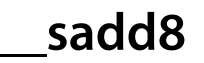

```
int8x4 __sadd8(int8x4 val1,
int8x4 val2);
```
#### **Description**

**\_\_sadd8** inserts a SADD8 instruction. **\_\_sadd8** returns the 8-bit signed equivalent of

- $res[0] = val1[0] + val2[0]$
- $res[1] = val1[1] + val2[1]$
- $res[2] = val1[2] + val2[2]$
- $res[3] = val1[3] + val2[3]$ where [0] is the lower 8 bits and [3] is the upper 8 bits. The GE bits of the APSR are set.

**\_\_sasx**

#### **Synopsis**

```
int16x2 __sasx(int16x2 val1,
int16x2 val2);
```
#### **Description**

**\_\_sasx** inserts a SASX instruction. **\_\_sasx** returns the 16-bit signed equivalent of

- $res[0] = val1[0] val2[1]$
- $res[1] = val1[1] + val2[0]$ where [0] is the lower 16 bits and [1] is the upper 16 bits. The GE bits of the APSR are set.

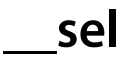

```
uint8x4 __sel(uint8x4 val1,
               uint8x4 val2);
```
#### **Description**

**\_\_sel** inserts a SEL instruction. **\_\_sel** returns the equivalent of

- $res[0] = GE[0]$  ?  $val1[0]$  :  $val2[0]$
- $res[1] = GE[1]$  ?  $val1[1]$  :  $val2[1]$
- $res[2] = GE[2]$  ?  $val1[2]$  :  $val2[2]$
- $res[3] = GE[3]$  ?  $val[3]$  :  $val[3]$ where [0] is the lower 16 bits and [1] is the upper 16 bits.

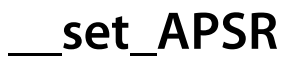

void \_\_set\_APSR(unsigned val);

#### **Description**

**\_\_set\_APSR** sets the value of the APSR i.e. the condition bits and the GE bits.

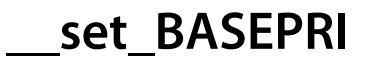

void \_\_set\_BASEPRI(unsigned val);

#### **Description**

**\_\_set\_BASEPRI** sets the value of the Cortex-M3/M4 BASEPRI register.

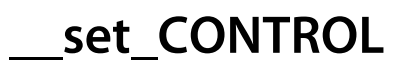

void \_\_set\_CONTROL(unsigned val);

#### **Description**

**\_\_set\_CONTROL** set the value of the Cortex-M CONTROL register.

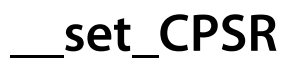

void \_\_set\_CPSR(unsigned val);

#### **Description**

**\_\_set\_CPSR** sets the value of the ARM CPSR.

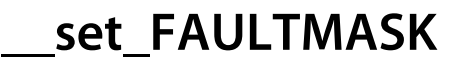

void \_\_set\_FAULTMASK(unsigned val);

#### **Description**

**\_\_set\_FAULTMASK** sets the value of the Cortex-M3/M4 FAULTMASK register.

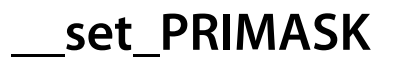

void \_\_set\_PRIMASK(unsigned val);

#### **Description**

**\_\_set\_PRIMASK** sets the value of the Cortex-M3/M4 PRIMASK register.

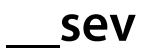

void \_\_sev(void);

## **Description**

**\_\_sev** inserts a SEV instruction.

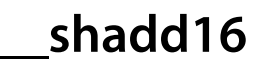

```
int16x2 __shadd16(int16x2 val1,
int16x2 val2);
```
#### **Description**

**\_\_shadd16** inserts a SHADD16 instruction. **\_\_shadd16** returns the 16-bit signed equivalent of

- $res[0] = (val1[0] + val2[0])/2$
- $res[1] = (val1[1] + val2[1])/2$ where [0] is the lower 16 bits and [1] is the upper 16 bits.

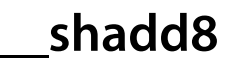

```
int8x4 __shadd8(int8x4 val1,
int8x4 val2);
```
#### **Description**

**\_\_shadd8** inserts a SHADD8 instruction. **\_\_shadd8** returns the 8-bit signed equivalent of

- $res[0] = (val1[0] + val2[0])/2$
- $res[1] = (val1[1] + val2[1])/2$
- $res[2] = (val1[2] + val2[2])/2$
- $res[3] = (val1[3] + val2[3])/2$ where [0] is the lower 8 bits and [3] is the upper 8 bits.

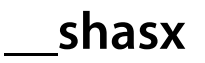

```
int16x2 __shasx(int16x2 val1,
int16x2 val2);
```
#### **Description**

**\_\_shasx** inserts a SHASX instruction. **\_\_shasx** returns the 16-bit signed equivalent of

- $res[0] = (val1[0] val2[1])/2$
- $res[1] = (val1[1] + val2[0])/2$ where [0] is the lower 16 bits and [1] is the upper 16 bits.

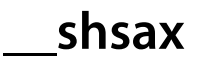

```
int16x2 __shsax(int16x2 val1,
int16x2 val2);
```
#### **Description**

**\_\_shsax** inserts a SHSAX instruction. **\_\_shsax** returns the 16-bit signed equivalent of

- $res[0] = (val1[0] + val2[1])/2$
- $res[1] = (val1[1] val2[0])/2$ where [0] is the lower 16 bits and [1] is the upper 16 bits.

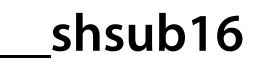

```
int16x2 __shsub16(int16x2 val1,
int16x2 val2);
```
#### **Description**

**\_\_shsub16** inserts a SHSUB16 instruction. **\_\_shsub16** returns the 16-bit signed equivalent of

- $res[0] = (val1[0] val2[0])/2$
- $res[1] = (val1[1] val2[1])/2$ where [0] is the lower 16 bits and [1] is the upper 16 bits.

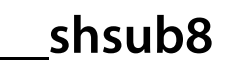

```
int8x4 __shsub8(int8x4 val1,
int8x4 val2);
```
#### **Description**

**\_\_shsub8** inserts a SHSUB8 instruction. **\_\_shsub8** returns the 8-bit signed equivalent of

- $res[0] = (val1[0] val2[0])/2$
- $res[1] = (val1[1] val2[1])/2$
- $res[2] = (val1[2] val2[2])/2$
- $res[3] = (val1[3] val2[3])/2$ where [0] is the lower 8 bits and [3] is the upper 8 bits.

**\_\_smlabb**

#### **Synopsis**

```
int __smlabb(int16x2 val1,
              int16x2 val2,
              int val3);
```
#### **Description**

**\_\_smlabb** inserts a SMLABB instruction. **\_\_smlabb** returns the equivalent of

•  $res = val1[0] * val2[0] + val3$ 

where [0] is the lower 16 bits and [1] is the upper 16 bits. This operation sets the Q flag if overflow occurs on the addition.

**\_\_smlabt**

#### **Synopsis**

```
int __smlabt(int16x2 val1,
             int16x2 val2,
              int val3);
```
#### **Description**

**\_\_smlabt** inserts a SMLABT instruction. **\_\_smlabt** returns the equivalent of

•  $res = val1[0] * val2[1] + val3$ 

where [0] is the lower 16 bits and [1] is the upper 16 bits. This operation sets the Q flag if overflow occurs on the addition.

**\_\_smlad**

#### **Synopsis**

```
int __smlad(int16x2 val1,
             int16x2 val2,
             int val3);
```
#### **Description**

**\_\_smlad** inserts a SMLAD instruction. **\_\_smlad** returns the 16-bit signed equivalent of

•  $res = val1[0] * val2[0] + val1[1] * val2[1] + val3$ where [0] is the lower 16 bits and [1] is the upper 16 bits. This operation sets the Q flag if overflow occurs on the addition.

**\_\_smladx**

#### **Synopsis**

```
int __smladx(int16x2 val1,
              int16x2 val2,
              int val3);
```
#### **Description**

**\_\_smladx** inserts a SMLADX instruction. **\_\_smladx** returns the 16-bit signed equivalent of

•  $res = val1[0] * val2[1] + val1[1] * val2[0] + val3$ where [0] is the lower 16 bits and [1] is the upper 16 bits. This operation sets the Q flag if overflow occurs on the addition.

## **\_\_smlalbb**

#### **Synopsis**

```
long long __smlalbb(int16x2 val1,
                    int16x2 val2,
                    long long val3);
```
### **Description**

**\_\_smlalbb** inserts a SMLALBB instruction. **\_\_smlalbb** returns the equivalent of

- $res = val1[0] * val2[0] + val3$ 
	- where [0] is the lower 16 bits and [1] is the upper 16 bits.

## **\_\_smlalbt**

#### **Synopsis**

```
long long __smlalbt(int16x2 val1,
                   int16x2 val2,
                    long long val3);
```
## **Description**

**\_\_smlalbt** inserts a SMLALBT instruction. **\_\_smlalbt** returns the equivalent of

- $res = val1[0] * val2[1] + val3$ 
	- where [0] is the lower 16 bits and [1] is the upper 16 bits.

**\_\_smlald**

#### **Synopsis**

```
long long __smlald(int16x2 val1,
                    int16x2 val2,
                   long long val3);
```
#### **Description**

**\_\_smlald** inserts a SMLALD instruction. **\_\_smlald** returns the equivalent of

•  $res = val1[0] * val2[0] + val1[1] * val2[1] + val3$ where [0] is the lower 16 bits and [1] is the upper 16 bits.

## **\_\_smlaldx**

#### **Synopsis**

```
long long __smlaldx(int16x2 val1,
                   int16x2 val2,
                    long long val3);
```
### **Description**

**\_\_smlaldx** inserts a SMLALDX instruction. **\_\_smlaldx** returns the equivalent of

•  $res = val1[0] * val2[1] + val1[1] * val2[0] + val3$ where [0] is the lower 16 bits and [1] is the upper 16 bits.

## **\_\_smlaltb**

#### **Synopsis**

```
long long __smlaltb(int16x2 val1,
                    int16x2 val2,
                    long long val3);
```
## **Description**

**\_\_smlaltb** inserts a SMLALTB instruction. **\_\_smlaltb** returns the equivalent of

- $res = val1[1] * val2[0] + val3$ 
	- where [0] is the lower 16 bits and [1] is the upper 16 bits.

## **\_\_smlaltt**

#### **Synopsis**

```
long long __smlaltt(int16x2 val1,
                   int16x2 val2,
                    long long val3);
```
### **Description**

**\_\_smlaltt** inserts a SMLALTT instruction. **\_\_smlaltt** returns the equivalent of

- $res = val1[1] * val2[1] + val3$ 
	- where [0] is the lower 16 bits and [1] is the upper 16 bits.

**\_\_smlatb**

#### **Synopsis**

```
int __smlatb(int16x2 val1,
             int16x2 val2,
              int val3);
```
#### **Description**

**\_\_smlatb** inserts a SMLATB instruction. **\_\_smlatb** returns the equivalent of

•  $res = val1[1] * val2[0] + val3$ 

where [0] is the lower 16 bits and [1] is the upper 16 bits. This operation sets the Q flag if overflow occurs on the addition.
**\_\_smlatt**

### **Synopsis**

```
int __smlatt(int16x2 val1,
int16x2 val2,
           int val3);
```
## **Description**

**\_\_smlatt** inserts a SMLATT instruction. **\_\_smlatt** returns the equivalent of

•  $res = val1[1] * val2[1] + val3$ 

where [0] is the lower 16 bits and [1] is the upper 16 bits. This operation sets the Q flag if overflow occurs on the addition.

# **\_\_smlawb**

### **Synopsis**

```
int __smlawb(int val1,
              int16x2 val2,
              int val3);
```
### **Description**

**\_\_smlawb** inserts a SMLAWB instruction. **\_\_smlawb** returns the equivalent of

•  $res = (val1 * val2[0] + (val3 << 16)) >> 16$ where [0] is the lower 16 bits and [1] is the upper 16 bits. This operation sets the Q flag if overflow occurs on the addition.

**\_\_smlawt**

### **Synopsis**

```
int __smlawt(int val1,
              int16x2 val2,
              int val3);
```
### **Description**

**\_\_smlawt** inserts a SMLAWT instruction. **\_\_smlawt** returns the equivalent of

•  $res = (val1 * val2[1] + (val3 < 16)) >> 16$ where [0] is the lower 16 bits and [1] is the upper 16 bits. This operation sets the Q flag if overflow occurs on the addition.

**\_\_smlsd**

### **Synopsis**

```
int __smlsd(int16x2 val1,
             int16x2 val2,
             int val3);
```
### **Description**

**\_\_smlsd** inserts a SMLSD instruction. **\_\_smlsd** returns the equivalent of

•  $res = val1[0] * val2[0] - val1[1] * val2[1] + val3$ where [0] is the lower 16 bits and [1] is the upper 16 bits. This operation sets the Q flag if overflow occurs on the addition.

**\_\_smlsdx**

### **Synopsis**

```
int __smlsdx(int16x2 val1,
              int16x2 val2,
              int val3);
```
### **Description**

**\_\_smlsdx** inserts a SMLSDX instruction. **\_\_smlsdx** returns the equivalent of

•  $res = val1[0] * val2[1] - val1[1] * val2[0] + val3$ where [0] is the lower 16 bits and [1] is the upper 16 bits. This operation sets the Q flag if overflow occurs on the addition.

**\_\_smlsld**

### **Synopsis**

```
long long __smlsld(int16x2 val1,
                    int16x2 val2,
                   long long val3);
```
## **Description**

**\_\_smlsld** inserts a SMLSLD instruction. **\_\_smlsld** returns the equivalent of

•  $res = val1[0] * val2[0] - val1[1] * val2[1] + val3$ where [0] is the lower 16 bits and [1] is the upper 16 bits.

# **\_\_smlsldx**

### **Synopsis**

```
long long __smlsldx(int16x2 val1,
                   int16x2 val2,
                    long long val3);
```
## **Description**

**\_\_smlsldx** inserts a SMLSLDX instruction. **\_\_smlsldx** returns the equivalent of

•  $res = val1[0] * val2[1] - val1[1] * val2[0] + val3$ where [0] is the lower 16 bits and [1] is the upper 16 bits. **\_\_smuad**

### **Synopsis**

```
int __smuad(int16x2 val1,
            int16x2 val2);
```
### **Description**

- **\_\_smuad** inserts a SMUAD instruction. **\_\_smuad** returns the equivalent of
	- $res = val1[0] * val2[0] + val1[1] * val2[1]$ where [0] is the lower 16 bits and [1] is the upper 16 bits. This operation sets the Q flag if overflow occurs on the addition.

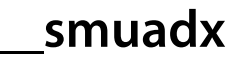

```
int __smuadx(int16x2 val1,
int16x2 val2);
```
### **Description**

- **\_\_smuadx** inserts a SMUADX instruction. **\_\_smuadx** returns the equivalent of
	- $res = val1[0] * val2[1] + val1[1] * val2[0]$ where [0] is the lower 16 bits and [1] is the upper 16 bits. This operation sets the Q flag if overflow occurs on the addition.

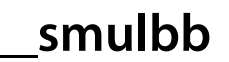

```
int __smulbb(int16x2 val1,
int16x2 val2);
```
### **Description**

**\_\_smulbb** inserts a SMULBB instruction. **\_\_smulbb** returns the equivalent of

•  $res = val1[0] * val2[0]$ 

where [0] is the lower 16 bits and [1] is the upper 16 bits.

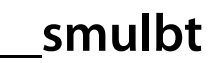

```
int __smulbt(int16x2 val1,
int16x2 val2);
```
### **Description**

**\_\_smulbt** inserts a SMULBT instruction. **\_\_smulbt** returns the equivalent of

•  $res = val1[0] * val2[1]$ 

where [0] is the lower 16 bits and [1] is the upper 16 bits.

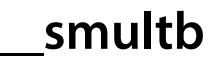

```
int __smultb(int16x2 val1,
int16x2 val2);
```
### **Description**

**\_\_smultb** inserts a SMULTB instruction. **\_\_smultb** returns the equivalent of

•  $res = val1[1] * val2[0]$ 

where [0] is the lower 16 bits and [1] is the upper 16 bits.

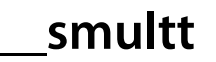

```
int __smultt(int16x2 val1,
int16x2 val2);
```
### **Description**

**\_\_smultt** inserts a SMULTT instruction. **\_\_smultt** returns the equivalent of

•  $res = val1[1] * val2[1]$ 

where [1] is the lower 16 bits and [1] is the upper 16 bits.

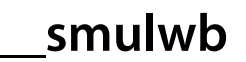

```
int __smulwb(int16x2 val1,
int val2);
```
### **Description**

**\_\_smulwb** inserts a SMULWB instruction. **\_\_smulwb** returns the equivalent of

•  $res = (val1[0] * val2) >> 16$ where [0] is the lower 16 bits and [1] is the upper 16 bits.

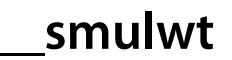

```
int __smulwt(int16x2 val1,
int val2);
```
### **Description**

**\_\_smulwt** inserts a SMULWT instruction. **\_\_smulwt** returns the equivalent of

•  $res = (val1[1] * val2) >> 16$ where [0] is the lower 16 bits and [1] is the upper 16 bits.

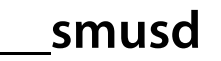

```
int __smusd(int16x2 val1,
int16x2 val2);
```
### **Description**

- **\_\_smusd** inserts a SMUSD instruction. **\_\_smusd** returns the equivalent of
	- $res = val1[0] * val2[0] val1[1] * val2[1]$ where [0] is the lower 16 bits and [1] is the upper 16 bits.

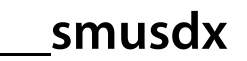

```
int __smusdx(int16x2 val1,
int16x2 val2);
```
## **Description**

- **\_\_smusdx** inserts a SMUSDX instruction. **\_\_smusdx** returns the equivalent of
	- $res = val1[0] * val2[1] val1[1] * val2[0]$ where [0] is the lower 16 bits and [1] is the upper 16 bits.

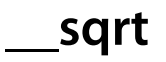

double \_\_sqrt(double val);

## **Description**

**\_\_sqrt** inserts a VSQRT.F64 instruction.

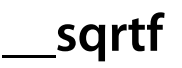

float \_\_sqrtf(float val);

## **Description**

**\_\_sqrtf** inserts a VSQRT.F32 instruction.

## **\_\_ssat**

### **Synopsis**

```
int __ssat(int val,
unsigned sat);
```
### **Description**

**\_\_ssat** inserts a SSAT instruction. **\_\_ssat** returns **val** saturated to the signed range of **sat** where **sat** is a compile time constant.

## **\_\_ssat16**

### **Synopsis**

```
int16x2 __ssat16(int16x2 val,
                  unsigned sat);
```
### **Description**

**\_\_ssat16** inserts a SSAT16 instruction. **\_\_ssat16** returns the equivalent of

- res[0] = val[0] saturated to the signed range of sat
- res[1] = val[1] saturated to the signed range of sat where [0] is the lower 16 bits and [1] is the upper 16 bits and **sat** is a compile time constant.

**\_\_ssax**

### **Synopsis**

```
int16x2 __ssax(int16x2 val1,
int16x2 val2);
```
### **Description**

**\_\_ssax** inserts a SSAX instruction. **\_\_ssax** returns the equivalent of

- $res[0] = val1[0] + val2[1]$
- $res[1] = val1[1] val2[0]$ where [0] is the lower 16 bits and [1] is the upper 16 bits. This operation sets the GE bits.

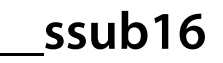

```
int16x2 __ssub16(int16x2 val1,
                  int16x2 val2);
```
### **Description**

**\_\_ssub16** inserts a SSUB16 instruction. **\_\_ssub16** returns the 16-bit signed equivalent of

- $res[0] = val1[0] val2[0]$
- $res[1] = val1[1] val2[1]$ where [0] is the lower 16 bits and [1] is the upper 16 bits. The GE bits of the APSR are set.

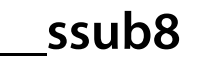

```
int8x4 __ssub8(int8x4 val1,
                int8x4 val2);
```
### **Description**

**\_\_ssub8** inserts a SSUB8 instruction. **\_\_ssub8** returns the 8-bit signed equivalent of

- $res[0] = val1[0] val2[0]$
- $res[1] = val1[1] val2[1]$
- $res[2] = val1[2] val2[2]$
- $res[3] = val1[3] val2[3]$

where [0] is the lower 8 bits and [3] is the upper 8 bits. The GE bits of the APSR are set.

**\_\_stc**

#### **Synopsis**

```
void __stc(unsigned coproc,
 unsigned Crd,
          unsigned *ptr);
```
## **Description**

**\_\_stc** inserts a STC instruction where **coproc** and **Crd** are compile time constants and **ptr** points to the word of data to store.

## **\_\_stc2**

### **Synopsis**

```
void __stc2(unsigned coproc,
 unsigned Crd,
           unsigned *ptr);
```
## **Description**

**\_\_stc2** inserts a STC2 instruction where **coproc** and **Crd** are compile time constants and **ptr** points to the word of data to store.

# **\_\_stc2l**

### **Synopsis**

```
void __stc2l(unsigned coproc,
unsigned Crd,
           unsigned *ptr);
```
## **Description**

**\_\_stc2l** inserts a STC2L instruction where **coproc** and **Crd** are compile time constants and **ptr** points to the word of data to store.

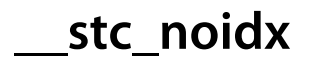

```
void __stc_noidx(unsigned coproc,
                  unsigned Crd,
                  unsigned *ptr,
                  unsigned option);
```
## **Description**

**\_\_stc\_noidx** inserts a STC2L instruction where **coproc**, **Crd** and **option** are compile time constants and **ptr** points to the word of data to store.

**\_\_stcl**

#### **Synopsis**

```
void __stcl(unsigned coproc,
 unsigned Crd,
           unsigned *ptr);
```
## **Description**

**\_\_stcl** inserts a STCL instruction where **coproc** and **Crd** are compile time constants and **ptr** points to the word of data to store.

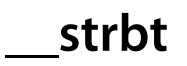

```
void __strbt(unsigned char val,
 unsigned char *ptr);
```
## **Description**

**\_\_strbt** inserts a STRBT instruction.

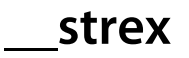

```
int __strex(unsigned val,
unsigned *ptr);
```
## **Description**

**\_\_strex** inserts a STREX instruction.

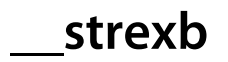

```
int __strexb(unsigned char val,
 unsigned *char ptr);
```
## **Description**

**\_\_strexb** inserts a STREXB instruction.

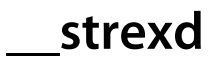

```
int __strexd(unsigned long long val,
unsigned *long long ptr);
```
### **Description**

**\_\_strexd** inserts a STREXD instruction.

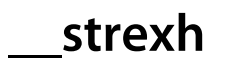

```
int __strexh(unsigned short val,
 unsigned *short ptr);
```
## **Description**

**\_\_strexh** inserts a STREXH instruction.

# **\_\_strht**

## **Synopsis**

```
void __strht(unsigned short val,
 unsigned short *ptr);
```
## **Description**

**\_\_strht** inserts a STRHT instruction.

**\_\_strt**

## **Synopsis**

```
void __strt(unsigned val,
unsigned *ptr);
```
### **Description**

**\_\_strt** inserts a STRT instruction.
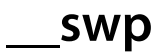

```
unsigned __swp(unsigned val,
unsigned *ptr);
```
### **Description**

**\_\_swp** inserts a SWP instruction.

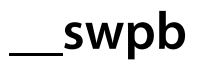

```
unsigned __swpb(unsigned char val,
unsigned char *ptr);
```
### **Description**

**\_\_swpb** inserts a SWPB instruction.

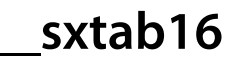

```
int16x2 __sxtab16(int16x2 val1,
                   uint8x4 val2);
```
### **Description**

**\_\_sxtab16** inserts a SXTAB16 instruction. **\_\_sxtab16** returns the 16-bit signed equivalent of

- $res[0] = val1[0] + (short)val2[0]$
- $res[1] = val1[1] + (short)val2[2]$ where res[0] & val1[0] are the lower 16 bits, res[1] & val1[1] are the upper 16 bits, val2[0] is the lower 8 bits and val2[2] is the 8 bits starting at bit position 16.

**\_\_sxtb16**

### **Synopsis**

int16x2 \_\_sxtb16(int8x4 val);

### **Description**

**\_\_sxtb16** inserts a SXTB16 instruction. **\_\_sxtb16** returns the 16-bit signed equivalent of

- $res[0] = (short) val[0]$
- $res[1] = (short) val[2]$

where res[0] is the lower 16 bits, res[1] is the upper 16 bits, val[0] is the lower 8 bits and val[2] is the 8 bits starting at bit position 16.

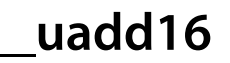

```
uint16x2 __uadd16(uint16x2 val1,
                   uint16x2 val2);
```
### **Description**

**\_\_uadd16** inserts a UADD16 instruction. **\_\_uadd16** returns the 16-bit unsigned equivalent of

- $res[0] = val1[0] + val2[0]$
- $res[1] = val1[1] + val2[1]$ where [0] is the lower 16 bits and [1] is the upper 16 bits. The GE bits of the APSR are set.

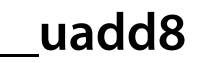

```
uint8x4 __uadd8(uint8x4 val1,
                 uint8x4 val2);
```
### **Description**

**\_\_uadd8** inserts a UADD8 instruction. **\_\_uadd8** returns the 8-bit unsigned equivalent of

- $res[0] = val1[0] + val2[0]$
- $res[1] = val1[1] + val2[1]$
- $res[2] = val1[2] + val2[2]$
- $res[3] = val1[3] + val2[3]$ where [0] is the lower 8 bits and [3] is the upper 8 bits. The GE bits of the APSR are set.

## **\_\_uasx**

### **Synopsis**

```
uint16x2 __uasx(uint16x2 val1,
                 uint16x2 val2);
```
### **Description**

**\_\_uasx** inserts a UASX instruction. **\_\_uasx** returns the 16-bit unsigned equivalent of

- $res[0] = val1[0] val2[1]$
- $res[1] = val1[1] + val2[0]$ where [0] is the lower 16 bits and [1] is the upper 16 bits. The GE bits of the APSR are set.

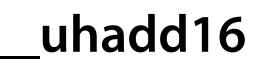

```
uint16x2 __uhadd16(uint16x2 val1,
                    uint16x2 val2);
```
### **Description**

**\_\_uhadd16** inserts a UHADD16 instruction. **\_\_uhadd16** returns the 16-bit unsigned equivalent of

- $res[0] = (val1[0] + val2[0])/2$
- $res[1] = (val1[1] + val2[1])/2$ where [0] is the lower 16 bits and [1] is the upper 16 bits.

# **\_\_uhadd8**

### **Synopsis**

```
uint8x4 __uhadd8(uint8x4 val1,
                  uint8x4 val2);
```
### **Description**

**\_\_uhadd8** inserts a UHADD8 instruction. **\_\_uhadd8** returns the 8-bit unsigned equivalent of

- $res[0] = (val1[0] + val2[0])/2$
- $res[1] = (val1[1] + val2[1])/2$
- $res[2] = (val1[2] + val2[2])/2$
- $res[3] = (val1[3] + val2[3])/2$ where [0] is the lower 8 bits and [3] is the upper 8 bits.

# **\_\_uhasx**

### **Synopsis**

```
uint16x2 __uhasx(uint16x2 val1,
uint16x2 val2);
```
### **Description**

**\_\_uhasx** inserts a UHASX instruction. **\_\_uhasx** returns the 16-bit unsigned equivalent of

- $res[0] = (val1[0] val2[1])/2$
- $res[1] = (val1[1] + val2[0])/2$ where [0] is the lower 16 bits and [1] is the upper 16 bits.

# **\_\_uhsax**

### **Synopsis**

```
uint16x2 __uhsax(uint16x2 val1,
uint16x2 val2);
```
### **Description**

**\_\_uhsax** inserts a UHSAX instruction. **\_\_uhsax** returns the 16-bit unsigned equivalent of

- $res[0] = (val1[0] + val2[1])/2$
- $res[1] = (val1[1] val2[0])/2$ where [0] is the lower 16 bits and [1] is the upper 16 bits.

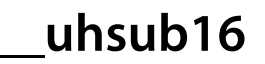

```
uint16x2 __uhsub16(uint16x2 val1,
                    uint16x2 val2);
```
### **Description**

**\_\_uhsub16** inserts a UHSUB16 instruction. **\_\_uhsub16** returns the 16-bit unsigned equivalent of

- $res[0] = (val1[0] val2[0])/2$
- $res[1] = (val1[1] val2[1])/2$ where [0] is the lower 16 bits and [1] is the upper 16 bits.

# **\_\_uhsub8**

### **Synopsis**

```
uint8x4 __uhsub8(uint8x4 val1,
                  uint8x4 val2);
```
### **Description**

**\_\_uhsub8** inserts a UHSUB8 instruction. **\_\_uhsub8** returns the 8-bit unsigned equivalent of

- $res[0] = (val1[0] val2[0])/2$
- $res[1] = (val1[1] val2[1])/2$
- $res[2] = (val1[2] val2[2])/2$
- $res[3] = (val1[3] val2[3])/2$ where [0] is the lower 8 bits and [3] is the upper 8 bits.

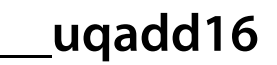

```
uint16x2 __uqadd16(uint16x2 val1,
                    uint16x2 val2);
```
### **Description**

**\_\_uqadd16** inserts a UQADD16 instruction. **\_\_uqadd16** returns the 16-bit unsigned saturated equivalent of

- $res[0] = val1[0] + val2[0]$
- $res[1] = val1[1] + val2[1]$ where [0] is the lower 16 bits and [1] is the upper 16 bits.

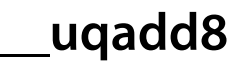

```
uint8x4 __uqadd8(uint8x4 val1,
                  uint8x4 val2);
```
### **Description**

**\_\_uqadd8** inserts a UQADD8 instruction. **\_\_uqadd8** returns the 8-bit unsigned saturated equivalent of

- $res[0] = val1[0] + val2[0]$
- $res[1] = val1[1] + val2[1]$
- $res[2] = val1[2] + val2[2]$
- $res[3] = val1[3] + val2[3]$ where [0] is the lower 8 bits and [3] is the upper 8 bits.

# **\_\_uqasx**

### **Synopsis**

```
uint16x2 __uqasx(uint16x2 val1,
uint16x2 val2);
```
### **Description**

**\_\_uqasx** inserts a UQASX instruction. **\_\_uqasx** returns the 16-bit signed saturated equivalent of

- $res[0] = val1[0] val2[1]$
- $res[1] = val1[1] + val2[0]$ where [0] is the lower 16 bits and [1] is the upper 16 bits.

# **\_\_uqsax**

### **Synopsis**

```
uint16x2 __uqsax(uint16x2 val1,
uint16x2 val2);
```
### **Description**

**\_\_uqsax** inserts a UQSAX instruction. **\_\_uqsax** returns the 16-bit signed saturated equivalent of

- $res[0] = val1[0] + val2[1]$
- $res[1] = val1[1] val2[0]$ where [0] is the lower 16 bits and [1] is the upper 16 bits.

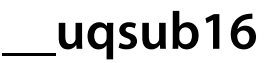

```
uint16x2 __uqsub16(uint16x2 val1,
                    uint16x2 val2);
```
### **Description**

**\_\_uqsub16** inserts a USUB16 instruction. **\_\_uqsub16** returns the 16-bit unsigned equivalent of

- $res[0] = val1[0] val2[0]$
- $res[1] = val1[1] val2[1]$ where [0] is the lower 8 bits and [3] is the upper 8 bits.

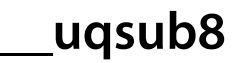

```
uint8x4 __uqsub8(uint8x4 val1,
                  uint8x4 val2);
```
### **Description**

**\_\_uqsub8** inserts a UQSUB8 instruction. **\_\_uqsub8** returns the 8-bit unsigned saturated equivalent of

- $res[0] = val1[0] val2[0]$
- $res[1] = val1[1] val2[1]$
- $res[2] = val1[2] val2[2]$
- $res[3] = val1[3] val2[3]$

where [0] is the lower 8 bits and [3] is the upper 8 bits.

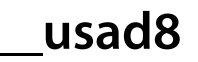

```
unsigned __usad8(uint8x4 val1,
                  uint8x4 val2);
```
### **Description**

- **\_\_usad8** inserts a USAD8 instruction. **\_\_usad8** returns the 8-bit unsigned equivalent of
	- $res = abs(value1[0] val2[0]) + abs(value1[1] val2[1]) + (val1[2] val2[2]) + (val1[3] val2[3])$ where [0] is the lower 8 bits and [3] is the upper 8 bits.

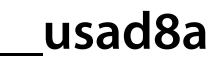

```
unsigned __usad8a(uint8x4 val1,
                   uint8x4 val2,
                   unsigned val3);
```
### **Description**

**\_\_usad8a** inserts a USADA8 instruction. **\_\_usad8a** returns the 8-bit unsigned equivalent of

•  $res = abs(value1[0] - val2[0]) + abs(value1[1] - val2[1]) + (val1[2] - val2[2]) + (val1[3] - val2[3]) + val3$ where [0] is the lower 8 bits and [3] is the upper 8 bits.

# **\_\_usat**

### **Synopsis**

```
int __usat(int val,
unsigned sat);
```
### **Description**

**\_\_usat** inserts a USAT instruction. **\_\_usat** returns **val** saturated to the unsigned range of **sat** where **sat** is a compile time constant.

# **\_\_usat16**

### **Synopsis**

```
int16x2 __usat16(int16x2 val,
                 const unsigned sat);
```
### **Description**

**\_\_usat16** inserts a USAT16 instruction. **\_\_usat16** returns the equivalent of

- res[0] = val[0] saturated to the unsigned range of sat
- res[1] = val[1] saturated to the unsigned range of sat where [0] is the lower 16 bits and [1] is the upper 16 bits and **sat** is a compile time constant.

## **\_\_usax**

### **Synopsis**

```
int16x2 __usax(int16x2 val1,
int16x2 val2);
```
### **Description**

**\_\_usax** inserts a USAX instruction. **\_\_usax** returns the equivalent of

- $res[0] = val1[0] + val2[1]$
- $res[1] = val1[1] val2[0]$ where [0] is the lower 16 bits and [1] is the upper 16 bits. This operation sets the GE bits.

# **\_\_usub8**

### **Synopsis**

```
uint8x4 __usub8(uint8x4 val1,
                 uint8x4 val2);
```
### **Description**

**\_\_usub8** inserts a USUB8 instruction. **\_\_usub8** returns the 8-bit unsigned equivalent of

- $res[0] = val1[0] val2[0]$
- $res[1] = val1[1] val2[1]$
- $res[2] = val1[2] val2[2]$
- $res[3] = val1[3] val2[3]$

where [0] is the lower 8 bits and [3] is the upper 8 bits.

# **\_\_uxtab16**

### **Synopsis**

```
int16x2 __uxtab16(int16x2 val1,
                   uint8x4 val2);
```
### **Description**

**\_\_uxtab16** inserts a UXTAB16 instruction. **\_\_uxtab16** returns the 16-bit unsigned equivalent of

- $res[0] = val1[0] + (unsigned short)val2[0]$
- $res[1] = val1[1] + (unsigned short)val2[2]$ where res[0] & val1[0] are the lower 16 bits, res[1] & val1[1] are the upper 16 bits, val2[0] is the lower 8 bits and val2[2] is the 8 bits starting at bit position 16.

# **\_\_uxtb16**

### **Synopsis**

int16x2 \_\_uxtb16(int8x4 val);

### **Description**

**\_\_uxtb16** inserts a UXTB16 instruction. **\_\_uxtb16** returns the 16-bit unsigned equivalent of

- $res[0] = (unsigned short) val[0]$
- $res[1] = (unsigned short) val[2]$

where res[0] is the lower 16 bits, res[1] is the upper 16 bits, val[0] is the lower 8 bits and val[2] is the 8 bits starting at bit position 16.

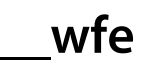

void \_\_wfe(void);

### **Description**

**\_\_wfe** inserts a WFE instruction.

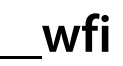

void \_\_wfi(void);

## **Description**

**\_\_wfi** inserts a WFI instruction.

$$
\overline{\phantom{a}}^{\text{yield}}
$$

void \_\_yield(void);

## **Description**

**\_\_yield** inserts a YIELD instruction.

# **<iso646.h>**

# **Overview**

The header <iso646.h> defines macros that expand to the corresponding tokens to ease writing C programs with keyboards that do not have keys for frequently-used operators.

# **API Summary**

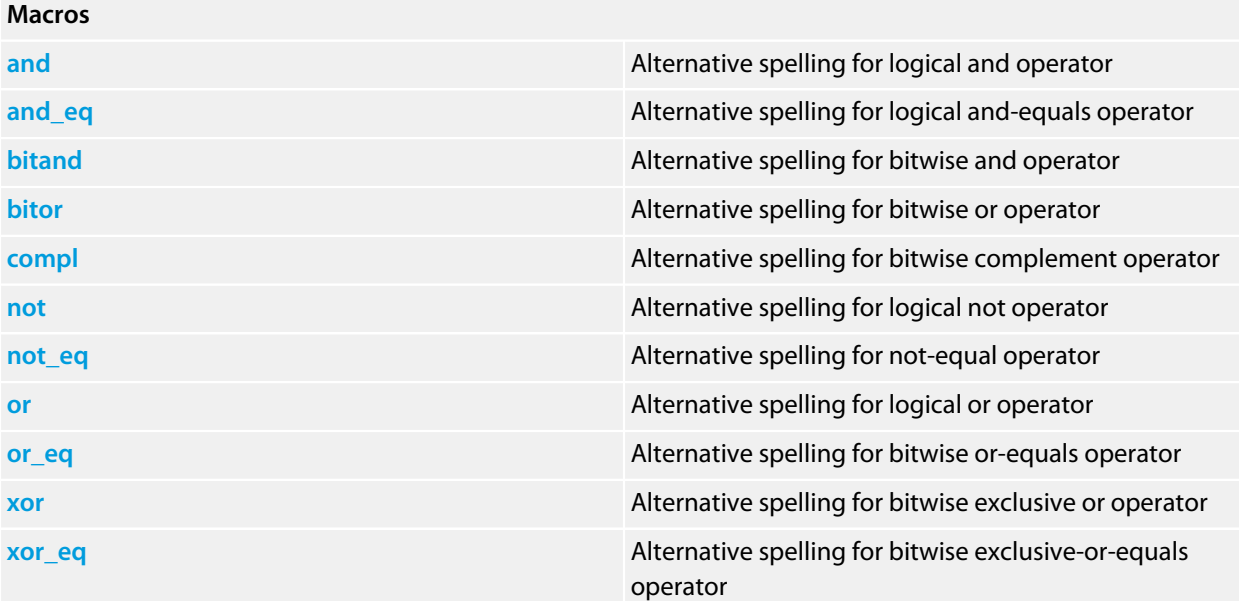

# <span id="page-607-0"></span>**and**

## **Synopsis**

#define and &&

## **Description**

**and** defines the alternative spelling for &&.

# <span id="page-608-0"></span>**and\_eq**

## **Synopsis**

#define and\_eq &=

## **Description**

**and\_eq** defines the alternative spelling for &=.

# <span id="page-609-0"></span>**bitand**

## **Synopsis**

#define bitand &

## **Description**

**bitand** defines the alternative spelling for &.

# <span id="page-610-0"></span>**bitor**

## **Synopsis**

#define bitor |

## **Description**

**bitor** defines the alternative spelling for |.

# <span id="page-611-0"></span>**compl**

## **Synopsis**

#define compl ~

## **Description**

**compl** defines the alternative spelling for ~.
# **not**

# **Synopsis**

#define not !

# **Description**

**not** defines the alternative spelling for !.

# **not\_eq**

# **Synopsis**

#define not\_eq !=

## **Description**

**not\_eq** defines the alternative spelling for !=.

# **or**

# **Synopsis**

#define or ||

# **Description**

**or** defines the alternative spelling for  $| \cdot |$ .

# **or\_eq**

# **Synopsis**

#define  $or_eq$  |=

# **Description**

**or\_eq** defines the alternative spelling for |=.

# **xor**

# **Synopsis**

#define xor ^

# **Description**

**xor** defines the alternative spelling for ^.

# **xor\_eq**

# **Synopsis**

#define xor\_eq ^=

# **Description**

**xor\_eq** defines the alternative spelling for ^=.

# **<itm.h>**

# **API Summary**

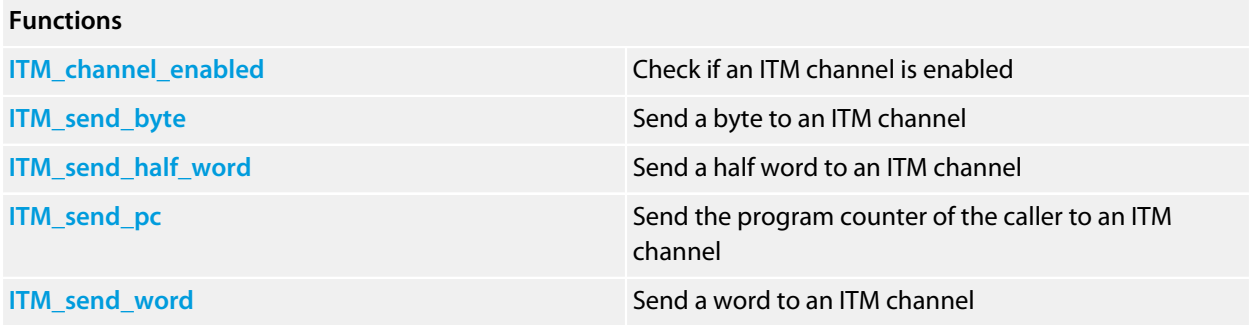

# <span id="page-619-0"></span>**ITM\_channel\_enabled**

## **Synopsis**

int ITM\_channel\_enabled(int n);

## **Description**

ITM\_channel\_enabled returns 1 if the given ITM channel is enabled otherwise it returns 0.

# <span id="page-620-0"></span>**ITM\_send\_byte**

## **Synopsis**

```
void ITM_send_byte(int n,
                 unsigned char b);
```
## **Description**

ITM\_send\_byte sends the byte **b** to the ITM channel **n**.

# <span id="page-621-0"></span>**ITM\_send\_half\_word**

## **Synopsis**

```
void ITM_send_half_word(int n,
                        unsigned short s);
```
## **Description**

ITM\_send\_half\_word sends the half word **s** to the ITM channel **n**.

# <span id="page-622-0"></span>**ITM\_send\_pc**

## **Synopsis**

void ITM\_send\_pc(int n);

# **Description**

ITM\_send\_pc sends the program counter of the caller to the ITM channel **n**.

# <span id="page-623-0"></span>**ITM\_send\_word**

## **Synopsis**

```
void ITM_send_word(int n,
                unsigned w);
```
## **Description**

ITM\_send\_word sends the word **w** to the ITM channel **n**.

# **<libarm.h>**

# **API Summary**

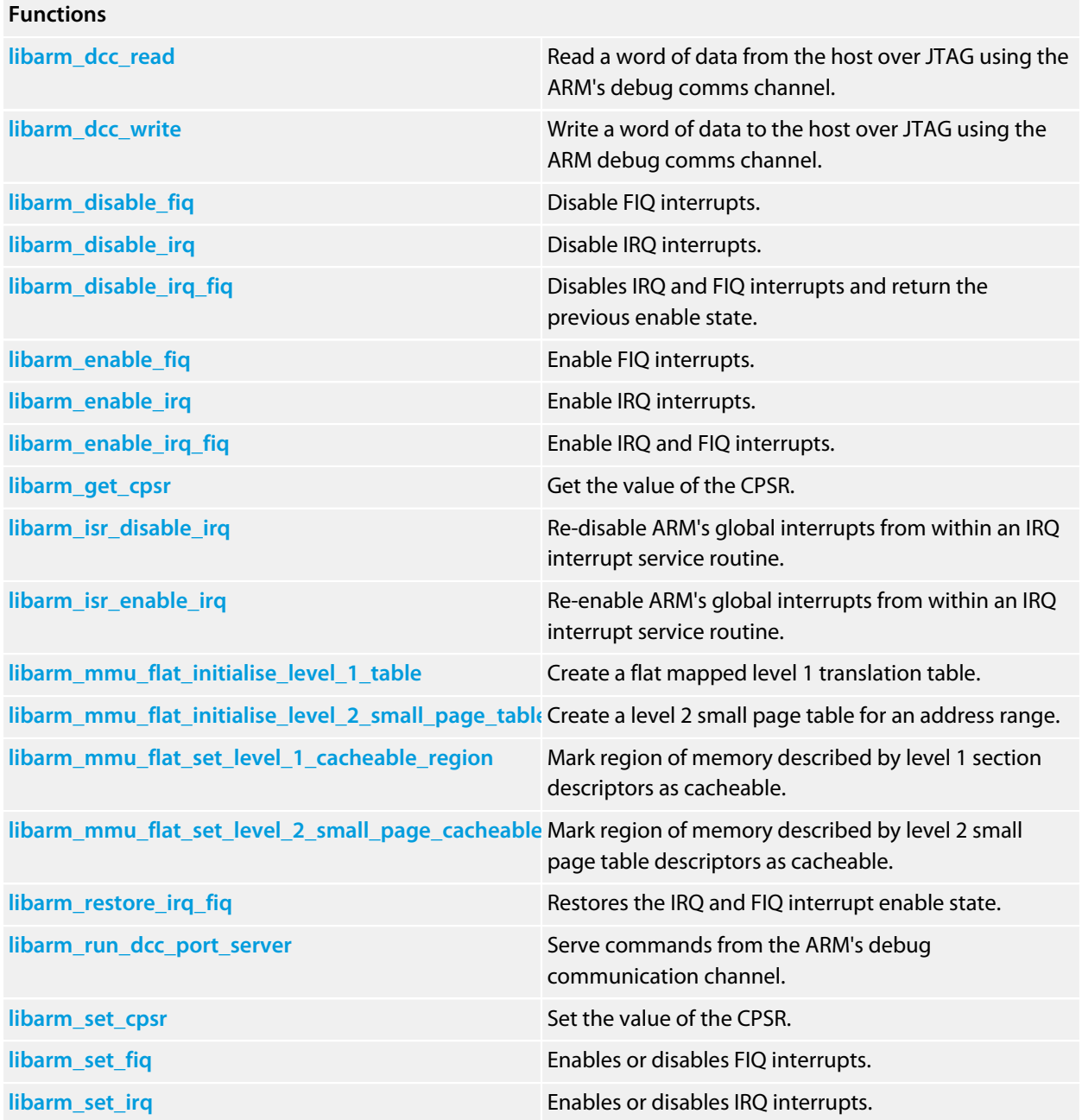

# <span id="page-625-0"></span>**libarm\_dcc\_read**

## **Synopsis**

unsigned long libarm\_dcc\_read(void);

## **Description**

**libarm\_dcc\_read** returns — The data read from the debug comms channel.

The ARM's debug comms channel is usually used by debuggers so reading from this port with a debugger attached can cause unpredictable results.

# <span id="page-626-0"></span>**libarm\_dcc\_write**

## **Synopsis**

void libarm\_dcc\_write(unsigned long data);

## **Description**

**data** — The data to write to the debug comms channel.

The ARM's debug comms channel is usually used by debuggers so writing to this port with a debugger attached can cause unpredictable results.

# <span id="page-627-0"></span>**libarm\_disable\_fiq**

### **Synopsis**

```
void libarm_disable_fiq(void);
```
### **Description**

This function disables FIQ interrupts by setting the F bit in the CPSR register.

Note that this function modifies the CPSR register's control field and therefore will only work when the CPU is executing in a privileged operating mode.

```
 // Disable FIQ interrupts
libarm_disable_fiq();
```
# <span id="page-628-0"></span>**libarm\_disable\_irq**

### **Synopsis**

```
void libarm_disable_irq(void);
```
### **Description**

This function disables IRQ interrupts by setting the I bit in the CPSR register.

Note that this function modifies the CPSR register's control field and therefore will only work when the CPU is executing in a privileged operating mode.

```
 // Disable IRQ interrupts
libarm_disable_irq();
```
# <span id="page-629-0"></span>**libarm\_disable\_irq\_fiq**

### **Synopsis**

```
int libarm_disable_irq_fiq(void);
```
### **Description**

**libarm\_disable\_irq\_fiq** returns — The IRQ and FIQ enable state prior to disabling the IRQ and FIQ interrupts.

This function disables both IRQ and FIQ interrupts, it also returns the previous IRQ and FIQ enable state so that it can be restored using **libarm\_restore\_irq\_fiq**.

Note that this function modifies the CPSR register's control field and therefore will only work when the CPU is executing in a privileged operating mode.

```
 int s;
// Disable IRQ and FIQ interrupts
s = libarm_disable_irq_fiq();
\hdots
// Restore IRQ and FIQ interrupts
libarm_restore_irq_fiq(s);
```
# <span id="page-630-0"></span>**libarm\_enable\_fiq**

## **Synopsis**

```
void libarm_enable_fiq(void);
```
### **Description**

This function enables FIQ interrupts by clearing the F bit in the CPSR register.

Note that this function modifies the CPSR register's control field and therefore will only work when the CPU is executing in a privileged operating mode.

```
 // Enable FIQ interrupts
libarm_enable_fiq();
```
# <span id="page-631-0"></span>**libarm\_enable\_irq**

### **Synopsis**

```
void libarm_enable_irq(void);
```
### **Description**

This function enables IRQ interrupts by clearing the I bit in the CPSR register.

Note that this function modifies the CPSR register's control field and therefore will only work when the CPU is executing in a privileged operating mode.

```
 // Enable IRQ interrupts
libarm_enable_irq();
```
# <span id="page-632-0"></span>**libarm\_enable\_irq\_fiq**

### **Synopsis**

```
void libarm_enable_irq_fiq(void);
```
### **Description**

**libarm\_enable\_irq\_fiq** returns — The IRQ and FIQ enable state prior to enabling the IRQ and FIQ interrupts.

This function enables both IRQ and FIQ interrupts.

Note that this function modifies the CPSR register's control field and therefore will only work when the CPU is executing in a privileged operating mode.

```
 // Enable IRQ and FIQ interrupts
libarm_enable_irq_fiq();
```
# <span id="page-633-0"></span>**libarm\_get\_cpsr**

## **Synopsis**

unsigned long libarm\_get\_cpsr(void);

## **Description**

**libarm\_get\_cpsr** returns — The value of the CPSR.

This function returns the value of the CPSR (Current Program Status Register).

# <span id="page-634-0"></span>**libarm\_isr\_disable\_irq**

## **Synopsis**

void libarm\_isr\_disable\_irq(void);

## **Description**

A call to **libarm\_isr\_enable\_irq** must have been made prior to calling this function.

Note that this call should only be made from within an IRQ interrupt handler.

# <span id="page-635-0"></span>**libarm\_isr\_enable\_irq**

## **Synopsis**

void libarm\_isr\_enable\_irq(void);

## **Description**

ARM IRQ interrupts are automatically disabled on entry to an interrupt handler and subsequently re-enabled on exit. You can use **libarm\_isr\_enable\_irq** to re-enable interrupts from within an interrupt handler so that higherpriority interrupts may interrupt the current interrupt handler.

This call must be accompanied with a call to **libarm\_isr\_disable\_irq** prior to completion of the interrupt service routine.

Note that this function should only be called from within an IRQ interrupt handler and that calling this function changes the operating mode, and therefore the stack, so if it is being called from a C function you should not use any automatic variables within that function.

# <span id="page-636-0"></span>**libarm\_mmu\_flat\_initialise\_level\_1\_table**

### **Synopsis**

void libarm\_mmu\_flat\_initialise\_level\_1\_table(void \*translation\_table);

### **Description**

**translation\_table** — A pointer to the start of the translation table.

This function creates a flat mapped (i.e. virtual addresses == physical addresses) level 1 MMU translation table at the location pointed to by **translation\_table** (the translation table is 16BKytes in size).

Note that this function only initialises the translation table, it doesn't set the translation table base register.

# <span id="page-637-0"></span>**libarm\_mmu\_flat\_initialise\_level\_2\_small\_page\_table**

### **Synopsis**

```
void libarm_mmu_flat_initialise_level_2_small_page_table(void *translation_table,
                                                           void *start,
                                                           size_t size,
                                                           void *coarse_page_tables);
```
### **Description**

**translation\_table** — A pointer to the start of the translation table.

**start** — A pointer to the start address of the address range.

**size** — The size of the address range in bytes.

**coarse\_page\_tables** — A pointer to the start address of the coarse page tables.

This function creates a level 2 small page table for the specified address range, it requires a level 1 translation table to be createdi using **libarm\_mmu\_flat\_initialise\_level\_1\_table** prior to calling.

# <span id="page-638-0"></span>**libarm\_mmu\_flat\_set\_level\_1\_cacheable\_region**

### **Synopsis**

```
void libarm_mmu_flat_set_level_1_cacheable_region(void *translation_table,
                                                   void *start,
                                                   size_t size);
```
### **Description**

**translation\_table** — A pointer to the start of the translation table.

**start** — A pointer to the start of the cacheable region.

**size** — The size of the cacheable region in bytes.

This function marks a region of memory described by level 1 section descriptors as cacheable, it requires a level 1 translation table to be created using **libarm\_mmu\_flat\_initialise\_level\_1\_table** prior to calling.

# <span id="page-639-0"></span>**libarm\_mmu\_flat\_set\_level\_2\_small\_page\_cacheable\_region**

### **Synopsis**

```
void libarm_mmu_flat_set_level_2_small_page_cacheable_region(void *translation_table,
                                                              void *start,
                                                              size_t size);
```
### **Description**

**translation\_table** — A pointer to the start of the translation table.

**start** — A pointer to the start address of the cacheable region.

**size** — The size of the cacheable region in bytes.

This function marks a region of memory described by level 2 small page table descriptors as cacheable, it requires a level 2 small page table table to be created using **libarm\_mmu\_flat\_initialise\_level\_2\_small\_page\_table** prior to calling.

# <span id="page-640-0"></span>**libarm\_restore\_irq\_fiq**

### **Synopsis**

void libarm\_restore\_irq\_fiq(int disable\_irq\_fiq\_return);

### **Description**

**disable\_irq\_fiq\_return** — The value returned from **libarm\_disable\_irq\_fiq**.

This function restores the IRQ and FIQ enable state to the state it was in before a call to **libarm\_disable\_irq\_fiq**.

Note that this function modifies the CPSR register's control field and therefore will only work when the CPU is executing in a privileged operating mode.

```
 int s;
// Disable IRQ and FIQ interrupts
s = libarm_disable_irq_fiq();
\hdots
// Restore IRQ and FIQ interrupts
libarm_restore_irq_fiq(s);
```
# <span id="page-641-0"></span>**libarm\_run\_dcc\_port\_server**

## **Synopsis**

void libarm\_run\_dcc\_port\_server(void);

## **Description**

CrossWorks uses the ARM's debug communication channel to carry operations such as memory access, to do this a simple client server protocol is run over the channel. This function runs the debug communications channel server, it returns when the host terminates the server.

# <span id="page-642-0"></span>**libarm\_set\_cpsr**

## **Synopsis**

void libarm\_set\_cpsr(unsigned long cpsr);

## **Description**

**cpsr** — The value the CPSR should be set to.

This function sets the value of all fields of the CPSR (Current Program Status Register).

# <span id="page-643-0"></span>**libarm\_set\_fiq**

### **Synopsis**

int libarm\_set\_fiq(int enable);

### **Description**

**enable** — If non-zero FIQ interrupts will be enabled, otherwise they will be disabled.

**libarm\_set\_fiq** returns — The FIQ enable state prior to enabling the FIQ interrupt.

This function enables or disables FIQ interrupts. It modifies the CPSR register's control field and therefore will only work when the CPU is executing in a privileged operating mode.

```
 // Enable FIQ interrupts
libarm_set_fiq(1); 
\hdots
// Disable FIQ interrupts
libarm_set_fiq(0);
```
# <span id="page-644-0"></span>**libarm\_set\_irq**

### **Synopsis**

```
int libarm_set_irq(int enable);
```
### **Description**

**enable** — If non-zero IRQ interrupts will be enabled, otherwise they will be disabled.

**libarm\_set\_irq** returns — The IRQ enable state prior to enabling the IRQ interrupt.

This function enables or disables IRQ interrupts. It modifies the CPSR register's control field and therefore will only work when the CPU is executing in a privileged operating mode.

```
 // Disable IRQ interrupts if enabled
int en = libarm_set_irq(0); 
\hdots
// Restore IRQ interrupts
libarm_set_irq(en);
```
# **<limits.h>**

# **API Summary**

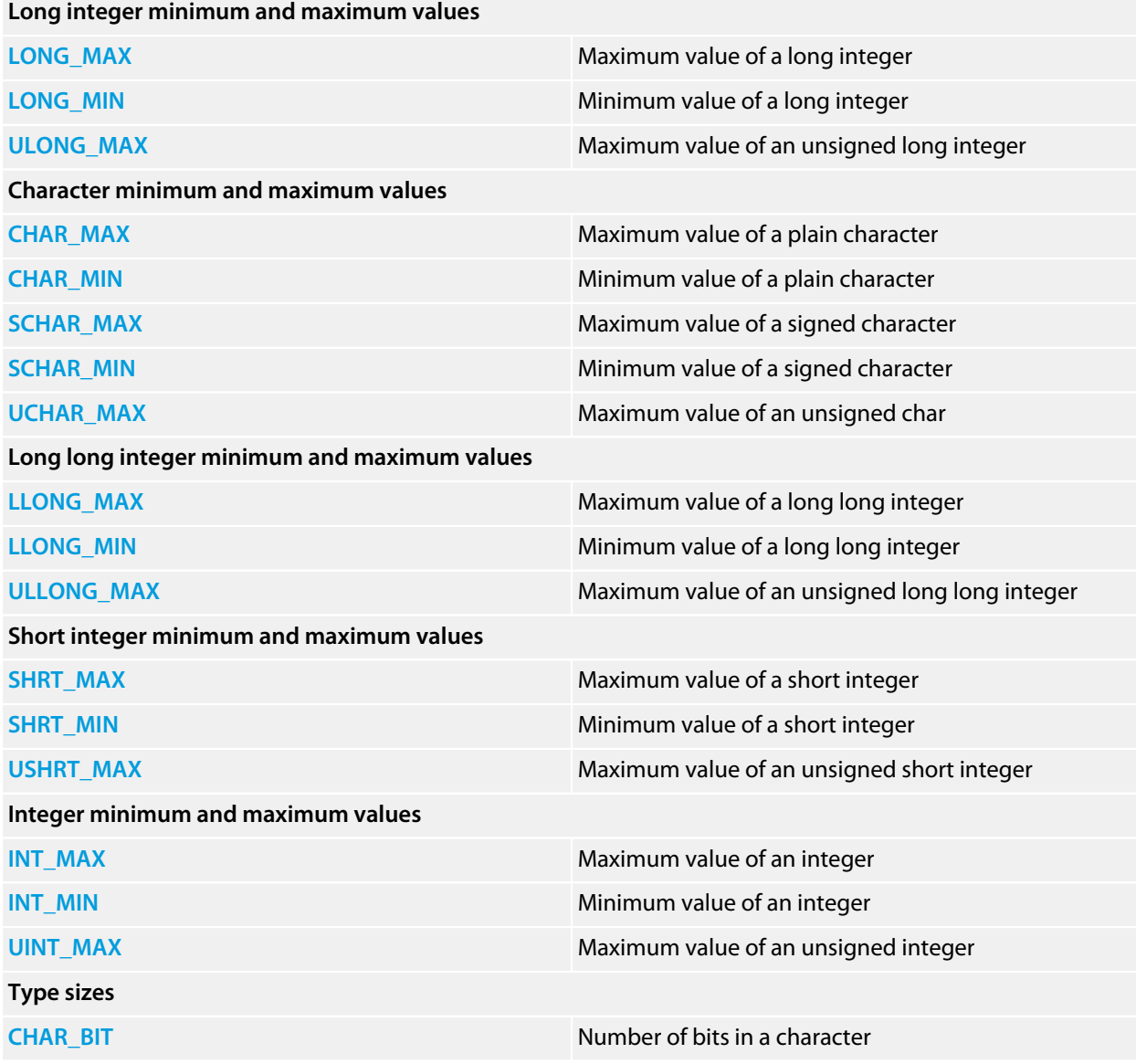

# <span id="page-646-0"></span>**CHAR\_BIT**

## **Synopsis**

#define CHAR\_BIT 8

## **Description**

**CHAR\_BIT** is the number of bits for smallest object that is not a bit-field (byte).

# <span id="page-647-0"></span>**CHAR\_MAX**

## **Synopsis**

#define CHAR\_MAX 255

## **Description**

**CHAR\_MAX** is the maximum value for an object of type **char**.
# **CHAR\_MIN**

### **Synopsis**

#define CHAR\_MIN 0

# **Description**

**CHAR\_MIN** is the minimum value for an object of type **char**.

# **INT\_MAX**

# **Synopsis**

#define INT\_MAX 2147483647

# **Description**

**INT\_MAX** is the maximum value for an object of type **int**.

# **INT\_MIN**

# **Synopsis**

#define INT\_MIN (-2147483647 - 1)

# **Description**

**INT\_MIN** is the minimum value for an object of type **int**.

# **LLONG\_MAX**

### **Synopsis**

#define LLONG\_MAX 9223372036854775807LL

### **Description**

**LLONG\_MAX** is the maximum value for an object of type **long long int**.

# **LLONG\_MIN**

### **Synopsis**

#define LLONG\_MIN (-9223372036854775807LL - 1)

## **Description**

**LLONG\_MIN** is the minimum value for an object of type **long long int**.

# **LONG\_MAX**

# **Synopsis**

#define LONG\_MAX 2147483647L

# **Description**

**LONG\_MAX** is the maximum value for an object of type **long int**.

# **LONG\_MIN**

# **Synopsis**

#define LONG\_MIN (-2147483647L - 1)

# **Description**

**LONG\_MIN** is the minimum value for an object of type **long int**.

# **SCHAR\_MAX**

### **Synopsis**

#define SCHAR\_MAX 127

## **Description**

**SCHAR\_MAX** is the maximum value for an object of type **signed char**.

# **SCHAR\_MIN**

### **Synopsis**

#define SCHAR\_MIN (-128)

## **Description**

**SCHAR\_MIN** is the minimum value for an object of type **signed char**.

# **SHRT\_MAX**

# **Synopsis**

#define SHRT\_MAX 32767

# **Description**

**SHRT\_MAX** is the minimum value for an object of type **short int**.

# **SHRT\_MIN**

# **Synopsis**

#define SHRT\_MIN (-32767 - 1)

## **Description**

**SHRT\_MIN** is the minimum value for an object of type **short int**.

# **UCHAR\_MAX**

### **Synopsis**

#define UCHAR\_MAX 255

# **Description**

**UCHAR\_MAX** is the maximum value for an object of type **unsigned char**.

# **UINT\_MAX**

# **Synopsis**

#define UINT\_MAX 4294967295U

# **Description**

**UINT\_MAX** is the maximum value for an object of type **unsigned int**.

# **ULLONG\_MAX**

### **Synopsis**

#define ULLONG\_MAX 18446744073709551615ULL

# **Description**

**ULLONG\_MAX** is the maximum value for an object of type **unsigned long long int**.

# **ULONG\_MAX**

### **Synopsis**

#define ULONG\_MAX 4294967295UL

## **Description**

**ULONG\_MAX** is the maximum value for an object of type **unsigned long int**.

# **USHRT\_MAX**

### **Synopsis**

#define USHRT\_MAX 65535

## **Description**

**USHRT\_MAX** is the minimum value for an object of type **unsigned short int**.

# **<locale.h>**

# **API Summary**

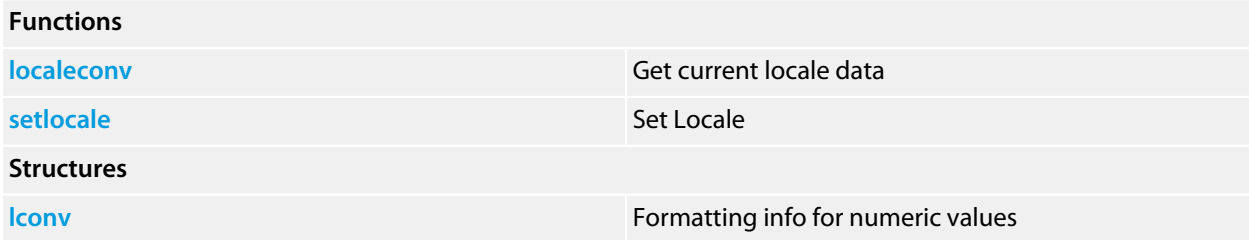

# <span id="page-665-0"></span>**lconv**

#### **Synopsis**

```
typedef struct {
  char *decimal_point;
  char *thousands_sep;
  char *grouping;
  char *int_curr_symbol;
  char *currency_symbol;
  char *mon_decimal_point;
  char *mon_thousands_sep;
  char *mon_grouping;
  char *positive_sign;
  char *negative_sign;
  char int_frac_digits;
  char frac_digits;
  char p_cs_precedes;
  char p_sep_by_space;
  char n_cs_precedes;
  char n_sep_by_space;
  char p_sign_posn;
  char n_sign_posn;
   char int_p_cs_precedes;
  char int n cs precedes;
   char int_p_sep_by_space;
   char int_n_sep_by_space;
   char int_p_sign_posn;
   char int_n_sign_posn;
} lconv;
```
#### **Description**

**lconv** structure holds formatting information on how numeric values are to be written. Note that the order of fields in this structure is not consistent between implementations, nor is it consistent between C89 and C99 standards.

The members **decimal\_point**, **grouping**, and **thousands\_sep** are controlled by **LC\_NUMERIC**, the remainder by **LC\_MONETARY**.

The members **int\_n\_cs\_precedes**, **int\_n\_sep\_by\_space**, **int\_n\_sign\_posn**, **int\_p\_cs\_precedes**, **int\_p\_sep\_by\_space**. and **int\_p\_sign\_posn** are added by the C99 standard.

We have standardized on the ordering specified by the ARM EABI for the base of this structure. This ordering is neither that of C89 nor C99.

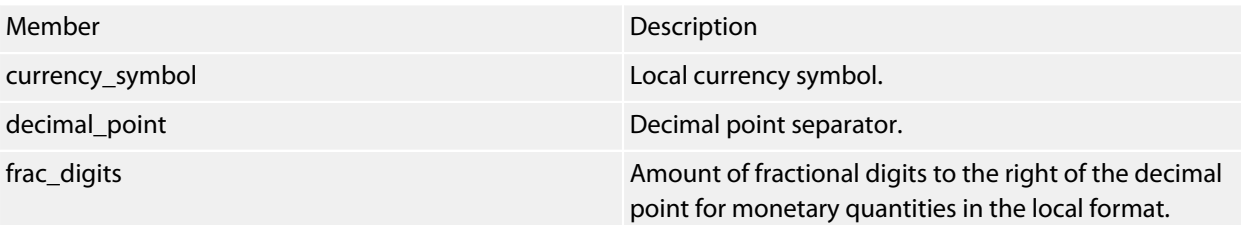

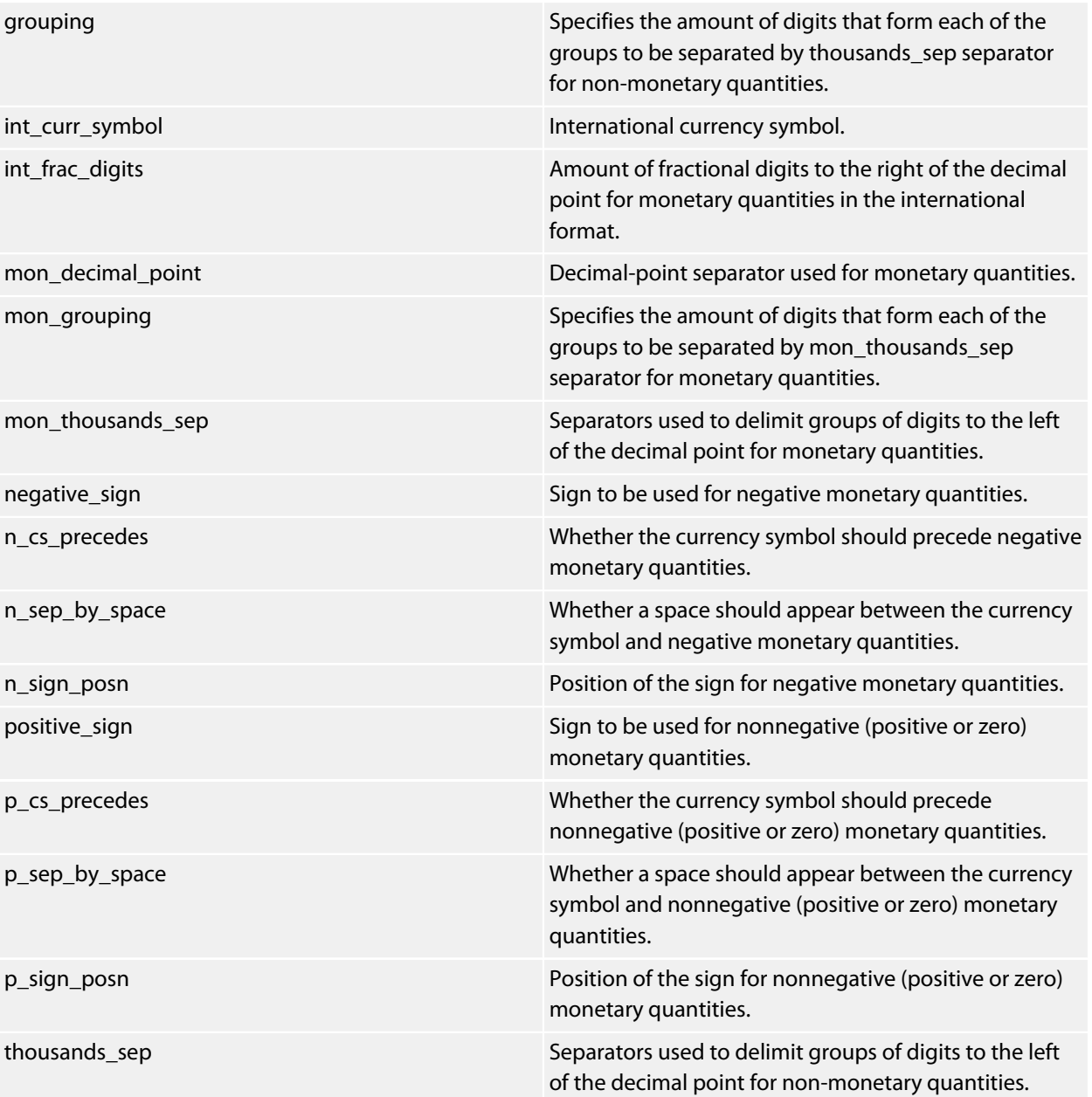

# <span id="page-667-0"></span>**localeconv**

### **Synopsis**

localeconv(void);

### **Description**

**localeconv** returns a pointer to a structure of type **lconv** with the corresponding values for the current locale filled in.

# <span id="page-668-0"></span>**setlocale**

#### **Synopsis**

```
char *setlocale(int category,
            const char *locale);
```
#### **Description**

**setlocale** sets the current locale. The **category** parameter can have the following values:

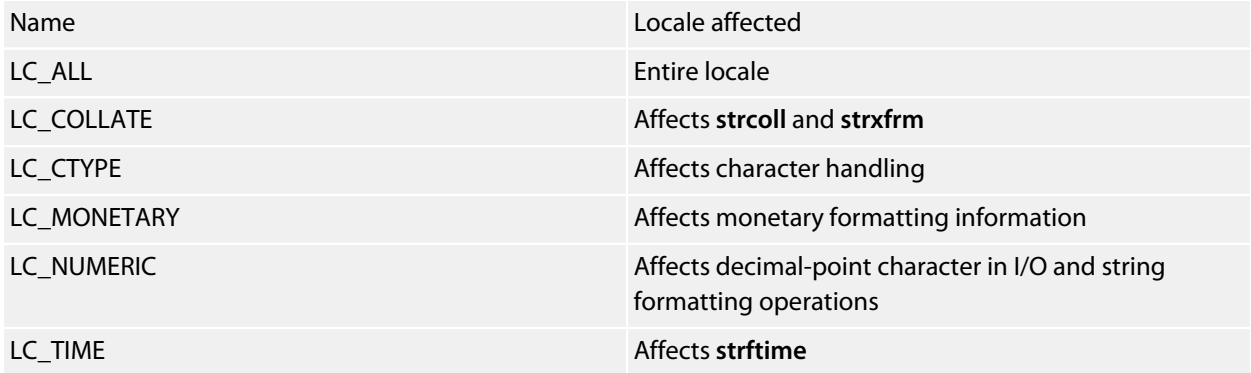

The **locale** parameter contains the name of a C locale to set or if **NULL** is passed the current locale is not changed.

**setlocale** returns the name of the current locale.

#### **Note**

CrossWorks only supports the minimal "C" locale.

# **<math.h>**

# **API Summary**

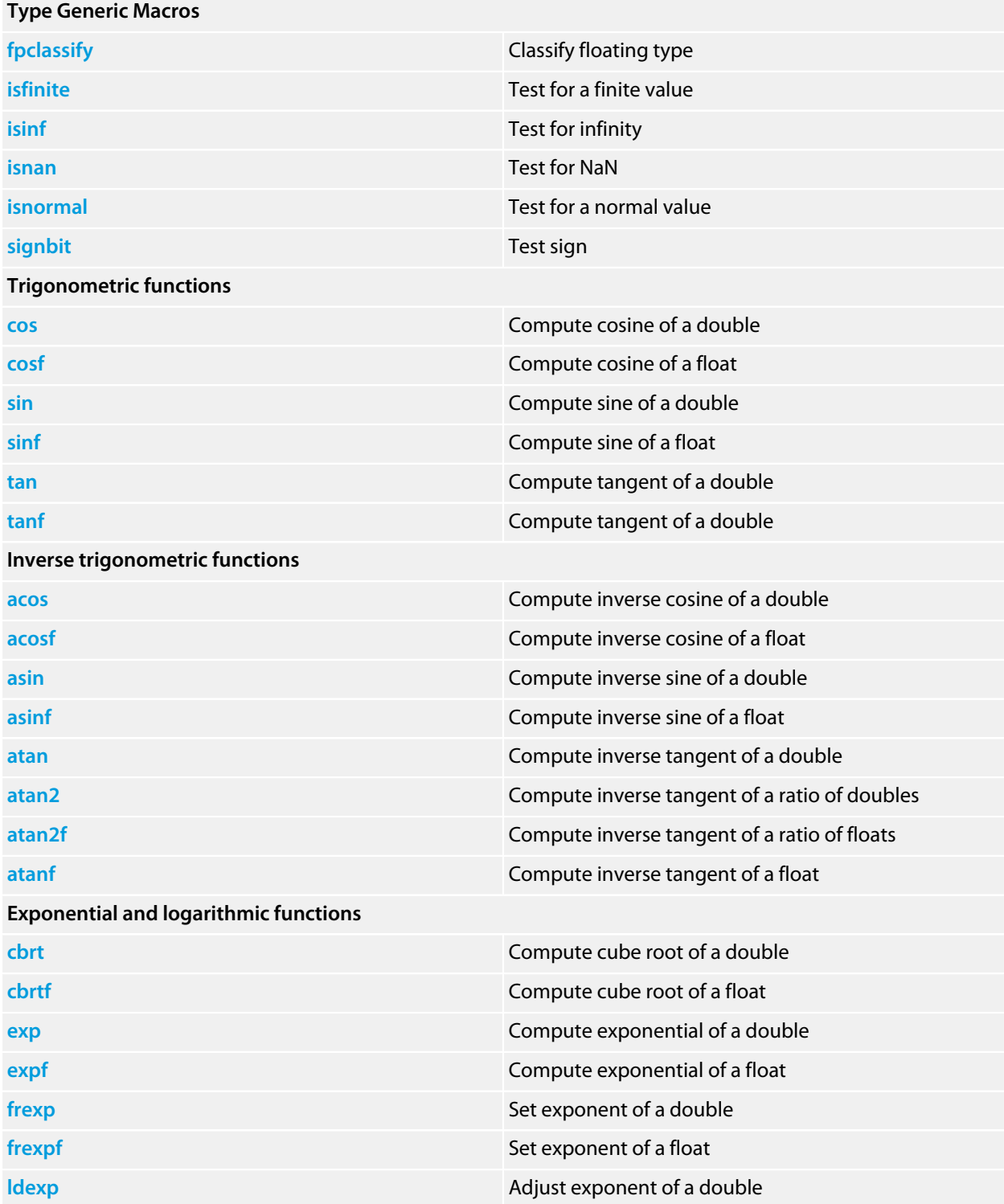

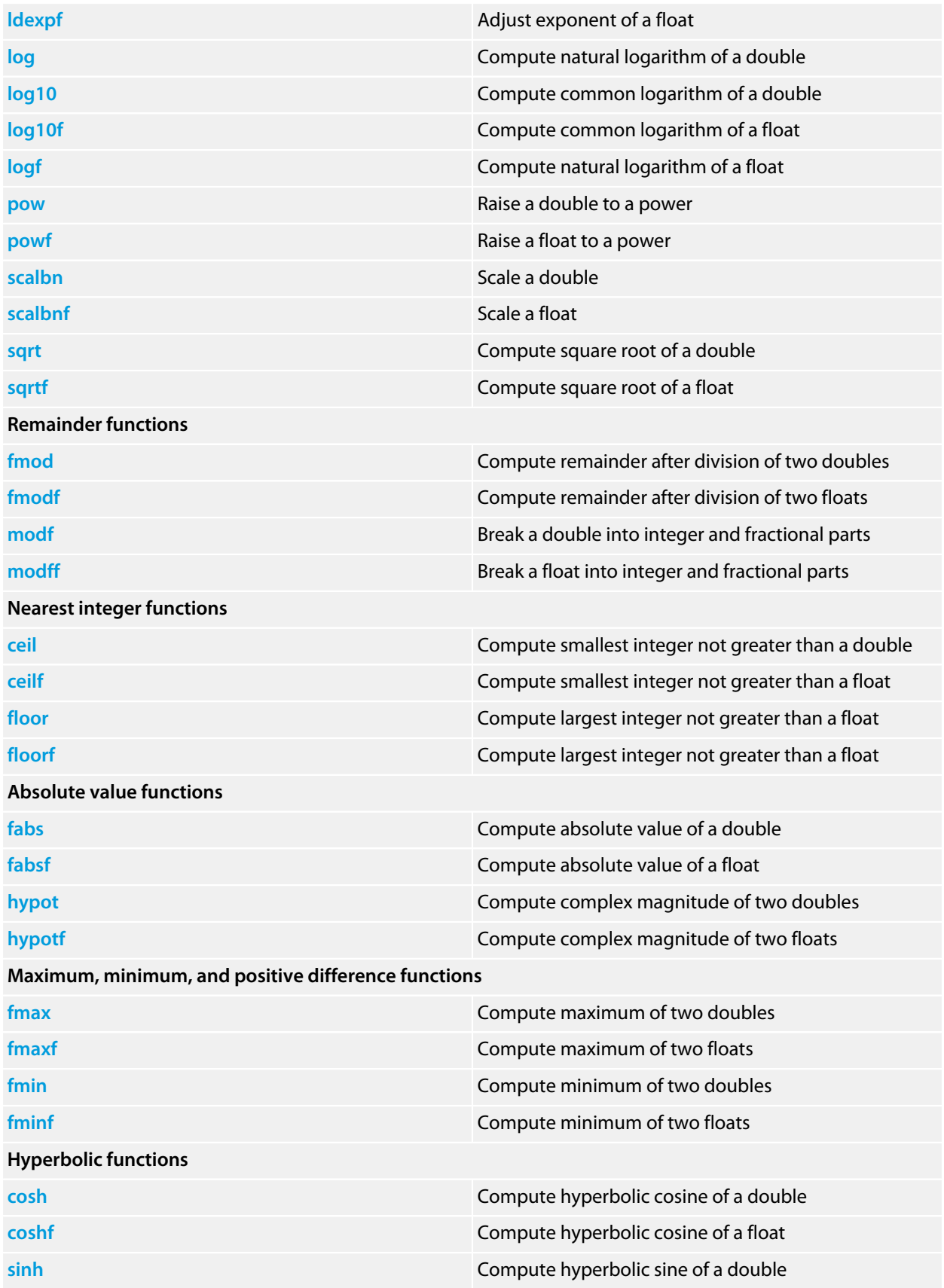

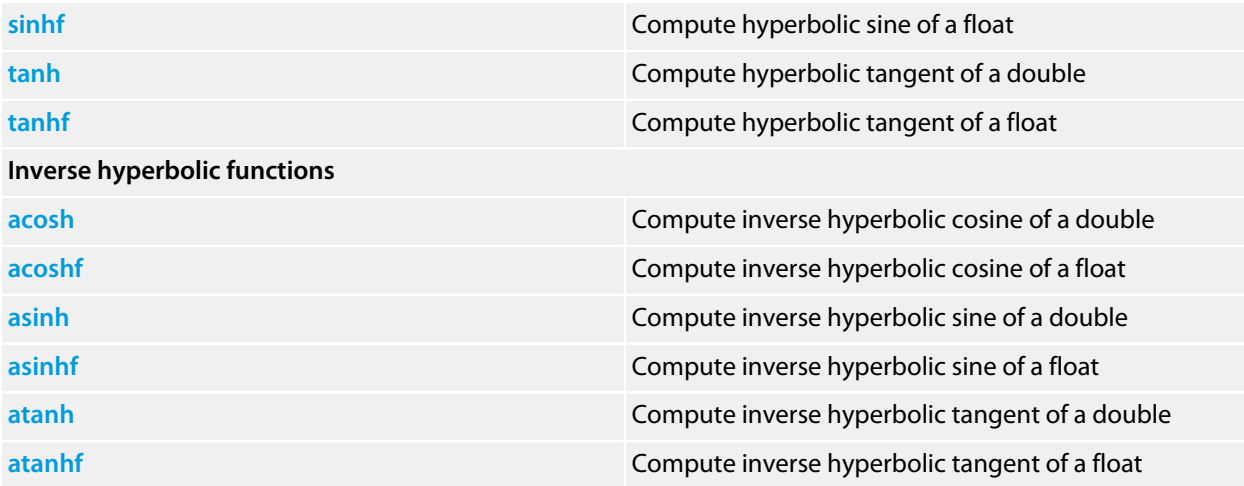

# <span id="page-672-0"></span>**acos**

#### **Synopsis**

double acos(double x);

### **Description**

**acos** returns the principal value, in radians, of the inverse circular cosine of **x**. The principal value lies in the interval [0, PI] radians.

If |**x**| > 1, **errno** is set to **EDOM** and **acos** returns **HUGE\_VAL**.

If **x** is NaN, **acos** returns **x**. If |**x**| > 1, **acos** returns NaN.

# <span id="page-673-0"></span>**acosf**

### **Synopsis**

float acosf(float x);

### **Description**

**acosf** returns the principal value, in radians, of the inverse circular cosine of **x**. The principal value lies in the interval [0, PI] radians.

If |**a**| 1, **errno** is set to **EDOM** and **acosf** returns **HUGE\_VAL**.

If **x** is NaN, **acosf** returns **x**. If |**x**| > 1, **acosf** returns NaN.

# <span id="page-674-0"></span>**acosh**

#### **Synopsis**

double acosh(double x);

#### **Description**

**acosh** returns the non-negative inverse hyperbolic cosine of **x**.

**acosh**(*x*) is defined as **log**(*x* + **sqrt**(*x*^2 − 1)), assuming completely accurate computation.

If **x** < 1, **errno** is set to **EDOM** and **acosh** returns **HUGE\_VAL**.

If **x** < 1, **acosh** returns NaN. If **x** is NaN, **acosh** returns NaN.

# <span id="page-675-0"></span>**acoshf**

#### **Synopsis**

float acoshf(float x);

#### **Description**

**acoshf** returns the non-negative inverse hyperbolic cosine of **x**.

**acosh**(*x*) is defined as **log**(*x* + **sqrt**(*x*^2 − 1)), assuming completely accurate computation.

If **x** < 1, **errno** is set to **EDOM** and **acoshf** returns **HUGE\_VALF**.

If **x** < 1, **acoshf** returns NaN.

If **x** is NaN, **acoshf** returns that NaN.

# <span id="page-676-0"></span>**asin**

### **Synopsis**

double asin(double x);

### **Description**

**asin** returns the principal value, in radians, of the inverse circular sine of **x**. The principal value lies in the interval [−½π, +½π] radians.

If |**x**| > 1, **errno** is set to **EDOM** and **asin** returns **HUGE\_VAL**.

If **x** is NaN, **asin** returns **x**. If |**x**| > 1, **asin** returns NaN.

# <span id="page-677-0"></span>**asinf**

### **Synopsis**

float asinf(float x);

#### **Description**

**asinf** returns the principal value, in radians, of the inverse circular sine of **val**. The principal value lies in the interval [−½π, +½π] radians.

If |**x**| > 1, **errno** is set to **EDOM** and **asinf** returns **HUGE\_VALF**.

If **x** is NaN, **asinf** returns **x**. If |**x**| > 1, **asinf** returns NaN.

# <span id="page-678-0"></span>**asinh**

### **Synopsis**

double asinh(double x);

### **Description**

**asinh** calculates the hyperbolic sine of **x**.

If |**x**| > ~709.782, **errno** is set to **EDOM** and **asinh** returns **HUGE\_VAL**.

If **x** is +∞, −∞, or NaN, **asinh** returns |**x**|. If |**x**| > ~709.782, **asinh** returns +∞ or −∞ depending upon the sign of **x**.

# <span id="page-679-0"></span>**asinhf**

#### **Synopsis**

float asinhf(float x);

#### **Description**

**asinhf** calculates the hyperbolic sine of **x**.

If |**x**| > ~88.7228, **errnois** set to **EDOM** and **asinhf** returns **HUGE\_VALF**.

If **x** is +∞, −∞, or NaN, **asinhf** returns |**x**|. If |**x**| > ~88.7228, **asinhf** returns +∞ or −∞ depending upon the sign of **x**.

# <span id="page-680-0"></span>**atan**

#### **Synopsis**

double atan(double x);

### **Description**

**atan** returns the principal value, in radians, of the inverse circular tangent of **x**. The principal value lies in the interval [−½π, +½π] radians.

# <span id="page-681-0"></span>**atan2**

#### **Synopsis**

```
double atan2(double x,
              double y);
```
#### **Description**

**atan2** returns the value, in radians, of the inverse circular tangent of **y** divided by **x** using the signs of **x** and **y** to compute the quadrant of the return value. The principal value lies in the interval [−½π/2, +½π] radians. If **x** = **y** = 0, **errno** is set to **EDOM** and **atan2** returns **HUGE\_VAL**.

**atan2**(**x**, NaN) is NaN. **atan2**(NaN, **x**) is NaN. **atan2**( $\pm$ 0,  $+$ (anything but NaN)) is  $\pm$ 0. **atan2**(±0, −(anything but NaN)) is ±π. **atan2**(±(anything but 0 and NaN), 0) is ±½π. **atan2**( $\pm$ (anything but ∞ and NaN),  $+\infty$ ) is  $\pm$ 0. **atan2**( $\pm$ (anything but  $\infty$  and NaN),  $-\infty$ ) is  $\pm \pi$ . **atan2**( $\pm \infty$ ,  $+\infty$ ) is  $\pm \frac{1}{4}\pi$ . **atan2**( $±∞$ ,  $-∞$ ) is  $±³/4π$ . **atan2**(±∞, (anything but 0, NaN, and ∞)) is ±½π.

# <span id="page-682-0"></span>**atan2f**

#### **Synopsis**

```
float atan2f(float x,
              float y);
```
#### **Description**

**atan2f** returns the value, in radians, of the inverse circular tangent of **y** divided by **x** using the signs of **x** and **y** to compute the quadrant of the return value. The principal value lies in the interval [−½π, +½π] radians.

If **x** = **y** = 0, **errno** is set to **EDOM** and **atan2f** returns **HUGE\_VALF**.

```
atan2f(x, NaN) is NaN.
atan2f(NaN, x) is NaN.
atan2f(\pm0, +(anything but NaN)) is \pm0.
atan2f(±0, −(anything but NaN)) is ±π.
atan2f(±(anything but 0 and NaN), 0) is ±½π.
atan2f(\pm(anything but ∞ and NaN), +\infty) is \pm0.
atan2f(±(anything but ∞ and NaN), −∞) is ±π.
atan2f(\pm \infty, +\infty) is \pm \frac{1}{4}\pi.
atan2f(\pm \infty, -\infty) is \pm \frac{3}{4}\pi.
atan2f(±∞, (anything but 0, NaN, and ∞)) is ±½π.
```
# <span id="page-683-0"></span>**atanf**

### **Synopsis**

float atanf(float x);

### **Description**

**atanf** returns the principal value, in radians, of the inverse circular tangent of **x**. The principal value lies in the interval [−½π, +½π] radians.
### **atanh**

#### **Synopsis**

double atanh(double x);

### **Description**

**atanh** returns the inverse hyperbolic tangent of **x**.

If |**x**| ≥ 1, **errno** is set to **EDOM** and **atanh** returns **HUGE\_VAL**.

If |**x**| > 1 **atanh** returns NaN. If **x** is NaN, **atanh** returns that NaN. If **x** is 1, **atanh** returns ∞. If **x** is −1, **atanh** returns −∞.

## **atanhf**

### **Synopsis**

float atanhf(float x);

### **Description**

**atanhf** returns the inverse hyperbolic tangent of **val**.

If |**x**| ≥ 1, **errno** is set to **EDOM** and **atanhf** returns **HUGE\_VALF**.

If |**val**| > 1 **atanhf** returns NaN. If **val** is NaN, **atanhf** returns that NaN. If **val** is 1, **atanhf** returns ∞. If **val** is −1, **atanhf** returns −∞.

# **cbrt**

### **Synopsis**

double cbrt(double x);

### **Description**

**cbrt** computes the cube root of **x**.

# **cbrtf**

### **Synopsis**

float cbrtf(float x);

### **Description**

**cbrtf** computes the cube root of **x**.

# **ceil**

### **Synopsis**

double ceil(double x);

### **Description**

**ceil** computes the smallest integer value not less than **x**.

**ceil** ( $\pm$ 0) is  $\pm$ 0. **ceil** ( $\pm \infty$ ) is  $\pm \infty$ .

# **ceilf**

### **Synopsis**

float ceilf(float x);

### **Description**

**ceilf** computes the smallest integer value not less than **x**.

**ceilf** ( $\pm$ 0) is  $\pm$ 0. **ceilf** ( $\pm \infty$ ) is  $\pm \infty$ .

### **cos**

### **Synopsis**

double cos(double x);

### **Description**

**cos** returns the radian circular cosine of **x**.

If |**x**| > 10^9, **errno** is set to **EDOM** and **cos** returns **HUGE\_VAL**.

If **x** is NaN, **cos** returns **x**. If |**x**| is ∞, **cos** returns NaN.

### **cosf**

### **Synopsis**

float cosf(float x);

### **Description**

**cosf** returns the radian circular cosine of x.

If |**x**| > 10^9, **errno** is set to **EDOM** and **cosf** returns **HUGE\_VALF**.

If **x** is NaN, **cosf** returns **x**. If |**x**| is ∞, **cosf** returns NaN.

### **cosh**

### **Synopsis**

double cosh(double x);

### **Description**

**cosh** calculates the hyperbolic cosine of **x**.

If |**x**| > ~709.782, **errno** is set to **EDOM** and **cosh** returns **HUGE\_VAL**.

If **x** is +∞, −∞, or NaN, **cosh** returns |**x**|.> If |**x**| > ~709.782, **cosh** returns +∞ or −∞ depending upon the sign of **x**.

## **coshf**

### **Synopsis**

float coshf(float x);

### **Description**

**coshf** calculates the hyperbolic sine of **x**.

If |**x**| > ~88.7228, **errno** is set to **EDOM** and **coshf** returns **HUGE\_VALF**.

If **x** is +∞, −∞, or NaN, **coshf** returns |**x**|.

If |**x**| > ~88.7228, **coshf** returns +∞ or −∞ depending upon the sign of **x**.

### **exp**

### **Synopsis**

double  $exp(double x)$ ;

### **Description**

**exp** computes the base-*e* exponential of **x**.

If |**x**| > ~709.782, **errno** is set to **EDOM** and **exp** returns **HUGE\_VAL**.

If **x** is NaN, **exp** returns NaN.

If **x** is ∞, **exp** returns ∞.

If **x** is −∞, **exp** returns 0.

### **expf**

### **Synopsis**

float expf(float x);

### **Description**

**expf** computes the base-*e* exponential of **x**.

If |**x**| > ~88.722, **errno** is set to **EDOM** and **expf** returns **HUGE\_VALF**. If **x** is NaN, **expf** returns NaN.

If **x** is ∞, **expf** returns ∞.

If **x** is −∞, **expf** returns 0.

# **fabs**

### **Synopsis**

double fabs(double x);

# **fabsf**

### **Synopsis**

float fabsf(float x);

### **Description**

**fabsf** computes the absolute value of the floating-point number **x**.

# **floor**

### **Synopsis**

double floor(double);

**floor** computes the largest integer value not greater than **x**.

**floor** ( $\pm$ 0) is  $\pm$ 0. **floor** ( $\pm \infty$ ) is  $\pm \infty$ .

# **floorf**

### **Synopsis**

float floorf(float);

**floorf** computes the largest integer value not greater than **x**.

**floorf**( $\pm$ 0) is  $\pm$ 0. **floorf**( $\pm \infty$ ) is  $\pm \infty$ .

## **fmax**

### **Synopsis**

```
double fmax(double x,
double y);
```
### **Description**

**fmax** determines the maximum of **x** and **y**.

**fmax** (NaN, **y**) is **y**. **fmax** (**x**, NaN) is **x**.

# **fmaxf**

### **Synopsis**

```
float fmaxf(float x,
float y);
```
### **Description**

**fmaxf** determines the maximum of **x** and **y**.

**fmaxf** (NaN, **y**) is **y**. **fmaxf**(**x**, NaN) is **x**.

# **fmin**

### **Synopsis**

```
double fmin(double x,
double y);
```
### **Description**

**fmin** determines the minimum of **x** and **y**.

**fmin** (NaN, **y**) is **y**. **fmin** (x, NaN) is **x**.

# **fminf**

### **Synopsis**

```
float fminf(float x,
float y);
```
### **Description**

**fminf** determines the minimum of **x** and **y**.

**fminf** (NaN, **y**) is **y**. **fminf** (**x**, NaN) is **x**.

## **fmod**

### **Synopsis**

```
double fmod(double x,
             double y);
```
### **Description**

**fmod** computes the floating-point remainder of **x** divided by **y**. #b #this returns the value **x** − *n* **y**, for some integer *n* such that, if **y** is nonzero, the result has the same sign as **x** and magnitude less than the magnitude of **y**.

If **y** = 0, **fmod** returns zero and **errno** is set to **EDOM**.

**fmod**  $(\pm 0, y)$  is  $\pm 0$  for y not zero. **fmod**  $(\infty, y)$  is NaN. **fmod** (**x**, 0) is NaN. **fmod**  $(x, \pm \infty)$  is **x** for **x** not infinite.

# **fmodf**

### **Synopsis**

```
float fmodf(float x,
             float y);
```
### **Description**

**fmodf** computes the floating-point remainder of **x** divided by **y**. **fmodf** returns the value **x** − *n* **y**, for some integer *n* such that, if **y** is nonzero, the result has the same sign as **x** and magnitude less than the magnitude of **y**.

If **y** = 0, **fmodf** returns zero and **errno** is set to **EDOM**.

**fmodf**  $(\pm 0, y)$  is  $\pm 0$  for y not zero. **fmodf** ( $\infty$ , **y**) is NaN. **fmodf** (**x**, 0) is NaN. **fmodf**  $(x, \pm \infty)$  is **x** for **x** not infinite.

# **fpclassify**

### **Synopsis**

```
#define fpclassify(x) (sizeof(x) == sizeof(float) ? __float32_classify(x) :
_{\text{10at64}\,\text{classify(x)}}
```
### **Description**

fpclassify macro shall classify its argument value as NaN, infinite, normal, subnormal, zero, or into another implementation-defined category. The fpclassify macro returns the value of the number classification macro one of

- FP\_ZERO
- FP\_SUBNORMAL
- FP\_NORMAL
- FP\_INFINITE
- FP\_NAN

## **frexp**

### **Synopsis**

```
double frexp(double x,
              int *exp);
```
### **Description**

**frexp** breaks a floating-point number into a normalized fraction and an integral power of 2.

**frexp** stores power of two in the **int** object pointed to by **exp** and returns the value **x**, such that **x** has a magnitude in the interval [1/2, 1) or zero, and value equals **x** \* 2^**exp**.

If **x** is zero, both parts of the result are zero.

If **x** is ∞ or NaN, **frexp** returns **x** and stores zero into the int object pointed to by **exp**.

# **frexpf**

### **Synopsis**

```
float frexpf(float x,
              int *exp);
```
### **Description**

**frexpf** breaks a floating-point number into a normalized fraction and an integral power of 2.

**frexpf** stores power of two in the **int** object pointed to by **frexpf** and returns the value **x**, such that **x** has a magnitude in the interval [½, 1) or zero, and value equals **x** \* 2^**exp**.

If **x** is zero, both parts of the result are zero.

If **x** is ∞ or NaN, **frexpf returns x** and stores zero into the int object pointed to by **exp**.

# **hypot**

### **Synopsis**

```
double hypot(double x,
              double y);
```
### **Description**

**hypot** computes the square root of the sum of the squares of **x** and **y**, **sqrt**(**x**\***x** + **y**\***y**), without undue overflow or underflow. If **x** and **y** are the lengths of the sides of a right-angled triangle, then **hypot** computes the length of the hypotenuse.

If **x** or **y** is +∞ or −∞, **hypot** returns ∞. If **x** or **y** is NaN, **hypot** returns NaN.

# **hypotf**

### **Synopsis**

```
float hypotf(float x,
              float y);
```
### **Description**

**hypotf** computes the square root of the sum of the squares of **x** and **y**, **sqrtf**(**x**\***x** + **y**\***y**), without undue overflow or underflow. If **x** and **y** are the lengths of the sides of a right-angled triangle, then **hypotf** computes the length of the hypotenuse.

If **x** or **y** is +∞ or −∞, **hypotf** returns ∞. If **x** or **y** is NaN, **hypotf** returns NaN.

## **isfinite**

#### **Synopsis**

```
#define isfinite(x) (sizeof(x) == sizeof(float) ? __float32_isfinite(x) :
 __float64_isfinite(x))
```
#### **Description**

isfinite determines whether **x** is a finite value (zero, subnormal, or normal, and not infinite or NaN). The isfinite macro returns a non-zero value if and only if its argument has a finite value.

# **isinf**

### **Synopsis**

#define isinf(x) (sizeof(x) == sizeof(float) ?  $_{_{}}$ float32\_isinf(x) :  $_{_{}}$ float64\_isinf(x))

### **Description**

isinf determines whether **x** is an infinity (positive or negative). The determination is based on the type of the argument.

### **isnan**

### **Synopsis**

#define isnan(x) (sizeof(x) == sizeof(float) ? \_\_float32\_isnan(x) : \_\_float64\_isnan(x))

### **Description**

isnan determines whether **x** is a NaN. The determination is based on the type of the argument.

### **isnormal**

#### **Synopsis**

```
#define isnormal(x) (sizeof(x) == sizeof(float) ? __float32_isnormal(x) :
 __float64_isnormal(x))
```
#### **Description**

isnormal determines whether **x** is a normal value (zero, subnormal, or normal, and not infinite or NaN). The isnormal macro returns a non-zero value if and only if its argument has a normal value.

# **ldexp**

### **Synopsis**

```
double ldexp(double x,
              int exp);
```
### **Description**

**ldexp** multiplies a floating-point number by an integral power of 2.

**ldexp** returns **x** \* 2^**exp**.

If the result overflows, **errno** is set to **ERANGE** and **ldexp** returns **HUGE\_VALF**.

If **x** is ∞ or NaN, **ldexp** returns **x**. If the result overflows, **ldexp** returns ∞.

# **ldexpf**

### **Synopsis**

```
float ldexpf(float x,
              int exp);
```
### **Description**

**ldexpf** multiplies a floating-point number by an integral power of 2.

**ldexpf** returns **x** \* 2^**exp**. If the result overflows, **errno** is set to **ERANGE** and **ldexpf** returns **HUGE\_VALF**.

If **x** is ∞ or NaN, **ldexpf** returns **x**. If the result overflows, **ldexpf** returns ∞.

# **log**

### **Synopsis**

double log(double x);

### **Description**

**log** computes the base-*e* logarithm of **x**.

If **x** = 0, **errno** is set to **ERANGE** and **log** returns −**HUGE\_VAL**. If **x** < 0, **errno** is set to **EDOM** and **log** returns −**HUGE\_VAL**.

If **x** < 0 or **x** = −∞, **log** returns NaN. If **x** = 0, **log** returns −∞. If **x** = ∞, **log** returns ∞. If **x** = NaN, **log** returns **x**.

# **log10**

### **Synopsis**

double log10(double x);

### **Description**

**log10** computes the base-10 logarithm of **x**.

If **x** = 0, **errno** is set to **ERANGE** and **log10** returns −**HUGE\_VAL**. If **x** < 0, **errno** is set to **EDOM** and **log10** returns −**HUGE\_VAL**.

If **x** < 0 or **x** = −∞, **log10** returns NaN.

If **x** = 0, **log10** returns −∞.

If **x** = ∞, **log10** returns ∞.

If **x** = NaN, **log10** returns **x**.

# **log10f**

### **Synopsis**

float log10f(float x);

### **Description**

**log10f** computes the base-10 logarithm of **x**.

If **x** = 0, **errno** is set to **ERANGE** and **log10f** returns −**HUGE\_VALF**. If **x** < 0, **errno** is set to **EDOM** and **log10f** returns −**HUGE\_VALF**.

If **x** < 0 or **x** = −∞, **log10f** returns NaN.

If **x** = 0, **log10f** returns −∞.

If **x** = ∞, **log10f** returns ∞.

If **x** = NaN, **log10f** returns **x**.
# **logf**

### **Synopsis**

float logf(float x);

#### **Description**

**logf** computes the base-*e* logarithm of **x**.

If **x** = 0, **errno** is set to **ERANGE** and **logf** returns −**HUGE\_VALF**. If **x** < 0, **errno** is set to **EDOM** and **logf** returns −**HUGE\_VALF**.

If **x** < 0 or **x** = −∞, **logf** returns NaN. If **x** = 0, **logf** returns −∞. If **x** = ∞, **logf** returns ∞.

If **x** = NaN, **logf** returns **x**.

# **modf**

#### **Synopsis**

```
double modf(double x,
double *iptr);
```
#### **Description**

**modf** breaks **x** into integral and fractional parts, each of which has the same type and sign as **x**.

The integral part (in floating-point format) is stored in the object pointed to by **iptr** and **modf** returns the signed fractional part of **x**.

# **modff**

#### **Synopsis**

```
float modff(float x,
float *iptr);
```
#### **Description**

**modff** breaks **x** into integral and fractional parts, each of which has the same type and sign as **x**.

The integral part (in floating-point format) is stored in the object pointed to by **iptr** and **modff** returns the signed fractional part of **x**.

### **pow**

#### **Synopsis**

```
double pow(double x,
            double y);
```
#### **Description**

**pow** computes **x** raised to the power **y**.

If **x** < 0 and **y** ≤ 0, **errno** is set to **EDOM** and **pow** returns −**HUGE\_VAL**. If **x** ≤ 0 and **y** is not an integer value, **errno** is set to **EDOM** and **pow** returns −**HUGE\_VAL**.

If  $y = 0$ , **pow** returns 1.

If **y** = 1, **pow** returns **x**.

If **y** = NaN, **pow** returns NaN.

If **x** = NaN and **y** is anything other than 0, **pow** returns NaN.

If **x** < −1 or 1 < **x**, and **y** = +∞, **pow** returns +∞.

If **x** < −1 or 1 < **x**, and **y** = −∞, **pow** returns 0.

If −1 < **x** < 1 and **y** = +∞, **pow** returns +0.

If −1 < **x** < 1 and **y** = −∞, **pow** returns +∞.

If  $x = +1$  or  $x = -1$  and  $y = +\infty$  or  $y = -\infty$ , **pow** returns NaN.

If  $x = +0$  and  $y > 0$  and  $y \neq$  NaN, **pow** returns +0.

If **x** = −0 and **y** > 0 and **y** ≠ NaN or **y** not an odd integer, **pow** returns +0.

If  $x = +0$  and  $y = x$  MaN, **pow** returns  $+\infty$ .

If **x** = −0 and **y** > 0 and **y** ≠ NaN or **y** not an odd integer, **pow** returns +∞.

If **x** = −0 and **y** is an odd integer, **pow** returns −0.

If  $x = +\infty$  and  $y > 0$  and  $y \neq N$ aN, **pow** returns  $+\infty$ .

If  $x = +\infty$  and  $y < 0$  and  $y \neq$  NaN, **pow** returns +0.

If **x** = −∞, **pow** returns **pow**(−0, **y**)

If  $x < 0$  and  $x \neq \infty$  and y is a non-integer, **pow** returns NaN.

## **powf**

#### **Synopsis**

```
float powf(float,
             float);
```
#### **Description**

**powf** computes **x** raised to the power **y**.

If **x** < 0 and **y** ≤ 0, **errno**. is set to **EDOM** and **powf** returns −**HUGE\_VALF**. If **x** ≤ 0 and **y** is not an integer value, **errno** is set to **EDOM** and **pow** returns −**HUGE\_VALF**.

If **y** = 0, **powf** returns 1.

If **y** = 1, **powf** returns **x**.

If **y** = NaN, **powf** returns NaN.

If **x** = NaN and **y** is anything other than 0, **powf** returns NaN.

If **x** < −1 or 1 < **x**, and **y** = +∞, **powf** returns +∞.

If **x** < −1 or 1 < **x**, and **y** = −∞, **powf** returns 0.

If −1 < **x** < 1 and **y** = +∞, **powf** returns +0.

If −1 < **x** < 1 and **y** = −∞, **powf** returns +∞.

If  $x = +1$  or  $x = -1$  and  $y = +\infty$  or  $y = -\infty$ , **powf** returns NaN.

If  $x = +0$  and  $y > 0$  and  $y \neq$  NaN, **powf** returns +0.

If **x** = −0 and **y** > 0 and **y** ≠ NaN or **y** not an odd integer, **powf** returns +0.

If  $x = +0$  and  $y = x$  and  $y \neq \text{NaN}$ , **powf** returns  $+\infty$ .

If **x** = −0 and **y** > 0 and **y** ≠ NaN or **y** not an odd integer, **powf** returns +∞.

If **x** = −0 and **y** is an odd integer, **powf** returns −0.

If  $x = +\infty$  and  $y > 0$  and  $y \neq$  NaN, **powf** returns  $+\infty$ .

If  $x = +\infty$  and  $y < 0$  and  $y \neq$  NaN, **powf** returns +0.

If **x** = −∞, **powf** returns **powf**(−0, **y**)

If  $x < 0$  and  $x \neq \infty$  and y is a non-integer, **powf** returns NaN.

# **scalbn**

#### **Synopsis**

```
double scalbn(double x,
               int exp);
```
#### **Description**

**scalbn** multiplies a floating-point number by an integral power of **DBL\_RADIX**.

As floating-point arithmetic conforms to IEC 60559, **DBL\_RADIX** is 2 and **scalbn** is (in this implementation) identical to **ldexp**.

**scalbn** returns **x** \* **DBL\_RADIX**^**exp**.

If the result overflows, **errno** is set to **ERANGE** and **scalbn** returns **HUGE\_VAL**.

If **x** is ∞ or NaN, **scalbn** returns **x**. If the result overflows, **scalbn** returns ∞.

**See Also**

ldexp

# **scalbnf**

#### **Synopsis**

```
float scalbnf(float x,
               int exp);
```
#### **Description**

**scalbnf** multiplies a floating-point number by an integral power of **FLT\_RADIX**.

As floating-point arithmetic conforms to IEC 60559, **FLT\_RADIX** is 2 and **scalbnf** is (in this implementation) identical to **ldexpf**.

**scalbnf** returns **x** \* **FLT\_RADIX** ^**exp**.

If the result overflows, **errno** is set to **ERANGE** and **scalbnf** returns **HUGE\_VALF**.

If **x** is ∞ or NaN, **scalbnf** returns **x**. If the result overflows, **scalbnf** returns ∞.

#### **See Also**

ldexpf

# **signbit**

#### **Synopsis**

```
#define signbit(x) (sizeof(x) == sizeof(float) ? __float32_signbit(x) :
 __float64_signbit(x))
```
#### **Description**

signbit macro shall determine whether the sign of its argument value is negative. The signbit macro returns a non-zero value if and only if its argument value is negative.

## **sin**

### **Synopsis**

double sin(double x);

### **Description**

**sin** returns the radian circular sine of **x**.

If |**x**| > 10^9, **errno** is set to **EDOM** and **sin** returns **HUGE\_VAL**.

**sin** returns **x** if **x** is NaN. **sin** returns NaN if |**x**| is ∞.

# **sinf**

### **Synopsis**

float sinf(float x);

### **Description**

**sinf** returns the radian circular sine of **x**.

If |**x**| > 10^9, **errno** is set to **EDOM** and **sinf** returns **HUGE\_VALF**.

**sinf** returns **x** if **x** is NaN. **sinf** returns NaN if |**x**| is ∞.

# **sinh**

#### **Synopsis**

double sinh(double x);

### **Description**

**sinh** calculates the hyperbolic sine of **x**.

If |**x**| .782, **errno** is set to **EDOM** and **sinh** returns **HUGE\_VAL**.

If **x** is +∞, −∞, or NaN, **sinh** returns |**x**|. If |**x**| > ~709.782, **sinh** returns +∞ or −∞ depending upon the sign of **x**.

# **sinhf**

#### **Synopsis**

float sinhf(float x);

### **Description**

**sinhf** calculates the hyperbolic sine of **x**.

If |**x**| > ~88.7228, **errno** is set to **EDOM** and **sinhf** returns **HUGE\_VALF**.

If **x** is +∞, −∞, or NaN, **sinhf** returns |**x**|. If |**x**| > ~88.7228, **sinhf** returns +∞ or −∞ depending upon the sign of **x**.

## **sqrt**

#### **Synopsis**

double sqrt(double x);

#### **Description**

**sqrt** computes the nonnegative square root of **x**. C90 and C99 require that a domain error occurs if the argument is less than zero. CrossWorks C deviates and always uses IEC 60559 semantics.

If **x** is +0, **sqrt** returns +0. If **x** is −0, **sqrt** returns −0. If **x** is ∞, **sqrt** returns ∞. If **x** < 0, **sqrt** returns NaN. If **x** is NaN, **sqrt** returns that NaN.

# **sqrtf**

#### **Synopsis**

float sqrtf(float x);

#### **Description**

**sqrtf** computes the nonnegative square root of **x**. C90 and C99 require that a domain error occurs if the argument is less than zero. CrossWorks C deviates and always uses IEC 60559 semantics.

If **x** is +0, **sqrtf** returns +0. If **x** is −0, **sqrtf** returns −0. If **x** is ∞, **sqrtf** returns ∞. If **x** < 0, **sqrtf** returns NaN. If **x** is NaN, **sqrtf** returns that NaN.

## **tan**

#### **Synopsis**

double tan(double x);

### **Description**

**tan** returns the radian circular tangent of **x**.

If |**x**| > 10^9, **errno** is set to **EDOM** and **tan** returns **HUGE\_VAL**.

If **x** is NaN, **tan** returns **x**. If |**x**| is ∞, **tan** returns NaN.

# **tanf**

#### **Synopsis**

float tanf(float x);

### **Description**

**tanf** returns the radian circular tangent of **x**.

If |**x**| > 10^9, **errno** is set to **EDOM** and **tanf** returns **HUGE\_VALF**.

If **x** is NaN, tanf returns **x**. If |**x**| is ∞, tanf returns NaN.

# **tanh**

### **Synopsis**

double tanh(double x);

### **Description**

**tanh** calculates the hyperbolic tangent of **x**.

If **x** is NaN, **tanh** returns NaN.

# **tanhf**

### **Synopsis**

float tanhf(float x);

### **Description**

**tanhf** calculates the hyperbolic tangent of **x**.

If **x** is NaN, **tanhf** returns NaN.

# **<setjmp.h>**

## **API Summary**

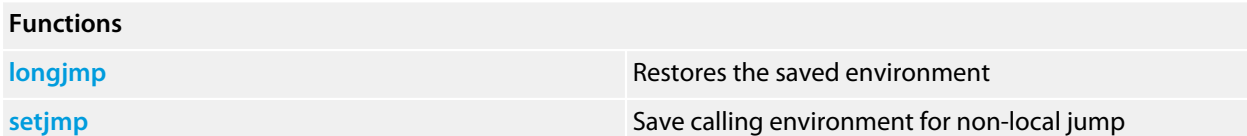

# <span id="page-739-0"></span>**longjmp**

#### **Synopsis**

```
void longjmp(jmp_buf env,
              int val);
```
#### **Description**

**longjmp** restores the environment saved by **setjmp** in the corresponding **env** argument. If there has been no such invocation, or if the function containing the invocation of **setjmp** has terminated execution in the interim, the behavior of **longjmp** is undefined.

After **longjmp** is completed, program execution continues as if the corresponding invocation of **setjmp** had just returned the value specified by **val**.

#### **Note**

**longjmp** cannot cause **setjmp** to return the value 0; if **val** is 0, **setjmp** returns the value 1.

Objects of automatic storage allocation that are local to the function containing the invocation of the corresponding **setjmp** that do not have **volatile** qualified type and have been changed between the **setjmp** invocation and **this** call are indeterminate.

## <span id="page-740-0"></span>**setjmp**

#### **Synopsis**

int setjmp(jmp\_buf env);

#### **Description**

**setjmp** saves its calling environment in the **env** for later use by the **longjmp** function.

On return from a direct invocation **setjmp** returns the value zero. On return from a call to the **longjmp** function, the **setjmp** returns a nonzero value determined by the call to **longjmp**.

The environment saved by a call to **setjmp** consists of information sufficient for a call to the **longjmp** function to return execution to the correct block and invocation of that block, were it called recursively.

# **<stdarg.h>**

## **API Summary**

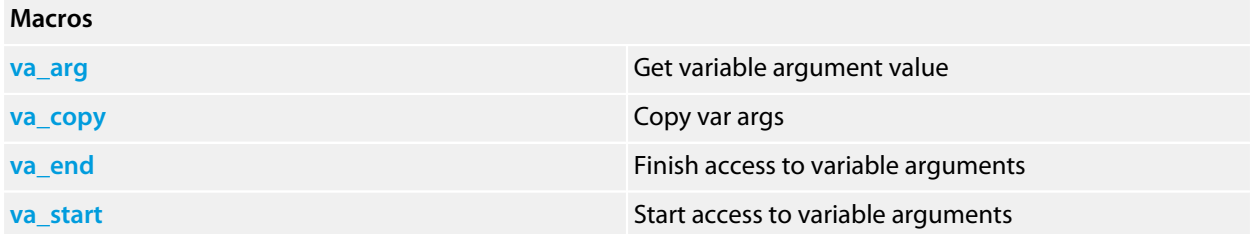

## <span id="page-742-0"></span>**va\_arg**

#### **Synopsis**

```
type va_arg(va_list ap,
              type);
```
#### **Description**

**va\_arg** expands to an expression that has the specified type and the value of the **type** argument. The **ap** parameter must have been initialized by **va\_start** or **va\_copy**, without an intervening invocation of **va\_end**. You can create a pointer to a **va\_list** and pass that pointer to another function, in which case the original function may make further use of the original list after the other function returns.

Each invocation of the **va\_arg** macro modifies **ap** so that the values of successive arguments are returned in turn. The parameter type must be a type name such that the type of a pointer to an object that has the specified type can be obtained simply by postfixing a **\*** to **type**.

If there is no actual next argument, or if type is not compatible with the type of the actual next argument (as promoted according to the default argument promotions), the behavior of **va\_arg** is undefined, except for the following cases:

- one type is a signed integer type, the other type is the corresponding unsigned integer type, and the value is representable in both types;
- one type is pointer to **void** and the other is a pointer to a character type.

The first invocation of the **va\_arg** macro after that of the **va\_start** macro returns the value of the argument after that specified by **parmN**. Successive invocations return the values of the remaining arguments in succession.

### <span id="page-743-0"></span>**va\_copy**

#### **Synopsis**

```
void va_copy(va_list dest,
              val_list src);
```
#### **Description**

**va\_copy** initializes **dest** as a copy of **src**, as if the **va\_start** macro had been applied to **dest** followed by the same sequence of uses of the **va\_arg** macro as had previously been used to reach the present state of **src**. Neither the **va\_copy** nor **va\_start** macro shall be invoked to reinitialize **dest** without an intervening invocation of the **va\_end** macro for the same **dest**.

## <span id="page-744-0"></span>**va\_end**

#### **Synopsis**

void va\_end(va\_list ap);

#### **Description**

**va\_end** indicates a normal return from the function whose variable argument list **ap** was initialised by **va\_start** or **va\_copy**. The **va\_end** macro may modify **ap** so that it is no longer usable without being reinitialized by **va\_start** or **va\_copy**. If there is no corresponding invocation of **va\_start** or **va\_copy**, or if **va\_end** is not invoked before the return, the behavior is undefined.

## <span id="page-745-0"></span>**va\_start**

#### **Synopsis**

```
void va_start(va_list ap,
               paramN);
```
#### **Description**

**va\_start** initializes **ap** for subsequent use by the **va\_arg** and **va\_end** macros.

The parameter **parmN** is the identifier of the last fixed parameter in the variable parameter list in the function definition (the one just before the '**,** ...**').**

The behaviour of **va\_start** and **va\_arg** is undefined if the parameter **parmN** is declared with the **register** storage class, with a function or array type, or with a type that is not compatible with the type that results after application of the default argument promotions.

**va\_start** must be invoked before any access to the unnamed arguments.

**va\_start** and **va\_copy** must not be invoked to reinitialize **ap** without an intervening invocation of the **va\_end** macro for the same **ap**.

# **<stddef.h>**

## **API Summary**

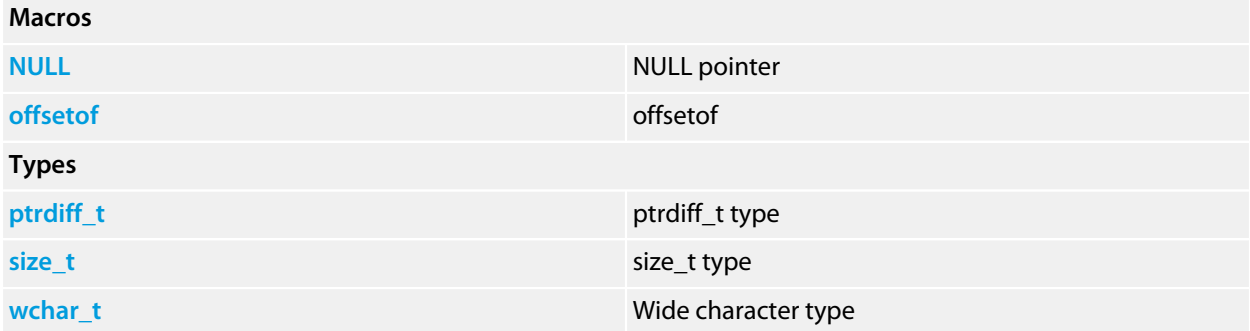

# <span id="page-747-0"></span>**NULL**

### **Synopsis**

#define NULL 0

### **Description**

**NULL** is the null pointer constant.

# <span id="page-748-0"></span>**offsetof**

#### **Synopsis**

#define offsetof(type, member)

### **Description**

**offsetof** returns the offset in bytes to the structure **member**, from the beginning of its structure **type**.

# <span id="page-749-0"></span>**ptrdiff\_t**

#### **Synopsis**

typedef \_\_PTRDIFF\_T ptrdiff\_t;

### **Description**

**ptrdiff\_t** is the signed integral type of the result of subtracting two pointers.

# <span id="page-750-0"></span>**size\_t**

### **Synopsis**

typedef \_\_SIZE\_T size\_t;

### **Description**

**size\_t** is the unsigned integral type returned by the sizeof operator.

# <span id="page-751-0"></span>**wchar\_t**

### **Synopsis**

typedef unsigned wchar\_t;

### **Description**

**wchar\_t** holds a single wide character.

# **<stdio.h>**

## **API Summary**

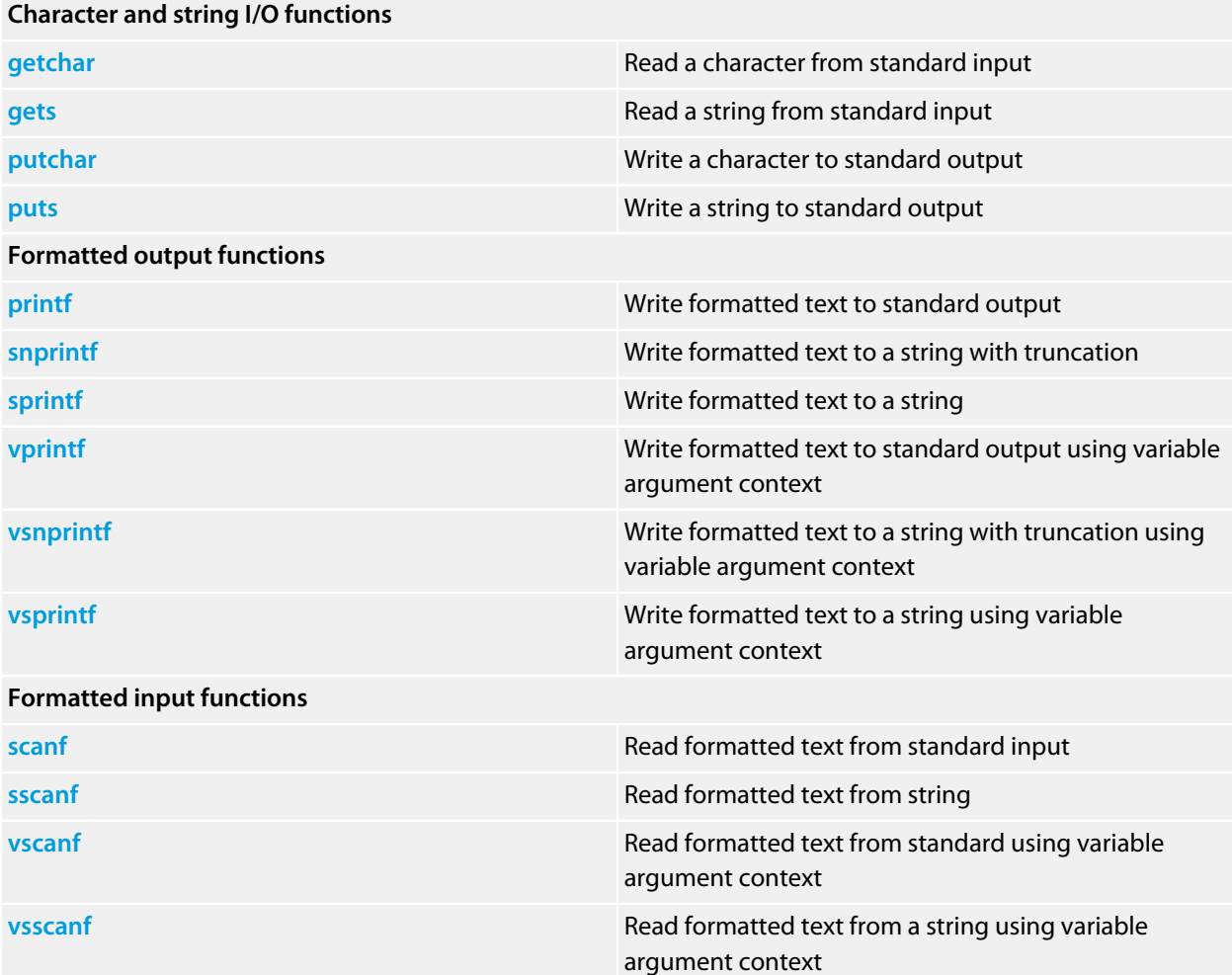

# <span id="page-753-0"></span>**getchar**

#### **Synopsis**

int getchar(void);

### **Description**

**getchar** reads a single character from the standard input stream.

If the stream is at end-of-file or a read error occurs, **getchar** returns **EOF**.

## <span id="page-754-0"></span>**gets**

#### **Synopsis**

char \*gets(char \*s);

#### **Description**

**gets** reads characters from standard input into the array pointed to by **s** until end-of-file is encountered or a new-line character is read. Any new-line character is discarded, and a null character is written immediately after the last character read into the array.

**gets** returns **s** if successful. If end-of-file is encountered and no characters have been read into the array, the contents of the array remain unchanged and **gets** returns a null pointer. If a read error occurs during the operation, the array contents are indeterminate and **gets** returns a null pointer.

# <span id="page-755-0"></span>**printf**

### **Synopsis**

```
int printf(const char *format,
             ...);
```
#### **Description**

**printf** writes to the standard output stream using **putchar**, under control of the string pointed to by **format** that specifies how subsequent arguments are converted for output.

If there are insufficient arguments for the format, the behavior is undefined. If the format is exhausted while arguments remain, the excess arguments are evaluated but are otherwise ignored.

**printf** returns the number of characters transmitted, or a negative value if an output or encoding error occurred.

#### **Formatted output control strings**

The format is composed of zero or more directives: ordinary characters (not '%', which are copied unchanged to the output stream; and conversion specifications, each of which results in fetching zero or more subsequent arguments, converting them, if applicable, according to the corresponding conversion specifier, and then writing the result to the output stream.

Each conversion specification is introduced by the character '%'. After the '%' the following appear in sequence:

- Zero or more *flags* (in any order) that modify the meaning of the conversion specification.
- An optional *minimum field width*. If the converted value has fewer characters than the field width, it is padded with spaces (by default) on the left (or right, if the left adjustment flag has been given) to the field width. The field width takes the form of an asterisk '\*' or a decimal integer.
- An optional precision that gives the minimum number of digits to appear for the 'd', 'i', 'o', 'u', 'x', and 'X' conversions, the number of digits to appear after the decimal-point character for 'e', 'E', 'f', and 'F' conversions, the maximum number of significant digits for the 'g' and 'G' conversions, or the maximum number of bytes to be written for 's' conversions. The precision takes the form of a period '.' followed either by an asterisk '\*' or by an optional decimal integer; if only the period is specified, the precision is taken as zero. If a precision appears with any other conversion specifier, the behavior is undefined.
- An optional length modifier that specifies the size of the argument.
- A conversion specifier character that specifies the type of conversion to be applied.

As noted above, a field width, or precision, or both, may be indicated by an asterisk. In this case, an int argument supplies the field width or precision. The arguments specifying field width, or precision, or both, must appear (in that order) before the argument (if any) to be converted. A negative field width argument is taken as a '-' flag followed by a positive field width. A negative precision argument is taken as if the precision were omitted.
Some CrossWorks library variants do not support width and precision specifiers in order to reduce code and data space requirements; please ensure that you have selected the correct library in the **Printf Width/Precision Support** property of the project if you use these.

### **Flag characters**

The flag characters and their meanings are:

**'-'**

The result of the conversion is left-justified within the field. The default, if this flag is not specified, is that the result of the conversion is left-justified within the field.

#### **'+'**

The result of a signed conversion *always* begins with a plus or minus sign. The default, if this flag is not specified, is that it begins with a sign only when a negative value is converted.

### *space*

If the first character of a signed conversion is not a sign, or if a signed conversion results in no characters, a space is prefixed to the result. If the space and '+' flags both appear, the space flag is ignored.

### **'#'**

The result is converted to an *alternative form*. For 'o' conversion, it increases the precision, if and only if necessary, to force the first digit of the result to be a zero (if the value and precision are both zero, a single '0' is printed). For 'x' or 'X' conversion, a nonzero result has '0x' or '0X' prefixed to it. For 'e', 'E', 'f', 'F', 'g', and 'G' conversions, the result of converting a floating-point number always contains a decimal-point character, even if no digits follow it. (Normally, a decimal-point character appears in the result of these conversions only if a digit follows it.) For 'g' and 'F' conversions, trailing zeros are not removed from the result. As an extension, when used in 'p' conversion, the results has '#' prefixed to it. For other conversions, the behavior is undefined.

### **'0'**

For 'd', 'i', 'o', 'u', 'x', 'X', 'e', 'E', 'f', 'F', 'g', and 'G' conversions, leading zeros (following any indication of sign or base) are used to pad to the field width rather than performing space padding, except when converting an infinity or NaN. If the '0' and '-' flags both appear, the '0' flag is ignored. For 'd', 'i', 'o', 'u', 'x', and 'X' conversions, if a precision is specified, the '0' flag is ignored. For other conversions, the behavior is undefined.

### **Length modifiers**

The length modifiers and their meanings are:

### **'hh'**

Specifies that a following 'd', 'i', 'o', 'u', 'x', or 'X' conversion specifier applies to a **signed char** or **unsigned char** argument (the argument will have been promoted according to the integer promotions, but its value will be converted to **signed char** or **unsigned char** before printing); or that a following 'n' conversion specifier applies to a pointer to a **signed char** argument.

### **'h'**

Specifies that a following 'd', 'i', 'o', 'u', 'x', or 'X' conversion specifier applies to a **short int** or **unsigned short int** argument (the argument will have been promoted according to the integer promotions, but its value is converted to **short int** or **unsigned short int** before printing); or that a following 'n' conversion specifier applies to a pointer to a **short int** argument.

**'l'**

Specifies that a following 'd', 'i', 'o', 'u', 'x', or 'X' conversion specifier applies to a **long int** or **unsigned long int** argument; that a following 'n' conversion specifier applies to a pointer to a **long int** argument; or has no effect on a following 'e', 'E', 'f', 'F', 'g', or 'G' conversion specifier. Some CrossWorks library variants do not support the 'l' length modifier in order to reduce code and data space requirements; please ensure that you have selected the correct library in the **Printf Integer Support** property of the project if you use this length modifier.

### **'ll'**

Specifies that a following 'd', 'i', 'o', 'u', 'x', or 'X' conversion specifier applies to a **long long int** or **unsigned long long int** argument; that a following 'n' conversion specifier applies to a pointer to a **long long int** argument. Some CrossWorks library variants do not support the 'll' length modifier in order to reduce code and data space requirements; please ensure that you have selected the correct library in the **Printf Integer Support** property of the project if you use this length modifier.

If a length modifier appears with any conversion specifier other than as specified above, the behavior is undefined. Note that the C99 length modifiers 'j', 'z', 't', and 'L' are not supported.

### **Conversion specifiers**

The conversion specifiers and their meanings are:

### **'d', 'i'**

The argument is converted to signed decimal in the style [-]*dddd*. The precision specifies the minimum number of digits to appear; if the value being converted can be represented in fewer digits, it is expanded with leading spaces. The default precision is one. The result of converting a zero value with a precision of zero is no characters.

### **'o', 'u', 'x', 'X'**

The unsigned argument is converted to unsigned octal for 'o', unsigned decimal for 'u', or unsigned hexadecimal notation for 'x' or 'X' in the style *dddd* the letters 'abcdef' are used for 'x' conversion and the letters 'ABCDEF' for 'X' conversion. The precision specifies the minimum number of digits to appear; if the value being converted can be represented in fewer digits, it is expanded with leading spaces. The default precision is one. The result of converting a zero value with a precision of zero is no characters.

### **'f', 'F'**

A double argument representing a floating-point number is converted to decimal notation in the style [-]*ddd.ddd*, where the number of digits after the decimal-point character is equal to the precision specification. If the precision is missing, it is taken as 6; if the precision is zero and the '#' flag is not specified, no decimal-point character appears. If a decimal-point character appears, at least one digit appears before it. The value is rounded to the appropriate number of digits. A double argument representing an infinity is converted to 'inf'. A double argument representing a NaN is converted to 'nan'. The 'F' conversion specifier produces 'INF' or 'NAN' instead of 'inf' or 'nan', respectively. Some CrossWorks library variants do not support the 'f' and 'F' conversion specifiers in order to reduce code and data space requirements; please ensure that you have selected the correct library in the **Printf Floating Point Support** property of the project if you use these conversion specifiers.

### **'e', 'E'**

A double argument representing a floating-point number is converted in the style [-]*d.ddd*e±*dd*, where there is one digit (which is nonzero if the argument is nonzero) before the decimal-point character and the number of digits after it is equal to the precision; if the precision is missing, it is taken as 6; if the precision is zero and the '#' flag is not specified, no decimal-point character appears. The value is rounded to the appropriate number of digits. The 'E' conversion specifier produces a number with 'E' instead of 'e' introducing the exponent. The exponent always contains at least two digits, and only as many more digits as necessary to represent the exponent. If the value is zero, the exponent is zero. A double argument representing an infinity is converted to 'inf'. A double argument representing a NaN is converted to 'nan'. The 'E' conversion specifier produces 'INF' or 'NAN' instead of 'inf' or 'nan', respectively. Some CrossWorks library variants do not support the 'f' and 'F' conversion specifiers in order to reduce code and data space requirements; please ensure that you have selected the correct library in the **Printf** Floating Point Support} property of the project if you use these conversion specifiers.

### **'g', 'G'**

A double argument representing a floating-point number is converted in style 'f' or 'e' (or in style 'F' or 'e' in the case of a 'G' conversion specifier), with the precision specifying the number of significant digits. If the precision is zero, it is taken as one. The style used depends on the value converted; style 'e' (or 'E') is used only if the exponent resulting from such a conversion is less than -4 or greater than or equal to the precision. Trailing zeros are removed from the fractional portion of the result unless the '#' flag is specified; a decimal-point character appears only if it is followed by a digit. A double argument representing an infinity is converted to 'inf'. A double argument representing a NaN is converted to 'nan'. The 'G' conversion specifier produces 'INF' or 'NAN' instead of 'inf' or 'nan', respectively. Some CrossWorks library variants do not support the 'f' and 'F' conversion specifiers in order to reduce code and data space requirements; please ensure that you have selected the correct library in the **Printf Floating Point Support** property of the project if you use these conversion specifiers.

**'c'**

The argument is converted to an **unsigned char**, and the resulting character is written.

**'s'**

The argument is be a pointer to the initial element of an array of character type. Characters from the array are written up to (but not including) the terminating null character. If the precision is specified, no more than that many characters are written. If the precision is not specified or is greater than the size of the array, the array must contain a null character.

### **'p'**

The argument is a pointer to **void**. The value of the pointer is converted in the same format as the 'x' conversion specifier with a fixed precision of 2\***sizeof**(**void** \*).

### **'n'**

The argument is a pointer to a signed integer into which is *written* the number of characters written to the output stream so far by the call to the formatting function. No argument is converted, but one is consumed. If the conversion specification includes any flags, a field width, or a precision, the behavior is undefined.

**'%'**

A '%' character is written. No argument is converted.

Note that the C99 width modifier 'l' used in conjunction with the 'c' and 's' conversion specifiers is not supported and nor are the conversion specifiers 'a' and 'A'.

# **putchar**

### **Synopsis**

int putchar(int c);

## **Description**

**putchar** writes the character **c** to the standard output stream.

**putchar** returns the character written. If a write error occurs, **putchar** returns **EOF**.

## **puts**

## **Synopsis**

int puts(const char \*s);

## **Description**

**puts** writes the string pointed to by **s** to the standard output stream using **putchar** and appends a new-line character to the output. The terminating null character is not written.

**puts** returns **EOF** if a write error occurs; otherwise it returns a nonnegative value.

## **scanf**

### **Synopsis**

```
int scanf(const char *format,
...);
```
### **Description**

**scanf** reads input from the standard input stream under control of the string pointed to by **format** that specifies the admissible input sequences and how they are to be converted for assignment, using subsequent arguments as pointers to the objects to receive the converted input.

If there are insufficient arguments for the format, the behavior is undefined. If the format is exhausted while arguments remain, the excess arguments are evaluated but are otherwise ignored.

**scanf** returns the value of the macro **EOF** if an input failure occurs before any conversion. Otherwise, **scanf** returns the number of input items assigned, which can be fewer than provided for, or even zero, in the event of an early matching failure.

### **Formatted input control strings**

The format is composed of zero or more directives: one or more white-space characters, an ordinary character (neither **%** nor a white-space character), or a conversion specification.

Each conversion specification is introduced by the character **%**. After the **%**, the following appear in sequence:

- An optional assignment-suppressing character **\***.
- An optional nonzero decimal integer that specifies the maximum field width (in characters).
- An optional length modifier that specifies the size of the receiving object.
- A conversion specifier character that specifies the type of conversion to be applied.

The formatted input function executes each directive of the format in turn. If a directive fails, the function returns. Failures are described as input failures (because of the occurrence of an encoding error or the unavailability of input characters), or matching failures (because of inappropriate input).

A directive composed of white-space character(s) is executed by reading input up to the first non-white-space character (which remains unread), or until no more characters can be read.

A directive that is an ordinary character is executed by reading the next characters of the stream. If any of those characters differ from the ones composing the directive, the directive fails and the differing and subsequent characters remain unread. Similarly, if end-of-file, an encoding error, or a read error prevents a character from being read, the directive fails.

A directive that is a conversion specification defines a set of matching input sequences, as described below for each specifier. A conversion specification is executed in the following steps:

- Input white-space characters (as specified by the **isspace** function) are skipped, unless the specification includes a **[**, **c**, or **n** specifier.
- An input item is read from the stream, unless the specification includes an n specifier. An input item is defined as the longest sequence of input characters which does not exceed any specified field width and which is, or is a prefix of, a matching input sequence. The first character, if any, after the input item remains unread. If the length of the input item is zero, the execution of the directive fails; this condition is a matching failure unless end-of-file, an encoding error, or a read error prevented input from the stream, in which case it is an input failure.
- Except in the case of a **%** specifier, the input item (or, in the case of a %n directive, the count of input characters) is converted to a type appropriate to the conversion specifier. If the input item is not a matching sequence, the execution of the directive fails: this condition is a matching failure. Unless assignment suppression was indicated by a **\***, the result of the conversion is placed in the object pointed to by the first argument following the format argument that has not already received a conversion result. If this object does not have an appropriate type, or if the result of the conversion cannot be represented in the object, the behavior is undefined.

### **Length modifiers**

The length modifiers and their meanings are:

### **'hh'**

Specifies that a following 'd', 'i', 'o', 'u', 'x', 'X', or 'n' conversion specifier applies to an argument with type pointer to **signed char** or pointer to **unsigned char**.

### **'h'**

Specifies that a following 'd', 'i', 'o', 'u', 'x', 'X', or 'n' conversion specifier applies to an argument with type pointer to **short int** or **unsigned short int**.

### **'l'**

Specifies that a following 'd', 'i', 'o', 'u', 'x', 'X', or 'n' conversion specifier applies to an argument with type pointer to **long int** or **unsigned long int**; that a following 'e', 'E', 'f', 'F', 'g', or 'G' conversion specifier applies to an argument with type pointer to **double**. Some CrossWorks library variants do not support the 'l' length modifier in order to reduce code and data space requirements; please ensure that you have selected the correct library in the **Printf Integer Support** property of the project if you use this length modifier.

### **'ll'**

Specifies that a following 'd', 'i', 'o', 'u', 'x', 'X', or 'n' conversion specifier applies to an argument with type pointer to **long long int** or **unsigned long long int**. Some CrossWorks library variants do not support the 'll' length modifier in order to reduce code and data space requirements; please ensure that you have selected the correct library in the **Printf Integer Support** property of the project if you use this length modifier.

If a length modifier appears with any conversion specifier other than as specified above, the behavior is undefined. Note that the C99 length modifiers 'j', 'z', 't', and 'L' are not supported.

### **Conversion specifiers**

#### **'d'**

Matches an optionally signed decimal integer, whose format is the same as expected for the subject sequence of the **strtol** function with the value 10 for the **base** argument. The corresponding argument must be a pointer to signed integer.

### **'i'**

Matches an optionally signed integer, whose format is the same as expected for the subject sequence of the **strtol** function with the value zero for the **base** argument. The corresponding argument must be a pointer to signed integer.

### **'o'**

Matches an optionally signed octal integer, whose format is the same as expected for the subject sequence of the **strtol** function with the value 18 for the **base** argument. The corresponding argument must be a pointer to signed integer.

### **'u'**

Matches an optionally signed decimal integer, whose format is the same as expected for the subject sequence of the **strtoul** function with the value 10 for the **base** argument. The corresponding argument must be a pointer to unsigned integer.

### **'x'**

Matches an optionally signed hexadecimal integer, whose format is the same as expected for the subject sequence of the **strtoul** function with the value 16 for the **base** argument. The corresponding argument must be a pointer to unsigned integer.

### **'e', 'f', 'g'**

Matches an optionally signed floating-point number whose format is the same as expected for the subject sequence of the **strtod** function. The corresponding argument shall be a pointer to floating. Some CrossWorks library variants do not support the 'e', 'f' and 'F' conversion specifiers in order to reduce code and data space requirements; please ensure that you have selected the correct library in the **Scanf Floating Point Support** property of the project if you use these conversion specifiers.

### **'c'**

Matches a sequence of characters of exactly the number specified by the field width (one if no field width is present in the directive). The corresponding argument must be a pointer to the initial element of a character array large enough to accept the sequence. No null character is added.

### **'s'**

Matches a sequence of non-white-space characters The corresponding argument must be a pointer to the initial element of a character array large enough to accept the sequence and a terminating null character, which will be added automatically.

**'['**

Matches a nonempty sequence of characters from a set of expected characters (the *scanset*). The corresponding argument must be a pointer to the initial element of a character array large enough to accept the sequence and a terminating null character, which will be added automatically. The conversion specifier includes all subsequent characters in the format string, up to and including the matching right bracket ']'. The characters between the brackets (the *scanlist*) compose the scanset, unless the character after the left bracket is a circumflex '\', in which case the scanset contains all characters that do not appear in the scanlist between the circumflex and the right bracket. If the conversion specifier begins with '[]' or'[^]', the right bracket character is in the scanlist and the next following right bracket character is the matching right bracket that ends the specification; otherwise the first following right bracket character is the one that ends the specification. If a '-' character is in the scanlist and is not the first, nor the second where the first character is a ' $\wedge'$ , nor the last character, it is treated as a member of the scanset. Some CrossWorks library variants do not support the '[' conversion specifier in order to reduce code and data space requirements; please ensure that you have selected the correct library in the **Scanf Classes Supported** property of the project if you use this conversion specifier.

### **'p'**

Reads a sequence output by the corresponding '%p' formatted output conversion. The corresponding argument must be a pointer to a pointer to **void**.

### **'n'**

No input is consumed. The corresponding argument shall be a pointer to signed integer into which is to be written the number of characters read from the input stream so far by this call to the formatted input function. Execution of a '%n' directive does not increment the assignment count returned at the completion of execution of the fscanf function. No argument is converted, but one is consumed. If the conversion specification includes an assignment-suppressing character or a field width, the behavior is undefined.

### **'%'**

Matches a single '%' character; no conversion or assignment occurs.

Note that the C99 width modifier 'l' used in conjunction with the 'c', 's', and '[' conversion specifiers is not supported and nor are the conversion specifiers 'a' and 'A'.

# **snprintf**

### **Synopsis**

```
int snprintf(char *s,
   size_t n,
   const char *format,
    ...);
```
### **Description**

**snprintf** writes to the string pointed to by **s** under control of the string pointed to by **format** that specifies how subsequent arguments are converted for output.

If **n** is zero, nothing is written, and **s** can be a null pointer. Otherwise, output characters beyond the **n**−1st are discarded rather than being written to the array, and a null character is written at the end of the characters actually written into the array. A null character is written at the end of the conversion; it is not counted as part of the returned value.

If there are insufficient arguments for the format, the behavior is undefined. If the format is exhausted while arguments remain, the excess arguments are evaluated but are otherwise ignored.

If copying takes place between objects that overlap, the behavior is undefined.

**snprintf** returns the number of characters that would have been written had **n** been sufficiently large, not counting the terminating null character, or a negative value if an encoding error occurred. Thus, the nullterminated output has been completely written if and only if the returned value is nonnegative and less than **n**>.

# **sprintf**

## **Synopsis**

```
int sprintf(char *s,
  const char *format,
  ...);
```
## **Description**

**sprintf** writes to the string pointed to by **s** under control of the string pointed to by **format** that specifies how subsequent arguments are converted for output. A null character is written at the end of the characters written; it is not counted as part of the returned value.

If there are insufficient arguments for the format, the behavior is undefined. If the format is exhausted while arguments remain, the excess arguments are evaluated but are otherwise ignored.

If copying takes place between objects that overlap, the behavior is undefined.

**sprintf** returns number of characters transmitted (not counting the terminating null), or a negative value if an output or encoding error occurred.

# **sscanf**

## **Synopsis**

```
int sscanf(const char *s,
 const char *format,
 ...);
```
## **Description**

**sscanf** reads input from the string **s** under control of the string pointed to by **format** that specifies the admissible input sequences and how they are to be converted for assignment, using subsequent arguments as pointers to the objects to receive the converted input.

If there are insufficient arguments for the format, the behavior is undefined. If the format is exhausted while arguments remain, the excess arguments are evaluated but are otherwise ignored.

**sscanf** returns the value of the macro **EOF** if an input failure occurs before any conversion. Otherwise, **sscanf** returns the number of input items assigned, which can be fewer than provided for, or even zero, in the event of an early matching failure.

# **vprintf**

## **Synopsis**

```
int vprintf(const char *format,
 __va_list arg);
```
### **Description**

**vprintf** writes to the standard output stream using **putchar** under control of the string pointed to by **format** that specifies how subsequent arguments are converted for output. Before calling **vprintf**, **arg** must be initialized by the **va\_start** macro (and possibly subsequent **va\_arg** calls). **vprintf** does not invoke the **va\_end** macro.

**vprintf** returns the number of characters transmitted, or a negative value if an output or encoding error occurred.

### **Note**

**vprintf** is equivalent to **printf** with the variable argument list replaced by **arg**.

# **vscanf**

### **Synopsis**

```
int vscanf(const char *format,
 __va_list arg);
```
### **Description**

**vscanf** reads input from the standard input stream under control of the string pointed to by **format** that specifies the admissible input sequences and how they are to be converted for assignment, using subsequent arguments as pointers to the objects to receive the converted input. Before calling **vscanf**, **arg** must be initialized by the **va\_start** macro (and possibly subsequent **va\_arg** calls). **vscanf** does not invoke the **va\_end** macro.

If there are insufficient arguments for the format, the behavior is undefined.

**vscanf** returns the value of the macro **EOF** if an input failure occurs before any conversion. Otherwise, **vscanf** returns the number of input items assigned, which can be fewer than provided for, or even zero, in the event of an early matching failure.

### **Note**

**vscanf** is equivalent to **scanf** with the variable argument list replaced **arg**.

# **vsnprintf**

### **Synopsis**

```
int vsnprintf(char *s,
   size t n,
    const char *format,
    __va_list arg);
```
### **Description**

**vsnprintf** writes to the string pointed to by **s** under control of the string pointed to by **format** that specifies how subsequent arguments are converted for output. Before calling **vsnprintf**, **arg** must be initialized by the **va\_start** macro (and possibly subsequent **va\_arg** calls). **vsnprintf** does not invoke the **va\_end** macro.

If **n** is zero, nothing is written, and **s** can be a null pointer. Otherwise, output characters beyond the **n**−1st are discarded rather than being written to the array, and a null character is written at the end of the characters actually written into the array. A null character is written at the end of the conversion; it is not counted as part of the returned value.

If there are insufficient arguments for the format, the behavior is undefined. If the format is exhausted while arguments remain, the excess arguments are evaluated but are otherwise ignored.

If copying takes place between objects that overlap, the behavior is undefined.

**vsnprintf** returns the number of characters that would have been written had **n** been sufficiently large, not counting the terminating null character, or a negative value if an encoding error occurred. Thus, the nullterminated output has been completely written if and only if the returned value is nonnegative and less than **n**.

### **Note**

**vsnprintf** is equivalent to **snprintf** with the variable argument list replaced by **arg**.

# **vsprintf**

### **Synopsis**

```
int vsprintf(char *s,
   const char *format,
   __va_list arg);
```
### **Description**

**vsprintf** writes to the string pointed to by **s** under control of the string pointed to by **format** that specifies how subsequent arguments are converted for output. Before calling **vsprintf**, **arg**> must be initialized by the **va\_start** macro (and possibly subsequent **va\_arg** calls). **vsprintf** does not invoke the **va\_end** macro.

A null character is written at the end of the characters written; it is not counted as part of the returned value.

If there are insufficient arguments for the format, the behavior is undefined. If the format is exhausted while arguments remain, the excess arguments are evaluated but are otherwise ignored.

If copying takes place between objects that overlap, the behavior is undefined.

**vsprintf** returns number of characters transmitted (not counting the terminating null), or a negative value if an output or encoding error occurred.

### **Note**

**vsprintf** is equivalent to **sprintf** with the variable argument list replaced by **arg**.

## **vsscanf**

### **Synopsis**

```
int vsscanf(const char *s,
  const char *format,
  __va_list arg);
```
### **Description**

**vsscanf** reads input from the string **s** under control of the string pointed to by **format** that specifies the admissible input sequences and how they are to be converted for assignment, using subsequent arguments as pointers to the objects to receive the converted input. Before calling **vsscanf**, **arg** must be initialized by the **va\_start** macro (and possibly subsequent **va\_arg** calls). **vsscanf** does not invoke the **va\_end** macro.

If there are insufficient arguments for the format, the behavior is undefined.

**vsscanf** returns the value of the macro **EOF** if an input failure occurs before any conversion. Otherwise, **vsscanf** returns the number of input items assigned, which can be fewer than provided for, or even zero, in the event of an early matching failure.

### **Note**

**vsscanf** is equivalent to **sscanf** with the variable argument list replaced by **arg**.

# **<stdlib.h>**

## **API Summary**

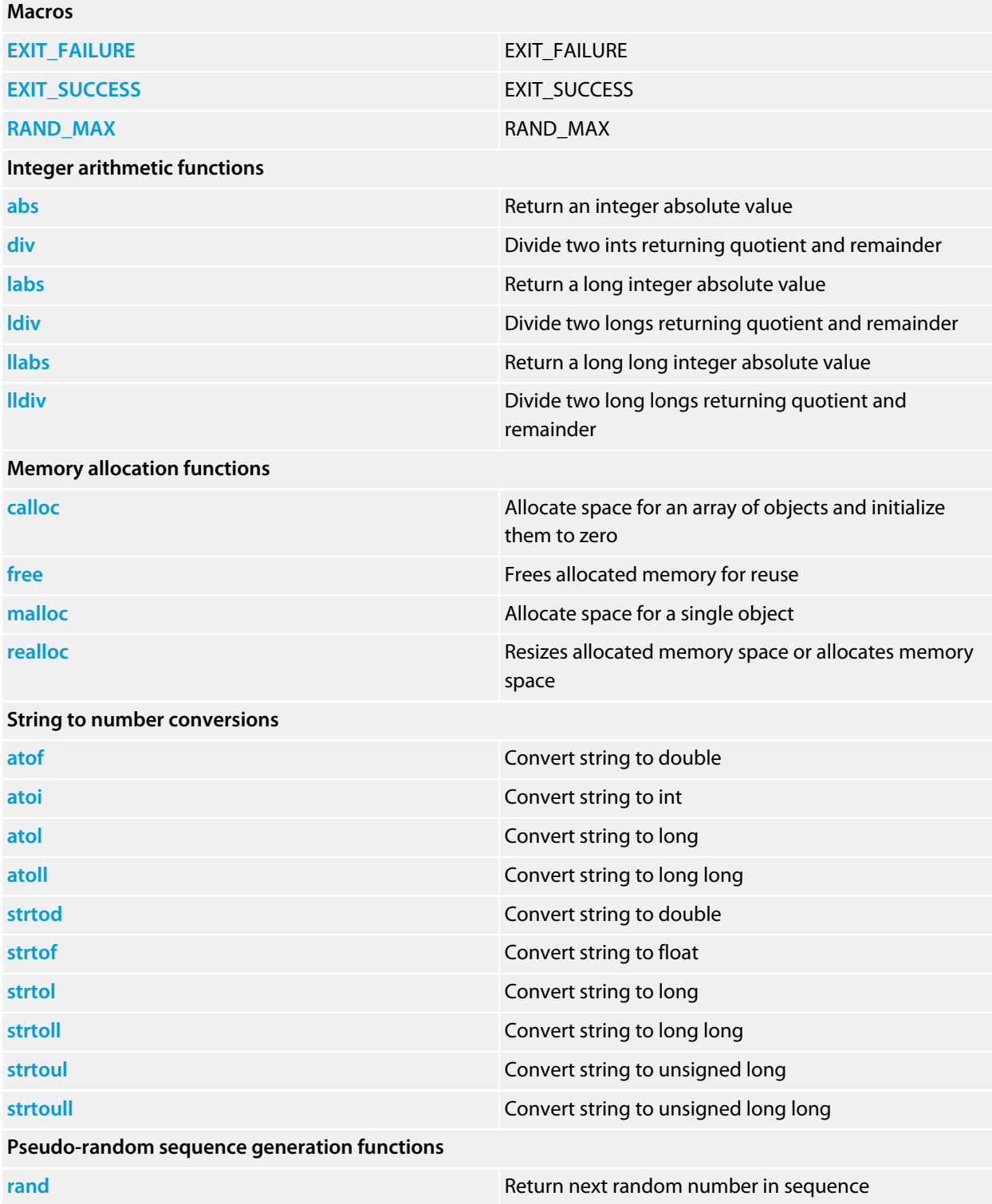

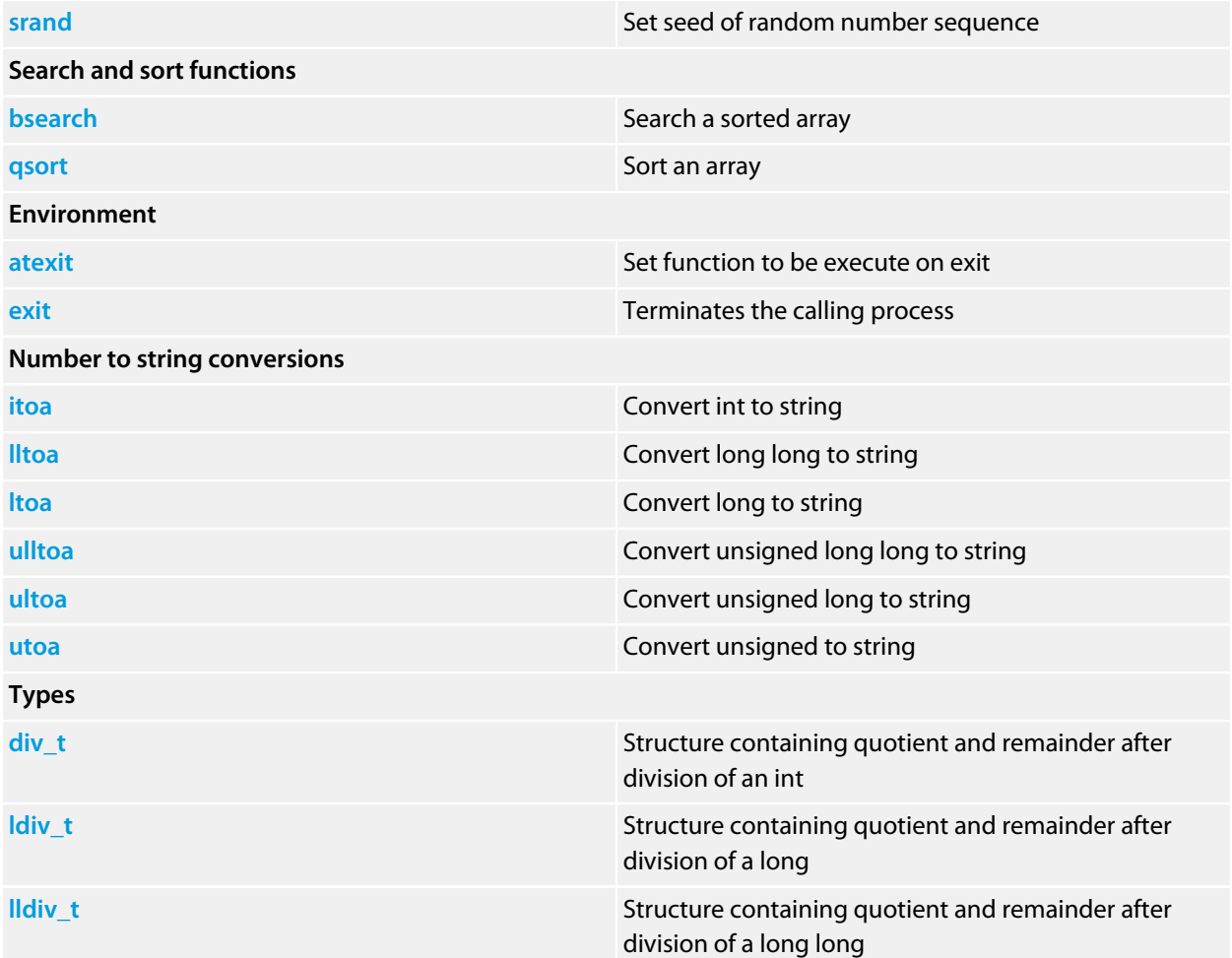

# <span id="page-776-0"></span>**EXIT\_FAILURE**

## **Synopsis**

#define EXIT\_FAILURE 1

## **Description**

**EXIT\_FAILURE** pass to **[exit](#page-789-0)** on unsuccessful termination.

# <span id="page-777-0"></span>**EXIT\_SUCCESS**

## **Synopsis**

#define EXIT\_SUCCESS 0

## **Description**

**EXIT\_SUCCESS** pass to **[exit](#page-789-0)** on successful termination.

# <span id="page-778-0"></span>**RAND\_MAX**

## **Synopsis**

#define RAND\_MAX 32767

## **Description**

**RAND\_MAX** expands to an integer constant expression that is the maximum value returned by **[rand](#page-802-0)**.

# <span id="page-779-0"></span>**abs**

## **Synopsis**

int abs(int j);

## **Description**

**abs** returns the absolute value of the integer argument **j**.

# <span id="page-780-0"></span>**atexit**

## **Synopsis**

int atexit(void (\*func)(void));

## **Description**

**atexit** registers **function** to be called when the application has exited. The functions registered with **atexit** are executed in reverse order of their registration. **atexit** returns 0 on success and non-zero on failure.

# <span id="page-781-0"></span>**atof**

## **Synopsis**

double atof(const char \*nptr);

## **Description**

**atof** converts the initial portion of the string pointed to by **nptr** to a **double** representation. **atof** does not affect the value of **errno** on an error. If the value of the result cannot be represented, the behavior is undefined.

Except for the behavior on error, atof is equivalent to strtod(nptr, (char \*\*)NULL).

**atof** returns the converted value.

### **See Also**

**[strtod](#page-805-0)**

## <span id="page-782-0"></span>**atoi**

## **Synopsis**

```
int atoi(const char *nptr);
```
## **Description**

**atoi** converts the initial portion of the string pointed to by **nptr** to an **int** representation.

**atoi** does not affect the value of **errno** on an error. If the value of the result cannot be represented, the behavior is undefined.

Except for the behavior on error, atoi is equivalent to (int)strtol(nptr, (char \*\*)NULL, 10).

**atoi** returns the converted value.

## **See Also**

**[strtol](#page-807-0)**

## <span id="page-783-0"></span>**atol**

### **Synopsis**

```
long int atol(const char *nptr);
```
## **Description**

**atol** converts the initial portion of the string pointed to by **nptr to** a **long int** representation.

**atol** does not affect the value of **errno** on an error. If the value of the result cannot be represented, the behavior is undefined.

Except for the behavior on error, **atol** is equivalent to strtol(nptr, (char \*\*)NULL, 10).

**atol** returns the converted value.

**See Also**

**[strtol](#page-807-0)**

# <span id="page-784-0"></span>**atoll**

## **Synopsis**

```
long long int atoll(const char *nptr);
```
## **Description**

**atoll** converts the initial portion of the string pointed to by **nptr** to a **long long int** representation.

**atoll** does not affect the value of **errno** on an error. If the value of the result cannot be represented, the behavior is undefined.

Except for the behavior on error, **atoll** is equivalent to strtoll(nptr, (char \*\*)NULL, 10). **atoll** returns the converted value.

## **See Also**

**[strtoll](#page-809-0)**

# <span id="page-785-0"></span>**bsearch**

### **Synopsis**

```
void *bsearch(const void *key,
    const void *buf,
    size_t num,
    size_t size,
    int (*compare)(const void *, const void *));
```
### **Description**

**bsearch** searches the array **\*base** for the specified **{\*key}** and returns a pointer to the first entry that matches or null if no match. The array should have **num** elements of **size** bytes and be sorted by the same algorithm as the **compare** function

The **compare** function should return a negative value if the first parameter is less than second parameter, zero if the parameters are equal, and a positive value if the first parameter is greater than the second parameter.

# <span id="page-786-0"></span>**calloc**

## **Synopsis**

```
void *calloc(size_t nobj,
   size_t size);
```
### **Description**

**calloc** allocates space for an array of **nmemb** objects, each of whose size is **size**. The space is initialized to all zero bits.

**calloc** returns a null pointer if the space for the array of object cannot be allocated from free memory; if space for the array can be allocated, **calloc** returns a pointer to the start of the allocated space.

# <span id="page-787-0"></span>**div**

## **Synopsis**

```
div_t div(int numer,
int denom);
```
### **Description**

**div** computes **numer** / **denom** and **numer** % **denom** in a single operation.

**div** returns a structure of type **[div\\_t](#page-788-0)** comprising both the quotient and the remainder. The structures contain the members **quot** (the quotient) and **rem** (the remainder), each of which has the same type as the arguments **numer** and **denom**. If either part of the result cannot be represented, the behavior is undefined.

**See Also**

**[div\\_t](#page-788-0)**

# <span id="page-788-0"></span>**div\_t**

## **Description**

**div\_t** stores the quotient and remainder returned by **[div](#page-787-0)**.

# <span id="page-789-0"></span>**exit**

## **Synopsis**

void exit(int exit\_code);

## **Description**

**exit** returns to the startup code and performs the appropriate cleanup process.

# <span id="page-790-0"></span>**free**

## **Synopsis**

void free(void \*p);

## **Description**

**free** causes the space pointed to by **ptr** to be deallocated, that is, made available for further allocation. If **ptr** is a null pointer, no action occurs.

If **ptr** does not match a pointer earlier returned by **calloc**, **malloc**, or **realloc**, or if the space has been deallocated by a call to **free** or **realloc**, the behavior is undefined.

## <span id="page-791-0"></span>**itoa**

## **Synopsis**

```
char *itoa(int val,
 char *buf,
 int radix);
```
### **Description**

**itoa** converts **val** to a string in base **radix** and places the result in **buf**.

**itoa** returns **buf** as the result.

If **radix** is greater than 36, the result is undefined.

If **val** is negative and **radix** is 10, the string has a leading minus sign (-); for all other values of **radix**, **value** is considered unsigned and never has a leading minus sign.

### **See Also**

**[ltoa](#page-799-0)**, **[lltoa](#page-798-0)**, **[ultoa](#page-815-0)**, **[ulltoa](#page-814-0)**, **[utoa](#page-816-0)**
# **labs**

### **Synopsis**

long int labs(long int j);

### **Description**

**labs** returns the absolute value of the long integer argument **j**.

# <span id="page-793-0"></span>**ldiv**

### **Synopsis**

```
ldiv_t ldiv(long int numer,
            long int denom);
```
### **Description**

**ldiv** computes **numer** / **denom** and **numer** % **denom** in a single operation. **ldiv** returns a structure of type **[ldiv\\_t](#page-794-0)** comprising both the quotient and the remainder. The structures contain the members **quot** (the quotient) and **rem** (the remainder), each of which has the same type as the arguments **numer** and **denom**. If either part of the result cannot be represented, the behavior is undefined.

**See Also**

**[ldiv\\_t](#page-794-0)**

# <span id="page-794-0"></span>**ldiv\_t**

### **Description**

**ldiv\_t** stores the quotient and remainder returned by **[ldiv](#page-793-0)**.

# **llabs**

### **Synopsis**

long long int llabs(long long int j);

### **Description**

**llabs** returns the absolute value of the long long integer argument **j**.

# <span id="page-796-0"></span>**lldiv**

### **Synopsis**

```
lldiv_t lldiv(long long int numer,
              long long int denom);
```
**lldiv** computes **numer** / **denom** and **numer** % **denom** in a single operation. **lldiv** returns a structure of type **[lldiv\\_t](#page-797-0)** comprising both the quotient and the remainder. The structures contain the members **quot** (the quotient) and **rem** (the remainder), each of which has the same type as the arguments **numer** and **denom**. If either part of the result cannot be represented, the behavior is undefined.

**See Also**

**[lldiv\\_t](#page-797-0)**

# <span id="page-797-0"></span>**lldiv\_t**

### **Description**

**lldiv\_t** stores the quotient and remainder returned by **[lldiv](#page-796-0)**.

# <span id="page-798-0"></span>**lltoa**

#### **Synopsis**

```
char *lltoa(long long val,
\alpha char \starbuf,
             int radix);
```
#### **Description**

**lltoa** converts **val** to a string in base **radix** and places the result in **buf**.

**lltoa** returns **buf** as the result.

If **radix** is greater than 36, the result is undefined.

If **val** is negative and radix is 10, the string has a leading minus sign (-); for all other values of **radix**, **value** is considered unsigned and never has a leading minus sign.

#### **See Also**

**[itoa](#page-791-0)**, **[ltoa](#page-799-0)**, **[ultoa](#page-815-0)**, **[ulltoa](#page-814-0)**, **[utoa](#page-816-0)**

## <span id="page-799-0"></span>**ltoa**

#### **Synopsis**

```
char *ltoa(long val,
char *but, int radix);
```
#### **Description**

**ltoa** converts **val** to a string in base **radix** and places the result in **buf**.

**ltoa** returns **buf** as the result.

If **radix** is greater than 36, the result is undefined.

If **val** is negative and radix is 10, the string has a leading minus sign (-); for all other values of **radix**, **value** is considered unsigned and never has a leading minus sign.

#### **See Also**

**[itoa](#page-791-0)**, **[lltoa](#page-798-0)**, **[ultoa](#page-815-0)**, **[ulltoa](#page-814-0)**, **[utoa](#page-816-0)**

# **malloc**

#### **Synopsis**

void \*malloc(size\_t size);

#### **Description**

**malloc** allocates space for an object whose size is specified by 'b size and whose value is indeterminate.

**malloc** returns a null pointer if the space for the object cannot be allocated from free memory; if space for the object can be allocated, **malloc** returns a pointer to the start of the allocated space.

## **qsort**

#### **Synopsis**

```
void qsort(void *buf,
            size_t num,
            size_t size,
            int (*compare)(const void *, const void *));
```
**qsort** sorts the array **\*base** using the **compare** algorithm. The array should have **num** elements of **size** bytes. The **compare** function should return a negative value if the first parameter is less than second parameter, zero if the parameters are equal and a positive value if the first parameter is greater than the second parameter.

# <span id="page-802-0"></span>**rand**

### **Synopsis**

int rand(void);

### **Description**

**rand** computes a sequence of pseudo-random integers in the range 0 to **RAND\_MAX**.

**rand** returns the computed pseudo-random integer.

## **realloc**

#### **Synopsis**

```
void *realloc(void *p,
               size_t size);
```
#### **Description**

**realloc** deallocates the old object pointed to by **ptr** and returns a pointer to a new object that has the size specified by **size**. The contents of the new object is identical to that of the old object prior to deallocation, up to the lesser of the new and old sizes. Any bytes in the new object beyond the size of the old object have indeterminate values.

If **ptr** is a null pointer, **realloc** behaves like realloc for the specified size. If memory for the new object cannot be allocated, the old object is not deallocated and its value is unchanged.

**realloc** returns a pointer to the new object (which may have the same value as a pointer to the old object), or a null pointer if the new object could not be allocated.

If **ptr** does not match a pointer earlier returned by **calloc**, **malloc**, or **realloc**, or if the space has been deallocated by a call to **free** or **realloc**, the behavior is undefined.

# **srand**

#### **Synopsis**

void srand(unsigned int seed);

#### **Description**

**srand** uses the argument **seed** as a seed for a new sequence of pseudo-random numbers to be returned by subsequent calls to **rand**. If **srand** is called with the same seed value, the same sequence of pseudo-random numbers is generated.

If **rand** is called before any calls to **srand** have been made, a sequence is generated as if **srand** is first called with a seed value of 1.

### **See Also**

**[rand](#page-802-0)** or 'ref rand\_max

# **strtod**

#### **Synopsis**

```
double strtod(const char *nptr,
               char **endptr);
```
#### **Description**

**strtod** converts the initial portion of the string pointed to by **nptr** to a **double** representation.

First, **strtod** decomposes the input string into three parts: an initial, possibly empty, sequence of white-space characters (as specified by **[isspace](#page-406-0)**), a subject sequence resembling a floating-point constant, and a final string of one or more unrecognized characters, including the terminating null character of the input string. **strtod** then attempts to convert the subject sequence to a floating-point number, and return the result.

The subject sequence is defined as the longest initial subsequence of the input string, starting with the first nonwhite-space character, that is of the expected form. The subject sequence contains no characters if the input string is empty or consists entirely of white space, or if the first non-white-space character is other than a sign or a permissible letter or digit.

The expected form of the subject sequence is an optional plus or minus sign followed by a nonempty sequence of decimal digits optionally containing a decimal-point character, then an optional exponent part.

If the subject sequence begins with a minus sign, the value resulting from the conversion is negated.

A pointer to the final string is stored in the object pointed to by **strtod**, provided that **endptr** is not a null pointer.

If the subject sequence is empty or does not have the expected form, no conversion is performed, the value of **nptr** is stored in the object pointed to by **endptr**, provided that **endptr** is not a null pointer.

**strtod** returns the converted value, if any. If no conversion could be performed, zero is returned. If the correct value is outside the range of representable values, **HUGE\_VAL** is returned according to the sign of the value, if any, and the value of the macro **[errno](#page-416-0)** is stored in **[errno](#page-416-0)**.

# **strtof**

#### **Synopsis**

```
float strtof(const char *nptr,
              char **endptr);
```
#### **Description**

**strtof** converts the initial portion of the string pointed to by **nptr** to a **double** representation.

First, **strtof** decomposes the input string into three parts: an initial, possibly empty, sequence of white-space characters (as specified by **[isspace](#page-406-0)**), a subject sequence resembling a floating-point constant, and a final string of one or more unrecognized characters, including the terminating null character of the input string. **strtof** then attempts to convert the subject sequence to a floating-point number, and return the result.

The subject sequence is defined as the longest initial subsequence of the input string, starting with the first nonwhite-space character, that is of the expected form. The subject sequence contains no characters if the input string is empty or consists entirely of white space, or if the first non-white-space character is other than a sign or a permissible letter or digit.

The expected form of the subject sequence is an optional plus or minus sign followed by a nonempty sequence of decimal digits optionally containing a decimal-point character, then an optional exponent part. If the subject sequence begins with a minus sign, the value resulting from the conversion is negated. A pointer to the final string is stored in the object pointed to by **endptr**, provided that **endptr** is not a null pointer.

If the subject sequence is empty or does not have the expected form, no conversion is performed, the value of **nptr** is stored in the object pointed to by **endptr**, provided that **endptr** is not a null pointer.

**strtof** returns the converted value, if any. If no conversion could be performed, zero is returned. If the correct value is outside the range of representable values, **HUGE\_VALF** is returned according to the sign of the value, if any, and the value of the macro **[errno](#page-416-0)** is stored in **[errno](#page-416-0)**.

## **strtol**

#### **Synopsis**

```
long int strtol(const char *nptr,
                 char **endptr,
                 int base);
```
#### **Description**

**strtol** converts the initial portion of the string pointed to by **nptr** to a **long int** representation.

First, **strtol** decomposes the input string into three parts: an initial, possibly empty, sequence of white-space characters (as specified by **[isspace](#page-406-0)**), a subject sequence resembling an integer represented in some radix determined by the value of **base**, and a final string of one or more unrecognized characters, including the terminating null character of the input string. **strtol** then attempts to convert the subject sequence to an integer, and return the result.

When converting, no integer suffix (such as U, L, UL, LL, ULL) is allowed.

If the value of **base** is zero, the expected form of the subject sequence is an optional plus or minus sign followed by an integer constant.

If the value of **base** is between 2 and 36 (inclusive), the expected form of the subject sequence is an optional plus or minus sign followed by a sequence of letters and digits representing an integer with the radix specified by **base**. The letters from a (or A) through z (or Z) represent the values 10 through 35; only letters and digits whose ascribed values are less than that of **base** are permitted.

If the value of **base** is 16, the characters '0x' or '0X' may optionally precede the sequence of letters and digits, following the optional sign.

The subject sequence is defined as the longest initial subsequence of the input string, starting with the first nonwhite-space character, that is of the expected form. The subject sequence contains no characters if the input string is empty or consists entirely of white space, or if the first non-white-space character is other than a sign or a permissible letter or digit.

If the subject sequence has the expected form and the value of **base** is zero, the sequence of characters starting with the first digit is interpreted as an integer constant. If the subject sequence has the expected form and the value of **base** is between 2 and 36, it is used as the base for conversion.

If the subject sequence begins with a minus sign, the value resulting from the conversion is negated.

A pointer to the final string is stored in the object pointed to by **endptr**, provided that **endptr** is not a null pointer.

If the subject sequence is empty or does not have the expected form, no conversion is performed, the value of **nptr** is stored in the object pointed to by **endptr**, provided that **endptr** is not a null pointer.

**strtol** returns the converted value, if any. If no conversion could be performed, zero is returned. If the correct value is outside the range of representable values, **[LONG\\_MIN](#page-654-0)** or **[LONG\\_MAX](#page-653-0)** is returned according to the sign of the value, if any, and the value of the macro **[errno](#page-416-0)** is stored in **[errno](#page-416-0)**.

## **strtoll**

#### **Synopsis**

```
long long int strtoll(const char *nptr,
                        char **endptr,
                        int base);
```
#### **Description**

**strtoll** converts the initial portion of the string pointed to by **nptr** to a **long int** representation.

First, **strtoll** decomposes the input string into three parts: an initial, possibly empty, sequence of white-space characters (as specified by **[isspace](#page-406-0)**), a subject sequence resembling an integer represented in some radix determined by the value of **base**, and a final string of one or more unrecognized characters, including the terminating null character of the input string. **strtoll** then attempts to convert the subject sequence to an integer, and return the result.

When converting, no integer suffix (such as U, L, UL, LL, ULL) is allowed.

If the value of **base** is zero, the expected form of the subject sequence is an optional plus or minus sign followed by an integer constant.

If the value of **base** is between 2 and 36 (inclusive), the expected form of the subject sequence is an optional plus or minus sign followed by a sequence of letters and digits representing an integer with the radix specified by **base**. The letters from a (or A) through z (or Z) represent the values 10 through 35; only letters and digits whose ascribed values are less than that of **base** are permitted.

If the value of **base** is 16, the characters '0x' or '0X' may optionally precede the sequence of letters and digits, following the optional sign. The subject sequence is defined as the longest initial subsequence of the input string, starting with the first non-white-space character, that is of the expected form. The subject sequence contains no characters if the input string is empty or consists entirely of white space, or if the first non-whitespace character is other than a sign or a permissible letter or digit.

If the subject sequence has the expected form and the value of **base** is zero, the sequence of characters starting with the first digit is interpreted as an integer constant. If the subject sequence has the expected form and the value of **base** is between 2 and 36, it is used as the base for conversion.

If the subject sequence begins with a minus sign, the value resulting from the conversion is negated.

A pointer to the final string is stored in the object pointed to by **endptr**, provided that **endptr** is not a null pointer.

If the subject sequence is empty or does not have the expected form, no conversion is performed, the value of **nptr** is stored in the object pointed to by **endptr**, provided that **endptr** is not a null pointer.

**strtoll** returns the converted value, if any. If no conversion could be performed, zero is returned. If the correct value is outside the range of representable values, **[LLONG\\_MIN](#page-652-0)** or **[LLONG\\_MAX](#page-651-0)** is returned according to the sign of the value, if any, and the value of the macro **ERANGE** is stored in **[errno](#page-416-0)**.

## **strtoul**

#### **Synopsis**

```
unsigned long int strtoul(const char *nptr,
                           char **endptr,
                            int base);
```
#### **Description**

**strtoul** converts the initial portion of the string pointed to by **nptr** to a **long int** representation.

First, **strtoul** decomposes the input string into three parts: an initial, possibly empty, sequence of white-space characters (as specified by **[isspace](#page-406-0)**), a subject sequence resembling an integer represented in some radix determined by the value of **base**, and a final string of one or more unrecognized characters, including the terminating null character of the input string. **strtoul** then attempts to convert the subject sequence to an integer, and return the result.

When converting, no integer suffix (such as U, L, UL, LL, ULL) is allowed.

If the value of **base** is zero, the expected form of the subject sequence is an optional plus or minus sign followed by an integer constant. If the value of **base** is between 2 and 36 (inclusive), the expected form of the subject sequence is an optional plus or minus sign followed by a sequence of letters and digits representing an integer with the radix specified by **base**. The letters from a (or A) through z (or Z) represent the values 10 through 35; only letters and digits whose ascribed values are less than that of **base** are permitted.

If the value of **base** is 16, the characters '0x' or '0X' may optionally precede the sequence of letters and digits, following the optional sign.

The subject sequence is defined as the longest initial subsequence of the input string, starting with the first nonwhite-space character, that is of the expected form. The subject sequence contains no characters if the input string is empty or consists entirely of white space, or if the first non-white-space character is other than a sign or a permissible letter or digit.

If the subject sequence has the expected form and the value of **base** is zero, the sequence of characters starting with the first digit is interpreted as an integer constant. If the subject sequence has the expected form and the value of **base** is between 2 and 36, it is used as the base for conversion.

If the subject sequence begins with a minus sign, the value resulting from the conversion is negated.

A pointer to the final string is stored in the object pointed to by **endptr**, provided that **endptr** is not a null pointer.

If the subject sequence is empty or does not have the expected form, no conversion is performed, the value of **nptr** is stored in the object pointed to by **endptr**, provided that **endptr** is not a null pointer.

**strtoul** returns the converted value, if any. If no conversion could be performed, zero is returned. If the correct value is outside the range of representable values, **[LONG\\_MAX](#page-653-0)** or **[ULONG\\_MAX](#page-662-0)** is returned according to the sign of the value, if any, and the value of the macro **ERANGE** is stored in **[errno](#page-416-0)**.

## **strtoull**

#### **Synopsis**

```
unsigned long long int strtoull(const char *nptr,
                                  char **endptr,
                                  int base);
```
#### **Description**

**strtoull** converts the initial portion of the string pointed to by **nptr** to a **long int** representation.

First, **strtoull** decomposes the input string into three parts: an initial, possibly empty, sequence of white-space characters (as specified by **[isspace](#page-406-0)**), a subject sequence resembling an integer represented in some radix determined by the value of **base**, and a final string of one or more unrecognized characters, including the terminating null character of the input string. **strtoull** then attempts to convert the subject sequence to an integer, and return the result.

When converting, no integer suffix (such as U, L, UL, LL, ULL) is allowed.

If the value of **base** is zero, the expected form of the subject sequence is an optional plus or minus sign followed by an integer constant.

If the value of **base** is between 2 and 36 (inclusive), the expected form of the subject sequence is an optional plus or minus sign followed by a sequence of letters and digits representing an integer with the radix specified by **base**. The letters from a (or A) through z (or Z) represent the values 10 through 35; only letters and digits whose ascribed values are less than that of **base** are permitted.

If the value of **base** is 16, the characters '0x' or '0X' may optionally precede the sequence of letters and digits, following the optional sign. The subject sequence is defined as the longest initial subsequence of the input string, starting with the first non-white-space character, that is of the expected form. The subject sequence contains no characters if the input string is empty or consists entirely of white space, or if the first non-whitespace character is other than a sign or a permissible letter or digit.

If the subject sequence has the expected form and the value of **base** is zero, the sequence of characters starting with the first digit is interpreted as an integer constant. If the subject sequence has the expected form and the value of **base** is between 2 and 36, it is used as the base for conversion.

If the subject sequence begins with a minus sign, the value resulting from the conversion is negated. A pointer to the final string is stored in the object pointed to by **endptr**, provided that **endptr** is not a null pointer.

If the subject sequence is empty or does not have the expected form, no conversion is performed, the value of **nptr** is stored in the object pointed to by **endptr**, provided that **endptr** is not a null pointer.

**strtoull** returns the converted value, if any. If no conversion could be performed, zero is returned. If the correct value is outside the range of representable values, **[LLONG\\_MAX](#page-651-0)** or **[ULLONG\\_MAX](#page-661-0)** is returned according to the sign of the value, if any, and the value of the macro **ERANGE** is stored in **[errno](#page-416-0)**.

# <span id="page-814-0"></span>**ulltoa**

#### **Synopsis**

```
char *ulltoa(unsigned long long val,
\alpha char \starbuf,
             int radix);
```
#### **Description**

**ulltoa** converts **val** to a string in base **radix** and places the result in **buf**.

**ulltoa** returns **buf** as the result.

If **radix** is greater than 36, the result is undefined.

#### **See Also**

**[itoa](#page-791-0)**, **[ltoa](#page-799-0)**, **[lltoa](#page-798-0)**, **[ultoa](#page-815-0)**, **[utoa](#page-816-0)**

## <span id="page-815-0"></span>**ultoa**

#### **Synopsis**

```
char *ultoa(unsigned long val,
\alpha char \starbuf,
            int radix);
```
#### **Description**

**ultoa** converts **val** to a string in base **radix** and places the result in **buf**.

**ultoa** returns **buf** as the result.

If **radix** is greater than 36, the result is undefined.

#### **See Also**

**[itoa](#page-791-0)**, **[ltoa](#page-799-0)**, **[lltoa](#page-798-0)**, **[ulltoa](#page-814-0)**, **[utoa](#page-816-0)**

### <span id="page-816-0"></span>**utoa**

#### **Synopsis**

```
char *utoa(unsigned val,
char *but, int radix);
```
### **Description**

**utoa** converts **val** to a string in base **radix** and places the result in **buf**.

**utoa** returns **buf** as the result.

If **radix** is greater than 36, the result is undefined.

#### **See Also**

**[itoa](#page-791-0)**, **[ltoa](#page-799-0)**, **[lltoa](#page-798-0)**, **[ultoa](#page-815-0)**, **[ulltoa](#page-814-0)**

# **<string.h>**

## **API Summary**

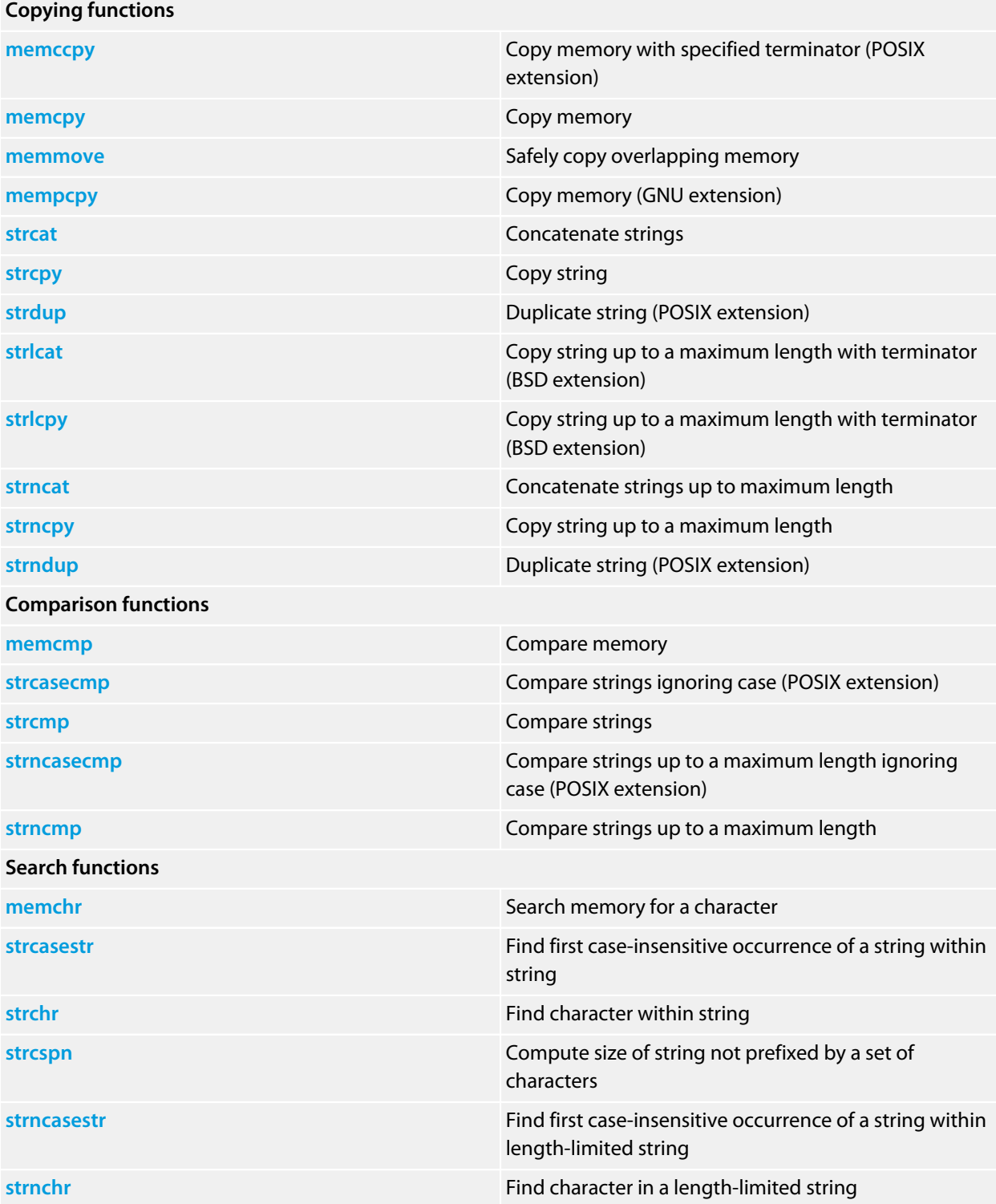

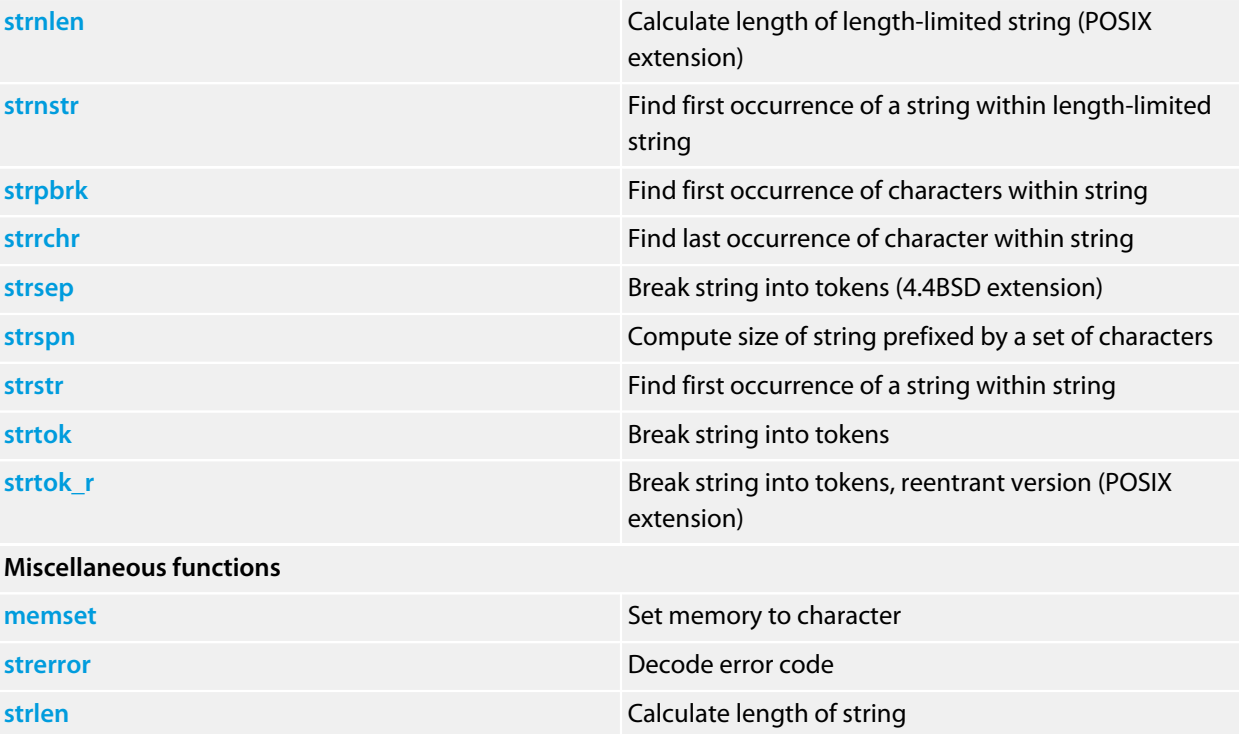

## <span id="page-819-0"></span>**memccpy**

#### **Synopsis**

```
void *memccpy(void *s1,
              const void *s2,
               int c,
               size_t n);
```
#### **Description**

**memccpy** copies at most **n** characters from the object pointed to by **s2** into the object pointed to by **s1**. The copying stops as soon as **n** characters are copied or the character **c** is copied into the destination object pointed to by **s1**. The behavior of **memccpy** is undefined if copying takes place between objects that overlap.

**memccpy** returns a pointer to the character immediately following **c** in **s1**, or **NULL** if **c** was not found in the first **n** characters of **s2**.

#### **Note**

**memccpy** conforms to POSIX.1-2008.

## <span id="page-820-0"></span>**memchr**

#### **Synopsis**

```
void *memchr(const void *s,
              int c,
              size_t n);
```
#### **Description**

**memchr** locates the first occurrence of **c** (converted to an **unsigned char**) in the initial **n** characters (each interpreted as **unsigned char**) of the object pointed to by **s**. Unlike **strchr**, **memchr** does *not* terminate a search when a null character is found in the object pointed to by **s**.

**memchr** returns a pointer to the located character, or a null pointer if **c** does not occur in the object.

## <span id="page-821-0"></span>**memcmp**

#### **Synopsis**

```
int memcmp(const void *s1,
            const void *s2,
            size_t n);
```
#### **Description**

**memcmp** compares the first **n** characters of the object pointed to by **s1** to the first **n** characters of the object pointed to by **s2**. **memcmp** returns an integer greater than, equal to, or less than zero as the object pointed to by **s1** is greater than, equal to, or less than the object pointed to by **s2**.

## <span id="page-822-0"></span>**memcpy**

#### **Synopsis**

```
void *memcpy(void *s1,
 const void *s2,
           size_t n);
```
#### **Description**

**memcpy** copies **n** characters from the object pointed to by **s2** into the object pointed to by **s1**. The behavior of **memcpy** is undefined if copying takes place between objects that overlap.

**memcpy** returns the value of **s1**.

### <span id="page-823-0"></span>**memmove**

#### **Synopsis**

```
void *memmove(void *s1,
              const void *s2,
               size_t n);
```
#### **Description**

**memmove** copies **n** characters from the object pointed to by **s2** into the object pointed to by **s1** ensuring that if **s1** and **s2** overlap, the copy works correctly. Copying takes place as if the **n** characters from the object pointed to by **s2** are first copied into a temporary array of **n** characters that does not overlap the objects pointed to by **s1** and **s2**, and then the **n** characters from the temporary array are copied into the object pointed to by **s1**.

**memmove** returns the value of **s1**.

## <span id="page-824-0"></span>**mempcpy**

#### **Synopsis**

```
void *mempcpy(void *s1,
              const void *s2,
               size_t n);
```
#### **Description**

**mempcpy** copies **n** characters from the object pointed to by **s2** into the object pointed to by **s1**. The behavior of **mempcpy** is undefined if copying takes place between objects that overlap.

**mempcpy** returns a pointer to the byte following the last written byte.

#### **Note**

This is an extension found in GNU libc.

## <span id="page-825-0"></span>**memset**

#### **Synopsis**

```
void *memset(void *s,
              int c,
              size_t n);
```
### **Description**

**memset** copies the value of **c** (converted to an **unsigned char**) into each of the first **n** characters of the object pointed to by **s**.

**memset** returns the value of **s**.

## <span id="page-826-0"></span>**strcasecmp**

#### **Synopsis**

```
int strcasecmp(const char *s1,
           const char *s2);
```
#### **Description**

**strcasecmp** compares the string pointed to by **s1** to the string pointed to by **s2** ignoring differences in case. **strcasecmp** returns an integer greater than, equal to, or less than zero if the string pointed to by **s1** is greater than, equal to, or less than the string pointed to by **s2**.

**Note**

**strcasecmp** conforms to POSIX.1-2008.

## <span id="page-827-0"></span>**strcasestr**

#### **Synopsis**

```
char *strcasestr(const char *s1,
             const char *s2);
```
#### **Description**

**strcasestr** locates the first occurrence in the string pointed to by **s1** of the sequence of characters (excluding the terminating null character) in the string pointed to by **s2** without regard to character case.

**strcasestr** returns a pointer to the located string, or a null pointer if the string is not found. If **s2** points to a string with zero length, **strcasestr** returns **s1**.

#### **Note**

**strcasestr** is an extension commonly found in Linux and BSD C libraries.
### **strcat**

#### **Synopsis**

```
char *strcat(char *s1,
             const char *s2);
```
#### **Description**

**strcat** appends a copy of the string pointed to by **s2** (including the terminating null character) to the end of the string pointed to by **s1**. The initial character of **s2** overwrites the null character at the end of **s1**. The behavior of **strcat** is undefined if copying takes place between objects that overlap.

**strcat** returns the value of **s1**.

## **strchr**

#### **Synopsis**

```
char *strchr(const char *s,
              int c);
```
#### **Description**

**strchr** locates the first occurrence of **c** (converted to a **char**) in the string pointed to by **s**. The terminating null character is considered to be part of the string.

**strchr** returns a pointer to the located character, or a null pointer if **c** does not occur in the string.

### **strcmp**

#### **Synopsis**

```
int strcmp(const char *s1,
 const char *s2);
```
#### **Description**

**strcmp** compares the string pointed to by **s1** to the string pointed to by **s2**. **strcmp** returns an integer greater than, equal to, or less than zero if the string pointed to by **s1** is greater than, equal to, or less than the string pointed to by **s2**.

## **strcpy**

#### **Synopsis**

```
char *strcpy(char *s1,
             const char *s2);
```
#### **Description**

**strcpy** copies the string pointed to by **s2** (including the terminating null character) into the array pointed to by **s1**. The behavior of **strcpy** is undefined if copying takes place between objects that overlap.

**strcpy** returns the value of **s1**.

## **strcspn**

#### **Synopsis**

```
size_t strcspn(const char *s1,
const char *s2);
```
#### **Description**

**strcspn** computes the length of the maximum initial segment of the string pointed to by **s1** which consists entirely of characters not from the string pointed to by **s2**.

**strcspn** returns the length of the segment.

## **strdup**

#### **Synopsis**

char \*strdup(const char \*s1);

#### **Description**

**strdup** duplicates the string pointed to by **s1** by using **malloc** to allocate memory for a copy of **s** and then copying **s**, including the terminating null, to that memory **strdup** returns a pointer to the new string or a null pointer if the new string cannot be created. The returned pointer can be passed to **free**.

#### **Note**

**strdup** conforms to POSIX.1-2008 and SC22 TR 24731-2.

### **strerror**

#### **Synopsis**

char \*strerror(int num);

#### **Description**

**strerror** maps the number in **num** to a message string. Typically, the values for **num** come from **errno**, but **strerror** can map any value of type **int** to a message.

**strerror** returns a pointer to the message string. The program must not modify the returned message string. The message may be overwritten by a subsequent call to **strerror**.

## **strlcat**

#### **Synopsis**

```
size_t strlcat(char *s1,
                const char *s2,
                size_t n);
```
#### **Description**

**strlcat** appends no more than **n**−**strlen**(**dst**)−1 characters pointed to by **s2** into the array pointed to by **s1** and always terminates the result with a null character if **n** is greater than zero. Both the strings **s1** and **s2** must be terminated with a null character on entry to **strlcat** and a byte for the terminating null should be included in **n**. The behavior of **strlcat** is undefined if copying takes place between objects that overlap.

**strlcat** returns the number of characters it tried to copy, which is the sum of the lengths of the strings **s1** and **s2** or **n**, whichever is smaller.

#### **Note**

**strlcat** is commonly found in OpenBSD libraries.

# **strlcpy**

#### **Synopsis**

```
size_t strlcpy(char *s1,
                const char *s2,
                size_t n);
```
#### **Description**

**strlcpy** copies up to **n**−1 characters from the string pointed to by **s2** into the array pointed to by **s1** and always terminates the result with a null character. The behavior of **strlcpy** is undefined if copying takes place between objects that overlap.

**strlcpy** returns the number of characters it tried to copy, which is the length of the string **s2** or **n**, whichever is smaller.

#### **Note**

**strlcpy** is commonly found in OpenBSD libraries and contrasts with **strncpy** in that the resulting string is always terminated with a null character.

# **strlen**

#### **Synopsis**

size\_t strlen(const char \*s);

#### **Description**

**strlen** returns the length of the string pointed to by **s**, that is the number of characters that precede the terminating null character.

### **strncasecmp**

#### **Synopsis**

```
int strncasecmp(const char *s1,
                 const char *s2,
                 size_t n);
```
#### **Description**

**strncasecmp** compares not more than **n** characters from the array pointed to by **s1** to the array pointed to by **s2** ignoring differences in case. Characters that follow a null character are not compared.

**strncasecmp** returns an integer greater than, equal to, or less than zero, if the possibly null-terminated array pointed to by **s1** is greater than, equal to, or less than the possibly null-terminated array pointed to by **s2**.

**Note**

**strncasecmp** conforms to POSIX.1-2008.

### **strncasestr**

#### **Synopsis**

```
char *strncasestr(const char *s1,
                  const char *s2,
                   size_t n);
```
#### **Description**

**strncasestr** searches at most **n** characters to locate the first occurrence in the string pointed to by **s1** of the sequence of characters (excluding the terminating null character) in the string pointed to by **s2** without regard to character case.

**strncasestr** returns a pointer to the located string, or a null pointer if the string is not found. If **s2** points to a string with zero length, **strncasestr** returns **s1**.

#### **Note**

**strncasestr** is an extension commonly found in Linux and BSD C libraries.

### **strncat**

#### **Synopsis**

```
char *strncat(char *s1,
               const char *s2,
               size_t n);
```
#### **Description**

**strncat** appends not more than **n** characters from the array pointed to by **s2** to the end of the string pointed to by **s1**. A null character in **s1** and characters that follow it are not appended. The initial character of **s2** overwrites the null character at the end of **s1**. A terminating null character is always appended to the result. The behavior of **strncat** is undefined if copying takes place between objects that overlap.

**strncat** returns the value of **s1**.

## **strnchr**

#### **Synopsis**

```
char *strnchr(const char *str,
               size_t n,
               int ch);
```
#### **Description**

**strnchr** searches not more than **n** characters to locate the first occurrence of **c** (converted to a **char**) in the string pointed to by **s**. The terminating null character is considered to be part of the string.

**strnchr** returns a pointer to the located character, or a null pointer if **c** does not occur in the string.

### **strncmp**

#### **Synopsis**

```
int strncmp(const char *s1,
             const char *s2,
             size_t n);
```
#### **Description**

**strncmp** compares not more than **n** characters from the array pointed to by **s1** to the array pointed to by **s2**. Characters that follow a null character are not compared.

**strncmp** returns an integer greater than, equal to, or less than zero, if the possibly null-terminated array pointed to by **s1** is greater than, equal to, or less than the possibly null-terminated array pointed to by **s2**.

## **strncpy**

#### **Synopsis**

```
char *strncpy(char *s1,
              const char *s2,
               size_t n);
```
#### **Description**

**strncpy** copies not more than **n** characters from the array pointed to by **s2** to the array pointed to by **s1**. Characters that follow a null character in **s2** are not copied. The behavior of **strncpy** is undefined if copying takes place between objects that overlap. If the array pointed to by **s2** is a string that is shorter than **n** characters, null characters are appended to the copy in the array pointed to by **s1**, until **n** characters in all have been written.

**strncpy** returns the value of **s1**.

#### **Note**

No null character is implicitly appended to the end of **s1**, so **s1** will only be terminated by a null character if the length of the string pointed to by **s2** is less than **n**.

## **strndup**

#### **Synopsis**

```
char *strndup(const char *s1,
               size_t n);
```
#### **Description**

**strndup** duplicates at most **n** characters from the the string pointed to by **s1** by using **malloc** to allocate memory for a copy of **s1**.

If the length of string pointed to by **s1** is greater than **n** characters, only **n** characters will be duplicated. If **n** is greater than the length of string pointed to by **s1**, all characters in the string are copied into the allocated array including the terminating null character.

**strndup** returns a pointer to the new string or a null pointer if the new string cannot be created. The returned pointer can be passed to **free**.

#### **Note**

**strndup** conforms to POSIX.1-2008 and SC22 TR 24731-2.

# **strnlen**

#### **Synopsis**

```
size_t strnlen(const char *s,
                size_t n);
```
#### **Description**

**strnlen** returns the length of the string pointed to by **s**, up to a maximum of **n** characters. **strnlen** only examines the first **n** characters of the string **s**.

**Note**

**strnlen** conforms to POSIX.1-2008.

## **strnstr**

#### **Synopsis**

```
char *strnstr(const char *s1,
               const char *s2,
               size_t n);
```
#### **Description**

**strnstr** searches at most **n** characters to locate the first occurrence in the string pointed to by **s1** of the sequence of characters (excluding the terminating null character) in the string pointed to by **s2**.

**strnstr** returns a pointer to the located string, or a null pointer if the string is not found. If **s2** points to a string with zero length, **strnstr** returns **s1**.

#### **Note**

**strnstr** is an extension commonly found in Linux and BSD C libraries.

# **strpbrk**

#### **Synopsis**

```
char *strpbrk(const char *s1,
const char *s2);
```
#### **Description**

**strpbrk** locates the first occurrence in the string pointed to by **s1** of any character from the string pointed to by **s2**.

**strpbrk** returns a pointer to the character, or a null pointer if no character from **s2** occurs in **s1**.

# **strrchr**

#### **Synopsis**

```
char *strrchr(const char *s,
               int c);
```
#### **Description**

**strrchr** locates the last occurrence of **c** (converted to a **char**) in the string pointed to by **s**. The terminating null character is considered to be part of the string.

**strrchr** returns a pointer to the character, or a null pointer if **c** does not occur in the string.

## <span id="page-849-0"></span>**strsep**

#### **Synopsis**

```
char *strsep(char **stringp,
              const char *delim);
```
#### **Description**

**strsep** locates, in the string referenced by **\*stringp**, the first occurrence of any character in the string **delim** (or the terminating null character) and replaces it with a null character. The location of the next character after the delimiter character (or NULL, if the end of the string was reached) is stored in **\*stringp**. The original value of **\*stringp** is returned.

An empty field (that is, a character in the string **delim** occurs as the first character of **\*stringp** can be detected by comparing the location referenced by the returned pointer to the null character.

If **\*stringp** is initially null, **strsep** returns null.

#### **Note**

**strsep** is an extension commonly found in Linux and BSD C libraries.

## **strspn**

#### **Synopsis**

```
size_t strspn(const char *s1,
const char *s2);
```
#### **Description**

**strspn** computes the length of the maximum initial segment of the string pointed to by **s1** which consists entirely of characters from the string pointed to by **s2**.

**strspn** returns the length of the segment.

## **strstr**

#### **Synopsis**

```
char *strstr(const char *s1,
const char *s2);
```
#### **Description**

**strstr** locates the first occurrence in the string pointed to by **s1** of the sequence of characters (excluding the terminating null character) in the string pointed to by **s2**.

**strstr** returns a pointer to the located string, or a null pointer if the string is not found. If **s2** points to a string with zero length, **strstr** returns **s1**.

## <span id="page-852-0"></span>**strtok**

#### **Synopsis**

```
char *strtok(char *s1,
              const char *s2);
```
#### **Description**

**strtok** A sequence of calls to **strtok** breaks the string pointed to by **s1** into a sequence of tokens, each of which is delimited by a character from the string pointed to by **s2**. The first call in the sequence has a non-null first argument; subsequent calls in the sequence have a null first argument. The separator string pointed to by **s2** may be different from call to call.

The first call in the sequence searches the string pointed to by **s1** for the first character that is not contained in the current separator string pointed to by **s2**. If no such character is found, then there are no tokens in the string pointed to by **s1** and **strtok** returns a null pointer. If such a character is found, it is the start of the first token.

**strtok** then searches from there for a character that is contained in the current separator string. If no such character is found, the current token extends to the end of the string pointed to by **s1**, and subsequent searches for a token will return a null pointer. If such a character is found, it is overwritten by a null character, which terminates the current token. **strtok** saves a pointer to the following character, from which the next search for a token will start.

Each subsequent call, with a null pointer as the value of the first argument, starts searching from the saved pointer and behaves as described above.

#### **Note**

**strtok** maintains static state and is therefore not reentrant and not thread safe. See **[strtok\\_r](#page-853-0)** for a thread-safe and reentrant variant.

#### **See Also**

**[strsep](#page-849-0)**, **[strtok\\_r](#page-853-0)**.

# <span id="page-853-0"></span>**strtok\_r**

#### **Synopsis**

```
char *strtok_r(char *s1,
               const char *s2,
                char **s3);
```
#### **Description**

**strtok\_r** is a reentrant version of the function **strtok** where the state is maintained in the object of type **char \*** pointed to by **s3**.

#### **Note**

**strtok\_r** conforms to POSIX.1-2008 and is commonly found in Linux and BSD C libraries.

#### **See Also**

**[strtok](#page-852-0)**.

# **<time.h>**

### **API Summary**

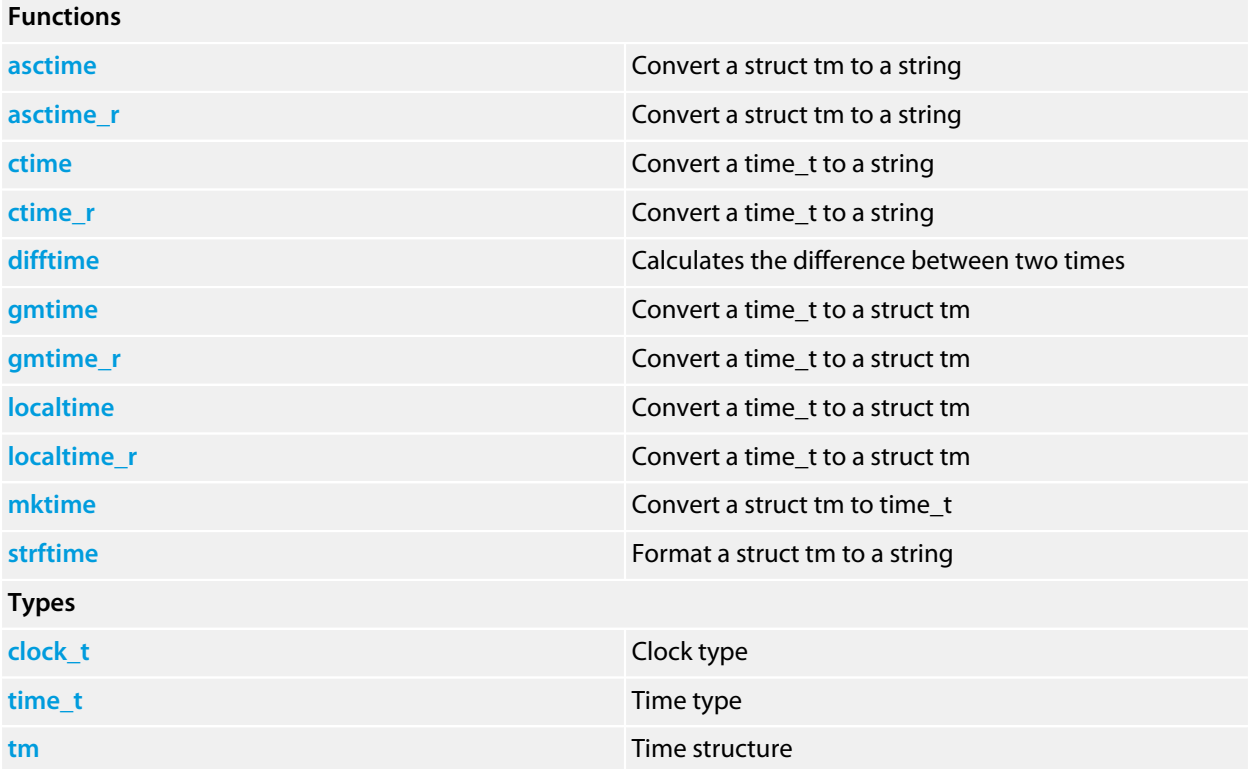

# <span id="page-855-0"></span>**asctime**

#### **Synopsis**

char \*asctime(const tm \*tp);

#### **Description**

**asctime** converts the **\*tp** struct to a null terminated string of the form Sun Sep 16 01:03:52 1973. The returned string is held in a static buffer, this function is not re-entrant.

## <span id="page-856-0"></span>**asctime\_r**

#### **Synopsis**

```
char *asctime_r(const tm *tp,
\alpha char \starbuf);
```
#### **Description**

**asctime\_r** converts the **\*tp** struct to a null terminated string of the form Sun Sep 16 01:03:52 1973 in **buf** and returns **buf**. The **buf** must point to an array at least 26 bytes in length.

# <span id="page-857-0"></span>**clock\_t**

#### **Synopsis**

typedef long clock\_t;

#### **Description**

**clock\_t** is the type returned by the **clock** function.

# <span id="page-858-0"></span>**ctime**

#### **Synopsis**

char \*ctime(const time\_t \*tp);

#### **Description**

**ctime** converts the **\*tp** to a null terminated string. The returned string is held in a static buffer, this function is not re-entrant.

## <span id="page-859-0"></span>**ctime\_r**

#### **Synopsis**

```
char *ctime_r(const time_t *tp,
char *buf);
```
#### **Description**

**ctime\_r** converts the **\*tp** to a null terminated string in **buf** and returns **buf**. The **buf** must point to an array at least 26 bytes in length.

# <span id="page-860-0"></span>**difftime**

#### **Synopsis**

```
double difftime(time_t time2,
time_t time1);
```
#### **Description**

**difftime** returns **time1** - **time0** as a double precision number.

# <span id="page-861-0"></span>**gmtime**

#### **Synopsis**

gmtime(const time\_t \*tp);

#### **Description**

**gmtime** converts the **\*tp** time format to a **struct** tm time format. The returned value points to a static object this function is not re-entrant.

# <span id="page-862-0"></span>**gmtime\_r**

#### **Synopsis**

```
 gmtime_r(const time_t *tp,
tm *result);
```
#### **Description**

**gmtime\_r** converts the **\*tp** time format to a **struct** tm time format in **\*result** and returns **result**.

# <span id="page-863-0"></span>**localtime**

#### **Synopsis**

localtime(const time\_t \*tp);

#### **Description**

**localtime** converts the **\*tp** time format to a **struct** tm local time format. The returned value points to a static object - this function is not re-entrant.
# **localtime\_r**

## **Synopsis**

```
 localtime_r(const time_t *tp,
tm *result);
```
## **Description**

**localtime\_r** converts the **\*tp** time format to a **struct** tm local time format in **\*result** and returns **result**.

# **mktime**

# **Synopsis**

time\_t mktime(tm \*tp);

# **Description**

**mktime** validates (and updates) the **\*tp** struct to ensure that the **tm\_sec**, **tm\_min**, **tm\_hour**, **tm\_mon** fields are within the supported integer ranges and the **tm\_m\_day**, **tm\_mon** and **tm\_year** fields are consistent. The validated **\*tp** struct is converted to the number of seconds since UTC 1/1/70 and returned.

# **strftime**

#### **Synopsis**

```
size_t strftime(char *s,
               size_t smax,
                const char *fmt,
                const tm *tp);
```
## **Description**

**strftime** formats the **\*tp** struct to a null terminated string of maximum size **smax**-1 into the array at **\*s** based on the **fmt** format string. The format string consists of conversion specifications and ordinary characters. Conversion specifications start with a **%** character followed by an optional **#** character. The following conversion specifications are supported:

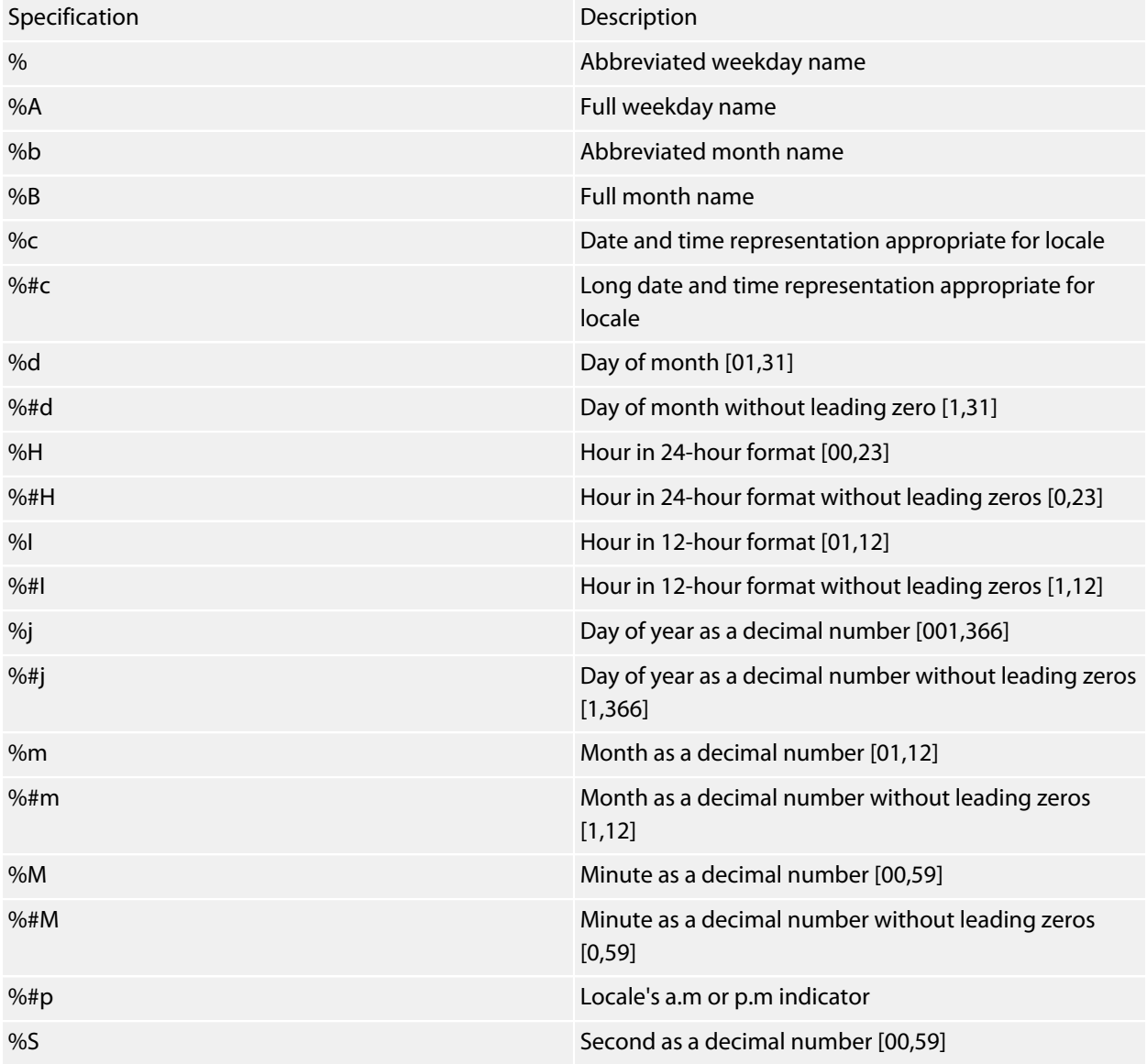

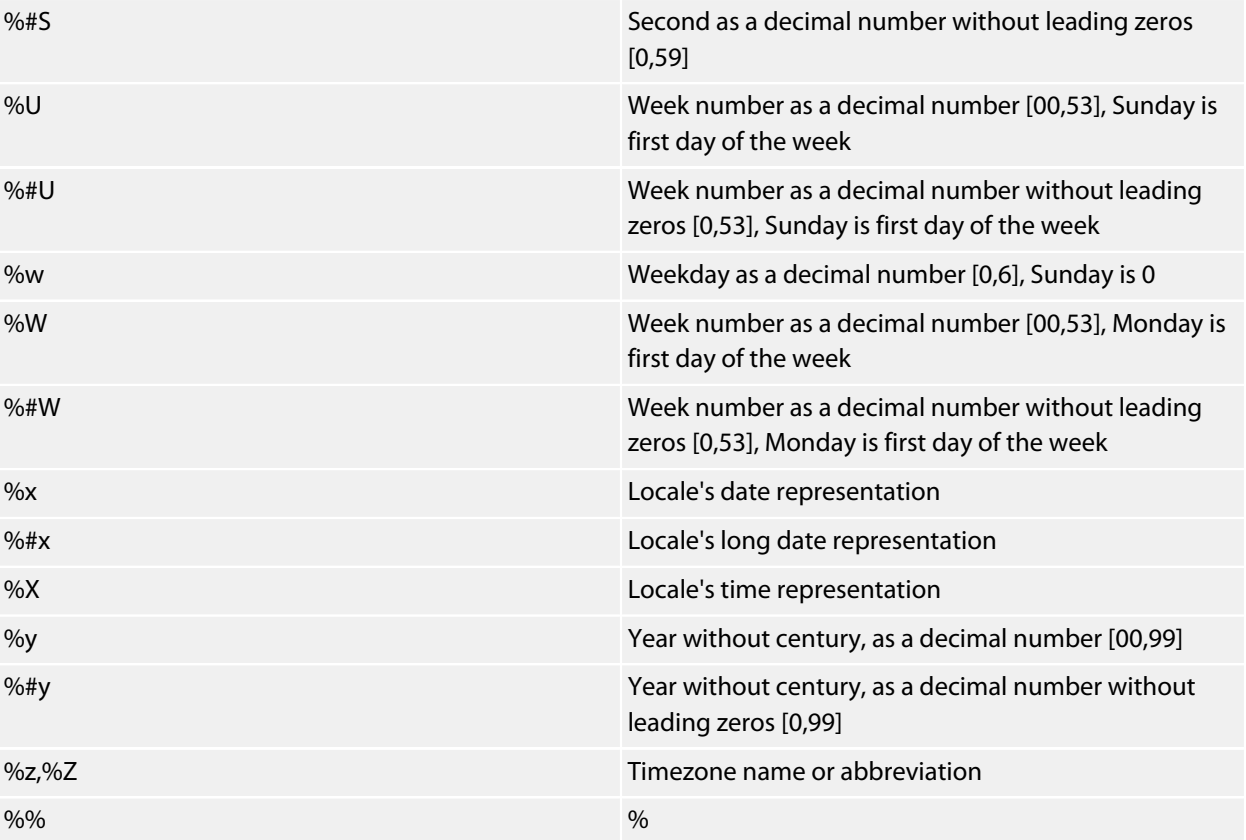

# **time\_t**

# **Synopsis**

typedef long time\_t;

# **Description**

**time\_t** is a long type that represents the time in number of seconds since UTC 1/1/70, negative values indicate time before UTC 1/1/70.

# **tm**

# **Synopsis**

```
typedef struct {
 ..<br>int tm_sec;
  int tm_min;
  int tm_hour;
  int tm_mday;
  int tm_mon;
  int tm_year;
  int tm_wday;
  int tm_yday;
  int tm_isdst;
} tm;
```
# **Description**

**tm** structure has the following fields.

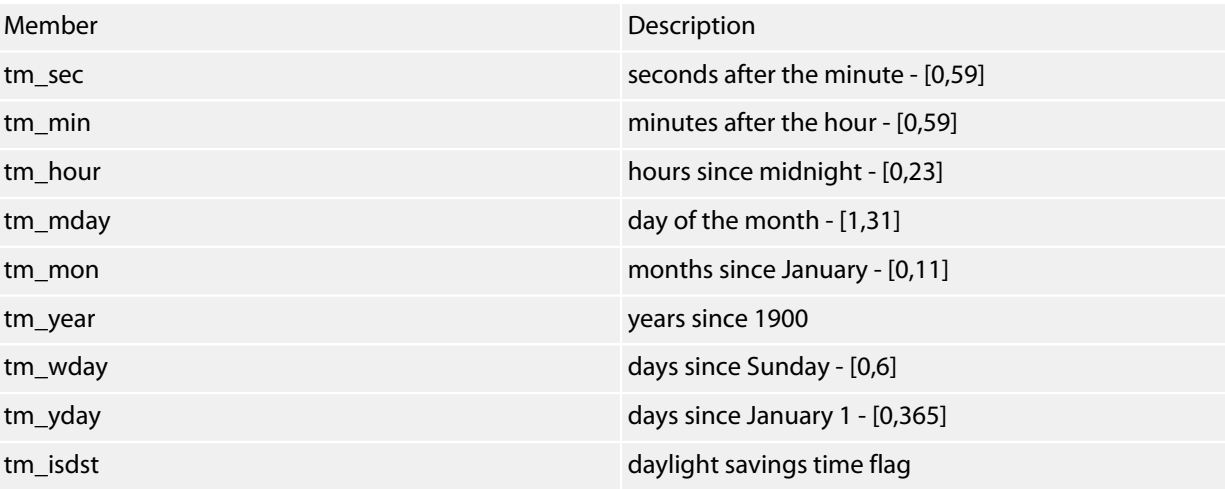

# **<wchar.h>**

# **API Summary**

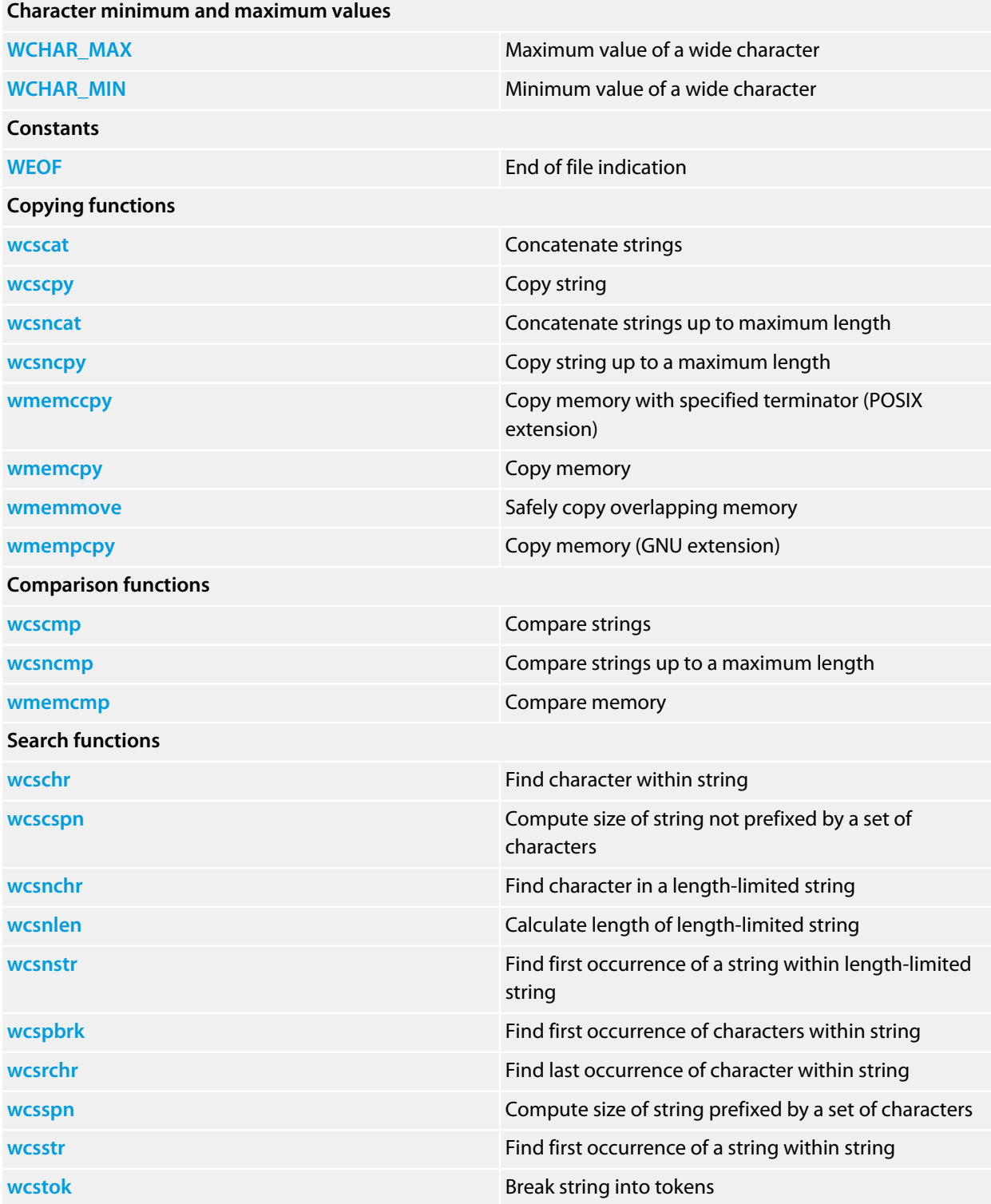

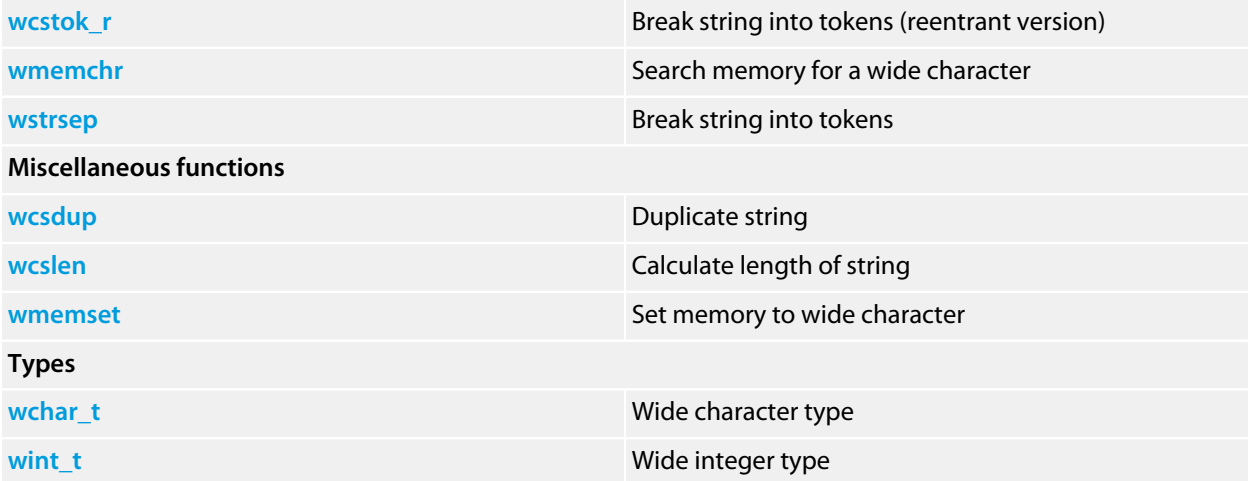

# <span id="page-872-0"></span>**WCHAR\_MAX**

## **Synopsis**

#define WCHAR\_MAX 2147483647

# **Description**

**WCHAR\_MAX** is the maximum value for an object of type **wchar\_t**. Although capable of storing larger values, the maximum value implemented by the conversion functions in the library is the value 0x10FFFF defined by ISO 10646.

# <span id="page-873-0"></span>**WCHAR\_MIN**

# **Synopsis**

#define WCHAR\_MIN 0

# **Description**

**WCHAR\_MIN** is the minimum value for an object of type **wchar\_t**.

# <span id="page-874-0"></span>**WEOF**

# **Synopsis**

#define WEOF ((wint\_t)0xFFFFFFFF)

# **Description**

**WEOF** expands to a constant value that does not correspond to any character in the wide character set. It is typically used to indicate an end of file condition.

# <span id="page-875-0"></span>**wcscat**

### **Synopsis**

```
\texttt{wchar}\_\texttt{t} *wcscat(wchar\_\texttt{t} *s1,
                          const wchar_t *s2);
```
### **Description**

**wcscat** appends a copy of the wide string pointed to by **s2** (including the terminating null wide character) to the end of the wide string pointed to by **s1**. The initial character of **s2** overwrites the null wide character at the end of **s1**. The behavior of **wcscat** is undefined if copying takes place between objects that overlap.

**wcscat** returns the value of **s1**.

# <span id="page-876-0"></span>**wcschr**

# **Synopsis**

```
\label{eq:lognormal} \text{wchar\_t \texttt*wcschr}(\text{const}~\text{wchar\_t \texttt*s}\,, wchar_t c);
```
# **Description**

**wcschr** locates the first occurrence of **c** in the wide string pointed to by **s**. The terminating wide null character is considered to be part of the string.

**wcschr** returns a pointer to the located wide character, or a null pointer if **c** does not occur in the string.

# <span id="page-877-0"></span>**wcscmp**

### **Synopsis**

```
int wcscmp(const wchar_t *s1,
 const wchar_t *s2);
```
### **Description**

**wcscmp** compares the wide string pointed to by **s1** to the wide string pointed to by **s2**. **wcscmp** returns an integer greater than, equal to, or less than zero if the wide string pointed to by **s1** is greater than, equal to, or less than the wide string pointed to by **s2**.

# <span id="page-878-0"></span>**wcscpy**

## **Synopsis**

```
\texttt{wchar}\_\texttt{t} *wcscpy(wchar\_\texttt{t} *s1,
                        const wchar_t *s2);
```
## **Description**

**wcscpy** copies the wide string pointed to by **s2** (including the terminating null wide character) into the array pointed to by **s1**. The behavior of **wcscpy** is undefined if copying takes place between objects that overlap.

**wcscpy** returns the value of **s1**.

# <span id="page-879-0"></span>**wcscspn**

## **Synopsis**

```
size_t wcscspn(const wchar_t *s1,
const wchar_t *s2);
```
# **Description**

**wcscspn** computes the length of the maximum initial segment of the wide string pointed to by **s1** which consists entirely of wide characters not from the wide string pointed to by **s2**.

**wcscspn** returns the length of the segment.

# <span id="page-880-0"></span>**wcsdup**

### **Synopsis**

wchar\_t \*wcsdup(const wchar\_t \*s1);

# **Description**

**wcsdup** duplicates the wide string pointed to by **s1** by using **malloc** to allocate memory for a copy of **s** and then copying **s**, including the terminating wide null character, to that memory. The returned pointer can be passed to **free**. **wcsdup** returns a pointer to the new wide string or a null pointer if the new string cannot be created.

#### **Note**

**wcsdup** is an extension commonly found in Linux and BSD C libraries.

# <span id="page-881-0"></span>**wcslen**

# **Synopsis**

size\_t wcslen(const wchar\_t \*s);

# **Description**

**wcslen** returns the length of the wide string pointed to by **s**, that is the number of wide characters that precede the terminating null wide character.

# <span id="page-882-0"></span>**wcsncat**

#### **Synopsis**

```
wchar_t *wcsncat(wchar_t *s1,
                  const wchar_t *s2,
                  size_t n);
```
# **Description**

**wcsncat** appends not more than **n** wude characters from the array pointed to by **s2** to the end of the wide string pointed to by **s1**. A null wide character in **s1** and wide characters that follow it are not appended. The initial wide character of **s2** overwrites the null wide character at the end of **s1**. A terminating wide null character is always appended to the result. The behavior of **wcsncat** is undefined if copying takes place between objects that overlap.

**wcsncat** returns the value of **s1**.

# <span id="page-883-0"></span>**wcsnchr**

### **Synopsis**

```
wchar_t *wcsnchr(const wchar_t *str,
                  size_t n,
                 wchar_t ch);
```
## **Description**

**wcsnchr** searches not more than **n** wide characters to locate the first occurrence of **c** in the wide string pointed to by **s**. The terminating wide null character is considered to be part of the wide string.

**wcsnchr** returns a pointer to the located wide character, or a null pointer if **c** does not occur in the string.

# <span id="page-884-0"></span>**wcsncmp**

#### **Synopsis**

```
int wcsncmp(const wchar_t *s1,
            const wchar_t *s2,
             size_t n);
```
# **Description**

**wcsncmp** compares not more than **n** wide characters from the array pointed to by **s1** to the array pointed to by **s2**. Characters that follow a null wide character are not compared.

**wcsncmp** returns an integer greater than, equal to, or less than zero, if the possibly null-terminated array pointed to by **s1** is greater than, equal to, or less than the possibly null-terminated array pointed to by **s2**.

# <span id="page-885-0"></span>**wcsncpy**

#### **Synopsis**

```
wchar_t *wcsncpy(wchar_t *s1,
                 const wchar_t *s2,
                  size_t n);
```
#### **Description**

**wcsncpy** copies not more than **n** wide characters from the array pointed to by **s2** to the array pointed to by **s1**. Wide characters that follow a null wide character in **s2** are not copied. The behavior of **wcsncpy** is undefined if copying takes place between objects that overlap. If the array pointed to by **s2** is a wide string that is shorter than **n** wide characters, null wide characters are appended to the copy in the array pointed to by **s1**, until **n** characters in all have been written.

**wcsncpy** returns the value of **s1**.

# <span id="page-886-0"></span>**wcsnlen**

## **Synopsis**

```
size_t wcsnlen(const wchar_t *s,
                size_t n);
```
# **Description**

**this** returns the length of the wide string pointed to by **s**, up to a maximum of **n** wide characters. **wcsnlen** only examines the first **n** wide characters of the string **s**.

## **Note**

**wcsnlen** is an extension commonly found in Linux and BSD C libraries.

# <span id="page-887-0"></span>**wcsnstr**

### **Synopsis**

```
wchar_t *wcsnstr(const wchar_t *s1,
                 const wchar_t *s2,
                  size_t n);
```
# **Description**

**wcsnstr** searches at most **n** wide characters to locate the first occurrence in the wide string pointed to by **s1** of the sequence of wide characters (excluding the terminating null wide character) in the wide string pointed to by **s2**.

**wcsnstr** returns a pointer to the located string, or a null pointer if the string is not found. If **s2** points to a string with zero length, **wcsnstr** returns **s1**.

#### **Note**

**wcsnstr** is an extension commonly found in Linux and BSD C libraries.

# <span id="page-888-0"></span>**wcspbrk**

## **Synopsis**

```
\verb|wchar_t * wcspbrk| \verb|const| wchar_t * s1|, const wchar_t *s2);
```
## **Description**

**wcspbrk** locates the first occurrence in the wide string pointed to by **s1** of any wide character from the wide string pointed to by **s2**.

**wcspbrk** returns a pointer to the wide character, or a null pointer if no wide character from **s2** occurs in **s1**.

# <span id="page-889-0"></span>**wcsrchr**

## **Synopsis**

```
\label{eq:lognormal} \text{wchar}\_\texttt{t} \texttt{*} \text{wcsrchr}(\text{const}\ \text{wchar}\_\texttt{t} \texttt{*s}\,,wchar_t c);
```
# **Description**

**wcsrchr** locates the last occurrence of **c** in the wide string pointed to by **s**. The terminating wide null character is considered to be part of the string.

**wcsrchr** returns a pointer to the wide character, or a null pointer if **c** does not occur in the wide string.

# <span id="page-890-0"></span>**wcsspn**

## **Synopsis**

```
size_t wcsspn(const wchar_t *s1,
const wchar_t *s2);
```
## **Description**

**wcsspn** computes the length of the maximum initial segment of the wide string pointed to by **s1** which consists entirely of wide characters from the wide string pointed to by **s2**.

**wcsspn** returns the length of the segment.

# <span id="page-891-0"></span>**wcsstr**

## **Synopsis**

```
wchar_t *wcsstr(const wchar_t *s1,
const wchar_t *s2);
```
# **Description**

**wcsstr** locates the first occurrence in the wide string pointed to by **s1** of the sequence of wide characters (excluding the terminating null wide character) in the wide string pointed to by **s2**.

**wcsstr** returns a pointer to the located wide string, or a null pointer if the wide string is not found. If **s2** points to a wide string with zero length, **wcsstr** returns **s1**.

# <span id="page-892-0"></span>**wcstok**

#### **Synopsis**

```
wchar_t *wcstok(wchar_t *s1,
                 const wchar_t *s2);
```
#### **Description**

**wcstok** A sequence of calls to **wcstok** breaks the wide string pointed to by **s1** into a sequence of tokens, each of which is delimited by a wide character from the wide string pointed to by **s2**. The first call in the sequence has a non-null first argument; subsequent calls in the sequence have a null first argument. The separator wide string pointed to by **s2** may be different from call to call.

The first call in the sequence searches the wide string pointed to by **s1** for the first wide character that is not contained in the current separator wide string pointed to by **s2**. If no such wide character is found, then there are no tokens in the wide string pointed to by **s1** and **wcstok** returns a null pointer. If such a wide character is found, it is the start of the first token.

**wcstok** then searches from there for a wide character that is contained in the current wide separator string. If no such wide character is found, the current token extends to the end of the wide string pointed to by **s1**, and subsequent searches for a token will return a null pointer. If such a wude character is found, it is overwritten by a wide null character, which terminates the current token. **wcstok** saves a pointer to the following wide character, from which the next search for a token will start.

Each subsequent call, with a null pointer as the value of the first argument, starts searching from the saved pointer and behaves as described above.

#### **Note**

**wcstok** maintains static state and is therefore not reentrant and not thread safe. See **[wcstok\\_r](#page-893-0)** for a thread-safe and reentrant variant.

# <span id="page-893-0"></span>**wcstok\_r**

### **Synopsis**

```
wchar_t *wcstok_r(wchar_t *s1,
const wchar_t *s2,
               wchar_t **s3);
```
# **Description**

**wcstok\_r** is a reentrant version of the function **wcstok** where the state is maintained in the object of type **wchar\_t \*** pointed to by **s3**.

#### **Note**

**wcstok\_r** is an extension commonly found in Linux and BSD C libraries.

#### **See Also**

**[wcstok](#page-892-0)**.

# <span id="page-894-0"></span>**wint\_t**

## **Synopsis**

typedef long wint\_t;

# **Description**

**wint\_t** is an integer type that is unchanged by default argument promotions that can hold any value corresponding to members of the extended character set, as well as at least one value that does not correspond to any member of the extended character set (WEOF).

# <span id="page-895-0"></span>**wmemccpy**

#### **Synopsis**

```
wchar_t *wmemccpy(wchar_t *s1,
                  const wchar_t *s2,
                   wchar_t c,
                   size_t n);
```
#### **Description**

**wmemccpy** copies at most **n** wide characters from the object pointed to by **s2** into the object pointed to by **s1**. The copying stops as soon as **n** wide characters are copied or the wide character **c** is copied into the destination object pointed to by **s1**. The behavior of **wmemccpy** is undefined if copying takes place between objects that overlap.

**wmemccpy** returns a pointer to the wide character immediately following **c** in **s1**, or **NULL** if **c** was not found in the first **n** wide characters of **s2**.

#### **Note**

**wmemccpy** conforms to POSIX.1-2008.

# <span id="page-896-0"></span>**wmemchr**

#### **Synopsis**

```
wchar_t *wmemchr(const wchar_t *s,
                  wchar_t c,
                  size_t n);
```
# **Description**

**wmemchr** locates the first occurrence of **c** in the initial **n** characters of the object pointed to by **s**. Unlike **wcschr**, **wmemchr** does *not* terminate a search when a null wide character is found in the object pointed to by **s**.

**wmemchr** returns a pointer to the located wide character, or a null pointer if **c** does not occur in the object.

# <span id="page-897-0"></span>**wmemcmp**

#### **Synopsis**

```
int wmemcmp(const wchar_t *s1,
            const wchar_t *s2,
             size_t n);
```
# **Description**

**wmemcmp** compares the first **n** wide characters of the object pointed to by **s1** to the first **n** wide characters of the object pointed to by **s2**. **wmemcmp** returns an integer greater than, equal to, or less than zero as the object pointed to by **s1** is greater than, equal to, or less than the object pointed to by **s2**.

# <span id="page-898-0"></span>**wmemcpy**

### **Synopsis**

```
wchar_t *wmemcpy(wchar_t *s1,
                const wchar_t *s2,
                 size_t n);
```
# **Description**

**wmemcpy** copies **n** wide characters from the object pointed to by **s2** into the object pointed to by **s1**. The behavior of **wmemcpy** is undefined if copying takes place between objects that overlap.

**wmemcpy** returns the value of **s1**.

# <span id="page-899-0"></span>**wmemmove**

#### **Synopsis**

```
wchar_t *wmemmove(wchar_t *s1,
                  const wchar_t *s2,
                   size_t n);
```
### **Description**

**wmemmove** copies **n** wide characters from the object pointed to by **s2** into the object pointed to by **s1** ensuring that if **s1** and **s2** overlap, the copy works correctly. Copying takes place as if the **n** wide characters from the object pointed to by **s2** are first copied into a temporary array of **n** wide characters that does not overlap the objects pointed to by **s1** and **s2**, and then the **n** wide characters from the temporary array are copied into the object pointed to by **s1**.

**wmemmove** returns the value of **s1**.
### **wmempcpy**

### **Synopsis**

```
wchar_t *wmempcpy(wchar_t *s1,
                  const wchar_t *s2,
                   size_t n);
```
### **Description**

**wmempcpy** copies **n** wide characters from the object pointed to by **s2** into the object pointed to by **s1**. The behavior of **wmempcpy** is undefined if copying takes place between objects that overlap.

**wmempcpy** returns it returns a pointer to the wide character following the last written wide character.

#### **Note**

This is an extension found in GNU libc.

### **wmemset**

### **Synopsis**

```
wchar_t *wmemset(wchar_t *s,
\vee c, \vee wchar_t c,
                size_t n);
```
### **Description**

**wmemset** copies the value of **c** into each of the first **n** wide characters of the object pointed to by **s**.

**wmemset** returns the value of **s**.

### **wstrsep**

### **Synopsis**

```
wchar_t *wstrsep(wchar_t **stringp,
                  const wchar_t *delim);
```
### **Description**

**wstrsep** locates, in the wide string referenced by **\*stringp**, the first occurrence of any wide character in the wide string **delim** (or the terminating wide null character) and replaces it with a wide null character. The location of the next character after the delimiter wide character (or NULL, if the end of the string was reached) is stored in **\*stringp**. The original value of **\*stringp** is returned.

An empty field (that is, a wide character in the string **delim** occurs as the first wide character of **\*stringp** can be detected by comparing the location referenced by the returned pointer to a wide null character.

If **\*stringp** is initially null, **wstrsep** returns null.

### **Note**

**wstrsep** is not an ISO C function, but appears in BSD4.4 and Linux.

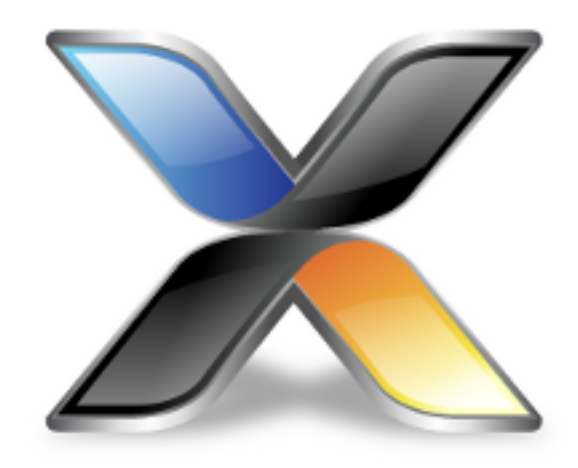

# C++ Library User Guide

CrossWorks provides a limited C++ library suitable for use in an embedded application.

### **Standard library**

The following C++ standard header files are provided in  $$$  (StudioDir) / include:

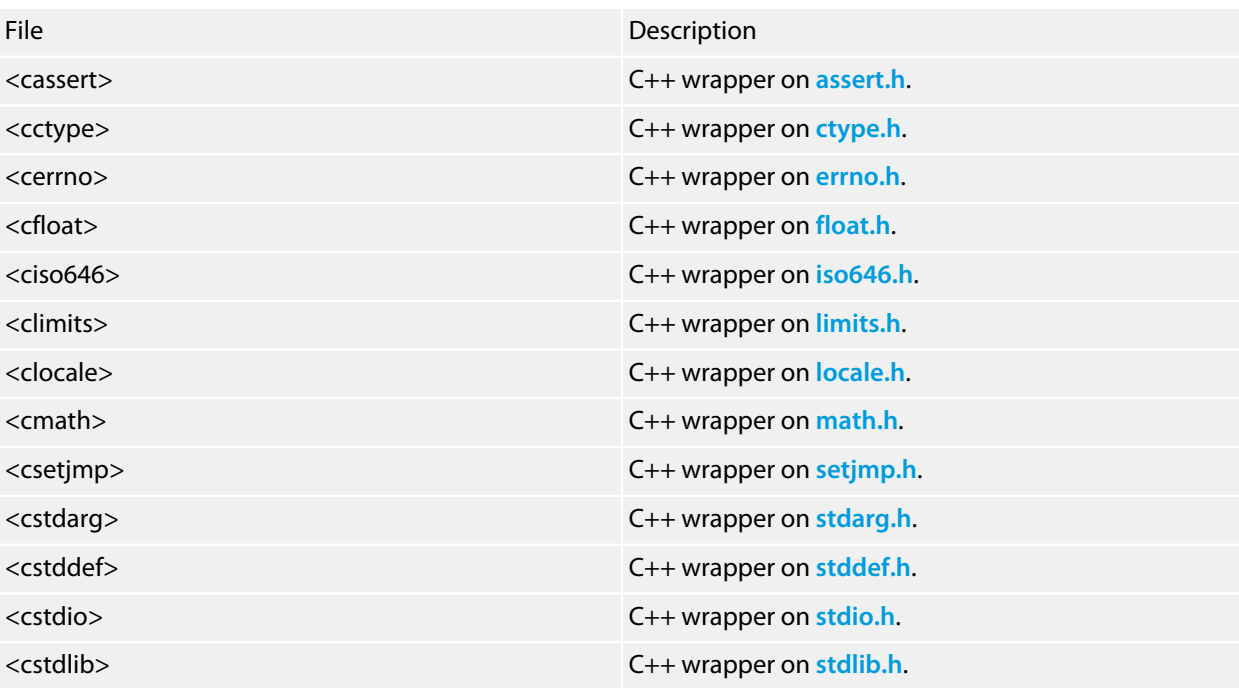

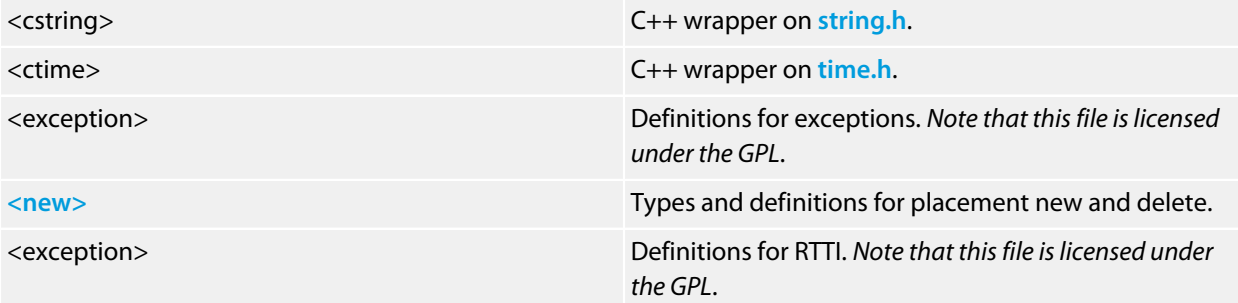

It's worth mentioning again: to use exceptions or RTTI requires header files and library code to be linked into your application that is licensed under the GPL.

# **Standard template library**

The C++ STL functionality of STLPort 5.1.0 is provided in CrossWorks. To use STLPort you must put \$(StudioDir)/include/stlport as the first entry in the **User Include Directories** project property. The STLPort is configured to *not* support wide characters, long doubles, and iostreams, and not throw exceptions. The following STLPort header files are supported (not including the above list of standard C++ header files)

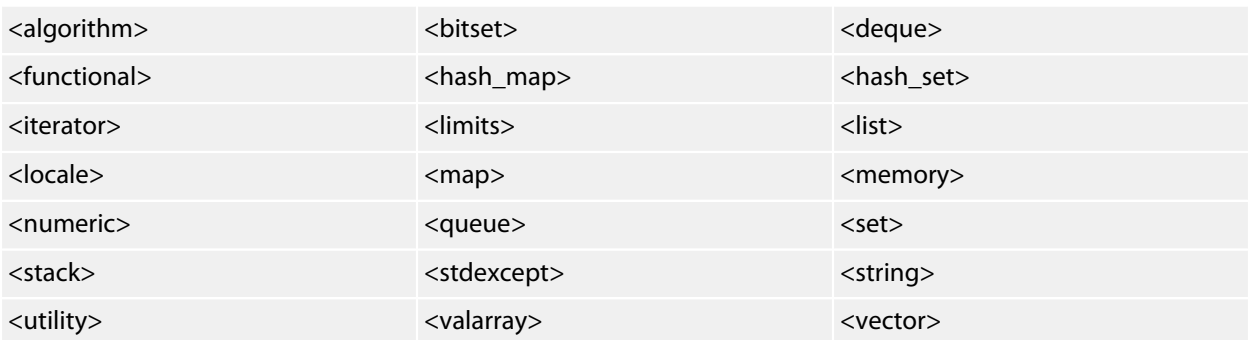

# **Subset API reference**

This section contains a subset reference to the CrossWorks C++ library.

# <span id="page-908-0"></span>**<new> - memory allocation**

The header file **<new>** defines functions for memory allocation.

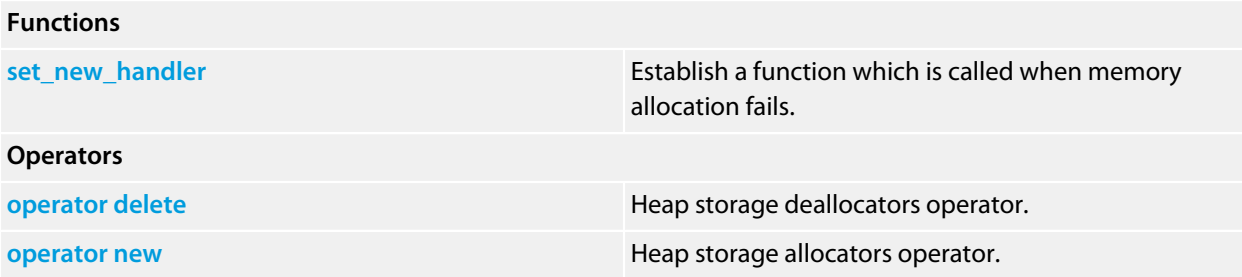

## <span id="page-909-0"></span>**operator delete**

### **Synopsis**

```
void operator delete(void *ptr) throw();
void operator delete[](void *ptr) throw();
```
### **Description**

**operator delete** deallocates space of an object.

**operator delete** will do nothing if **ptr** is null. If **ptr** is not null then it should have been returned from a call to **operator new**.

**operator delete[]** has the same behaviour as **operator delete** but is used for array deallocation.

### **Portability**

Standard C++.

### <span id="page-910-0"></span>**operator new**

#### **Synopsis**

```
void *operator new(size_t size) throw();
void *operator new[](size_t size) throw();
```
### **Description**

**operator new** allocates space for an object whose size is specified by **size** and whose value is indeterminate.

**operator new** returns a null pointer if the space for the object cannot be allocated from free memory; if space for the object can be allocated, **operator new** returns a pointer to the start of the allocated space.

**operator new[]** has the same behaviour as **operator new** but is used for array allocation.

### **Portability**

The implementation is not standard. The standard C++ implementation should throw an exception if memory allocation fails.

## <span id="page-911-0"></span>**set\_new\_handler**

### **Synopsis**

```
typedef void (*new_handler)();
```

```
new_handler set_new_handler(new_handler) throw();
```
### **Description**

**set\_new\_handler** establishes a **new\_handler** function.

**set\_new\_handler** establishes a **new\_handler** function that is called when **operator new** fails to allocate the requested memory. If the **new\_handler** function returns then **operator new** will attempt to allocate the memory again. The **new\_handler** function can throw an exception to implement standard C++ behaviour for memory allocation failure.

### **Portability**

Standard C++.

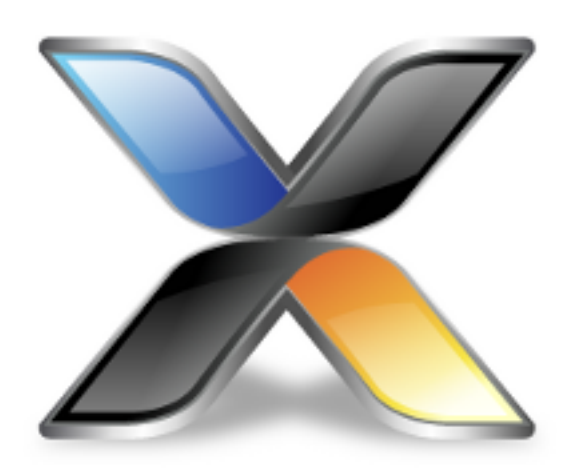

# LIBMEM User Guide

The aim of LIBMEM is to provide a common programming interface for a wide range of different memory types.

LIBMEM consists of a mechanism for installing drivers for the different memories and a set of common memory access and control functions that locate the driver for a particular memory range and call the appropriate memory driver functions for the operation.

The LIBMEM library also includes a set of memory drivers for common memory devices.

### **Using the LIBMEM library**

Probably the best way to demonstrate LIBMEM is to see it in use. The following example demonstrates copying a block of data into FLASH using a LIBMEM common flash interface (CFI) driver.

```
int libmem_example_1(void)
{ 
  const int flash1_max_geometry_regions = 4;
  libmem_driver_handle_t flash1_handle;
  libmem_geometry_t flash1_geometry[flash1_max_geometry_regions];
   libmem_flash_info_t flash1_info;
   uint8_t *flash1_start = (uint8_t *)0x10000000;
  uint8_t *write_dest = flash1_start + 16; 
  const uint8_t write_data[8] = \{ 1, 2, 3, 4, 5, 6, 7, 8 \};
   int res;
   // Register the FLASH LIBMEM driver
  res = libmem_register_cfi_driver(&flash1_handle,
                                    flash1_start,
                                     flash1_geometry,
                                     flash1_max_geometry_regions,
                                     &flash1_info);
  if (res != LIBMEM_STATUS_SUCCESS)
    return 0;
   // Unlock the destination memory area.
  res = libmem_unlock(write_dest, sizeof(write_data));
  if (res != LIBMEM_STATUS_SUCCESS)
    return 0;
   // Erase the destination memory area.
  res = libmem_erase(write_dest, sizeof(write_data), 0, 0);
  if (res != LIBMEM_STATUS_SUCCESS)
    return 0;
   // Copy write_data to the destination memory area.
   res = libmem_write(write_dest, write_data, sizeof(write_data));
   if (res != LIBMEM_STATUS_SUCCESS)
    return 0;
   // Complete any outstanding transactions and put FLASH memory back into read mode.
   res = libmem_flush();
  if (res != LIBMEM_STATUS_SUCCESS)
    return 0;
   return 1;
}
```
The following section describes each of the LIBMEM calls in the preceding example in detail.

Before any memory operations can be carried out the LIBMEM drivers that you are going to use must be registered. The following code registers a LIBMEM CFI driver for a FLASH device located at the memory location pointed to by **flash1\_start**.

```
// Register the FLASH LIBMEM driver
res = libmem_register_cfi_driver(&flash1_handle,
                                   flash1_start,
                                   flash1_geometry,
```
return 0;

```
 flash1_max_geometry_regions,
                                   &flash1_info);
if (res != LIBMEM_STATUS_SUCCESS)
```
This call attempts to detect the type of FLASH and register the correct LIBMEM CFI driver based on the CFI information read out from the FLASH device. Note that using this function will link in all LIBMEM CFI drivers so in your own application you may wish to save memory by using **libmem\_cfi\_get\_info** to get out the FLASH geometry information and registering a specific CFI driver. You may also save further memory and time by not calling **libmem\_cfi\_get\_info** and specifying the FLASH geometry yourself.

For each driver you register you must allocate **libmem driver handle t** structure to act as a handle for the driver. Will the full version of LIBMEM you can register as many drivers as you wish, if you are using the 'light' version of LIBMEM you can only register one driver.

Once you have registered your drivers you can use the general LIBMEM memory functions to access and control your memory. The starting address passed to these functions is used to decide which driver to use for the memory operation, operations cannot span multiple drivers.

The next operation the example code carries out it to unlock the FLASH in preparation for the erase and write operations. Unlocking is not necessary on all memory devices and this operation is not implemented in all LIBMEM drivers.

```
// Unlock the destination memory area.
res = libmem_unlock(write_dest, sizeof(write_data));
if (res != LIBMEM_STATUS_SUCCESS)
   return 0;
```
Once the memory has been unlocked the FLASH memory is erased. Once again erasing is not necessary on all memory devices and this operation may not be implemented in all LIBMEM drivers.

```
// Erase the destination memory area.
res = libmem erase(write dest, sizeof(write data), 0, 0);
if (res != LIBMEM_STATUS_SUCCESS)
  return 0;
```
Parameters three and four of **libmem\_erase** are not used in this example, however they provide a mechanism to allow the caller to determine how much memory was actually erased by the erase operation as it may well be more than requested.

Once the FLASH memory has been erased the FLASH can be programmed using the **libmem\_write** function.

```
// Copy write_data to the destination memory area.
res = libmem_write(write_dest, write_data, sizeof(write_data));
if (res != LIBMEM_STATUS_SUCCESS)
   return 0;
```
The final step is to call **libmem\_flush**. Once again flushing is not necessary on all memory devices, but some LIBMEM drivers do not necessarily carry out operations immediately or they may leave the memory in an unreadable state for performance reasons and calling **libmem\_flush** is required to flush outstanding operations and return the device to read mode.

```
// Complete any outstanding transactions and put FLASH memory back into read mode.
res = libmem_flush();
if (res != LIBMEM_STATUS_SUCCESS)
   return 0;
```
Typically you would now access the FLASH memory as you would any other memory and read it directly, LIBMEM does however provide the **libmem\_read** function for accessing memory that is not directly accessibly by the CPU.

# **Light version of LIBMEM**

LIBMEM is built in two configurations, the full version and the light version. The only difference between the full and the light versions of LIBMEM is that the light version only supports one installed LIBMEM driver and is compiled with optimization for code size rather than performance. The light version of LIBMEM is therefore useful for situations where code memory is at a premium.

To use the light version of LIBMEM you should link in the light version of the library and also have the preprocessor definition **LIBMEM\_LIGHT** defined when including **libmem.h**.

### **Writing LIBMEM drivers**

LIBMEM includes a set of memory drivers for common memory devices which means in most cases you probably won't need to write a LIBMEM driver. If however you wish to use LIBMEM to drive other unsupported memory devices you will need to write your own LIBMEM driver.

It is fairly straightforward to implement a LIBMEM driver, the following example demonstrates the implementation of a minimal LIBMEM driver:

```
#include <libmem.h>
static int
libmem_write_impl(libmem_driver_handle_t *h, uint8_t *dest, const uint8_t *src, size_t size)
{
  // TODO: Implement memory write operation.
  return LIBMEM_STATUS_SUCCESS;
}
static int
libmem_fill_impl(libmem_driver_handle_t *h, uint8_t *dest, uint8_t c, size_t size)
{
  // TODO: Implement memory fill operation.
  return LIBMEM_STATUS_SUCCESS;
}
static int
libmem_erase_impl(libmem_driver_handle_t *h, uint8_t *start, size_t size, 
                   uint8_t **erase_start, size_t *erase_size)
{
   // TODO: Implement memory erase operation.
   if (erase_start)
     {
       // TODO: Set erase_start to point to the start of the memory block that
     // has been erased. For now we'll just return the requested start in \frac{1}{2} order to keep the caller happy.
              order to keep the caller happy.
       *erase_start = start;
     }
   if (erase_size)
     {
      // TODO: Set erase size to the size of the memory block that has been
       // erased. For now we'll just return the requested size in order to
       // keep the caller happy.
      *erase_size = size;
     }
  return LIBMEM_STATUS_SUCCESS;
}
static int
libmem_lock_impl(libmem_driver_handle_t *h, uint8_t *dest, size_t size)
{
  // TODO: Implement memory lock operation
  return LIBMEM_STATUS_SUCCESS;
}
static int
libmem_unlock_impl(libmem_driver_handle_t *h, uint8_t *dest, size_t size)
{
  // TODO: Implement memory unlock operation.
```

```
 return LIBMEM_STATUS_SUCCESS;
}
static int
libmem_flush_impl(libmem_driver_handle_t *h)
{
  // TODO: Implement memory flush operation.
  return LIBMEM_STATUS_SUCCESS;
}
static const libmem_driver_functions_t driver_functions =
{
   libmem_write_impl,
  libmem fill impl,
   libmem_erase_impl,
   libmem_lock_impl,
   libmem_unlock_impl,
   libmem_flush_impl
};
int
libmem_register_example_driver_1(libmem_driver_handle_t *h, uint8_t *start, size_t size)
{
   libmem_register_driver(h, start, size, 0, 0, &driver_functions, 0);
   return LIBMEM_STATUS_SUCCESS;
}
```
For some types of memory it is necessary to carry out operations on a per-sector basis, in this case it can be useful to register a geometry with the driver and use the geometry helper functions. For example the following code demonstrates how you might implement a driver that can only erase the entire memory or individual sectors.

```
static int
driver_erase_sector(libmem_driver_handle_t *h, libmem_sector_info_t *si)
{
  // TODO: Implement sector erase for sector starting at si->start
  return LIBMEM_STATUS_SUCCESS;
}
static int
driver_erase_chip(libmem_driver_handle_t *h)
{
  // TODO: Implement chip erase
  return LIBMEM_STATUS_SUCCESS;
}
static int
libmem_erase_impl(libmem_driver_handle_t *h, uint8_t *start, size_t size,
                  uint8_t **erase_start, size_t *erase_size)
{ 
  int res;
  if (LIBMEM_RANGE_WITHIN_RANGE(h->start, h->start + h->size - 1, start, start + size - 1))
     {
      res = driver_erase_chip(h);
      if (erase_start)
        *erase_start = h->start;
      if (erase_size)
        *erase_size = h->size;
    }
   else
```

```
 res = libmem_foreach_sector_in_range(h, start, size, driver_erase_sector, erase_start,
erase size);
  return res;
} 
static const libmem_geometry_t geometry[] =
{ 
  { 8, 0x00002000 }, // 8 x 8KB sectors
  { 31, 0x00010000 }, // 31 x 64KB sectors
  { 0, 0 } // NULL terminator
};
int
libmem register example driver 2(libmem driver handle t *h, uint8 t *start, size t size)
{ 
  libmem_register_driver(h, start, size, geometry, 0, &driver_functions, 0);
  return LIBMEM_STATUS_SUCCESS;
}
```
There are two sets of driver entry point functions, the standard set that include functions common to most LIBMEM drivers which have been described above and the extended set which provide extra functionality for less common types of driver. The following example demonstrates how you would also register a set of extended LIBMEM driver functions in your driver:

```
static int
libmem_inrange_impl(libmem_driver_handle_t *h, const uint8_t *dest)
{
  // TODO: Implement inrange function (return non-zero if dest is within range 
  // handled by driver).
  return 0;
}
static int
libmem_read_impl(libmem_driver_handle_t *h, uint8_t *dest, const uint8_t *src, size_t size)
{
  // TODO: Implement memory read operation
  return LIBMEM_STATUS_SUCCESS;
}
static uint32_t
libmem_crc32_impl(libmem_driver_handle_t *h, const uint8_t *start, size_t size, uint32_t
 crc)
{
  // TODO: Implement CRC-32 operation.
  return crc;
}
int
libmem_register_example_driver_3(libmem_driver_handle_t *h, uint8_t *start, size_t size)
{
  libmem_register_driver(h, start, size, geometry, 0, &driver_functions,
 &ext_driver_functions);
  return LIBMEM_STATUS_SUCCESS;
}
```
Some types of memory require you to carry out paged writes. The paged write driver helper functions have been provided to simplify the writing of drivers of this type.

To use these functions, you need to call **libmem\_driver\_paged\_write\_init** supplying a paged write control block, a page buffer, the page size, a pointer to a function that will carry out the actual page write operation and the byte alignment of the source data required by the page write function. You can then use the **libmem\_driver\_paged\_write**, **libmem\_driver\_paged\_write\_fill** and **libmem\_driver\_paged\_write\_flush** functions to implement your driver's write, fill and flush functions.

For example, the following code demonstrates how you might implement a driver for a device with a page size of 256 bytes:

```
static uint8_t page_buffer[256];
static libmem_driver_paged_write_ctrlblk_t paged_write_ctrlblk;
static int
flash_write_page(libmem_driver_handle_t *h, uint8_t *dest, const uint8_t *src)
{
  // TODO: Implement function that writes a page of data from src to page
  // starting at dest.
  return LIBMEM_STATUS_SUCCESS;
}
static int
libmem_write_impl(libmem_driver_handle_t *h, uint8_t *dest, const uint8_t *src, size_t size)
{
  return libmem_driver_paged_write(h, dest, src, size, &paged_write_ctrlblk);
}
static int
libmem_fill_impl(libmem_driver_handle_t *h, uint8_t *dest, uint8_t c, size_t size)
{
  return libmem_driver_paged_write_fill(h, dest, c, size, &paged_write_ctrlblk);
}
static int
libmem_flush_impl(libmem_driver_handle_t *h)
\left\{ \right. return libmem_driver_paged_write_flush(h, &paged_write_ctrlblk);
}
int
libmem_register_example_driver_3(libmem_driver_handle_t *h, uint8_t *start, size_t size)
{
  libmem_register_driver(h, start, size, 0, 0, &driver_functions, 0);
 libmem driver paged write init(&paged write ctrlblk,
                                  page_buffer, sizeof(page_buffer),
                                  flash_write_page, 4,
\begin{pmatrix} 0 \\ 0 \end{pmatrix};
  return LIBMEM_STATUS_SUCCESS;
}
```
## **LIBMEM loader library**

The aim of the LIBMEM loader library is to be an add on to the LIBMEM library that simplifies the writing of loader applications.

To write a loader application all you need to do is register the LIBMEM drivers you require and then call the appropriate loader start function for the communication mechanism you wish to use.

For example, the following code is an example of a LIBMEM loader, it registers one LIBMEM FLASH driver, if the driver is successfully registered it starts up the loader by calling **libmem\_rpc\_loader\_start**. Finally it tells the host that the loader has finished by calling **libmem\_rpc\_loader\_exit**.

```
static unsigned char buffer[256];
int main(void)
{
 uint8_t *flash1_start = (uint8_t * 0x10000000);
  const int flash1_max_geometry_regions = 4;
   libmem_driver_handle_t flash1_handle;
   libmem_geometry_t flash1_geometry[flash1_max_geometry_regions];
   libmem_flash_info_t flash1_info;
   int res;
   // Register FLASH driver.
   res = libmem_register_cfi_driver(&flash1_handle, 
                                     flash1_start,
                                     flash1_geometry,
                                     flash1_max_geometry_regions, 
                                     &flash1_info);
   if (res == LIBMEM_STATUS_SUCCESS)
     {
       // Run the loader 
       libmem_rpc_loader_start(buffer, buffer + sizeof(buffer) - 1);
     }
   libmem_rpc_loader_exit(res, NULL);
   return 0;
}
```
Essentially, a LIBMEM loader is just a standard RAM-based application that registers the LIBMEM drivers required by the loader and then calls the appropriate loader start function for the communication mechanism being used.

The LIBMEM loader library currently supports three different loader communication mechanisms. You select which one to use by calling **[libmem\\_rpc\\_loader\\_start](#page-1053-0)**, **[libmem\\_dcc\\_rpc\\_loader\\_start](#page-1049-0)**, or **[libmem\\_dcc\\_loader\\_start](#page-1046-0)** to start the loader. The documentation for each of these functions describes how each of these communication mechanisms work.

A significant difference between LIBMEM loader applications and regular applications is that once the loader start function is called it is no longer possible to debug the application using the debugger. Therefore if you

need to debug your loader application using the debugger you can do it by simply adding calls to the functions you wish to debug in place of the loader start call.

# **Complete API reference**

This section contains a complete reference to the LIBMEM API.

# **<libmem.h>**

### **API Summary**

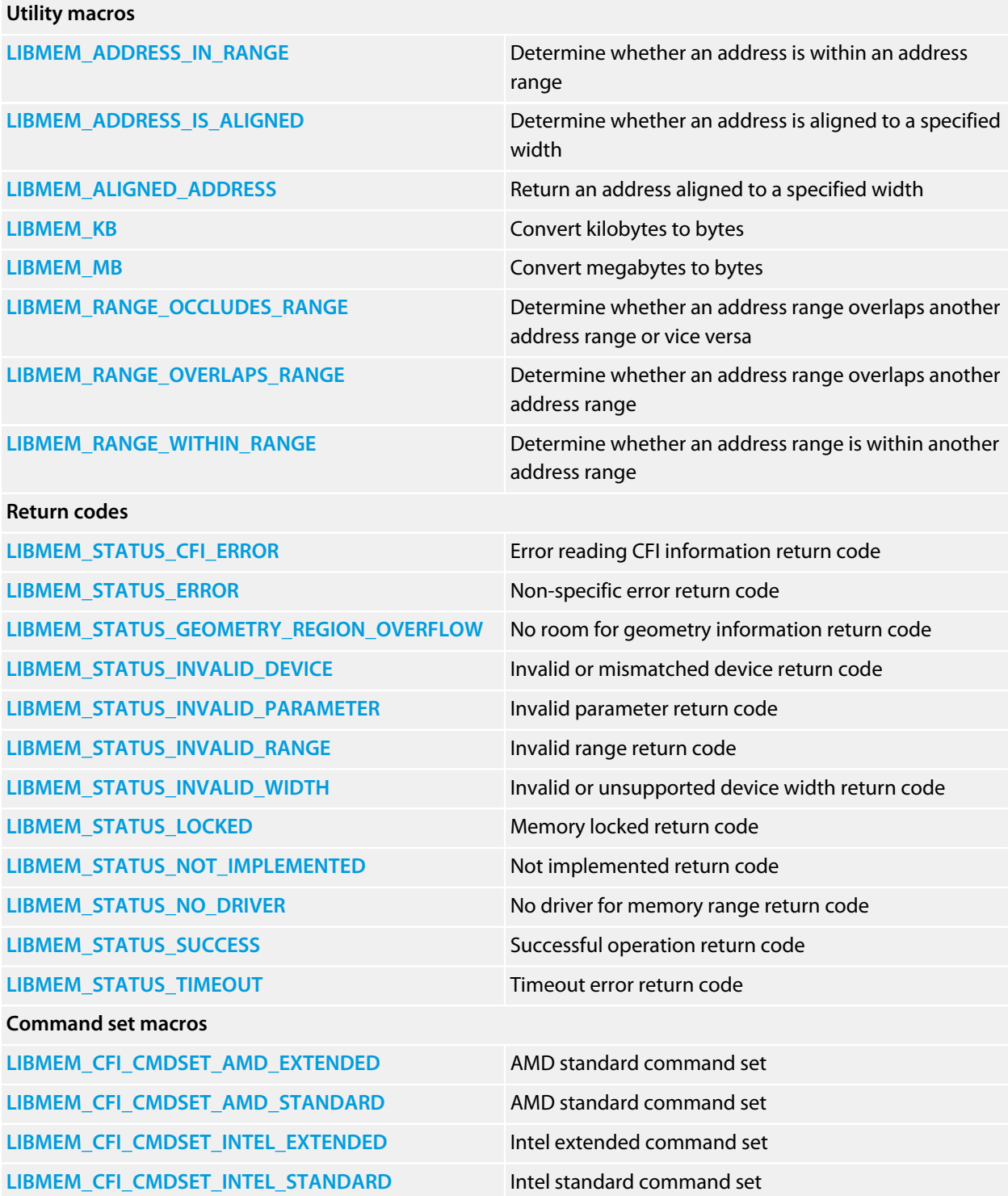

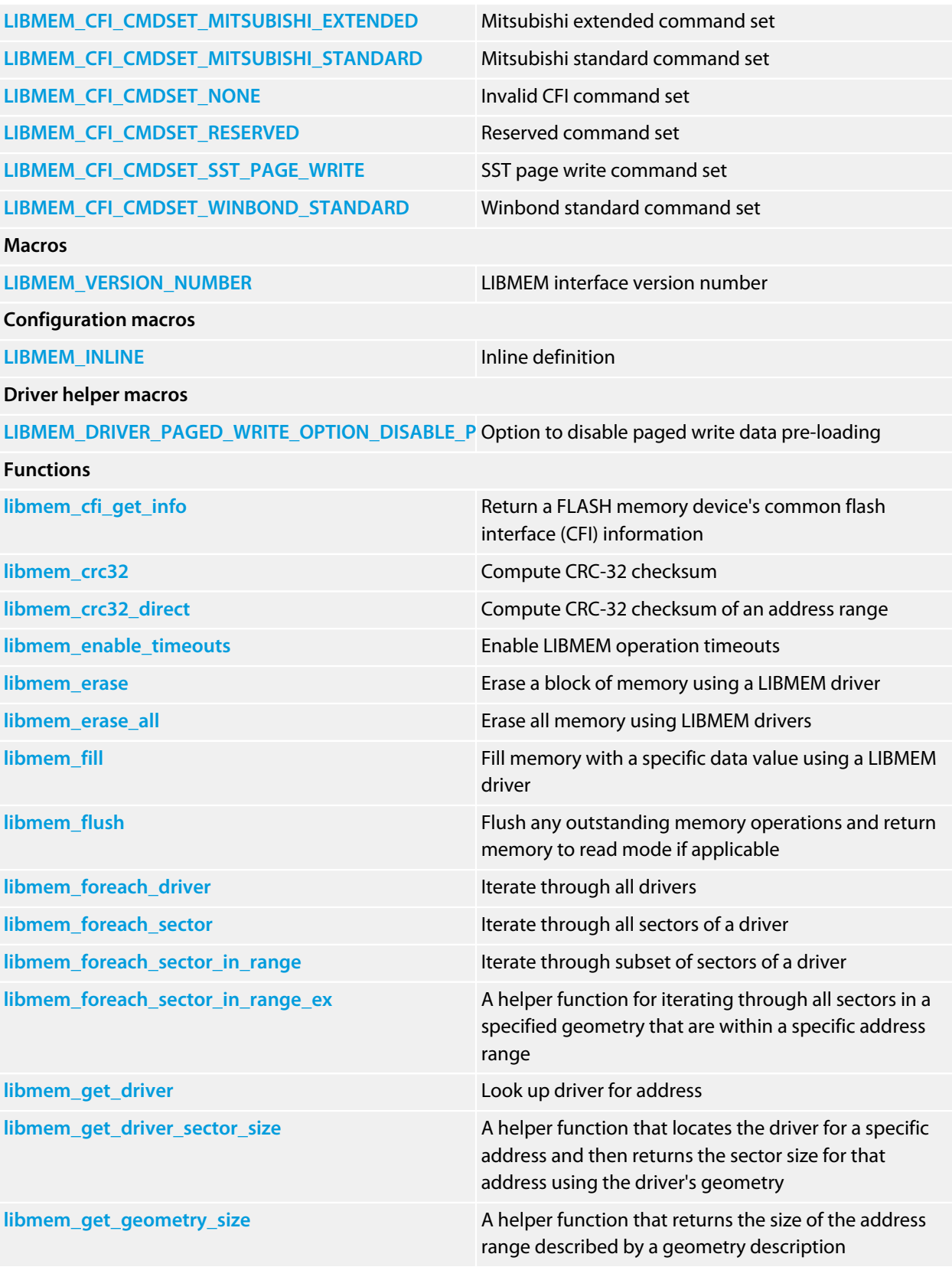

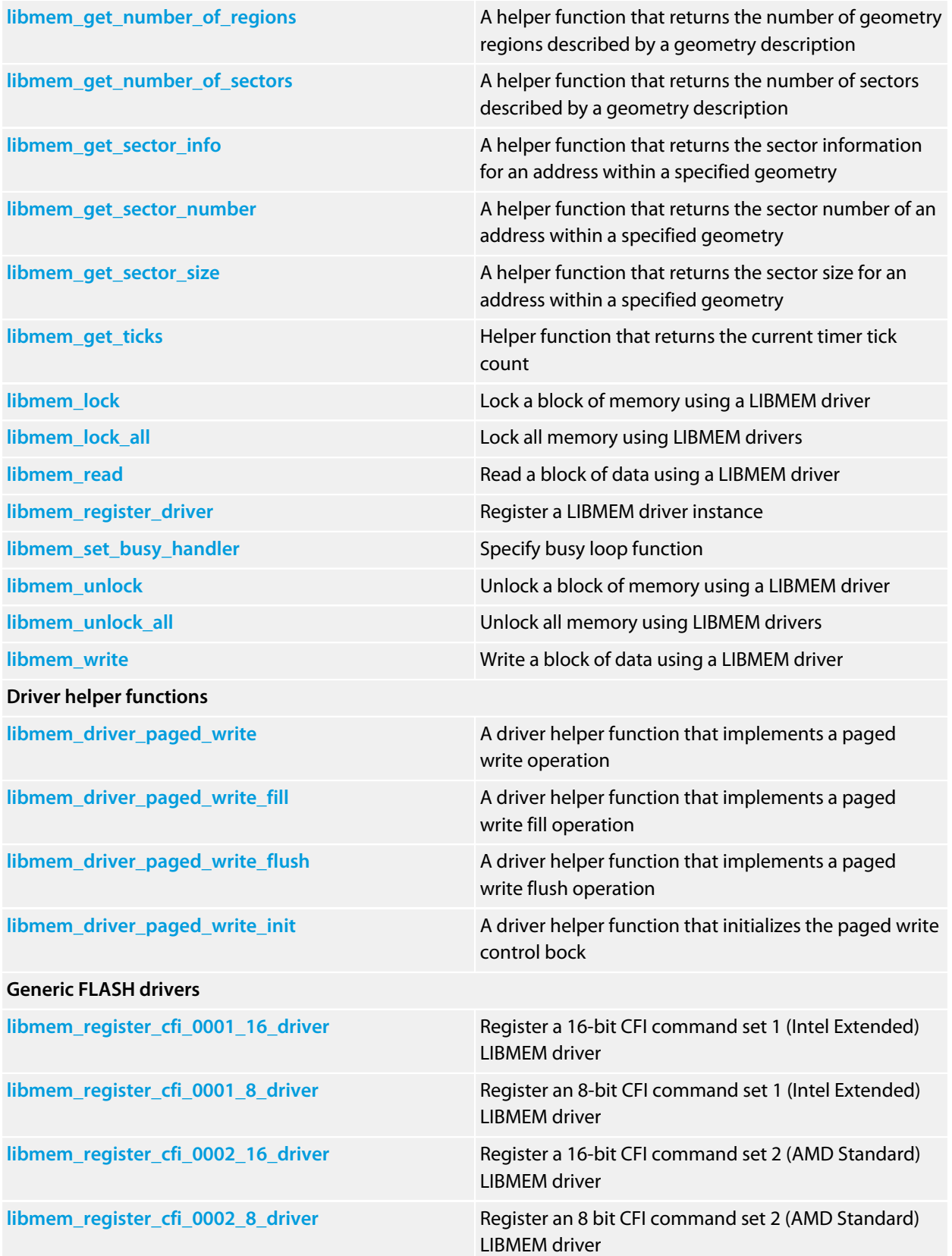

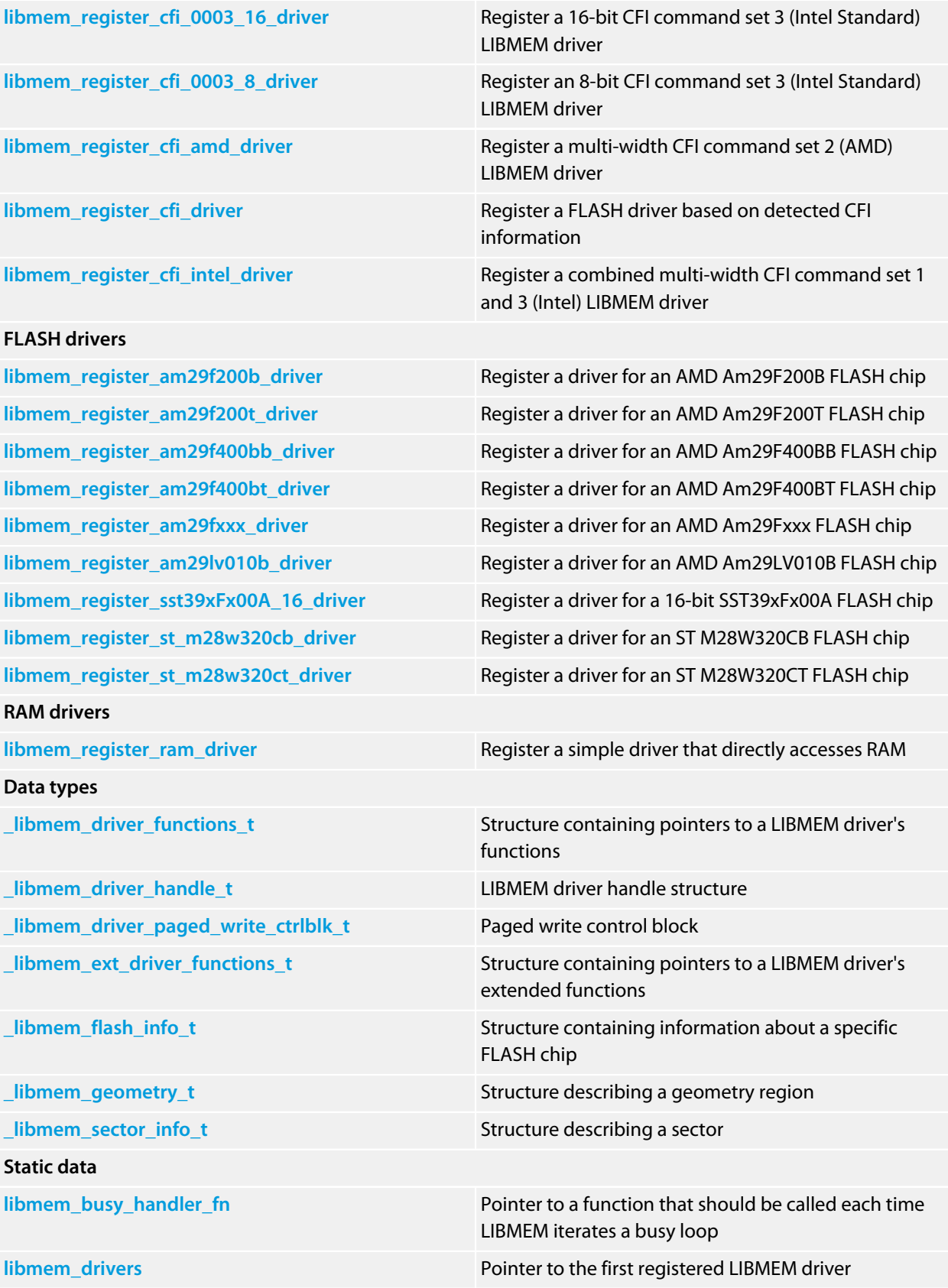

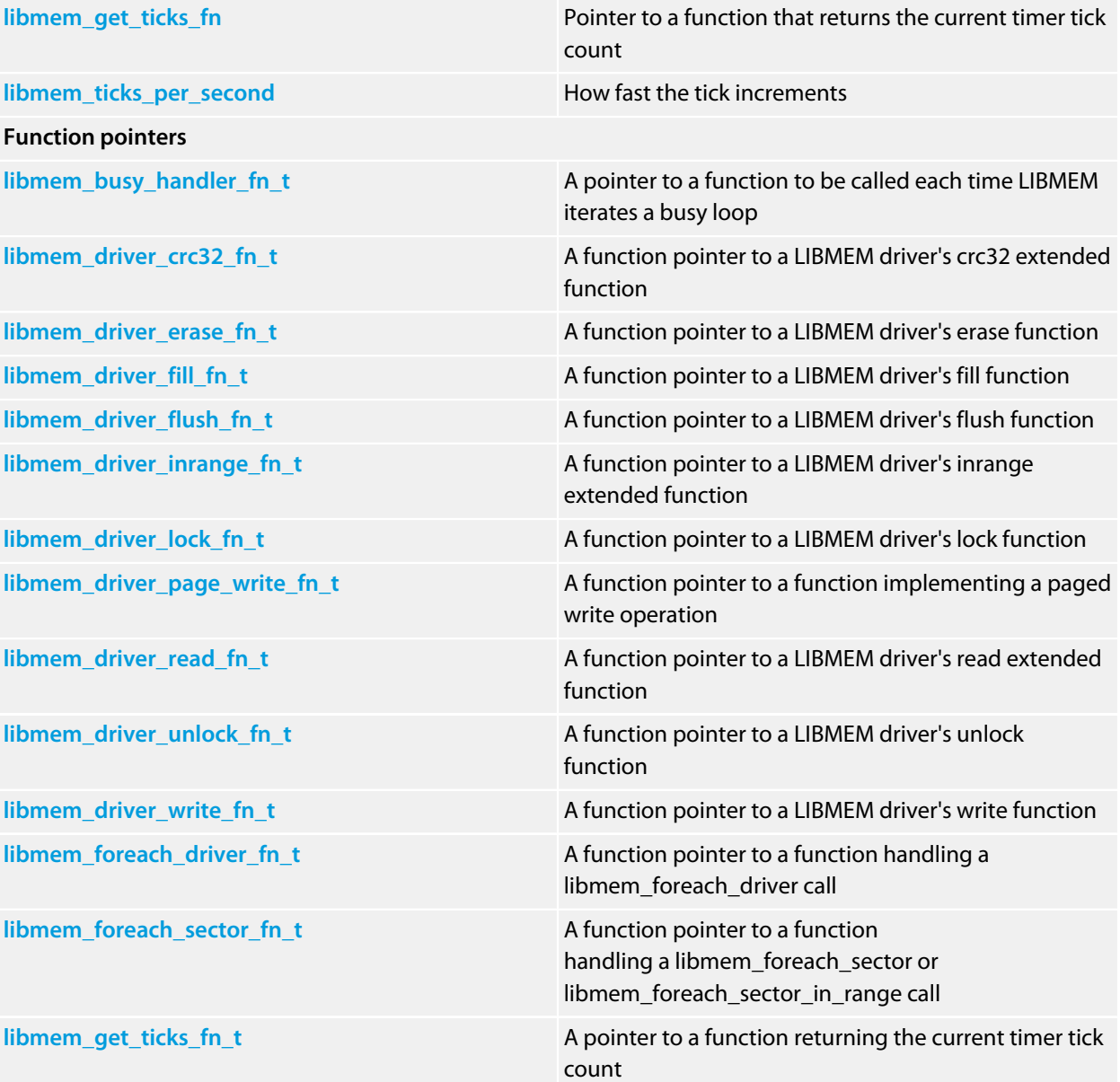

# <span id="page-929-0"></span>**LIBMEM\_ADDRESS\_IN\_RANGE**

### **Synopsis**

```
#define LIBMEM_ADDRESS_IN_RANGE(address, startAddress, endAddress) ((address >=
 startAddress) && (address <= endAddress))
```
### **Description**

**LIBMEM\_ADDRESS\_IN\_RANGE** is used to determine whether an address is within an address range.

**address** — The address to check.

**startAddress** — The start address of the address range.

**endAddress** — The end address of the address range.

**LIBMEM\_ADDRESS\_IN\_RANGE** returns — Non-zero if address is within address range.

# <span id="page-930-0"></span>**LIBMEM\_ADDRESS\_IS\_ALIGNED**

### **Synopsis**

```
#define LIBMEM_ADDRESS_IS_ALIGNED(address, width) \
   (((uint32_t)address) & ((width) - 1)) == 0)
```
#### **Description**

**LIBMEM\_ADDRESS\_IS\_ALIGNED** is used to determine whether an address is aligned to a specified width.

**address** — The address to check alignment of.

**width** — The alignment width.

**LIBMEM\_ADDRESS\_IS\_ALIGNED** returns — Non-zero if address is aligned.

# <span id="page-931-0"></span>**LIBMEM\_ALIGNED\_ADDRESS**

### **Synopsis**

```
#define LIBMEM_ALIGNED_ADDRESS(address, width) \
 ((uint8_t *)(((uint32_t)address) & (~((width) - 1))))
```
#### **Description**

**LIBMEM\_ALIGNED\_ADDRESS** returns an address aligned to a specified width.

**address** — The address to align.

**width** — The alignment width.

**LIBMEM\_ALIGNED\_ADDRESS** returns — The aligned address.

# <span id="page-932-0"></span>**LIBMEM\_CFI\_CMDSET\_AMD\_EXTENDED**

### **Synopsis**

#define LIBMEM\_CFI\_CMDSET\_AMD\_EXTENDED (0x0004)

### **Description**

A definition representing the CFI command set number for the AMD extended command set.

# <span id="page-933-0"></span>**LIBMEM\_CFI\_CMDSET\_AMD\_STANDARD**

### **Synopsis**

#define LIBMEM\_CFI\_CMDSET\_AMD\_STANDARD (0x0002)

### **Description**

A definition representing the CFI command set number for the AMD standard command set.

# <span id="page-934-0"></span>**LIBMEM\_CFI\_CMDSET\_INTEL\_EXTENDED**

### **Synopsis**

#define LIBMEM\_CFI\_CMDSET\_INTEL\_EXTENDED (0x0001)

### **Description**

A definition representing the CFI command set number for the Intel extended command set.

# <span id="page-935-0"></span>**LIBMEM\_CFI\_CMDSET\_INTEL\_STANDARD**

### **Synopsis**

#define LIBMEM\_CFI\_CMDSET\_INTEL\_STANDARD (0x0003)

### **Description**

A definition representing the CFI command set number for the Intel standard command set.
# **LIBMEM\_CFI\_CMDSET\_MITSUBISHI\_EXTENDED**

### **Synopsis**

#define LIBMEM\_CFI\_CMDSET\_MITSUBISHI\_EXTENDED (0x0101)

#### **Description**

A definition representing the CFI command set number for the Mitsubishi extended command set.

# **LIBMEM\_CFI\_CMDSET\_MITSUBISHI\_STANDARD**

#### **Synopsis**

#define LIBMEM\_CFI\_CMDSET\_MITSUBISHI\_STANDARD (0x0100)

#### **Description**

A definition representing the CFI command set number for the Mitsubishi standard command set.

# **LIBMEM\_CFI\_CMDSET\_NONE**

### **Synopsis**

#define LIBMEM\_CFI\_CMDSET\_NONE (0x0000)

### **Description**

A definition representing an invalid CFI command set number.

# **LIBMEM\_CFI\_CMDSET\_RESERVED**

### **Synopsis**

#define LIBMEM\_CFI\_CMDSET\_RESERVED (0xFFFF)

### **Description**

A definition representing the reserved CFI command set number.

# **LIBMEM\_CFI\_CMDSET\_SST\_PAGE\_WRITE**

### **Synopsis**

#define LIBMEM\_CFI\_CMDSET\_SST\_PAGE\_WRITE (0x0102)

#### **Description**

A definition representing the CFI command set number for the SST page write command set.

# **LIBMEM\_CFI\_CMDSET\_WINBOND\_STANDARD**

### **Synopsis**

#define LIBMEM\_CFI\_CMDSET\_WINBOND\_STANDARD (0x0006)

#### **Description**

A definition representing the CFI command set number for the Winbond standard command set.

### LIBMEM\_DRIVER\_PAGED\_WRITE\_OPTION\_DISABLE\_PAGE\_PRE

#### **Synopsis**

#define LIBMEM\_DRIVER\_PAGED\_WRITE\_OPTION\_DISABLE\_PAGE\_PRELOAD (1 << 0)

#### **Description**

**LIBMEM\_DRIVER\_PAGED\_WRITE\_OPTION\_DISABLE\_PAGE\_PRELOAD** disables paged write data pre-loading.

This option can be passed to **libmem\_driver\_paged\_write\_init** to disable pre-loads to the page buffer when switching to a new page. The pre-load is required if you want the driver to support arbitrary writes without corrupting existing data, however it may not be supported by all hardware.

# **LIBMEM\_INLINE**

#### **Synopsis**

#define LIBMEM\_INLINE inline

### **Description**

This definition contains the inline keyword if function inlining should be used. This definition is empty for the LIBMEM\_LIGHT build.

### **LIBMEM\_KB**

### **Synopsis**

#define LIBMEM\_KB(X) ((X)\*1024)

### **Description**

**LIBMEM\_KB** converts kilobytes to bytes, e.g. LIBMEM\_KB(10) = 10\*1024.

### **LIBMEM\_MB**

### **Synopsis**

#define LIBMEM\_MB(X) (LIBMEM\_KB(X)\*1024)

### **Description**

**LIBMEM\_MB** converts megabytes to bytes, e.g. LIBMEM\_MB(10) = 10\*1024\*1024.

### **LIBMEM\_RANGE\_OCCLUDES\_RANGE**

#### **Synopsis**

```
#define LIBMEM_RANGE_OCCLUDES_RANGE(r1StartAddress, r1EndAddress, r2StartAddress,
 r2EndAddress) (LIBMEM_RANGE_OVERLAPS_RANGE(r1StartAddress, r1EndAddress, r2StartAddress,
 r2EndAddress) || LIBMEM_RANGE_OVERLAPS_RANGE(r2StartAddress, r2EndAddress, r1StartAddress,
 r1EndAddress))
```
#### **Description**

**LIBMEM\_RANGE\_OCCLUDES\_RANGE** is used to determine whether address range 1 overlaps address range 2 or vice versa.

**r1StartAddress** — The start address of address range 1.

- **r1EndAddress** The end address of address range 1.
- **r2StartAddress** The start address of address range 2.
- **r2EndAddress** The end address of address range 2.

**LIBMEM\_RANGE\_OCCLUDES\_RANGE** returns — Non-zero if address range 1 overlaps address range 2 or address range 2 overlaps address range 1.

### **LIBMEM\_RANGE\_OVERLAPS\_RANGE**

#### **Synopsis**

```
#define LIBMEM_RANGE_OVERLAPS_RANGE(r1StartAddress, r1EndAddress, r2StartAddress,
 r2EndAddress) (LIBMEM_ADDRESS_IN_RANGE(r1StartAddress, r2StartAddress, r2EndAddress) ||
LIBMEM_ADDRESS_IN_RANGE(r1EndAddress, r2StartAddress, r2EndAddress))
```
#### **Description**

**LIBMEM\_RANGE\_OVERLAPS\_RANGE** is used to determine whether address range 1 overlaps address range 2.

**r1StartAddress** — The start address of address range 1.

**r1EndAddress** — The end address of address range 1.

**r2StartAddress** — The start address of address range 2.

**r2EndAddress** — The end address of address range 2.

LIBMEM\_RANGE\_OVERLAPS\_RANGE returns — Non-zero if address range 1 overlaps address range 2.

### **LIBMEM\_RANGE\_WITHIN\_RANGE**

#### **Synopsis**

```
#define LIBMEM_RANGE_WITHIN_RANGE(r1StartAddress, r1EndAddress, r2StartAddress,
 r2EndAddress) (LIBMEM_ADDRESS_IN_RANGE(r1StartAddress, r2StartAddress, r2EndAddress) &&
LIBMEM_ADDRESS_IN_RANGE(r1EndAddress, r2StartAddress, r2EndAddress))
```
#### **Description**

**LIBMEM\_RANGE\_WITHIN\_RANGE** is used to determine whether address range 1 is within address range 2.

**r1StartAddress** — The start address of address range 1.

**r1EndAddress** — The end address of address range 1.

- **r2StartAddress** The start address of address range 2.
- **r2EndAddress** The end address of address range 2.

LIBMEM\_RANGE\_WITHIN\_RANGE returns — Non-zero if address range 1 is within address range 2.

# **LIBMEM\_STATUS\_CFI\_ERROR**

### **Synopsis**

#define LIBMEM\_STATUS\_CFI\_ERROR (-6)

#### **Description**

Status result returned from LIBMEM functions indicating that an error has been detected reading out the CFI information.

# **LIBMEM\_STATUS\_ERROR**

### **Synopsis**

#define LIBMEM\_STATUS\_ERROR (0)

### **Description**

Status result returned from LIBMEM functions indicating a non-specific error.

# **LIBMEM\_STATUS\_GEOMETRY\_REGION\_OVERFLOW**

#### **Synopsis**

#define LIBMEM\_STATUS\_GEOMETRY\_REGION\_OVERFLOW (-4)

#### **Description**

Status result returned from LIBMEM functions indicating that there is not enough room to store all the geometry region information.

# **LIBMEM\_STATUS\_INVALID\_DEVICE**

### **Synopsis**

#define LIBMEM\_STATUS\_INVALID\_DEVICE (-10)

#### **Description**

Status result returned from LIBMEM functions indicating that the driver has determined that the expected and actual device IDs do not match.

### **LIBMEM\_STATUS\_INVALID\_PARAMETER**

### **Synopsis**

#define LIBMEM\_STATUS\_INVALID\_PARAMETER (-8)

#### **Description**

Status result returned from LIBMEM functions indicating that an invalid parameter has been passed to the function.

# **LIBMEM\_STATUS\_INVALID\_RANGE**

### **Synopsis**

#define LIBMEM\_STATUS\_INVALID\_RANGE (-7)

#### **Description**

Status result returned from LIBMEM functions indicating that an invalid address range has been passed to the function.

# **LIBMEM\_STATUS\_INVALID\_WIDTH**

### **Synopsis**

#define LIBMEM\_STATUS\_INVALID\_WIDTH (-9)

#### **Description**

Status result returned from LIBMEM functions indicating that an invalid or unsupported device width has been passed to the function.

# **LIBMEM\_STATUS\_LOCKED**

### **Synopsis**

#define LIBMEM\_STATUS\_LOCKED (-2)

#### **Description**

Status result returned from LIBMEM functions indicating that the operation could not be completed because the memory is locked.

### **LIBMEM\_STATUS\_NOT\_IMPLEMENTED**

#### **Synopsis**

#define LIBMEM\_STATUS\_NOT\_IMPLEMENTED (-3)

#### **Description**

Status result returned from LIBMEM functions indicating that the operation being carried out has not been implemented in the LIBMEM driver.

# **LIBMEM\_STATUS\_NO\_DRIVER**

### **Synopsis**

#define LIBMEM\_STATUS\_NO\_DRIVER (-5)

#### **Description**

Status result returned from LIBMEM functions indicating that no driver has been installed for the region of memory being used.

# **LIBMEM\_STATUS\_SUCCESS**

### **Synopsis**

#define LIBMEM\_STATUS\_SUCCESS (1)

### **Description**

Status result returned from LIBMEM functions indicating success.

# **LIBMEM\_STATUS\_TIMEOUT**

### **Synopsis**

#define LIBMEM\_STATUS\_TIMEOUT (-1)

### **Description**

Status result returned from LIBMEM functions indicating that the operation has timed out.

# **LIBMEM\_VERSION\_NUMBER**

### **Synopsis**

#define LIBMEM\_VERSION\_NUMBER 4

### **Description**

The LIBMEM interface version number.

# **\_libmem\_driver\_functions\_t**

#### **Synopsis**

```
typedef struct {
 libmem_driver_write_fn_t write;
  libmem_driver_fill_fn_t fill;
  libmem_driver_erase_fn_t erase;
  libmem_driver_lock_fn_t lock;
  libmem_driver_unlock_fn_t unlock;
  libmem_driver_flush_fn_t flush;
} _libmem_driver_functions_t;
```
#### **Description**

**\_libmem\_driver\_functions\_t** is a structure containing pointers to a LIBMEM driver's functions.

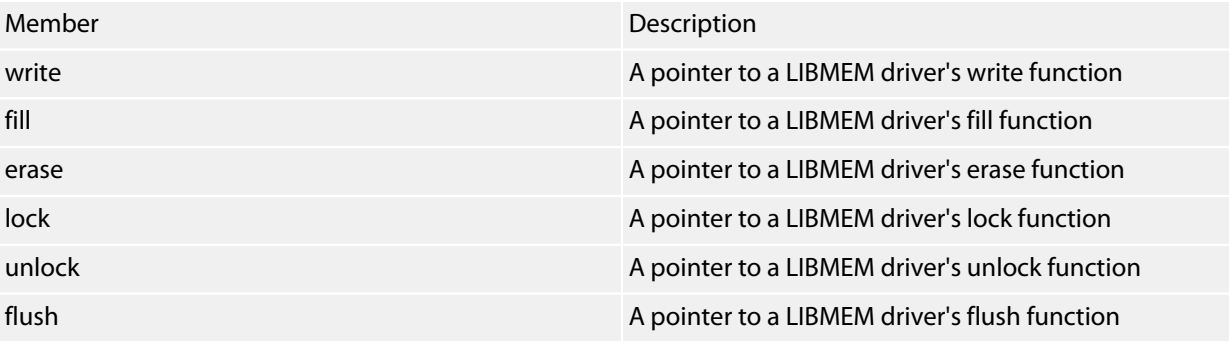

### **\_libmem\_driver\_handle\_t**

#### **Synopsis**

```
typedef struct {
  libmem_driver_handle_t *next;
  const libmem_driver_functions_t *driver_functions;
  const libmem_ext_driver_functions_t *ext_driver_functions;
  uint8_t *start;
  size_t size;
  const libmem_geometry_t *geometry;
  const libmem_flash_info_t *flash_info;
  uint32_t driver_data;
  uint32_t user_data;
} _libmem_driver_handle_t;
```
#### **Description**

**\_libmem\_driver\_handle\_t** contains information on a particular driver's entry point functions, the address range the driver is responsible for and optionally the geometry and device specific information of the memory.

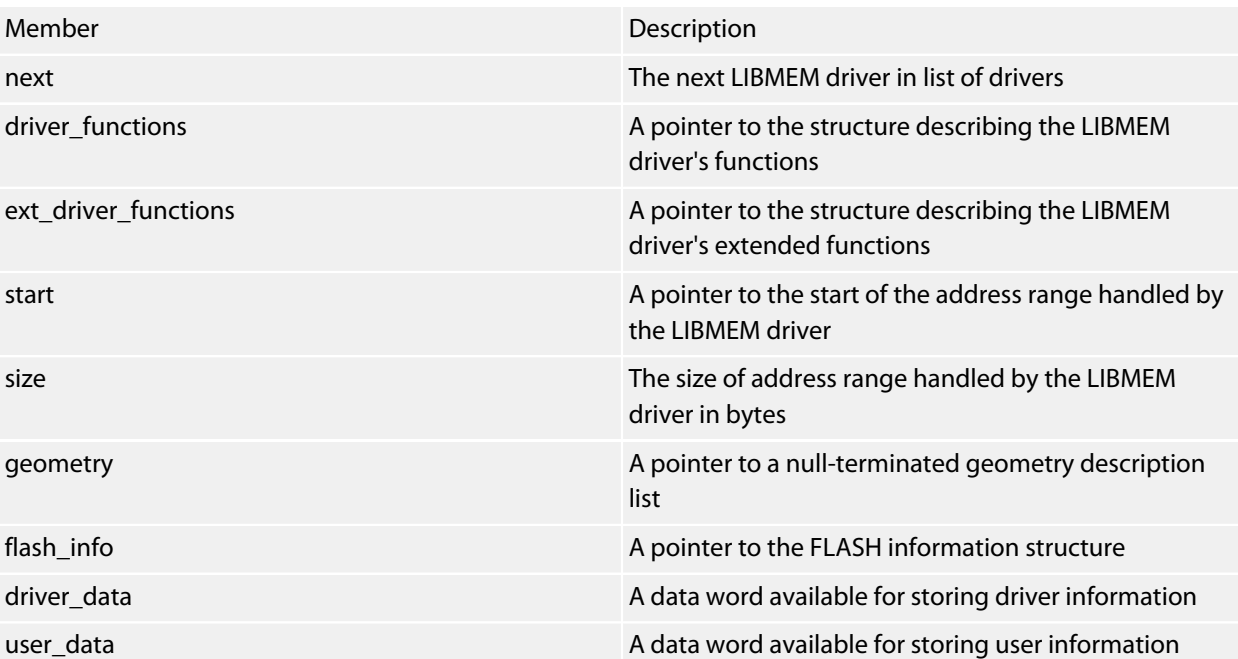

### **\_libmem\_driver\_paged\_write\_ctrlblk\_t**

#### **Synopsis**

```
typedef struct {
  uint8_t *page_buffer;
  size_t page_size;
  uint32_t page_mask;
  libmem_driver_page_write_fn_t page_write_fn;
  uint32_t page_write_src_alignment;
  uint32_t options;
  uint8_t *current_page;
} _libmem_driver_paged_write_ctrlblk_t;
```
#### **Description**

**\_libmem\_driver\_paged\_write\_ctrlblk\_t** is a structure describing the paged write helper functions control bock.

# **\_libmem\_ext\_driver\_functions\_t**

#### **Synopsis**

```
typedef struct {
 libmem_driver_inrange_fn_t inrange;
  libmem_driver_read_fn_t read;
  libmem_driver_crc32_fn_t crc32;
} _libmem_ext_driver_functions_t;
```
#### **Description**

**\_libmem\_ext\_driver\_functions\_t** is a structure containing pointers to a LIBMEM driver's extended functions.

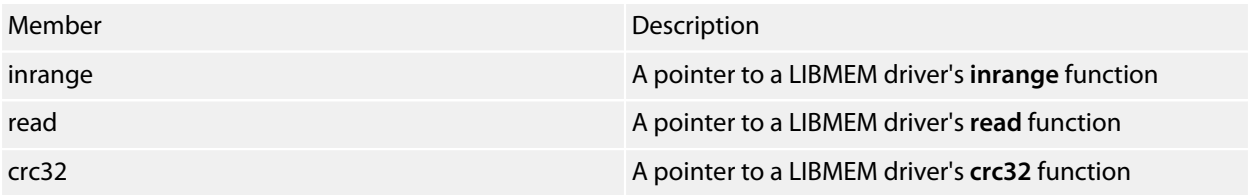

# **\_libmem\_flash\_info\_t**

#### **Synopsis**

```
typedef struct {
  uint32_t write_timeout_ticks;
  uint32_t multi_write_timeout_ticks;
  uint32_t erase_sector_timeout_ticks;
  uint32_t erase_chip_timeout_ticks;
  uint32_t max_multi_program_bytes;
  uint16_t primary_cmdset;
  uint8_t width;
  uint8_t pairing;
} _libmem_flash_info_t;
```
#### **Description**

**\_libmem\_flash\_info\_t** is a structure containing information about a specific FLASH chip.

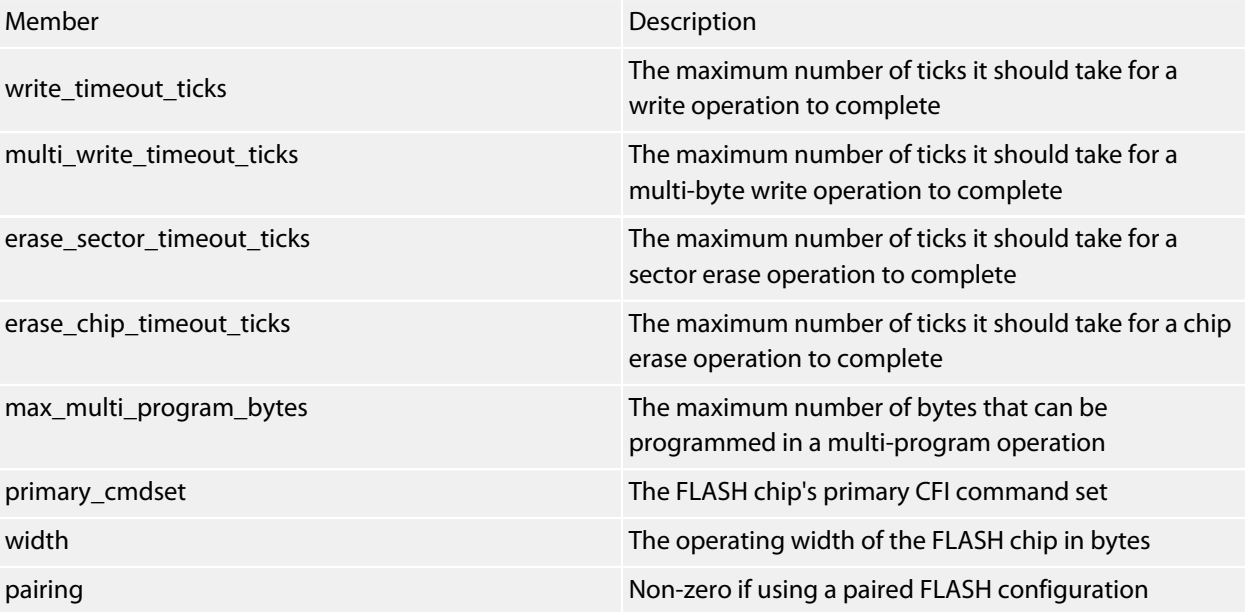

### **\_libmem\_geometry\_t**

#### **Synopsis**

```
typedef struct {
  unsigned int count;
  size_t size;
} _libmem_geometry_t;
```
#### **Description**

**\_libmem\_geometry\_t** describes a geometry region.

A geometry description can be made up of one or more geometry regions. A geometry region is a collection of equal-size sectors.

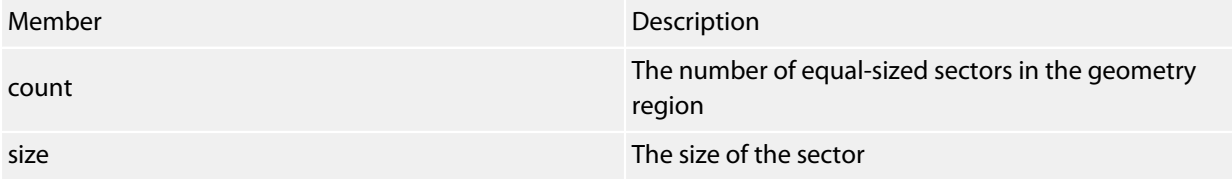

# **\_libmem\_sector\_info\_t**

#### **Synopsis**

```
typedef struct {
  int number;
  uint8_t *start;
  size_t size;
} _libmem_sector_info_t;
```
### **Description**

**\_libmem\_sector\_info\_t** is a structure describing a sector.

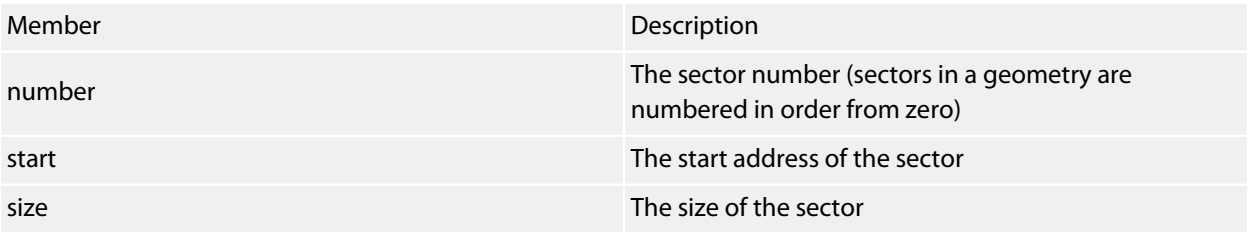

# **libmem\_busy\_handler\_fn**

### **Synopsis**

libmem\_busy\_handler\_fn\_t libmem\_busy\_handler\_fn;

#### **Description**

**libmem\_busy\_handler\_fn** is a pointer to a function that should be called each time LIBMEM iterates a busy loop.

# **libmem\_busy\_handler\_fn\_t**

### **Synopsis**

typedef void (\*libmem\_busy\_handler\_fn\_t)(void);

### **Description**

**libmem\_busy\_handler\_fn\_t** is a pointer to a function to be called each time LIBMEM iterates a busy loop.

### **libmem\_cfi\_get\_info**

#### **Synopsis**

```
int libmem_cfi_get_info(uint8_t *start,
                         size_t *size,
                         libmem_geometry_t *geometry,
                         int max_geometry_regions,
                        libmem flash info t *flash info);
```
#### **Description**

**libmem\_cfi\_get\_info** returns a FLASH memory device's common flash interface (CFI) information.

**start** — The start address of the FLASH memory.

**size** — A pointer to the memory location to store the size (in bytes) of the FLASH memory.

**geometry** — A pointer to the memory location to store the geometry description or NULL if not required.

**max** geometry regions — The maximum number of geometry regions that can be stored at the memory pointed to by **geometry**. The geometry description is NULL terminated so **max\_geometry\_regions** must be at least two regions in size in order to store one geometry region and one terminator entry.

flash info — A pointer to the memory location to store the remaining FLASH information, or NULL if not required.

**libmem\_cfi\_get\_info** returns — The LIBMEM status result.

This function attempts to return the FLASH device's type, size, geometry and other FLASH information from only a pointer to the first address the FLASH memory is located at. It uses the common flash memory interface (CFI) to obtain this information and therefore only works on FLASH devices that fully support this interface.

Example:

```
uint8 t *flash1 start = (uint8 t *)0x10000000;
 libmem_flash_info_t flash1_info;
 const int flash1_max_geometry_regions = 4;
 libmem_geometry_t flash1_geometry[flash1_max_geometry_regions];
 size_t flash1_size;
 int res;
 res = libmem_cfi_get_info(flash1_start,
                            &flash1_size,
                            flash1_geometry,
                            flash1_max_geometry_regions,
                            &flash1_info);
 if (res == LIBMEM_STATUS_SUCCESS)
   printf("libmem_cfi_get_info : success\n");
 else
   printf("libmem_cfi_get_info : failed (%d)\n", res);
```
### **libmem\_crc32**

#### **Synopsis**

```
uint32_t libmem_crc32(const uint8_t *start,
                       size_t size,
                       uint32_t crc);
```
#### **Description**

**libmem\_crc32** computes the CRC-32 checksum of an address range using a LIBMEM driver.

**start** — A pointer to the start of the address range.

**size** — The size of the address range in bytes.

**crc** — The initial CRC-32 value.

**libmem\_crc32** returns — The computed CRC-32 value.

This function locates the LIBMEM driver for the address pointed to by **start**, then calls the LIBMEM driver's **crc32** extended function if it has one and returns the result. If the driver hasn't implemented the **crc32** extended function then the **libmem\_crc32\_direct** function is called which accesses the memory directly. The intention for this function is to allow you to use the LIBMEM library for memory that doesn't appear on the address bus by providing a virtual address range for the device.

```
 uint32_t crc = 0xFFFFFFFF;
 crc = libmem_crc32((uint8_t *)0x10000000, 1024, crc);
```
### **libmem\_crc32\_direct**

#### **Synopsis**

```
uint32_t libmem_crc32_direct(const uint8_t *start,
                              size_t size,
                              uint32_t crc);
```
#### **Description**

**libmem\_crc32\_direct** computes the CRC-32 checksum of an address range.

**start** — A pointer to the start of the address range.

**size** — The size of the address range in bytes.

**crc** — The initial CRC-32 value.

**libmem\_crc32\_direct** returns — The computed CRC-32 value.

This function computes a CRC-32 checksum on a block of data using the standard CRC-32 polynomial (0x04C11DB7). Note that this implementation doesn't reflect the input or the output and the result is not inverted.

```
 uint32_t crc = 0xFFFFFFFF;
crc = 1ibmem_crc32_direct((uint8_t *)0x10000000, 1024, crc);
```
# **libmem\_driver\_crc32\_fn\_t**

#### **Synopsis**

```
typedef uint32_t (*libmem_driver_crc32_fn_t)(libmem_driver_handle_t *, const uint8_t *,
 size_t , uint32_t);
```
#### **Description**

**libmem\_driver\_crc32\_fn\_t** is a function pointer to a LIBMEM driver's crc32 extended function.

**h** — A pointer to the handle of the LIBMEM driver.

**start** — A pointer to the start of the address range.

**size** — The size of the address range in bytes.

**crc** — The initial CRC-32 value.

**libmem\_driver\_crc32\_fn\_t** returns — The computed CRC-32 value.

The driver's **crc** function is an optional extended function. It has been provided to allow you to write a driver for memory that is not memory mapped.

Typically memory read operations will be direct memory mapped operations however implementing a driver's **crc** function allows you to carry out a crc32 operation on non-memory mapped memory through the LIBMEM interface.

## **libmem\_driver\_erase\_fn\_t**

#### **Synopsis**

```
typedef int (*libmem_driver_erase_fn_t)(libmem_driver_handle_t *, uint8_t *, size_t ,
 uint8_t ** , size_t *);
```
#### **Description**

**libmem driver erase fn t** is a function pointer to a LIBMEM driver's erase function.

**h** — A pointer to the handle of the LIBMEM driver.

**start** — A pointer to the initial memory address in memory range handled by driver to erase.

**size** — The number of bytes to erase.

**erase\_start** — A pointer to a location in memory to store a pointer to the start of the memory range that has actually been erased or NULL if not required.

**erase\_size** — A pointer to a location in memory to store the size in bytes of the memory range that has actually been erased or NULL if not required.

**libmem\_driver\_erase\_fn\_t** returns — The LIBMEM status result.

The driver's **erase** function should erase **size** bytes of the memory range handled by the LIBMEM driver pointed to by **start**.

There is no specific module or chip erase driver entry point, it is up to the driver to decide how best to erase the memory based on the supplied address range. If the application needs to know what memory was actually erased it can use the **erase\_start** and **erase\_size** parameters.

If this operation is not required the function should return **LIBMEM\_STATUS\_SUCCESS** and if the **erase\_start** or **erase\_size** parameters are supplied they should be assigned with the values of **start** and **size**.

## **libmem\_driver\_fill\_fn\_t**

#### **Synopsis**

```
typedef int (*libmem_driver_fill_fn_t)(libmem_driver_handle_t *, uint8_t *, uint8_t ,
 size_t);
```
#### **Description**

**libmem\_driver\_fill\_fn\_t** is a function pointer to a LIBMEM driver's fill function.

**h** — A pointer to the handle of the LIBMEM driver.

**dest** — A pointer to the memory address in memory range handled by driver to write data to.

**c** — The data byte to write.

**size** — The number of bytes to write.

**libmem\_driver\_fill\_fn\_t** returns — The LIBMEM status result.

The driver's **fill** function writes **size** bytes of value to the memory address handled by the LIBMEM driver pointed to by **dest**.

If this operation is not required the function should return **LIBMEM\_STATUS\_SUCCESS**.

## **libmem\_driver\_flush\_fn\_t**

#### **Synopsis**

typedef int (\*libmem\_driver\_flush\_fn\_t)(libmem\_driver\_handle\_t \*);

#### **Description**

**libmem\_driver\_flush\_fn\_t** is a function pointer to a LIBMEM driver's flush function.

**h** — A pointer to the handle of the LIBMEM driver.

**libmem\_driver\_flush\_fn\_t** returns — The LIBMEM status result.

The driver's **flush** function should complete any outstanding memory operations (if any) and return the memory to read mode.

If this operation is not required the function should return **LIBMEM\_STATUS\_SUCCESS**.

# **libmem\_driver\_inrange\_fn\_t**

#### **Synopsis**

typedef int (\*libmem\_driver\_inrange\_fn\_t)(libmem\_driver\_handle\_t \*, const uint8\_t \*);

#### **Description**

**libmem\_driver\_inrange\_fn\_t** is a function pointer to a LIBMEM driver's inrange extended function.

**h** — A pointer to the handle of the LIBMEM driver.

**dest** — A pointer to then memory location being tested.

**libmem\_driver\_inrange\_fn\_t** returns — The LIBMEM status result.

The driver's **inrange** function is an optional extended function. It has been provided to allow the driver to indicate if it handles a more complex memory range than the single range described by the **start** and **size libmem\_driver\_handle\_t** fields, for example if the memory has been aliased over a number of memory ranges.

The function should return non-zero if the address pointed to by **dest** is handled by the driver.

## **libmem\_driver\_lock\_fn\_t**

#### **Synopsis**

typedef int (\*libmem\_driver\_lock\_fn\_t)(libmem\_driver\_handle\_t \*, uint8\_t \*, size\_t);

#### **Description**

**libmem\_driver\_lock\_fn\_t** is a function pointer to a LIBMEM driver's lock function.

**h** — A pointer to the handle of the LIBMEM driver.

**start** — A pointer to the initial memory address in memory range handled by driver to lock.

**size** — The number of bytes to lock.

**libmem\_driver\_lock\_fn\_t** returns — The LIBMEM status result.

The driver's **lock** function should lock **size** bytes of the memory range handled by the LIBMEM driver pointed to by **start**.

If this operation is not required the function should return **LIBMEM\_STATUS\_SUCCESS**.

## **libmem\_driver\_page\_write\_fn\_t**

#### **Synopsis**

```
typedef int (*libmem_driver_page_write_fn_t)(libmem_driver_handle_t *, uint8_t *, const
uint8_t *);
```
#### **Description**

**libmem\_driver\_page\_write\_fn\_t** is a function pointer to a function implementing a paged write operation.

**h** — A pointer to the handle of the LIBMEM driver.

**dest** — A pointer to the start address of the page to write to.

**src** — A pointer to the address to copy the page data from.

**libmem\_driver\_page\_write\_fn\_t** returns — The LIBMEM status result. If any value other than LIBMEM\_STATUS\_SUCCESS is returned from this function the **libmem\_driver\_paged\_write** or **libmem\_driver\_paged\_write\_fill** functions will terminate and return the response.

## **libmem\_driver\_paged\_write**

#### **Synopsis**

```
int libmem_driver_paged_write(libmem_driver_handle_t *h,
                               uint8_t *dest,
                               const uint8_t *src,
                                size_t size,
                               libmem_driver_paged_write_ctrlblk_t *paged_write_ctrlblk);
```
#### **Description**

**libmem\_driver\_paged\_write** is a driver helper function that implements a paged write operation.

- **h** A pointer to the handle of the LIBMEM driver.
- **dest** A pointer to the address to write the block of data.
- **src** A pointer to the address to copy the block of data from.
- **size** The size of the block of data to copy in bytes.
- **paged\_write\_ctrlblk** A pointer to the paged write control block.
- **libmem\_driver\_paged\_write** returns The LIBMEM status result.

### **libmem\_driver\_paged\_write\_fill**

#### **Synopsis**

```
int libmem_driver_paged_write_fill(libmem_driver_handle_t *h,
                                     uint8_t *dest,
                                     uint8_t c,
                                     size_t size,
                                     libmem_driver_paged_write_ctrlblk_t
  *paged_write_ctrlblk);
```
#### **Description**

**libmem\_driver\_paged\_write\_fill** is a driver helper function that implements a paged write fill operation.

- **h** A pointer to the handle of the LIBMEM driver.
- **dest** A pointer to the address to write the block of data.
- **c** The data value to fill the memory with.
- **size** The number of bytes to write.
- **paged\_write\_ctrlblk** A pointer to the paged write control block.

**libmem\_driver\_paged\_write\_fill** returns — The LIBMEM status result.

## **libmem\_driver\_paged\_write\_flush**

#### **Synopsis**

```
int libmem_driver_paged_write_flush(libmem_driver_handle_t *h,
                                     libmem_driver_paged_write_ctrlblk_t
  *paged_write_ctrlblk);
```
#### **Description**

**libmem\_driver\_paged\_write\_flush** is a driver helper function that implements a paged write flush operation.

**h** — A pointer to the handle of the LIBMEM driver.

**paged\_write\_ctrlblk** — A pointer to the paged write control block.

**libmem\_driver\_paged\_write\_flush** returns — The LIBMEM status result.

### **libmem\_driver\_paged\_write\_init**

#### **Synopsis**

```
int libmem_driver_paged_write_init(libmem_driver_paged_write_ctrlblk_t *paged_write_ctrlblk,
                                    uint8_t *page_buffer,
                                    size_t page_size,
                                     libmem_driver_page_write_fn_t page_write_fn,
                                     uint32_t page_write_src_alignment,
                                     uint32_t options);
```
#### **Description**

**libmem\_driver\_paged\_write\_init** is a driver helper function that initializes the paged write control bock.

**paged\_write\_ctrlblk** — A pointer to the paged write control block.

**page\_buffer** — A pointer to the page buffer to use for paged write operations.

**page\_size** — The page size, this value must be equal to the size of the buffer pointed to by **page\_buffer**.

**page** write  $fn - A$  pointer to a function that carries out the page write operation.

**page\_write\_src\_alignment** — The byte alignment of source data required by the page write function when bypassing the page buffer. Set this to zero if the write function only supports writes directly from the page buffer.

**options** — Paged write configuration options.

**libmem\_driver\_paged\_write\_init** returns — The LIBMEM status result.

## **libmem\_driver\_read\_fn\_t**

#### **Synopsis**

```
typedef int (*libmem_driver_read_fn_t)(libmem_driver_handle_t *, uint8_t *, const uint8_t *,
 size_t);
```
#### **Description**

**libmem\_driver\_read\_fn\_t** is a function pointer to a LIBMEM driver's read extended function.

- **h** A pointer to the handle of the LIBMEM driver.
- **dest** A pointer to the initial memory address to write data to.
- **src** A pointer to the initial memory address in the memory range handled by the driver to read data from.
- **size** The number of bytes to write.

**libmem driver read fn t** returns — The LIBMEM status result.

The driver's **read** function is an optional extended function. It has been provided to allow you to write a driver for memory that is not memory mapped.

Typically memory read operations will be direct memory mapped operations however implementing a driver's **read** function allows you to access non-memory mapped memory through the LIBMEM interface.

## **libmem\_driver\_unlock\_fn\_t**

#### **Synopsis**

typedef int (\*libmem\_driver\_unlock\_fn\_t)(libmem\_driver\_handle\_t \*, uint8\_t \*, size\_t);

#### **Description**

**libmem\_driver\_unlock\_fn\_t** is a function pointer to a LIBMEM driver's unlock function.

**h** — A pointer to the handle of the LIBMEM driver.

**start** — A pointer to the initial memory address in memory range handled by driver to unlock.

**size** — The number of bytes to unlock.

**libmem\_driver\_unlock\_fn\_t** returns — The LIBMEM status result.

The driver's **unlock** function should unlock **size** bytes of the memory range handled by the LIBMEM driver pointed to by **start**.

If this operation is not required the function should return **LIBMEM\_STATUS\_SUCCESS**.

## **libmem\_driver\_write\_fn\_t**

#### **Synopsis**

```
typedef int (*libmem_driver_write_fn_t)(libmem_driver_handle_t *, uint8_t *, const uint8_t
  *, size_t);
```
#### **Description**

**libmem\_driver\_write\_fn\_t** is a function pointer to a LIBMEM driver's write function.

- **h** A pointer to the handle of the LIBMEM driver.
- **dest** A pointer to the memory address in memory range handled by driver to write data to.
- **src** A pointer to the memory address to read data from.
- **size** The number of bytes to write.

**libmem\_driver\_write\_fn\_t** returns — The LIBMEM status result.

The driver's **write** function copies data from the memory address pointed to by **src** to the memory address handled by the LIBMEM driver pointed to by **dest**.

If this operation is not required the function should return **LIBMEM\_STATUS\_SUCCESS**.

## **libmem\_drivers**

### **Synopsis**

libmem\_driver\_handle\_t \*libmem\_drivers;

### **Description**

**libmem\_drivers** is a pointer to the first registered LIBMEM driver.

### **libmem\_enable\_timeouts**

#### **Synopsis**

```
void libmem_enable_timeouts(libmem_get_ticks_fn_t get_ticks_fn,
                             uint32_t ticks_per_second);
```
#### **Description**

**libmem\_enable\_timeouts** enables LIBMEM operation timeouts.

**get\_ticks\_fn** — A pointer to a function that returns an incrementing tick count.

**ticks\_per\_second** — The amount the value returned by the **get\_ticks\_fn** increments per second.

In order for operations to timeout the LIBMEM library needs a function that can supply a timer tick count and also needs to know the frequency the timer increments.

This function should be called prior to registering LIBMEM drivers as the **ticks\_per\_second** parameter can be used to pre-compute timeout periods when the driver is registered.

### **libmem\_erase**

#### **Synopsis**

```
int libmem_erase(uint8_t *start,
                  size_t size,
                  uint8_t **erase_start,
                  size_t *erase_size);
```
#### **Description**

**libmem\_erase** erases a block of memory using a LIBMEM driver.

**start** — A pointer to the start address of the memory range to erase.

**size** — The size of the memory range to erase in bytes.

**erase\_start** — A pointer to a location in memory to store a pointer to the start of the memory range that has actually been erased or NULL if not required.

**erase** size — A pointer to a location in memory to store the size in bytes of the memory range that has actually been erased or NULL if not required.

**libmem\_erase** returns — The LIBMEM status result.

This function locates the LIBMEM driver for the address pointed to by **start** and then calls the LIBMEM driver's **erase** function.

Note that the address range being erased cannot span multiple LIBMEM drivers.

```
 uint8_t *erase_start;
     size_t erase_size;
     int res;
     res = libmem_erase((uint8_t *)0x10000000, 1024, &erase_start, &erase_size);
    if (res == LIBMEM_STATUS_SUCCESS)
      printf("libmem_erase : success (erased %08X - 0x%08X)\n", erase_start, erase_start +
 erase_size - 1);
     else
       printf("libmem_erase : failed (%d)\n", res);
```
### **libmem\_erase\_all**

#### **Synopsis**

int libmem\_erase\_all(void);

#### **Description**

**libmem\_erase\_all** erases all memory using LIBMEM drivers.

**libmem\_erase\_all** returns — The LIBMEM status result.

This function iterates through all registered LIBMEM drivers calling each driver's **erase** function specifying the drivers entire memory range as its parameters.

The function will terminate if any of the driver's **erase** functions return a result other than **LIBMEM\_STATUS\_SUCCESS**.

```
 int res;
 res = libmem_erase_all();
 if (res == LIBMEM_STATUS_SUCCESS)
  printf("libmem_erase_all : success\n");
 else
   printf("libmem_erase_all : failed (%d)\n", res);
```
## **libmem\_fill**

#### **Synopsis**

```
int libmem_fill(uint8_t *dest,
                 uint8_t c,
                 size_t size);
```
#### **Description**

**libmem\_fill** fills memory with a specific data value using a LIBMEM driver.

**dest** — A pointer to the address to write the data.

**c** — The data value to fill the memory with.

**size** — The number of bytes to write.

**libmem\_fill** returns — The LIBMEM status result.

This function locates the LIBMEM driver for the address pointed to by **dest** and then calls the LIBMEM driver's **fill** function.

Note that the address range being written to cannot span multiple LIBMEM drivers.

```
 int res;
 res = libmem_fill((uint8_t *)0x10000000, 0xCC, 64);
 if (res == LIBMEM_STATUS_SUCCESS)
  printf("libmem_fill : success\n");
 else
   printf("libmem_fill : failed (%d)\n", res);
```
## **libmem\_flush**

#### **Synopsis**

int libmem\_flush(void);

#### **Description**

**libmem\_flush** flushes any outstanding memory operations and returns memory to read mode if applicable.

**libmem\_flush** returns — The LIBMEM status result.

LIBMEM drivers do not necessarily carry out operations immediately or they may leave the memory in an unreadable state for performance reasons. You should call **libmem\_flush** once you have finished carrying out memory operations in order to complete all outstanding transactions and return the memory to a readable state.

```
 int res;
 res = libmem_flush();
 if (res == LIBMEM_STATUS_SUCCESS)
  printf("libmem_flush : success\n");
 else
   printf("libmem_flush : failed (%d)\n", res);
```
## **libmem\_foreach\_driver**

#### **Synopsis**

int libmem\_foreach\_driver(libmem\_foreach\_driver\_fn\_t fn);

#### **Description**

**libmem\_foreach\_driver** iterates through all the registered LIBMEM drivers and calls **fn** for each. If any of the calls return a response other than LIBMEM\_STATUS\_SUCCESS this function will terminate and return that response.

**fn** — The function to call for each driver.

**libmem\_foreach\_driver** returns — The LIBMEM status result.

# **libmem\_foreach\_driver\_fn\_t**

#### **Synopsis**

typedef int (\*libmem\_foreach\_driver\_fn\_t)(libmem\_driver\_handle\_t \*);

#### **Description**

**libmem\_foreach\_driver\_fn\_t** is a function pointer to a function handling a libmem\_foreach\_driver call.

**h** — A pointer to the handle of the LIBMEM driver.

**libmem\_foreach\_driver\_fn\_t** returns — The LIBMEM status result. If any value other than LIBMEM\_STATUS\_SUCCESS is returned from this function the **libmem\_foreach\_driver** function will terminate and return the response.

## **libmem\_foreach\_sector**

#### **Synopsis**

```
int libmem_foreach_sector(libmem_driver_handle_t *h,
                           libmem_foreach_sector_fn_t fn);
```
#### **Description**

**libmem\_foreach\_sector** is a helper function for iterating through all sectors handled by a LIBMEM driver.

**h** — A pointer to the handle of the LIBMEM driver.

**fn** — The function to call for each sector.

**libmem\_foreach\_sector** returns — The LIBMEM status result.

This function iterates through all the sectors handled by a single LIBMEM driver and calls a **libmem\_foreach\_sector\_fn\_t** function for each. If any of the calls return a response other than LIBMEM\_STATUS\_SUCCESS this function will terminate and return the response.

# **libmem\_foreach\_sector\_fn\_t**

#### **Synopsis**

typedef int (\*libmem\_foreach\_sector\_fn\_t)(libmem\_driver\_handle\_t \*, libmem\_sector\_info\_t \*);

#### **Description**

**libmem\_foreach\_sector\_fn\_t** is a function pointer to a function handling a libmem\_foreach\_sector or libmem\_foreach\_sector\_in\_range call.

**h** — A pointer to the handle of the LIBMEM driver.

**sector\_info** — A pointer to the sector information.

**libmem\_foreach\_sector\_fn\_t** returns — The LIBMEM status result. If any value other than LIBMEM\_STATUS\_SUCCESS is returned from this function the **libmem\_foreach\_sector** or **libmem\_foreach\_sector\_in\_range** functions will terminate and return the response.

## **libmem\_foreach\_sector\_in\_range**

#### **Synopsis**

```
int libmem_foreach_sector_in_range(libmem_driver_handle_t *h,
                                     uint8_t *range_start,
                                     size_t range_size,
                                     libmem_foreach_sector_fn_t fn,
                                     uint8_t **actual_range_start,
                                     size_t *actual_range_size);
```
#### **Description**

**libmem\_foreach\_sector\_in\_range** is a helper function for iterating through all sectors handled by a driver that are within a specific address range.

**h** — A pointer to the handle of the LIBMEM driver.

**range\_start** — A pointer to the start of the address range.

**range\_size** — The size of the address range in bytes.

**fn** — The function to call for each sector.

**actual\_range\_start** — A pointer to the start of the first sector that is within the address range.

**actual\_range\_size** — The combined size of all the sectors that are within the address range.

**libmem\_foreach\_sector\_in\_range** returns — The LIBMEM status result.

This function iterates through all the sectors handled by a single LIBMEM driver and calls a

**libmem\_foreach\_sector\_fn\_t** function for each if it is within the specified address range. If any of the calls return a response other than LIBMEM\_STATUS\_SUCCESS this function will terminate and return the response.

### **libmem\_foreach\_sector\_in\_range\_ex**

#### **Synopsis**

```
int libmem_foreach_sector_in_range_ex(libmem_driver_handle_t *h,
                                        const libmem_geometry_t *geometry,
                                        uint8_t *range_start,
                                        size_t range_size,
                                        libmem_foreach_sector_fn_t fn,
                                        uint8_t **actual_range_start,
                                        size_t *actual_range_size);
```
#### **Description**

**libmem\_foreach\_sector\_in\_range\_ex** is a helper function for iterating through all sectors in a specified geometry that are within a specific address range.

**h** — A pointer to the handle of the LIBMEM driver.

**geometry** — A pointer to the NULL terminated geometry description.

**range\_start** — A pointer to the start of the address range.

**range\_size** — The size of the address range in bytes.

**fn** — The function to call for each sector.

**actual\_range\_start** — A pointer to the start of the first sector that is within the address range.

**actual\_range\_size** — The combined size of all the sectors that are within the address range.

**libmem\_foreach\_sector\_in\_range\_ex** returns — The LIBMEM status result.

This function iterates through all the sectors in the specified geometry and calls a **libmem\_foreach\_sector\_fn\_t** function for each if it is within the specified address range. If any of the calls return a response other than LIBMEM\_STATUS\_SUCCESS this function will terminate and return the response. This function is essentially the same as **libmem\_foreach\_sector\_in\_range** except it allows a different geometry to be specified to that associated with the driver.

## **libmem\_get\_driver**

#### **Synopsis**

libmem\_driver\_handle\_t \*libmem\_get\_driver(const uint8\_t \*p);

#### **Description**

**libmem\_get\_driver** is a helper function that returns the handle of a LIBMEM driver that is responsible for a specific memory location.

**p** — A pointer to the memory location to get the driver for.

**libmem\_get\_driver** returns — The LIBMEM driver handle or NULL if no driver could be found.

## **libmem\_get\_driver\_sector\_size**

#### **Synopsis**

size\_t libmem\_get\_driver\_sector\_size(const uint8\_t \*p);

#### **Description**

**libmem\_get\_driver\_sector\_size** is a helper function that locates the driver for a specific address and then returns the sector size for that address using the driver's geometry.

**p** — A pointer to the address to determine the sector information of.

**libmem\_get\_driver\_sector\_size** returns — The size of the sector or 0 if the sector cannot be found.

## **libmem\_get\_geometry\_size**

#### **Synopsis**

size\_t libmem\_get\_geometry\_size(const libmem\_geometry\_t \*geometry);

#### **Description**

**libmem\_get\_geometry\_size** is a helper function that returns the size of the address range described by a geometry description.

**geometry** — A pointer to the NULL terminated geometry description.

**libmem\_get\_geometry\_size** returns — The size of the address range described the by geometry description in bytes.

## **libmem\_get\_number\_of\_regions**

#### **Synopsis**

int libmem\_get\_number\_of\_regions(const libmem\_geometry\_t \*geometry);

#### **Description**

**libmem\_get\_number\_of\_regions** is a helper function that returns the number of geometry regions described by a geometry description.

**geometry** — A pointer to the NULL terminated geometry description.

**libmem\_get\_number\_of\_regions** returns — The number of geometry regions.

## **libmem\_get\_number\_of\_sectors**

#### **Synopsis**

int libmem\_get\_number\_of\_sectors(const libmem\_geometry\_t \*geometry);

#### **Description**

**libmem\_get\_number\_of\_sectors** is a helper function that returns the number of sectors described by a geometry description.

**geometry** — A pointer to the NULL terminated geometry description.

**libmem\_get\_number\_of\_sectors** returns — The number of sectors.

### **libmem\_get\_sector\_info**

#### **Synopsis**

```
int libmem_get_sector_info(uint8_t *start,
                            const libmem_geometry_t *geometry,
                            const uint8_t *p,
                            libmem_sector_info_t *info);
```
#### **Description**

**libmem\_get\_sector\_info** is a helper function that returns the sector information for an address within a specified geometry.

**start** — A pointer to the start address of the geometry desribed by **geometry**.

**geometry** — A pointer to the NULL terminated geometry description.

**p** — A pointer to the address to determine the sector information of.

**info** — A pointer to the **libmem\_sector\_info\_t** structure to write the sector information to.

**libmem\_get\_sector\_info** returns — The LIBMEM status result.

### **libmem\_get\_sector\_number**

#### **Synopsis**

```
int libmem_get_sector_number(uint8_t *start,
                             const libmem_geometry_t *geometry,
                              const uint8_t *p);
```
#### **Description**

**libmem\_get\_sector\_number** is a helper function that returns the sector number of an address within a specified geometry.

**start** — A pointer to the start address of the geometry desribed by **geometry**.

**geometry** — A pointer to the NULL terminated geometry description.

**p** — A pointer to the address to determine the sector number of.

**libmem\_get\_sector\_number** returns — The sector number or -1 if the address is not located within the described geometry.

### **libmem\_get\_sector\_size**

#### **Synopsis**

```
size_t libmem_get_sector_size(uint8_t *start,
                              const libmem_geometry_t *geometry,
                               const uint8_t *p);
```
#### **Description**

**libmem\_get\_sector\_size** is a helper function that returns the sector size for an address within a specified geometry.

**start** — A pointer to the start address of the geometry desribed by **geometry**.

**geometry** — A pointer to the NULL terminated geometry description.

**p** — A pointer to the address to determine the sector information of.

**libmem\_get\_sector\_size** returns — The size of the sector or 0 if the sector cannot be found.
# **libmem\_get\_ticks**

## **Synopsis**

uint32\_t libmem\_get\_ticks(void);

## **Description**

**libmem\_get\_ticks** is a helper function that returns the current timer tick count.

**libmem\_get\_ticks** returns — The current timer tick count as returned by the **libmem\_get\_ticks\_fn** function or 0 if this function has not been defined.

# **libmem\_get\_ticks\_fn**

## **Synopsis**

libmem\_get\_ticks\_fn\_t libmem\_get\_ticks\_fn;

## **Description**

**libmem\_get\_ticks\_fn** is a pointer to a function that returns the current timer tick count.

# **libmem\_get\_ticks\_fn\_t**

## **Synopsis**

typedef uint32\_t (\*libmem\_get\_ticks\_fn\_t)(void);

## **Description**

**libmem\_get\_ticks\_fn\_t** is a pointer to a function returning the current timer tick count.

**libmem\_get\_ticks\_fn\_t** returns — The current timer tick count.

# **libmem\_lock**

### **Synopsis**

```
int libmem_lock(uint8_t *start,
                size_t size);
```
### **Description**

**libmem\_lock** locks a block of memory using a LIBMEM driver.

**start** — A pointer to the start address of the memory range to lock.

**size** — The size of the memory range to lock in bytes.

**libmem\_lock** returns — The LIBMEM status result.

This function locates the LIBMEM driver for the address pointed to by **start** and then calls the LIBMEM driver's **lock** function.

```
 int res;
 res = libmem_lock((uint8_t *)0x10000000, 1024);
 if (res == LIBMEM_STATUS_SUCCESS)
  printf("libmem_lock : success\n");
 else
   printf("libmem_lock : failed (%d)\n", res);
```
# **libmem\_lock\_all**

### **Synopsis**

```
int libmem_lock_all(void);
```
### **Description**

**libmem\_lock\_all** locks all memory using LIBMEM drivers.

**libmem\_lock\_all** returns — The LIBMEM status result.

This function iterates through all registered LIBMEM drivers calling each driver's **lock** function specifying the drivers entire memory range as its parameters.

The function will terminate if any of the driver's **lock** functions return a result other than **LIBMEM\_STATUS\_SUCCESS**.

```
 int res;
 res = libmem_lock_all();
 if (res == LIBMEM_STATUS_SUCCESS)
  printf("libmem_lock_all : success\n");
 else
   printf("libmem_lock_all : failed (%d)\n", res);
```
## **libmem\_read**

## **Synopsis**

```
int libmem_read(uint8_t *dest,
                 const uint8_t *src,
                 size_t size);
```
## **Description**

**libmem\_read** reads a block of data using a LIBMEM driver.

**dest** — A pointer to the address to write the block of data.

**src** — A pointer to the address to copy the block of data from.

**size** — The size of the block of data to copy in bytes.

**libmem\_read** returns — The LIBMEM status result.

This function locates the LIBMEM driver for the address pointed to by **src** and then calls the LIBMEM driver's **read** extended function if it has been implemented. If the **read** function has not been implemented then the memory will be read directly using memcpy. The intention for this function is to allow you to use the LIBMEM library for memory that doesn't appear on the address bus by providing a virtual address range for the device.

Note that if the LIBMEM driver's read function is used, the address range being read cannot span multiple LIBMEM drivers.

```
 uint8_t buffer[64];
 int res;
 res = libmem_read(buffer, (uint8_t *)0x10000000, sizeof(buffer));
 if (res == LIBMEM_STATUS_SUCCESS)
  printf("libmem_read : success\n");
 else
   printf("libmem_read : failed (%d)\n", res);
```
## **libmem\_register\_am29f200b\_driver**

## **Synopsis**

int libmem\_register\_am29f200b\_driver(libmem\_driver\_handle\_t \*h, uint8\_t \*start);

## **Description**

**libmem\_register\_am29f200b\_driver** registers a driver for an AMD Am29F200B FLASH chip.

**h** — A pointer to the LIBMEM handle structure to use for this LIBMEM driver.

**start** — The start address of the FLASH memory.

**libmem\_register\_am29f200b\_driver** returns — The LIBMEM status result.

## **libmem\_register\_am29f200t\_driver**

## **Synopsis**

int libmem\_register\_am29f200t\_driver(libmem\_driver\_handle\_t \*h, uint8\_t \*start);

## **Description**

**libmem\_register\_am29f200t\_driver** registers a driver for an AMD Am29F200T FLASH chip.

**h** — A pointer to the LIBMEM handle structure to use for this LIBMEM driver.

**start** — The start address of the FLASH memory.

**libmem\_register\_am29f200t\_driver** returns — The LIBMEM status result.

## **libmem\_register\_am29f400bb\_driver**

## **Synopsis**

int libmem\_register\_am29f400bb\_driver(libmem\_driver\_handle\_t \*h, uint8\_t \*start);

## **Description**

**libmem\_register\_am29f400bb\_driver** registers a driver for an AMD Am29F400BB FLASH chip.

**h** — A pointer to the LIBMEM handle structure to use for this LIBMEM driver.

**start** — The start address of the FLASH memory.

**libmem\_register\_am29f400bb\_driver** returns — The LIBMEM status result.

## **libmem\_register\_am29f400bt\_driver**

## **Synopsis**

int libmem\_register\_am29f400bt\_driver(libmem\_driver\_handle\_t \*h, uint8\_t \*start);

#### **Description**

**libmem\_register\_am29f400bt\_driver** registers a driver for an AMD Am29F400BT FLASH chip.

**h** — A pointer to the LIBMEM handle structure to use for this LIBMEM driver.

**start** — The start address of the FLASH memory.

**libmem\_register\_am29f400bt\_driver** returns — The LIBMEM status result.

## **libmem\_register\_am29fxxx\_driver**

## **Synopsis**

```
int libmem_register_am29fxxx_driver(libmem_driver_handle_t *h,
                                      uint8_t *start,
                                      unsigned size,
                                      const libmem_geometry_t *geometry,
                                      unsigned device_id);
```
#### **Description**

**libmem\_register\_am29fxxx\_driver** registers a driver for an AMD Am29Fxxx FLASH chip.

**h** — A pointer to the LIBMEM handle structure to use for this LIBMEM driver.

**start** — The start address of the FLASH memory.

**size** — The size of the address range handled by the LIBMEM driver in bytes.

**geometry** — A pointer to a null-terminated geometry description list for the device.

**device\_id** — The device ID of the device. The expected device ID is checked against the device ID read from the FLASH. If the device IDs differ this function return LIBMEM\_STATUS\_INVALID\_DEVICE.

**libmem\_register\_am29fxxx\_driver** returns — The LIBMEM status result.

## **libmem\_register\_am29lv010b\_driver**

## **Synopsis**

int libmem\_register\_am29lv010b\_driver(libmem\_driver\_handle\_t \*h, uint8\_t \*start);

#### **Description**

**libmem\_register\_am29lv010b\_driver** registers a driver for an AMD Am29LV010B FLASH chip.

**h** — A pointer to the LIBMEM handle structure to use for this LIBMEM driver.

**start** — The start address of the FLASH memory.

**libmem\_register\_am29lv010b\_driver** returns — The LIBMEM status result.

## **libmem\_register\_cfi\_0001\_16\_driver**

### **Synopsis**

```
int libmem_register_cfi_0001_16_driver(libmem_driver_handle_t *h,
                                         uint8_t *start,
                                         size_t size,
                                         const libmem_geometry_t *geometry,
                                         const libmem_flash_info_t *flash_info);
```
#### **Description**

**libmem\_register\_cfi\_0001\_16\_driver** registers a 16-bit CFI command set 1 (Intel Extended) LIBMEM driver.

**h** — A pointer to the LIBMEM handle structure to use for this LIBMEM driver.

**start** — The start address of the FLASH memory.

- **size** The size of the FLASH memory.
- **geometry** A NULL terminated description of the FLASH's geometry.
- **flash\_info** A pointer to the FLASH information structure or NULL if not required.

**libmem\_register\_cfi\_0001\_16\_driver** returns — The LIBMEM status result.

```
 libmem_driver_handle_t flash1_handle;
     uint8_t *flash1_start = (uint8_t *)0x10000000;
     libmem_geometry_t flash1_geometry[] =
       {
         { 8, 0x00002000 }, // 8 x 8KB sectors
         { 31, 0x00010000 }, // 31 x 64KB sectors
         { 0, 0 }, // NULL terminator
       };
     int res;
     res = libmem_register_cfi_0001_16_driver(&flash1_handle,
                                            flash1_start,
                                            libmem_get_geometry_size(flash1_geometry),
                                            flash1_geometry,
\sim 0);
     if (res == LIBMEM_STATUS_SUCCESS)
       printf("libmem_register_cfi_0001_16_driver : success\n");
     else
      printf("libmem_reqister_cfi_0001_16_driver : failed (\&d)\n\", res);
```
## **libmem\_register\_cfi\_0001\_8\_driver**

### **Synopsis**

```
int libmem_register_cfi_0001_8_driver(libmem_driver_handle_t *h,
                                        uint8_t *start,
                                        size_t size,
                                        const libmem_geometry_t *geometry,
                                        const libmem_flash_info_t *flash_info);
```
#### **Description**

**libmem\_register\_cfi\_0001\_8\_driver** registers an 8-bit CFI command set 1 (Intel Extended) LIBMEM driver.

**h** — A pointer to the LIBMEM handle structure to use for this LIBMEM driver.

**start** — The start address of the FLASH memory.

**size** — The size of the FLASH memory.

**geometry** — A NULL terminated description of the FLASH's geometry.

**flash\_info** — A pointer to the FLASH information structure or NULL if not required.

**libmem\_register\_cfi\_0001\_8\_driver** returns — The LIBMEM status result.

```
 libmem_driver_handle_t flash1_handle;
     uint8_t *flash1_start = (uint8_t *)0x10000000;
     libmem_geometry_t flash1_geometry[] =
       {
         { 8, 0x00002000 }, // 8 x 8KB sectors
         { 31, 0x00010000 }, // 31 x 64KB sectors
         { 0, 0 }, // NULL terminator
       };
     int res;
     res = libmem_register_cfi_0001_8_driver(&flash1_handle,
                                           flash1_start,
                                           libmem_get_geometry_size(flash1_geometry),
                                           flash1_geometry,
\sim 0);
     if (res == LIBMEM_STATUS_SUCCESS)
       printf("libmem_register_cfi_0001_8_driver : success\n");
     else
      printf("libmem_reqister_cfi_0001_8_driver : failed (%d)\n", res);
```
## **libmem\_register\_cfi\_0002\_16\_driver**

### **Synopsis**

```
int libmem_register_cfi_0002_16_driver(libmem_driver_handle_t *h,
                                         uint8_t *start,
                                         size_t size,
                                         const libmem_geometry_t *geometry,
                                         const libmem_flash_info_t *flash_info);
```
#### **Description**

**libmem\_register\_cfi\_0002\_16\_driver** registers a 16-bit CFI command set 2 (AMD Standard) LIBMEM driver.

**h** — A pointer to the LIBMEM handle structure to use for this LIBMEM driver.

**start** — The start address of the FLASH memory.

**size** — The size of the FLASH memory.

**geometry** — A NULL terminated description of the FLASH's geometry.

**flash\_info** — A pointer to the FLASH information structure or NULL if not required.

**libmem\_register\_cfi\_0002\_16\_driver** returns — The LIBMEM status result.

```
 libmem_driver_handle_t flash1_handle;
     uint8_t *flash1_start = (uint8_t *)0x10000000;
     libmem_geometry_t flash1_geometry[] =
       {
         { 8, 0x00002000 }, // 8 x 8KB sectors
         { 31, 0x00010000 }, // 31 x 64KB sectors
         { 0, 0 }, // NULL terminator
       };
     int res;
     res = libmem_register_cfi_0002_16_driver(&flash1_handle,
                                            flash1_start,
                                            libmem_get_geometry_size(flash1_geometry),
                                            flash1_geometry,
\sim 0);
     if (res == LIBMEM_STATUS_SUCCESS)
       printf("libmem_register_cfi_0002_16_driver : success\n");
     else
      printf("libmem_reqister_cfi_0002_16_driver : failed (\&d)\n\", res);
```
## **libmem\_register\_cfi\_0002\_8\_driver**

### **Synopsis**

```
int libmem_register_cfi_0002_8_driver(libmem_driver_handle_t *h,
                                        uint8_t *start,
                                        size_t size,
                                        const libmem_geometry_t *geometry,
                                        const libmem_flash_info_t *flash_info);
```
#### **Description**

**libmem\_register\_cfi\_0002\_8\_driver** registers an 8 bit CFI command set 2 (AMD Standard) LIBMEM driver.

**h** — A pointer to the LIBMEM handle structure to use for this LIBMEM driver.

**start** — The start address of the FLASH memory.

**size** — The size of the FLASH memory.

**geometry** — A NULL terminated description of the FLASH's geometry.

**flash\_info** — A pointer to the FLASH information structure or NULL if not required.

**libmem\_register\_cfi\_0002\_8\_driver** returns — The LIBMEM status result.

```
 libmem_driver_handle_t flash1_handle;
     uint8_t *flash1_start = (uint8_t *)0x10000000;
     libmem_geometry_t flash1_geometry[] =
       {
         { 8, 0x00002000 }, // 8 x 8KB sectors
         { 31, 0x00010000 }, // 31 x 64KB sectors
         { 0, 0 }, // NULL terminator
       };
     int res;
     res = libmem_register_cfi_0002_8_driver(&flash1_handle,
                                            flash1_start,
                                            libmem_get_geometry_size(flash1_geometry),
                                            flash1_geometry,
\sim 0);
     if (res == LIBMEM_STATUS_SUCCESS)
       printf("libmem_register_cfi_0002_8_driver : success\n");
     else
      printf("libmem_reqister_cfi_0002_8_driver : failed (%d)\n", res);
```
## **libmem\_register\_cfi\_0003\_16\_driver**

### **Synopsis**

```
int libmem_register_cfi_0003_16_driver(libmem_driver_handle_t *h,
                                         uint8_t *start,
                                         size_t size,
                                         const libmem_geometry_t *geometry,
                                         const libmem_flash_info_t *flash_info);
```
#### **Description**

**libmem\_register\_cfi\_0003\_16\_driver** registers a 16-bit CFI command set 3 (Intel Standard) LIBMEM driver.

**h** — A pointer to the LIBMEM handle structure to use for this LIBMEM driver.

**start** — The start address of the FLASH memory.

**size** — The size of the FLASH memory.

**geometry** — A NULL terminated description of the FLASH's geometry.

**flash\_info** — A pointer to the FLASH information structure or NULL if not required.

**libmem\_register\_cfi\_0003\_16\_driver** returns — The LIBMEM status result.

```
 libmem_driver_handle_t flash1_handle;
     uint8_t *flash1_start = (uint8_t *)0x10000000;
     libmem_geometry_t flash1_geometry[] =
       {
         { 8, 0x00002000 }, // 8 x 8KB sectors
         { 31, 0x00010000 }, // 31 x 64KB sectors
         { 0, 0 }, // NULL terminator
       };
     int res;
     res = libmem_register_cfi_0003_16_driver(&flash1_handle,
                                             flash1_start,
                                             libmem_get_geometry_size(flash1_geometry),
                                             flash1_geometry,
\sim 0);
     if (res == LIBMEM_STATUS_SUCCESS)
       printf("libmem_register_cfi_0003_16_driver : success\n");
     else
      printf("libmem_reqister_cfi_0003_16_driver : failed (\&d)\n\cdot r, res);
```
## **libmem\_register\_cfi\_0003\_8\_driver**

### **Synopsis**

```
int libmem_register_cfi_0003_8_driver(libmem_driver_handle_t *h,
                                        uint8_t *start,
                                        size_t size,
                                        const libmem_geometry_t *geometry,
                                        const libmem_flash_info_t *flash_info);
```
#### **Description**

**libmem\_register\_cfi\_0003\_8\_driver** registers an 8-bit CFI command set 3 (Intel Standard) LIBMEM driver.

**h** — A pointer to the LIBMEM handle structure to use for this LIBMEM driver.

**start** — The start address of the FLASH memory.

**size** — The size of the FLASH memory.

**geometry** — A NULL terminated description of the FLASH's geometry.

**flash\_info** — A pointer to the FLASH information structure or NULL if not required.

**libmem\_register\_cfi\_0003\_8\_driver** returns — The LIBMEM status result.

```
 libmem_driver_handle_t flash1_handle;
     uint8_t *flash1_start = (uint8_t *)0x10000000;
     libmem_geometry_t flash1_geometry[] =
       {
         { 8, 0x00002000 }, // 8 x 8KB sectors
         { 31, 0x00010000 }, // 31 x 64KB sectors
         { 0, 0 }, // NULL terminator
       };
     int res;
     res = libmem_register_cfi_0003_8_driver(&flash1_handle,
                                           flash1_start,
                                           libmem_get_geometry_size(flash1_geometry),
                                           flash1_geometry,
\sim 0);
     if (res == LIBMEM_STATUS_SUCCESS)
       printf("libmem_register_cfi_0003_8_driver : success\n");
     else
      printf("libmem register cfi 0003 8 driver : failed (%d)\n", res);
```
## **libmem\_register\_cfi\_amd\_driver**

#### **Synopsis**

```
int libmem_register_cfi_amd_driver(libmem_driver_handle_t *h,
                                    uint8_t *start,
                                    size_t size,
                                   const libmem geometry t *geometry,
                                    const libmem_flash_info_t *flash_info);
```
#### **Description**

**libmem register cfi amd driver** registers a multi-width CFI command set 2 (AMD) LIBMEM driver.

**h** — A pointer to the LIBMEM handle structure to use for this LIBMEM driver.

**start** — The start address of the FLASH memory.

**size** — The size of the FLASH memory.

**geometry** — A NULL terminated description of the FLASH's geometry.

**flash\_info** — A pointer to the FLASH information structure.

**libmem register cfi amd driver** returns — The LIBMEM status result.

This function registers a multi-width CFI command set 2 (AMD) LIBMEM driver. The advantage of this driver over the individual single width and command set drivers is that one driver will support a range of FLASH chips, the disadvantage is that of increased code size and reduced performance.

```
 const int flash1_max_geometry_regions = 4;
 libmem_driver_handle_t flash1_handle;
uint8 t *flash1 start = (uint8 t *)0x10000000;
 libmem_geometry_t flash1_geometry[flash1_max_geometry_regions];
 libmem_flash_info_t flash1_info;
 size_t flash1_size;
 int res;
 // Detect the type, size and geometry of the Intel FLASH.
 res = libmem_cfi_get_info(flash1_start,
                            &flash1_size,
                            flash1_geometry,
                            flash1_max_geometry_regions,
                            &flash1_info);
 if (res == LIBMEM_STATUS_SUCCESS)
   {
     // Register the driver
     res = libmem_register_cfi_amd_driver(&flash1_handle,
                                             flash1_start,
                                             flash1_size,
                                             flash1_geometry,
                                              &flash1_info);
     if (res == LIBMEM_STATUS_SUCCESS)
```

```
\texttt{printf("libmem\_register\_cfi\_amd\_driver : success \n} \; ; else
       printf("libmem_register_cfi_amd_driver : failed (%d)\n", res);
   }
 else
   printf("libmem_cfi_get_info : failed (%d)\n", res);
```
## **libmem\_register\_cfi\_driver**

### **Synopsis**

```
int libmem register cfi driver(libmem driver handle t *h,
                                uint8_t *start,
                                libmem_geometry_t *geometry,
                                int max_geometry_regions,
                                 libmem_flash_info_t *flash_info);
```
#### **Description**

**libmem\_register\_cfi\_driver** registers a FLASH driver based on detected CFI information.

**h** — A pointer to the LIBMEM handle structure to use for this LIBMEM driver.

**start** — The start address of the FLASH memory.

**geometry** — A pointer to the memory location to store the geometry description.

**max** geometry regions — The maximum number of geometry regions that can be stored at the memory pointed to by **geometry**. The geometry description is NULL terminated so **max\_geometry\_regions** must be at least two regions in size in order to store one geometry region and one terminator entry.

**flash\_info** — A pointer to the memory location to store the remaining FLASH information.

**libmem\_register\_cfi\_driver** returns — The LIBMEM status result.

This function calls **libmem\_cfi\_get\_info** to detect the type and geometry of the the FLASH pointed to by **start** and then, if the FLASH memory is supported, registers an appropriate LIBMEM driver for the FLASH.

Use of this function requires all supported CFI LIBMEM drivers to be linked in, therefore if memory is at a premium you should register only the LIBMEM FLASH driver you require instead of using this function.

```
uint8 t *flash1 start = (uint8 t *)0x10000000;
 libmem_flash_info_t flash1_info;
 const int flash1_max_geometry_regions = 4;
 libmem_geometry_t flash1_geometry[flash1_max_geometry_regions];
 libmem_driver_handle_t flash1_handle;
 int res;
 res = libmem_register_cfi_driver(&flash1_handle,
                                   flash1_start,
                                   flash1_geometry,
                                   flash1_max_geometry_regions,
                                   &flash1_info);
 if (res == LIBMEM_STATUS_SUCCESS)
   printf("libmem_register_cfi_driver : success\n");
 else
   printf("libmem_register_cfi_driver : failed (%d)\n", res);
```
## **libmem\_register\_cfi\_intel\_driver**

#### **Synopsis**

```
int libmem_register_cfi_intel_driver(libmem_driver_handle_t *h,
                                       uint8_t *start,
                                       size_t size,
                                       const libmem_geometry_t *geometry,
                                       const libmem_flash_info_t *flash_info);
```
#### **Description**

**libmem\_register\_cfi\_intel\_driver** registers a combined multi-width CFI command set 1 and 3 (Intel) LIBMEM driver.

**h** — A pointer to the LIBMEM handle structure to use for this LIBMEM driver.

**start** — The start address of the FLASH memory.

**size** — The size of the FLASH memory.

**geometry** — A NULL terminated description of the FLASH's geometry.

**flash\_info** — A pointer to the FLASH information structure.

**libmem\_register\_cfi\_intel\_driver** returns — The LIBMEM status result.

This function registers a combined multi-width CFI command set 1 and 3 (Intel) LIBMEM driver. The advantage of this driver over the individual single width and command set drivers is that one driver will support a range of Intel FLASH chips, the disadvantage is that of increased code size and reduced performance.

```
const int flash1 max geometry regions = 4; libmem_driver_handle_t flash1_handle;
 uint8_t *flash1_start = (uint8_t *)0x10000000;
 libmem_geometry_t flash1_geometry[flash1_max_geometry_regions];
 libmem_flash_info_t flash1_info;
 size_t flash1_size;
 int res;
 // Detect the type, size and geometry of the Intel FLASH.
 res = libmem_cfi_get_info(flash1_start,
                           &flash1_size,
                            flash1_geometry,
                            flash1_max_geometry_regions,
                            &flash1_info);
 if (res == LIBMEM_STATUS_SUCCESS)
   {
     // Register the driver
     res = libmem_register_cfi_intel_driver(&flash1_handle,
                                             flash1_start,
                                             flash1_size,
                                             flash1_geometry,
                                             &flash1_info);
```

```
 if (res == LIBMEM_STATUS_SUCCESS)
     printf("libmem_register_cfi_intel_driver : success\n");
    else
      printf("libmem_register_cfi_intel_driver : failed (%d)\n", res);
  }
 else
  printf("libmem_cfi_get_info : failed (%d)\n", res);
```
## **libmem\_register\_driver**

## **Synopsis**

```
void libmem_register_driver(libmem_driver_handle_t *h,
                             uint8_t *start,
                             size_t size,
                             const libmem_geometry_t *geometry,
                             const libmem_flash_info_t *flash_info,
                             const libmem_driver_functions_t *driver_functions,
                             const libmem_ext_driver_functions_t *ext_driver_functions);
```
#### **Description**

**libmem\_register\_driver** registers a LIBMEM driver instance.

**h** — A pointer to the handle of the LIBMEM driver being registered.

**start** — A Pointer to the start of the address range handled by the LIBMEM driver.

**size** — The size of the address range handled by the LIBMEM driver in bytes.

**geometry** — A pointer to a null-terminated geometry description list or NULL if not required.

**flash\_info** — A pointer to the FLASH information structure or NULL if not required.

**driver\_functions** — A pointer to the structure describing the LIBMEM driver's functions.

**ext\_driver\_functions** — A pointer to the structure describing the LIBMEM driver's extended functions, or NULL if not required.

This function adds a LIBMEM driver to the list of LIBMEM drivers currently installed. This function is not normally called directly by an application, it is typically called by a LIBMEM driver's own register function.

## **libmem\_register\_ram\_driver**

### **Synopsis**

```
int libmem_register_ram_driver(libmem_driver_handle_t *h,
                                uint8_t *start,
                                size_t size);
```
## **Description**

**libmem\_register\_ram\_driver** registers a simple driver that directly accesses RAM.

**h** — A pointer to the LIBMEM handle structure to use for this LIBMEM driver.

**start** — The start address of the RAM.

**size** — The size of the RAM.

**libmem\_register\_ram\_driver** returns — The LIBMEM status result.

```
 libmem_driver_handle_t ram1_handle;
 uint8_t *ram1_start = (uint8_t *)0x10000000;
 const size_t ram1_size = 1024;
 int res;
 res = libmem_register_ram_driver(&ram_handle, ram1_start, ram1_size);
 if (res == LIBMEM_STATUS_SUCCESS)
  printf("libmem_register_ram_driver : success\n");
 else
   printf("libmem_register_ram_driver : failed (%d)\n", res);
```
## **libmem\_register\_sst39xFx00A\_16\_driver**

### **Synopsis**

```
int libmem_register_sst39xFx00A_16_driver(libmem_driver_handle_t *h,
                                            uint8_t *start,
                                            size_t size,
                                            const libmem_geometry_t *geometry,
                                            const libmem_flash_info_t *flash_info);
```
#### **Description**

**libmem\_register\_sst39xFx00A\_16\_driver** registers a driver for a 16-bit SST39xFx00A FLASH chip.

**h** — A pointer to the LIBMEM handle structure to use for this LIBMEM driver.

**start** — The start address of the FLASH memory.

**size** — The size of the FLASH memory.

**geometry** — A NULL terminated description of the FLASH's geometry.

**flash\_info** — A pointer to the FLASH information structure or NULL if not required.

**libmem\_register\_sst39xFx00A\_16\_driver** returns — The LIBMEM status result.

```
 libmem_driver_handle_t flash1_handle;
     uint8_t *flash1_start = (uint8_t *)0x10000000;
     libmem_flash_info_t flash1_info;
     const int flash1_max_geometry_regions = 4;
    libmem_geometry_t flash1_geometry[flash1_max_geometry_regions];
     size_t size;
     int res;
     // Get CFI FLASH information and geometry 
     res = libmem_cfi_get_info(flash1_start, &size, flash1_geometry,
 flash1_max_geometry_regions, &flash1_info);
     if (res == LIBMEM_STATUS_SUCCESS)
\left\{ \begin{array}{c} \end{array} \right. res = libmem_register_sst39xFx00A_16_driver(&flash1_handle, flash1_start, size,
 flash1_geometry, &flash1_info)
          if (res == LIBMEM_STATUS_SUCCESS)
            printf("libmem_register_sst39xFx00A_16_driver : success\n");
          else
            printf("libmem_register_sst39xFx00A_16_driver : failed (%d)\n", res); 
 }
     else
        printf("libmem_cfi_get_info : failed (%d)\n", res);
```
## **libmem\_register\_st\_m28w320cb\_driver**

### **Synopsis**

```
int libmem_register_st_m28w320cb_driver(libmem_driver_handle_t *h,
                                         uint8_t *start);
```
#### **Description**

**libmem\_register\_st\_m28w320cb\_driver** registers a driver for an ST M28W320CB FLASH chip.

**h** — A pointer to the LIBMEM handle structure to use for this LIBMEM driver.

**start** — The start address of the FLASH memory.

**libmem\_register\_st\_m28w320cb\_driver** returns — The LIBMEM status result.

```
 libmem_driver_handle_t flash1_handle;
 uint8_t *flash1_start = (uint8_t *)0x10000000;
 int res;
 res = libmem_register_st_m28w320cb_driver(&flash1_handle, flash1_start);
 if (res == LIBMEM_STATUS_SUCCESS)
  printf("libmem_register_st_m28w320cb_driver : success\n");
 else
   printf("libmem_register_st_m28w320cb_driver : failed (%d)\n", res);
```
## **libmem\_register\_st\_m28w320ct\_driver**

### **Synopsis**

```
int libmem_register_st_m28w320ct_driver(libmem_driver_handle_t *h,
                                         uint8_t *start);
```
#### **Description**

**libmem\_register\_st\_m28w320ct\_driver** registers a driver for an ST M28W320CT FLASH chip.

**h** — A pointer to the LIBMEM handle structure to use for this LIBMEM driver.

**start** — The start address of the FLASH memory.

**libmem\_register\_st\_m28w320ct\_driver** returns — The LIBMEM status result.

```
 libmem_driver_handle_t flash1_handle;
 uint8_t *flash1_start = (uint8_t *)0x10000000;
 int res;
 res = libmem_register_st_m28w320ct_driver(&flash1_handle, flash1_start);
 if (res == LIBMEM_STATUS_SUCCESS)
  printf("libmem_register_st_m28w320ct_driver : success\n");
 else
   printf("libmem_register_st_m28w320ct_driver : failed (%d)\n", res);
```
# **libmem\_set\_busy\_handler**

### **Synopsis**

libmem\_busy\_handler\_fn\_t libmem\_set\_busy\_handler(libmem\_busy\_handler\_fn\_t busy\_handler\_fn);

### **Description**

**libmem\_set\_busy\_handler** specifies a handler function that should be called each time LIBMEM iterates a busy loop.

**busy\_handler\_fn** — A pointer to a busy handler function.

**libmem\_set\_busy\_handler** returns — A pointer to the existing busy handler or NULL if there isn't one.

This function allows a user defined function to be called each time LIBMEM iterates a busy loop. The typical use of this is to keep watchdogs alive while LIBMEM is carrying out blocking operations.

# **libmem\_ticks\_per\_second**

## **Synopsis**

uint32\_t libmem\_ticks\_per\_second;

## **Description**

**libmem\_ticks\_per\_second** is the amount the value returned by the **libmem\_get\_ticks\_fn** function increments each second.

## **libmem\_unlock**

### **Synopsis**

```
int libmem_unlock(uint8_t *start,
                  size_t size);
```
#### **Description**

**libmem\_unlock** unlocks a block of memory using a LIBMEM driver.

**start** — A pointer to the start address of the memory range to unlock.

**size** — The size of the memory range to unlock in bytes.

**libmem\_unlock** returns — The LIBMEM status result.

This function locates the LIBMEM driver for the address pointed to by **start** and then calls the LIBMEM driver's **unlock** function.

```
 int res;
 res = libmem_unlock((uint8_t *)0x10000000, 1024);
 if (res == LIBMEM_STATUS_SUCCESS)
   printf("libmem_unlock : success\n");
 else
   printf("libmem_unlock : failed (%d)\n", res);
```
# **libmem\_unlock\_all**

### **Synopsis**

int libmem\_unlock\_all(void);

### **Description**

**libmem\_unlock\_all** unlocks all memory using LIBMEM drivers.

**libmem\_unlock\_all** returns — The LIBMEM status result.

This function iterates through all registered LIBMEM drivers calling each driver's **unlock** function specifying the drivers entire memory range as its parameters.

The function will terminate if any of the driver's **unlock** functions return a result other than **LIBMEM\_STATUS\_SUCCESS**.

```
 int res;
 res = libmem_unlock_all();
 if (res == LIBMEM_STATUS_SUCCESS)
  printf("libmem_unlock_all : success\n");
 else
   printf("libmem_unlock_all : failed (%d)\n", res);
```
## **libmem\_write**

### **Synopsis**

```
int libmem_write(uint8_t *dest,
                 const uint8_t *src,
                  size_t size);
```
## **Description**

**libmem\_write** writes a block of data using a LIBMEM driver.

**dest** — A pointer to the address to write the block of data.

**src** — A pointer to the address to copy the block of data from.

**size** — The size of the block of data to copy in bytes.

**libmem\_write** returns — The LIBMEM status result.

This function locates the LIBMEM driver for the address pointed to by **start** and then calls the LIBMEM driver's **write** function.

Note that the address range being written to cannot span multiple LIBMEM drivers.

```
const unsigned char buffer[8] = \{ 1, 2, 3, 4, 5, 6, 7, 8 \};
 int res;
res = libmem write((uint8 t *)0x10000000, buffer, sizeof(buffer));
 if (res == LIBMEM_STATUS_SUCCESS)
  printf("libmem_write : success\n");
 else
  printf("libmem_write : failed (%d)\n", res);
```
# **<libmem\_loader.h>**

## **API Summary**

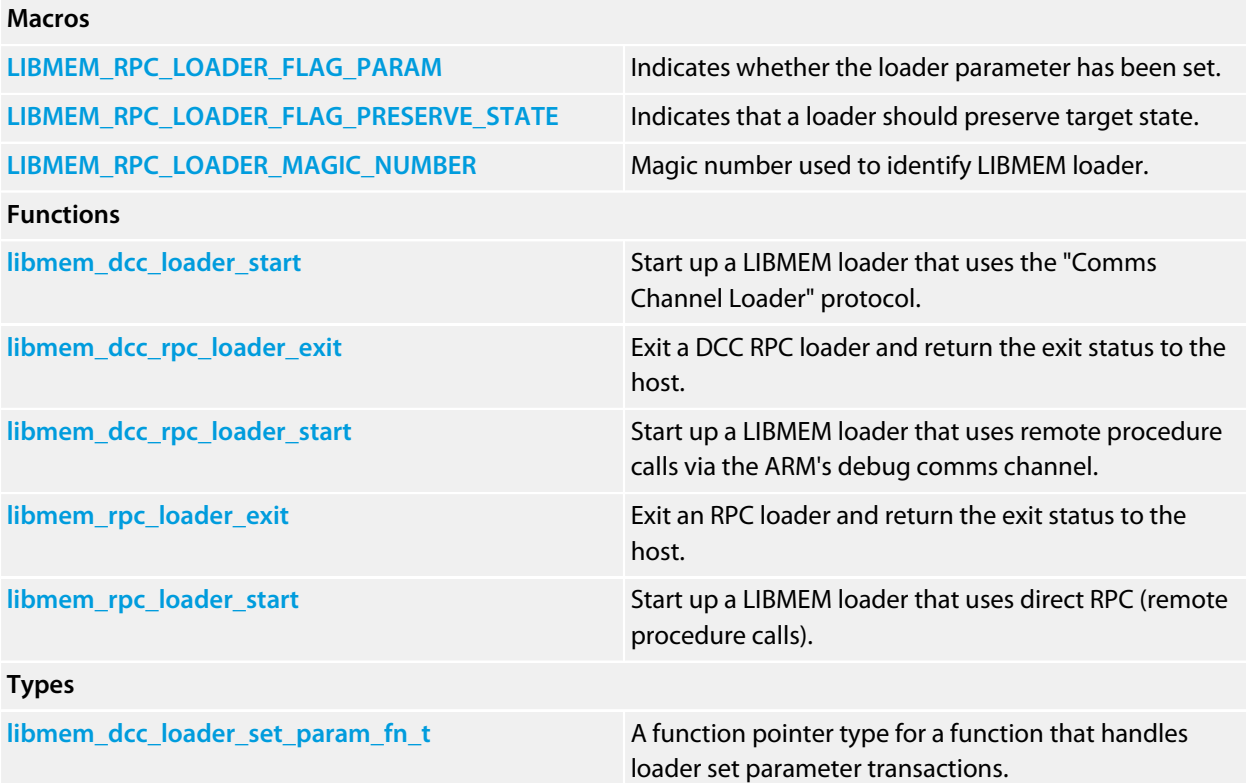

# <span id="page-1042-0"></span>**LIBMEM\_RPC\_LOADER\_FLAG\_PARAM**

### **Synopsis**

#define LIBMEM\_RPC\_LOADER\_FLAG\_PARAM (1 << 0)

## **Description**

LIBMEM loader flag used to indicate whether the loader parameter has been set.

If this flag is set in R0 on entry to an RPC loader then R1 holds the optional loader parameter specified using CrossStudio's "Target | Loader Parameter" project property.

# <span id="page-1043-0"></span>**LIBMEM\_RPC\_LOADER\_FLAG\_PRESERVE\_STATE**

#### **Synopsis**

#define LIBMEM\_RPC\_LOADER\_FLAG\_PRESERVE\_STATE (1 << 31)

## **Description**

LIBMEM loader flag used to indicate that a loader should preserve target state.

If this flag is set in R0 on entry to an RPC loader then the loader should attempt to preserve any existing target state. This is typically set when a loader is used to modify memory while a target program is running which would happen when a software breakpoint is set in ROM during a debug session. If this is functionality is not required then this flag can be ignored.
## **LIBMEM\_RPC\_LOADER\_MAGIC\_NUMBER**

### **Synopsis**

#define LIBMEM\_RPC\_LOADER\_MAGIC\_NUMBER 0x76E9C416

### **Description**

Defines the magic number used by host to identify the loader as a LIBMEM loader.

## **libmem\_dcc\_loader\_set\_param\_fn\_t**

### **Synopsis**

typedef int (\*libmem\_dcc\_loader\_set\_param\_fn\_t)(unsigned , unsigned);

### **Description**

**parameter** — The parameter number to set.

**value** — The value to set the parameter to.

## **libmem\_dcc\_loader\_start**

#### **Synopsis**

```
void libmem_dcc_loader_start(libmem_dcc_loader_set_param_fn_t set_param_fn);
```
#### **Description**

**set\_param\_fn** — A pointer to the function to call when a loader set parameter message is received or NULL if not required.

#### Example:

```
 int set_param_fn(unsigned int parameter, unsigned int value)
  \{ return 1;
   }
   int main(void)
\left\{\right. uint8_t *flash1_start = (uint8_t *)0x10000000;
     const int flash1_max_geometry_regions = 4;
     libmem_driver_handle_t flash1_handle;
     libmem_geometry_t flash1_geometry[flash1_max_geometry_regions];
    libmem flash info t flash1 info;
     // Register FLASH driver.
     libmem_register_cfi_driver(&flash1_handle, 
                                   flash1_start,
                                   flash1_geometry,
                                   flash1_max_geometry_regions, 
                                   &flash1_info);
     // Run the loader 
     libmem_dcc_loader_start(set_param_fn);
     return 0;
   }
```
This function starts up a LIBMEM loader that uses the older "Comms Channel Loader" protocol, this function has been provided for backward compatibility with earlier products. This form of loader will only run on ARM7 and ARM9s with the debug comms channel.

To use this form of loader the "Target | Loader File Type" project property must be set to "Comms Channel Loader".

Optional parameters can be passed to the loader using CrossStudio's "Target | Loader Parameter" project property which holds a 32 bit integer value. If a parameter value has been set the function **set\_param\_fn** will be called when the set parameter message has been received.

## **libmem\_dcc\_rpc\_loader\_exit**

#### **Synopsis**

```
void libmem_dcc_rpc_loader_exit(int result,
                                 const char *error);
```
#### **Description**

**result** — A LIBMEM status result.

**error** — Pointer to optional error string or NULL if not required.

This function provides a way of signalling to the host that the loader program has completed and also allows the loader to return an exit code and optional error string. Note that this function should only be used in conjunction with libmem\_dcc\_rpc\_loader\_start() and that any code located after the call to libmem\_dcc\_rpc\_loader\_exit() has been made will not be executed.

The **error** parameter can be used to describe an error not covered by the LIBMEM status results. To use it, set **result** to LIBMEM\_STATUS\_ERROR and **error** to the error string to be displayed.

The following example demonstrates how to return user defined error messages from the loader and how code can be executed after the loader server has terminated prior to the loader program exiting:

```
 static unsigned char buffer[256];
 int initialise()
 {
   ... initialisation code ...
 }
 int deinitialise()
 {
   ... deinitialisation code ...
 }
 int main(void)
 {
  uint8_t *flash1_start = (uint8_t *)0x10000000;
  const int flash1_max_geometry_regions = 4;
  libmem_driver_handle_t flash1_handle;
  libmem_geometry_t flash1_geometry[flash1_max_geometry_regions];
  libmem_flash_info_t flash1_info;
  int res;
  const char *error = 0;
   if (initialise())
     {
       // Register FLASH driver.
       res = libmem_register_cfi_driver(&flash1_handle, 
                                          flash1_start,
                                          flash1_geometry,
                                          flash1_max_geometry_regions, 
                                         &flash1_info);
```
if (res == LIBMEM\_STATUS\_SUCCESS)

```
\left\{ \begin{array}{c} \end{array} \right. // Run the loader 
              libmem_dcc_rpc_loader_start(buffer, buffer + sizeof(buffer) - 1);
             }
      }
    else
      {
       res = LIBMEM_STATUS_ERROR;
       error = "cannot initialise loader";
      }
    if (!deinitialise() && res == LIBMEM_STATUS_SUCCESS)
      {
        res = LIBMEM_STATUS_ERROR;
        error = "cannot deinitialise loader";
       }
     libmem_dcc_rpc_loader_exit(res, NULL);
     return 0;
   }
```
## **libmem\_dcc\_rpc\_loader\_start**

#### **Synopsis**

```
void libmem_dcc_rpc_loader_start(void *comm_buffer_start,
                                  void *comm_buffer_end);
```
#### **Description**

**comm\_buffer\_start** — A pointer to the start of an area of RAM that can be used by the host to store data passed to the remotely called libmem functions.

**comm** buffer end — A pointer to the last byte of the of an area of RAM that can be used by the host to store data passed to the remotely called libmem functions.

#### Example:

```
 static unsigned char buffer[256];
 int main(void)
 {
  uint8_t *flash1_start = (uint8_t *)0x10000000;
  const int flash1_max_geometry_regions = 4;
  libmem_driver_handle_t flash1_handle;
  libmem_geometry_t flash1_geometry[flash1_max_geometry_regions];
  libmem_flash_info_t flash1_info;
   // Register FLASH driver.
   libmem_register_cfi_driver(&flash1_handle, 
                                flash1_start,
                                flash1_geometry,
                                flash1_max_geometry_regions, 
                                &flash1_info);
   // Run the loader 
  libmem_dcc_rpc_loader_start(buffer, buffer + sizeof(buffer) - 1);
  return 0;
 }
```
This function starts up a LIBMEM loader that uses remote procedure calls of the LIBMEM library executed via the ARM's debug comms channel. This form of loader will only run on ARM7 and ARM9s with the debug comms channel. It offers some performance advantage over the direct RPC loader.

The advantage of this loader mechanism is that it can be quicker than the direct RPC loader as it uses the ARM debug comms channel for memory access rather than accessing the memory directly reducing significantly the number of JTAG operations required to carry out each operation. It works by the host locating the addresses of the LIBMEM functions in memory by examining the symbols in the loader's binary file and then calling them directly via a simple server handling commands over the ARM debug comms channel.

A communication buffer is required to store the parameters passed to the LIBMEM functions, this buffer is specified using the **comm\_buffer\_start** and **comm\_buffer\_end** parameters. The buffer must be at least 8 bytes in length, however you will find the bigger the buffer is, the better the loader performance will be, because less RPC calls will required.

The host loader application adapts how it carries out the download by the set of LIBMEM functions that are linked into the loader application. The only two required functions are **libmem\_write**() and **libmem\_erase**(), **libmem\_unlock**() is only required if the erase or write functions return a **LIBMEM\_STATUS\_LOCKED** result. Everything else can be done by accessing memory directly however you will get a performance increase when verifying if you link in **libmem\_crc32**(). If any of the memory programmed by the LIBMEM drivers cannot be accessed directly you will also need to link in **libmem\_read**(), note that if all memory can be accessed directly you should not link this in as using this function will reduce performance.

As the loader application usually makes no direct calls to the LIBMEM functions they will by default be discarded by the linker, you therefore need to make sure the required LIBMEM functions are linked into your loader using the "Linker | Keep Symbols" project property.

To use this form of loader the "Target | Loader File Type" project property must be set to "LIBMEM RPC Loader".

Parameters are passed to an RPC loader by initialising the CPU registers prior to starting the loader. On entry, the register R0 contains the LIBMEM loader flags which can be any of the following:

- LIBMEM RPC LOADER FLAG PARAM If this flag is set then R1 holds the optional loader parameter specified using CrossStudio's "Target | Loader Parameter" project property.
- **LIBMEM\_RPC\_LOADER\_FLAG\_PRESERVE\_STATE** If this flag is set then the loader should attempt to preserve any existing target state. This is typically set when a loader is used to modify memory while a target program is running which would happen when a software breakpoint is set in ROM during a debug session. If this is functionality is not required then this flag can be ignored.

## **libmem\_rpc\_loader\_exit**

#### **Synopsis**

```
void libmem_rpc_loader_exit(int result,
                             const char *error);
```
#### **Description**

**result** — A LIBMEM status result.

**error** — Pointer to optional error string or NULL if not required.

This function provides a way of signalling to the host that the loader program has completed and also allows the loader to return an exit code and optional error string. Note that this function should only be used in conjunction with libmem\_rpc\_loader\_start() and that any code located after the call to libmem\_rpc\_loader\_exit() has been made will not be executed.

The **error** parameter can be used to describe an error not covered by the LIBMEM status results. To use it, set **result** to LIBMEM\_STATUS\_ERROR and **error** to the error string to be displayed.

The following example demonstrates how to return user defined error messages from the loader and how code can be executed after the loader server has terminated prior to the loader program exiting:

```
 static unsigned char buffer[256];
 int initialise()
 {
   ... initialisation code ...
 }
 int deinitialise()
 {
   ... deinitialisation code ...
 }
 int main(void)
 {
  uint8_t *flash1_start = (uint8_t *)0x10000000;
  const int flash1_max_geometry_regions = 4;
  libmem_driver_handle_t flash1_handle;
  libmem_geometry_t flash1_geometry[flash1_max_geometry_regions];
  libmem_flash_info_t flash1_info;
  int res;
  const char *error = 0;
   if (initialise())
     {
       // Register FLASH driver.
       res = libmem_register_cfi_driver(&flash1_handle, 
                                          flash1_start,
                                          flash1_geometry,
                                          flash1_max_geometry_regions, 
                                         &flash1_info);
```
if (res == LIBMEM\_STATUS\_SUCCESS)

```
 {
           // Run the loader 
          libmem_rpc_loader_start(buffer, buffer + sizeof(buffer) - 1);
         }
   }
 else
   {
    res = LIBMEM_STATUS_ERROR;
    error = "cannot initialise loader";
   }
 if (!deinitialise() && res == LIBMEM_STATUS_SUCCESS)
   {
     res = LIBMEM_STATUS_ERROR;
     error = "cannot deinitialise loader";
    }
  libmem_rpc_loader_exit(res, NULL);
  return 0;
 }
```
## **libmem\_rpc\_loader\_start**

#### **Synopsis**

```
int libmem rpc loader start(void *comm_buffer_start,
                           void *comm_buffer_end);
```
#### **Description**

**comm\_buffer\_start** — A pointer to the start of an area of RAM that can be used by the host to store data passed to the remotely called libmem functions.

**comm\_buffer\_end** — A pointer to the last byte of the of an area of RAM that can be used by the host to store data passed to the remotely called libmem functions.

**libmem\_rpc\_loader\_start** returns — The last error result returned from a LIBMEM function or **LIBMEM\_STATUS\_SUCCESS** if there has been no error.

Example:

```
 static unsigned char buffer[256];
   int main(void)
\left\{\right. uint8_t *flash1_start = (uint8_t *)0x10000000;
     const int flash1_max_geometry_regions = 4;
     libmem_driver_handle_t flash1_handle;
     libmem_geometry_t flash1_geometry[flash1_max_geometry_regions];
     libmem_flash_info_t flash1_info;
     int res;
     // Register FLASH driver.
     res = libmem_register_cfi_driver(&flash1_handle, 
                                        flash1_start,
                                        flash1_geometry,
                                        flash1_max_geometry_regions, 
                                        &flash1_info);
     if (res == LIBMEM_STATUS_SUCCESS)
       {
          // Run the loader 
         libmem rpc loader start(buffer, buffer + sizeof(buffer) - 1);
 }
     libmem_rpc_loader_exit(res, NULL);
     return 0;
   }
```
This function starts up a LIBMEM loader that uses direct remote procedure calls of the LIBMEM library. This form of loader should run on all ARM targets.

The advantage of this loader mechanism is that as it uses direct remote procedure calls and therefore has no server code saving a significant amount of memory. It works by the host locating the addresses of the LIBMEM functions in memory by examining the symbols in the loader's binary file and then calling them directly using the debug interface.

A communication buffer is required to store the parameters passed to the LIBMEM functions, this buffer is specified using the **comm** buffer start and comm buffer end parameters. The buffer must be at least 8 bytes in length, however you will find the bigger the buffer is, the better the loader performance will be, because less RPC calls will required.

The host loader application adapts how it carries out the download by the set of LIBMEM functions that are linked into the loader application. The only two required functions are **libmem\_write**() and **libmem\_erase**(), **libmem\_unlock**() is only required if the erase or write functions return a **LIBMEM\_STATUS\_LOCKED** result. Everything else can be done by accessing memory directly however you will get a performance increase when verifying if you link in **libmem\_crc32**(). If any of the memory programmed by the LIBMEM drivers cannot be accessed directly you will also need to link in **libmem** read(), note that if all memory can be accessed directly you should not link this in as using this function will reduce performance.

As the loader application usually makes no direct calls to the LIBMEM functions they will by default be discarded by the linker, you therefore need to make sure the required LIBMEM functions are linked into your loader using the "Linker | Keep Symbols" project property.

To use this form of loader the "Target | Loader File Type" project property must be set to "LIBMEM RPC Loader".

Parameters are passed to an RPC loader by initialising the CPU registers prior to starting the loader. On entry, the register R0 contains the LIBMEM loader flags which can be any of the following:

- #LIBMEM\_RPC\_LOADER\_FLAG\_PARAM - If this flag is set then R1 holds the optional loader parameter specified using CrossStudio's "Target | Loader Parameter" project property.

- #LIBMEM\_RPC\_LOADER\_FLAG\_PRESERVE\_STATE - If this flag is set then the loader should attempt to preserve any existing target state. This is typically set when a loader is used to modify memory while a target program is running which would happen when a software breakpoint is set in ROM during a debug session. If this is functionality is not required then this flag can be ignored.

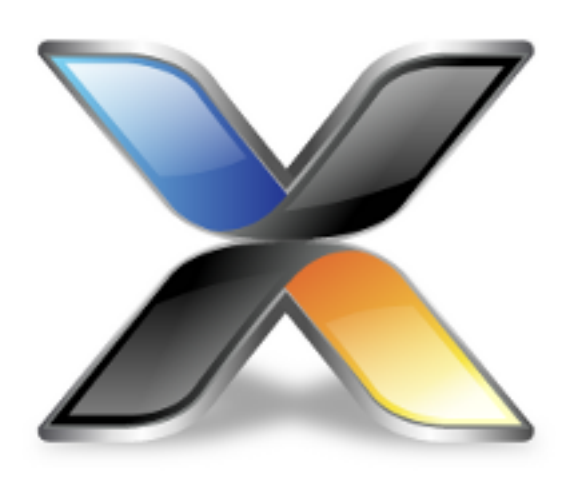

# Tasking Library User Guide

This document describes the *CrossWorks Tasking Library* (CTL). The tasking (aka *multitasking*) library provides a multi-priority, preemptive, task switching and synchronization facility. Additionally, it supports a timer, interrupt service routines, and memory-block allocation.

This document is divided into three parts:

- *A whistle-stop tour of the tasking library* introduces the key concepts.
- *Putting the tasking library to use* looks in-depth at the tasking library and how to use it in your applications.
- *Reference information* is a concise reference for each function provided in the tasking library.

## **Overview**

The tasking library enables your application to employ multiple tasks. Tasks are typically used for processing that may suspend execution while other activities occur. For example, you may have a protocol-processing task, a user-interface task, and a data-acquisition task.

Each task has its own *task stack*, which is used to store local variables and function-return information. The task stack is also used to store the CPU execution context when the task isn't executing. The CPU execution context of a task varies between machine architectures; it is typically the subset of the CPU register values that enable a task to be descheduled at any point during its execution.

The process of changing the CPU registers from one task to another is termed *task*switching}. Task switching occurs when a CTL function is called, either from a task or from an interrupt service routine (ISR), and there is a runnable task with higher priority than the executing task. Task switching also occurs when there is a runnable task of the same priority as the executing task, if the executing task has exceeded its time-slice period. If you have more than one runnable task of the same priority, the next task (modulo priority) after the executing task is selected. This is sometimes called *round-robin scheduling*.

There is a single task list and it is kept in priority-sorted order. The task list is updated when tasks are created and deleted, and when their priority changes. The task list is traversed when a CTL function is called that could change the execution state of a task. While the task list is modified or traversed, global interrupts are disabled. Consequently, the length of the interrupt-disable period depends on the number of tasks in the task list, and the priority and type of the task affected by the CTL operation.

If you require a simple, deterministic (sometimes called *real-time*) system, you should ensure that each task has a unique priority. The task switching will always select the highest-priority task that is runnable.

CTL has a pointer to the executing task. There must always be a task executing; if there isn't, a CTL error is signaled. Typically, there will be an idle task that loops and, perhaps, puts the CPU into power-saving mode.

Global interrupts will be enabled when a task switch occurs, so you can safely call tasking library functions while interrupts are disabled.

## **Task synchronization and resource allocation**

The CTL provides several mechanisms to synchronize execution of tasks, to serialize resource access, and to provide high-level communication.

- *Event Sets*: An event set is a word-sized variable, and tasks can wait for its specific bits (representing events) to be set to 1. Events can be used for synchronization and to serialize resource access. Events can be set by interrupt service routines.
- *Semaphores*: A semaphore is a word size variable which tasks can wait for to be non-zero. Semaphores can be used be used for synchronization and to serialize resource access. Semaphores can be signaled by interrupt service routines.
- *Mutexes*: A mutex is a structure that can be used to serialize resource access. Unlike semaphores, mutexes cannot be used by interrupt service routines, but do provide extra features that make mutexes preferable to semaphores for serializing resource access.
- *Message Queues*: A message queue is a structure that enables tasks to post and receive data. Message queues are used to provide a buffered communication mechanism. Messages can be sent by interrupt service routines.
- *Byte Queues*: A byte queue is a specialization of a message queue; i.e., it is a message queue in which the messages are one byte in size. Byte queues can be sent by interrupt service routines.
- *Interrupt Enable and Disable*: The tasking library provides functions that enable and disable the processor's global interrupts. These functions can be used to provide a time-critical, mutual-exclusion facility.

Note that all task synchronization is priority based, i.e., the highest-priority task that is waiting will be scheduled first.

## **Timer support**

If your application can provide a periodic timer interrupt, you can use the timer facility of the CTL. This facility enables time slicing of equal-priority tasks, allows tasks to delay, and provides a timeout capability when waiting for something. The timer is a software counter that is incremented by your timer interrupt. The counter is typically a millisecond counter, but you can change the timer's increment to reduce the interrupt frequency.

## **Memory allocation support**

The CTL provides a simple memory block allocator that can be used in situations for which the standard C **malloc** and **free** functions are either too slow or may block the calling task.

## **C library support**

The CTL provides the functions required of the CrossWorks C library for multi-threading.

## **Tasks**

Each task has a corresponding task structure that contains the following information:

- When the task isn't executing, a pointer to the stack containing the execution context.
- The priority of the task; the lowest priority is 0, the highest is 255.
- The state of the task, runnable or waiting.
- A pointer to the next task.
- If the task is waiting for something, the details of what it is waiting for.
- Thread-specific data such as **errno**.
- A pointer to a null-terminated string that names the task for debugging purposes.

### **Creating a task**

You allocate task structures by declaring them as C variables.

CTL\_TASK\_t mainTask;

You create the first task by using **[ctl\\_task\\_init](#page-1158-0)** to turn the main program into a task. This function takes a pointer to the task structure that represents the main task, its priority, and a name as parameters.

ctl\_task\_init(&mainTask, 255, "main");

This function must be called before any other CrossWorks tasking library calls. The priority (second parameter) must be between 0 (the lowest priority) and 255 (the highest priority). It is advisable to create the first task with the highest priority, which enables it to create other tasks without being descheduled. The name should point to a zero-terminated ASCII string, which is shown in the **Threads** window.

You can create other tasks with the function **ctl\_task\_run**, which initializes a task structure and may cause a context switch. You supply the same arguments as for ctl\_task\_init, together with the function the task will run and the memory the task will use for its stack.

The function a task will run should take a **void \*** parameter and not return any value.

```
void task1Fn(void *parameter)
\left\{ \right. // task code goes in here
}
```
The **parameter** value is supplied to the function by the **ctl\_task\_run** call. Note that, when a task function returns, the **ctl\_task\_die** function is called, terminating the task.

You must allocate the stack for the task as a C array of **unsigned** elements.

```
unsigned task1Stack[64];
```
The stack size you need depends on the CPU (i.e., the number of registers that must be saved), the function calls the task will make, and (again depending on the CPU) the stack used for interrupt service routines. Running out of stack space is a common problem for multitasking systems, and the resulting error behavior is often misleading. Recommended practice is to initialize the stack to known values—that will make it easier to check the stack's contents with the CrossWorks debugger if problems should occur.

memset(task1Stack, 0xba, sizeof(task1Stack));

Your **ctl** task run function call should look something like this:

```
ctl_task_run(&task1Task,
               12,
               task1Fn,
              0, "task1",
               sizeof(task1Stack) / sizeof(unsigned),
               task1Stack,
               0);
```
The first parameter is a pointer to the task structure. The second parameter is the priority (in this case 12) at which the task will start executing. The third parameter is a pointer to the function to execute (in this case **task1Fn**). The fourth parameter is the value supplied to the task function (zero, in this case). The fifth parameter is a null-terminated string that names the task for debug purposes. The sixth parameter is the size of the stack, in words. The seventh parameter is the pointer to the stack. The last parameter is for systems that have a separate *call stack*, and its value is the number of words to reserve for that stack.

### **Changing a task's priority**

You can change the priority of a task using **ctl\_task\_set\_priority**. It takes a pointer to a task structure and the new priority as parameters, and returns the old priority.

```
old_priority = ctl_task_set_priority(&mainTask, 255); // lock scheduler
//
// ... your critical code here
//
ctl_task_set_priority(old_priority);
```
To enable time slicing, you need to set the **ctl\_timeslice\_period** variable before any task scheduling occurs.

ctl\_timeslice\_period = 100; // time slice period of 100 ms

If you want finer control over the scheduling of tasks, you can call **ctl\_task\_reschedule**. The following example turns **main** into a task and creates a second task. The main task ultimately will be the lowest-priority task that switches the CPU into a power-saving mode when it is scheduled—this satisfies the requirement of always having a task to execute and enables a simple, power-saving system to be implemented.

#include <ctl.h>

```
void task1(void *p)
{
  // task code; on return, the task will be terminated.
}
static CTL_TASK_t mainTask, task1Task;
static unsigned task1Stack[64];
int main(void)
{
   // Turn myself into a task running at the highest priority.
  ctl_task_init(&mainTask, 255, "main");
   // Initialize the stack of task1.
  memset(task1Stack, 0xba, sizeof(task1Stack));
   // Prepare another task to run.
   ctl_task_run(&task1Task, 1, task1, 0, "task1",
               sizeof(task1Stack) / sizeof(unsigned),
                task1Stack, 0);
   // Now that all the tasks have been created, go to the lowest priority task.
  ctl_task_set_priority(&mainTask, 0);
  // Main task, if activated because task1 is suspended, just
   // enters low-power mode and waits for task1 to run again
   // (for example, because an interrupt wakes it).
 for (i; j) {
      // Go into low-power mode.
      sleep();
    }
}
```
Note that, initially, the main task is assigned the highest priority while it creates the other tasks; then it changes its priority to the lowest value. This technique can be used, when multiple tasks are to be created, to ensure all the tasks are created before they start to execute.

Note the use of **sizeof** when passing the stack size to **ctl\_task\_run**.

## **Event sets**

Event sets are a versatile way to communicate between tasks, manage resource allocation, and synchronize tasks.

An event set is a means to synchronize tasks with other tasks and with interrupt service routines. An event set contains a set of events (one per bit), and tasks can wait for one or more of these bits to be set (i.e., to have the value 1). When a task waits on an event set, the events it is waiting for are matched against the current values if they match, the task can still execute. If they don't match, the task is put on the task list with details about the event set and the events for which the task is waiting.

You allocate an event set by declaring it as C variable:

CTL\_EVENT\_SET\_t e1;

A **CTL\_EVENT\_SET\_t** is a synonym for an **unsigned** type. Thus, when an **unsigned** is 16 bits wide, an event set will contain 16 events; and when it consists of 32 bits, an event set will contain 32 events.

An event set must be initialized before any tasks can use it. To initialize an event set, use **ctl\_events\_init**:

ctl\_events\_init(&e1, 0);

You can set and clear events in an event set using the **ctl events set clear** function.

ctl\_events\_set\_clear(&e1, 1<<0, 1<<15);

This example will set the bit-zero event and clear the bit-15 event. If any tasks are waiting on this event set, the events they are waiting on will be matched against the new event set value, which could cause the task to become runnable.

You can wait for events to be set using **ctl\_events\_wait**. You can wait for any of the events in an event set to be set (**CTL\_EVENT\_WAIT\_ANY\_EVENTS**) or all of the events to be set (**CTL\_EVENT\_WAIT\_ALL\_EVENTS**). You can also specify that when events have been set and have been matched that they should be automatically reset (**CTL\_EVENT\_WAIT\_ANY\_EVENTS\_WITH\_AUTO\_CLEAR** and **CTL\_EVENT\_WAIT\_ALL\_EVENTS\_WITH\_AUTO\_CLEAR**). You can associate a timeout with a wait for an event set to stop your application blocking indefinitely.

```
ctl_events_wait(CTL_EVENT_WAIT_ANY_EVENTS,
                 &e1, 1<<15,
                 CTL_TIMEOUT_NONE, 0);
```
This example waits for bit 15 of the event set pointed to by **e1** to become set.

```
if (ctl_events_wait(CTL_EVENT_WAIT_ANY_EVENTS,
                     &e1, 1<<15,
                     CTL_TIMEOUT_DELAY, 1000) == 0)
   {
     // ...timeout occurred
```
}

This example uses a timeout and tests the return result to see if the timeout occurred.

You can use **ctl\_events\_pulse** to set and immediately clear events. A typical use for this would be to wake up multiple threads and reset the events atomically.

### **Synchronizing with an ISR**

The following example illustrates synchronizing a task with a function called from an ISR.

```
CTL_EVENT_SET_t e1;
CTL_TASK_s t1;
void ISRfn()
{
  // ...do work, and then...
  ctl_events_set_clear(&e1, 1<<0, 0);
}
void task1(void *p)
{
  for (i; j) {
       ctl_events_wait(CTL_EVENT_WAIT_ANY_EVENTS,
                      &e1, 1<<0,
                        CTL_TIMEOUT_NONE, 0);
       //
       // ...do whatever needs to be done...
       //
       ctl_events_set_clear(&e1, 0, 1<<0);
     }
}
```
### **Synchronizing with more than one ISR**

The following example illustrates synchronizing a task with functions called from two interrupt service routines.

```
CTL_EVENT_SET_t e1;
CTL_TASK_s t1;
void ISRfn1(void)
{
   // do work, and then...
   ctl_events_set_clear(&e1, 1<<0, 0);
}
void ISRfn2(void)
{
   // do work, and then...
   ctl_events_set_clear(&e1, 1<<1, 0);
}
```

```
void task1(void *p)
{
  for (i; j) {
      unsigned e;
       e = ctl_events_wait(CTL_EVENT_WAIT_ANY_EVENTS_WITH_AUTO_CLEAR,
                          \&e1, (1<<0) | (1<<1), CTL_TIMEOUT_NONE, 0);
       if (e & (1<<0))
        \{ // ISRfn1 completed
         }
       else if (e & (1<<1))
        {
           // ISRfn2 completed
         }
       else
         {
           // error
         }
     }
}
```
### **Resource serialization with an event set**

The following example illustrates resource serialization of two tasks.

```
CTL_EVENT_SET_t e1;
void task1(void)
{
 for (i) {
      // Acquire resource.
      ctl_events_wait(CTL_EVENT_WAIT_ANY_EVENTS_WITH_AUTO_CLEAR,
                      \&e1, 1<<0,CTL TIMEOUT NONE, 0);
       // Resource is now been acquired.
       ?
      // Release acquired resource.
      ctl_events_set_clear(&e1, 1<<0, 0);
       // Resource is now released.
     }
}
void task2(void)
{
  for (i) {
      // Acquire resource.
      ctl_events_wait(CTL_EVENT_WAIT_ANY_EVENTS_WITH_AUTO_CLEAR,
                       &e1, 1<<0,
                       CTL_TIMEOUT_NONE, 0);
       // Resource is now acquired.
       ?
```

```
 // Release acquired resource.
      ctl_events_set_clear(&e1, 1<<0, 0);
     // Resource is now been released.
    }
}
void main(void)
{
  // Initialize event set.
  ctl_events_init(&e1, 1<<0);
 // Create tasks and let them run.
}
```
Note that **e1** is initialized with the event set; without this, neither task would acquire the resource.

## **Semaphores**

CTL provides *semaphores* to use for synchronization and resource allocation.

A semaphore is a counter which tasks can wait for to be non-zero. When a semaphore is non-zero and a task waits on it, the semaphore value is decremented and the task continues executing. When a semaphore is zero and a task waits on it, the task will be suspended until the semaphore is signaled. When a semaphore is signaled and no tasks are waiting for it, the semaphore's value is incremented. When a semaphore is signaled and tasks are waiting, one of the tasks is made runnable.

You allocate a semaphore by declaring it as a C variable. For example:

CTL\_SEMAPHORE\_t s1;

A **CTL\_SEMAPHORE\_t** is a synonym for an **unsigned** type, so the maximum value of the counter is dependent upon the word size of the processor (16 or 32 bits).

A semaphore must be initialized done before any tasks can use it. To initialize a semaphore, use **ctl\_semaphore\_init**:

ctl\_semaphore\_init(&s1, 1);

To signal a semaphore, use **ctl\_semaphore\_signal**:

ctl\_semaphore\_signal(&s1);

The highest-priority task waiting on the semaphore pointed at by **s1** will be made runnable by this call. If no tasks are waiting on the semaphore, the semaphore's value is incremented.

To wait for a semaphore with an optional timeout, use **ctl\_semaphore\_wait**:

```
ctl_semaphore_wait(&s1, CTL_TIMEOUT_NONE, 0);
```
This example will block the task if the semaphore is zero, otherwise it will decrement the semaphore and execution will continue.

```
if (ctl_semaphore_wait(&s1, CTL_TIMEOUT_ABSOLUTE, ctl_get_current_time()+1000) == 0)
 {
     // ...timeout occurred
 }
```
This example uses a timeout and tests the return result to see if the timeout occurred.

### **Task synchronization in an interrupt service routine**

The following example illustrates synchronizing a task with a function called from an interrupt service routine.

```
CTL_SEMAPHORE_t s1;
void ISRfn()
```

```
{
  // Detected something, signal the waiting task.
  ctl_semaphore_signal(&s1);
}
void task1(void *p)
{
 for (i) {
      // Wait for ISR to signal that an event happened.
      ctl_semaphore_wait(&s1, CTL_TIMEOUT_NONE, 0);
      // Deal with the event.
     }
}
```
### **Resource serialization with semaphore**

The following example illustrates resource serialization of two tasks:

```
CTL_SEMAPHORE_t s1 = 1;
void task1(void)
{
  for (i; j) {
      // Wait for resource.
      ctl_semaphore_wait(&s1, CTL_TIMEOUT_NONE, 0);
      // Resource has now been acquired, do something with it.
       ?
       // And now release it...
       ctl_semaphore_signal(&s1);
       // Resource is now released.
     }
}
void task2(void)
{
 for (;;)
     {
      ctl_semaphore_wait(&s1, CTL_TIMEOUT_NONE, 0);
       // Resource has now been acquired, do something with it.
       ?
      // And now release it...
      ctl_semaphore_signal(&s1);
       // Resource has now been released.
     }
}
int main(void)
\{ // Initialize semaphore.
  ctl_semaphore_init(&s1, 1);
}
```
Note that **s1** is initialized to one; without this, neither task would acquire the resource.

### **Mutexes**

A mutex is a structure that can be used to serialize resource access. Tasks can lock and unlock mutexes. Each mutex has a *lock count* that enables a task to recursively lock the mutex. Tasks must ensure that the number of unlocks matches the number of locks. When a mutex has already been locked by another task, a task that wants to lock it must wait until the mutex becomes unlocked. The task that locks a mutex is assigned a higher priority than any other tasks waiting to lock that mutex; this avoids what is often called *priority inversion*, which can prevent some tasks from ever getting access to a required resource. Mutexes cannot be used by interrupt service routines.

You allocate a mutex by declaring it as a C variable. For example:

CTL\_MUTEX\_t mutex;

A mutex must be intitialized before any task can use it. To initialize a mutex, use **ctl\_mutex\_init** as in this example:

ctl\_mutex\_init(&mutex);

You can lock a mutex with an optional timeout by using **ctl\_mutex\_lock**:

ctl\_mutex\_lock(&mutex, CTL\_TIMEOUT\_NONE, 0);

You can unlock a mutex by using **ctl\_mutex\_unlock**:

ctl\_mutex\_unlock(&mutex);

Note: Only the locking task must unlock a successfully-locked mutex.

### **Resource serialization with mutex**

The following example illustrates resource serialization of two tasks.

```
CTL_MUTEX_t mutex;
void fn1(void)
{
  ctl_lock_mutex(&mutex, CTL_TIMEOUT_NONE, 0); 
 ?
  ctl_unlock_mutex(&mutex); 
}
void fn2(void)
{
  ctl_lock_mutex(&mutex, CTL_TIMEOUT_NONE, 0); 
   ?
   fn1();
   ?
  ctl_unlock_mutex(&mutex);
```

```
}
void task1(void)
{
 for (i; j)\left\{\begin{array}{c} \end{array}\right\} fn2() 
  }
}
void task2(void)
{
 for (i; j)\left\{\begin{array}{ccc} \end{array}\right\} fn1();
     }
}
int main(void)
 {
  ?
  ctl_mutex_init(&mutex);
  ?
}
```
Note that **task1** locks the mutex twice by calling **fn2** which then calls **fn1**.

## **Message queues**

Message queues provide buffers between tasks and interrupt service routines.

A *message queue* is a structure that enables tasks to post and receive messages. A *message* is a generic (void) pointer and, as such, can be used to send data that will fit into a pointer type (two or four bytes, depending upon the processor's word size) or to pass a pointer to a block of memory. The message queue uses a buffer to enable a number of posts to be completed without receives occurring. The buffer keeps the posted messages in FIFO order, so the oldest message is received first. When the buffer isn't full, a post will put the message at the back of the queue and the calling task continues execution. When the buffer is full, a post will block the calling task until there is room for the message. When the buffer isn't empty, a receive will return the message from the front of the queue and continue execution of the calling task. When the buffer is empty, a receive will block the calling task until a message is posted.

### **Initializing a message queue**

You allocate a message queue by declaring it as a C variable:

CTL\_MESSAGE\_QUEUE\_t m1;

A message queue is initialized using **ctl\_message\_queue\_init**:

```
void *queue[20];
?
ctl_message_queue_init(&m1, queue, 20);
```
This example uses a 20-element array for the message queue. The array is a **void \*** so pointers to memory or (cast) integers can be communicated via a message queue.

### **Posting to a message queue**

You can post a message to a message queue with an optional timeout by using the **ctl\_message\_queue\_post** function.

ctl\_message\_queue\_post(&m1, (void \*)45, CTL\_TIMEOUT\_NONE, 0);

This example posts the integer 45 to the message queue.

You can post multiple messages to a message queue with an optional timeout using

#### **ctl\_message\_queue\_post\_multi**:

```
if (ctl_message_queue_post_multi(&m1, 4, messages, CTL_TIMEOUT_ABSOLUTE,
ctlget_current_time() +1000) != 4)
  \{ // timeout occurred
   }
```
This example tests the return result to see if the timeout occurred.

If you want to post a message and you cannot afford to block (e.g. inside an interrupt service routine), you can use **ctl\_message\_queue\_post\_nb** (or **ctl\_message\_queue\_post\_multi\_nb** if you want to post multiple messages):

```
if (ctl_message_queue_post_nb(&m1, (void *)45) == 0)
   {
     // queue is full
   }
```
This example tests the return result to see if the post failed.

### **Receiving from a message queue**

You can use **ctl\_message\_queue\_receive** to receive a message with an optional timeout:

```
void *msg;
ctl_message_queue_receive(&m1, &msg, CTL_TIMEOUT_NONE, 0);
```
This example receives the oldest message in the message queue.

Use **ctl\_message\_queue\_receive\_multi** to receive multiple messages from a message queue with an optional timeout:

```
if (ctl_message_queue_multi_receive(&m1, 4, msgs, CTL_TIMEOUT_DELAY, 1000) != 4)
   {
     // timeout occurred
   }
```
This example tests the return result to see if the timeout occurred.

If you want to receive a message and you don't want to block (e.g., when executing interrupt service routine), you can use **ctl\_message\_queue\_receive\_nb** (or **ctl\_message\_queue\_receive\_multi\_nb** to receive multiple messages).

```
if (ctl_message_queue_receive_nb(&m1, &msg) == 0)
   {
     // queue is empty
   }
```
### **Producer-consumer example**

The following example uses a message queue to implement the producer-consumer problem.

```
CTL_MESSAGE_QUEUE_t m1;
void *queue[20];
void task1(void)
{
   ?
 ctl_message_queue_post(&m1, (void *)i, CTL_TIMEOUT_NONE, 0);
```

```
 ?
}
void task2(void)
{
  void *msg;
  ?
  ctl_message_queue_receive(&m1, &msg, CTL_TIMEOUT_NONE, 0);
   ?
}
int main(void)
{
   ?
   ctl_message_queue_init(&m1, queue, 20);
   ?
}
```
### **Advanced use**

You can associate event flags with a message queue that are set (and similarly cleared) when the message queue is not full and not empty using the function **ctl\_message\_queue\_setup\_events**.

For example, you can use this to wait for messages to arrive from multiple message (or byte) queues:

```
CTL_MESSAGE_QUEUE_t m1, m2;
CTL_EVENT_SET_t e;
ctl_message_queue_setup_events(&m1, &e, 1<<0, 1<<1));
ctl_message_queue_setup_events(&m2, &e, 1<<2, 1<<3));
?
switch (ctl_events_wait(CTL_EVENT_WAIT_ANY_EVENTS,
                        &e, (1<<0) | (1<<2),
                         CTL_TIMEOUT_NONE, 0))
   {
 case 1<<0:
    ctl_message_queue_receive(&m1, …
   break;
  case 1 < 2:
    ctl_message_queue_receive(&m2, …
    break;
   }
```
This example sets up and waits for the not-empty event of message queue **m1** and the not-empty event of message queue **m2**. When the wait completes, it reads from the appropriate message queue. Note that you *should not* use a 'with auto clear' event wait type when waiting for events associated with a message queue.

You can use **ctl\_message\_queue\_num\_used** to test how many messages are in a message queue and **ctl\_message\_queue\_num\_free** to learn how many free messages are in a message queue. With these functions you can poll the message queue:

```
while (ctl_message_queue_num_free(&m1) < 10)
  ctl_task_timeout_wait(ctl_get_current_time() + 1000);
ctl_message_queue_post_multi(&m1, 10, …
```
This example waits for 10 elements to be free before it posts 10 elements.

## **Byte queues**

Byte queues provide byte-based buffers between tasks and interrupt service routines.

A *byte queue* is a structure that enables tasks to post and receive data bytes. The byte queue has a buffer, which enables a number of posts to be completed without receives occurring. The buffer keeps the posted bytes in FIFO order, so the oldest byte is received first. When the buffer isn't full, a post will put the byte at the back of the queue and the calling task continues execution. When the buffer is full, a post will block the calling task until there is room for the byte. When the buffer isn't empty, a receive will return the byte from the front of the queue and continue execution of the calling task. When the buffer is empty, a receive will block the calling task until a byte is posted.

### **Initializing a byte queue**

You allocate a byte queue by declaring it as a C variable:

```
CTL_BYTE_QUEUE_t m1;
```
A byte queue is initialized using **ctl\_byte\_queue\_init**:

```
unsigned char queue[20];
?
ctl_byte_queue_init(&m1, queue, 20);
```
This example uses an 20-element array for the byte queue.

## **Posting to a byte queue**

You can post a byte to a byte queue with an optional timeout using **ctl\_byte\_queue\_post**:

ctl\_byte\_queue\_post(&m1, 45, CTL\_TIMEOUT\_NONE, 0);

This example posts the byte 45 to the byte queue.

You can post multiple bytes to a byte queue with an optional timeout using **ctl\_byte\_queue\_post\_multi:** 

```
if (ctl_byte_queue_post(&m1, 4, bytes, CTL_TIMEOUT_ABSOLUTE, ctl_get_current_time()+1000) !=
  4)
   {
     // timeout occurred
   }
```
This example uses a timeout and tests the return result to see if the timeout occurred.

If you want to post a byte and you don't want to block access (e.g., from an interrupt service routine), you can use **ctl\_byte\_queue\_post\_nb** (or **ctl\_byte\_queue\_post\_multi\_nb** to post multiple bytes).

```
if (ctl_byte_queue_post_nb(&m1, 45) == 0)
   {
     // queue is full
   }
```
This example tests the return result to see if the post failed.

### **Receiving from a byte queue**

You can receive a byte with an optional timeout by using **ctl\_byte\_queue\_receive**:

```
unsigned char msg;
ctl_byte_queue_receive(&m1, &msg, CTL_TIMEOUT_NONE, 0);
```
This example receives the oldest byte in the byte queue.

You can receive multiple bytes from a byte queue with an optional timeout using

#### **ctl\_byte\_queue\_receive\_multi**:

```
if (ctl_byte_queue_receive_multi(&m1, 4, bytes, CTL_TIMEOUT_DELAY, 1000) != 4)
   {
     // timeout occurred
   }
```
This example tests the return result to see if the timeout occurred.

If you want to receive a byte and you don't want to block (e.g., from an interrupt service routine), you can use **ctl\_byte\_queue\_receive\_nb** (or **ctl\_byte\_queue\_receive\_multi\_nb** to receive multiple bytes).

```
if (ctl_byte_queue_receive_nb(&m1, &msg) == 0)
   {
     // queue is empty
 }
```
### **Producer-consumer example**

The following example uses a byte queue to implement the producer-consumer problem.

```
CTL_BYTE_QUEUE_t m1;
void *queue[20];
void task1(void)
{
  ?
  ctl_byte_queue_post(&m1, (void *)i, CTL_TIMEOUT_NONE, 0);
   ?
}
void task2(void)
{
```

```
 void *msg;
   ?
   ctl_byte_queue_receive(&m1, &msg, CTL_TIMEOUT_NONE, 0);
   ?
}
int main(void)
{
   ?
  ctl_byte_queue_init(&m1, queue, 20);
   ?
}
```
### **Advanced Use**

You can associate event flags with a byte queue that are set (and similarly cleared) when the byte queue is not full and not empty using the function **ctl\_byte\_queue\_setup\_events**.

For example, you can use this to wait for messages to arrive from multiple byte (or message) queues.

```
CTL_BYTE_QUEUE_t m1, m2;
CTL_EVENT_SET_t e;
ctl_byte_queue_setup_events(&m1, &e, 1<<0, 1<<1);
ctl_byte_queue_setup_events(&m2, &e, 1<<2, 1<<3);
?
switch (ctl_events_wait(CTL_EVENT_WAIT_ANY_EVENTS,
                       \&e, (1<<0) | (1<<2), CTL_TIMEOUT_NONE, 0))
   {
    case 1<<0:
      ctl_byte_queue_receive(&m1, …
     break;
    case 1<<2:
      ctl_byte_queue_receive(&m2, …
      break;
   }
```
This example sets up and waits for the not-empty event of byte queue **m1** and the not-empty event of byte queue **m2**. When the wait completes, it reads from the appropriate byte queue. Note that you *must not* use a 'with auto clear' event wait type when waiting on events associated with a byte queue.

You can use **ctl\_byte\_queue\_num\_used** to test how many bytes are in a byte queue and **ctl\_byte\_queue\_num\_free** to learn how many free bytes are in a byte queue. With these functions, you can poll the byte queue:

```
while (ctl_byte_queue_num_free(&m1) < 10)
  ctl_task_timeout_wait(ctl_get_current_time()+1000);
ctl_byte_queue_post_multi(&m1, 10, …
```
This example waits for 10 elements to be free before it posts 10 elements.

## **Timers and interrupts**

This section deals with how CTL timers work.

## **Global interrupts control**

CTL provides functions that enable and disable the global interrupt enables of the processor. CTL uses this mechanism when accessing the task list. It can also be used to provide a fast, mutual-exclusion facility for timecritical uses.

You can disable interrupts by using ctl global interrupts disable and you can enable interrupts by using **ctl\_global\_interrupts\_enable**.

If you don't know if interrupts are currently disabled, you can use **ctl\_global\_interrupts\_set**. This will either disable or enable interrupts, depending on the parameter, and will return the previous interrupt-enable state:

```
int en = ctl_global_interrupts_set(0); // disable
?
if (en)
   ctl_global_interrupts_enable(); // set to previous state
```
You can call a tasking library function that causes a task switch with global interrupts disabled. The tasking library will ensure that, when the next task is scheduled, global interrupts are enabled.

## **Timer support**

The current time is held as a 32-bit value in the variable **ctl\_current\_time**. This variable is incremented by the number held in **ctl\_time\_increment** each time an ISR calls **ctl\_increment\_tick\_from\_isr**.

```
void timerISR{void)
{
   ctl_increment_tick_from_isr();
   // Your timer code goes here.
}
int main(void)
{
  ctl_time_increment = 10;
   // User must set up timerISR to be called every 100 ms.
   ?
```
By convention, the timer implements a millisecond counter, but you can set the timer's interrupt-and-increment rate to a value that is appropriate for your application.

You can atomically read **ctl\_current\_time** by using the **ctl\_get\_current\_time** function on systems whose word size is not 32 bits.

You can use **ctl\_timeout\_wait** to suspend execution of a task for a fixed period. Note: **ctl\_timeout\_wait** takes as its parameter the time to resume execution, not the duration: always call this function with **ctl\_get\_current\_time()+***duration*.

ctl\_timeout\_wait(ctl\_get\_current\_time()+100);

This example suspends execution of the calling task for 100 ticks of the **ctl\_current\_time** variable.

The counter is implemented as a 32-bit number, so you can delay for a maximum of a 31-bit number.

ctl\_timeout\_wait(ctl\_get\_current\_time() + 0x7fffffff);

This example suspends execution of the calling task for the maximum possible time.

## **Interrupt service routines**

Interrupt service routines (ISR) can communicate with CTL tasks using a subset of the CTL programming interface. An ISR should not call any of the CTL functions that can block; if your ISR calls a blocking function, **ctl\_handle\_error** will be called. To detect whether a task or an ISR has called a function, CTL uses the global variable **ctl\_interrupt\_count**. Interrupt service routines must increment this variable on entry and decrement it on exit. Any CTL functions called by an ISR that require a task reschedule will set the variable **ctl\_reschedule\_on\_last\_isr\_exit**.

On exit from an interrupt service routine, **ctl\_interrupt\_count** is decremented to zero and, if **ctl\_reschedule\_on\_last\_isr\_exit** is set (after resetting **ctl\_reschedule\_on\_last\_isr\_exit**), a CTL reschedule operation occurs. The support for writing ISRs differs, depending on the target. In general, on entry to an ISR the following is needed:

```
// … preserve register state here
++ctl_interrupt_count;
```
…and, on exit from an ISR:

```
ctl_interrupt_count--;
if (ctl_interrupt_count == 0 && ctl_reschedule_on_last_isr_exit)
  {
    ctl_reschedule_on_last_isr_exit = 0;
     // reschedule
   }
else
  \{ // ...restore register state here
   }
```
## **Memory areas**

Memory areas provide your application with dynamic allocation of fixed-sized memory blocks. Memory areas should be used in preference to the standard C library **malloc** and **free** functions if the calling task cannot block or if memory allocation is done by an ISR.

You allocate a memory area by declaring it as a C variable:

```
CTL_MEMORY_AREA_t m1;
```
Before using a memory area, you must initialize it using **ctl\_memory\_area\_init**:

```
unsigned mem[20];
?
ctl_memory_area_init(&m1, mem, 2, 10);
```
This example uses a 20-element array for the memory area's working storage. The array is split into 10 blocks, each block being two words in size.

To allocate a block from a memory area, use **ctl\_memory\_area\_allocate**. If the memory block cannot be allocated, zero is returned.

```
unsigned *block = ctl_memory_area_allocate(&m1);
if (block)
   {
     // Block has been allocated.
   }
else
  \{ // No block has been allocated.
   }
```
When you have finished with a memory block, use **ctl\_memory\_area\_free** to return it to the memory area *from which it was allocated* so it can be reused:

```
ctl_memory_area_free(&m1, block);
```
You can associate an event flag with the *block available* state of a memory queue to wait for a memory block to become available:

```
CTL_MEMORY_AREA_t m0, m1, m2;
?
CTL_EVENT_SET_t e;
?
ctl_memory_area_setup_events(&m0, &e, 1<<0);
ctl_memory_area_setup_events(&m1, &e, 1<<1);
ctl_memory_area_setup_events(&m2, &e, 1<<2);
?
switch (ctl_events_wait(CTL_EVENT_WAIT_ANY_EVENTS,
                        &e, (1<<0) | (1<<1) | (1<<2),
                         0, 0))
\{
```

```
 case 1<<0:
  x = ctl_memory_area_allocate(&m0, …
  break;
 case 1<<1:
  x = ctl_memory_area_allocate(&m1, …
  break;
 case 1<<2:
  x = ctl_memory_area_allocate(&m2, …
  break;
 }
```
This example sets up and waits for the block-available events of memory areas **m0**, **m1**, and **m2**. When the wait completes, it attempts to allocate memory from the appropriate memory area. Note that you should *not* use a *with-auto-clear* event wait type when waiting on events associated with a memory area.

## **Task scheduling example**

An example task list could be:

- task1, priority 2, waiting
- task2, priority 1, runnable
- task3, priority 1, executing
- task4, priority 1, runnable
- task5, priority 0, runnable

task2 waits, so task3 is selected to execute:

- task1, priority 2, waiting
- task2, priority 1, waiting
- task3, priority 1, executing
- task4, priority 1, runnable
- task5, priority 0, runnable

An interrupt occurs that makes task1 runnable, which is higher priority than task3 so task1 executes:

- task1, priority 2, executing
- task2, priority 1, waiting
- task3, priority 1, runnable
- task4, priority 1, runnable
- task5, priority 0, runnable

task1 waits, causing task3 to execute:

- task1, priority 2, waiting
- task2, priority 1, waiting
- task3, priority 1, executing
- task4, priority 1, runnable
- task5, priority 0, runnable

An interrupt occurs and task3 has used its timeslice period, so task4 is selected to execute:

- task1, priority 2, waiting
- task2, priority 1, waiting
- task3, priority 1, runnable
- task4, priority 1, executing
- task5, priority 0, runnable

An interrupt occurs and makes task2 runnable, but task4 hasn't used its timeslice period, so it is left to execute:

- task1, priority 2, waiting
- task2, priority 1, runnable
- task3, priority 1, runnable
- task4, priority 1, executing
- task5, priority 0, runnable

A interrupt occurs and task4 has used its timeslice period:

- task1, priority 2, waiting
- task2, priority 1, executing
- task3, priority 1, runnable
- task4, priority 1, runnable
- task5, priority 0, runnable

## **ARM implementation details**

### **Processor modes**

The ARM implementation of CTL uses System and IRQ processor modes. Other processor modes are not used and, therefore, are available for use by the application. In normal execution, tasks run in System mode with IRQ interrupts enabled.

When CTL requires exclusive access to variables, for example when traversing the task list, IRQ interrupts are disabled. FIQ interrupts are always enabled by CTL. Co-operative context switching is done by changing to IRQ mode (with IRQ interrupts disabled) and, consequently, uses the IRQ mode stack. Preemptive context switching is done from an IRQ handler, which by definition is running in IRQ mode.

## **Register save order**

When a task is not executing, the ARM register context is saved on the task's stack in the following order:

- PSR
- R15
- R14
- R12
- R3–R0
- R11–R4

…with the **stack\_pointer** member of the task structure pointing to the **R4** entry which requires 16 words of memory.

For devices that have a VFP with 16 double precision registers the floating point registers are also saved as follows:

- FPSR
- D7–D0
- PSR
- R15
- R14
- R12
- R3–R0
- R11–R4
- D15–D8

…with the **stack\_pointer** member of the task structure pointing to the **D8** entry (with 1 added to indicate that the floating point registers have been saved) which requires 49 words of memory.

For devices that have a VFP with 32 double precision registers the floating point registers are also saved as follows:

- FPSR
- D7–D0
- PSR
- R15
- R14
- R12
- R3–R0
- R11–R4
- D31–D8

…with the **stack\_pointer** member of the task structure pointing to the **D8** entry (with 3 added to indicate that the 32 double precision floating point registers have been saved) which requires 81 words of memory.

### **IRQ handler**

On entry to an IRQ handler, the **ctl\_interrupt\_count** variable should be incremented. On exit from an IRQ handler, the **ctl\_exit\_isr** routine should be called with a parameter in **R0** specifying which registers have been saved by the IRQ handler.

If **ctl\_exit\_isr**(0) is called, the registers should be saved, as in the following example:

```
irq_handler:
 …
  // store the APCS registers
  sub lr, lr, #4
  stmfd sp!, {r0-r3, r12, lr}
   //ctl_interrupt_count++
   ldr r2, =ctl_interrupt_count
   ldrb r3, [r2]
   add r3, r3, #1
   strb r3, [r2]
 …
   // handle interrupt, possibly re-enabling interrupts
 …
  // ctl_exit_isr(0)
  mov r0, #0
  ldr r1, =ctl_exit_isr
  bx r1
```
If ctl\_exit\_isr(!0) is called, the registers should be saved, as in the following example:

```
irq_handler:
 …
  // store all the registers
  stmfd sp!, {r0-r12, lr}
  mrs r0, spsr
  stmfd sp!, {r0}
```

```
 // ctl_interrupt_count++
  ldr r2, =ctl_interrupt_count
  ldrb r3, [r2]
  add r3, r3, #1
  strb r3, [r2]
   …
  // handle interrupt, possibly re-enabling interrupts
   …
 //ctl\_exit\_isr( !0 ) mov r0, sp
  ldr r1, =ctl_exit_isr
  bx r1
```
The first form (ctl\_exit\_isr(0)) is recommended because it uses less stack space and takes fewer machine cycles. The second form  $(ctl\_exit\_isr(!0))$  is provided for backwards compatibility with earlier releases of CTL.

## **Cortex-M implementation details**

### **Processor modes and interrupts**

All CTL threads run in privileged thread mode.

When CTL requires exclusive access to variables—for example when traversing the task list—interrupts are disabled using calls to **ctl\_global\_interrupts\_disable** and **ctl\_global\_interrupts\_enable**.

The default implementation of global interrupt disable and enable for the Cortex-M3/M4 will set or clear the top bit of the **BASEPRI** register. This enables interrupts that have the highest half of the available priority numbers (lowest priority levels) to use CTL API calls. The lowest half of the available priority numbers (highest priority levels) cannot use CTL API calls but will not be disabled during CTL API calls. If, for example, the device has four priority bits, then priority numbers 8 through 15 can be used for interrupts that make CTL API calls and priorities 0 through 7 can be used for interrupts that cannot make CTL API calls.

The default implementation of global interrupts and enable for the Cortex-M0/M1 will set or clear the **PRIMASK** register.

### **Exceptions**

Context switching is implemented using the PendSV exception handler which should be set to run at the lowest exception priority i.e. the highest exception priority number. The SVCall exception handler is not used.

### **Stacks**

CTL threads must use the Cortex-M process stack pointer (psp) so that you don't need to allocate stack space for exceptions in the CTL thread stacks. You can do this by specifying the size of the process stack with the **Process Stack Size** project property.

## **Register save order**

When a task is not executing, the register context is saved on the task's stack in the following order:

- PSR
- R15
- R14
- R12
- R3–R0
- R11–R4

…with the **stack\_pointer** member of the task structure pointing to the **R4** entry which requires 16 words of memory.

For Cortex-M4F the 32 single precision floating point registers are also saved when they have been used by a task. This changes the register context saved on the task's stack to:

- FPSR
- S15–S0
- PSR
- R15
- R14
- R12
- R3–R0
- R11–R4
- S31–S16

…with the **stack\_pointer** member of the task structure pointing to the **S16** entry (with 1 added to indicate that the floating point registers have been saved) which requires 49 words of memory.

## **Interrupt handlers**

A Cortex-M interrupt handler that uses CTL services should use the following template code for entry and exit:

```
void SysTick_ISR(void)
{
  ctl_enter_isr();
 …
  // handle interrupt here
 …
  ctl_exit_isr();
}
```
The call to **ctl\_enter\_isr** will increment the **ctl\_interrupt\_count** and the call to **ctl\_exit\_isr** will decrement the **ctl\_interrupt\_count** and, if required, trigger the PendSV exception.

Note that you must ensure that an interrupt handler that uses CTL services cannot interrupt an interrupt handler that does not use CTL services. You can do this by setting the interrupt priority of interrupt handlers that do not use CTL services to be higher than those that do.

Interrupt handler support code (including **ctl\_enter\_isr** and **ctl\_exit\_isr**) is not part of CTL, but there are common definitions that are available in  $ctl$  api.h and will be defined by code or libraries supplied by the CPU support package you are using.

#### **System timer**

The CPU support package you are using will use the Cortex-M SysTick timer to implement the CTL timer. Typically, the timer will be programmed to interrupt at 10 millisecond intervals and increment the CTL timer by 10 to create the millisecond CTL timer.

## **CTL Revisions**

CTL has been supplied with various 1.x releases of CrossWorks, and its revision history is available in the corresponding release notes—such releases are termed CTL V1. CTL is supplied in 2.x releases of CrossWorks and is termed CTL V2. This document explains the differences between CTL V1 and CTL V2.

## **Scheduling implementation**

In CTL V1, the executing task was removed from the task list and then put back on when it was descheduled. In CTL V2, the executing task isn't moved from the task list. This change enables CTL to run on the Cortex-M3, results in smaller code with faster context switching, and reduces the interrupt-lockout period.

In CTL V1, rescheduling would happen on exit from the last nested interrupt service routine. In CTL V2, a reschedule only occurs on exit from the last nested interrupt service routine if the run state of a task has changed.

### **Mutexes**

POSIX thread-style mutexes have been added.

## **Task restore**

The new function **ctl\_task\_restore** allows tasks that have been removed from the task list (using **ctl\_task\_remove**) to be returned to the task list again.

## **Suspended task state**

The new task state **suspended** has been added. It can be used instead of removing and restoring a task from the task list.

## **Thread-specific data pointer**

The new member **data** has been added to the task structure. It can be used to store thread-specific data.

## **Task execution time**

The new global variable **ctl\_last\_schedule\_time** has been added, and a new field **execution\_time** has been added to the task structure to hold the cumulative number of timer ticks since the task began executing.

## **Change to global interrupt functions**

The functions **ctl\_global\_interrupts\_disable** and **ctl\_global\_interrupts\_enable** no longer return the previous interrupt-enables state. If you need that, use **ctl\_global\_interrupts\_set** instead.

### **Other API changes**

The function **ctl\_task\_set\_priority** returns the old task priority.

### **Header file changes**

In CTL V1, the file **ctl/include/ctl\_api.h** contained CTL declarations and board-support declarations. In CTL V2, the file **ctl/include/ctl.h** contains CTL declarations. In CTL V2, the file **ctl/include/ctl\_api.h** includes **ctl/source/ ctl.h** and has board-support declarations for backwards compatibility.

## **Removed support for interrupt re-enabling**

The following functions have been removed from CTL V2:

- **ctl\_global\_interrupts\_re\_enable\_from\_isr**
- **ctl\_global\_interrupts\_un\_re\_enable\_from\_isr**

These are defined in **ctl\_api.h** to use their libarm equivalents. Rather than use these functions, it is recommended to re-enable interrupts in the **irq\_handler**.

## **Removed support for programmable interrupt handler**

The following functions have been removed from CTL V2:

- **ctl\_set\_isr**
- **ctl\_unmask\_isr**
- **ctl\_mask\_isr**

These functions are now declared in **ctl\_api.h** and are implemented in board- and CPU-support packages.

## **Removed CPU-specific timer functions**

The following functions have been removed from CTL V2:

- **ctl\_start\_timer**
- **ctl\_get\_ticks\_per\_second**

These functions are now declared in **ctl\_api.h** and are implemented in support packages for the board and CPU.

## **Removed board-specific functions**

The following functions have been removed from CTL V2:

- **ctl\_board\_init**
- **ctl\_board\_set\_leds**
- **ctl\_board\_on\_button\_pressed**

These functions are now declared in **ctl\_api.h** and are implemented in board-support packages.

### **Moved libc mutex**

The declaration of the event set **ctl\_libc\_mutex** has been moved into the implementation of the libc multithreading helper functions.

## **Byte-queue and message-queue additions**

Functions to post and receive multiple bytes/messages.

Functions to query the state of byte/message queues.

Function to associate events that are set when byte or message queues are not empty or not full.

## **Usage of ctl\_global\_interrupts\_set**

In CTL V2.1, the usage of **ctl\_global\_interrupts\_set** has been replaced with usage of **ctl\_global\_interrupts\_disable** and **ctl\_global\_interrupts\_enable**. These functions are now implemented using compiler intrinsics in the default CTL build. You can rebuild with the C preprocessor symbol **\_\_NO\_USE\_INTRINSICS\_\_** defined if your application requires **ctl\_global\_interrupts\_set** to be used.

# **Complete API reference**

This section contains a complete reference to the CrossWorks Tasking Library (CTL) API.

# **<ctl.h>**

## **API Summary**

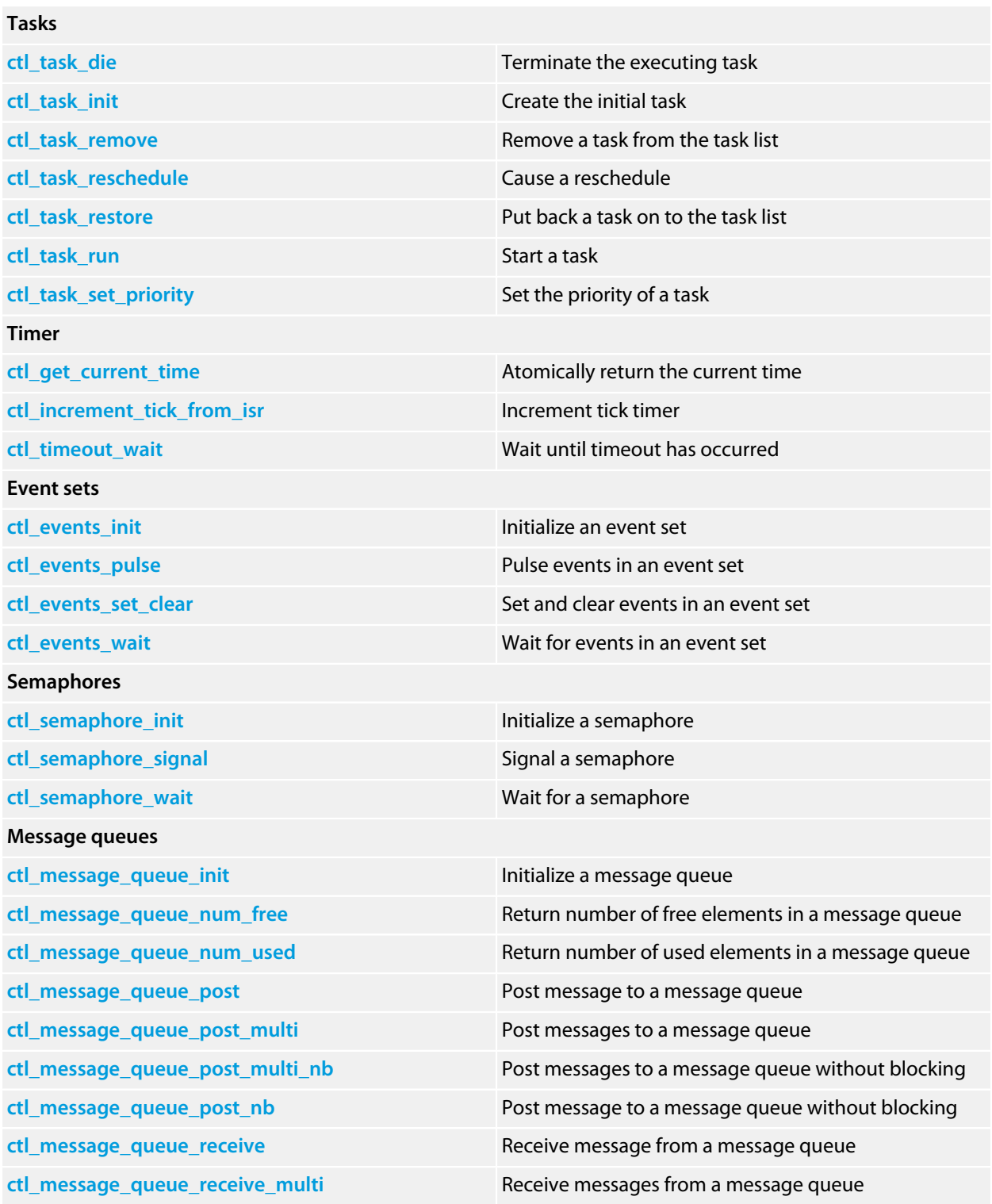

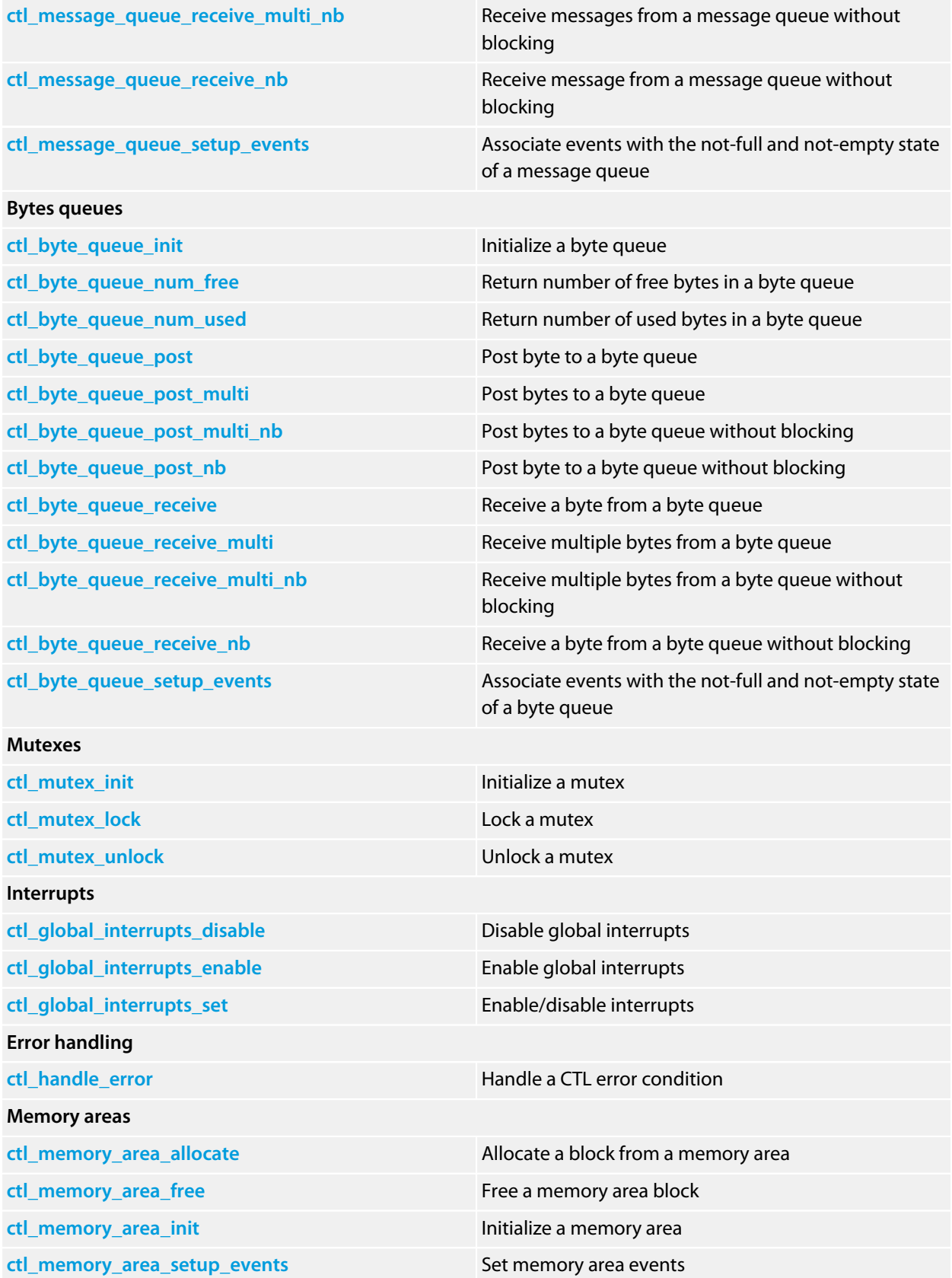

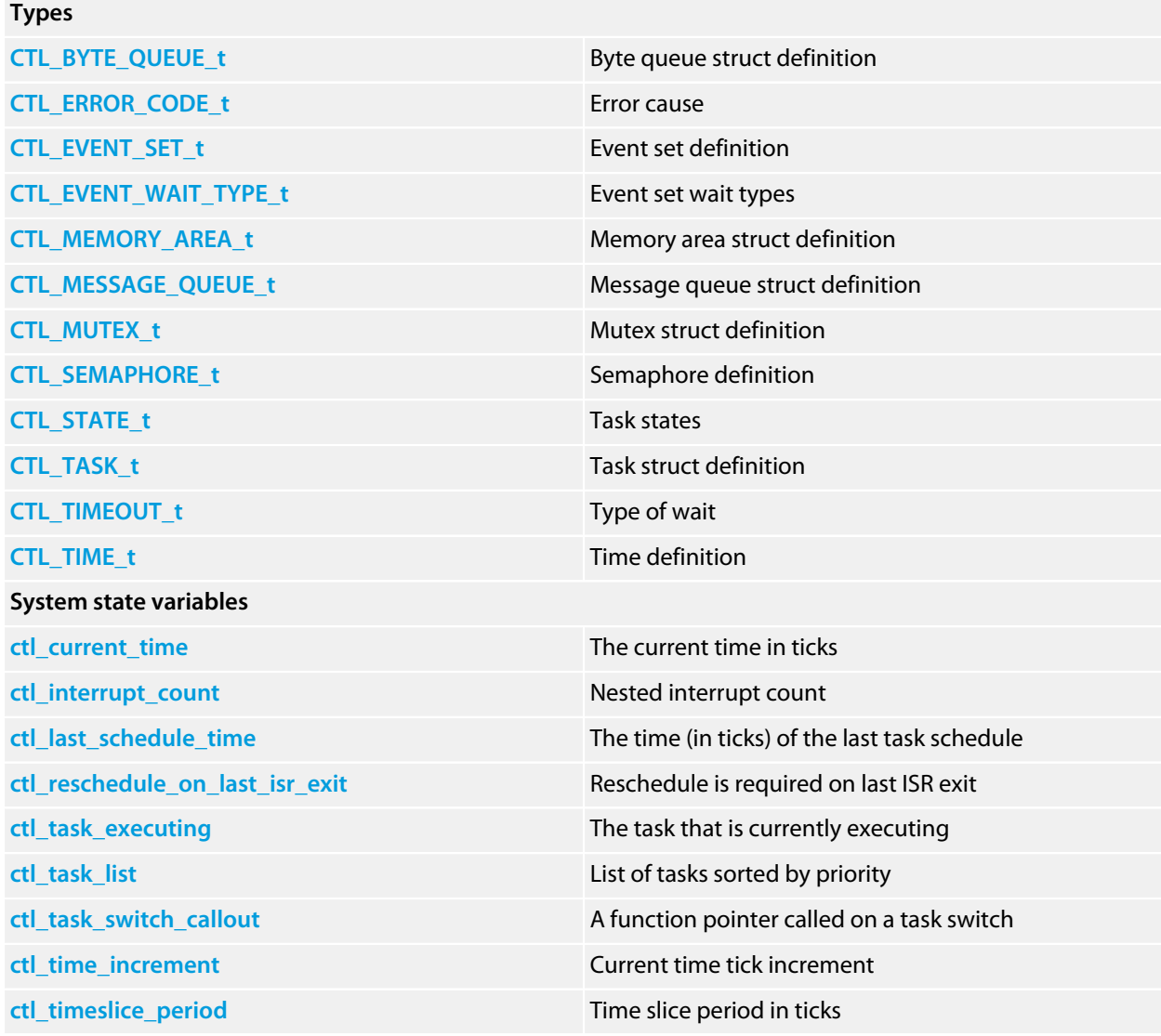

# <span id="page-1096-0"></span>**CTL\_BYTE\_QUEUE\_t**

#### **Synopsis**

```
typedef struct {
 unsigned char *q;
  unsigned s;
  unsigned front;
  unsigned n;
  CTL_EVENT_SET_t *e;
  CTL_EVENT_SET_t notempty;
 CTL_EVENT_SET_t notfull;
} CTL_BYTE_QUEUE_t;
```
#### **Description**

**CTL\_BYTE\_QUEUE\_t** defines the byte queue structure. The byte queue structure contains:

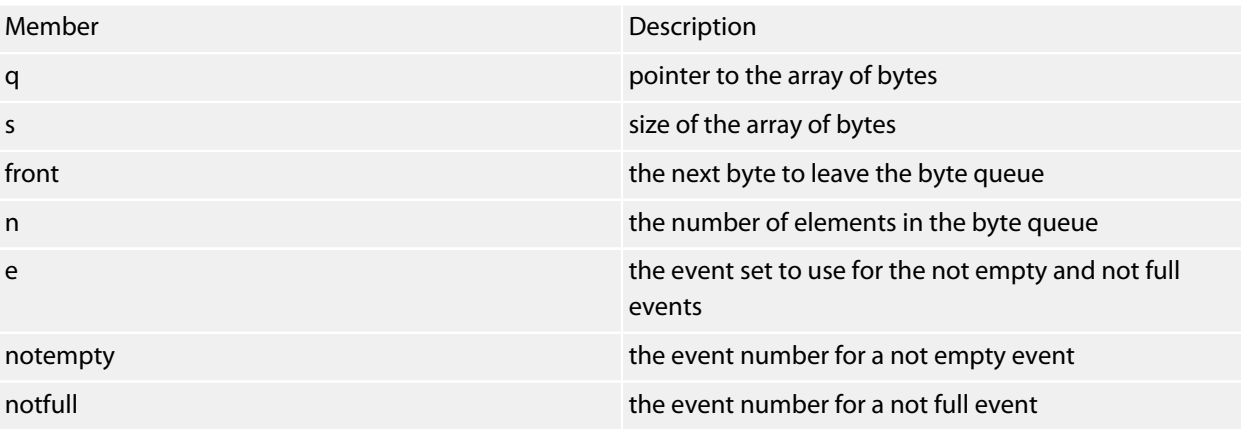

## <span id="page-1097-0"></span>**CTL\_ERROR\_CODE\_t**

#### **Synopsis**

```
typedef enum {
  CTL_ERROR_NO_TASKS_TO_RUN,
  CTL_UNSUPPORTED_CALL_FROM_ISR,
  CTL_MUTEX_UNLOCK_CALL_ERROR,
  CTL_UNSPECIFIED_ERROR
} CTL_ERROR_CODE_t;
```
#### **Description**

**CTL\_ERROR\_CODE\_t** defines the set of errors that are detected by the CrossWorks tasking library; the errors are reported by a call to **ctl\_handle\_error**.

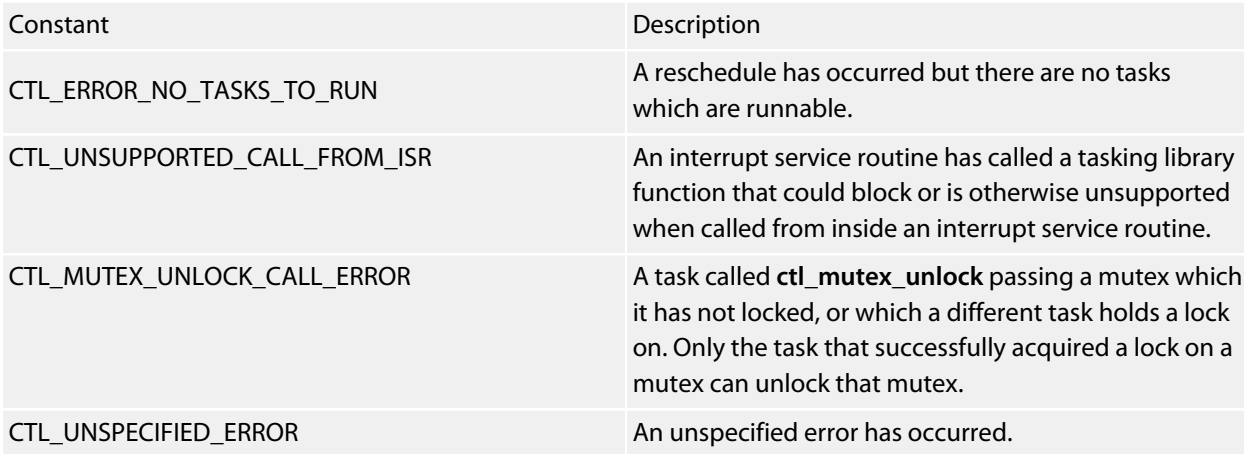

# <span id="page-1098-0"></span>**CTL\_EVENT\_SET\_t**

#### **Synopsis**

typedef unsigned CTL\_EVENT\_SET\_t;

#### **Description**

**CTL\_EVENT\_SET\_t** defines an event set. Event sets are word sized 16 or 32 depending on the machine.

# <span id="page-1099-0"></span>**CTL\_EVENT\_WAIT\_TYPE\_t**

#### **Synopsis**

```
typedef enum {
  CTL_EVENT_WAIT_ANY_EVENTS,
  CTL_EVENT_WAIT_ANY_EVENTS_WITH_AUTO_CLEAR,
  CTL_EVENT_WAIT_ALL_EVENTS,
  CTL_EVENT_WAIT_ALL_EVENTS_WITH_AUTO_CLEAR
} CTL_EVENT_WAIT_TYPE_t;
```
#### **Description**

**CTL\_EVENT\_WAIT\_TYPE\_t** defines how to wait for an event set.

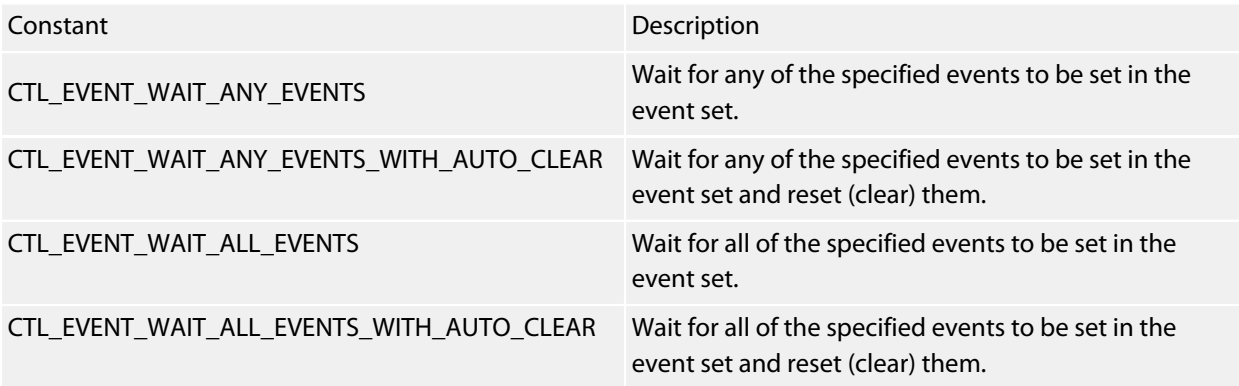

**See Also**

**[ctl\\_events\\_wait](#page-1124-0)**

# <span id="page-1100-0"></span>**CTL\_MEMORY\_AREA\_t**

#### **Synopsis**

```
typedef struct {
  unsigned *head;
  CTL_EVENT_SET_t *e;
  CTL_EVENT_SET_t blockavailable;
} CTL_MEMORY_AREA_t;
```
#### **Description**

**CTL\_MEMORY\_AREA\_t** defines the memory area structure. The memory area structure contains:

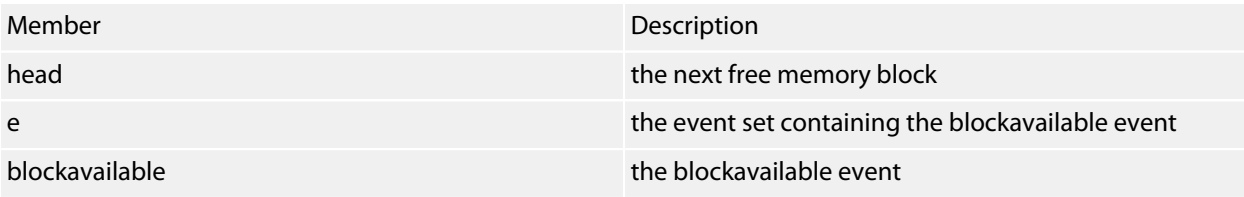

# <span id="page-1101-0"></span>**CTL\_MESSAGE\_QUEUE\_t**

#### **Synopsis**

```
typedef struct {
 void ** q;
  unsigned s;
  unsigned front;
  unsigned n;
  CTL_EVENT_SET_t *e;
  CTL_EVENT_SET_t notempty;
 CTL_EVENT_SET_t notfull;
} CTL_MESSAGE_QUEUE_t;
```
#### **Description**

**CTL\_MESSAGE\_QUEUE\_t** defines the message queue structure. The message queue structure contains:

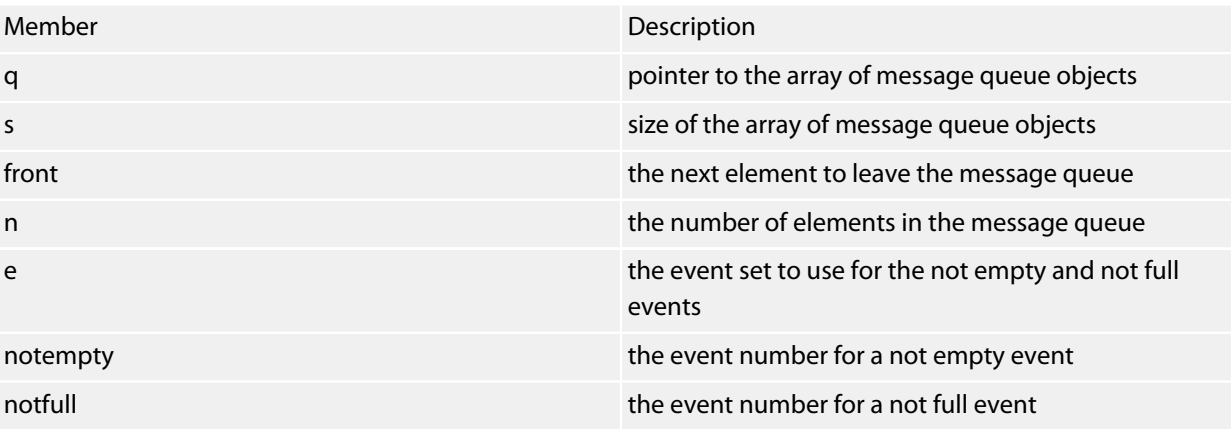

## <span id="page-1102-0"></span>**CTL\_MUTEX\_t**

#### **Synopsis**

```
typedef struct {
 unsigned lock_count;
  CTL_TASK_t *locking_task;
  unsigned locking_task_priority;
} CTL_MUTEX_t;
```
#### **Description**

**CTL\_MUTEX\_t** defines the mutex structure. The mutex structure contains:

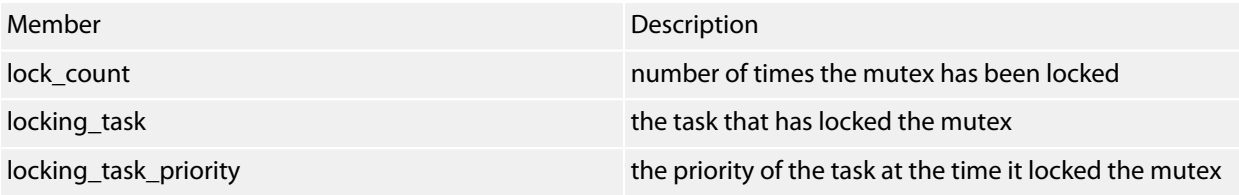

# <span id="page-1103-0"></span>**CTL\_SEMAPHORE\_t**

#### **Synopsis**

typedef unsigned CTL\_SEMAPHORE\_t;

#### **Description**

**CTL\_SEMAPHORE\_t** defines the semaphore type. Semaphores are held in one word, 16 or 32 bits depending on the machine.

# <span id="page-1104-0"></span>**CTL\_STATE\_t**

#### **Synopsis**

```
typedef enum {
  CTL_STATE_RUNNABLE,
  CTL_STATE_TIMER_WAIT,
  CTL_STATE_EVENT_WAIT_ALL,
  CTL_STATE_EVENT_WAIT_ALL_AC,
  CTL_STATE_EVENT_WAIT_ANY,
  CTL_STATE_EVENT_WAIT_ANY_AC,
  CTL_STATE_SEMAPHORE_WAIT,
  CTL_STATE_MESSAGE_QUEUE_POST_WAIT,
  CTL_STATE_MESSAGE_QUEUE_RECEIVE_WAIT,
  CTL_STATE_MUTEX_WAIT,
  CTL_STATE_SUSPENDED
\} CTL_STATE_t;
```
#### **Description**

**CTL\_STATE\_t** defines the states the task can be on.

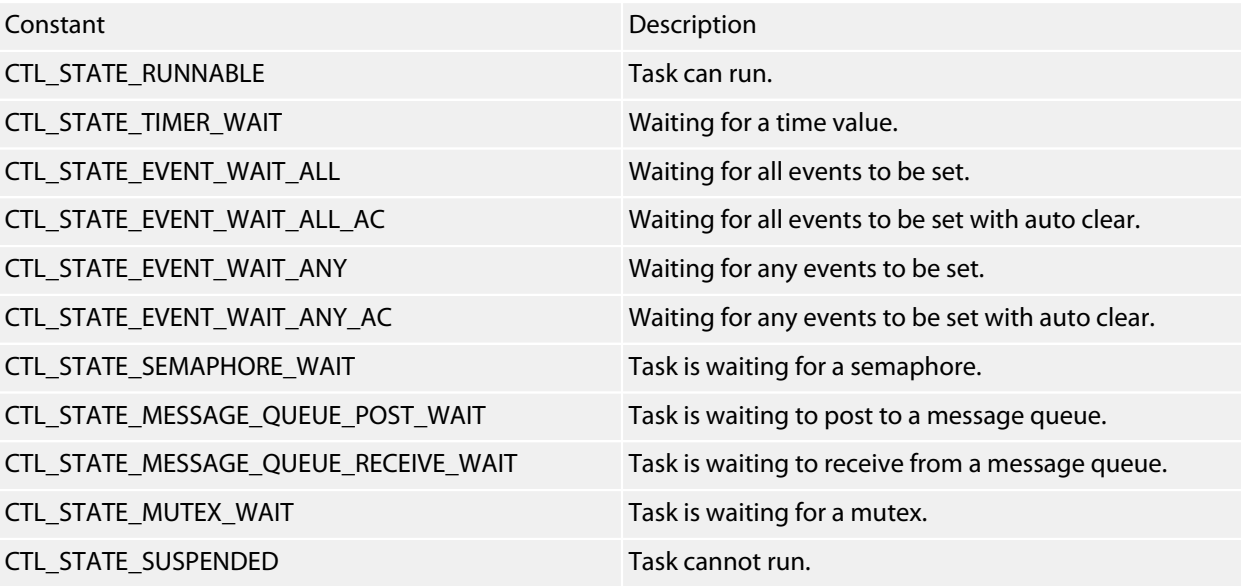

## <span id="page-1105-0"></span>**CTL\_TASK\_t**

#### **Synopsis**

```
typedef struct {
  unsigned *stack_pointer;
  unsigned char priority;
  unsigned char state;
  unsigned char timeout_occured;
  CTL_TIME_t timeout;
  void *wait_object;
  CTL_EVENT_SET_t wait_events;
  int thread_errno;
  void *data;
  CTL_TIME_t execution_time;
  unsigned *stack_start;
  const char *name;
} CTL_TASK_t;
```
#### **Description**

**CTL\_TASK\_t** defines the task structure. The task structure contains:

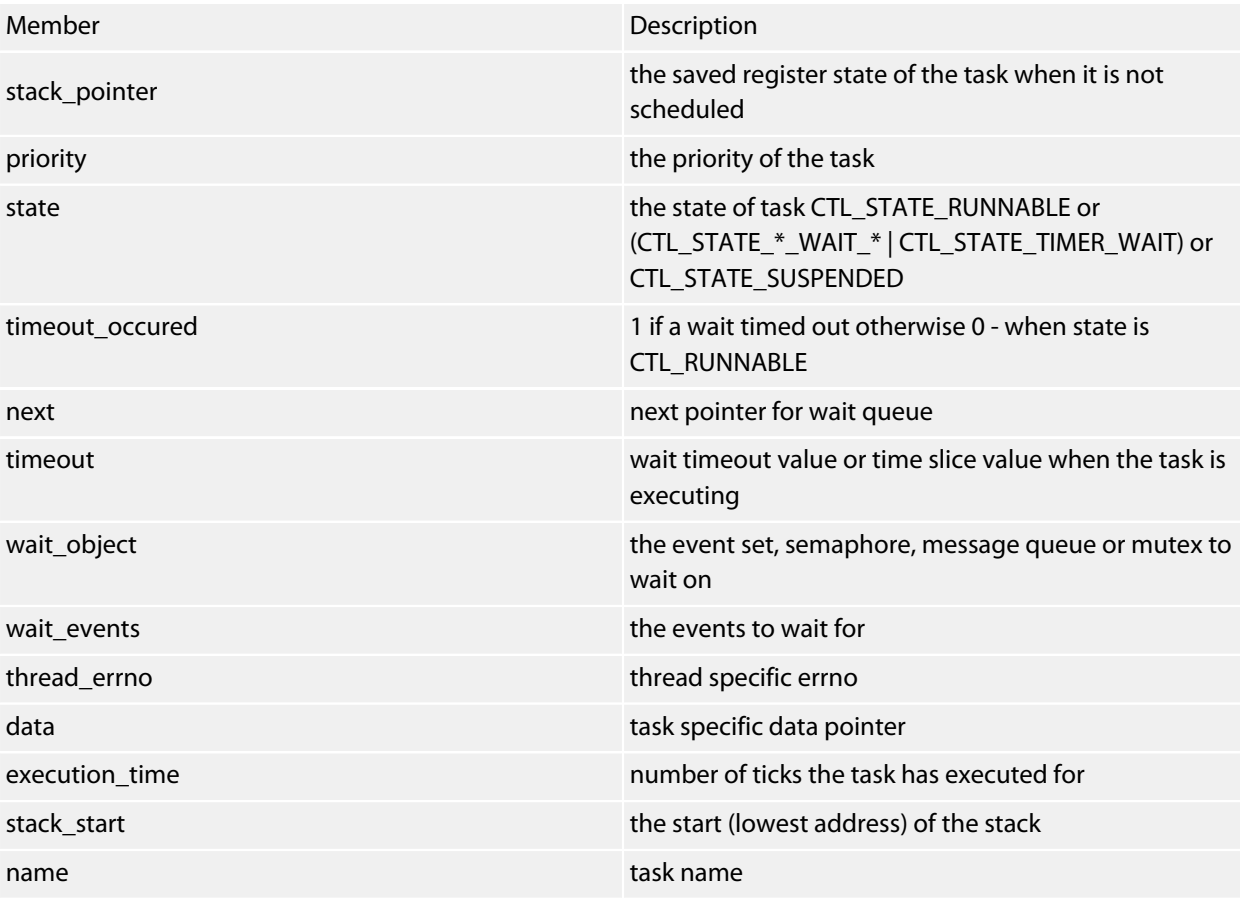

# <span id="page-1106-0"></span>**CTL\_TIMEOUT\_t**

#### **Synopsis**

```
typedef enum {
 CTL_TIMEOUT_NONE,
  CTL_TIMEOUT_INFINITE,
  CTL_TIMEOUT_ABSOLUTE,
  CTL_TIMEOUT_DELAY,
  CTL_TIMEOUT_NOW
} CTL_TIMEOUT_t;
```
#### **Description**

**CTL\_TIMEOUT\_t** defines the type of timeout for a blocking function call.

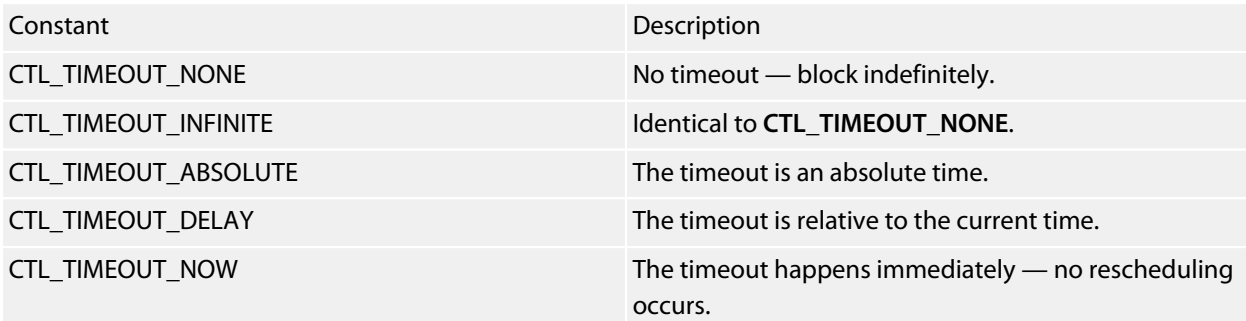

# <span id="page-1107-0"></span>**CTL\_TIME\_t**

#### **Synopsis**

typedef unsigned long CTL\_TIME\_t;

#### **Description**

**CTL\_TIME\_t** defines the base type for times that CTL uses.

## <span id="page-1108-0"></span>**ctl\_byte\_queue\_init**

#### **Synopsis**

```
void ctl_byte_queue_init(CTL_BYTE_QUEUE_t *q,
                          unsigned char *queue,
                          unsigned queue_size);
```
#### **Description**

**ctl\_byte\_queue\_init** is given a pointer to the byte queue to initialize in **q**. The array that will be used to implement the byte queue pointed to by **queue** and its size in **queue\_size** are also supplied.

# <span id="page-1109-0"></span>**ctl\_byte\_queue\_num\_free**

#### **Synopsis**

unsigned ctl\_byte\_queue\_num\_free(CTL\_BYTE\_QUEUE\_t \*q);

### **Description**

**ctl\_byte\_queue\_num\_free** returns the number of free bytes in the byte queue **q**.

## <span id="page-1110-0"></span>**ctl\_byte\_queue\_num\_used**

#### **Synopsis**

unsigned ctl\_byte\_queue\_num\_used(CTL\_BYTE\_QUEUE\_t \*q);

### **Description**

**ctl\_byte\_queue\_num\_used** returns the number of used elements in the byte queue **q**.

## <span id="page-1111-0"></span>**ctl\_byte\_queue\_post**

#### **Synopsis**

```
unsigned ctl_byte_queue_post(CTL_BYTE_QUEUE_t *q,
                              unsigned char b,
                              CTL_TIMEOUT_t t,
                               CTL_TIME_t timeout);
```
#### **Description**

**ctl\_byte\_queue\_post** posts **b** to the byte queue pointed to by **q**. If the byte queue is full then the caller will block until the byte can be posted or, if **timeoutType** is non-zero, the current time reaches **timeout** value. **ctl\_byte\_queue\_post** returns zero if the timeout occurred otherwise it returns one.

#### **Note**

**ctl\_byte\_queue\_post** must not be called from an interrupt service routine.

## <span id="page-1112-0"></span>**ctl\_byte\_queue\_post\_multi**

#### **Synopsis**

```
unsigned ctl_byte_queue_post_multi(CTL_BYTE_QUEUE_t *q,
                                     unsigned n,
                                     unsigned char *b,
                                     CTL_TIMEOUT_t t,
                                     CTL_TIME_t timeout);
```
#### **Description**

**ctl\_byte\_queue\_post\_multi** posts **n** bytes to the byte queue pointed to by **q**. The caller will block until the bytes can be posted or, if **timeoutType** is non-zero, the current time reaches **timeout** value. **ctl\_byte\_queue\_post\_multi** returns the number of bytes that were posted.

#### **Note**

**ctl\_byte\_queue\_post\_multi** must not be called from an interrupt service routine.

**ctl\_byte\_queue\_post\_multi** does not guarantee that the bytes will be all be posted to the byte queue atomically. If you have multiple tasks posting (multiple bytes) to the same byte queue then you may get unexpected results.

## <span id="page-1113-0"></span>**ctl\_byte\_queue\_post\_multi\_nb**

#### **Synopsis**

unsigned ctl\_byte\_queue\_post\_multi\_nb(CTL\_BYTE\_QUEUE\_t \*q, unsigned n, unsigned char \*b);

#### **Description**

**ctl\_byte\_queue\_post\_multi\_nb** posts **n** bytes to the byte queue pointed to by **q**. **ctl\_byte\_queue\_post\_multi\_nb** returns the number of bytes that were posted.

## <span id="page-1114-0"></span>**ctl\_byte\_queue\_post\_nb**

#### **Synopsis**

```
unsigned ctl_byte_queue_post_nb(CTL_BYTE_QUEUE_t *q,
unsigned char b); which is a set of the set of the set of the set of the set of the set of the set of the set o
```
#### **Description**

**ctl\_byte\_queue\_post\_nb** posts **b** to the byte queue pointed to by **q**. If the byte queue is full then the function will return zero otherwise it will return one.

## <span id="page-1115-0"></span>**ctl\_byte\_queue\_receive**

#### **Synopsis**

```
unsigned ctl_byte_queue_receive(CTL_BYTE_QUEUE_t *q,
                                 unsigned char *b,
                                  CTL_TIMEOUT_t t,
                                  CTL_TIME_t timeout);
```
#### **Description**

**ctl\_byte\_queue\_receive** pops the oldest byte in the byte queue pointed to by **q** into the memory pointed to by **b**. **ctl\_byte\_queue\_receive** will block if no bytes are available unless **timeoutType** is non-zero and the current time reaches the **timeout** value.

**ctl\_byte\_queue\_receive** returns zero if a timeout occurs otherwise 1.

#### **Note**

**ctl\_byte\_queue\_receive** must not be called from an interrupt service routine.
# **ctl\_byte\_queue\_receive\_multi**

### **Synopsis**

```
unsigned ctl_byte_queue_receive_multi(CTL_BYTE_QUEUE_t *q,
                                       unsigned n,
                                       unsigned char *b,
                                       CTL_TIMEOUT_t t,
                                       CTL_TIME_t timeout);
```
#### **Description**

**ctl\_byte\_queue\_receive\_multi** pops the oldest **n** bytes in the byte queue pointed to by **q** into the memory pointed at by **b**. **ctl\_byte\_queue\_receive\_multi** will block until the number of bytes are available unless **timeoutType** is non-zero and the current time reaches the **timeout** value.

**ctl\_byte\_queue\_receive\_multi** returns the number of bytes that have been received.

#### **Note**

**ctl\_byte\_queue\_receive\_multi** must not be called from an interrupt service routine.

# **ctl\_byte\_queue\_receive\_multi\_nb**

### **Synopsis**

unsigned ctl\_byte\_queue\_receive\_multi\_nb(CTL\_BYTE\_QUEUE\_t \*q, unsigned n, unsigned char \*b);

## **Description**

**ctl\_byte\_queue\_receive\_multi\_nb** pops the oldest **n** bytes in the byte queue pointed to by **q** into the memory pointed to by **b**. **ctl\_byte\_queue\_receive\_multi\_nb** returns the number of bytes that have been received.

# **ctl\_byte\_queue\_receive\_nb**

### **Synopsis**

```
unsigned ctl_byte_queue_receive_nb(CTL_BYTE_QUEUE_t *q,
                                   unsigned char *b);
```
### **Description**

**ctl\_byte\_queue\_receive\_nb** pops the oldest byte in the byte queue pointed to by **m** into the memory pointed to by **b**. If no bytes are available the function returns zero otherwise it returns 1.

# **ctl\_byte\_queue\_setup\_events**

#### **Synopsis**

```
void ctl_byte_queue_setup_events(CTL_BYTE_QUEUE_t *q,
                                 CTL_EVENT_SET_t *e,
                                 CTL_EVENT_SET_t notempty,
                                 CTL_EVENT_SET_t notfull);
```
#### **Description**

**ctl\_byte\_queue\_setup\_events** registers events in the event set **e** that are set when the byte queue **q** becomes **notempty** or becomes **notfull**. No scheduling will occur with this operation, you need to do this before waiting for events.

# **ctl\_current\_time**

### **Synopsis**

CTL\_TIME\_t ctl\_current\_time;

### **Description**

**ctl\_current\_time** holds the current time in ticks. **ctl\_current\_time** is incremented by **ctl\_increment\_ticks\_from\_isr**.

#### **Note**

For portable programs without race conditions you should not read this variable directly, you should use **ctl\_get\_current\_time** instead. As this variable is changed by an interrupt, it cannot be read atomically on processors whose word size is less than 32 bits without first disabling interrupts. That said, you can read this variable directly in your interrupt handler as long as interrupts are still disabled.

# **ctl\_events\_init**

#### **Synopsis**

```
void ctl_events_init(CTL_EVENT_SET_t *e,
CTL_EVENT_SET_t set);
```
## **Description**

**ctl\_events\_init** initializes the event set **e** with the **set** values.

# <span id="page-1122-0"></span>**ctl\_events\_pulse**

#### **Synopsis**

```
void ctl_events_pulse(CTL_EVENT_SET_t *e,
                      CTL_EVENT_SET_t set_then_clear);
```
#### **Description**

**ctl\_events\_pulse** will set the events defined by **set\_then\_clear** in the event set pointed to by **e**. **ctl\_events\_pulse** will then search the task list, matching tasks that are waiting on the event set **e**, and make them runnable if the match is successful. The events defined by **set\_then\_clear** are then cleared.

**See Also**

**[ctl\\_events\\_set\\_clear](#page-1123-0)**.

# <span id="page-1123-0"></span>**ctl\_events\_set\_clear**

#### **Synopsis**

```
void ctl_events_set_clear(CTL_EVENT_SET_t *e,
                          CTL_EVENT_SET_t set,
                          CTL_EVENT_SET_t clear);
```
## **Description**

**ctl\_events\_set\_clear** sets the events defined by **set** and clears the events defined by **clear** of the event set pointed to by **e**. **ctl\_events\_set\_clear** will then search the task list, matching tasks that are waiting on the event set **e** and make them runnable if the match is successful.

#### **See Also**

**[ctl\\_events\\_pulse](#page-1122-0)**.

## **ctl\_events\_wait**

#### **Synopsis**

```
unsigned ctl_events_wait(CTL_EVENT_WAIT_TYPE_t type,
                         CTL_EVENT_SET_t *eventSet,
                         CTL_EVENT_SET_t events,
                          CTL_TIMEOUT_t t,
                          CTL_TIME_t timeout);
```
#### **Description**

**ctl\_events\_wait** waits for **events** to be set (value 1) in the event set pointed to by **eventSet** with an optional **timeout** applied if **timeoutType** is non-zero.

The **waitType** can be one of:

- **CTL\_EVENT\_WAIT\_ANY\_EVENTS** wait for any of **events** in **eventSet** to be set.
- **CTL\_EVENT\_WAIT\_ANY\_EVENTS\_WITH\_AUTO\_CLEAR** wait for any of **events** in **eventSet** to be set and reset (clear) them.
- **CTL\_EVENT\_WAIT\_ALL\_EVENTS** wait for all **events** in **\*eventSet** to be set.
- **CTL\_EVENT\_WAIT\_ALL\_EVENTS\_WITH\_AUTO\_CLEAR** wait for all **events** in **eventSet** to be set and reset (clear) them.

**ctl\_events\_wait** returns the value pointed to by **eventSet** before any auto-clearing occurred or zero if the **timeout** occurred.

#### **Note**

**ctl\_events\_wait** must not be called from an interrupt service routine.

# **ctl\_get\_current\_time**

#### **Synopsis**

CTL\_TIME\_t ctl\_get\_current\_time(void);

## **Description**

**ctl\_get\_current\_time** atomically reads the value of **ctl\_current\_time**.

# **ctl\_global\_interrupts\_disable**

#### **Synopsis**

int ctl\_global\_interrupts\_disable(void);

#### **Description**

**ctl\_global\_interrupts\_disable** disables global interrupts. If ctl\_global\_interrupts\_disable is called and interrupts are already disabled then it will return 0. If ctl\_global\_interrupts\_disable is called and interrupts are enabled then it will return non-zero which may or may not represent the true interrupt disabled state. ctl\_global\_interrupts\_disable is used to provide exclusive access to CTL data structures the implementation of it may or may not disable global interrupts.

# **ctl\_global\_interrupts\_enable**

#### **Synopsis**

void ctl\_global\_interrupts\_enable(void);

### **Description**

**ctl\_global\_interrupts\_enable** enables global interrupts. ctl\_global\_interrupts\_enable is used to provide exclusive access to CTL data structures the implementation of it may or may not disable global interrupts.

# **ctl\_global\_interrupts\_set**

### **Synopsis**

int ctl\_global\_interrupts\_set(int enable);

### **Description**

**ctl\_global\_interrupts\_set** disables or enables global interrupts according to the state **enable**. If **enable** is zero, interrupts are disabled and if **enable** is non-zero, interrupts are enabled. If ctl\_global\_interrupts\_set is called and interrupts are already disabled then it will return 0. If ctl\_global\_interrupts\_set is called and interrupts are enabled then it will return non-zero which may or may not represent the true interrupt disabled state. ctl\_global\_interrupts\_set is used to provide exclusive access to CTL data structures the implementation of it may or may not disable global interrupts.

# **ctl\_handle\_error**

## **Synopsis**

void ctl\_handle\_error(CTL\_ERROR\_CODE\_t e);

## **Description**

**ctl\_handle\_error** is a function that you must supply in your application that handles errors detected by the CrossWorks tasking library.

The errors that can be reported in **e** are are described in **[CTL\\_ERROR\\_CODE\\_t](#page-1097-0)**.

# **ctl\_increment\_tick\_from\_isr**

### **Synopsis**

void ctl\_increment\_tick\_from\_isr(void);

### **Description**

**ctl\_increment\_tick\_from\_isr** increments **ctl\_current\_time** by the number held in **ctl\_time\_increment** and does rescheduling. This function should be called from a periodic interrupt service routine.

#### **Note**

**ctl\_increment\_tick\_from\_isr** must only be invoked by an interrupt service routine.

# **ctl\_interrupt\_count**

#### **Synopsis**

unsigned char ctl\_interrupt\_count;

## **Description**

**ctl\_interrupt\_count** contains a count of the interrupt nesting level. This variable must be incremented immediately on entry to an interrupt service routine and decremented immediately before return from the interrupt service routine.

# **ctl\_last\_schedule\_time**

#### **Synopsis**

CTL\_TIME\_t ctl\_last\_schedule\_time;

### **Description**

**ctl\_last\_schedule\_time** contains the time (in ticks) of the last task schedule.

### **Description**

**ctl\_last\_schedule\_time** contains the time of the last reschedule in ticks.

# <span id="page-1133-0"></span>**ctl\_memory\_area\_allocate**

#### **Synopsis**

unsigned \*ctl\_memory\_area\_allocate(CTL\_MEMORY\_AREA\_t \*memory\_area);

#### **Description**

**ctl\_memory\_area\_allocate** allocates a block from the initialized memory area **memory\_area**. **ctl\_memory\_area\_allocate** returns a block of the size specified in the call to **[ctl\\_memory\\_area\\_init](#page-1135-0)** or zero if no blocks are available.

**ctl\_memory\_area\_allocate** executes in constant time and is very fast. You can call **ctl\_memory\_area\_allocate** from an interrupt service routine, from a task, or from initialization code.

# **ctl\_memory\_area\_free**

### **Synopsis**

```
void ctl_memory_area_free(CTL_MEMORY_AREA_t *memory_area,
                          unsigned *block);
```
### **Description**

**ctl\_memory\_area\_free** is given a pointer to a memory area **memory\_area** which has been initialized and a **block** that has been returned by **[ctl\\_memory\\_area\\_allocate](#page-1133-0)**. The block is returned to the memory area so that it can be allocated again.

# <span id="page-1135-0"></span>**ctl\_memory\_area\_init**

#### **Synopsis**

```
void ctl_memory_area_init(CTL_MEMORY_AREA_t *memory_area,
                          unsigned *memory,
                          unsigned block_size_in_words,
                          unsigned num_blocks);
```
#### **Description**

**ctl\_memory\_area\_init** is given a pointer to the memory area to initialize in **memory\_area**. The array that is used to implement the memory area is pointed to by **memory**. The size of a memory block is given supplied in **block\_size\_in\_words** and the number of block is supplied in **num\_blocks**.

#### **Note**

**memory** must point to a block of memory that is at least **block\_size\_in\_words** × **num\_blocks** words long.

# **ctl\_memory\_area\_setup\_events**

### **Synopsis**

```
void ctl_memory_area_setup_events(CTL_MEMORY_AREA_t *m,
                                  CTL_EVENT_SET_t *e,
                                  CTL_EVENT_SET_t blockavailable);
```
## **Description**

**ctl\_memory\_area\_setup\_events** registers the events **blockavailable** in the event set **e** that are set when a block becomes available in the the memory area **m**.

# **ctl\_message\_queue\_init**

### **Synopsis**

```
void ctl_message_queue_init(CTL_MESSAGE_QUEUE_t *q,
                            void **queue,
                            unsigned queue_size);
```
## **Description**

**ctl\_message\_queue\_init** is given a pointer to the message queue to initialize in **q**. The array that will be used to implement the message queue pointed to by **queue** and its size in **queue\_size** are also supplied.

# **ctl\_message\_queue\_num\_free**

## **Synopsis**

unsigned ctl\_message\_queue\_num\_free(CTL\_MESSAGE\_QUEUE\_t \*q);

## **Description**

**ctl\_message\_queue\_num\_free** returns the number of free elements in the message queue **q**.

# **ctl\_message\_queue\_num\_used**

## **Synopsis**

unsigned ctl\_message\_queue\_num\_used(CTL\_MESSAGE\_QUEUE\_t \*q);

## **Description**

**ctl\_message\_queue\_num\_used** returns the number of used elements in the message queue **q**.

# **ctl\_message\_queue\_post**

#### **Synopsis**

```
unsigned ctl_message_queue_post(CTL_MESSAGE_QUEUE_t *q,
                                void *message,
                                CTL_TIMEOUT_t t,
                                CTL_TIME_t timeout);
```
#### **Description**

**ctl\_message\_queue\_post** posts **message** to the message queue pointed to by **q**. If the message queue is full then the caller will block until the message can be posted or, if **timeoutType** is non-zero, the current time reaches **timeout** value. **ctl\_message\_queue\_post** returns zero if the timeout occurred otherwise it returns one.

#### **Note**

**ctl\_message\_queue\_post** must not be called from an interrupt service routine.

## **ctl\_message\_queue\_post\_multi**

#### **Synopsis**

```
unsigned ctl_message_queue_post_multi(CTL_MESSAGE_QUEUE_t *q,
                                       unsigned n,
                                       void **messages,
                                       CTL_TIMEOUT_t t,
                                       CTL_TIME_t timeout);
```
#### **Description**

**ctl\_message\_queue\_post\_multi** posts **n messages** to the message queue pointed to by **q**. The caller will block until the messages can be posted or, if **timeoutType** is non-zero, the current time reaches **timeout** value. **ctl\_message\_queue\_post\_multi** returns the number of messages that were posted.

#### **Note**

**ctl\_message\_queue\_post\_multi** must not be called from an interrupt service routine.

**ctl\_message\_queue\_post\_multi** function does not guarantee that the messages will be all be posted to the message queue atomically. If you have multiple tasks posting (multiple messages) to the same message queue then you may get unexpected results.

# **ctl\_message\_queue\_post\_multi\_nb**

#### **Synopsis**

unsigned ctl\_message\_queue\_post\_multi\_nb(CTL\_MESSAGE\_QUEUE\_t \*q, unsigned n, void \*\*messages);

## **Description**

**ctl\_message\_queue\_post\_multi\_nb** posts **n messages** to the message queue pointed to by **m**. **ctl\_message\_queue\_post\_multi\_nb** returns the number of messages that were posted.

# **ctl\_message\_queue\_post\_nb**

## **Synopsis**

```
unsigned ctl_message_queue_post_nb(CTL_MESSAGE_QUEUE_t *q,
                                   void *message);
```
### **Description**

**ctl\_message\_queue\_post\_nb** posts **message** to the message queue pointed to by **q**. If the message queue is full then the function will return zero otherwise it will return one.

# **ctl\_message\_queue\_receive**

### **Synopsis**

```
unsigned ctl_message_queue_receive(CTL_MESSAGE_QUEUE_t *q,
                                   void **message,
                                   CTL_TIMEOUT_t t,
                                   CTL_TIME_t timeout);
```
#### **Description**

**ctl\_message\_queue\_receive** pops the oldest message in the message queue pointed to by **q** into the memory pointed to by **message**. **ctl\_message\_queue\_receive** will block if no messages are available unless **timeoutType** is non-zero and the current time reaches the **timeout** value.

**ctl\_message\_queue\_receive** returns zero if a timeout occurs otherwise 1.

**Note**

**ctl\_message\_queue\_receive** must not be called from an interrupt service routine.

## **ctl\_message\_queue\_receive\_multi**

### **Synopsis**

```
unsigned ctl_message_queue_receive_multi(CTL_MESSAGE_QUEUE_t *q,
                                          unsigned n,
                                          void **messages,
                                          CTL_TIMEOUT_t t,
                                          CTL_TIME_t timeout);
```
#### **Description**

**ctl\_message\_queue\_receive\_multi** pops the oldest **n** messages in the message queue pointed to by **q** into the memory pointed to by **message**. **ctl\_message\_queue\_receive\_multi** will block until all the messages are available unless **timeoutType** is non-zero and the current time reaches the **timeout** value.

**ctl\_message\_queue\_receive\_multi** returns the number of messages that were received.

#### **Note**

**ctl\_message\_queue\_receive\_multi** must not be called from an interrupt service routine.

# **ctl\_message\_queue\_receive\_multi\_nb**

#### **Synopsis**

```
unsigned ctl_message_queue_receive_multi_nb(CTL_MESSAGE_QUEUE_t *q,
                                             unsigned n,
                                             void **messages);
```
## **Description**

**ctl\_message\_queue\_receive\_multi\_nb** pops the oldest **n** messages in the message queue pointed to by **q** into the memory pointed to by **message**.

**ctl\_message\_queue\_receive\_multi\_nb** returns the number of messages that were received.

# **ctl\_message\_queue\_receive\_nb**

#### **Synopsis**

unsigned ctl\_message\_queue\_receive\_nb(CTL\_MESSAGE\_QUEUE\_t \*q, void \*\*message);

### **Description**

**ctl\_message\_queue\_receive\_nb** pops the oldest message in the message queue pointed to by **q** into the memory pointed to by **message**. If no messages are available the function returns zero otherwise it returns 1.

# **ctl\_message\_queue\_setup\_events**

#### **Synopsis**

```
void ctl_message_queue_setup_events(CTL_MESSAGE_QUEUE_t *q,
                                    CTL_EVENT_SET_t *e,
                                    CTL_EVENT_SET_t notempty,
                                    CTL_EVENT_SET_t notfull);
```
#### **Description**

**ctl\_message\_queue\_setup\_events** registers events in the event set **e** that are set when the message queue **q** becomes **notempty** or becomes **notfull**. No scheduling will occur with this operation, you need to do this before waiting for events.

# **ctl\_mutex\_init**

## **Synopsis**

void ctl\_mutex\_init(CTL\_MUTEX\_t \*m);

## **Description**

**ctl\_mutex\_init** initializes the mutex pointed to by **m**.

# **ctl\_mutex\_lock**

#### **Synopsis**

```
unsigned ctl_mutex_lock(CTL_MUTEX_t *m,
                         CTL_TIMEOUT_t t,
                         CTL_TIME_t timeout);
```
### **Description**

**ctl\_mutex\_lock** locks the mutex pointed to by **m** to the calling task. If the mutex is already locked by the calling task then the mutex lock count is incremented. If the mutex is already locked by a different task then the caller will block until the mutex is unlocked. In this case, if the priority of the task that has locked the mutex is less than that of the caller the priority of the task that has locked the mutex is raised to that of the caller whilst the mutex is locked. If **timeoutType** is non-zero and the current time reaches the **timeout** value before the lock is acquired the function returns zero otherwise it returns one.

#### **Note**

**ctl\_mutex\_lock** must not be called from an interrupt service routine.

# **ctl\_mutex\_unlock**

### **Synopsis**

void ctl\_mutex\_unlock(CTL\_MUTEX\_t \*m);

## **Description**

**ctl\_mutex\_unlock** unlocks the mutex pointed to by **m**. The mutex must have previously been locked by the calling task. If the calling task's priority has been raised (by another task calling **ctl\_mutex\_unlock** whilst the mutex was locked), then the calling tasks priority will be restored.

### **Note**

**ctl\_mutex\_unlock** must not be called from an interrupt service routine.
## **ctl\_reschedule\_on\_last\_isr\_exit**

### **Synopsis**

unsigned char ctl\_reschedule\_on\_last\_isr\_exit;

### **Description**

**ctl\_reschedule\_on\_last\_isr\_exit** is set to a non-zero value if a CTL call is made from an interrupt service routine that requires a task reschedule. This variable is checked and reset on exit from the last nested interrupt service routine.

## **ctl\_semaphore\_init**

#### **Synopsis**

```
void ctl_semaphore_init(CTL_SEMAPHORE_t *s,
unsigned value); which is a set of \alpha unsigned value);
```
#### **Description**

**ctl\_semaphore\_init** initializes the semaphore pointed to by **s** to **value**.

## **ctl\_semaphore\_signal**

#### **Synopsis**

void ctl\_semaphore\_signal(CTL\_SEMAPHORE\_t \*s);

### **Description**

**ctl\_semaphore\_signal** signals the semaphore pointed to by **s**. If tasks are waiting for the semaphore then the highest priority task will be made runnable. If no tasks are waiting for the semaphore then the semaphore value will be incremented.

### **ctl\_semaphore\_wait**

#### **Synopsis**

```
unsigned ctl_semaphore_wait(CTL_SEMAPHORE_t *s,
                             CTL_TIMEOUT_t t,
                             CTL_TIME_t timeout);
```
### **Description**

**ctl\_semaphore\_wait** waits for the semaphore pointed to by **s** to be non-zero. If the semaphore is zero then the caller will block unless **timeoutType** is non-zero and the current time reaches the **timeout** value. If the timeout occurred **ctl\_semaphore\_wait** returns zero otherwise it returns one.

#### **Note**

**ctl\_semaphore\_wait** must not be called from an interrupt service routine.

## **ctl\_task\_die**

### **Synopsis**

void ctl\_task\_die(void);

### **Description**

**ctl\_task\_die** terminates the currently executing task and schedules the next runnable task.

## **ctl\_task\_executing**

#### **Synopsis**

CTL\_TASK\_t \*ctl\_task\_executing;

### **Description**

**ctl\_task\_executing** points to the **CTL\_TASK\_t** structure of the currently executing task. The **priority** field is the only field in the **CTL\_TASK\_t** structure that is defined for the task that is executing. It is an error if **ctl\_task\_executing** is **NULL**.

## **ctl\_task\_init**

#### **Synopsis**

```
void ctl_task_init(CTL_TASK_t *task,
                    unsigned char priority,
                    const char *name);
```
### **Description**

**ctl\_task\_init** turns the main program into a task. This function takes a pointer in **task** to the **CTL\_TASK\_t** structure that represents the main task, its **priority** (0 is the lowest priority, 255 the highest), and a zeroterminated string pointed by **name**. On return from this function global interrupts will be enabled.

The function must be called before any other CrossWorks tasking library calls are made.

## **ctl\_task\_list**

### **Synopsis**

CTL\_TASK\_t \*ctl\_task\_list;

### **Description**

**ctl\_task\_list** points to the **CTL\_TASK\_t** structure of the highest priority task that is not executing. It is an error if **ctl\_task\_list** is **NULL**.

## **ctl\_task\_remove**

#### **Synopsis**

void ctl\_task\_remove(CTL\_TASK\_t \*task);

### **Description**

**ctl\_task\_remove** removes the task **task** from the waiting task list. Once you you have removed a task the only way to re-introduce it to the system is to call **ctl\_task\_restore**.

## **ctl\_task\_reschedule**

#### **Synopsis**

void ctl\_task\_reschedule(void);

### **Description**

**ctl\_task\_reschedule** causes a reschedule to occur. This can be used by tasks of the same priority to share the CPU without using timeslicing.

## **ctl\_task\_restore**

### **Synopsis**

void ctl\_task\_restore(CTL\_TASK\_t \*task);

### **Description**

**ctl\_task\_restore** adds a task **task** that was removed (using **ctl\_task\_remove**) onto the task list and do scheduling.

## **ctl\_task\_run**

#### **Synopsis**

```
void ctl_task_run(CTL_TASK_t *task,
                   unsigned char priority,
                   void (*entrypoint)(void *),
                   void *parameter,
                   const char *name,
                   unsigned stack_size_in_words,
                   unsigned *stack,
                   unsigned call_size_in_words);
```
#### **Description**

**ctl\_task\_run** takes a pointer in **task** to the **CTL\_TASK\_t** structure that represents the task. The **priority** can be zero for the lowest priority up to 255 which is the highest. The **entrypoint** parameter is the function that the task will execute which has the **parameter** passed to it.

**name** is a pointer to a zero-terminated string used for debug purposes.

The start of the memory used to hold the stack that the task will execute in is **stack** and the size of the memory is supplied in **stack\_size\_in\_words**. On systems that have two stacks (e.g. Atmel AVR) then the **call\_size\_in\_words** parameter must be set to specify the number of stack elements to use for the call stack.

## **ctl\_task\_set\_priority**

#### **Synopsis**

```
unsigned char ctl_task_set_priority(CTL_TASK_t *task,
                                     unsigned char priority);
```
### **Description**

**ctl\_task\_set\_priority** changes the priority of **task** to **priority**. The priority can be 0, the lowest priority, to 255, which is the highest priority.

You can change the priority of the currently executing task by passing **ctl\_task\_executing** as the **task** parameter. **ctl\_task\_set\_priority** returns the previous priority of the task.

## **ctl\_task\_switch\_callout**

### **Synopsis**

void (\*ctl\_task\_switch\_callout)(CTL\_TASK\_t \*);

### **Description**

**ctl\_task\_switch\_callout** contains a pointer to a function that is called (if it is set) when a task schedule occurs. The task that will be scheduled is supplied as a parameter to the function (**ctl\_task\_executing** will point to the currently scheduled task).

Note that the callout function is called from the CTL scheduler and as such any use of CTL services whilst executing the callout function has undefined behavior.

#### **Note**

Because this function pointer is called in an interrupt service routine, you should assign it before interrupts are started or with interrupts turned off.

## **ctl\_time\_increment**

#### **Synopsis**

unsigned ctl\_time\_increment;

### **Description**

**ctl\_time\_increment** contains the value that **ctl\_current\_time** is incremented when **ctl\_increment\_tick\_from\_isr** is called.

## **ctl\_timeout\_wait**

### **Synopsis**

void ctl\_timeout\_wait(CTL\_TIME\_t timeout);

### **Description**

**ctl\_timeout\_wait** takes the **timeout** (not the duration) as a parameter and suspends the calling task until the current time reaches the timeout.

#### **Note**

**ctl\_timeout\_wait** must not be called from an interrupt service routine.

## **ctl\_timeslice\_period**

#### **Synopsis**

CTL\_TIME\_t ctl\_timeslice\_period;

### **Description**

**ctl\_timeslice\_period** contains the number of ticks to allow a task to run before it will be preemptively rescheduled by a task of the same priority. The variable is set to zero by default so that only higher priority tasks will be preemptively scheduled.

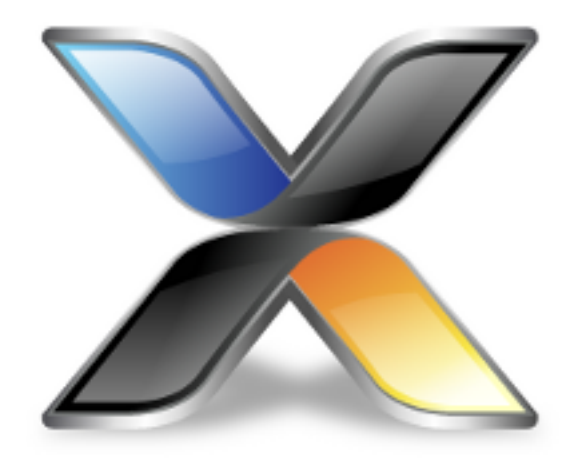

# Utilities Reference

1171

## **Compiler driver**

This section describes the switches accepted by the compiler driver, **cc**. The compiler driver is capable of controlling compilation by all supported language compilers and the final link by the linker. It can also construct libraries automatically.

In contrast to many compilation and assembly language development systems, with you don't invoke the assembler or compiler directly. Instead you'll normally use the compiler driver **cc** as it provides an easy way to get files compiled, assembled, and linked. This section will introduce you to using the compiler driver to convert your source files to object files, executables, or other formats.

We recommend that you use the compiler driver rather than use the assembler or compiler directly because there the driver can assemble multiple files using one command line and can invoke the linker for you too. There is no reason why you should not invoke the assembler or compiler directly yourself, but you'll find that typing in all the required options is quite tedious-and why do that when **cc** will provide them for you automatically?

## **File naming conventions**

The compiler driver uses file extensions to distinguish the language the source file is written in. The compiler driver recognizes the extension **.c** as C source files, **.cpp**, **.cc** or **.cxx** as C++ source files, **.s** and **.asm** as assembly code files.

The compiler driver recognizes the extension **.o** as object files, **.a** as library files, **.ld** as linker script files and **.xml** as special-purpose XML files.

We strongly recommend that you adopt these extensions for your source files and object files because you'll find that using the tools is much easier if you do.

### **C language files**

When the compiler driver finds a file with a **.c** extension, it runs the C compiler to convert it to object code.

### **C++ language files**

When the compiler driver finds a file with a **.cpp** extension, it runs the C++ compiler to convert it to object code.

### **Assembly language files**

When the compiler driver finds a file with a **.s** or **.asm** extension, it runs the C preprocessor and then the assembler to convert it to object code.

### **Object code files**

When the compiler driver finds a file with a **.o** or **.a** extension, it passes it to the linker to include it in the final application.

## **Command-line options**

This section describes the command-line options accepted by the CrossWorks compiler driver.

## **-ansi (Warn about potential ANSI problems)**

### **Syntax**

**-ansi**

### **Description**

Warn about potential problems that conflict with the relevant ANSI or ISO standard for the files that are compiled.

## **-ar (Archive output)**

#### **Syntax**

**-ar**

### **Description**

This switch instructs the compiler driver to archive all output files into a library. Using **-ar** implies **-c.**

### **Example**

The following command compiles **file1.c**, **file2.asm**, and **file3.c** to object code and archives them into the library file **libfunc.a** together with the object file **file4.o**.

cc -ar file1.c file2.asm file3.c file4.o -o libfunc.a

### **-arch (Set ARM architecture)**

#### **Syntax**

**-arch=***a*

#### **Description**

Specifies the version of the instruction set to generate code for. The options are:

- **-arch=v4T** ARM7TDMI and ARM920T
- **-arch=v5TE** ARM9E, Feroceon and XScale
- **-arch=v6** ARM11
- **-arch=v6M** Cortex-M0 and Cortex-M1
- **-arch=v7A** Cortex-A8 and Cortex-A9
- **-arch=v7M** Cortex-M3
- **-arch=v7EM** Cortex-M4
- **-arch=v7R** Cortex-R4

#### **Example**

To force compilation for V7A architecture you would use:

cc -arch=v7A …

## **-be (Big Endian)**

**Syntax**

**-be**

### **Description**

Generate code for a big endian target.

## **-c (Compile to object code, do not link)**

#### **Syntax**

**-c**

#### **Description**

All named files are compiled to object code modules, but are not linked. You can use the **-o** option to name the output if you just supply one input filename.

#### **Example**

The following command compiles **file1.c** and **file4.c** to produce the object files **file1.o** and **file4.o**.

cc -c file1.c file4.c

The following command compiles **file1.c** and produces the object file **obj/file1.o**.

cc -c file.c -o obj/file1.o

## **-d (Define linker symbol)**

### **Syntax**

**-d***name***=***value*

### **Description**

You can define linker symbols using the **-d** option. The symbol definitions are passed to linker.

### **Example**

The following defines the symbol, **STACK\_SIZE** with a value of 512.

-dSTACK\_SIZE=512

## **-D (Define macro symbol)**

#### **Syntax**

**-D***name* **-D***name***=***value*

#### **Description**

You can define preprocessor macros using the **-D** option. The macro definitions are passed on to the respective language compiler which is responsible for interpreting the definitions and providing them to the programmer within the language.

The first form above defines the macro *name* but without an associated replacement value, and the second defines the same macro with the replacement value *value*.

#### **Example**

The following defines two macros, **SUPPORT\_FLOAT** with a value of 1 and **LITTLE\_ENDIAN** with no replacement value.

-DSUPPORT\_FLOAT=1 -DLITTLE\_ENDIAN

## **-e (Set entry point symbol)**

#### **Syntax**

**-e***name*

### **Description**

Linker option to set the entry point symbol to be *name*. The debugger will start execution from this symbol.

## **-E (Preprocess)**

#### **Syntax**

**-E**

### **Description**

This option preprocesses the supplied file and outputs the result to the standard output.

### **Example**

The following preprocesses the file **file.c** supplying the macros, **SUPPORT\_FLOAT** with a value of 1 and **LITTLE\_ENDIAN**.

```
-E -DSUPPORT_FLOAT=1 -DLITTLE_ENDIAN file.c
```
## **-exceptions (Enable C++ Exception Support)**

**Syntax**

**-exceptions**

**Description**

Enables C++ exceptions to be compiled.

## **-fabi (Floating Point Code Generation)**

### **Syntax**

**-fabi=***a*

### **Description**

Specifies the type of floating point code generation. The options are:

- **-fabi=SoftFP** FPU instructions are generated, CPU registers are used for floating point parameters.
- **-fabi=Hard** FPU instructions are generated, FPU registers are used for floating point parameters.

## **-fpu (Set ARM FPU)**

#### **Syntax**

**-fpu=***a*

### **Description**

Specifies the floating point unit to generate code for when the **fpabi** option has been supplied. The options are:

- **-fpu=VFP** generate FPU instructions for ARM9 and ARM11
- **-fpu=VFPv3-D32** generate FPU instructions for CortexA
- **-fpu=VFPv3-D16** generate FPU instructions for CortexR
- **-fpu=FPv4-SP-D16** generate FPU instructions for CortexM4

## **-F (Set output format)**

#### **Syntax**

**-F***fmt*

#### **Description**

The **-F** option instructs the compiler driver to generate an additional output file in the format *fmt*. The compiler driver supports the following formats:

- **-Fbin** Create a .bin file
- **-Fhex** Create a .hex file
- **-Fsrec** Create a .srec file

The compiler driver will always output a **.elf** file as specified with the **-o** option. The name of the additional output file is the same as the **.elf** file with the file extension changed.

For example

```
cc file.c -o file.elf -Fbin
```
will generate the files **file.elf** and **file.bin**.

## **-g (Generate debugging information)**

### **Syntax**

**-g**

### **Description**

The **-g** option instructs the compiler and assembler to generate source level debugging information for the debugger to use.
# **-g1 (Generate minimal debugging information)**

### **Syntax**

**-g1**

### **Description**

The **-g1** option instructs the compiler to generate debugging information that enables the debugger to be able to backtrace only.

# **-help (Display help information)**

## **Syntax**

**-help**

### **Description**

Displays a short summary of the options accepted by the compiler driver.

## **-io (Select I/O library implementation)**

### **Syntax**

**-io=***i*

### **Description**

This option specifies the I/O library implementation that is included in the linked image. The options are:

- **-io=d** I/O library is implemented using debugIO e.g calls to **printf** will call **debug\_printf**.
- **-io=t** I/O library is implemented on the target, debugIO is not used.
- **-io=t+d** I/O library is implemented on the target, debugIO is not used but debugIO is enabled.

## **-I (Define user include directories)**

### **Syntax**

**-I***directory*

## **Description**

In order to find include files the compiler driver arranges for the compilers to search a number of standard directories. You can add directories to the search path using the **-I** switch which is passed on to each of the language processors.

You can specify more than one include directory by separating each directory component with either a comma or semicolon.

## **-I- (Exclude standard include directories)**

### **Syntax**

**-I-**

## **Description**

Usually the compiler and assembler search for include files in the standard include directory created when the product is installed. If for some reason you wish to exclude these system locations from being searched when compiling a file, the **-I-** option will do this for you.

# **-J (Define system include directories)**

### **Syntax**

**-J***directory*

### **Description**

The **-J** option adds *directory* to the end of the list of directories to search for source files included (using triangular brackets) by the #include preprocessor command.

You can specify more than one include directory by separating each directory component with either a comma or semicolon in the property

## **-K (Keep linker symbol)**

#### **Syntax**

**-K***name*

### **Description**

The linker removes unused code and data from the output file. This process is called *deadstripping*. To prevent the linker from deadstripping unreferenced code and data you wish to keep, you must use the **-K** command line option to force inclusion of symbols.

### **Example**

If you have a C function, **contextSwitch** that must be kept in the output file (and which the linker will normally remove), you can force its inclusion using:

-KcontextSwitch

# **-L (Set library directory path)**

### **Syntax**

**-L***dir*

### **Description**

Sets the library directory to *dir*. If **-L** is not specified on the command line, the default location to search for libraries is set to **\$(InstallDir)/lib**.

# **-l- (Do not link standard libraries)**

### **Syntax**

**-l-**

### **Description**

The **-l** option instructs the compiler driver not to link standard libraries. If you use this option you must supply your own library functions or libraries.

## **-make (Make-style build)**

### **Syntax**

**-make**

### **Description**

The **-make** option avoids build steps based on the modification date of the output file and modification date of the input file and its dependencies.

## **-M (Display linkage map)**

### **Syntax**

**-M**

### **Description**

The **-M** option prints a linkage map named the same as the linker output file with the **.map** file extension.

## **-n (Dry run, no execution)**

### **Syntax**

**-n**

### **Description**

When **-n** is specified, the compiler driver processes options as usual, but does not execute any subprocesses to compile, assemble, archive or link applications.

# **-nostderr (No stderr output)**

### **Syntax**

**-nostderr**

### **Description**

When **-nostderr** is specified, any stderr output of subprocesses is redirected to stdout.

## **-o (Set output file name)**

### **Syntax**

**-o** *filename*

### **Description**

The **-o** option instructs the compiler driver to write linker or archiver output to *filename*.

# **-oabi (Use oabi compiler)**

### **Syntax**

**-oabi**

### **Description**

The **-oabi** option instructs the compiler driver to generate code and link libraries for the legacy GCC ARM ABI.

## **-O (Optimize output)**

#### **Syntax**

**-O***x*

### **Description**

Pass the optimization option **-O***x* to the compiler and select library variant. The following options are supported:

- **-O0** No optimization, use libraries built with **-O1.**
- **-O1** Level 1 optimization, use libraries built with **-O1.**
- **-O2** Level 2 optimization, use libraries built with **-O1.**
- **-O3** Level 3 optimization, use libraries built with **-O1.**
- **-Os** Optimize for size, use libraries built with **-Os.**

# **-printf (Select printf capability)**

### **Syntax**

**-printf=***c*

### **Description**

The **-printf** option selects the printf capability for the linked executable. The options are:

- **-printf=i** integer is supported
- **-printf=li** long integer is supported
- **-printf=ll** long long integer is supported
- **-printf=f** floating point is supported
- **-printf=wp** width and precision is supported

# **-rtti (Enable C++ RTTI Support)**

### **Syntax**

**-rtti**

### **Description**

Enables C++ run-time type information to be compiled.

## **-R (Set section name)**

#### **Syntax**

**-R** *x name*

### **Description**

These options name the default name of the sections generated by the compiler/assembler to be *name*. The options are:

- **-Rc** *name* change the default name of the code section
- **-Rd** *name* change the default name of the data section
- **-Rk** *name* change the default name of the const section
- **-Rz** *name* change the default name of the bss section

# **-scanf (Select scanf capability)**

### **Syntax**

**-scanf=** *c*

### **Description**

The **-scanf** option selects the scanf capability for the linked executable. The options are:

- **-scanf=i** integer is supported
- **-scanf=li** long integer is supported
- **-scanf=ll** long long integer is supported
- **-scanf=f** floating point is supported
- **-scanf=wp** %[...] and %[^...] character class is supported

## **-sd (Treat double as float)**

### **Syntax**

**-sd**

### **Description**

The **-sd** option instructs the compiler to compile double as float and selects the appropriate library for linking.

# **-Thumb (Generate Thumb code)**

### **Syntax**

**-Thumb**

## **Description**

The **-Thumb** option instructs the compiler to generate Thumb code rather than ARM code and link in Thumb libraries. This option is NOT needed for Cortex-M architectures.

# **-v (Verbose execution)**

### **Syntax**

**-v**

## **Description**

The **-v** switch displays command lines executed by the compiler driver.

# **-w (Suppress warnings)**

### **Syntax**

**-w**

## **Description**

This option instructs the compiler, assembler, and linker not to issue any warnings.

# **-we (Treat warnings as errors)**

### **Syntax**

**-we**

### **Description**

This option directs the compiler, assembler, and linker to treat all warnings as errors.

## **-Wa (Pass option to tool)**

### **Syntax**

**-W***tool option*

### **Description**

The **-W** command-line option passes *option* directly to the specified *tool*. Supported tools are

- **-Wa** pass option to assembler
- **-Wc** pass option to compiler
- **-Wl** pass option to linker

#### **Example**

The following example passes the (compiler specific) -version option to the compiler

cc … -Wc-version

## **-x (Specify file types)**

#### **Syntax**

**-x** *type*

### **Description**

The **-x** option causes the compiler driver to treat subsequent files to be of the following file type

- **-xa** archives/libraries
- **-xasm** assembly code files
- **-xc** C code files
- **-xc++** C++ code files
- **-xld** linker script files
- **-xo** object code files

#### **Example**

The following command line enables an assembly code file with the extension **.arm** to be assembled.

cc -xasm a.arm

## **-y (Use project template)**

#### **Syntax**

**-y** *t*

### **Description**

If required this option must be the first option on the command line. It instantiates a project template type from the installed packages. The files and common project properties of the project template are used by the compiler driver. Project configurations are not supported by the compiler driver, use crossbuild if you require project configurations.

### **Example**

The following command builds an executable based on the STM32\_EXE project template.

cc -ySTM32\_EXE -zTarget=STM32F100C4 file.c -o file.elf

## **-z (Set project property)**

### **Syntax**

**-z** *p* = *v*

### **Description**

Sets the value of the project property *p* to the value *v*.

### **Example**

The following command compiles the file arguments and puts the resulting object files into the directory **objects**.

cc -c file1.c file2.c -zbuild\_output\_directory=objects

## **CrossBuild**

**CrossBuild** is a program used to build your software from the command line without using **CrossStudio**. You can, for example, use **CrossBuild** for nightly (automated) builds, production builds, and batch builds.

## **Building with a CrossStudio project file**

You can specify a CrossStudio project file:

#### **Syntax**

```
crossbuild [options…] project-file
```
You must specify a configuration to build using **-config.** For instance:

crossbuild -config "V5T Thumb LE Release" arm.hzp

The above example uses the configuration **V5T Thumb LE Release** to build all projects in the solution contained in **arm.hzp**.

To build a specific project that is in a solution, you can specify it using the **-project** option. For example:

crossbuild -config "V5T Thumb LE Release" -project "libm" libc.hzp

This example will use the configuration **V5T Thumb LE Release** to build the project **libm** that is contained in **libc.hzp**.

If your project file imports other project files (using the <import…> mechanism), when denoting projects you must specify the solution names as a comma-separated list in parentheses after the project name:

crossbuild -config "V5T Thumb LE Release" -project "libc(C Library)" arm.hzp

**libc(C Library)** specifies the **libc** project in the **C Library** solution that has been imported by the project file **arm.hzp**.

To build a specific solution that has been imported from other project files, you can use the **-solution** option. This option takes the solution names as a comma-separated list. For example:

crossbuild -config "ARM Debug" -solution "ARM Targets,EB55" arm.hzp

In this example, **ARM Targets,EB55** specifies the **EB55** solution imported by the **ARM Targets** solution, which was itself imported by the project file **arm.hzp**.

You can do a batch build using the **-batch** option:

crossbuild -config "ARM Debug" -batch libc.hzp

This will build the projects in **libc.hzp** that are marked for batch build in the configuration **ARM Debug**.

By default, a *make-style* build will be done—i.e., the dates of input files are checked against the dates of output files, and the build is avoided if the output is up to date. You can force a complete build by using the **-rebuild** option. Alternatively, to remove all output files, use the **-clean** option.

To see the commands being used in the build, use the **-echo** option. To also see why commands are being executed, use the **-verbose** option. You can see what commands will be executed, without executing them, by using the **-show** option.

## **Building without a CrossStudio project file**

To use **CrossBuild** without a CrossStudio project, specify the name of an installed project template, the name of the project, and the files to build. For example:

crossbuild -config … -template LM3S\_EXE -project myproject -file main.c

Or, instead of a template, you can specify a project type:

crossbuild -config … -type "Library" -project myproject -file main.c

You can specify project properties with the **-property** option:

crossbuild … -property Target=LM3S811

# **Command-line options**

This section describes the command-line options accepted by CrossBuild.

# **-batch (Batch build)**

**Syntax**

**-batch**

**Description**

Perform a batch build.

# **-config (Select build configuration)**

## **Syntax**

**-config** *name*

### **Description**

Specify the configuration for a build. If the configuration *name* can't be found, CrossBuild will list the available configurations.
## **-clean (Remove output files)**

### **Syntax**

**-clean**

### **Description**

Remove all output files resulting from the build process.

## **-define (Define macro)**

### **Syntax**

**-D** *macro*=*value*

### **Description**

Define a CrossWorks macro value for the build process.

## **-echo (Show command lines)**

### **Syntax**

**-echo**

### **Description**

Show the command lines as they are executed.

# **-file (Build a named file)**

### **Syntax**

**-file** *name*

### **Description**

Build the file *name*. Use with **-template** or **-type.**

## **-packagesdir (Specify packages directory)**

### **Syntax**

**-packagesdir** *dir*

### **Description**

Override the default value of the **\$(PackagesDir)** macro.

## **-project (Specify project to build)**

### **Syntax**

**-project** *name*

### **Description**

Specify the name of the project to build. When used with a project file, if CrossBuild can't find the specified project, the names of available projects are listed.

# **-property (Set project property)**

#### **Syntax**

**-project** *name*=*value*

### **Description**

Specify the value of a project property — use with **-template** or **-type.** If CrossBuild cannot find the specified property, a list of the properties is shown.

## **-rebuild (Always rebuild)**

**Syntax**

**-rebuild**

### **Description**

Always execute the build commands.

# **-show (Dry run, don't execute)**

### **Syntax**

**-show**

### **Description**

Show the command lines that would be executed, but do not execute them.

## **-solution (Specify solution to build)**

### **Syntax**

**-solution** *name*

### **Description**

Specify the name of the solution to build. If CrossBuild cannot find the given solution, the valid solution names are listed.

# **-studiodir (Specify CrossStudio directory)**

### **Syntax**

**-studiodir** *name*

### **Description**

Override the default value of the **\$(StudioDir)** macro.

## **-template (Specify project template)**

### **Syntax**

**-template** *name*

### **Description**

Specify the project template to use. If CrossBuild cannot find the specified template then a list of template names is shown.

## **-type (Specify project type)**

### **Syntax**

**-type** *name*

### **Description**

Specify the project type to use. If CrossBuild cannot find the specified project type then a list of project type names is shown.

## **-verbose (Show build information)**

### **Syntax**

**-verbose**

### **Description**

Show extra information relating to the build process.

### **CrossLoad**

The **CrossLoad** program can be used to download and, optionally, debug applications without using CrossStudio.

In order to carry out a download or verify, **CrossLoad** needs to know what target interface to use. The supported target interfaces vary between operating systems; to list the supported target interfaces, use the **-listtargets** option:

crossload -listtargets

This command will produce a list of target interface names and descriptions, such as:

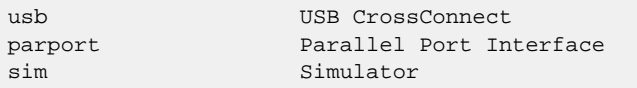

Use the **-target** option followed by the desired target interface's name to specify which interface to use:

```
crossload -target usb …
```
**CrossLoad** normally is used to download and/or verify projects created and built with CrossStudio. To do this, you must specify the target interface you want to use, the CrossStudio solution file, the project name, and the build configuration. The following command line will download and verify the debug version of the project **MyProject** contained within the **MySolution.hzp** solution file, using a USB CrossConnect:

crossload -target usb -solution MySolution.hzp -project MyProject -config Debug

In some cases, it is useful to download a program that was not created with CrossStudio by using the settings from an existing CrossStudio project. You might want to do this if your existing project describes specific loaders or scripts required in order to download the application. To do this, you simply add the name of the file you want to download to the command line. For example, the following command line will download the Intel hex file **ExternalApp.hex** using the release settings of the project **MyProject** connecting, using a USB CrossConnect:

crossload -target usb -solution MySolution.hzp -project MyProject -config Release ExternalApp.hex

**CrossLoad** can download and verify a range of file types. The supported file types vary between systems; to list the file types supported on your system, use the **-listfiletypes** option:

crossload -listfiletypes

This produces a list of the supported file types. For example:

hzx CrossStudio Executable File bin Binary File ihex Intel Hex File hex Hex File

tihex TI Hex File srec Motorola S-Record File

**CrossLoad** will attempt to determine the type of any load file given to it. If it cannot do this, you may specify the file type using the **-filetype** option:

```
crossload -target usb -solution MySolution.hzp -project MyProject -config Release
 ExternalApp.txt -filetype tihex
```
It is possible, with some targets, to download without specifying a CrossStudio project. In such cases, you only need to specify the target interface and the load file. For example, the following will download **myapp.s19** using a USB CrossConnect:

crossload -target usb myapp.s19

Each target interface has a range of configurable properties allowing you to customize the default behaviour. To list the target properties and their current values, use the **-listprops** option:

crossload -target parport -listprops

This command will list the **parport** target-interfaces properties, a description of what the properties are, and their current values:

```
Name: JTAG Clock Divider
Description: The amount to divide the JTAG clock frequency.
Value : 1
Name: Parallel Port
Description: The parallel port connection to use to connect to target.
Value : Lpt1
Name: Parallel Port Sharing
Description: Specifies whether sharing of the parallel port with other device drivers or
 programs is permitted.
Value : No
```
You can modify a target property using the **-setprop** option. For example, the following command line would set the parallel port interfaced used to **lpt2**:

crossload -target parport -setprop "Parallel Port"="Ltp2" …

## **Command line debugging**

You can instruct CrossLoad to start a command-line debugging session by using **-debug** and optional **-break** and **-script** options. For example:

```
crossload -target sim -solution mysolution.hzp -project myproject -config "ARM RAM Debug" -
debug -break main
```
This will load the executable created with the **ARM RAM Debug** configuration for **myproject** onto the simulator and run it until its **main** function is called.

A command prompt is then shown that will accept JavaScript statements. The debugger functionality is accessed using the built-in JavaScript object **Debug**, so all debugger commands are be entered using the form **Debug.***command*().

### **Managing breakpoints**

You can set breakpoints on global symbols using the **Debug.breakexpr("expr")** method. The type of the symbol will determine the breakpoint that is set. For example…

Debug.breakexpr("fn1")

…will set a breakpoint on entry to the **fn1** function, and…

```
Debug.breakexpr("var1")
```
…will set a breakpoint when the variable **var1** is written. This method can also be used set breakpoints on addresses. For example…

```
Debug.breakexpr("0x248")
```
…will cause a breakpoint when the address **0x248** is executed, and…

Debug.breakexpr("(unsigned[1])0xec8")

…will cause a breakpoint when the word at the address **0xec8** is written.

You can use the **Debug.breakline("filename", linenumber)** method to set breakpoints on specific lines of code. For example, to set a breakpoint at line number 4 of **c:/directory/file.c**, you can use:

Debug.breakline("c:/directory/file.c", 4)

Note the use of forward slashes when specifying filenames.

To refer to the current file (the one where the debugger is located), you can use the **Debug.getfilename()** method. Similarly, the current line number is accessed using the **Debug.getlinenumber()** method. Using these functions, you can set a breakpoint at a line-offset from the current position. For example…

Debug.breakline(Debug.getfilename(), Debug.getlinenumber()+4)

…will break at 4 lines after the current line.

You can use the **Debug.breakdata("expr", value, readNotWrite)** method to set a breakpoint for when a value is written to a global variable. For example…

Debug.breakdata("var1", 4, false)

…will cause a breakpoint when the value 4 is written to variable **var**. The third parameter, **readNotWrite** specifies whether a breakpoint is set on reading (true) or writing (false) the data.

Each method of setting a breakpoint accepts three optional arguments: *temporary*, *counter*, and *hardware*.

A *temporary breakpoint* is removed the next time it occurs. For example…

Debug.breakexpr("fn1()", true)

…will break on entry to **fn1** unless another breakpoint occurs before this one.

*Counted breakpoints* are ignored for the specified number of hits. For example…

```
Debug.breakexpr("fn1()", false, 9)
```
…will break the 10th time **fn1** is called.

The **hardware** argument specifies whether the debugger should use a hardware breakpoint in preference to a software breakpoint. This can be used to set breakpoints on code that is copied to RAM prior to the copying.

The **breakexpr** and **breakline** methods return a positive breakpoint number that can be used to delete the breakpoint using the **Debug.deletebreak(number)** method. For example:

```
fn1bkpt = Debug.breakexpr("fn1")
…
Debug.deletebreak(fn1bkpt)
```
To delete all breakpoints, supply zero to the **deletebreak** method. Note that temporary breakpoints do not have breakpoint numbers.

The **Debug.showbreak(number)** method displays information about a breakpoint.

To show all breakpoints, supply zero to the **showbreak** method.

Some targets support *exception breakpoints*, which can be listed using the **Debug.showexceptions()** method. For example, on an ARM9 or XScale target:

```
> Debug.showexceptions()
Reset disabled
Undef enabled
SWI disabled
P_Abort enabled
D_Abort enabled
IRQ disabled
FIQ disabled
>
```
You can enable or disable an exception with the **Debug.enableexception("exception", enable)** method. For example…

```
Debug.enableexception("IRQ", true)
```
…will enable breakpoints when the IRQ exception occurs.

Some targets support *breakpoint chaining*. This enables breakpoints to be paired, with one breakpoint enabling another one. For example:

```
> first = Debug.breakdata("count", 3)
```

```
> second = Debug.breakexpr("fn1")
> Debug.chainbreak(first, second)
```
When **count** is written with the value 3, the breakpoint at **fn1** is enabled; so when **fn1** is subsequently called, if ever, the breakpoint occurs. To remove breakpoint chaining, specify 0 as the second argument. For example:

```
Debug.chainbreak(first, 0)
```
Deleting either of the chained breakpoints will break the chain.

### **Displaying state**

You can display the register state of the current context using the **Debug.printregisters** method, the local variables of the current context using the **Debug.printlocals()** method and the global variables by using the **Debug.printglobals()** method. To display single variables, use the **Debug.print("expr"[,"format"])** method. For example, where **int i = -1**:

```
> Debug.print("i")
0xffffffff
> Debug.print("i", "d")
-1
> Debug.print("i, "u")
4294967295
>
```
You can change the default radix, used when printing numbers, with the **Debug.setprintradix(radix)** method. For example:

```
> Debug.setprintradix(10)
> Debug.print("i")
-1
> Debug.setprintradix(8)
> Debug.print("i)
037777777777
>
```
The **Debug.print** method is used to access registers…

```
> Debug.print("@pc")
0x000002ac
>
```
…and memory, too:

```
> Debug.print("((unsigned[2])0x0)")
[0xeafffffe, 0xe59ff018]
>
```
You can use the print method to update variables, registers, and memory using assignment operators:

```
> Debug.print("x=45")
0x0000002d
> Debug.print("x+=45")
0x0000005a
>
```
You can change whether character pointers are displayed as null-terminated strings using the **Debug.setprintstring(bool)** method. For example, where **const char \*string = "hello"**:

```
> Debug.print("string")
hello
> Debug.print("string", "p")
0x00000770
```

```
> Debug.setprintstring(false)
> Debug.print("string")
0x00000770
> Debug.print("string", "s")
hello
\, >
```
To change the maximum number of array elements that will be displayed, use the **Debug.setprintarray(n)** method. For example, where **unsigned array[4] = {1, 2, 3, 4}:**

```
> Debug.print("array", "d")
[1, 2, 3, 4]
> Debug.setprintarray(2)
> Debug.print("array", "d")
[1, 2]
```
You can use the **Debug.evaluate(expr)** method to return the value of variables rather than displaying them. For example…

```
> x = Debug.evaluate("x")
> if (x == -1) Debug.echo("x is 45")
x is 45
\, >
```
…where the method **Debug.echo(str)** outputs its string argument.

### **Locating the current context**

You can use the **Debug.where()** method to display a backtrace of the functions that have been called. Each entry in the backtrace has its own *framenumber* which can be supplied to the **Debug.locate(framenumber)** method. Framenumbers start at zero and are incremented for each function call. So framenumber zero is the current location, framenumber one is the caller of the current location, and so on. For example…

```
> Debug.where()
0) int debug_printf(const char* fmt=5) C:\svn\shared\target\libc\debug_printf.c:6
1) int main() C:\tmp\try\main.c:17
2) ??? C:\svn\arm\arm\source\crt0.s:237
>
```
…then…

Debug.locate(1)

…will locate the debugger context at **main** and…

Debug.locate(0)

…will change the debugger location back to **debug\_printf**.

When the debugger locates (either because locate has been called or it has stopped), the corresponding source line is displayed. You can display source lines around the located line by using the **Debug.list(before, after)** method, which specifies the number of lines to display before and after the located line.

You can set the debugger to locate (and step) to machine instructions using the method **Debug.setmode(mode)**. Setting the mode to 1 selects interleaved mode (source code interleaved with assembly code). Setting the mode to 2 selects assembly mode (disassembly with source code annotation). Setting the mode to 0 selects source mode. For example:

```
> Debug.setmode(2)
0000031C E1A0C00D mov r12, sp
> Debug.stepinto()
00000320 E92DD800 stmfd sp!, {r11-r12, lr-pc}
>Debug.setmode(0)
>
```
You can locate the debugger at a specified program counter by using the **Debug.locatepc(pc)** method. For example, you can disassemble from specific address:

```
> Debug.setmode(2)
> Debug.locatepc(0x2f4)
000002F4 E59F30D0 ldr r3, [pc, #+0x0D0]
> Debug.list(0, 1)
000002F4 E59F30D0 ldr r3, [pc, #+0x0D0]
000002F8 E50B3020 str r3, [r11, #-0x020]
>
```
You can locate the debugger to a full register context using the **Debug.locateregisters(registers)** method. This method takes an array that specifies each register value, typically in ascending register number order. You can use the **Debug.printregisters()** method to see the the order. For example, for an ARM7, ARM9, or XScale:

```
var a = new Array()a[0] = 0 // r0 value
?
a[15] = 0x2f4 // pc value
a[16] = 0x10 // cspr value
Debug.locateregisters(a)
```
You can put the debugger context back at the stopped state by calling **Debug.locate** without any parameters:

Debug.locate()

### **Controlling execution**

To continue execution from a breakpoint, use the **Debug.go()** method. You can single step into function calls with **Debug.stepinto()**. You can single step over function calls by using the **Debug.stepover()** method. To complete execution of the current function, use the **Debug.stepout()** method.

You will get the debugger prompt immediately when the **go**, **stepinto**, **stepover** or **stepout** methods are called. If you want to wait for the target to stop (for example in a script), you need to use the **Debug.wait(mstimeout)** method, which returns 0 if the millisecond timeout occurred or 1 if execution has stopped. For example...

> **Debug.go(); Debug.wait(1000)**

…will wait for one second or until a breakpoint occurs. If a breakpoint isn't reached, you can use the method **Debug.breaknow()** to stop execution. You can end the debug session with the **Debug.quit()** method.

## **Command-line options**

This section describes the command-line options accepted by CrossLoad.

### **Usage**

**crossload** [*options*…] [*files*…]

### **ARM Usage**

**crossload** [*options*…] [*files*…] **-serve** [*arguments*…]

## **-break (Stop execution at symbol)**

### **Syntax**

**-break** *symbol*

### **Description**

When used with the **-debug** option, this will stop execution at *symbol*.

## **-config (Specify build configuration)**

### **Syntax**

**-config** *name*

### **Description**

Specify the build configuration to use.

## **-debug (Enter command line debugging)**

**Syntax**

**-debug**

### **Description**

Enable command-line debugging. A command prompt is displayed at which debugger commands can be entered. The command prompt has a simple history and editing mechanism.

## **-eraseall (Erase all flash memory)**

### **Syntax**

**-eraseall**

### **Description**

Erase all flash memory rather than just the flash memory to be programmed.

## **-filetype (Specify load file type)**

### **Syntax**

**-filetype** *filetype*

### **Description**

Specify the type of the file to download. By default, **CrossLoad** will attempt to detect the file type, you should use this option if **CrossLoad** cannot determine the file type or to override the detection and force the type to a specific value. Use the **-listfiletypes** option to list the supported file types.

# **-help (Display help)**

### **Syntax**

**-help**

### **Description**

Display the command-line options **CrossLoad** accepts.

## **-listfiletypes (Display supported load file types)**

**Syntax**

**-listfiletypes**

### **Description**

Lists all the supported file types.

## **-listprops (Display target properties)**

### **Syntax**

**-listprops**

### **Description**

List the target properties of the target specified by the **-target** option.

## **-listtargets (Display supported target interfaces)**

**Syntax**

**-listtargets**

### **Description**

List all the supported target interfaces.

## **-loadaddress (Set load address)**

### **Syntax**

**-loadaddress** *address*

### **Description**

When downloading a load file that doesn't contain any address information, such a binary file, this option specifies the base address to which the file should be downloaded.
## **-loader (Specify loader configuration)**

### **Syntax**

**-loader** *config*

### **Description**

Select the loader configuration to use for the download.

## **-nodifferential (Inhibit differential download)**

**Syntax**

**-nodifferential**

#### **Description**

Do not use differential downloading.

## **-nodisconnect (Inhibit target disconnection)**

**Syntax**

**-nodisconnect**

#### **Description**

Do not disconnect the target interface when finished.

## **-nodownload (Inhibit download)**

### **Syntax**

**-nodownload**

#### **Description**

Do not download, just verify.

## **-noverify (Inhibit verification)**

#### **Syntax**

**-noverify**

### **Description**

Do not verify the downloaded application.

# **-packagesdir (Specify package directory)**

### **Syntax**

**-packagesdir** *directory*

#### **Description**

Set **\$(PackagesDir)** to *directory*.

# **-project (Specify project name)**

### **Syntax**

**-project** *name*

#### **Description**

Specify the name of the desired project.

# **-quiet (Be silent)**

**Syntax**

**-quiet**

### **Description**

Do not output any progress messages.

## **-script (Execute debug script)**

### **Syntax**

**-script** *file*

### **Description**

When used with the **-debug** option, this will execute the debug commands in *file*.

### **-serve (Run semihosting server)**

#### **Syntax**

**-serve**

#### **Description**

Serve CrossStudio debug I/O operations. Any command-line arguments following this option will be passed to the target application. The application can access them either by calling **debug\_getargs** or by compiling the startup code in **crt0.s** or **crt0.asm** with the **FULL\_LIBRARY** C preprocessor symbol defined so that **argc** and **argv** are passed to **main**.

## **-setprop (Set target interface property)**

### **Syntax**

**-setprop** *property*=*value*

#### **Description**

Set the target interface property *property* to *value*.

# **-solution (Specify solution file)**

### **Syntax**

**-solution** *file*

#### **Description**

Specify the CrossWorks solution file to use.

# **-studiodir (Specify Studio directory)**

### **Syntax**

**-studiodir** *directory*

#### **Description**

Set **\$(StudioDir)** to *directory*.

## **-target (Specify target interface)**

#### **Syntax**

**-target** *name*

#### **Description**

Specify the target interface to use. Use the **-listtargets** option to list the supported target interfaces.

# **-verbose (Display additional status)**

**Syntax**

**-verbose**

### **Description**

Produce verbose output.

### **CrossScript**

**CrossScript** is a program that allows you to run CrossStudio's JavaScript (ECMAScript) interpreter from the command line.

The primary purpose of **CrossScript** is to facilitate the creation of platform-independent build scripts.

#### **Syntax**

**crossscript** [*options*] *file*…

## **Command-line options**

This section describes the command-line options accepted by CrossScript.

# **-define (Define global variable)**

### **Syntax**

**-define** *variable***=***value*

### **Description**

# **-help (Show usage)**

#### **Syntax**

**-help**

#### **Description**

Display usage information and command line options.

# **-load (Load script file)**

### **Syntax**

**-load** *path*

### **Description**

Loads the script file *path*.

## **-define (Verbose output)**

**Syntax**

**-verbose**

**Description**

Produces verbose output.

## **CrossScript classes**

**CrossScript** provides the following predefined classes:

- **[BinaryFile](#page-1340-0)**
- **[CWSys](#page-1341-0)**
- **[ElfFile](#page-1344-0)**
- **[WScript](#page-1349-0)**

### **Example uses**

The following example demonstrates using **CrossScript** to increment a build number:

First, add a JavaScript file to your project called incbuild. js containing the following code:

```
function incbuild()
{
  var file = "buildnum.h"
  var text = "#define BUILDNUMBER "
  var s = CWSys.readStringFromFile(file);
  var n;
  if (s == undefined)
  n = 1; else
    n = eval(s.substring(text.length)) + 1;
  CWSys.writeStringToFile(file, text + n);
}
// Executed when script loaded.
incbuild();
```
Add a file called getbuildnum.h to your project containing the following code:

```
#ifndef GETBUILDNUM_H
#define GETBUILDNUM_H
unsigned getBuildNumber();
#endif
```
Add a file called getbuildnum.c to your project containing the following code:

```
#include "getbuildnum.h"
#include "buildnum.h"
unsigned getBuildNumber()
{
  return BUILDNUMBER;
}
```
Now, to combine these:

- Set the **Build Options > Always Rebuild** project property of getbuildnum.c to **Yes**.
- Set the **User Build Step Options > Pre-Compile Command** project property of getbuildnum.c to **"\$(StudioDir)/bin/crossscript" -load "\$(ProjectDir)/incbuild.js"**.

### **Embed**

**Embed** is a program that converts a binary file into a C/C++ array definition.

The primary purpose of the **Embed** tool is to provide a simple method of embedding files into an application. This may be useful if you want to include firmware images, bitmaps, etc. in your application without having to read them first from an external source.

#### **Syntax**

**embed** *variable\_name input\_file output\_file*

*variable\_name* is the name of the C/C++ array to be initialised with the binary data.

*input\_file* is the path to the binary input file.

```
output_file is the path to the C/C++ source file to generate.
```
#### **Example**

To convert a binary file *image.bin* to a C/C++ file called *image.h*:

embed img image.bin image.h

This will generate the following output in *image.h*:

```
static const unsigned char img[] = {
  0x5B, 0x95, 0xA4, 0x56, 0x16, 0x5F, 0x2D, 0x47,
  0xC5, 0x04, 0xD4, 0x8D, 0x73, 0x40, 0x31, 0x66,
  0x3E, 0x81, 0x90, 0x39, 0xA3, 0x8E, 0x22, 0x37,
  0x3C, 0x63, 0xC8, 0x30, 0x90, 0x0C, 0x54, 0xA4,
  0xA2, 0x74, 0xC2, 0x8C, 0x1D, 0x56, 0x57, 0x05,
  0x45, 0xCE, 0x3B, 0x92, 0xAD, 0x0B, 0x2C, 0x39,
  0x92, 0x59, 0xB9, 0x9D, 0x01, 0x30, 0x59, 0x9F,
  0xC5, 0xEA, 0xCE, 0x35, 0xF6, 0x4B, 0x05, 0xBF
};
```
## **Header file generator**

The command line program **mkhdr** generates a C or C++ header file from a CrossWorks memory map file.

### **Using the header generator**

For each register definition in the memory map file a corresponding **#define** is generated in the header file. The **#define** is named the same as the register name and is defined as a volatile pointer to the address.

The type of the pointer is derived from the size of the register. A four-byte register generates an unsigned long pointer. A two-byte register generates an unsigned short pointer. A one-byte register will generates an unsigned char pointer.

If a register definition in the memory map file has bitfields then preprocessor symbols are generated for each bitfield. Each bitfield will have two preprocessor symbols generated, one representing the mask and one defining the start bit position. The bitfield preprocessor symbol names are formed by prepending the register name to the bitfield name. The mask definition has **\_MASK** appended to it and the start definition has **\_BIT** appended to it.

For example consider the following definitions in the the file **memorymap.xml**.

```
<RegisterGroup start="0xFFFFF000" name="AIC" >
   <Register start="+0x00" size="4" name="AIC_SMR0">
    <BitField size="3" name="PRIOR" start="0" />
     <BitField size="2" name="SRCTYPE" start="5" />
   </Register>
 …
```
We can generate the header file associated with this file using:

mkhdr memorymap.xml memorymap.h

This generates the following definitions in the file **memorymap.h**.

```
#define AIC_SMR0 (*(volatile unsigned long *)0xFFFFF000)
#define AIC_SMR0_PRIOR_MASK 0x7
#define AIC SMR0 PRIOR BIT 0
#define AIC SMR0 SRCTYPE MASK 0x60
#define AIC_SMR0_SRCTYPE_BIT 5
```
These definitions can be used in the following way in a C/C++ program:

#### **Reading a register**

unsigned  $r = AIC\_SMR0;$ 

#### **Writing a register**

```
AIC_SMR0 = (priority << AIC_SMR0_PRIOR_BIT) | (srctype << AIC_SMR0_SRCTYPE_BIT);
```
#### **Reading a bitfield**

unsigned srctype = (AIC\_SMR0 & AIC\_SMR0\_SRCTYPE\_MASK) >> AIC\_SMR0\_SRCTYPE\_BIT;

#### **Writing a bitfield**

```
AIC_SMR0 = (AIC_SMR0 & ~AIC_SMR0_SRCTYPE_MASK) | ((srctype & AIC_SMR0_SRCTYPE_MASK) <<
 AIC_SMR0_SRCTYPE_BIT);
```
### **Command line options**

This section describes the command line options accepted by the header file generator.

#### **Syntax**

**mkhdr** *inputfile outputfile targetname* [*option*…]

**inputfile** is the name of the source CrossWorks memory map file. **outputfile** is the the name of the file to write.

## **-regbaseoffsets (Use offsets from peripheral base)**

**Syntax**

**-regbaseoffsets**

#### **Description**

Instructs the header generator to include offsets of registers from the peripheral base.

## **-nobitfields (Inhibit bitfield macros)**

### **Syntax**

**-nobitfields**

#### **Description**

Instructs the header generator not to generate any definitions for bitfields.

### **Package generator**

To create a package the program **mkpkg** can be used. The set of files to put into the package should be in the desired location in the \$(PackagesDir) directory. The **mkpkg** command should be run with \$(PackagesDir) as the working directory and all files to go into the package must be referred to using relative paths. A package must have a package description file that is placed in the  $$$  (PackagesDir) / packages directory. The package description file name must end with \_package.xml. If a package is to create entries in the new project wizard then it must have a file name project\_templates.xml.

For example, a package for the mythical FX150 processor would supply the following files:

- A project template file called targets/FX150/project\_templates.xml. The format of the project templates file is described in **[Project Templates file format](#page-1299-0)**.
- The  $$$  (PackagesDir)-relative files that define the functionality of the package.
- A package description file called packages/FX150\_package.xml. The format of the package description file is described in **[Package Description file format](#page-1303-0)**.

The package file  $FX150$ . hzg would be created using the following command line:

```
mkpkg -c packages/FX150.hzq targets/FX150/project_templates.xml … packages/
FX150_package.xml
```
You can list the contents of the package using the **-t** option:

mkpkg -t packages/FX150.hzq

You can remove an entry from a package using the **-d** option:

mkpkg -d packages/FX150.hzq -d fileName

You can add or replace a file into an existing package using the **-r** option:

mkpkg -r packages/FX150.hzq -r fileName

You can extract files from an existing package using the **-x** option:

mkpkg -x packages/FX150.hzq outputDirectory

You can automate the package creation process using a **Combining** project type.

- Using the new project wizard create a combining project in the directory  $\frac{1}{2}$  (PackagesDir).
- Set the **Output File Path** property to be \$(PackagesDir)/packages/mypackage.hzq.
- Set the **Combine command** property to **\$(StudioDir)/bin/mkpkg -c \$(CombiningOutputFilePath) \$(CombiningRelInputPaths)**.
- Add the files you want to go into the package into the project using the Project Explorer.
- Right-click the project node in the Project Explorer and choose **Build**.

When a package is installed, the files in the package are copied into the desired  $$$  ( $PackagerDir$ )-relative locations. When a file is copied into the  $\frac{1}{2}$  (PackagesDir)/packages directory and its filename ends with \_package.xml the file \$(PackagesDir)/packages/installed\_packages.xml is updated with an entry:

<include filename="FX150\_package.xml" />

During development of a package you can manually edit this file. The same applies to the file \$(PackagesDir)/targets/project\_templates.xml which will contain a reference to your project\_templates.xml file.

#### **Usage:**

mkpkg [*options*] *packageFileName file1 file2* …

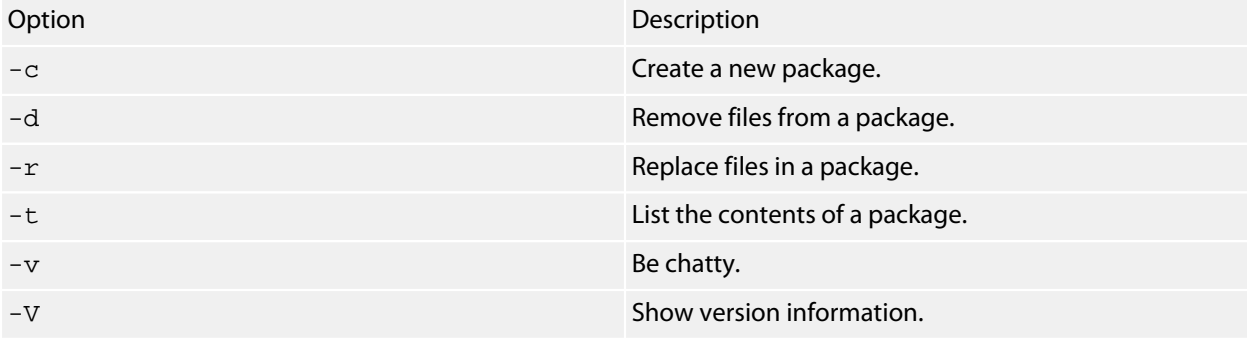

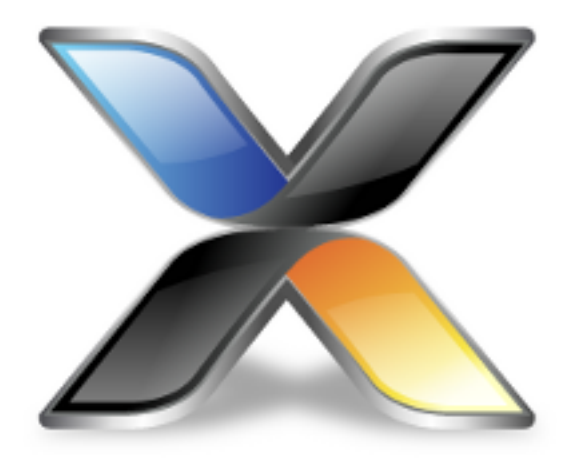

# Appendices

### **File formats**

This section describes the file formats CrossWorks uses:

#### **[Memory Map file format](#page-1294-0)**

Describes the memory map file format that defines memory regions and registers in a microcontroller.

#### **[Section Placement file format](#page-1296-0)**

Describes the section placement file format that maps program sections to memory areas in the target microcontroller.

#### **[Project file format](#page-1298-0)**

Describes the format of CrossStudio project files.

#### **[Project Templates file format](#page-1299-0)**

Describes the format of project template files used by the **New Project** wizard.

#### **[Property Groups file format](#page-1301-0)**

Describes the format of the property groups file you can use to define 'meta-properties'.

#### **[Package Description file format](#page-1303-0)**

Describes the format of the package description files you use to create packages other users can install in CrossStudio.

#### **[External Tools file format](#page-1307-0)**

Describes the format of external tool configuration files you use to extend the CrossWorks IDE.

### <span id="page-1294-0"></span>**Memory Map file format**

CrossStudio memory-map files are structured using XML syntax for its simple construction and parsing.

The first entry of the project file defines the XML document type used to validate the file format.

<!DOCTYPE Board\_Memory\_Definition\_File>

The next entry is the Root element. There can only be one Root element in a memory map file:

```
<Root name="My Board">
```
A Root element has a name attribute — every element in a memory map file has a name attribute. Names should be unique within a hierarchy level. Within a Root element, there are MemorySegment elements that represent regions within the memory map.

```
<Root name="My Board">
   <MemorySegment name="Flash" start="0x1000" size="0x200" access="ReadOnly">
```
MemorySegment elements have the following attributes:

- *start*: The start address of the memory segment. A simple expression, usually a hexadecimal number with a 0x prefix.
- *size*: The size of the memory segment. A simple expression, usually a hexadecimal number with a 0x prefix.
- *access*: The permissible access types of the memory segment. One of ReadOnly, Read/Write, WriteOnly, or None.
- *address symbol*: A symbolic name for the start address of the memory segment.
- *size symbol*: A symbolic name for the size of the memory segment.
- *address\_symbol*: A symbolic name for the end address of the memory segment.

RegisterGroup elements are used to organize registers into groups. Register elements are used to define peripheral registers:

```
 <Root name="My Board" >
 <MemorySegment name="System" start="0x2000" size="0x200" >
   <RegisterGroup name="Peripheral1" start="0x2100" size="0x10" >
      <Register name="Register1" start="+0x8" size="4" >
```
RegisterGroup elements have the same attributes as MemorySegment elements. Register elements have the following attributes:

- *name*: Register names should be valid C/C++ identifier names, i.e., alphanumeric characters and underscores are allowed but names cannot start with a number.
- *start*: The start address of the memory segment. Either a C-style hexadecimal number or, if given a + prefix, an offset from the enclosing element's start address.
- *size*: The size of the register in bytes, either 1, 2, or 4.
- *access*: The same as the access attribute of the MemorySegment element.
- *address* symbol: The same as the address symbol attribute of the MemorySegment element.

A Register element can contain BitField elements that represent the bits in a peripheral register:

```
 <Root name="My Board" >
 <MemorySegment name="System" start="0x2000" size="0x200" >
   <RegisterGroup name="Peripheral1" start="0x2100" size="0x10" >
     <Register name="Register1" start="+0x8" size="4" >
       <BitField name="Bits_0_to_3" start="0" size="4" />
```
BitField elements have the following attributes:

- *name*: The same as the name attribute of the RegisterGroup element.
- *start*: The starting bit position, 0–31.
- *size*: The total number of bits, 1–32.

A Bitfield element can contain Enum elements:

```
<Root name="My Board" > 
   <RegisterGroup name="Peripheral1" start="0x2100" size="0x10" >
     <Register name="Register1" start="+0x8" size="4" >
       <BitField name="Bits_0_to_3" start="0" size="4" />
         <Enum name="Enum3" start="3" />
         <Enum name="Enum5" start="5" />
```
You can import CMSIS SVD files (see **<http://www.onarm.com/>**) into a memory map using the ImportSVD element:

<ImportSVD filename="\$(TargetsDir)/targets/Manufacturer1/Processor1.svd.xml">

The filename attribute is an absolute filename which is macro-expanded using CrossWorks system macros.

When a memory map file is loaded either for the memory map viewer or to be used for linking or debugging, it is preprocessed using the (as yet undocumented) CrossWorks XML preprocessor.
### **Section Placement file format**

CrossStudio section-placement files are structured using XML syntax to enable simple construction and parsing.

The first entry of the project file defines the XML document type used to validate the file format:

<!DOCTYPE Linker\_Placement\_File>

The next entry is the Root element. There can only be one Root element in a memory map file:

```
<Root name="Flash Placement">
```
A Root element has a name attribute. Every element in a section-placement file has a name attribute. Each name should be unique within its hierarchy level. Within a Root element, there are MemorySegment elements. These correspond to memory regions defined in a memory map file that will be used in conjunction with the section-placement file when linking a program. For example:

```
 <Root name="Flash Placement">
 <MemorySegment name="FLASH">
```
A MemorySegment contains ProgramSection elements that represent program sections created by the C/ C++ compiler and assembler. The order of ProgramSection elements within a MemorySegment element represents the order in which the sections will be placed when linking a program. The first ProgramSection will be placed first and the last one will be placed last.

```
<Root name="My Board" >
   <MemorySegment name="FLASH">
     <ProgramSection name=".text">
```
ProgramSection elements have the following attributes:

- *alignment*: The required alignment of the program section; a decimal number specifying the byte alignment.
- *inputsections*: An expression describing the input sections to be placed in this section. If you omit this (recommended) and the section name isn't one of **.text**, **.dtors**, **.ctors**, **.data**, **.rodata**, or **.bss**, then the equivalent input section of \*(.name .name.\*) is supplied to the linker.
- *load*: If **Yes**, the section is loaded. If **No**, the section isn't loaded.
- *runin*: This specifies the name of the section to copy this section to.
- *runoffset*: This specifies an offset from the load address that the section will be run from **(ARM only)**.
- *start*: The optional start address of the program section, a hexadecimal number with a 0x prefix.
- *size*: The optional size of the program section in bytes, a hexadecimal number with a 0x prefix.
- *address\_symbol*: A symbolic name for the start address of the section.
- *end\_symbol*: A symbolic name for the end address of the section.
- *size symbol*: A symbolic name for the size of the section.
- *fill*: The optional value used to fill unspecified regions of memory, a hexadecimal number with a 0x prefix.

When a section placement file is used for linking it is preprocessed using the (as yet undocumented) CrossWorks XML preprocessor.

### **Project file format**

CrossStudio project files are held in text files with the .hzp extension. Because you may want to edit project files, and perhaps generate them, they are structured using XML syntax to enable simple construction and parsing.

The first entry of the project file defines the XML document type used to validate the file format:

```
<!DOCTYPE CrossStudio_Project_File>
```
The next entry is the solution element; there can only be one solution element in a project file. This specifies the solution name displayed in the **Project Explorer** and has a version attribute that defines the fileformat version of the project file. Solutions can contain projects, projects can contain folders and files, and folders can contain folders and files. This hierarchy is reflected in the XML nesting—for example:

```
<solution version="1" Name="solutionname">
  <project Name="projectname">
    <file Name="filename" />
    <folder Name="foldername">
       <file Name="filename2" />
    </folder>
  </project>
</solution>
```
Note that each entry has a Name attribute. Names of project elements must be unique to the solution, and names of folder elements must be unique to the project, but names of files do not need to unique.

Each file element must have a file name attribute that is unique to the project. Ideally, the file name is a file path relative to the project (or solution directory), but you can also specify a full file path, if you want to. File paths are case-sensitive and use "/" as the directory separator. They may contain macro instantiations, so file paths cannot contain the "\$" character. For example…

```
<file file_name="$(StudioDir)/source/crt0.s" Name="crt0.s" />
```
…will be expanded using the value of **\$(StudioDir)** when the file is referenced from CrossStudio.

Project properties are held in configuration elements with the Name attribute of the configuration element corresponding to the configuration name, e.g., "Debug". At a given project level (i.e., solution, project, folder), there can only be one named configuration element—i.e., all properties defined for a configuration are in single configuration element.

```
<project Name="projectname">
  ?
  <configuration project_type="Library" Name="Common" />
  <configuration Name="Release" build_debug_information="No" />
 ?
</project>
```
You can use the import element to link projects:

```
<import file_name="target/libc.hzp" />
```
### **Project Templates file format**

The CrossStudio **New Project** dialog works from a file called project\_templates.xml in the targets subdirectory of the CrossStudio installation directory. Because you may want to add your own new project types, they are structured using XML syntax to enable simple construction and parsing.

The first entry of the project file defines the XML document type used to validate the file format:

```
<!DOCTYPE Project_Templates_File>
```
The next entry is the projects element, which is used to group a set of new project entries into an XML hierarchy.

<projects> <project> … </projects>

Each entry has a project element that contains the class of the project (attribute caption), the name of the project (attribute name), its type (attribute type) and a description (attribute description). For example:

```
<project caption="ARM Evaluator7T" name="Executable"
  description="An executable for an ARM Evaluator7T." type="Executable"/>
```
The project type can be one of these:

- *Executable*: a fully linked executable.
- *Library*: a static library.
- *Object file*: an object file.
- *Staging*: a staging project.
- *Combining*: a combining project.
- *Externally Built Executable*: an externally built executable.

The configurations to be created for the project are defined using the configuration element, which must have a name attribute:

<configuration name="ARM RAM Release"/>

The property values to be created for the project are defined using the property element. If you have a defined value, you can specify this using the value attribute and, optionally, set the property in a defined configuration, such as:

```
<property name="target_reset_script" configuration="RAM"
   value="Evaluator7T_ResetWithRamAtZero()" />
```
Alternatively, you can include a property that will be shown to the user, prompting them to supply a value as part of the new-project process.

```
<property name="linker_output_format"/>
```
The folders to be created are defined using the folder element. The folder element must have a name attribute and can also have a filter attribute. For example:

<folder name="Source Files" filter="c;cpp;cxx;cc;h;s;asm;inc" />

The files to be in the project are specified using the file element. You can use build-system macros (see **[Project macros](#page-121-0)**) to specify files located in the CrossStudio installation directory. Files will be copied to the project directory or just left as references, depending on the value of the expand attribute:

```
<file name="$(StudioDir)/source/crt0.s" expand="no"/>
```
You can define the set of configurations that can be referred to in the top-level configurations element:

```
<configurations>
   <configuration> …
</configurations>
```
This contains the set of all configurations that can be created when a project is created. Each configuration is defined using a configuration element, which can define the property values for that configuration. For example:

```
<configuration name="Debug">
   <property name="build_debug_information" value="Yes">
```
### **Property Groups file format**

The CrossStudio project system provides a means to create new properties that change a number of project property settings and can also set C pre-processor definitions when selected. Such properties are called *property groups* and are defined in a property-groups file. The property-group file to use for a project is defined by the **Property Groups File** property. These files usually define target-specific properties and are structured using XML syntax to enable simple construction and parsing.

The first entry of the property groups file defines the XML document type, which is used to validate the file format:

```
<!DOCTYPE CrossStudio_Group_Values>
```
The next entry is the propertyGroups element, which is used to group a set of property groups entries into an XML hierarchy:

```
<propertyGroups>
  <grouphdots
   ?
   <grouphdots
</propertyGroups>
```
Each group has the name of the group (attribute name), the name of the options category (attribute group), short (attribute short) and long (attribute  $long$ ) help descriptions, and a default value (attribute default). For example:

```
<group short="Target Processor" group="Build Options" short="Target Processor" long="Select
 a set of target options" name="Target" default="STR912FW44"/>
```
Each group has a number of groupEntry elements that define the enumerations of the group.

```
<group…\>
  <groupEntry>…
 …
  <groupEntry>…
</group>
```
Each groupEntry has the name of the entry (attribute name), e.g.:

```
<groupEntry name="STR910FW32">
```
A groupEntry has the property values and C pre-processor definitions that are set when the groupEntry is selected; they are specified with property and cdefine elements. For example:

```
<groupEntry>…
   <property>…
   <cdefine>…
   <property>…
</groupEntry>
```
A property element has the property's name (attribute name), its value (attribute value), and an optional configuration (attribute configuration):

```
<property name="linker_memory_map_file"
  value="$(StudioDir)/targets/ST_STR91x/ST_STR910FM32_MemoryMap.xml" />
```
A cdefine element has the C preprocessor name (attribute name) and its value (attribute value):

```
<cdefine value="STR910FM32" name="TARGET_PROCESSOR" />
```
## **Package Description file format**

Package-description files are XML files used by CrossStudio to describe a support package, its contents, and any dependencies it has on other packages.

Each package file must contain one package element that describes the package. Optionally, the package element can contain a collection of file, history, and documentation elements to be used by CrossStudio for documentation purposes.

The filename of the package-description file should match that of the package and end in "*\_package.xml*".

Below is an example of two package-description files. The first is for a base chip-support package for the LPC2000; the second is for a board-support package dependent on the first:

#### **Philips\_LPC2000\_package.xml**

```
<!DOCTYPE CrossStudio_Package_Description_File>
<package cpu_manufacturer="Philips" cpu_family="LPC2000" version="1.1"
 crossstudio_versions="8:1.6-" author="Rowley Associates Ltd" >
  <file file_name="$(TargetsDir)/Philips_LPC210X/arm_target_Philips_LPC210X.htm"
 title="LPC2000 Support Package Documentation" />
  <file file_name="$(TargetsDir)/Philips_LPC210X/Loader.hzp" title="LPC2000 Loader
 Application Solution" />
  <group title="System Files">
     <file file_name="$(TargetsDir)/Philips_LPC210X/Philips_LPC210X_Startup.s" title="LPC2000
 Startup Code" />
    <file file_name="$(TargetsDir)/Philips_LPC210X/Philips_LPC210X_Target.js" title="LPC2000
 Target Script" />
  </group>
  <history>
    <version name="1.1" >
       <description>Corrected LPC21xx header files and memory maps to include GPIO ports 2
 and 3.</description>
       <description>Modified loader memory map so that .libmem sections will be placed
 correctly.</description>
     </version>
     <version name="1.0" >
       <description>Initial Release.</description>
     </version>
   </history>
   <documentation>
     <section name="Supported Targets">
       <p>This CPU support package supports the following LPC2000 targets:
        \langle u1 \rangle <li>LPC2103</li>
          <li>LPC2104</li>
           <li>LPC2105</li>
           <li>LPC2106</li>
           <li>LPC2131</li>
           <li>LPC2132</li>
           <li>LPC2134</li>
           <li>LPC2136</li>
           <li>LPC2138</li>
        \langleul>
      \langle/p>
     </section>
```
 </documentation> </package>

#### **CrossFire\_LPC2138\_package.xml**

```
<!DOCTYPE CrossStudio_Package_Description_File>
<package cpu_manufacturer="Philips" cpu_family="LPC2000" cpu_name="LPC2138"
 board_manufacturer="Rowley Associates" board_name="CrossFire LPC2138"
 dependencies="Philips_LPC2000" version="1.0">
  <file file_name="$(SamplesDir)/CrossFire_LPC2138/CrossFire_LPC2138.hzp" title="CrossFire
 LPC2138 Samples Solution" />
  <file file_name="$(SamplesDir)/CrossFire_LPC2138/ctl/ctl.hzp" title="CrossFire LPC2138 CTL
 Samples Solution" />
</package>
```
### **Package elements**

The package element describes the support package, its contents, and any dependencies it has on other packages. Valid attributes for this element are:

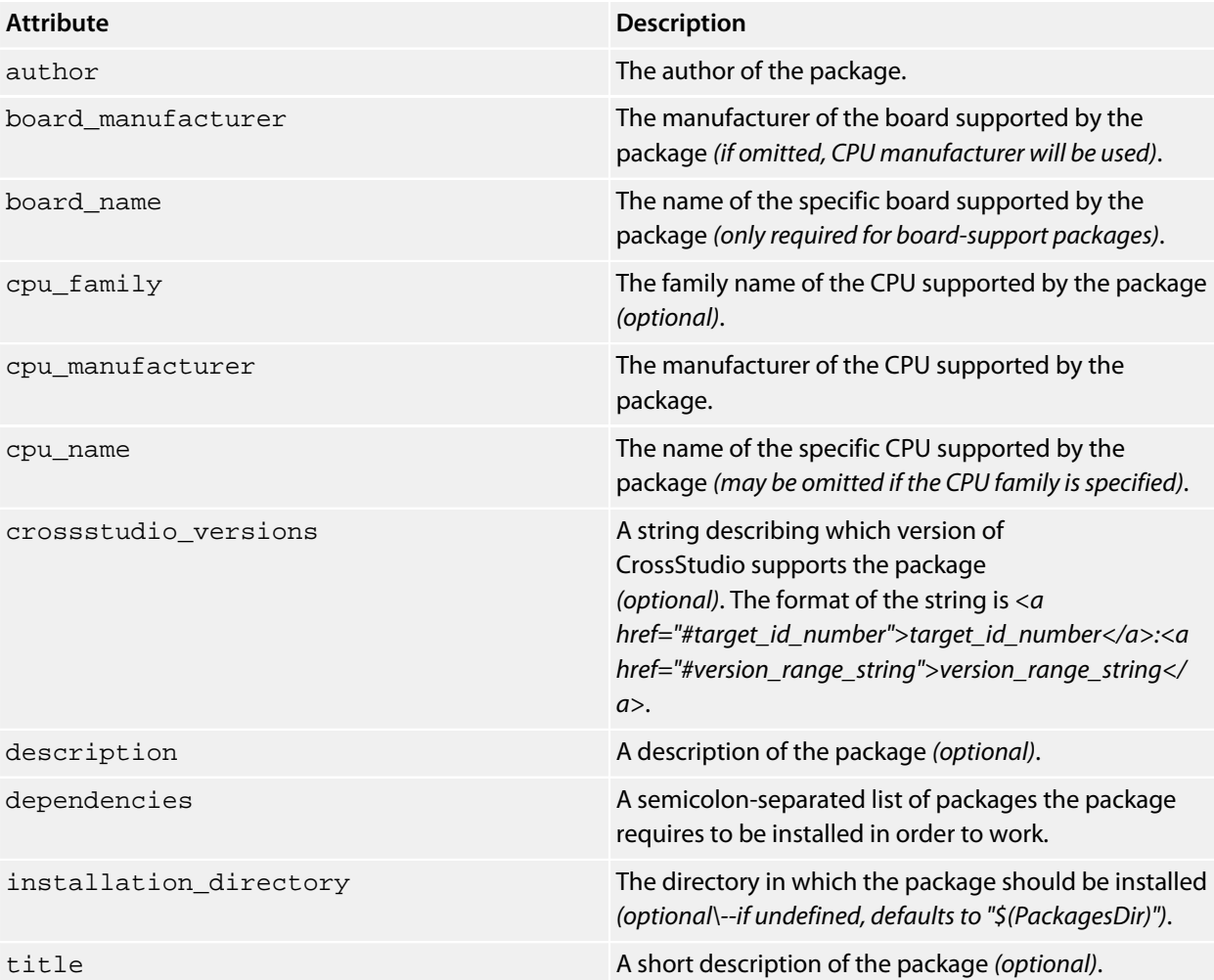

version The package version number.

#### **File elements**

The file element is used by CrossStudio for documentation purposes by adding links to files of interest within the package such as example project files and documentation.

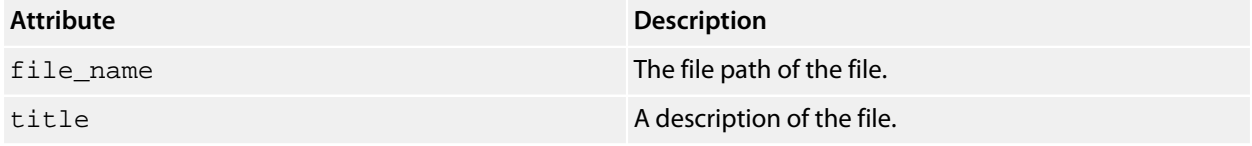

Optionally, file elements can be grouped into categories using the group element.

#### **Group elements**

The group element is used for categorizing files described by file elements into a particular group.

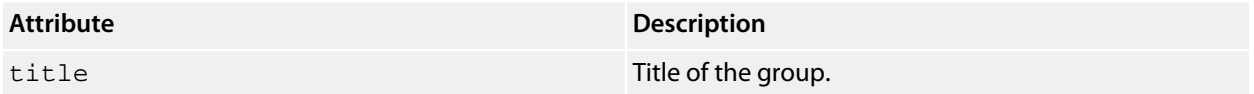

#### **History elements**

The history element is used to hold a description of the package's version history.

The history element should contain a collection of version elements.

#### **Version element**

The version element is used to hold the description of a particular version of the package.

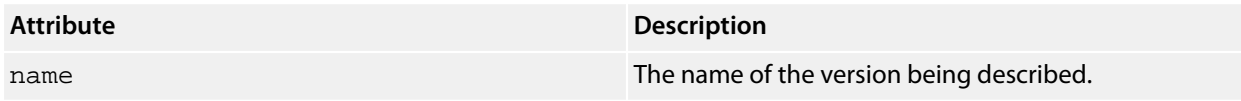

The version element should contain a collection of description elements.

#### **Description elements**

Each description element contains text that describes a feature of the package version.

### **Documentation elements**

The documentation element is used to provide arbitrary documentation for the package.

The documentation element should contain a collection of one or more section elements.

#### **Section elements**

The section element contains package documentation in XHTML format.

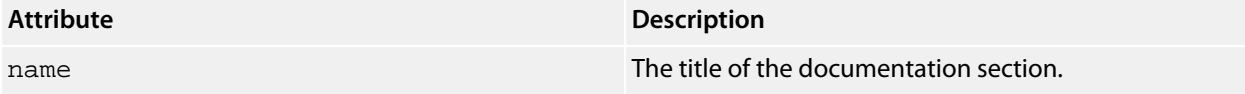

#### **target\_id\_number**

The following table lists the possible target ID numbers:

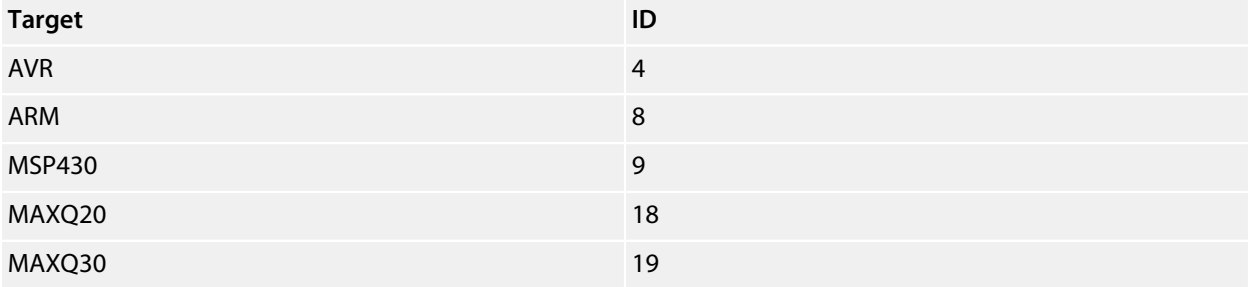

#### **version\_range\_string**

The version\_range\_string can be any of the following:

- *version\_number*: The package will only work on *version\_number*.
- *version\_number-*: The package will work on *version\_number* or any future version.
- *-version\_number*: The package will work on *version\_number* or any earlier version.
- *low\_version\_number-high\_version\_number*: The package will work on *low\_version\_number*, *high\_version\_number* or any version in between.

### **External Tools file format**

CrossStudio external-tool configuration files are structured using XML syntax for its simple construction and parsing.

#### **Tool configuration files**

The CrossStudio application will read the tool configuration file when it starts up. By default, CrossStudio will read the file **\$(StudioUserDir)/tools.xml**.

#### **Structure**

All tools are wrapped in a **tools** element:

```
<tools>
 ?
</tools>
```
Inside the tools element are **item** elements that define each tool:

```
<tools>
   <item name="logical name">
     ?
   </item>
</tools>
```
The **item** element requires an **name** attribute, which is an internal name for the tool, and has an optional *wait* element. When CrossWorks invokes the tool on a file or project, it uses the *wait* element to determine whether it should wait for the external tool to complete before continuing. If the *wait* attribute is not provided or is set to *yes*, CrossStudio will wait for external tool to complete.

The way that the tool is presented in CrossStudio is configured by elements inside the

• element.

#### **menu**

The **menu** element defines the wording used inside menus. You can place a shortcut to the menu using an ampersand, which must be escaped using **&amp** in XML, before the shortcut letter. For instance:

<menu>&amp; PC-lint (Unit Check)</menu>

#### **text**

The optional **text** element defines the wording used in contexts other than menus, for instance when the tool appears as a tool button with a label. If **text** is not provided, the tool's textual appearance outside the menu is taken from the **menu** element (and is presented without an shortcut underline). For instance:

<text>PC-lint (Unit Check)</text>

#### **tip**

The optional **tip** element defines the status tip, shown on the status line, when moving over the tool inside CrossStudio:

<tip>Run a PC-lint unit checkout on the selected file or folder</tip>

#### **key**

The optional **key** element defines the accelerator key, or key chord, to use to invoke the tool using the keyboard. You can construct the key sequence using modifiers **Ctrl**, **Shift**, and **Alt**, and can specify more than one key in a sequence (note: Windows and Linux only; OS X does not provide key chords). For instance:

<key>Ctrl+L, Ctrl+I</key>

#### **message**

The optional **message** element defines the text shown in the tool log in CrossStudio when running the tool. For example:

<message>Linting</message>

#### **match**

The optional **match** element defines which documents the tool will operator on. The match is performed using the file extension of the document. If the file extension of the document matches one of the wildcards provided, the tool will run on that document. If there is no **match** element, the tool will run on all documents. For instance:

<match>\*.c;\*.cpp</match>

#### **commands**

The **commands** element defines the command line to run to invoke the tool. The command line is expanded using macros applicable to the file derived from the current build configuration and the project settings. Most importantly, the standard **\$(InputPath)** macro expands to a full pathname for the target file.

Additional macros constructed by CrossStudio are:

- **\$(DEFINES)** is the set of **-D** options applicable to the current file, derived from the current configuration and project settings.
- **\$(INCLUDES)** is the set of **-I** options applicable to the current file, derived from the current configuration and project settings.

For instance:

```
<commands>
 \verb|Equot|/\$(LINTDIR)/lint-nt\"\ -i\$(LINTDIR)/Int\"\$(LINTDIR)/Int/co-gcc.Int\"\ $(DEFINES) $(INCLUDES) -D__GNUC__ -u -b +macros -w2 -e537 +fie +ffn -width(0,4) -hF1
 & quot : -format=%f:%l:%C:s%t:s%m& quot : & quot : $(InputPath) & quot :
</commands>
```
In this example we intend **\$(LINTDIR)** to point to the directly where PC-lint is installed and for **\$(LINTDIR)** to be defined as a CrossStudio global macro. You can set global macros using **Project > Macros**.

Note that additional **&quot** entities are placed around pathnames in the **commands** section—this is to ensure that paths that contain spaces are correctly interpreted when the command is executed by CrossStudio.

# **General Build Properties**

## **Build Options**

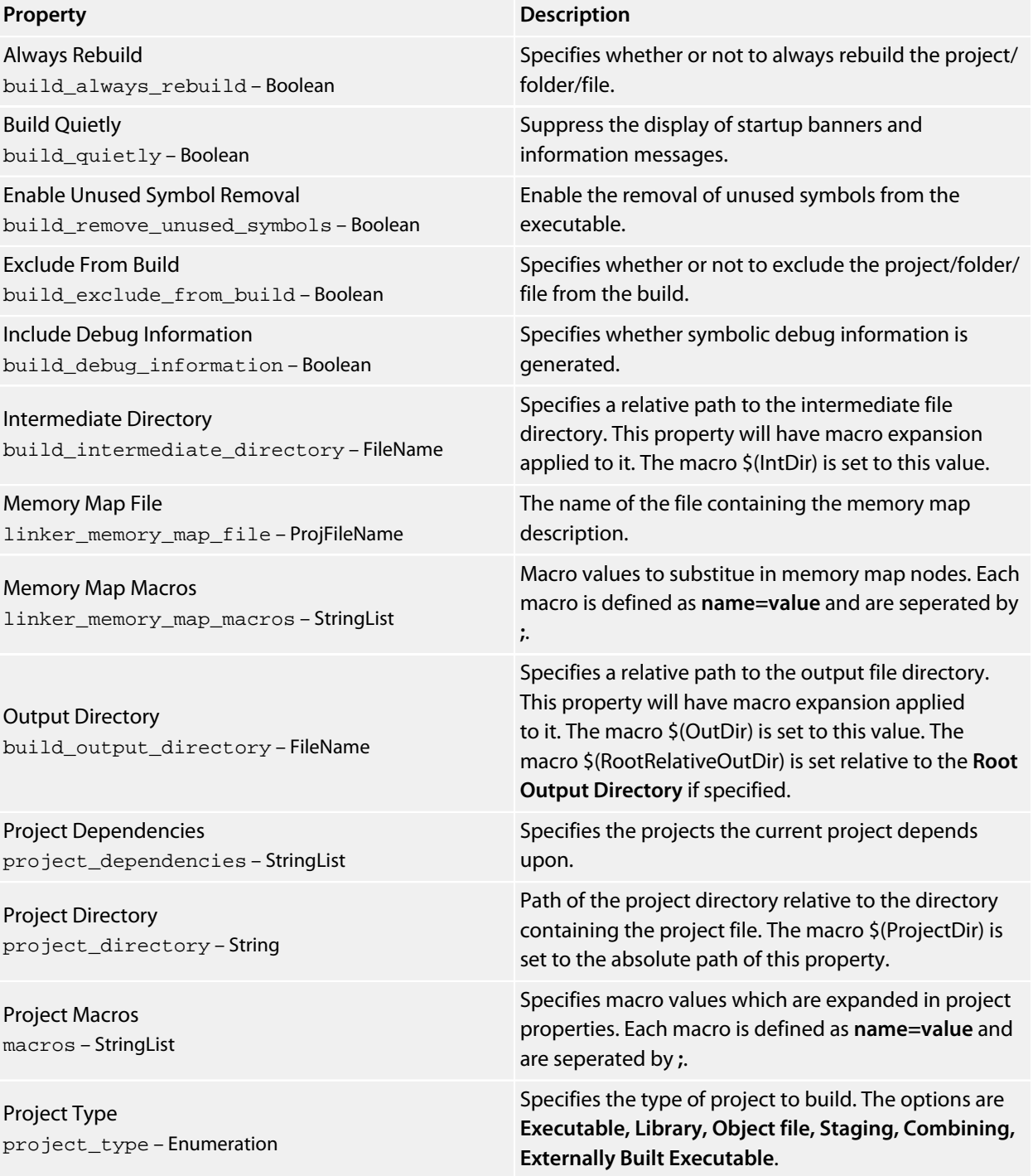

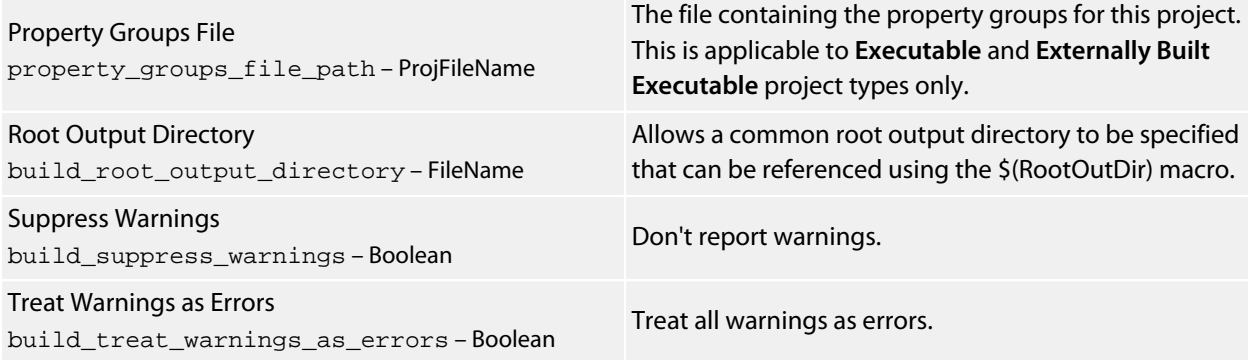

## **General Options**

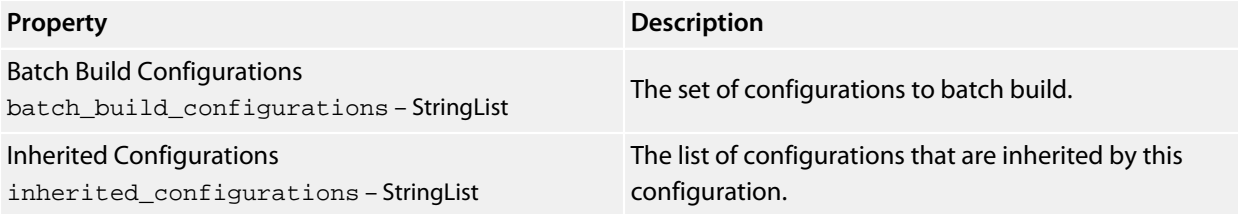

# **Package Options**

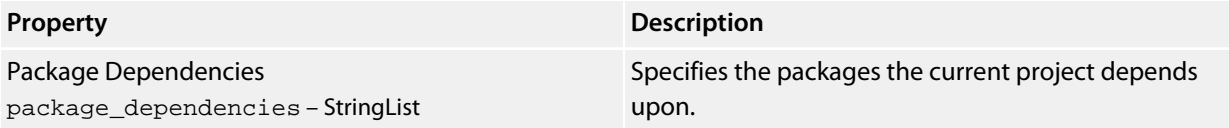

# **Combining Project Properties**

## **Combining Options**

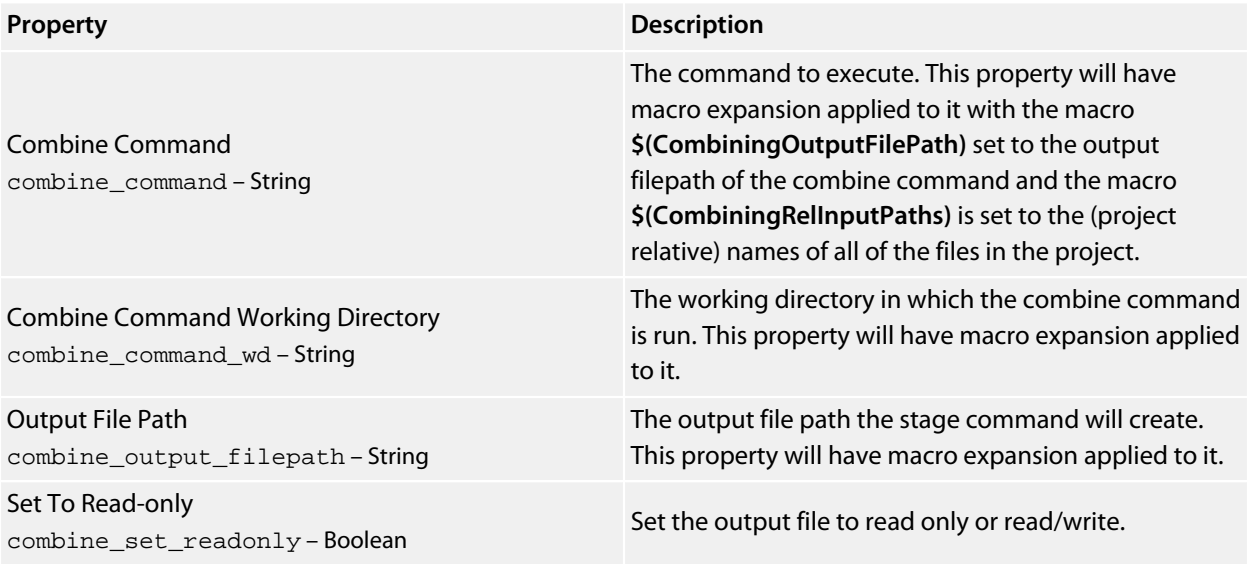

# **Compilation Properties**

## **Assembler Options**

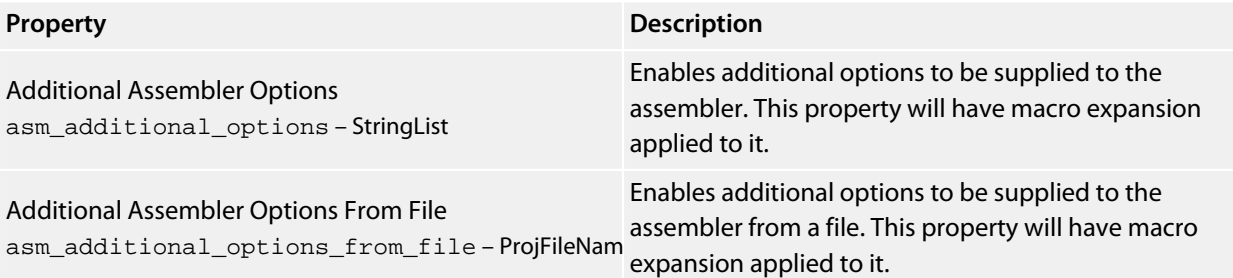

## **Code Generation Options**

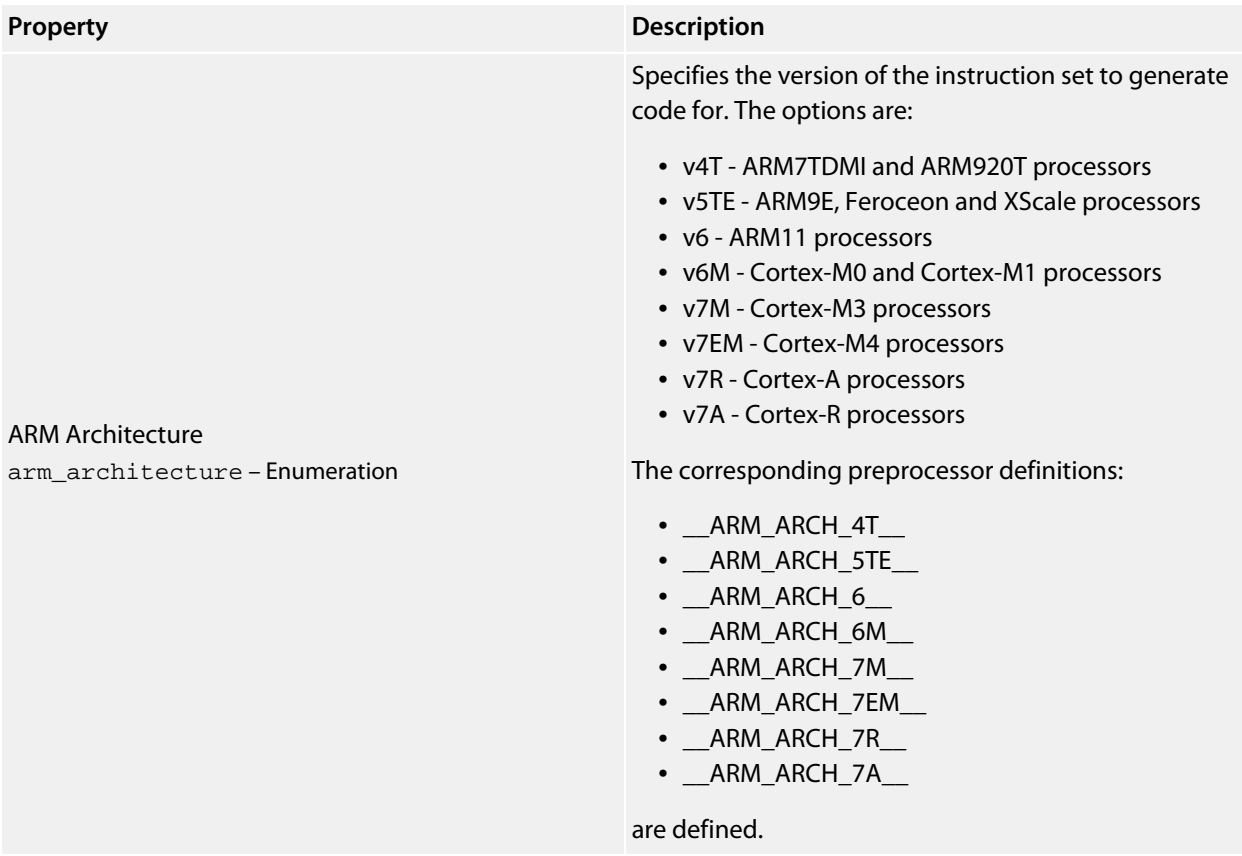

Specifies the core to generate code for. The options are:

- ARM7TDMI
- ARM7TDMI-S
- ARM720T
- ARM920T
- ARM946E-S
- ARM966E-S
- ARM968E-S
- ARM926EJ-S
- ARM1136J-S
- ARM1136JF-S
- Cortex-M0
- Cortex-M0+
- Cortex-M1
- Cortex-M3
- Cortex-M4
- Cortex-R4
- Cortex-R4F
- Cortex-A8
- Cortex-A9
- XScale
- None

If this property is set to None then the architecture value is used

Specifies the FP ABI type to generate code for. The options are:

- **Soft** generate calls to the CrossWorks C library to implement floating point operations.
- **SoftFP** generate VFP code to implement floating point operations.
- **Hard** generate VFP code to implement floating point operations and use VFP registers to pass floating point parameters on function calls.
- **None** will not specify the FP ABI or the FPU.

#### ARM Core Type

arm\_core\_type – Enumeration

#### ARM FP ABI Type

arm\_fp\_abi – Enumeration

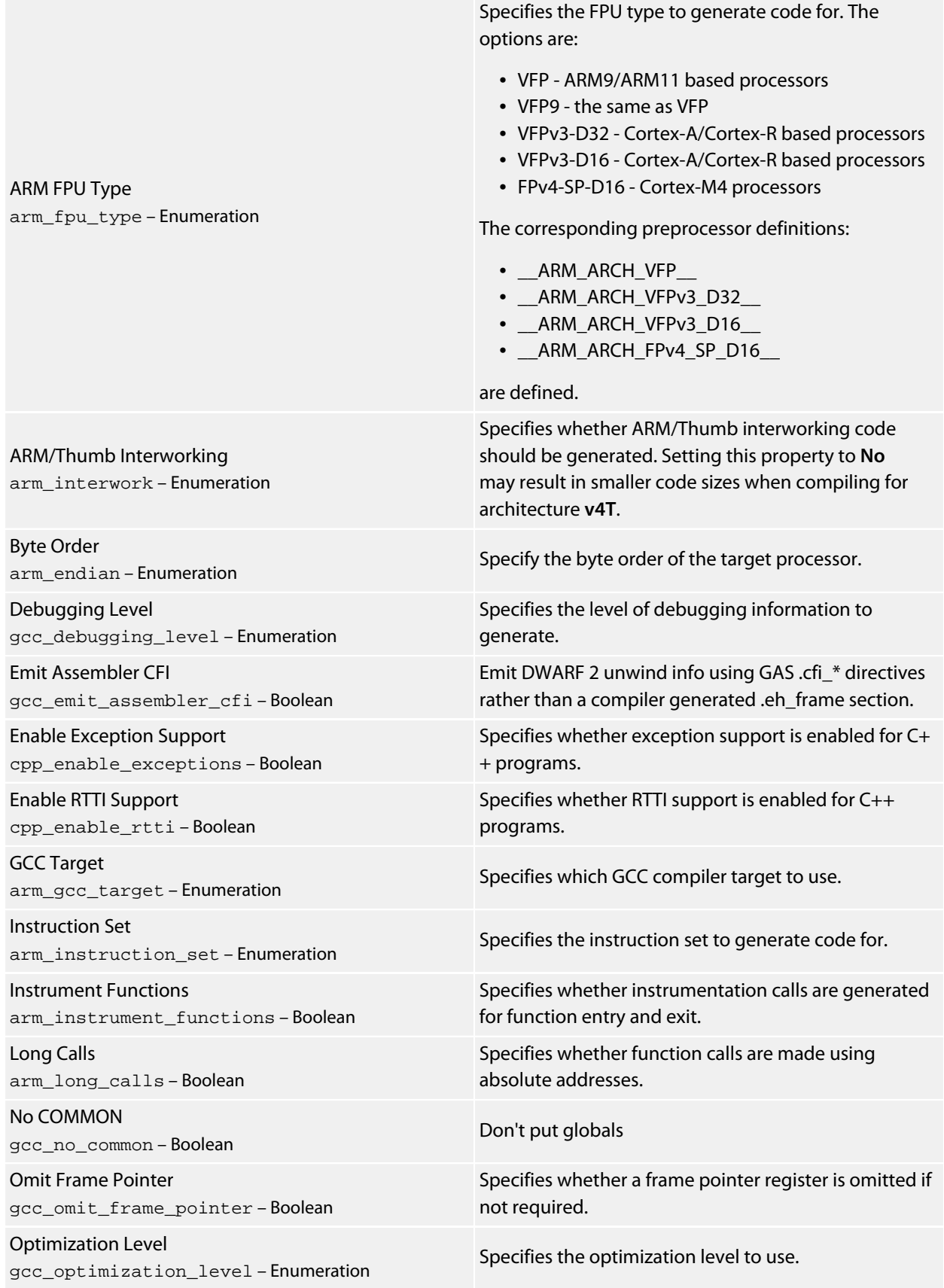

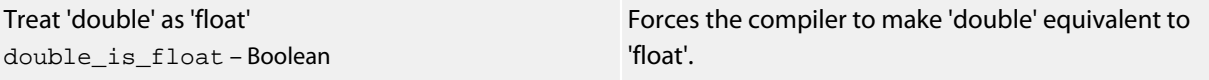

# **Compiler Options**

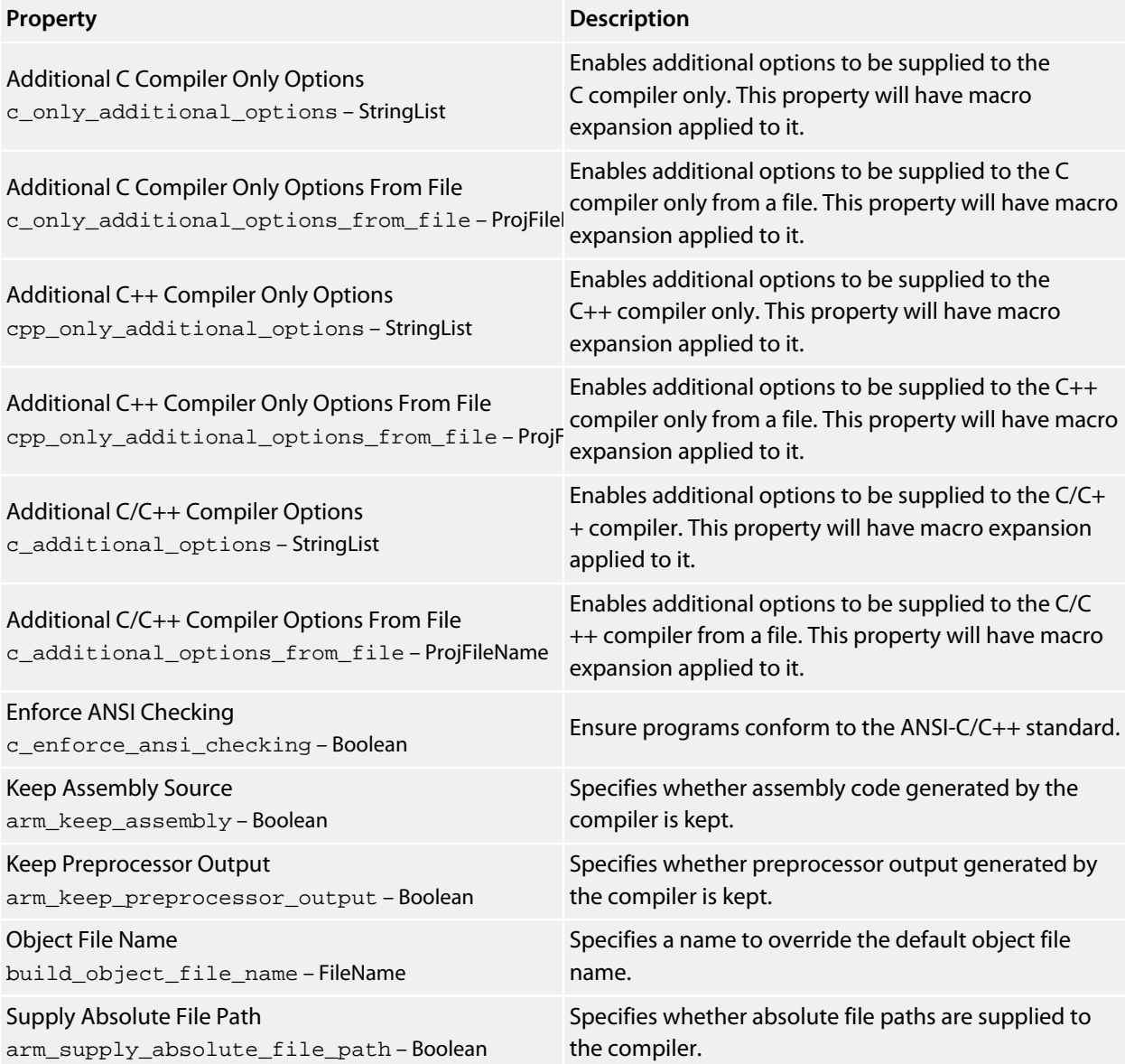

# **Preprocessor Options**

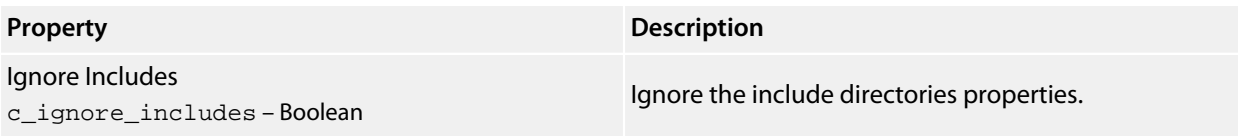

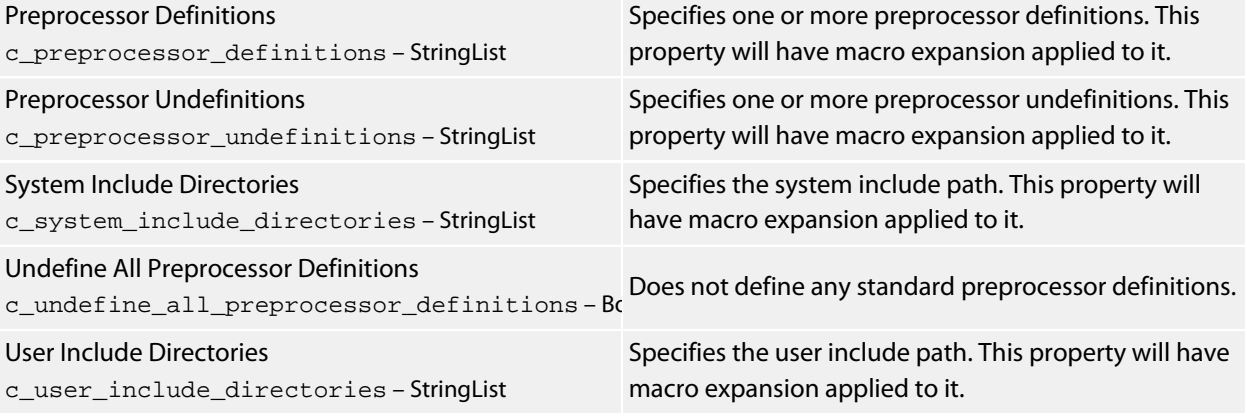

## **Section Options**

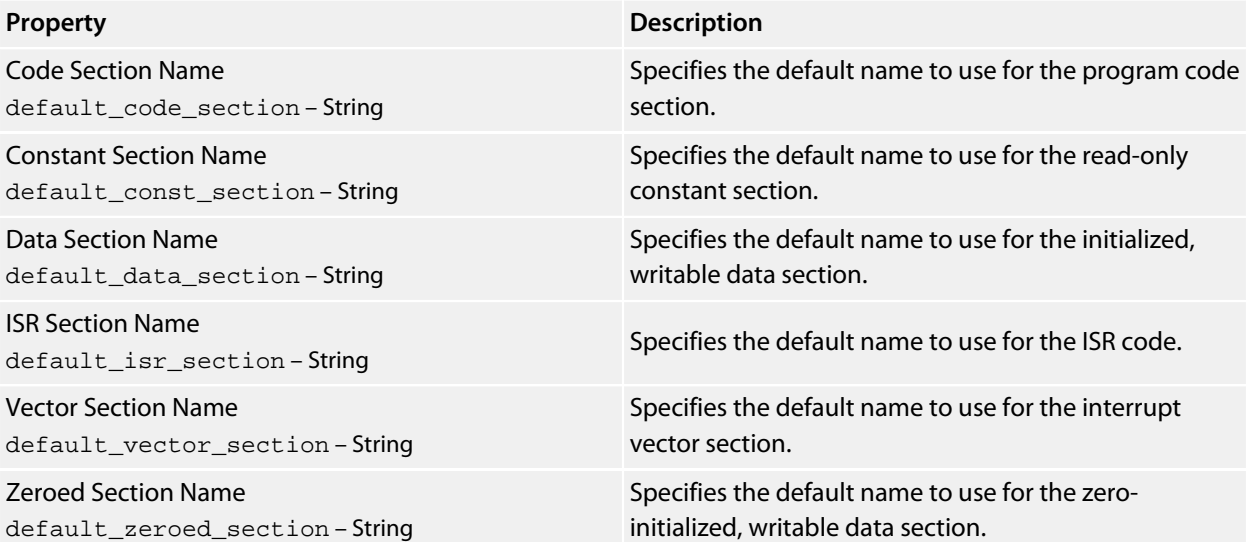

## **User Build Step Options**

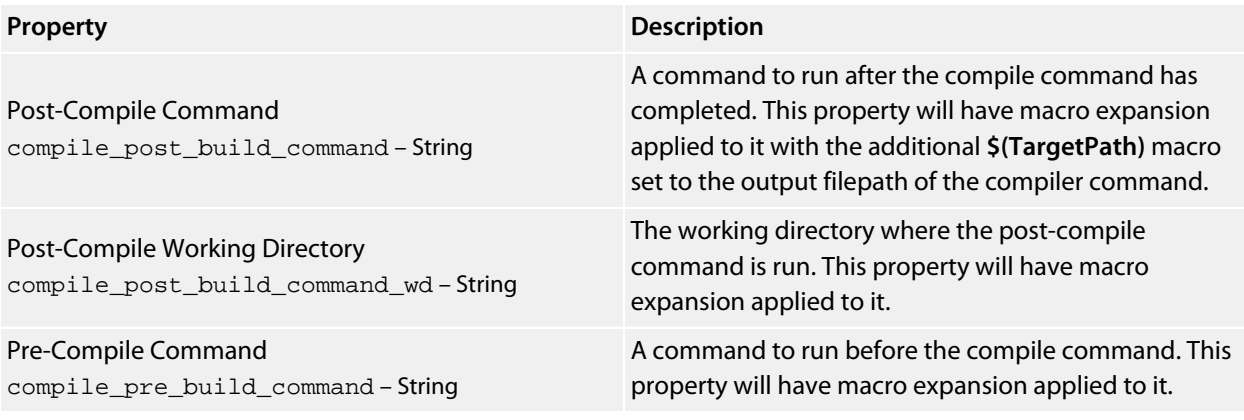

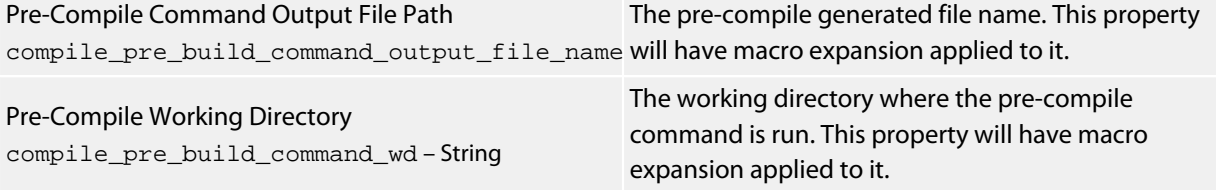

# **Debugging Properties**

## **Debugger Options**

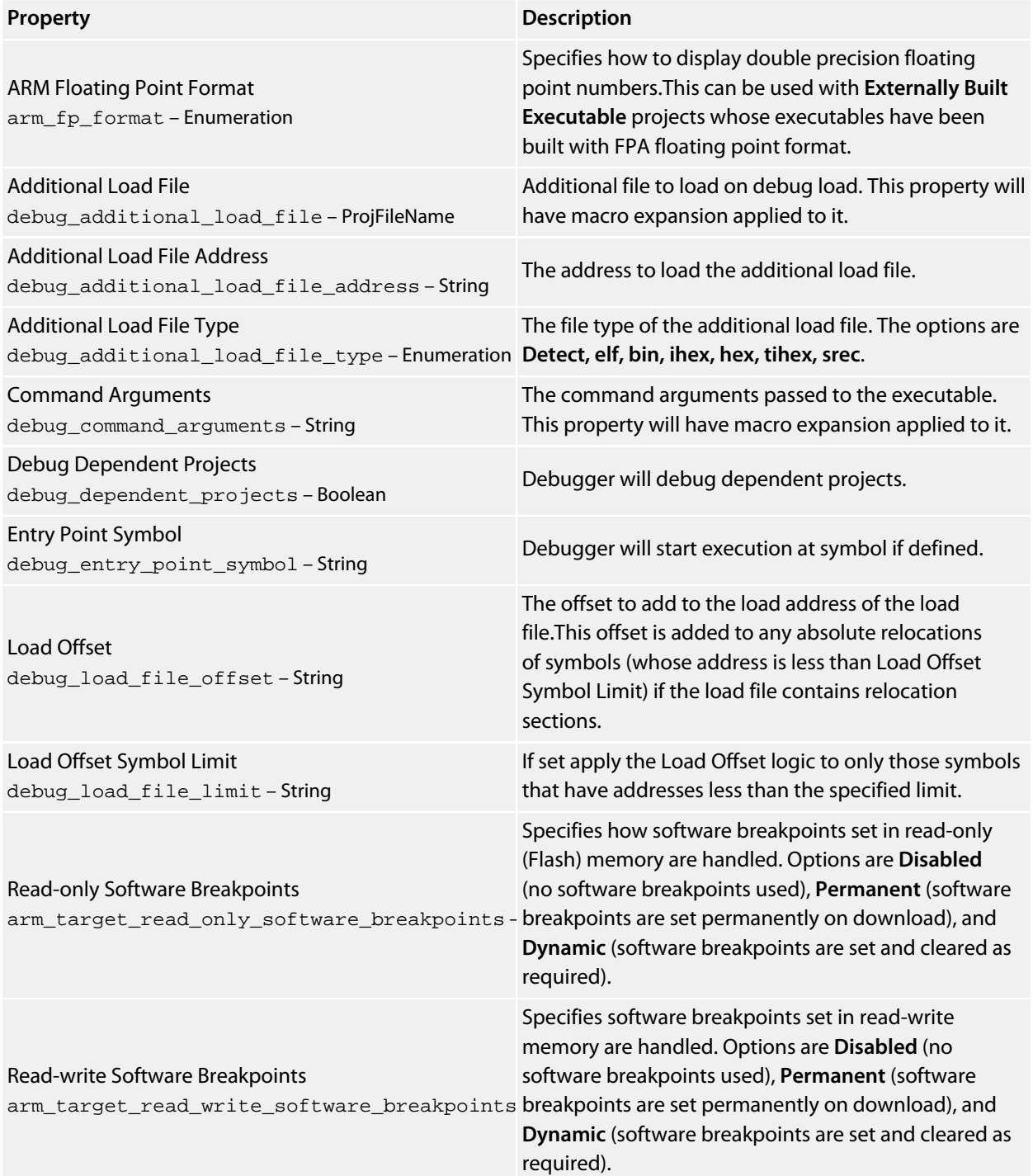

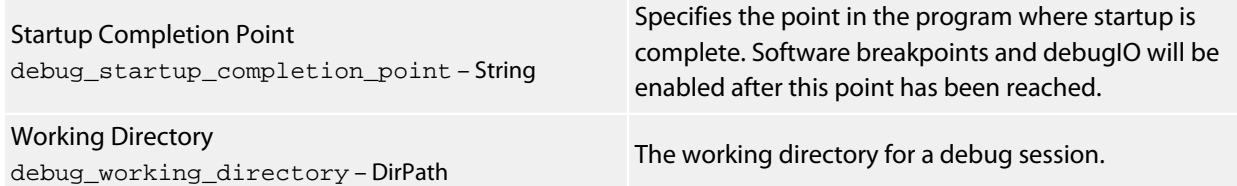

## **JTAG Chain Options**

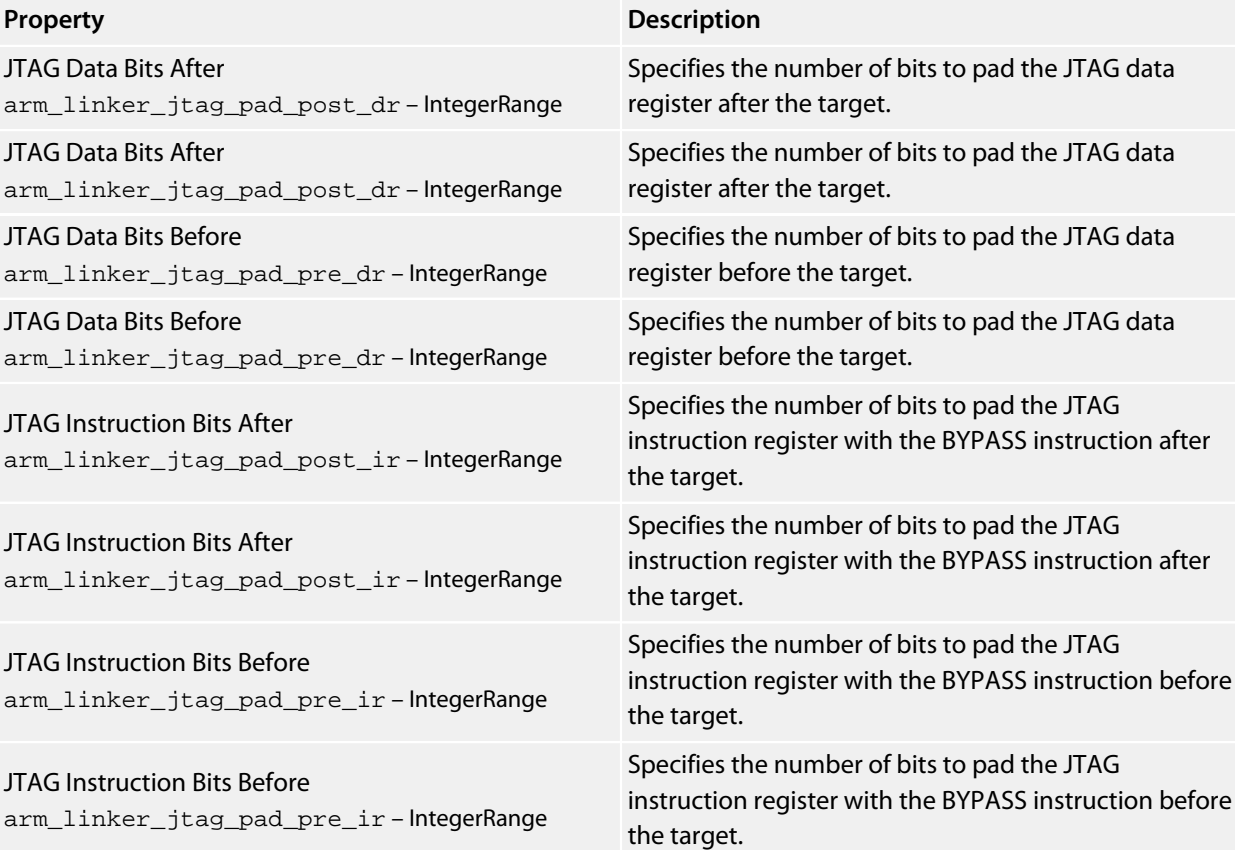

## **Simulator Options**

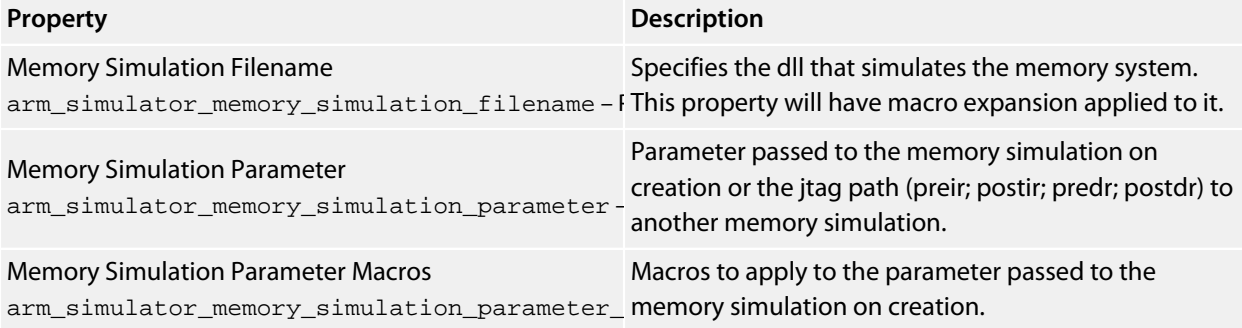

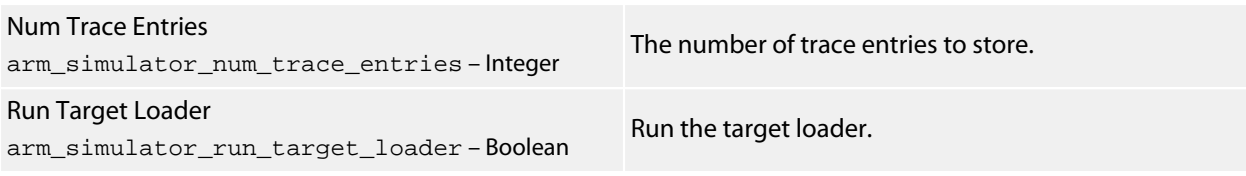

# **Target Control Options**

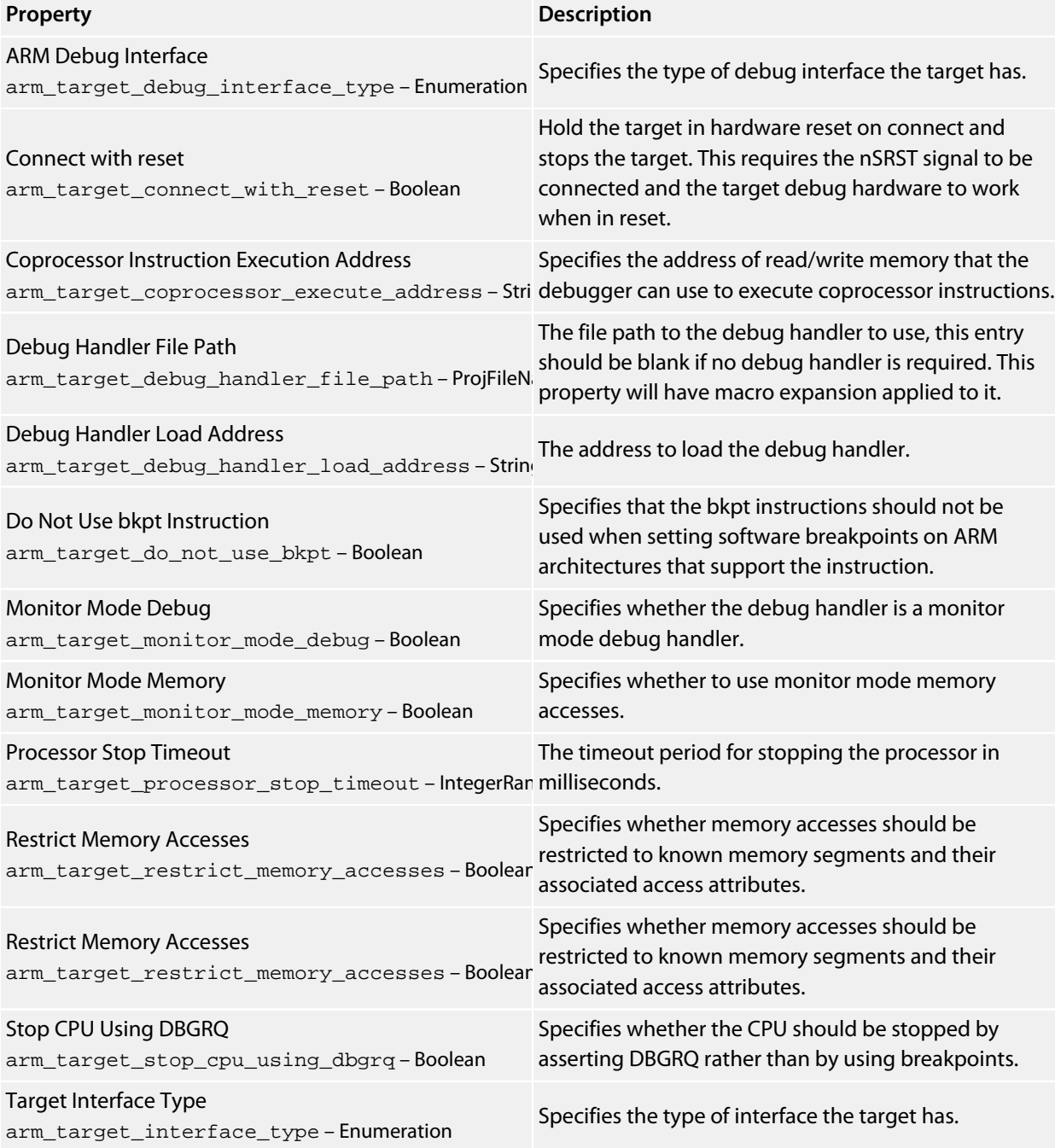

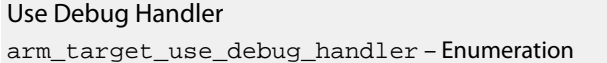

Specifies whether to use a debug handler.

# **Target Loader Options**

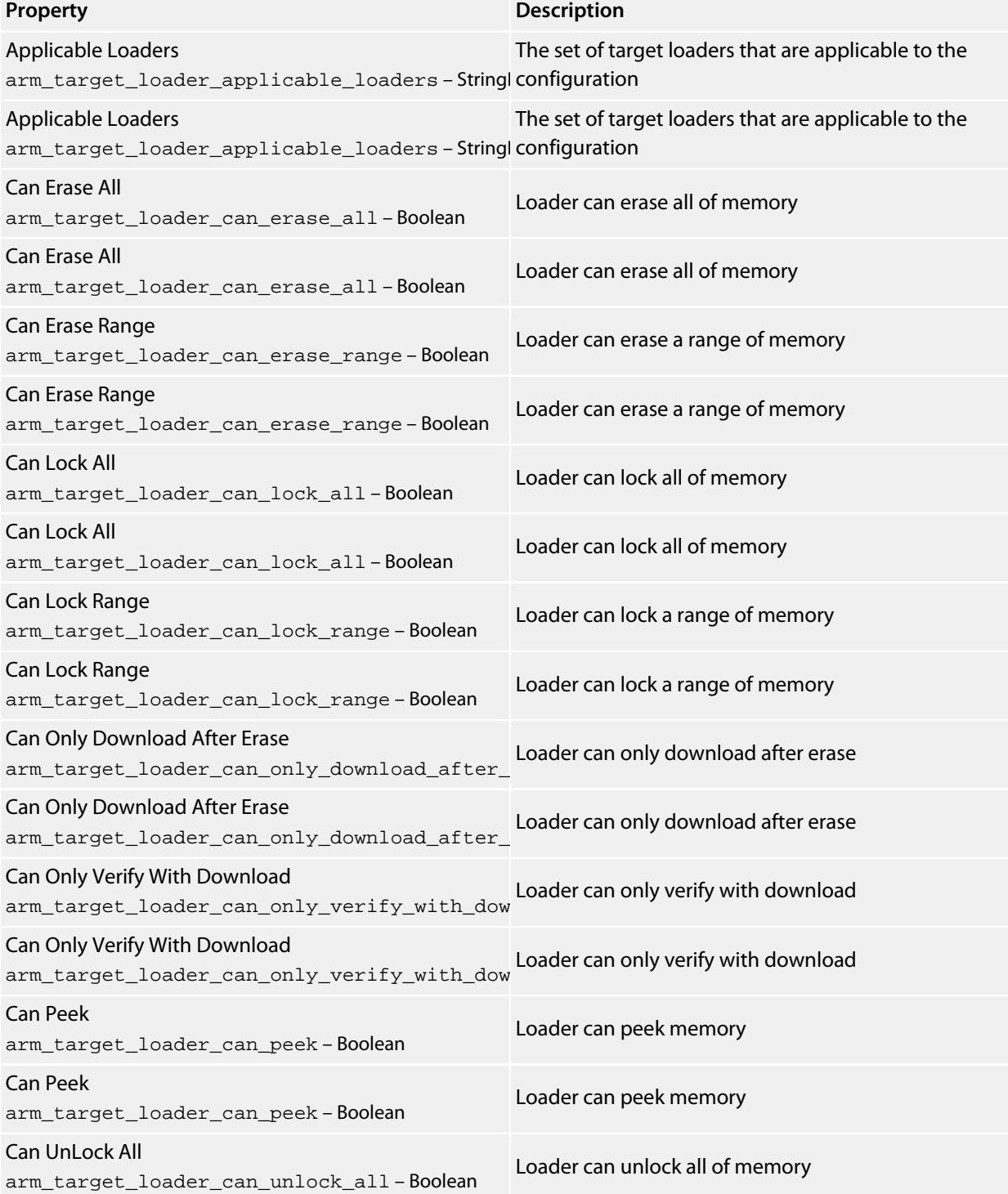

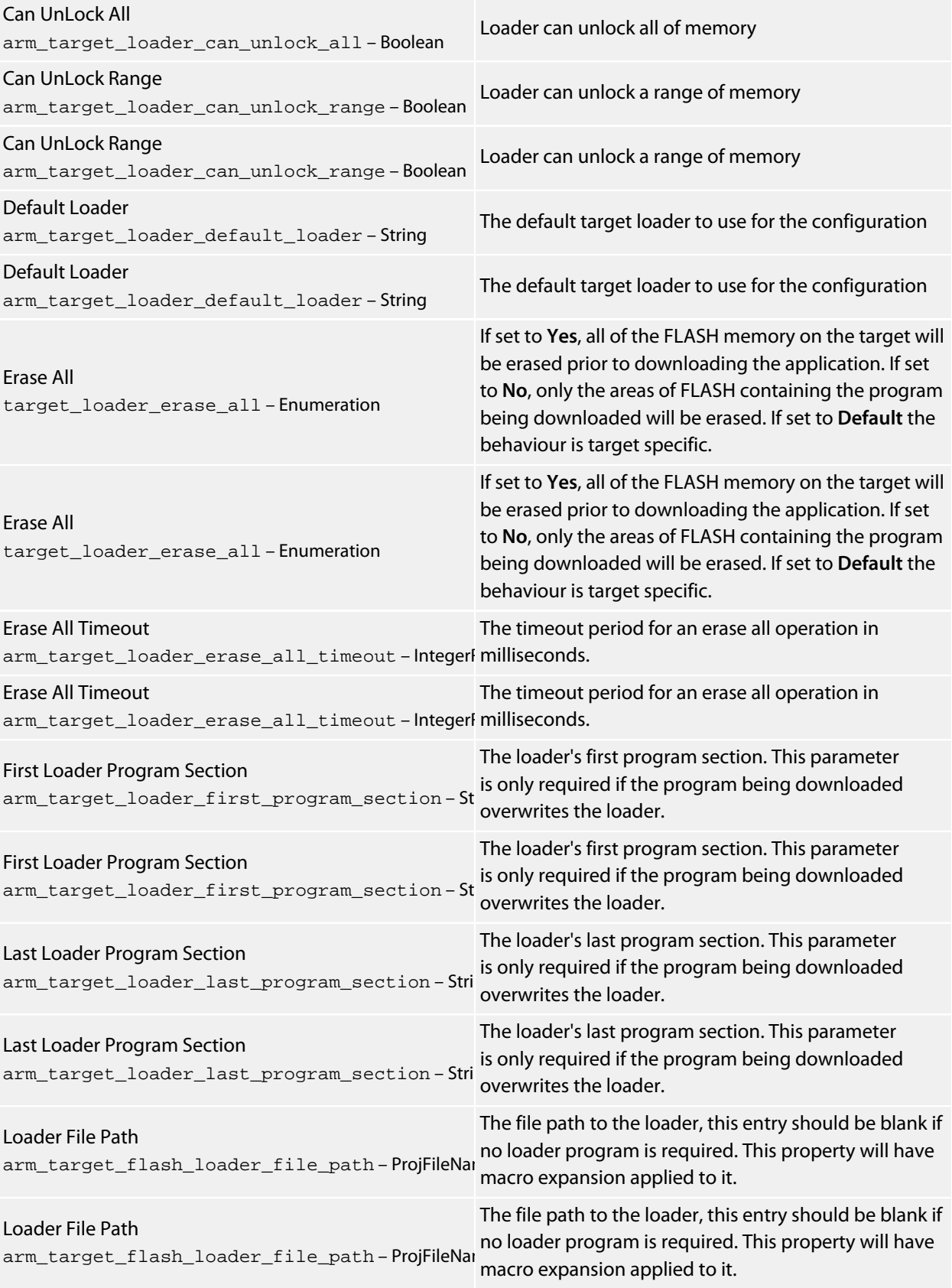

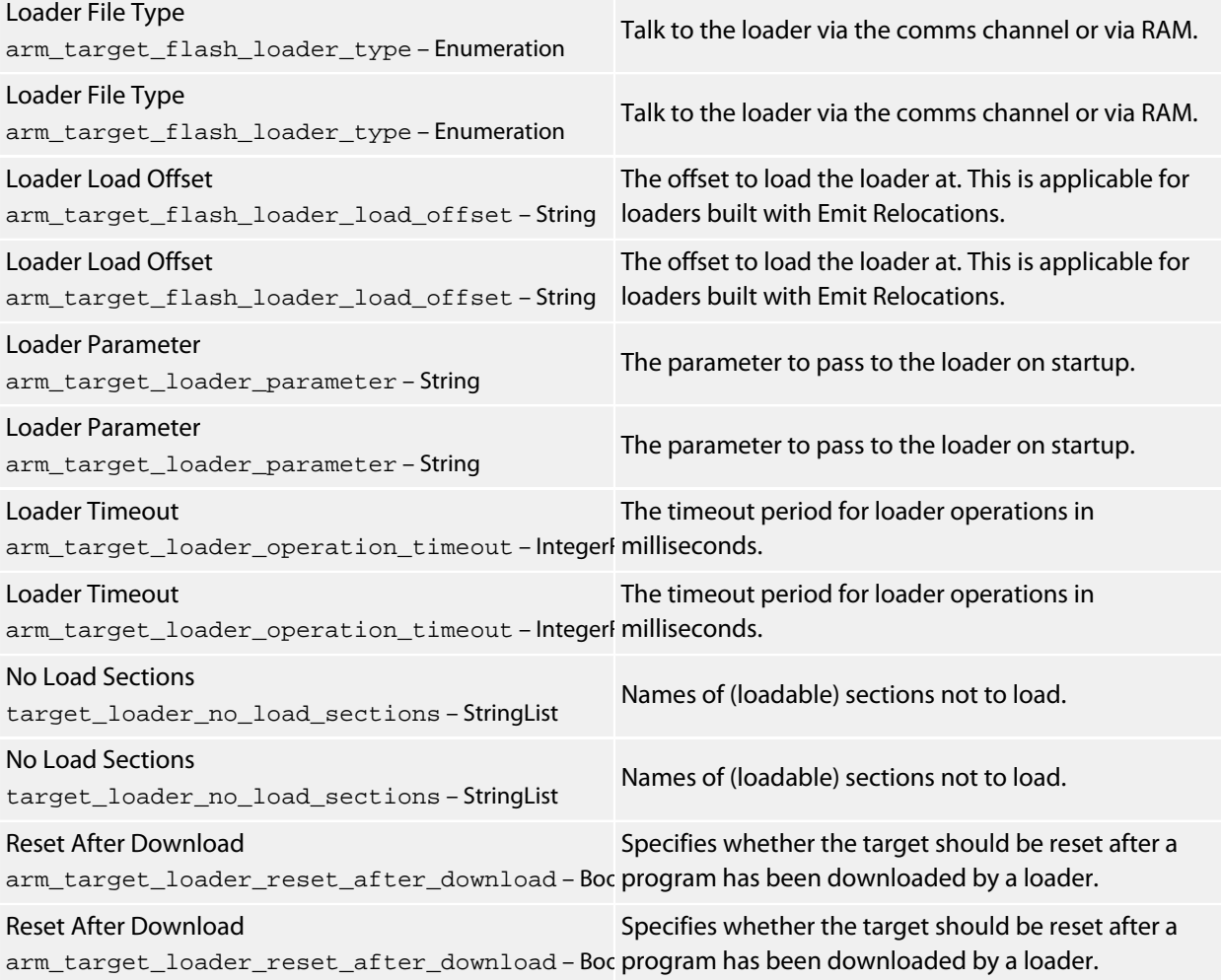

# **Target Script Options**

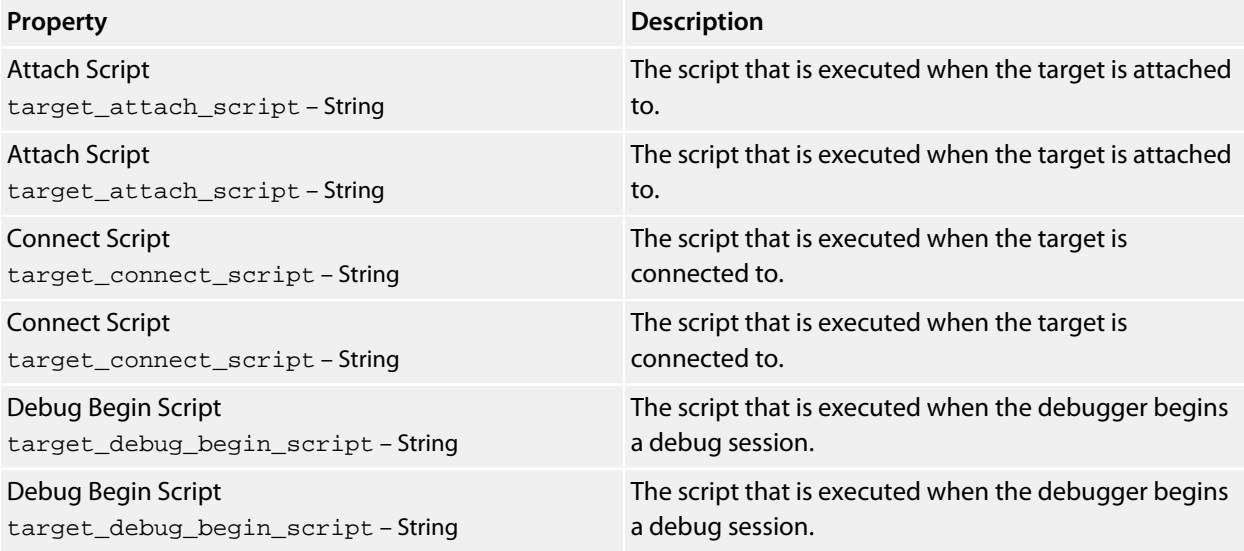

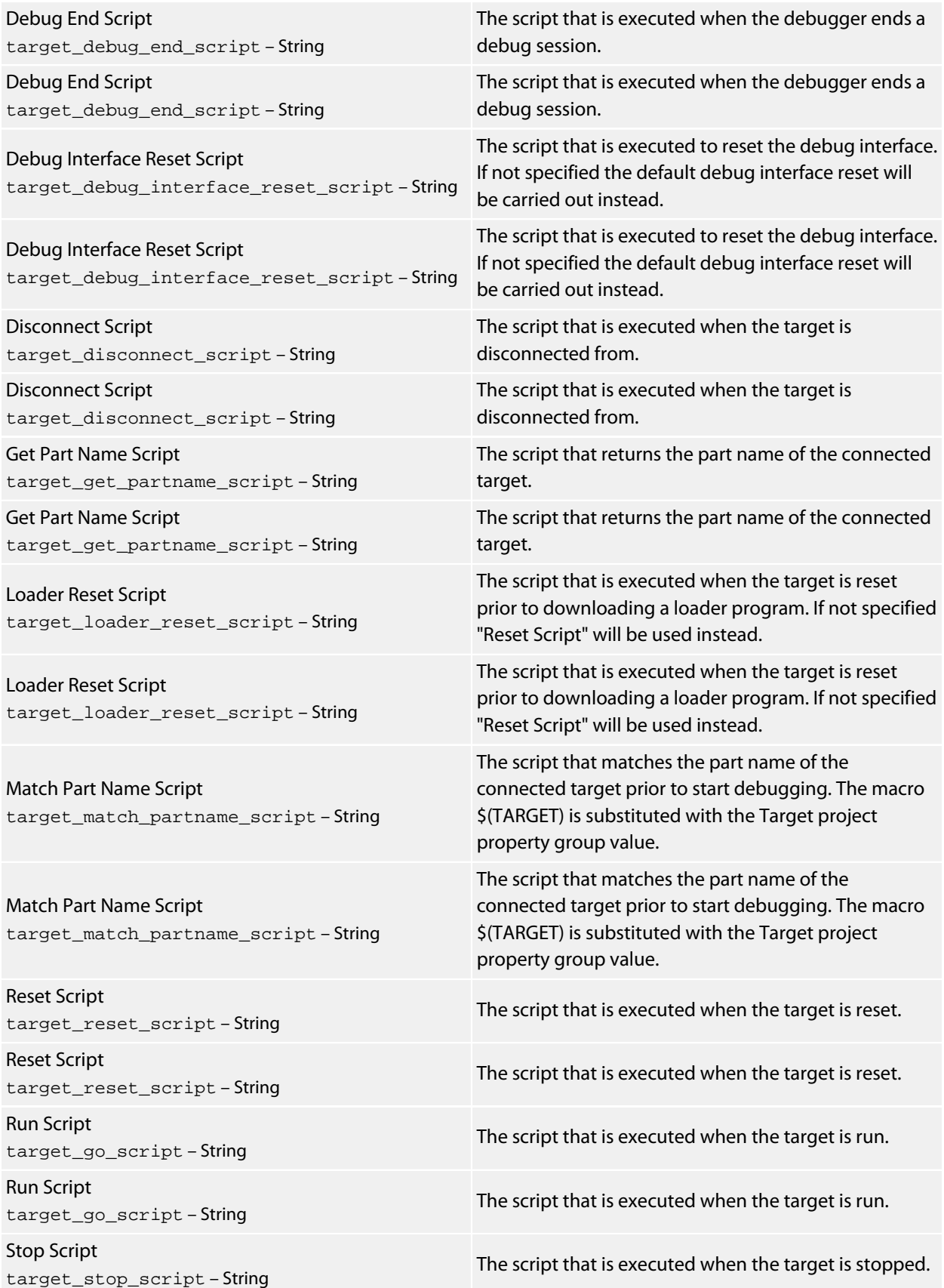

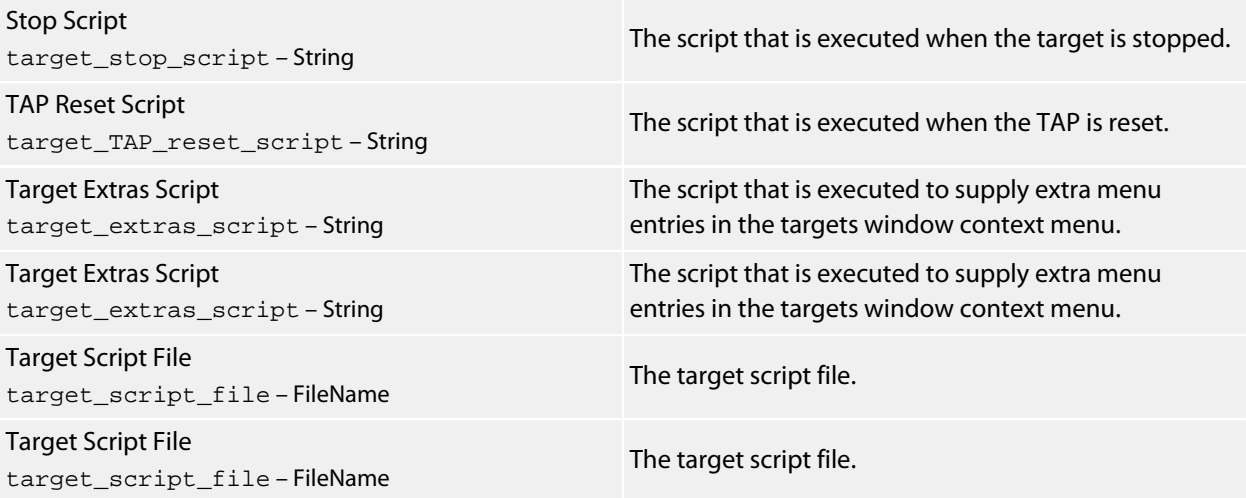

# **Target Trace Options**

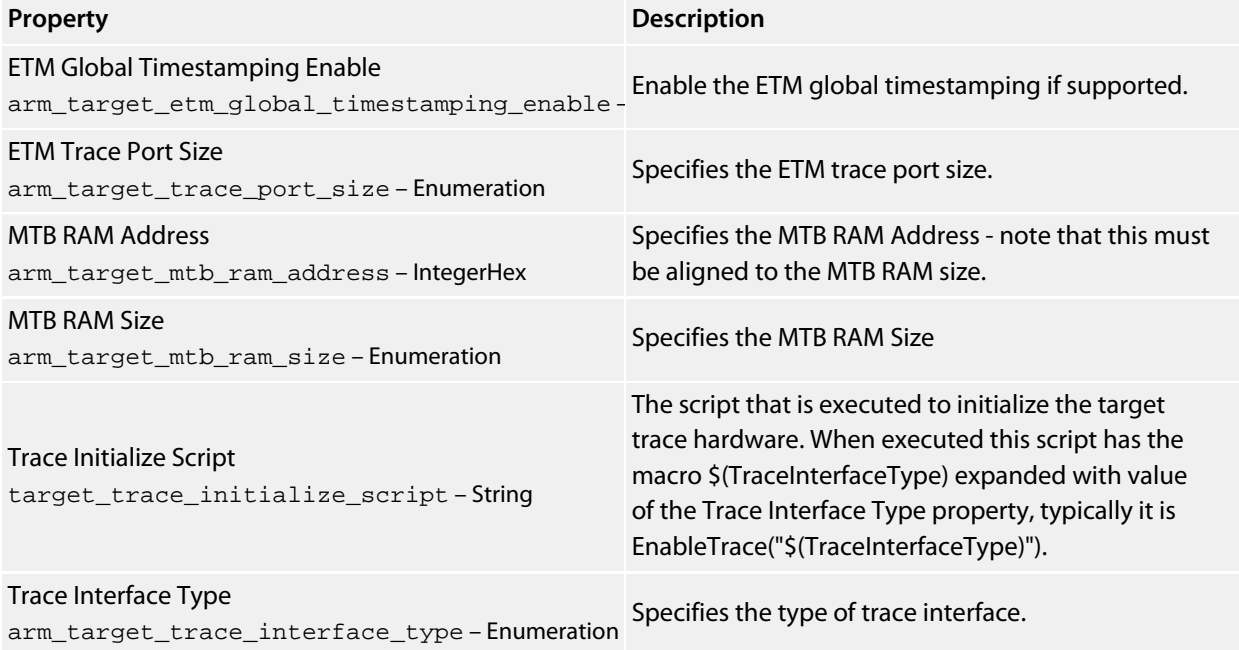

# **Externally Built Executable Project Properties**

### **External Build Options**

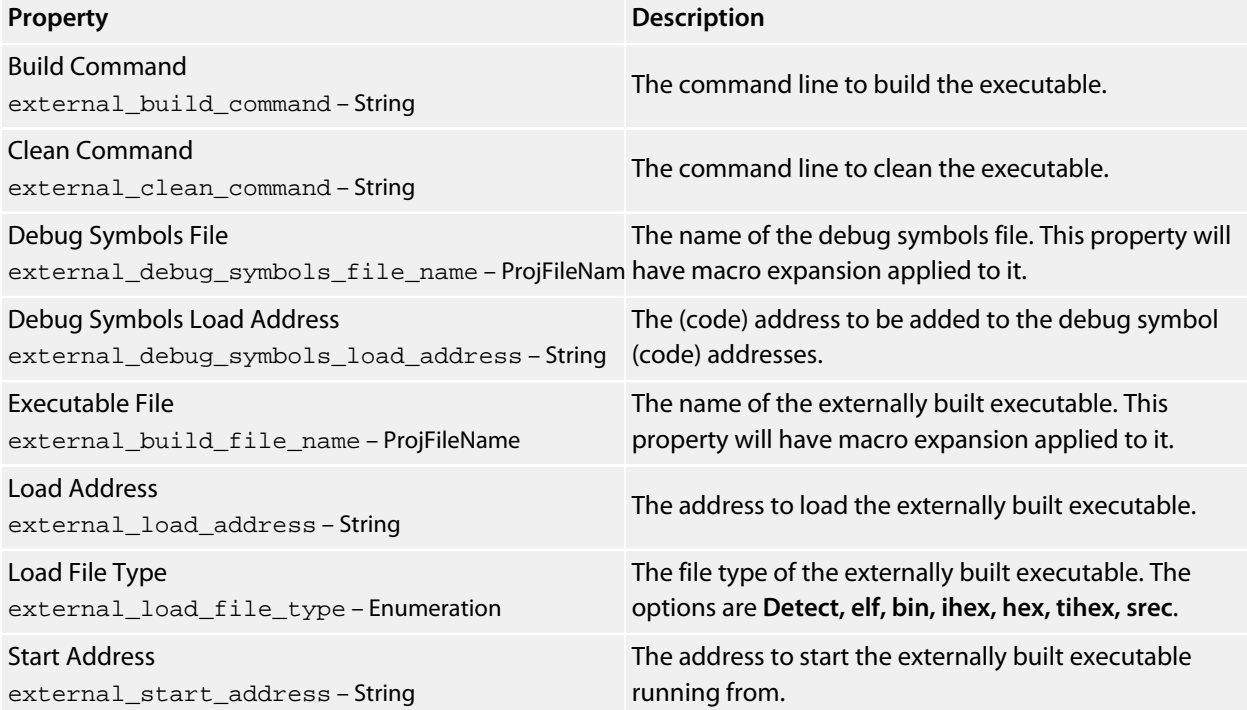

# **File and Folder Properties**

### **(Information)**

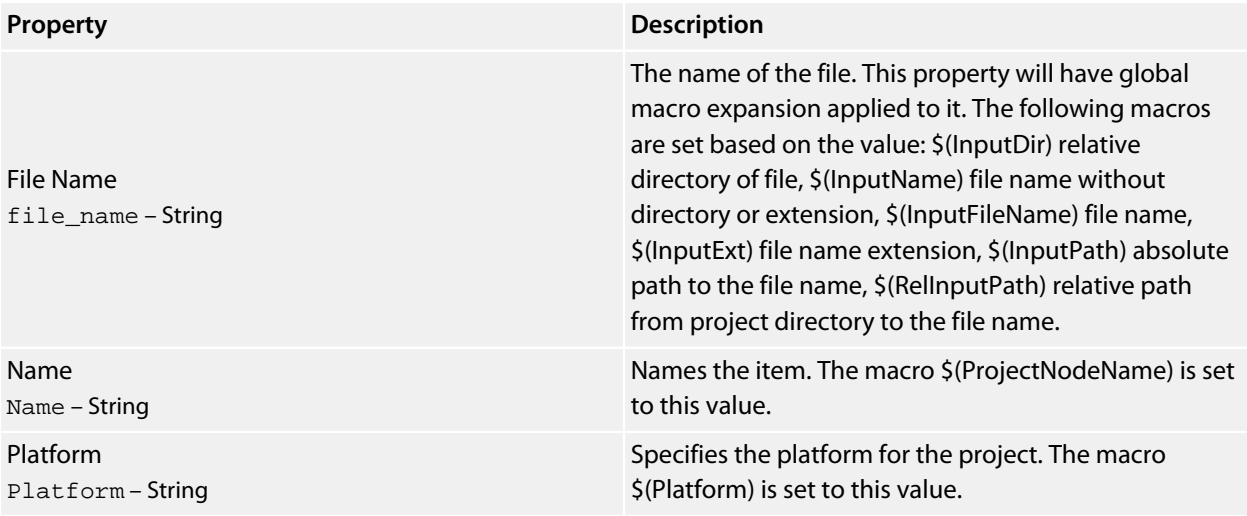

## **File Options**

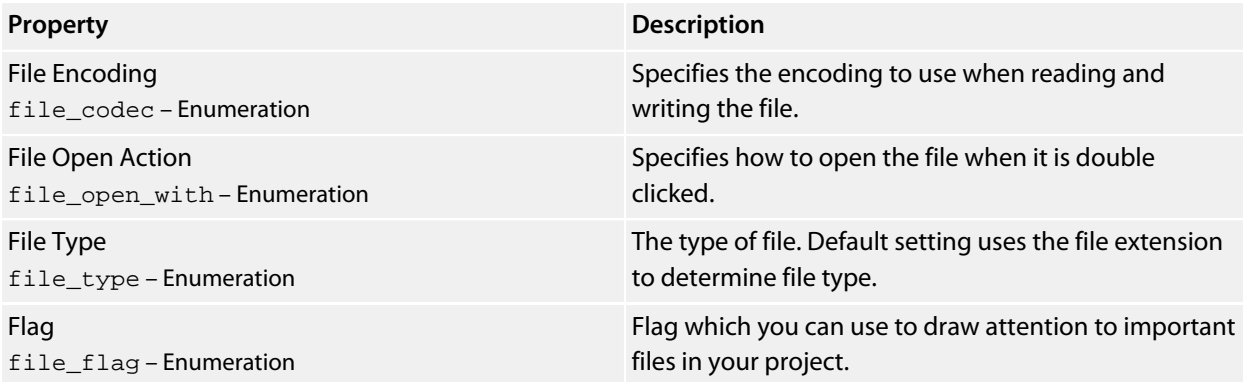

## **Folder Options**

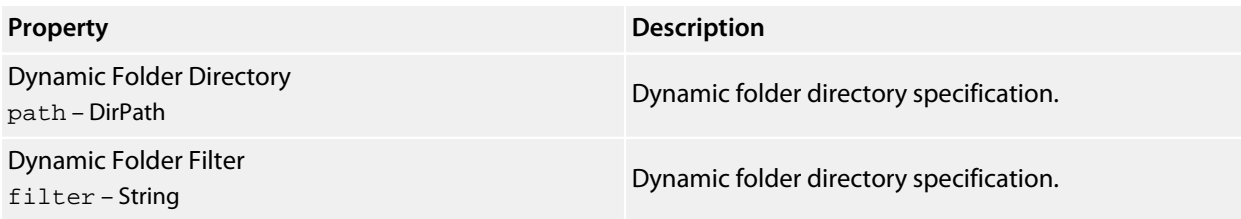

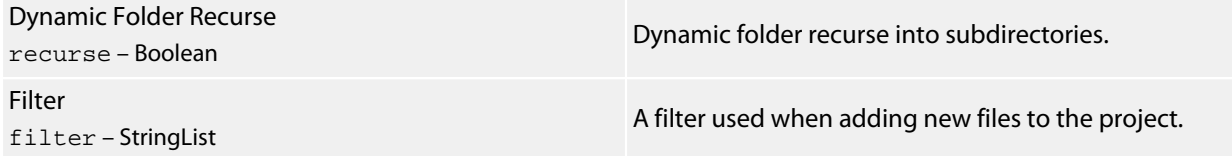

# **Project Options**

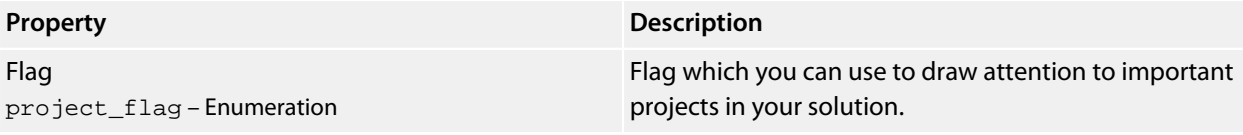

# **Solution Options**

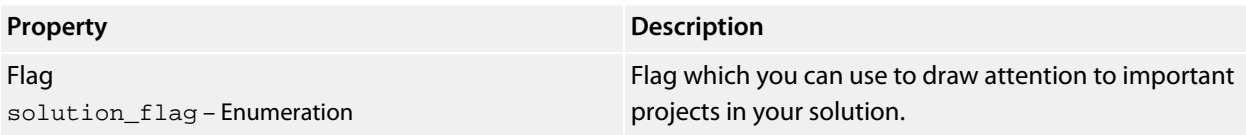

# **Library Project Properties**

## **Library Options**

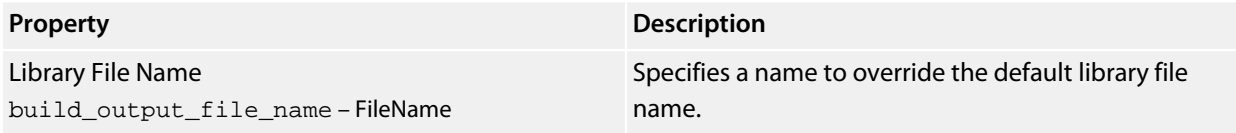

# **Executable Project Properties**

## **Library Options**

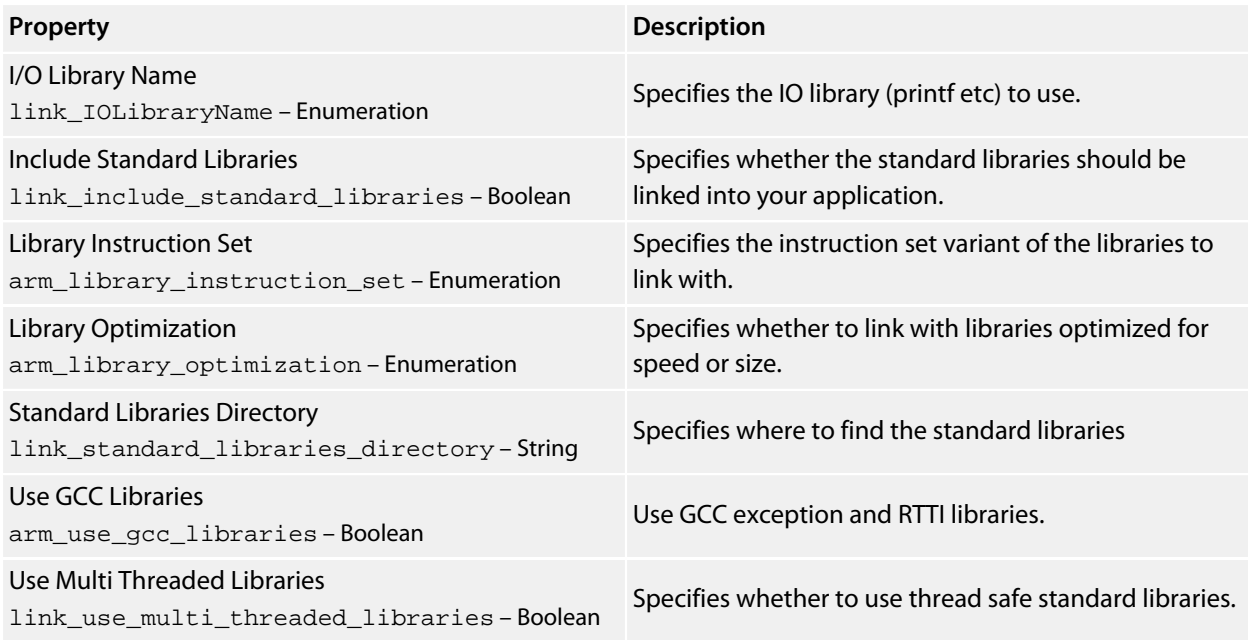

## **Linker Options**

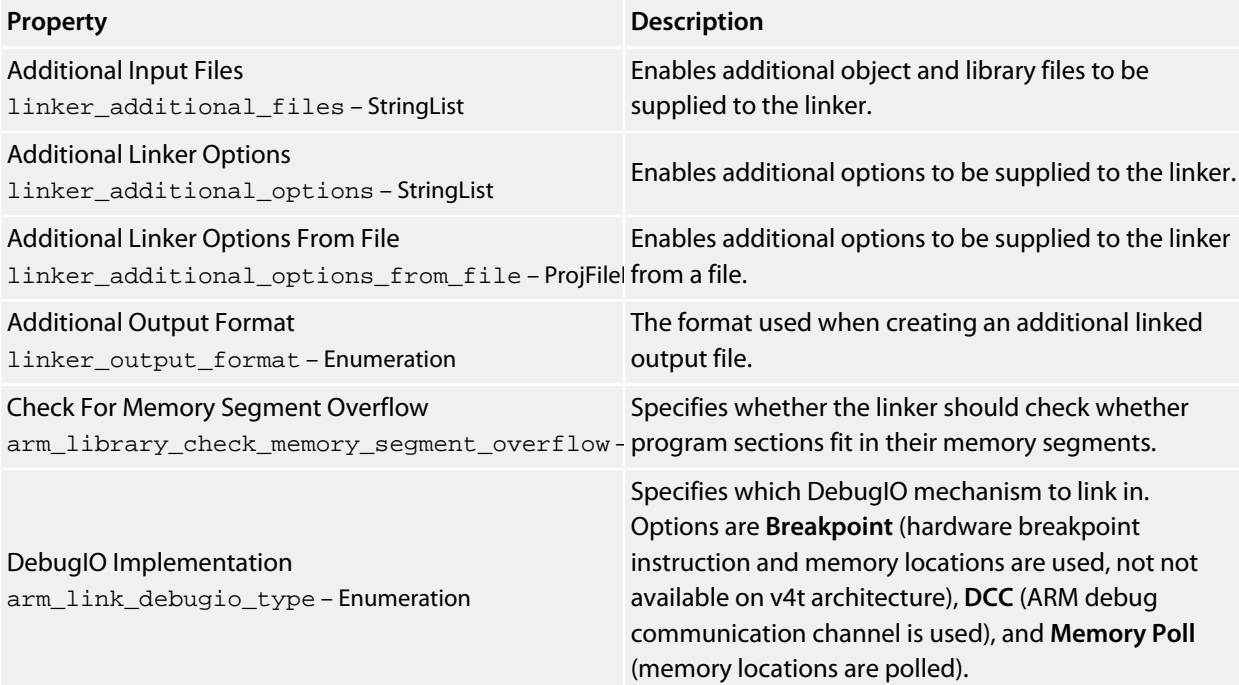
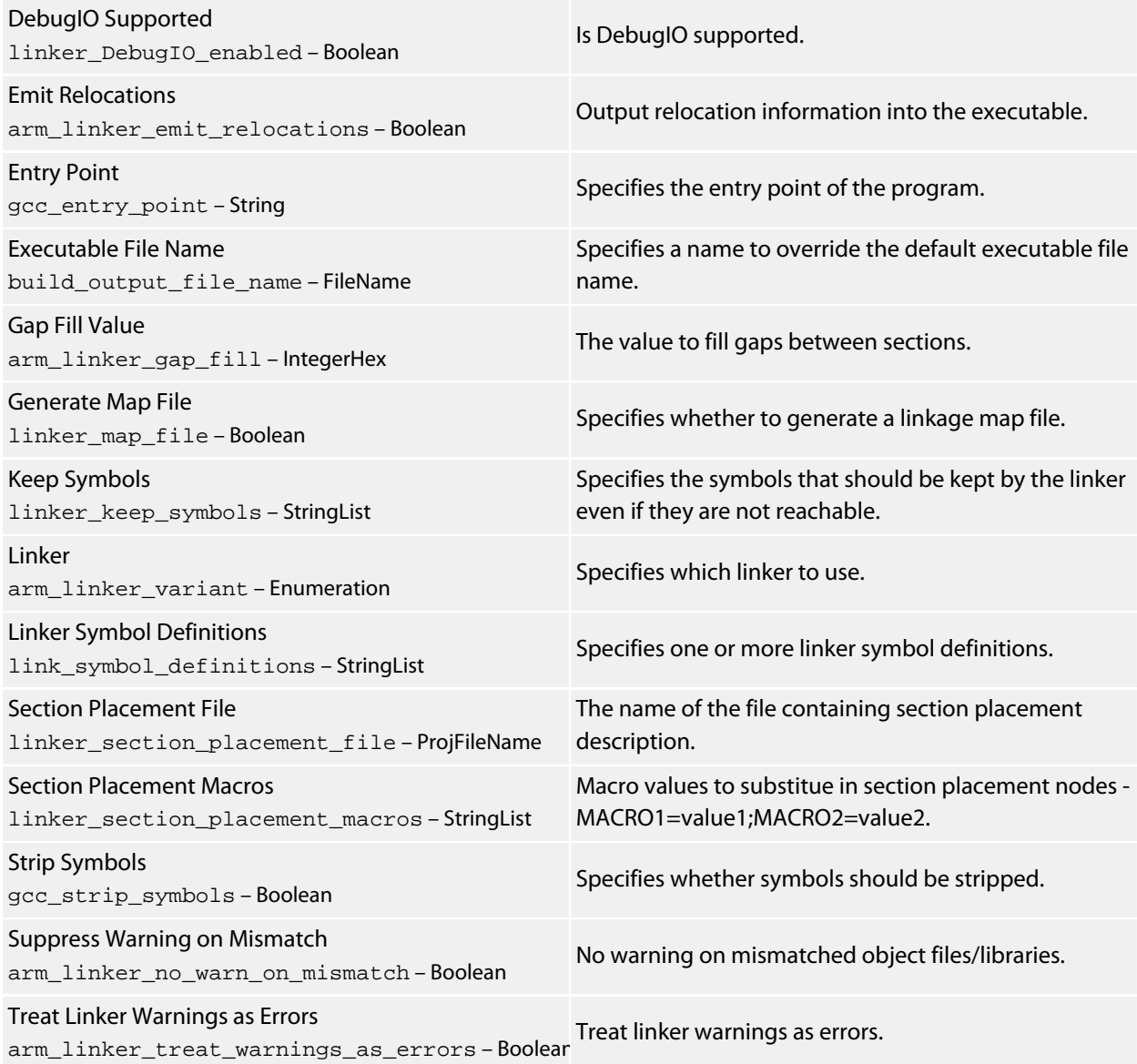

# **Printf/Scanf Options**

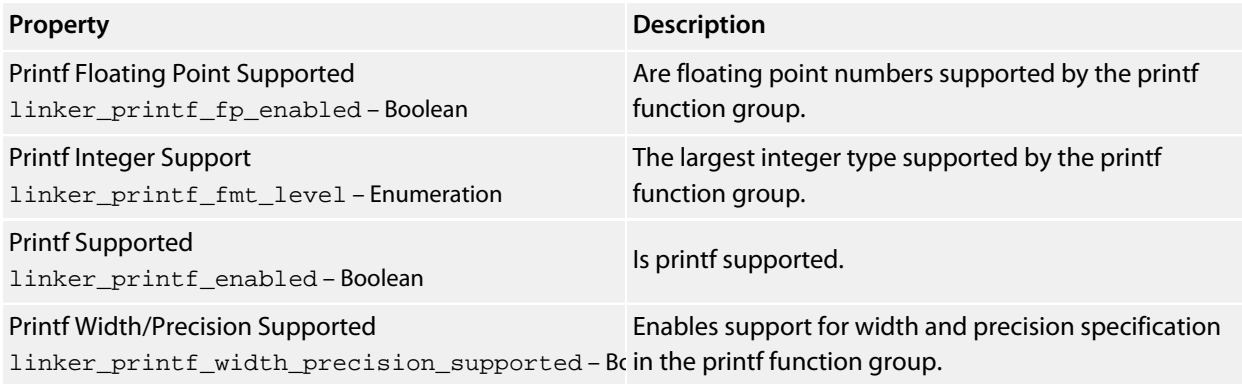

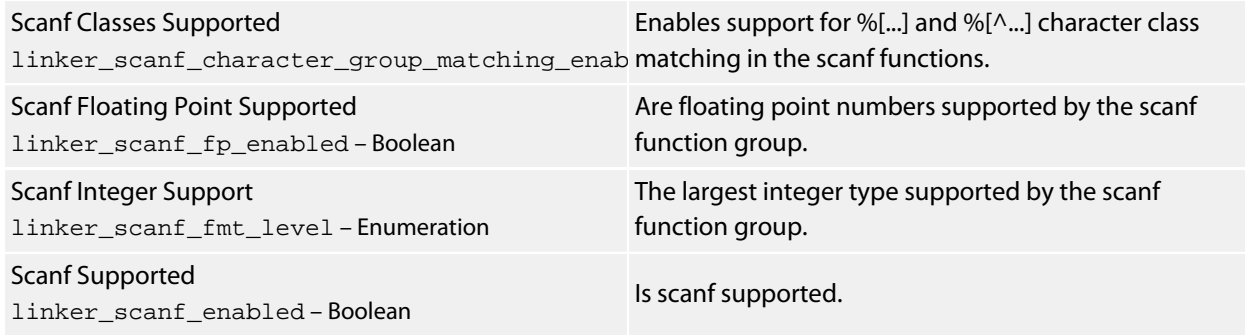

#### **Runtime Memory Area Options**

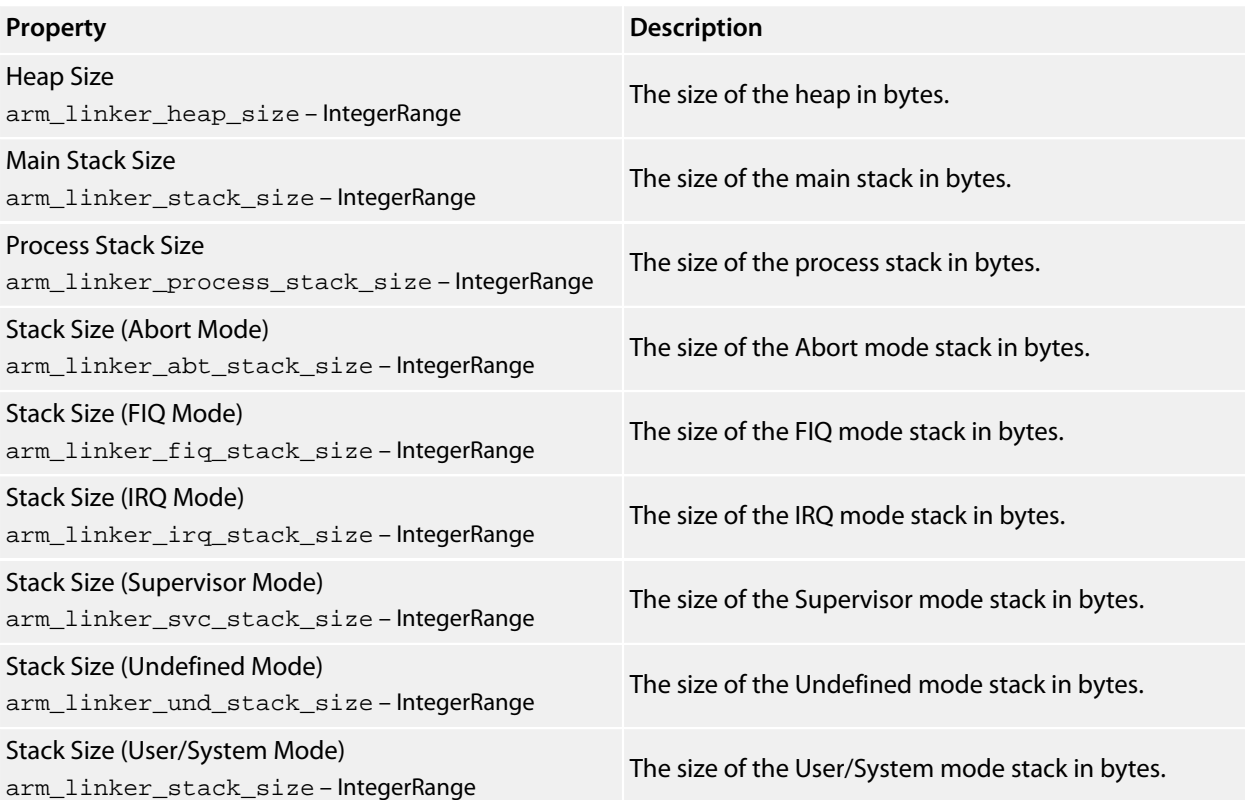

### **User Build Step Options**

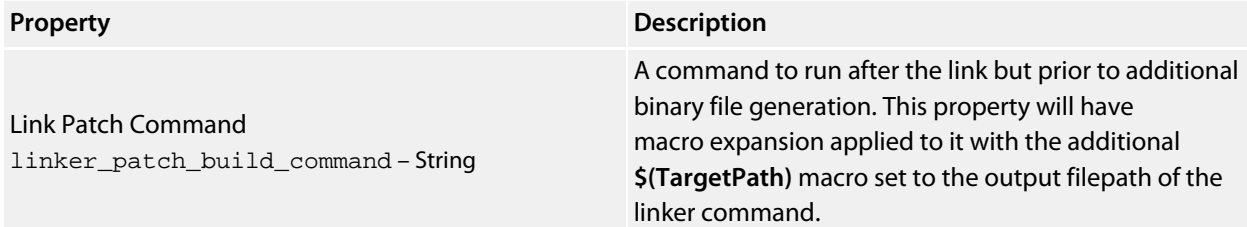

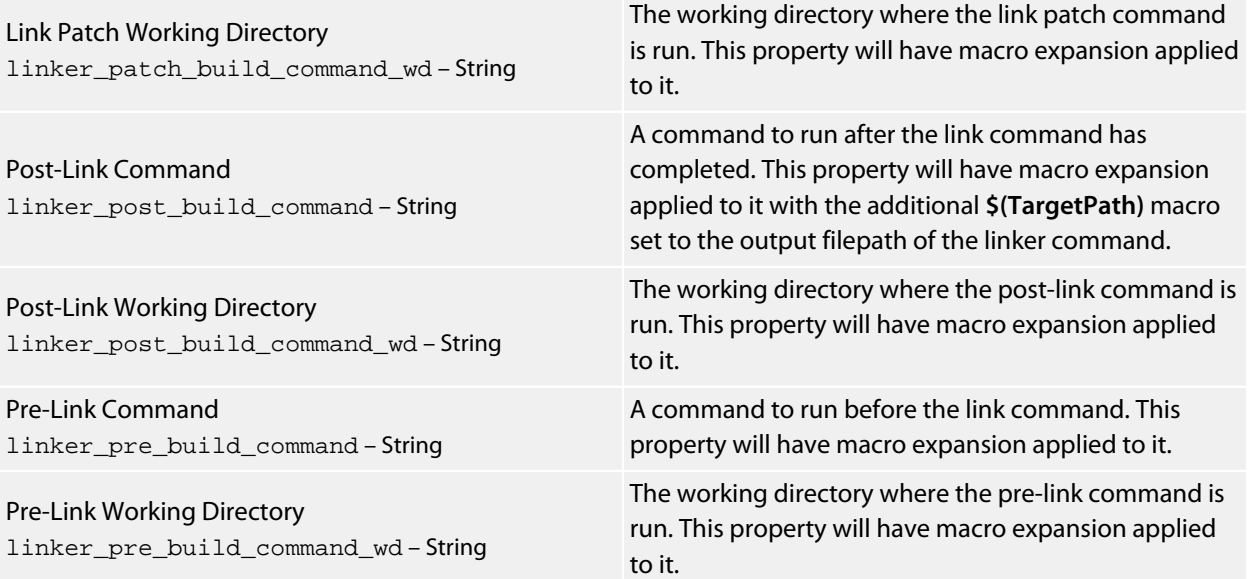

# **Staging Project Properties**

### **Staging Options**

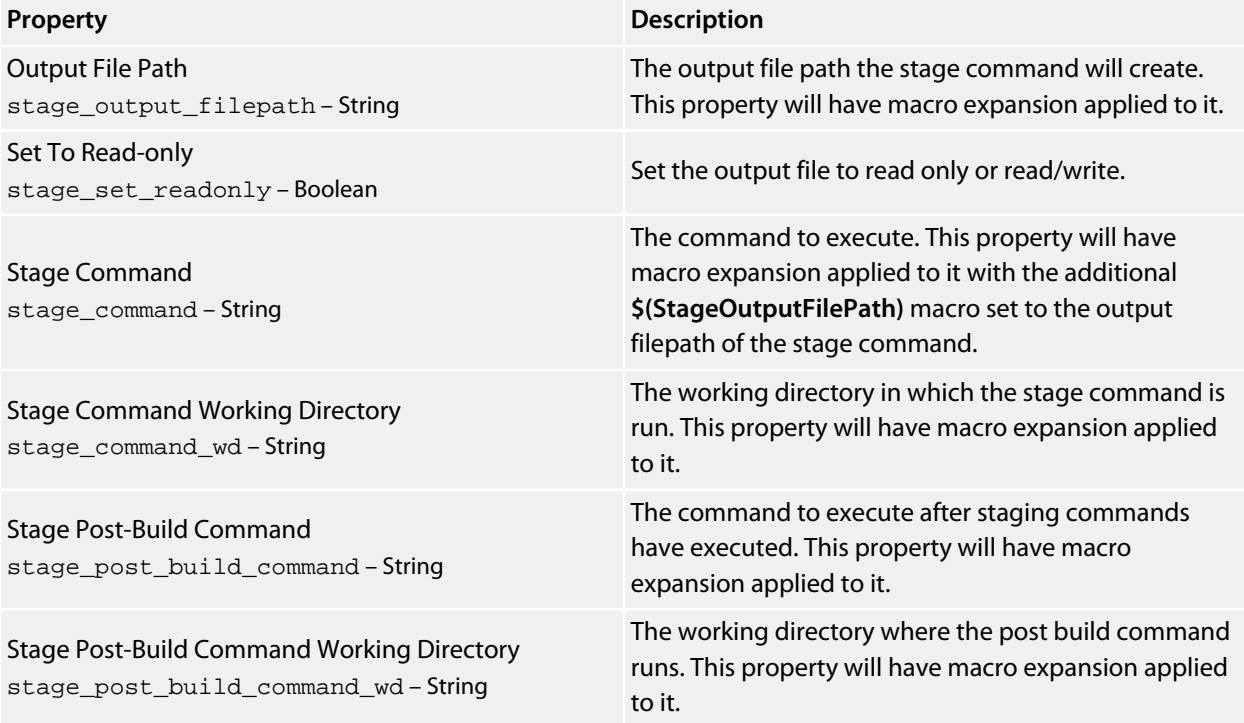

# **System Macros**

### **System Macro Values**

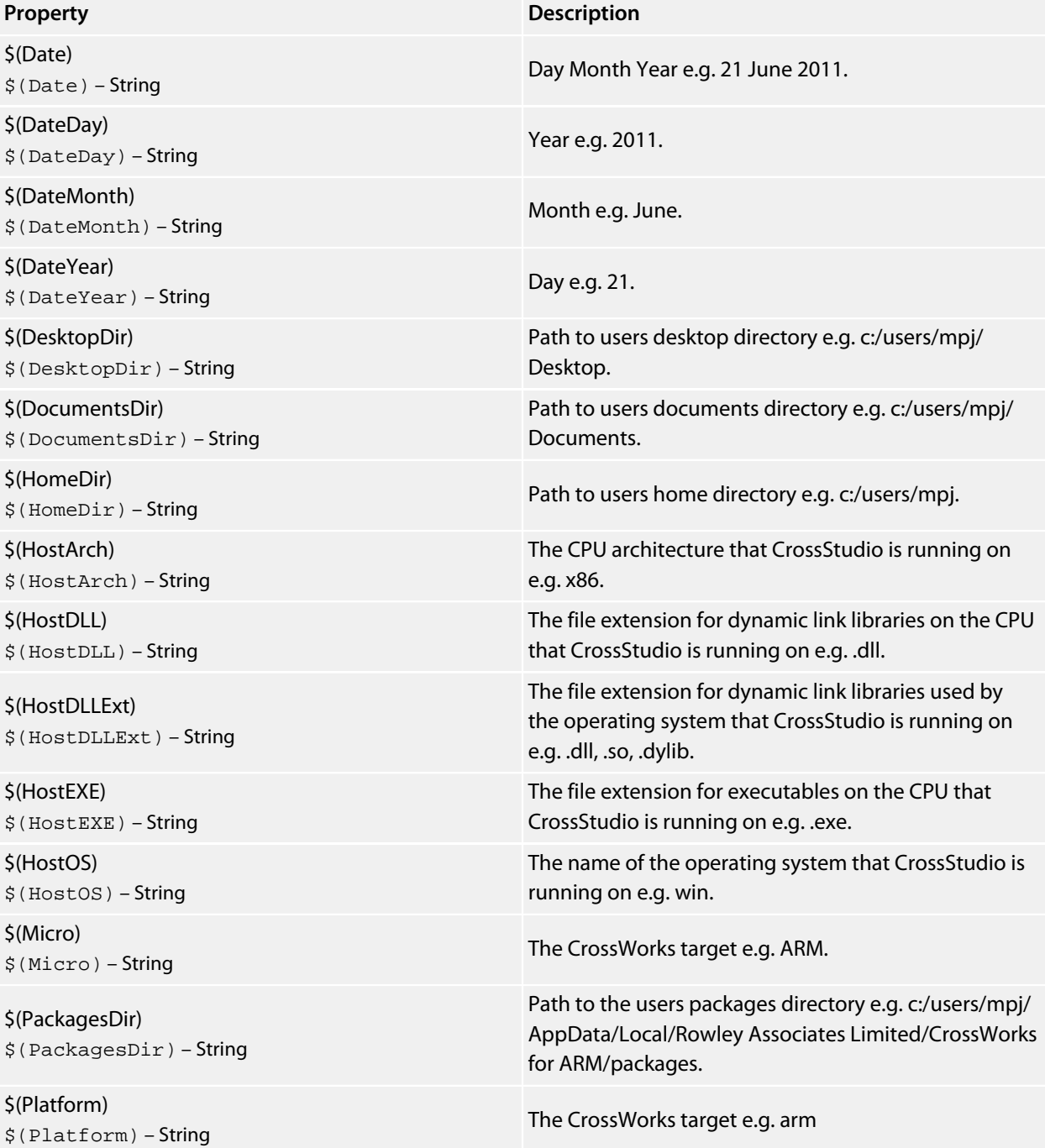

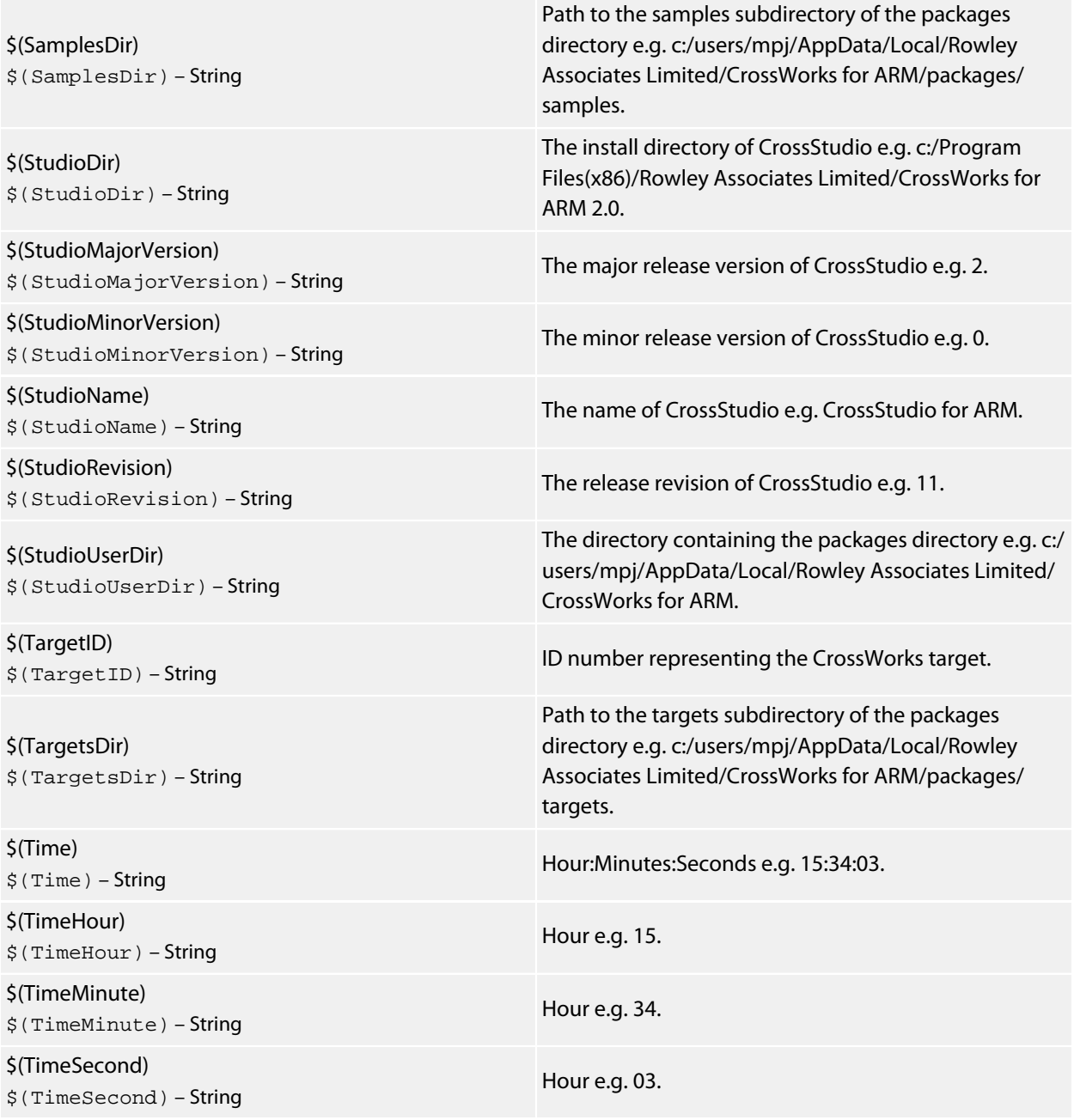

## **Build Macros**

#### **Build Macro Values**

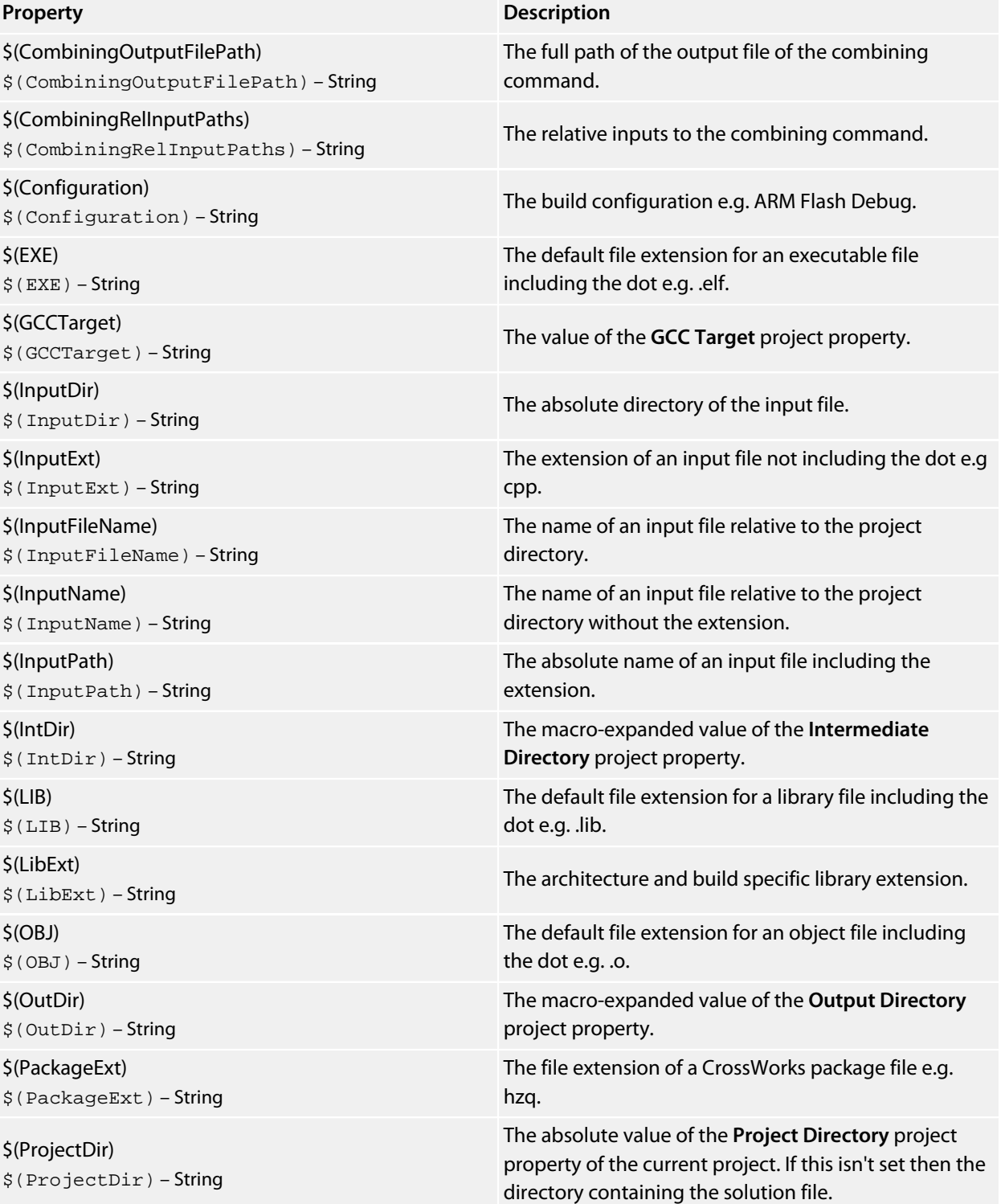

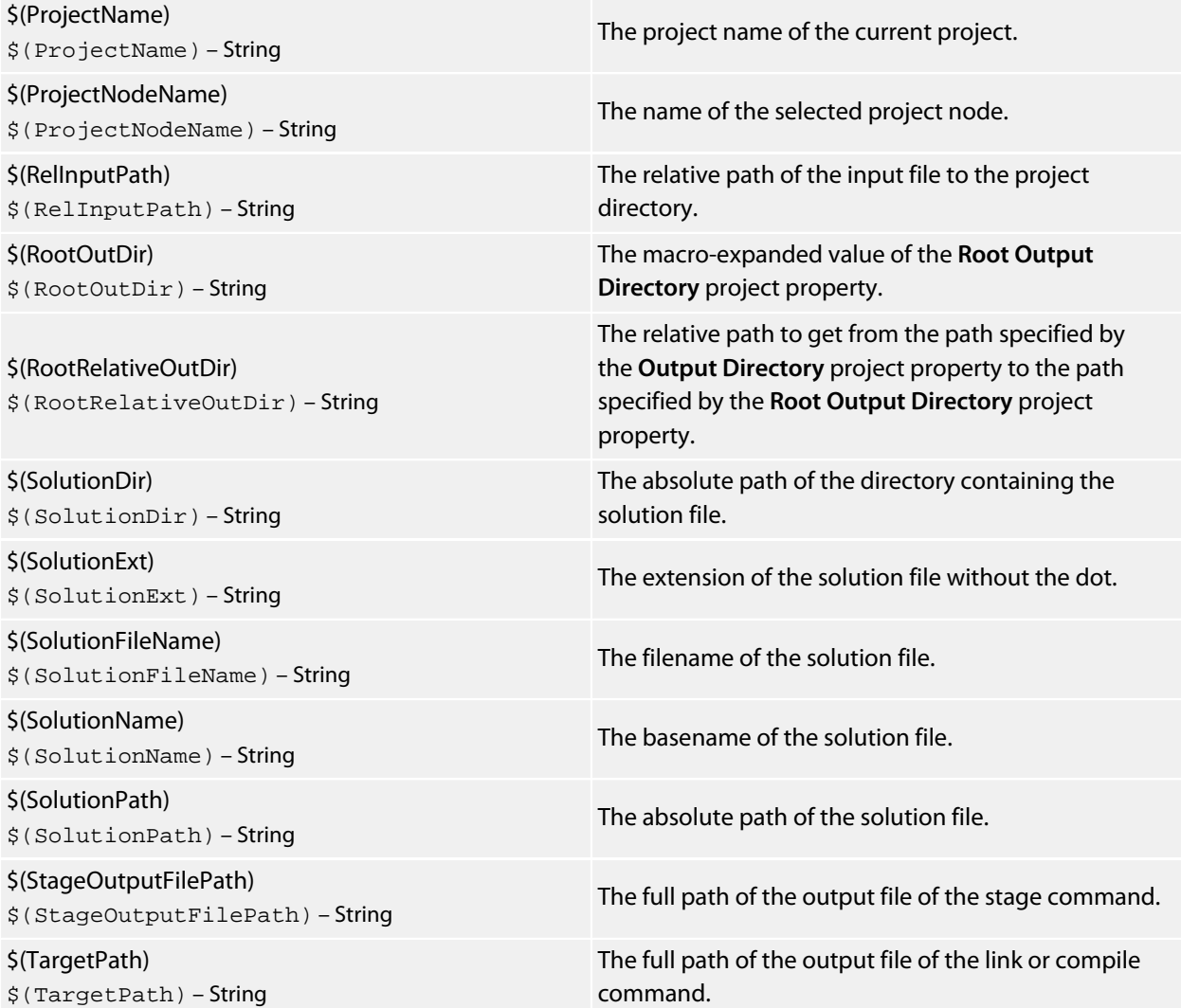

### **BinaryFile**

The following table lists the BinaryFile object's member functions.

**BinaryFile.crc32(offset, length)** returns the CRC-32 checksum of an address range *length* bytes long, starting at *offset*. This function computes a CRC-32 checksum on a block of data using the standard CRC-32 polynomial (0x04C11DB7) with an initial value of 0xFFFFFFFF. Note that this implementation doesn't reflect the input or the output and the result is inverted.

**BinaryFile.length()** returns the length of the binary file in bytes.

**BinaryFile.load(path)** loads binary file from *path*.

**BinaryFile.peekBytes(offset, length)** returns byte array containing *length* bytes peeked from *offset*.

**BinaryFile.peekUint32(offset, littleEndian)** returns a 32-bit word peeked from *offset*. The *littleEndian* argument specifies the endianness of the access, if true or undefined it will be little endian, otherwise it will be big endian.

**BinaryFile.pokeBytes(offset, byteArray)** poke byte array *byteArray* to *offset*.

**BinaryFile.pokeUint32(offset, value, littleEndian)** poke a *value* to 32-bit word located at *offset*. The *littleEndian* argument specifies the endianness of the access, if true or undefined it will be little endian, otherwise it will be big endian.

**BinaryFile.resize(length, fill)** resizes the binary image to *length* bytes. If the operation extends the size, the binary image will be padded with bytes of value *fill*.

**BinaryFile.save(path)** saves binary file to *path*.

**BinaryFile.saveRange(path, offset, length)** saves part of the binary file to *path*. The *offset* argument specifies the byte offset to start from. The *length* argument specifies the maximum number of bytes that should be saved.

# **CWSys**

The following table lists the CWSys object's member functions.

**CWSys.copyFile(srcPath, destPath)** copies file *srcPath* to *destPath*.

**CWSys.crc32(array)** returns the CRC-32 checksum of the byte array *array*. This function computes a CRC-32 checksum on a block of data using the standard CRC-32 polynomial (0x04C11DB7) with an initial value of 0xFFFFFFFF. Note that this implementation doesn't reflect the input or the output and the result is inverted.

**CWSys.fileExists(path)** returns true if file *path* exists.

**CWSys.fileSize(path)** return the number of bytes in file *path*.

**CWSys.getRunStderr()** returns the stderr output from the last *CWSys.run()* call.

**CWSys.getRunStdout()** returns the stdout output from the last *CWSys.run()* call.

**CWSys.makeDirectory(path)** create the directory *path*.

**CWSys.packU32(array, offset, number, le)** packs *number* into the *array* at *offset*.

**CWSys.readByteArrayFromFile(path)** returns the byte array contained in the file *path*.

**CWSys.readStringFromFile(path)** returns the string contained in the file *path*.

**CWSys.removeDirectory(path)** remove the directory *path*.

**CWSys.removeFile(path)** deletes file *path*.

**CWSys.renameFile(oldPath, newPath)** renames file *oldPath* to be *newPath*.

**CWSys.run(cmd, wait)** runs command line *cmd* optionally waits for it to complete if *wait* is true.

**CWSys.unpackU32(array, offset, le)** returns the number unpacked from the *array* at *offset*.

**CWSys.writeByteArrayToFile(path, array)** creates a file *path* containing the byte array *array*.

**CWSys.writeStringToFile(path, string)** creates a file *path* containing *string*.

## **Debug**

The following table lists the Debug object's member functions.

**Debug.breakexpr(expression, count, hardware)** set a breakpoint on *expression*, with optional ignore *count* and use *hardware* parameters. Return the, none zero, allocated breakpoint number.

**Debug.breakline(filename, linenumber, temporary, count, hardware)** set a breakpoint on *filename* and *linenumber*, with optional *temporary*, ignore *count* and use *hardware* parameters. Return the, none zero, allocated breakpoint number.

**Debug.breaknow()** break execution now.

**Debug.deletebreak(number)** delete the specified breakpoint or all breakpoints if zero is supplied.

**Debug.disassembly(source, labels, before, after)** set debugger mode to disassembly mode. Optionally specify *source* and *labels* to be displayed and the number of bytes to disassemble *before* and *after* the located program counter.

**Debug.echo(s)** display string.

**Debug.enableexception(exception, enable)** *enable* break on *exception*.

**Debug.evaluate(expression)** evaluates debug *expression* and returns it as a JavaScript value.

**Debug.getfilename()** return located filename.

**Debug.getlineumber()** return located linenumber.

**Debug.go()** continue execution.

**Debug.locate(frame)** locate the debugger to the optional *frame* context.

**Debug.locatepc(pc)** locate the debugger to the specified *pc*.

**Debug.locateregisters(registers)** locate the debugger to the specified *register* context.

**Debug.print(expression, fmt)** evaluate and display debug*expression* using optional *fmt*. Supported formats are *b* binary, *c* character, *d* decimal, *e* scientific float, *f* decimal float, *g* scientific or decimal float, *i* signed decimal, *o* octal, *p* pointer value, *s* null terminated string, *u* unsigned decimal, *x* hexadecimal.

**Debug.printglobals()** display global variables.

**Debug.printlocals()** display local variables.

**Debug.quit()** stop debugging.

**Debug.setprintarray(elements)** set the maximum number of array elements for printing variables.

**Debug.setprintradix(radix)** set the default radix for printing variables.

**Debug.setprintstring(c)** set the default to print character pointers as strings.

**Debug.showbreak(number)** show information on the specified breakpoint or all breakpoints if zero is supplied.

**Debug.showexceptions()** show the exceptions.

**Debug.source(before, after)** set debugger mode to source mode. Optionally specify the number of source lines to display *before* and *after* the location.

**Debug.stepinto()** step an instruction or a statement.

**Debug.stepout()** continue execution and break on return from current function.

**Debug.stepover()** step an instruction or a statement stepping over function calls.

**Debug.stopped()** return stopped state.

**Debug.wait(ms)** wait *ms* millseconds for a breakpoint and return the number of the breakpoint that hit.

**Debug.where()** display call stack.

# **ElfFile**

The following table lists the ElfFile object's member functions.

**ElfFile.crc32(address, length, virtualNotPhysical, padding)** returns the CRC-32 checksum of an address range *length* bytes long, located at *address*. If *virtualNotPhysical* is true or undefined, *address* is a virtual address otherwise it is a physical address. If *padding* is defined, it specifies the byte value used to fill gaps in the program. This function computes a CRC-32 checksum on a block of data using the standard CRC-32 polynomial (0x04C11DB7) with an initial value of 0xFFFFFFFF. Note that this implementation doesn't reflect the input or the output and the result is inverted.

**ElfFile.findProgram(address)** returns an object with *start*, the *data* and the *size* to allocate of the Elf program that contains *address*.

**ElfFile.getEntryPoint()** returns the entry point in the ELF file.

**ElfFile.getSection(name)** returns an object with *start* and the *data* of the Elf section corresponding to the *name*.

**ElfFile.isLittleEndian()** returns true if the Elf file has numbers encoded as little endian.

**ElfFile.load(path)** loads Elf file from *path*.

**ElfFile.peekBytes(address, length, virtualNotPhysical, padding)** returns byte array containing *length* bytes peeked from *address*. If *virtualNotPhysical* is true or undefined, *address* is a virtual address otherwise it is a physical address. If *padding* is defined, it specifies the byte value used to fill gaps in the program.

**ElfFile.peekUint32(address, virtualNotPhysical)** returns a 32-bit word peeked from *address*. If *virtualNotPhysical* is true or undefined, *address* is a virtual address otherwise it is a physical address.

**ElfFile.pokeBytes(address, byteArray, virtualNotPhysical)** poke byte array *byteArray* to *address*. If *virtualNotPhysical* is true or undefined, *address* is a virtual address otherwise it is a physical address.

**ElfFile.pokeUint32(address, value, virtualNotPhysical)** poke a *value* to 32-bit word located at *address*. If *virtualNotPhysical* is true or undefined, *address* is a virtual address otherwise it is a physical address.

**ElfFile.save(path)** saves Elf file to *path*.

**ElfFile.symbolValue(symbol)** returns the value of *symbol* in Elf file.

### **TargetInterface**

The following table lists the TargetInterface object's member functions.

**TargetInterface.beginDebugAccess()** puts the target into debug state if it is not already in order to carry out a number of debug operations. The idea behind beginDebugAccess and endDebugAccess is to minimize the number of times the target enters and exits debug state when carrying out a number of debug operations. Target interface functions that require the target to be in debug state (such as peek and poke) also use beginDebugAccess and endDebugAccess to get the target into the correct state. A nesting count is maintained, incremented by beginDebugAccess and decremented by endDebugAccess. The initial processor state is recorded on the first nested call to beginDebugAccess and this state is restored when the final endDebugAccess is called causing the count to return to it initial state.

**TargetInterface.commReadWord()** returns a word from the ARM7/ARM9 debug comms channel.

**TargetInterface.commWriteWord(word)** writes a word to the ARM7/ARM9 debug comms channel.

**TargetInterface.cycleTCK(n)** provide n TCK clock cycles.

**TargetInterface.delay(ms)** waits for ms milliseconds

**TargetInterface.downloadDebugHandler()** downloads the debug handler as specified by the Debug Handler File Path/Load Address project properties and uses the debug handler for the target connection.

**TargetInterface.endDebugAccess(alwaysRun)** restores the target run state recorded at the first nested call to beginDebugAccess. See beginDebugAccess for more information. If alwaysRun is non-zero the processor will exit debug state on the last nested call to endDebugAccess.

**TargetInterface.eraseBytes(address,length)** erases a length block of target memory starting at address.

**TargetInterface.error(message)** terminates execution of the script and outputs a target interface error message to the target log.

**TargetInterface.executeFunction(address, parameter, timeout)** calls a function at address with the parameter and returns the function result. The timeout is in milliseconds.

**TargetInterface.executeMCR(opcode)** interprets/executes the opcode assuming it to be an MRC instruction and returns the value of the specified coprocessor register.

**TargetInterface.executeMCR(opcode, value)** interprets/executes the opcode assuming it to be an MCR instruction that writes value to the specified coprocessor register.

**TargetInterface.fillScanChain(bool, lsb, msb)** sets bits from lsb (least significant bit) to msb (most significant bit) in internal buffer to bool value.

**TargetInterface.getDebugRegister(address)** returns the value of the ADIv5 debug register denoted by address. Address has the nibble sized access point number starting at bit 24 and the register number in the bottom byte.

**TargetInterface.getICEBreakerRegister(r)** returns the value of the ARM7/ARM9/ARM11/CortexA/CortexR debug register r.

**TargetInterface.getProjectProperty(savename)** returns the value of the savename project property.

**TargetInterface.getRegister(registername)** returns the value of the register, register is a string specifying the register to get and must be one of r0, r1, r2, r3, r4, r5, r6, r7, r8, r9, r10, r11, r12, r13, r14, r15, sp, lr, pc, cpsr, r8\_fiq, r9\_fiq, r10\_fiq, r11\_fiq, r12\_fiq, r13\_fiq, r14\_fiq, spsr\_fiq, r13\_svc, r14\_svc, spsr\_svc, r13\_abt, r14\_abt, spsr\_abt, r13\_irq, r14\_irq, spsr\_irq, r13\_und, r14\_und, spsr\_und.

**TargetInterface.getTDO()** return the TDO signal.

**TargetInterface.getTargetProperty(savename)** returns the value of the savename target property.

**TargetInterface.go()** allows the target to run.

**TargetInterface.idcode()** returns the JTAG idcode of the target.

**TargetInterface.implementation()** returns a string defining the target interface implementation.

**TargetInterface.isStopped()** returns true if the target is stopped.

**TargetInterface.message(message)** outputs a target interface message to the target log.

**TargetInterface.packScanChain(data, lsb, msb)** packs data from lsb (least significant bit) to msb (most significant bit) into internal buffer.

**TargetInterface.peekBinary(address, length, filename)** reads a block of bytes from target memory starting at address for length bytes and writes them to filename.

**TargetInterface.peekByte(address)** reads a byte of target memory from address and returns it.

**TargetInterface.peekBytes(address, length)** reads a block of bytes from target memory starting at address for length bytes and returns the result as an array containing the bytes read.

**TargetInterface.peekMultUint16(address, length)** reads length unsigned 16-bit integers from target memory starting at address and returns them as an array.

**TargetInterface.peekMultUint32(address, length)** reads length unsigned 32-bit integers from target memory starting at address and returns them as an array.

**TargetInterface.peekUint16(address)** reads a 16-bit unsigned integer from target memory from address and returns it.

**TargetInterface.peekUint32(address)** reads a 32-bit unsigned integer from target memory from address and returns it.

**TargetInterface.peekWord(address)** reads a word as an unsigned integer from target memory from address and returns it.

**TargetInterface.pokeBinary(address, filename)** reads a block of bytes from filename and writes them to target memory starting at address.

**TargetInterface.pokeByte(address, data)** writes the byte data to address in target memory.

**TargetInterface.pokeBytes(address, data)** writes the array data containing 8-bit data to target memory at address.

**TargetInterface.pokeMultUint16(address, data)** writes the array data containing 16-bit data to target memory at address.

**TargetInterface.pokeMultUint32(address, data)** writes the array data containing 32-bit data to target memory at address.

**TargetInterface.pokeUint16(address, data)** writes data as a 16-bit value to address in target memory.

**TargetInterface.pokeUint32(address, data)** writes data as a 32-bit value to address in target memory.

**TargetInterface.pokeWord(address, data)** writes data as a word value to address in target memory.

**TargetInterface.readBinary(filename)** reads a block of bytes from filename and returns them in an array.

**TargetInterface.reset()** resets the target, optionally executes the reset script and lets the target run.

**TargetInterface.resetAndStop(delay)** resets the target by cycling nSRST and then stops the target. delay is the number of milliseconds to hold the target in reset.

**TargetInterface.resetAndStopAtZero(delay)** sets a breakpoint on the instruction at address zero execution, resets the target by cycling nSRST and waits for the breakpoint to be hit. delay is the number of milliseconds to hold the target in reset.

**TargetInterface.resetDebugInterface()** resets the target interface (not the target).

**TargetInterface.runFromAddress(address, timeout)** start the target executing at address and waits for a breakpoint to be hit. The timeout is in milliseconds.

**TargetInterface.runTestIdle()** moves the target JTAG state machine into Run-Test/Idle state

**TargetInterface.runToAddress(address, timeout)** sets a breakpoint at address, starts the target executing and waits for the breakpoint to be hit. The timeout is in milliseconds.

**TargetInterface.scanDR(length, count)** scans length bits from the internal buffer into the data register and puts the result into the internal buffer (count specifies the number of times the function is done).

**TargetInterface.scanIR(length, count)** scans length bits from the internal buffer into the instruction register and puts the result into the internal buffer (count specifies the number of times the function is done).

**TargetInterface.selectDevice(irPre, irPost, drPre, drPost)** sets the instruction and data register (number of devices) pre and post bits.

**TargetInterface.setDBGRQ(v)** sets/clears the DBGRQ bit of the ARM7/ARM9 debug control register.

TargetInterface.setDebugInterfaceProperty("reset\_delay", N) set the XScale reset delay property to N. **TargetInterface.setDebugInterfaceProperty**("post\_reset\_delay", N) set the XScale post reset delay property to N.

**TargetInterface.setDebugInterfaceProperty**("post\_reset\_cycles", N) set the XScale post reset cycles property to N.

**TargetInterface.setDebugInterfaceProperty**("post\_ldic\_cycles", N) set the XScale ldic cycles property to N. **TargetInterface.setDebugInterfaceProperty**("sync\_exception\_vectors", bool) turn on/off the XScale sync exception vectors property.

**TargetInterface.setDebugInterfaceProperty**("peek\_flash\_workaround", bool) turn on/off the ARMv6M/ ARMv7M peek flash memory workaround debug property.

**TargetInterface.setDebugInterfaceProperty**("adiv5\_fast\_delay\_cycles", N) set the ADIv5 fast delay cycles property to N (FTDI2232 target interfaces only).

**TargetInterface.setDebugInterfaceProperty**("use\_adiv5\_AHB", bool) set the ARMv7A/ARMv7R debug property to turn on/off usage of the ADIv5 AHB MEM-AP.

**TargetInterface.setDebugInterfaceProperty**("max\_ap\_num", N) set the ADIv5 debug property to limit the number of AP's to detect to N.

**TargetInterface.setDebugInterfaceProperty**("component\_base", N) set the ARMv7A/ARMv7R debug property that specifies the base address N of the CoreSight debug component.

**TargetInterface.setDebugRegister(address, value)** set the value of the ADIv5 debug register denoted by address. Address has the nibble sized access point number starting at bit 24 and the register number in the bottom byte.

**TargetInterface.setDeviceTypeProperty(type)** sets the target interface's Device Type property string to type. This would typically be used by a Connect Script to override the default Device Type property and provide a custom description of the connected target.

**TargetInterface.setICEBreakerBreakpoint(n, address, addressMask, data, dataMask, control, controlMask)** sets the ARM7/ARM9 watchpoint n registers.

**TargetInterface.setICEBreakerRegister(r, value)** set the value of the ARM7/ARM9/ARM11/CortexA/CortexR debug register r.

**TargetInterface.setMaximumJTAGFrequency(hz)** allows the maximum TCK frequency of the currently connected JTAG interface to be set dynamically. The speed setting will only apply for the current connection session, if you reconnect the setting will revert to the speed specfied by the target interface properties. Calls to this function will be ignored if adaptive clocking is being used.

**TargetInterface.setNSRST(v)** sets/clears the NSRST signal.

**TargetInterface.setNTRST(v)** sets/clears the NTRST signal.

**TargetInterface.setRegister(registername, value)** sets the register to the value, register is a string specifying the register to get and must be one of r0, r1, r2, r3, r4, r5, r6, r7, r8, r9, r10, r11, r12, r13, r14, r15, sp, lr, pc, cpsr, r8\_fiq, r9\_fiq, r10\_fiq, r11\_fiq, r12\_fiq, r13\_fiq, r14\_fiq, spsr\_fiq, r13\_svc, r14\_svc, spsr\_svc, r13\_abt, r14\_abt, spsr\_abt, r13\_irq, r14\_irq, spsr\_irq, r13\_und, r14\_und, spsr\_und.

**TargetInterface.setTDI(v)** clear/set TDI signal.

**TargetInterface.setTMS(v)** clear/set TMS signal.

**TargetInterface.setTargetProperty(savename)** set the value of the savename target property.

**TargetInterface.stop()** stops the target.

**TargetInterface.stopAndReset(delay)** sets a breakpoint on any instruction execution, resets the target by cycling nSRST and waits for the breakpoint to be hit. delay is the number of milliseconds to hold the device in reset.

**TargetInterface.trst()** resets the target interface (not the target).

**TargetInterface.type()** returns a string defining the target interface type.

**TargetInterface.unpackScanChain(lsb, msb)** unpacks data from lsb (least significant bit) to msb (most significant bit) from internal buffer and returns the result.

**TargetInterface.waitForDebugState(timeout)** waits for the target to stop or the timeout in milliseconds.

**TargetInterface.writeBinary(array, filename)** write the bytes in array to filename.

# **WScript**

The following table lists the WScript object's member functions.

**WScript.Echo(s)** echos string *s* to the output terminal.